# SIEMENS

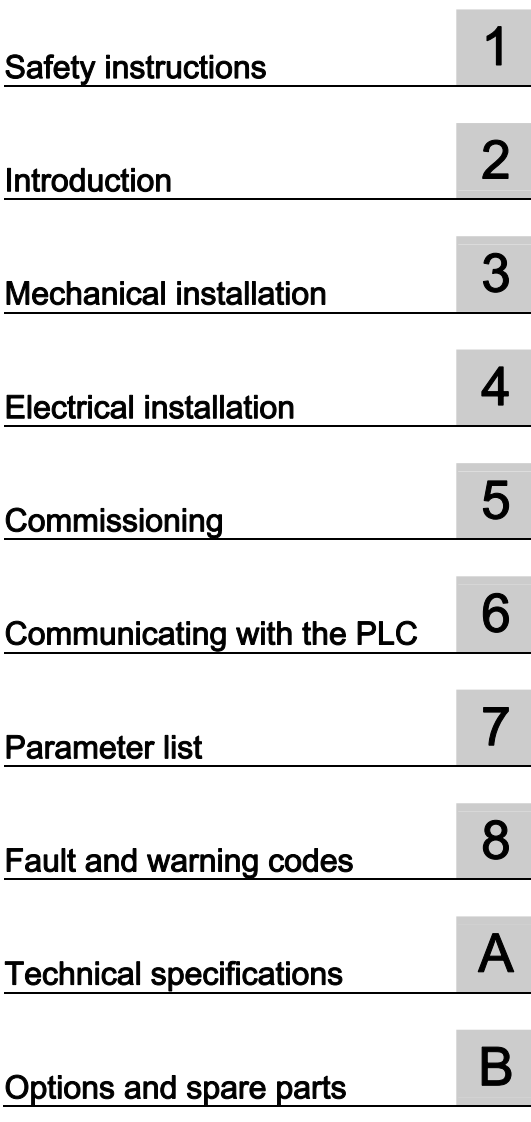

Preface

# SINAMICS

# SINAMICS V20 Inverter

Operating Instructions

#### Legal information

## Warning notice system

This manual contains notices you have to observe in order to ensure your personal safety, as well as to prevent damage to property. The notices referring to your personal safety are highlighted in the manual by a safety alert symbol, notices referring only to property damage have no safety alert symbol. These notices shown below are graded according to the degree of danger.

#### **ADANGER**

indicates that death or severe personal injury will result if proper precautions are not taken.

#### WARNING

indicates that death or severe personal injury may result if proper precautions are not taken.

#### **CAUTION**

indicates that minor personal injury can result if proper precautions are not taken.

#### **NOTICE**

indicates that property damage can result if proper precautions are not taken.

If more than one degree of danger is present, the warning notice representing the highest degree of danger will be used. A notice warning of injury to persons with a safety alert symbol may also include a warning relating to property damage.

#### Qualified Personnel

The product/system described in this documentation may be operated only by personnel qualified for the specific task in accordance with the relevant documentation, in particular its warning notices and safety instructions. Qualified personnel are those who, based on their training and experience, are capable of identifying risks and avoiding potential hazards when working with these products/systems.

#### Proper use of Siemens products

Note the following:

#### WARNING

Siemens products may only be used for the applications described in the catalog and in the relevant technical documentation. If products and components from other manufacturers are used, these must be recommended or approved by Siemens. Proper transport, storage, installation, assembly, commissioning, operation and maintenance are required to ensure that the products operate safely and without any problems. The permissible ambient conditions must be complied with. The information in the relevant documentation must be observed.

#### **Trademarks**

All names identified by ® are registered trademarks of Siemens AG. The remaining trademarks in this publication may be trademarks whose use by third parties for their own purposes could violate the rights of the owner.

#### Disclaimer of Liability

We have reviewed the contents of this publication to ensure consistency with the hardware and software described. Since variance cannot be precluded entirely, we cannot guarantee full consistency. However, the information in this publication is reviewed regularly and any necessary corrections are included in subsequent editions.

# <span id="page-2-1"></span><span id="page-2-0"></span>Preface

## Purpose of this manual

This manual provides you with information about the proper installation, commissioning, operation, and maintenance of SINAMICS V20 inverters.

## SINAMICS V20 user documentation components

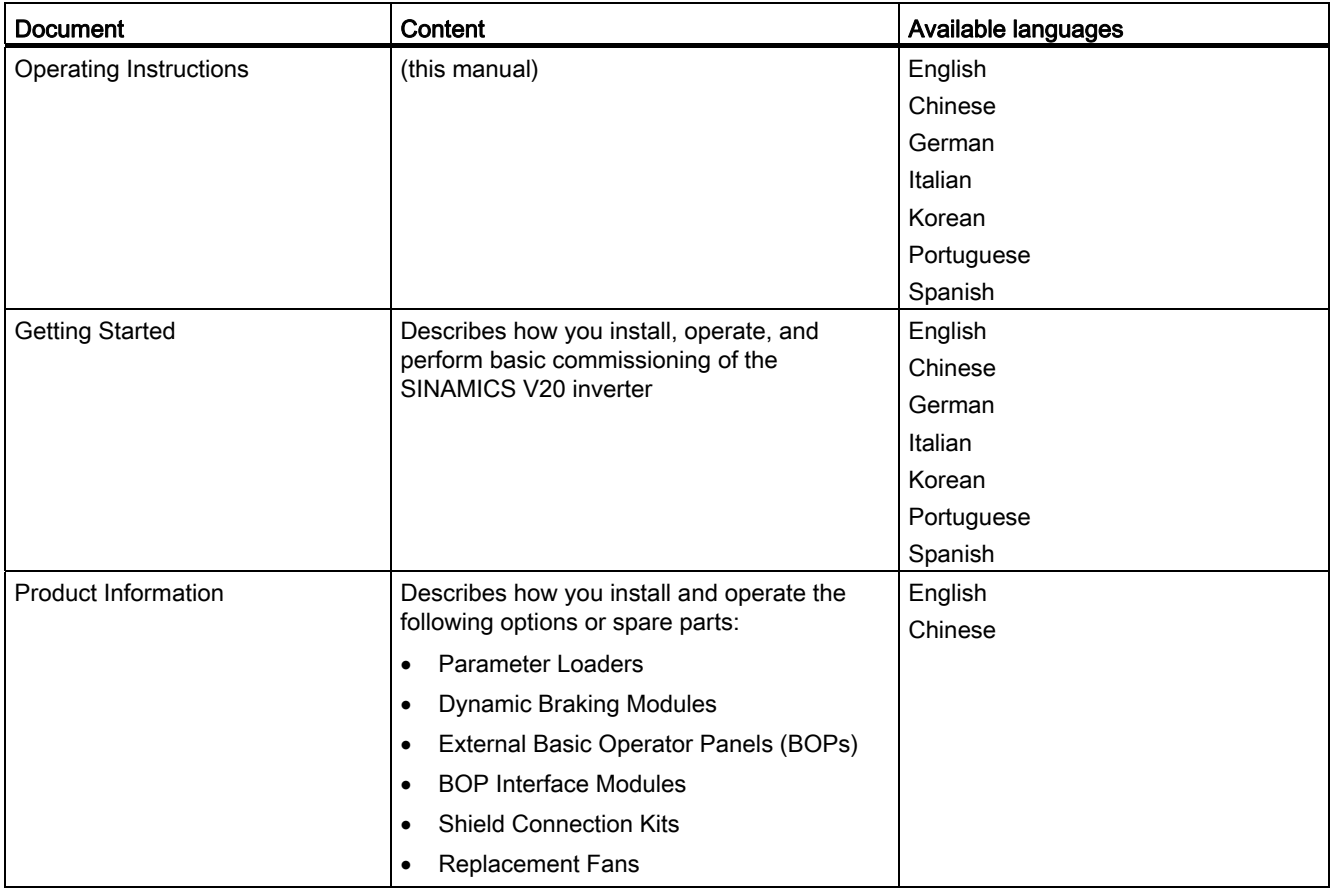

## Technical support

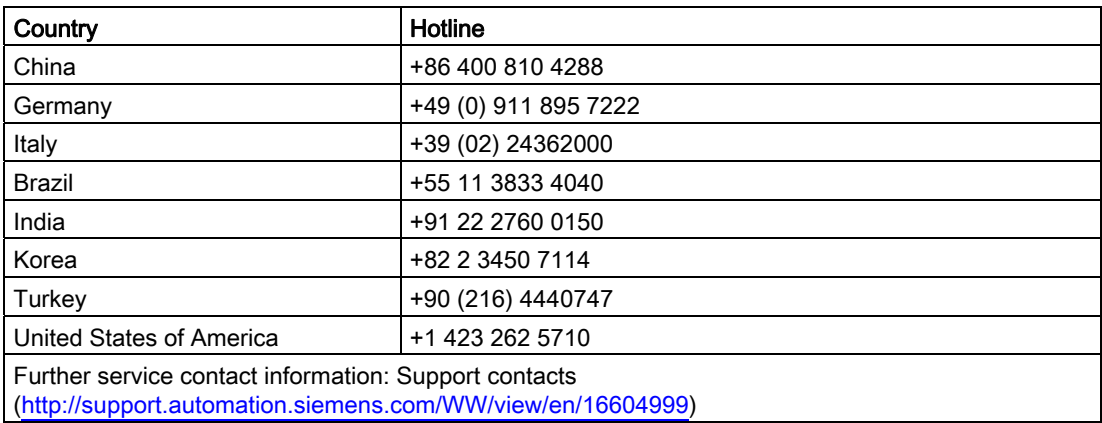

# Table of contents

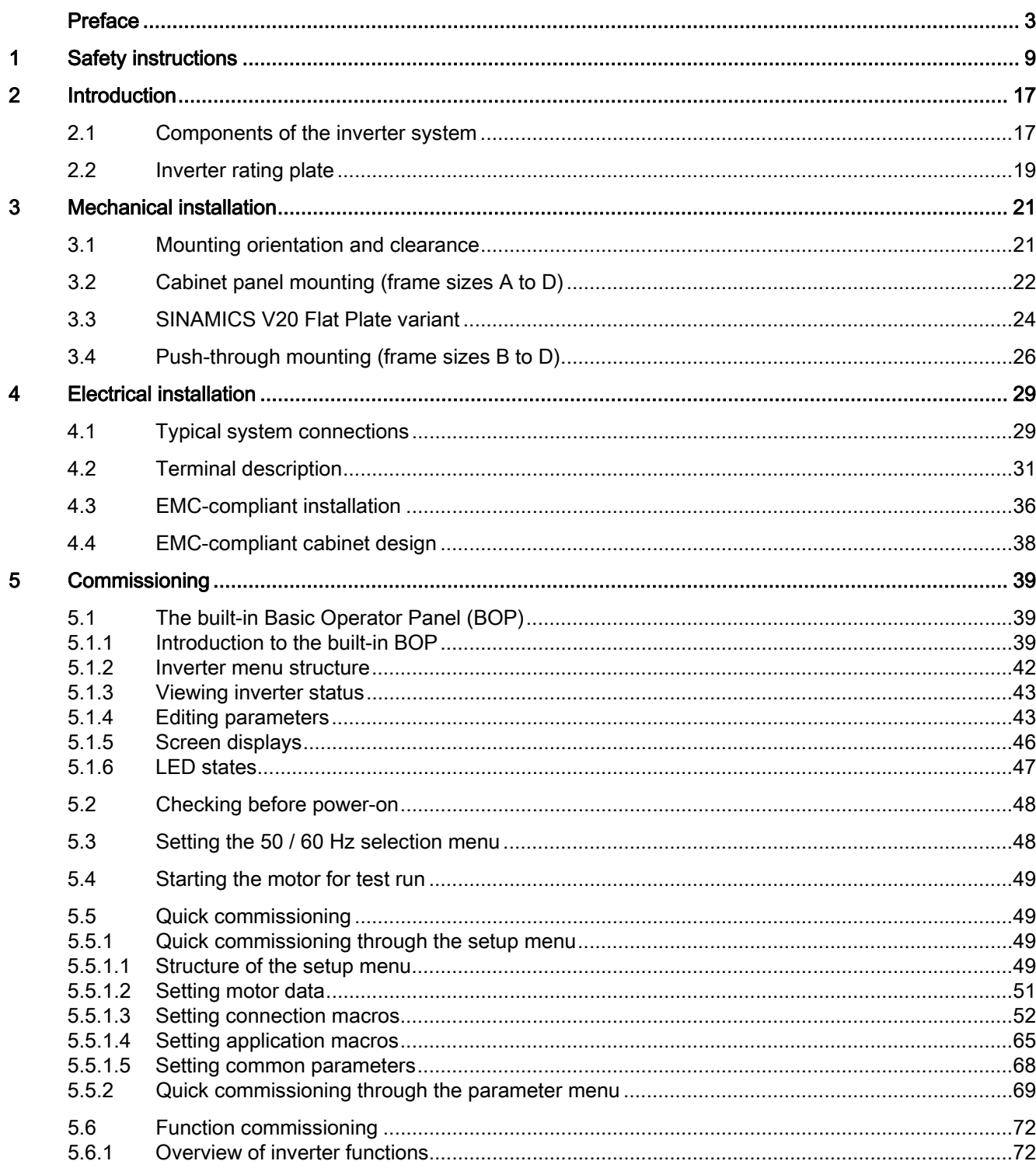

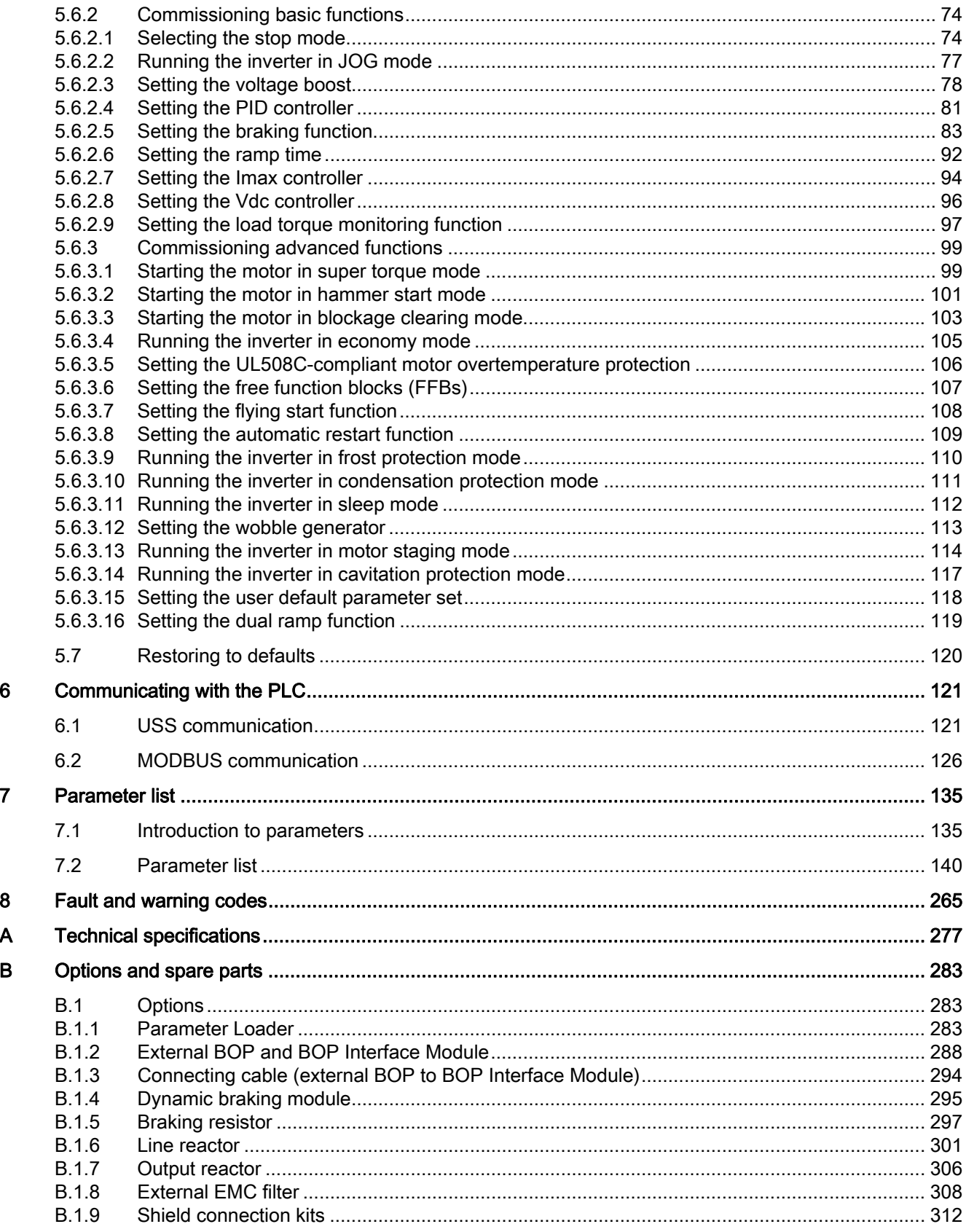

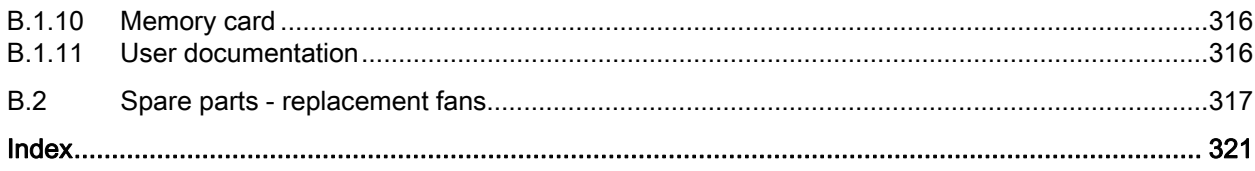

Table of contents

# <span id="page-8-1"></span><span id="page-8-0"></span>Safety instructions

Before installing and putting this equipment into operation, read the following safety instructions and all the warning labels attached to the equipment carefully. Make sure that the warning labels are kept in a legible condition and replace missing or damaged labels.

## **General**

## DANGER

#### Death from electric shock

Hazardous voltage remains present in the internal DC link capacitors when the power is removed.

Touching terminals could lead to death from electric shock.

Do not touch any terminals within five minutes after the power supply for the inverter has been switched off.

#### Protective earthing conductor current

The inverter can cause a DC current in the protective earthing conductor. Therefore, with the earth leakage of the inverter having the potential to be greater than AC 3.5 mA, a fixed earth connection is required and the minimum size of the protective earth conductor shall comply with the local safety regulations for high leakage current equipment. The SINAMICS V20 inverter has not been designed to work with a Residual Current Device (RCD) or Residual Current Monitoring Device (RCM).

## WARNING

#### Safe use of inverters

This equipment contains dangerous voltages and controls potentially dangerous rotating mechanical parts. Loss of life, severe personal injury, or property damage could result if the instructions contained in this manual are not followed.

Only suitable qualified personnel should work on this equipment, and only after becoming familiar with all safety instructions, installation, commissioning, operation, and maintenance procedures contained in this manual.

Any unauthorized modifications of the equipment are not allowed.

Protection in case of direct contact by means of voltages < 60 V (PELV = Protective Extra Low Voltage according to EN 61800-5-1) is only permissible in areas with equipotential bonding and in dry indoor rooms. If these conditions are not fulfilled, other protective measures against electric shock must be applied, for example, protective insulation.

The inverter must always be grounded. If the inverter is not correctly grounded, this can lead to extremely hazardous conditions which, under certain circumstances, can result in death.

The device must be disconnected from the electrical power supply before any connections with the device are established or in any way altered.

Install the inverter on a metal mounting plate in a control cabinet. The mounting plate has to be unpainted and with a good electrical conductivity.

It is strictly prohibited for any mains disconnection to be performed on the motor-side of the system, if the inverter is in operation and the output current is not zero.

Take particular notice of the general and regional installation and safety regulations regarding work on dangerous voltage installations (for example, 61800-5-1) as well as the relevant regulations regarding the correct use of tools and personal protective equipment (PPE).

## **NOTICE**

#### Static discharge

Static discharges on interfaces (for example, terminal or connector pins) can cause malfunctions or defects. Therefore, when working with inverters or inverter components, ESD protective measures should be observed.

## Transport and storage

#### **NOTICE**

#### Excessive physical shocks or vibration

Protect the equipment from physical shocks or vibration during transport and storage. It is important that the equipment is protected from water (rainfall) and excessive temperatures.

## Installation

## WARNING

## Cable connection

Only permanently-wired input power connections are allowed. The equipment must be earthed (IEC 536 Class 1, NEC and other applicable standards).

#### Faults with the control equipment

Wherever faults occurring in the control equipment can lead to substantial material damage or even grievous bodily injury (that is, potentially dangerous faults), additional external precautions must be taken to ensure or enforce safe operation, even when a fault occurs (for example, independent limit switches, mechanical interlocks, etc.).

## Requirements for United States / Canadian installations (UL/cUL)

Suitable for use on a circuit capable of delivering not more than 40000 rms Symmetrical Amperes, 480 Vac maximum for 400 V variants of inverters or 240 Vac maximum for 230 V variants of inverters, when protected by UL/cUL-certified Class J fuses only. For each frame size A to D use class 1 75 °C copper wire only.

This equipment is capable of providing internal motor overload protection according to UL508C. In order to comply with UL508C, parameter P0610 must not be changed from its factory setting of 6.

For Canadian (cUL) installations the inverter mains supply must be fitted with any external recommended suppressor with the following features:

- Surge-protective devices; device shall be a Listed Surge-protective device (Category code VZCA and VZCA7)
- Rated nominal voltage 480/277 VAC (for 400 V variants) or 240 VAC (for 230 V variants), 50/60 Hz, 3-phase (for 400 V variants) or 1-phase (for 230V variants)
- Clamping voltage VPR = 2000 V (for 400 V variants) / 1000 V (for 230 V variants), IN = 3 kA min, MCOV = 508 VAC (for 400 V variants) / 264 VAC (for 230V variants), SCCR = 40 kA
- Suitable for Type 1 or Type 2 SPD application
- Clamping shall be provided between phases and also between phase and ground

## WARNING

#### Branch-circuit protective device

The opening of the branch-circuit protective device may be an indication that a fault current has been interrupted. To reduce the risk of fire or electric shock, current-carrying parts and other components of the controller should be examined and the controller should be replaced if damaged. If burnout of the current element of an overload relay occurs, the complete overload relay must be replaced.

## **CAUTION**

#### Cable connection

Separate the control cables from the power cables as much as possible.

Keep the connecting cables away from rotating mechanical parts.

## **NOTICE**

## Motor supply voltage

Make sure that the motor is configured for the correct supply voltage.

## Inverter mounting

Mount the inverter vertically to a flat and non-combustible surface.

## **Commissioning**

## WARNING

## High-voltage terminals

The following terminals can carry dangerous voltages even if the inverter is not operating:

- The mains input terminals L1, L2, L3, and PE terminal

- The motor terminals U, V, W, and output earth terminal

- The DC link terminals DC+ and DC-

- The braking resistor terminals R1 and R2 (Frame size D only)

This equipment must not be used as an "emergency stop" mechanism (see EN 60204, 9.2.5.4).

It is not allowed to open, connect or disconnect the equipment during its operation.

## **Operation**

## **A**WARNING

#### Risks with incorrect parameterization

Certain parameter settings may cause the inverter to restart automatically after an input power failure, for example, the automatic restart function.

Motor parameters must be accurately configured for motor overload protection to operate correctly.

#### Use of braking resistor

If an unsuitable braking resistor is used, this could result in a fire and severe damage to people, property and equipment. Use an appropriate braking resistor and install it correctly.

The temperature of a braking resistor increases significantly during operation. Avoid coming into direct contact with braking resistors.

# WARNING

#### Hot surface

During operation and for a short time after switching-off the inverter, the marked surfaces of the inverter can reach a high temperature. Avoid coming into direct contact with these surfaces.

# **A** CAUTION

#### Use of fuses

This equipment is suitable for use in a power system up to 40,000 symmetrical amperes (rms), for the maximum rated voltage + 10 % when protected by an appropriate standard fuse.

## **NOTICE**

#### Electromagnetic interference

Use of mobile radio devices (for example, telephones, walkie-talkies) in the immediate vicinity of the devices (< 1.8 m) can interfere with the functioning of the equipment.

## Repair

## WARNING

## Repair and replacement of equipment

Repairs on equipment may only be carried out by Siemens Service, by repair centers authorized by Siemens or by authorized personnel who are thoroughly acquainted with all the warnings and operating procedures contained in this manual.

Any defective parts or components must be replaced using parts contained in the relevant spare parts lists.

Disconnect the power supply before opening the equipment for access.

## Dismantling and disposal

## **NOTICE**

#### Inverter disposal

The packaging of the inverter is re-usable. Retain the packaging for future use.

Easy-to-release screw and snap connectors allow you to break the unit down into its component parts. You can recycle these component parts, dispose of them in accordance with local requirements or return them to the manufacturer.

## Residual risks

## **CAUTION**

#### Residual risks associated with the control and drive components of a PDS

The control and drive components of a power drive system (PDS) are approved for industrial and commercial use in industrial line supplies. Their use in public line supplies requires a different configuration and/or additional measures.

These components may only be operated in closed housings or in higher-level control cabinets with protective covers that are closed, and when all of the protective devices are used.

These components may only be handled by qualified and trained technical personnel who are knowledgeable and observe all of the safety information and instructions on the components and in the associated technical user documentation.

When carrying out a risk assessment of a machine in accordance with the EU Machinery Directive, the machine manufacturer must consider the following residual risks associated with the control and drive components of a PDS.

- 1. Unintentional movements of driven machine components during commissioning, operation, maintenance, and repairs caused by, for example:
	- Hardware defects and / or software errors in the sensors, controllers, actuators, and connection technology
	- Response times of the controller and drive
	- Operating and/or ambient conditions not within the scope of the specification
	- Condensation / conductive contamination
	- Parameterization, programming, cabling, and installation errors
	- Use of radio devices / cellular phones in the immediate vicinity of the controller
	- External influences / damage
- 2. Exceptional temperatures as well as emissions of noise, particles, or gas caused by, for example:
	- Component malfunctions
	- Software errors
	- Operating and/or ambient conditions not within the scope of the specification
	- External influences / damage
- 3. Hazardous shock voltages caused by, for example:
	- Component malfunctions
	- Influence of electrostatic charging
	- Induction of voltages in moving motors
	- Operating and/or ambient conditions not within the scope of the specification
	- Condensation / conductive contamination
	- External influences / damage
- 4. Electrical, magnetic and electromagnetic fields generated in operation that can pose a risk to people with a pacemaker, implants or metal replacement joints, etc. if they are too close.
- 5. Release of environmental pollutants or emissions as a result of improper operation of the system and/or failure to dispose of components safely and correctly.

Safety instructions

# <span id="page-16-1"></span><span id="page-16-0"></span>Introduction 2

# <span id="page-16-2"></span>2.1 Components of the inverter system

The SINAMICS V20 is a range of inverters designed for controlling the speed of three phase asynchronous motors.

## Three phase AC 400 V variants

The three phase AC 400 V inverters are available in four frame sizes.

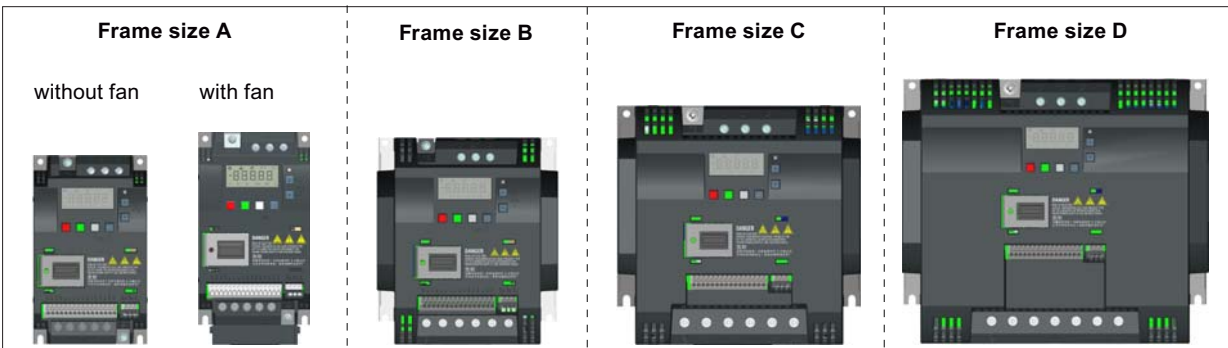

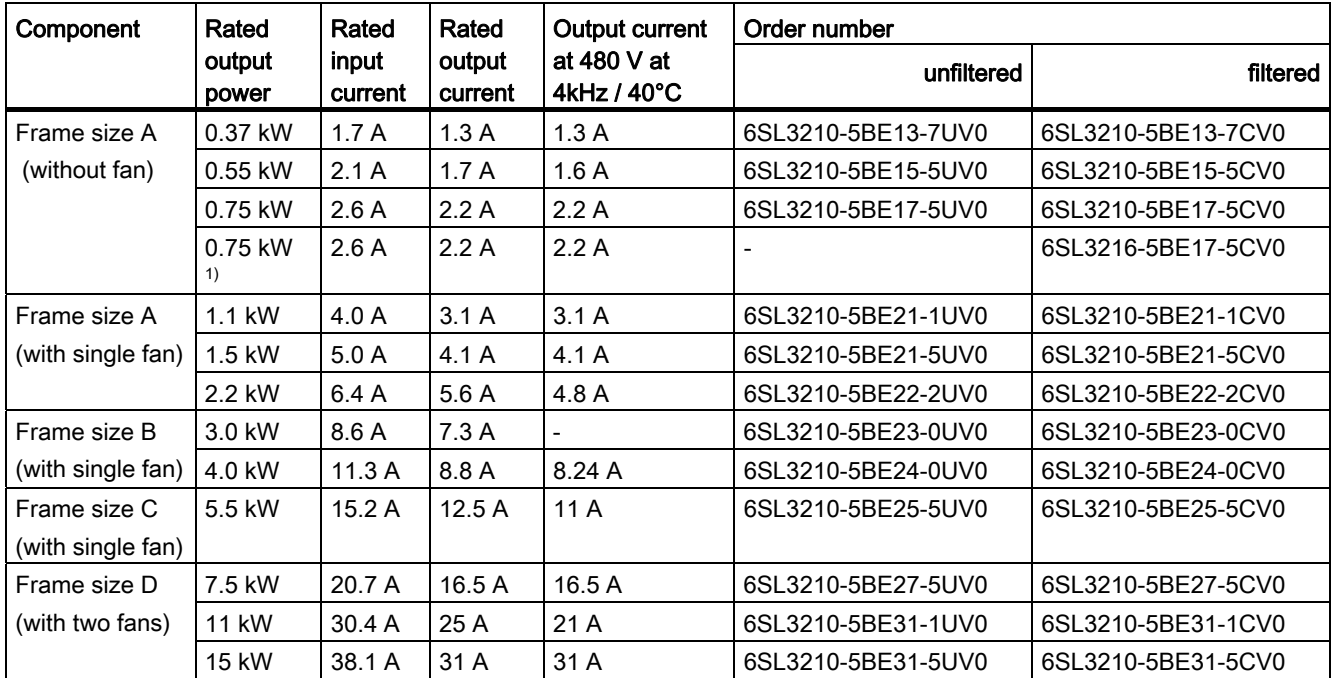

1) This variant refers to the Flat Plate inverter with a flat plate heatsink.

2.1 Components of the inverter system

## Single phase AC 230 V variants

The single phase AC 230 V inverters are available in three frame sizes.

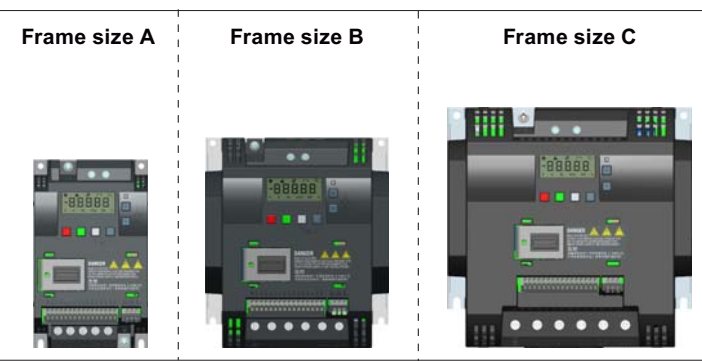

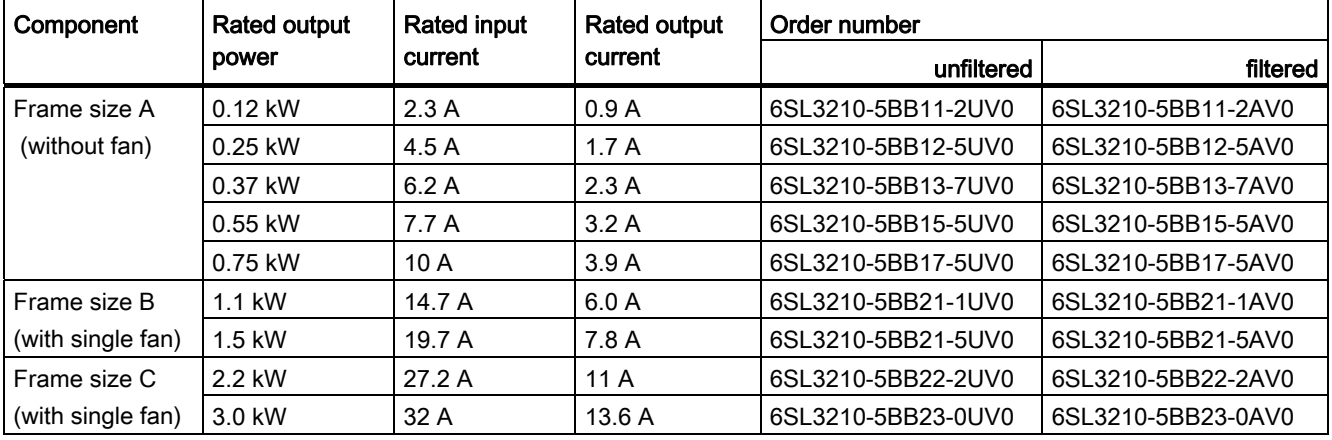

## Options and spare parts

For detailed information of the options and spare parts, refer to Appendices ["Options](#page-282-2)  (Page [283\)](#page-282-2)" and ["Spare parts - replacement fans](#page-316-0) (Page [317\)](#page-316-0)".

Introduction 2.2 Inverter rating plate

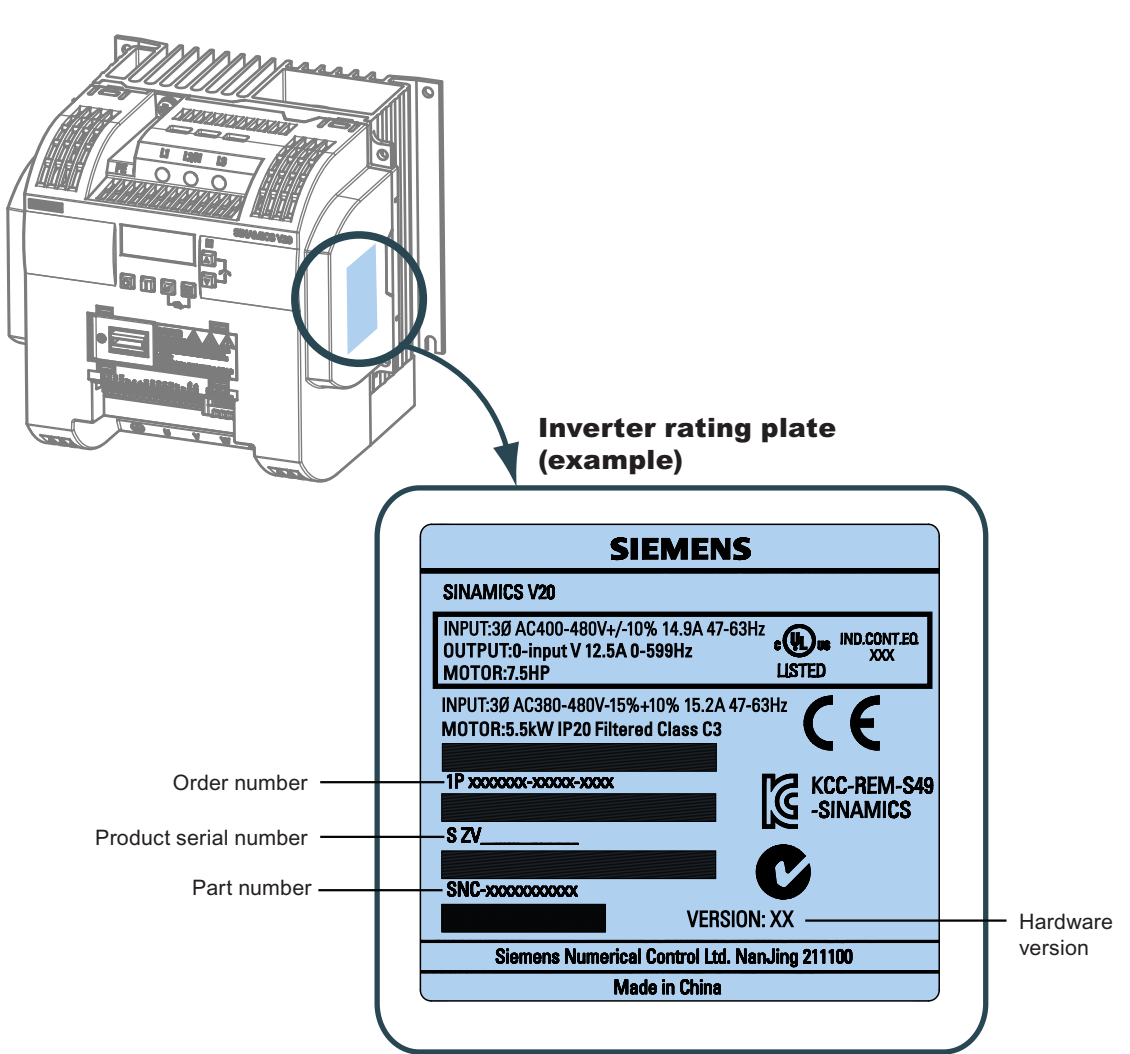

# <span id="page-18-0"></span>2.2 Inverter rating plate

Introduction

2.2 Inverter rating plate

# <span id="page-20-1"></span><span id="page-20-0"></span>Mechanical installation 3

# <span id="page-20-2"></span>3.1 Mounting orientation and clearance

The inverter must be mounted in an enclosed electrical operating area or a control cabinet.

## Mounting orientation

Always mount the inverter in an upright position.

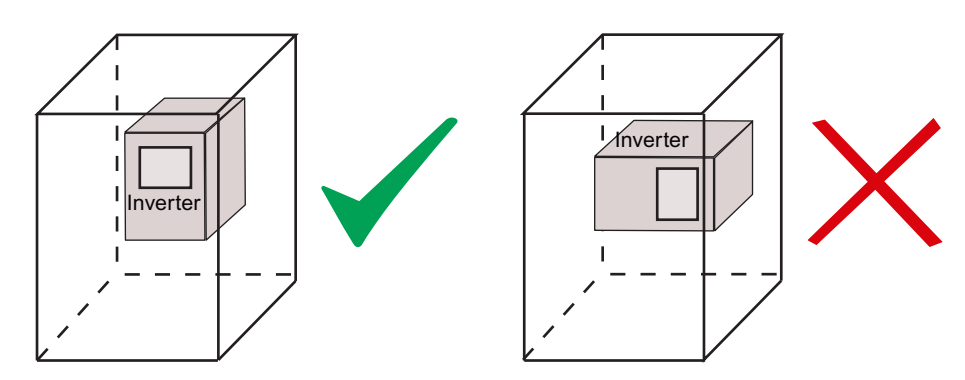

## Mounting clearance

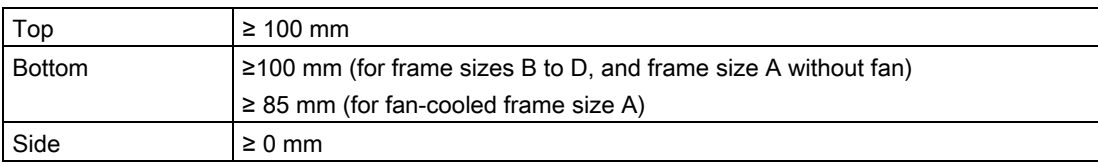

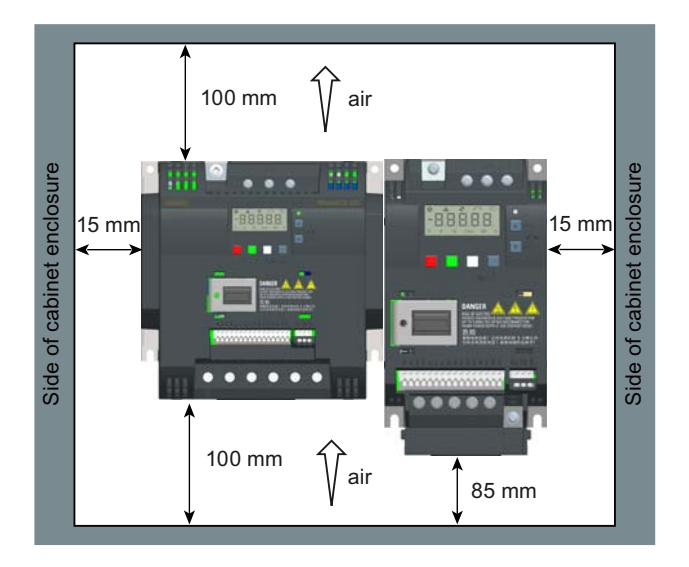

# <span id="page-21-0"></span>3.2 Cabinet panel mounting (frame sizes A to D)

You can mount the inverter directly on the surface of the cabinet panel.

An additional mounting method is also available for different frame sizes. For more details, refer to the following section:

● [Push-through mounting \(frame sizes B to D\)](#page-25-0) (Page [26](#page-25-0))

## Outline dimensions and drill patterns

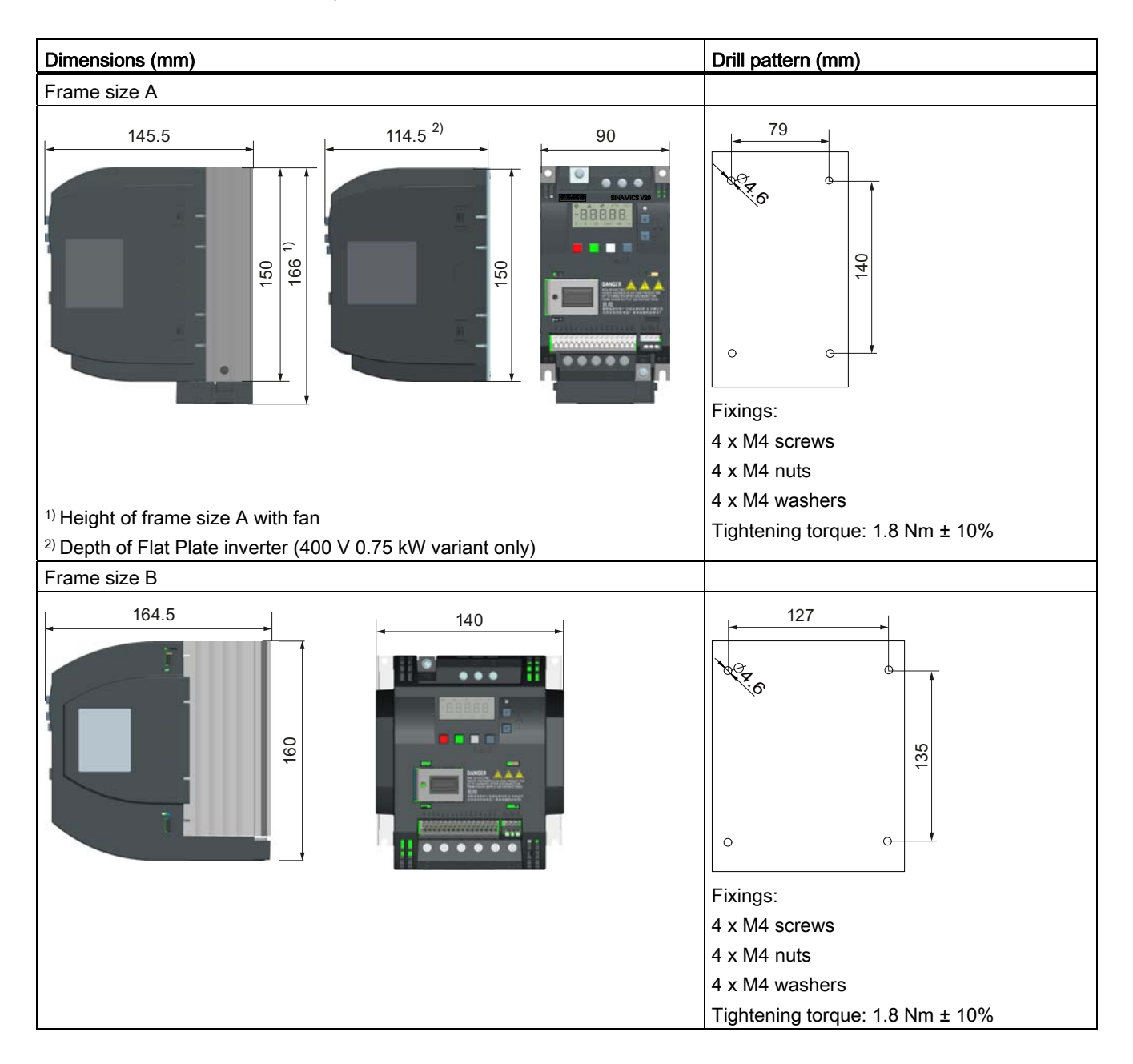

#### Mechanical installation

3.2 Cabinet panel mounting (frame sizes A to D)

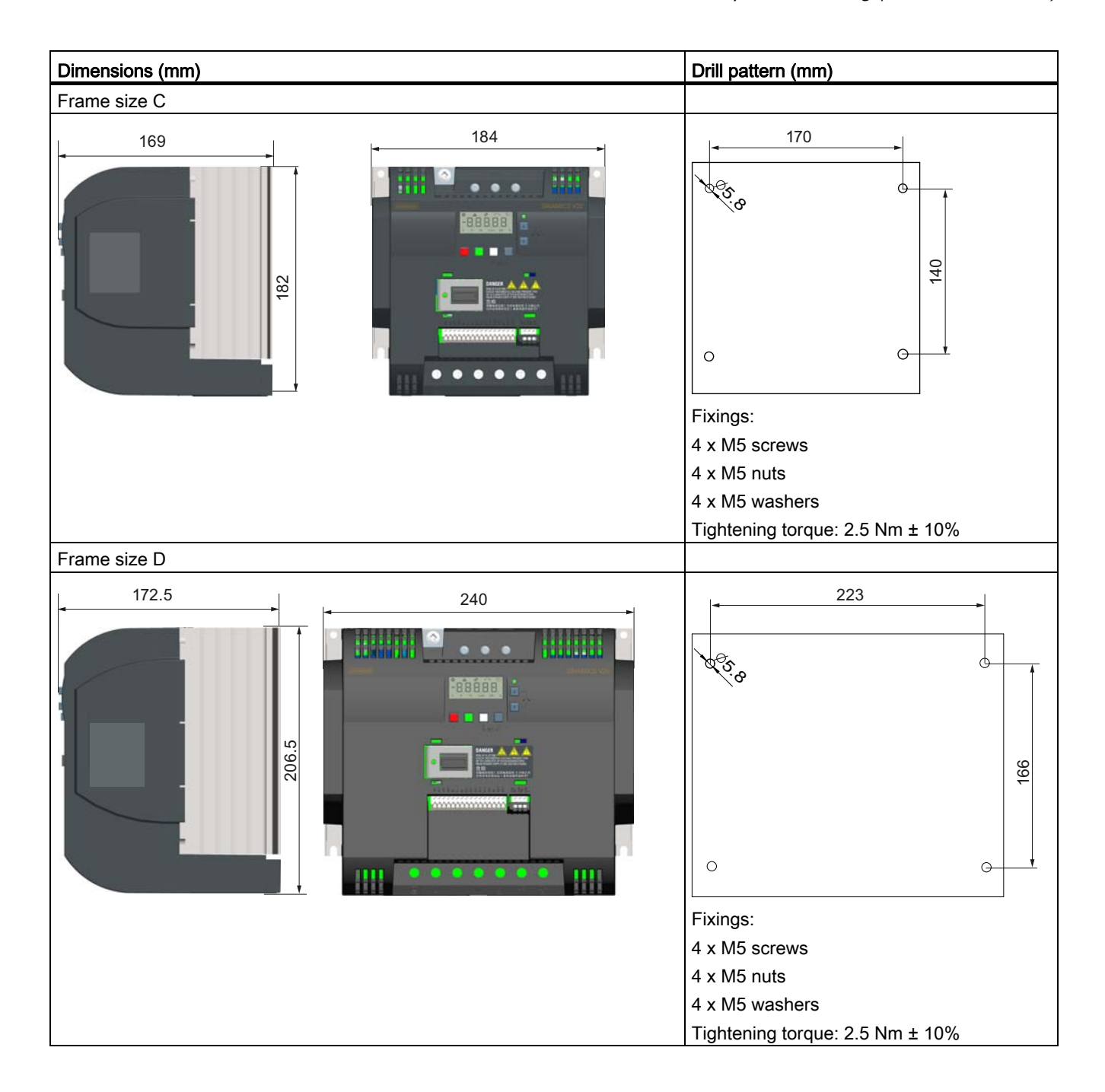

3.3 SINAMICS V20 Flat Plate variant

# <span id="page-23-0"></span>3.3 SINAMICS V20 Flat Plate variant

The SINAMICS V20 Flat Plate variant is designed to allow greater flexibility in the installation of the inverter. Adequate measures must be taken to ensure the correct heat dissipation, which may require an additional external heatsink outside the electrical enclosure.

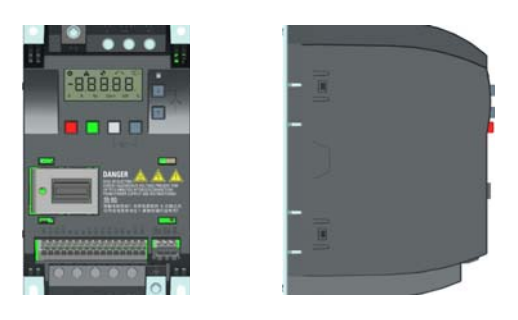

## WARNING

## Additional heat load

Operation with an input voltage greater than 400 V and 50 Hz or with a pulse frequency greater than 4 kHz will cause an additional heat load on the inverter. These factors must be taken into account when designing the installation conditions and must be verified by a practical load test.

# **CAUTION**

#### Cooling considerations

The minimum vertical clearance of 100 mm above and below the inverter must be observed. Stacked mounting is not allowed for the SINAMICS V20 inverters.

## Technical data

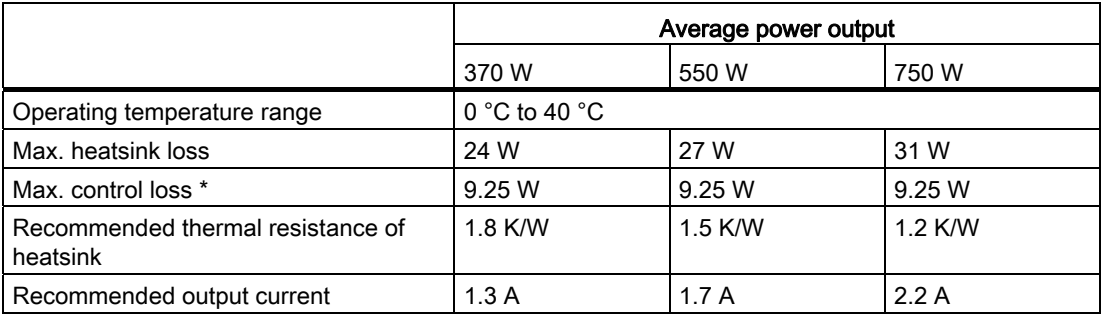

\* With I/O fully loaded

3.3 SINAMICS V20 Flat Plate variant

#### Installing

- 1. Prepare the mounting surface for the inverter using the dimensions given in Section ["Cabinet panel mounting \(frame sizes A to D\)](#page-21-0) (Page [22\)](#page-21-0)".
- 2. Ensure that any rough edges are removed from the drilled holes, the flat plate heatsink is clean and free from dust and grease, and the mounting surface and if applicable the external heatsink are smooth and made of unpainted metal (steel or aluminium).
- 3. Apply a non-silicone heat transfer compound with a minimum thermal transfer co-efficient of 0.9 W/m.K evenly to the rear surface of the flat plate heatsink and the surface of the rear plate.
- 4. Mount the inverter securely using four M4 screws with a tightening torque of 1.8 Nm  $($ tolerance:  $± 10%$ ).
- 5. If it is required to use an external heatsink, first apply the paste specified in Step 3 evenly to the surface of the external heatsink and the surface of the rear plate, and then connect the external heatsink on the other side of the rear plate.
- 6. When the installation is completed, run the inverter in the intended application while monitoring r0037[0] (measured heatsink temperature) to verify the cooling effectiveness.

The heatsink temperature must not exceed 90 °C during normal operation, after the allowance has been made for the expected ambient temperature range for the application.

#### Example:

If the measurements are made in 20 °C ambient, and the machine is specified up to 40 °C, then the heatsink temperature reading must be increased by  $[40-20] = 20$  °C, and the result must remain below 90 °C.

If the heatsink temperature exceeds the above limit, then further cooling must be provided (for example, with an extra heatsink) until the conditions are met.

#### **Note**

The inverter will trip with fault condition F4 if the heatsink temperature rises above 100 °C. This protects the inverter from potential damage due to high temperatures.

# <span id="page-25-0"></span>3.4 Push-through mounting (frame sizes B to D)

The frame sizes B to D are designed to be compatible with "push-through" applications, allowing you to mount the heatsink of the inverter through the back of the cabinet panel. When the inverter is mounted as the push-through variant, no higher IP rating is achieved. Make sure that the required IP rating for the enclosure is maintained.

An additional mounting method is also available for different frame sizes. For more details, refer to the following section:

● [Cabinet panel mounting \(frame sizes A to D\)](#page-21-0) (Page [22\)](#page-21-0)

## Dimensions (mm) Dimensions (mm) Frame size B 164.5 125  $106^{1}$  140 118 ₩  $\epsilon$ g Cut-out area  $\mbox{e}$ 172  $\circ$  $\Theta$ 45.5 Fixings: 4 x M4 screws Tightening torque: 1.8 Nm ± 10% Frame size C 169 170  $108^{1}$  184 161  $\mathbf{c}$  $\frac{6}{2}$ Cut-out area  $82$ 50  $\Theta$  $\circ$ 61 Fixings: 4 x M5 screws Tightening torque: 2.5 Nm ± 10%

## Outline dimensions, drill patterns, and cut-outs

3.4 Push-through mounting (frame sizes B to D)

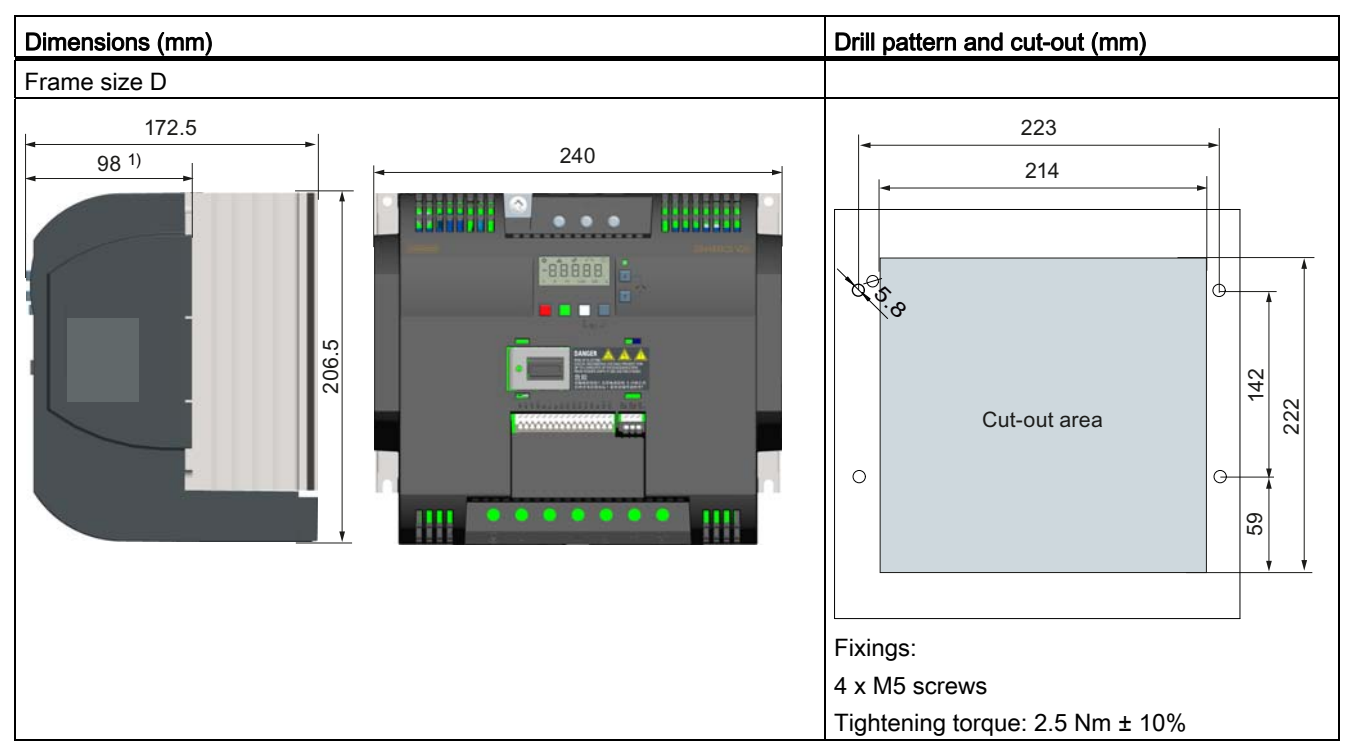

1) Depth inside the cabinet

3.4 Push-through mounting (frame sizes B to D)

## **Mounting**

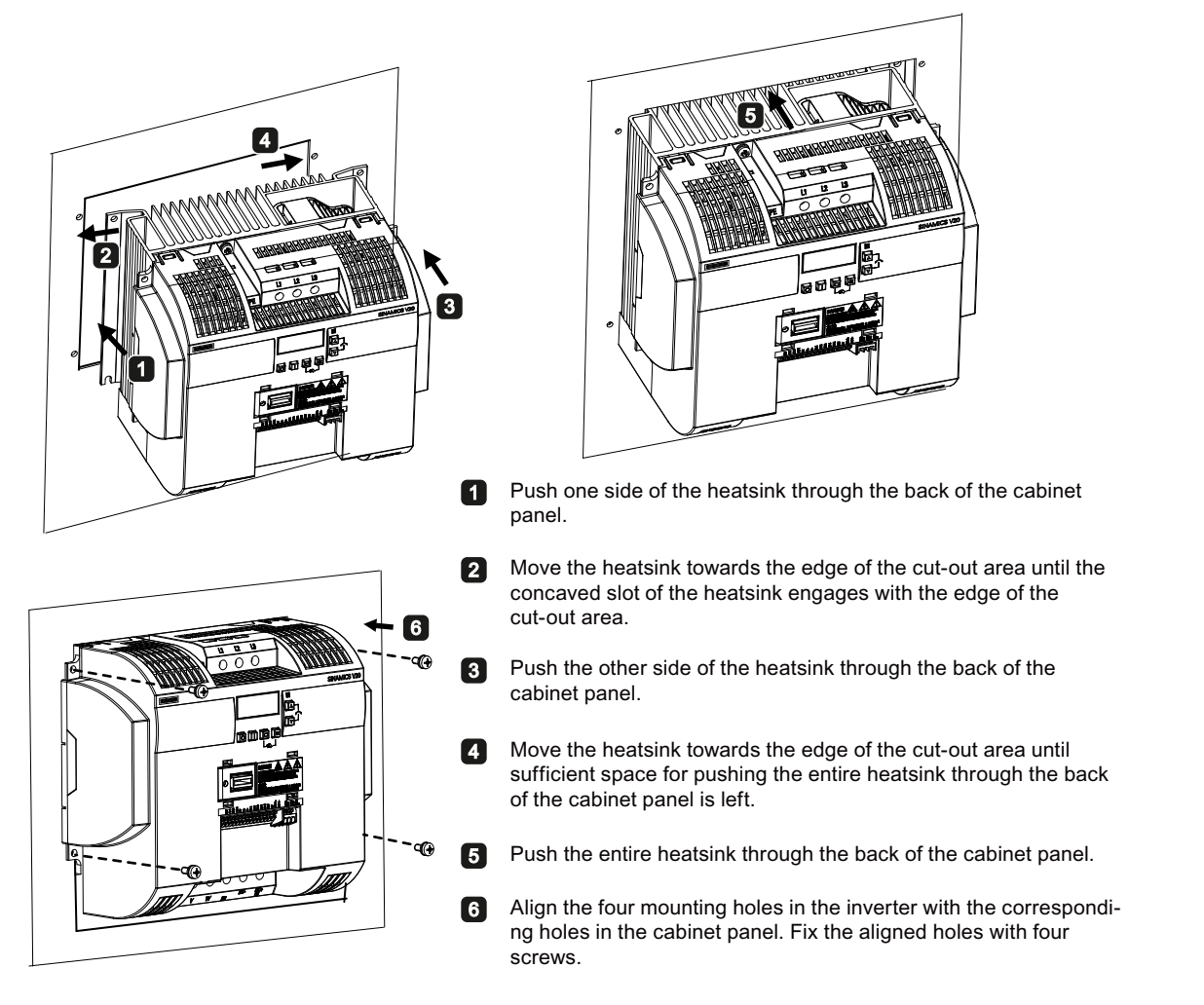

#### Note

A gap is reserved at the bottom of the cut-out area to allow fan removal from outside the cabinet without removing the inverter.

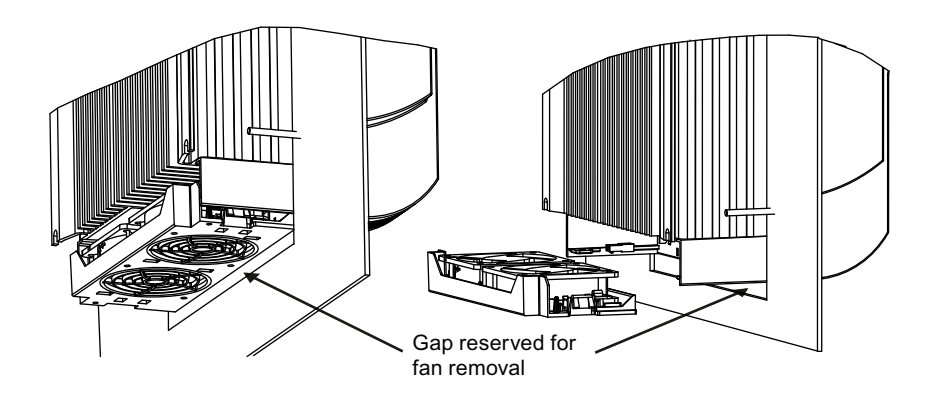

# <span id="page-28-1"></span><span id="page-28-0"></span>Electrical installation 4

# <span id="page-28-2"></span>4.1 Typical system connections

## Typical system connections

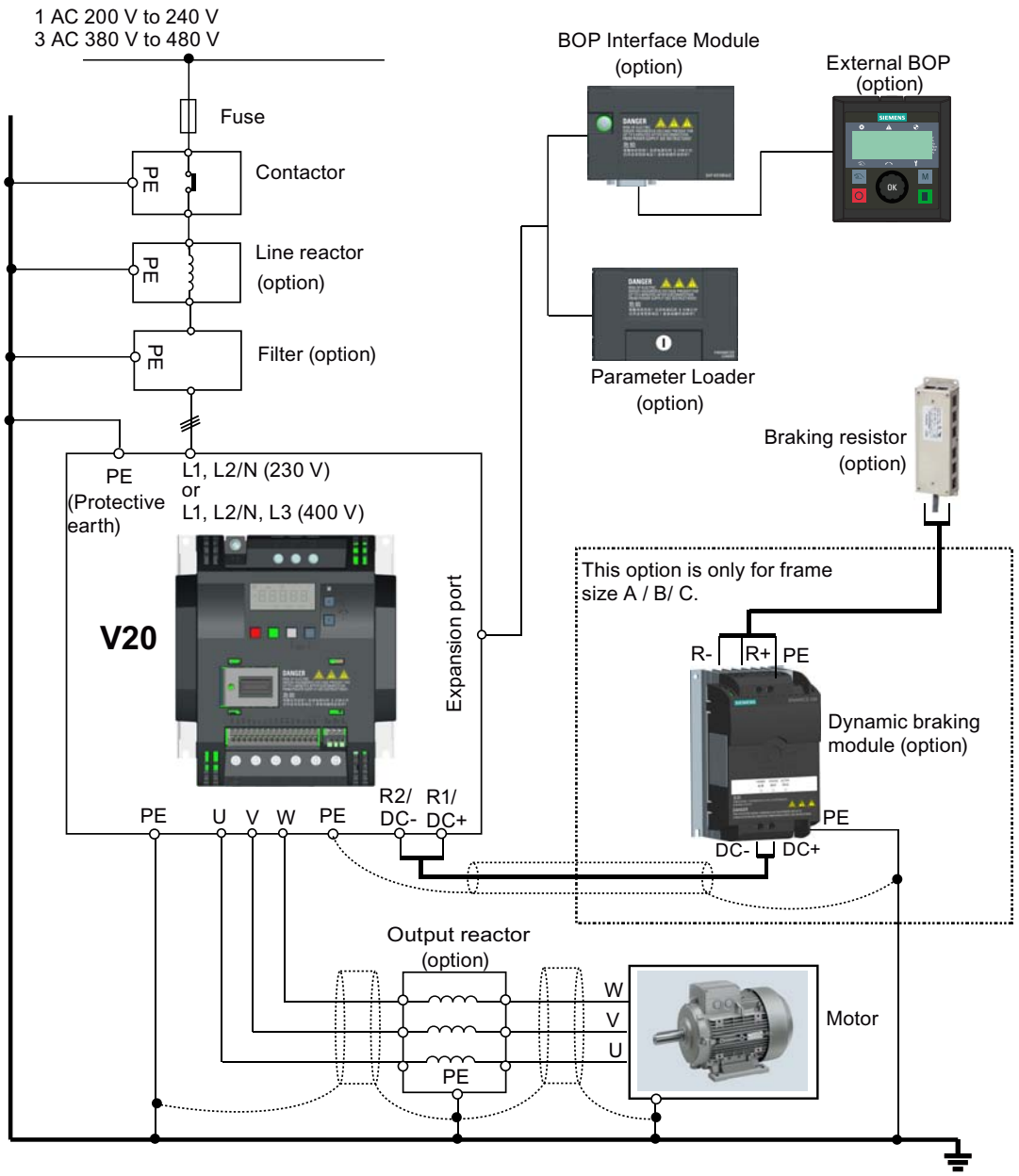

(Protective earth)

4.1 Typical system connections

## Recommended fuse types

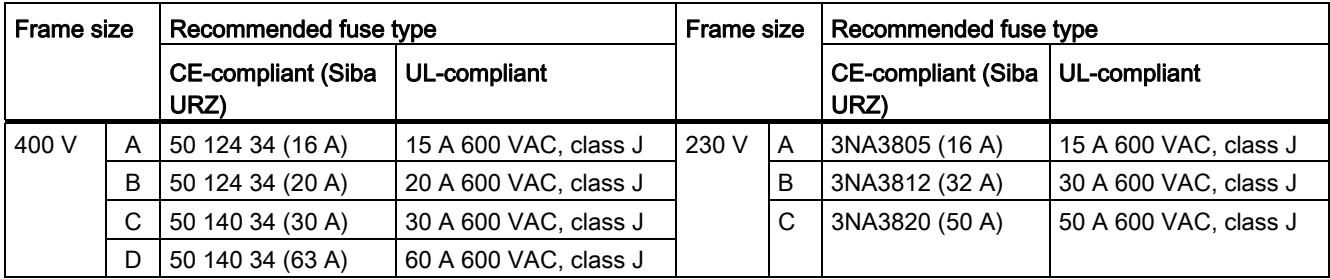

## Wiring diagram

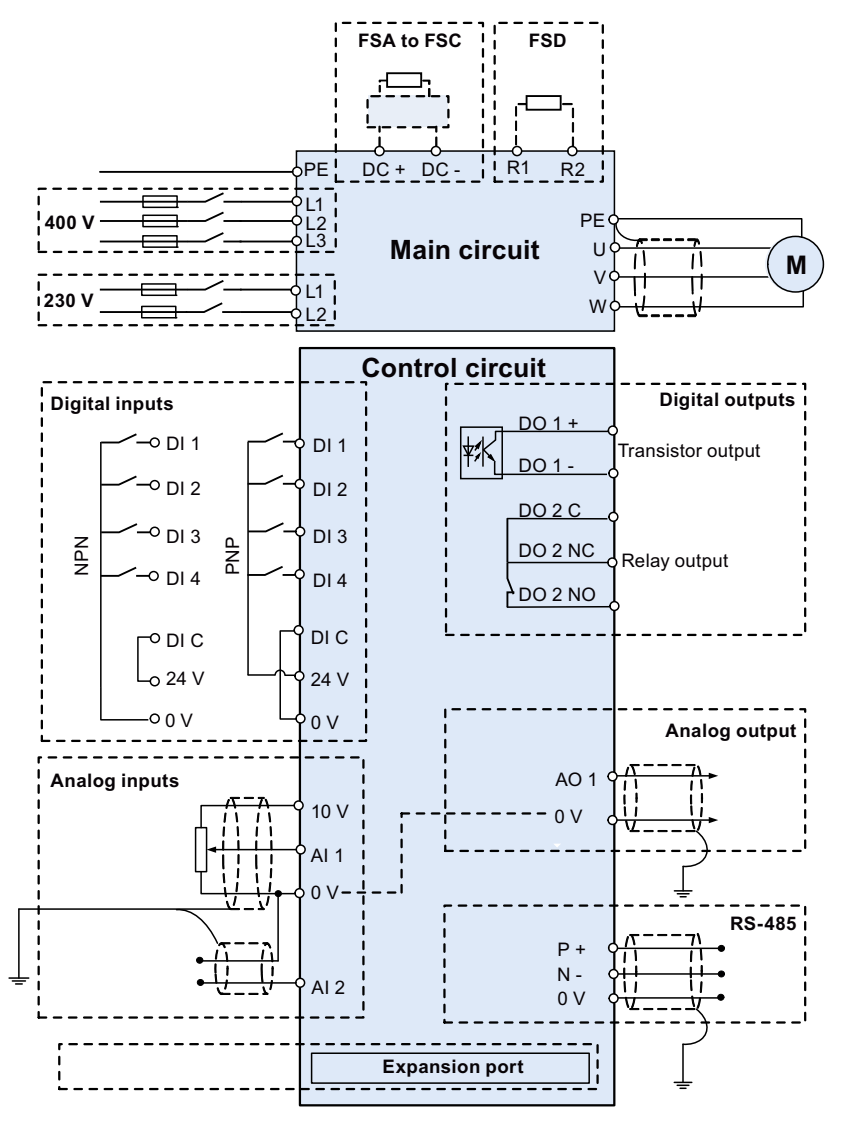

See also "[Setting connection macros](#page-51-0) (Page [52](#page-51-0))"

# <span id="page-30-0"></span>4.2 Terminal description

## Terminal layout

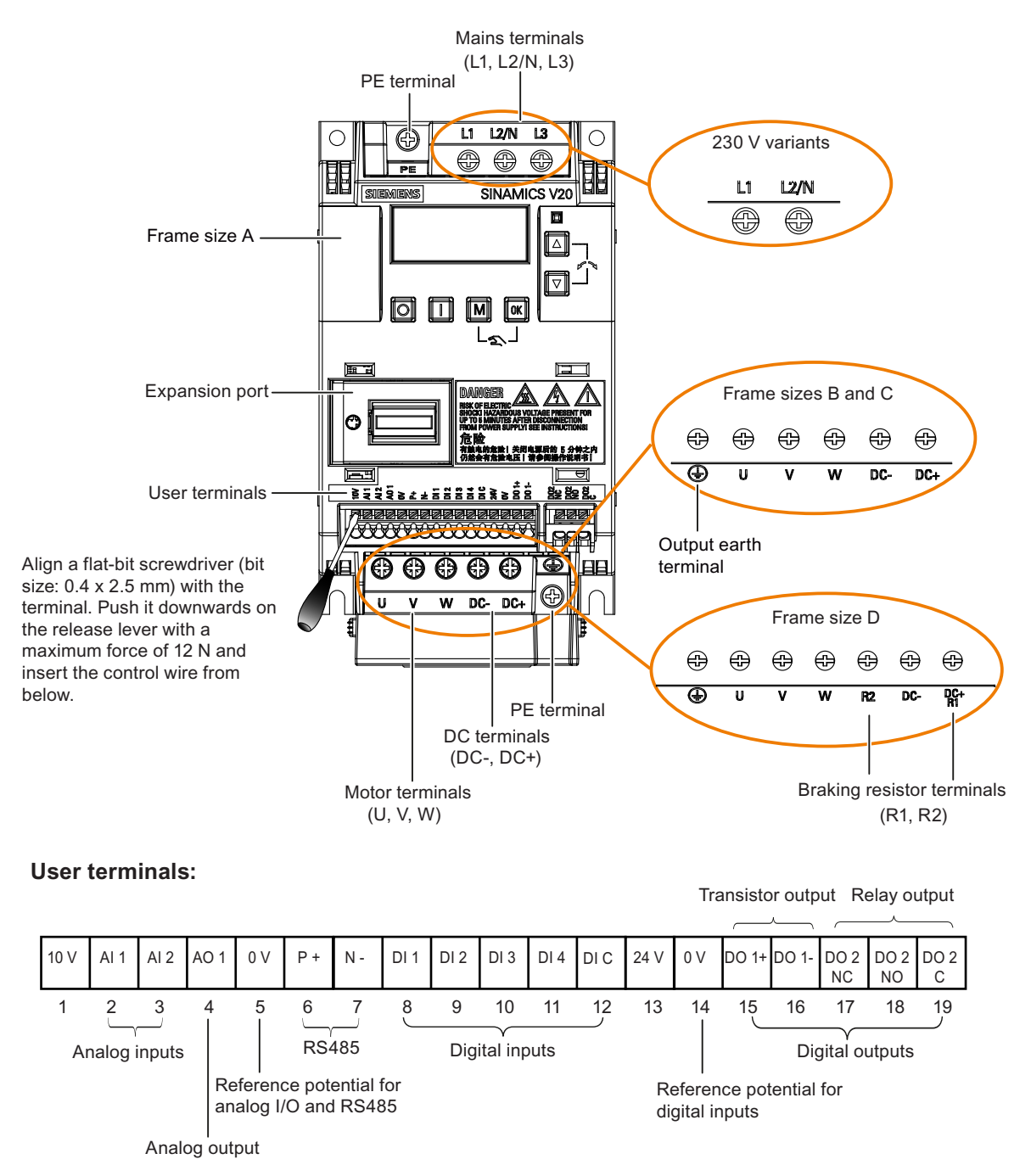

Electrical installation

4.2 Terminal description

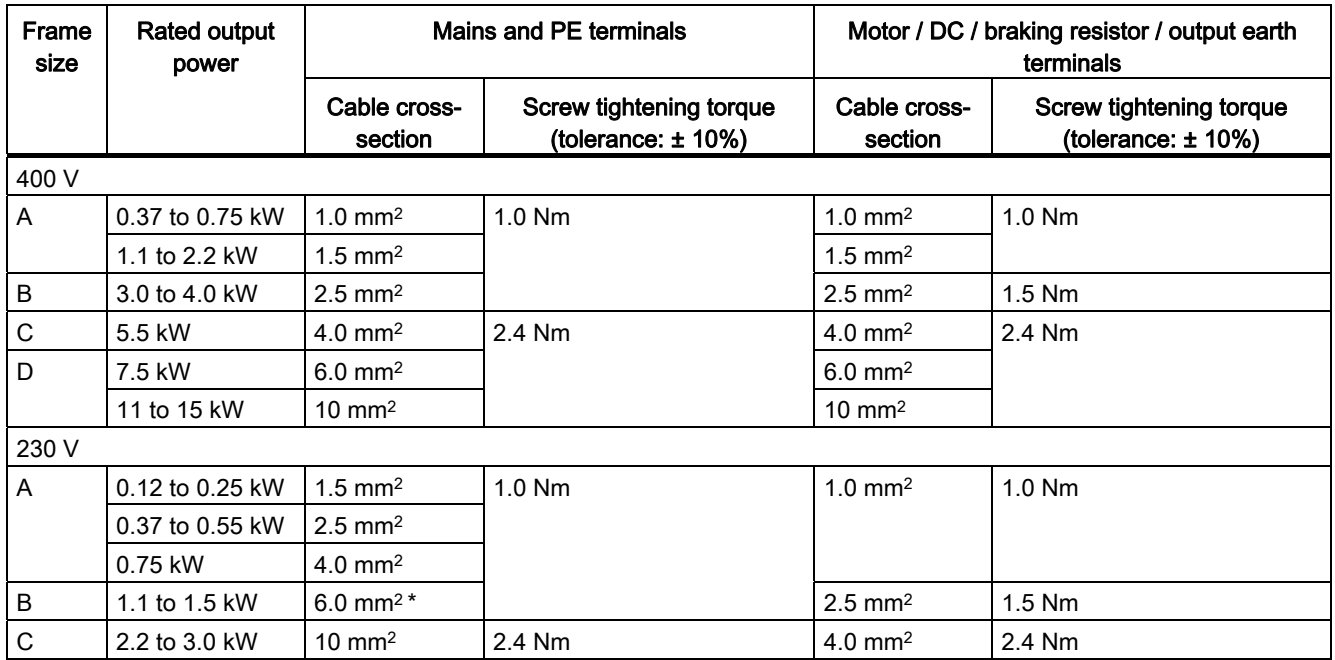

## Recommended cable cross-sections and screw tightening torques

\* With a UL-certified, suitable fork crimp

## **NOTICE**

#### Damage to the mains terminals

During electrical installation of the inverter frame sizes A and B only stranded cables or cables with UL-certified fork crimps can be used for the mains terminal connections.

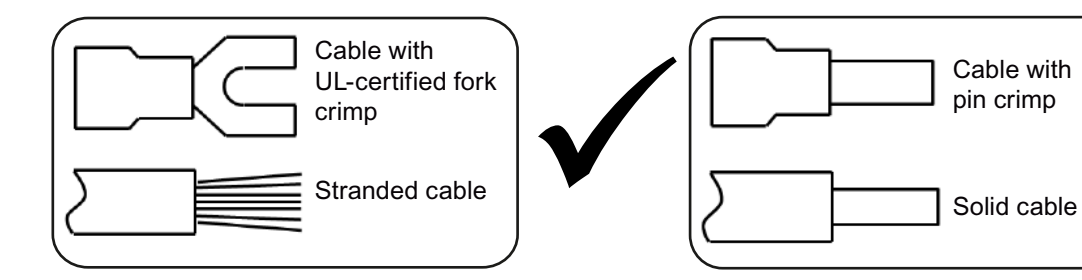

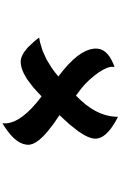

## Maximum motor cable lengths

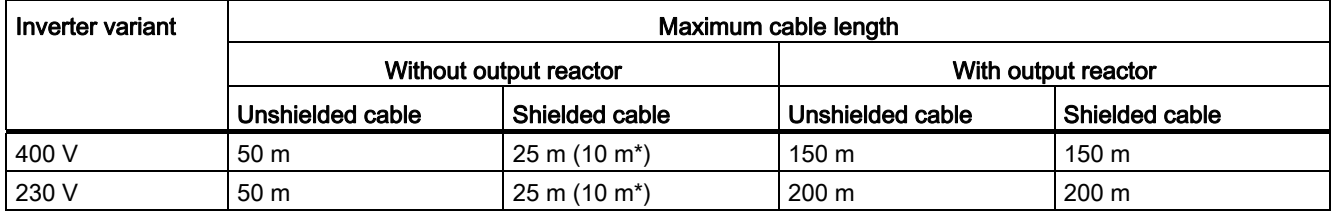

\* For filtered variants of frame size A inverters only.

## Star-delta connection of the motor

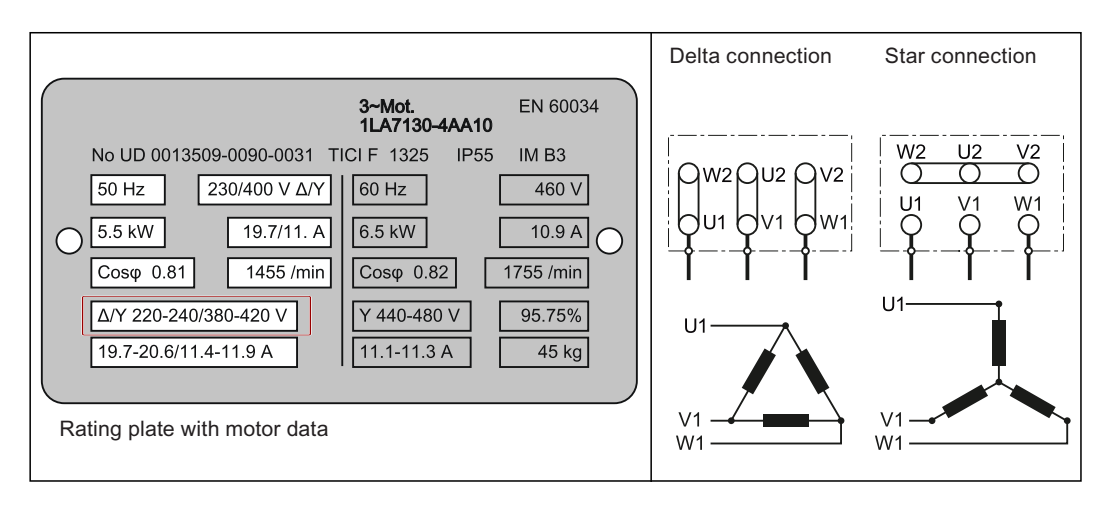

Select delta connection if either a 230 / 400 V motor on a 400 V inverter or a 120 / 230 V motor on a 230 V inverter is supposed to operate at 87 Hz instead of 50 Hz.

## User terminals

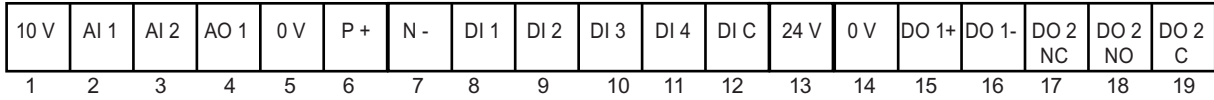

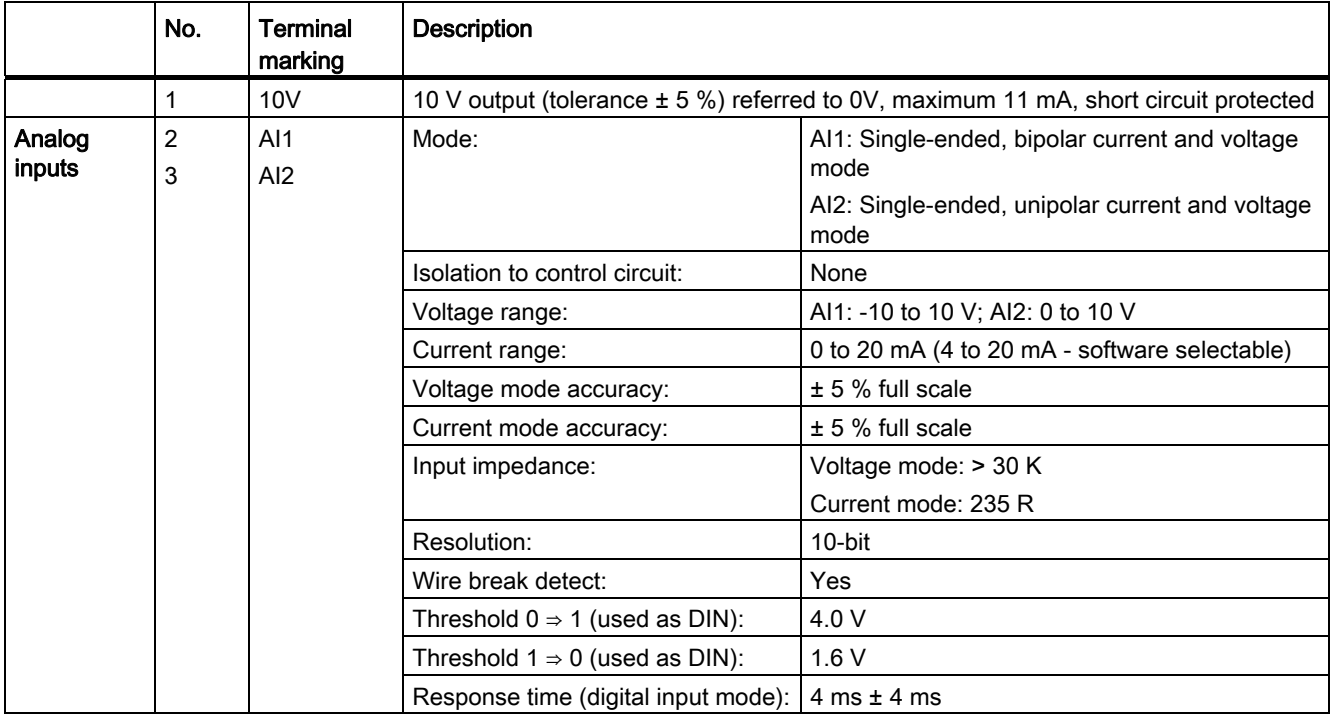

4.2 Terminal description

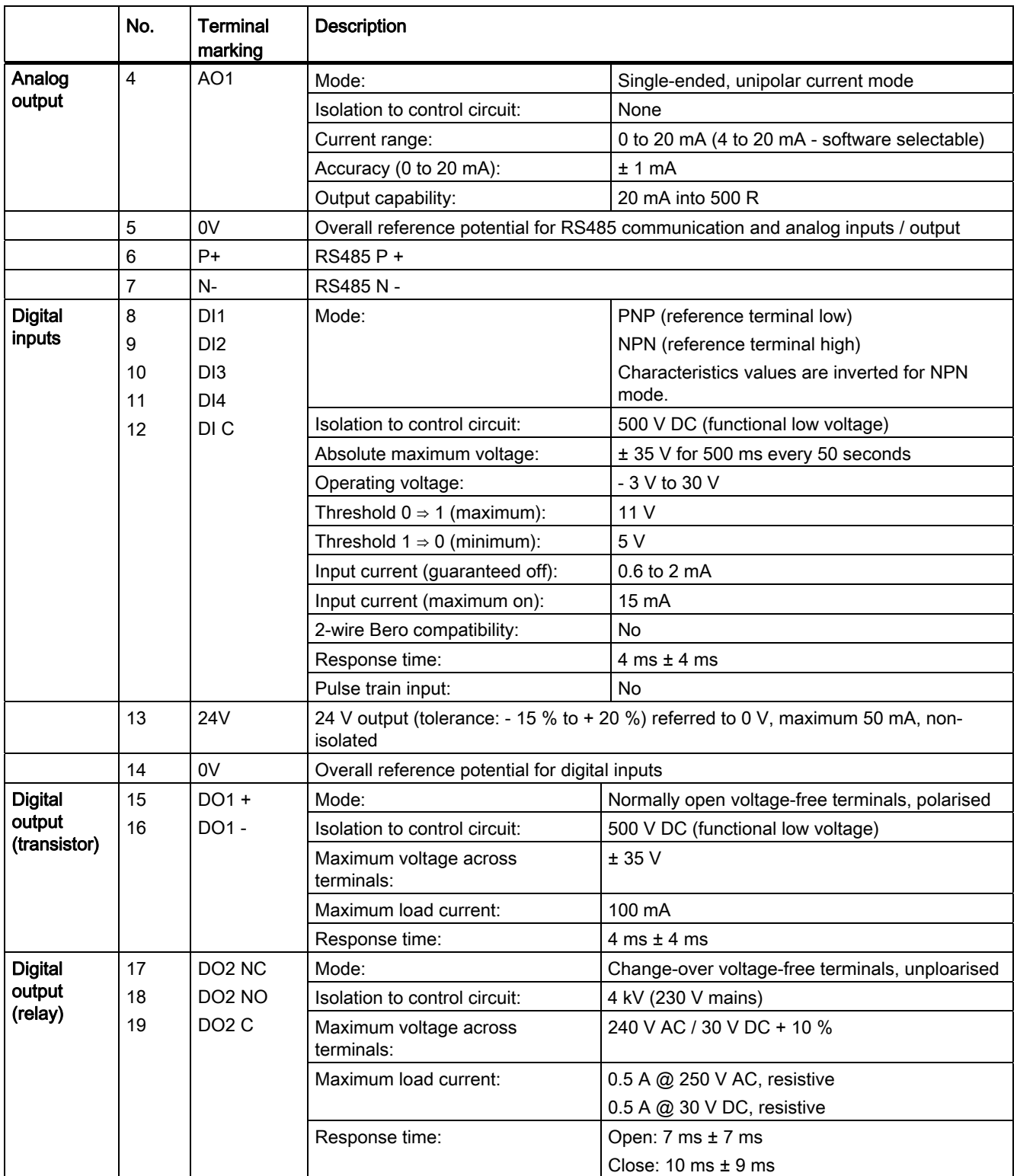

4.2 Terminal description

## WARNING

#### Risk of electric shock

The input and output terminals, numbered 1 to 16, are safety extra low voltage (SELV) terminals and must only be connected to low voltage supplies.

## Permissible I/O terminal cable cross sections

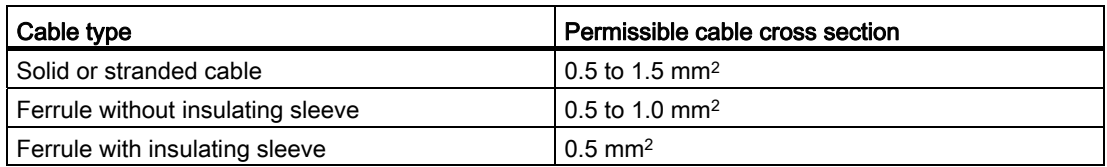

## Expansion port

The expansion port is designed for connecting the inverter to the external option module - BOP Interface Module or Parameter Loader, in order to realize the following functions:

- Operating the inverter from the external BOP
- Cloning parameters between the inverter and a standard MMC / SD card
- Powering the inverter from the Parameter Loader, when mains power is not available

For more information about these two option modules, refer to the topics "[Parameter Loader](#page-282-3) (Page [283\)](#page-282-3)" and "[External BOP and BOP Interface Module](#page-287-0) (Page [288\)](#page-287-0)".

# <span id="page-35-0"></span>4.3 EMC-compliant installation

## EMC-compliant installation of the inverter

The shield connection kit is supplied as an option for each frame size (For more information about this option, see Appendix ["Shield connection kits](#page-311-0) (Page [312](#page-311-0))".). It allows easy and efficient connection of the necessary shield to achieve EMC-compliant installation of the inverter. If no shield connection kit is used, you can alternatively mount the device and additional components on a metal mounting plate with excellent electrical conductivity and a large contact area. This mounting plate must be connected to the cabinet panel and the PE or EMC bus bar.

The following diagram shows an example of EMC-compliant installation of the inverter frame size B/C.

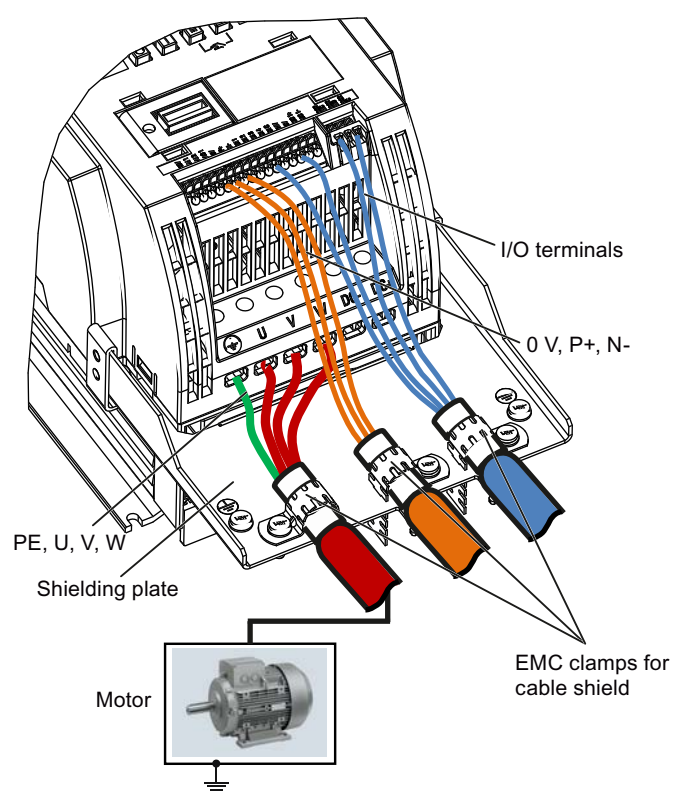

## EMC-compliant installation of external EMC filter options

## For Frame Size C 400V unfiltered inverters fitted with the filters specified in Section B1.8:

To meet the radiated emissions Class A, attach 1 x ferrite of Type "Wurth 742-715-4" or equivalent in the vicinity of the inverter mains terminals.

## For Frame Size D 400V unfiltered inverters fitted with the filters specified in Section B1.8:

To meet the radiated emissions Class A, attach 2 x ferrites of Type "Wurth 742-715-5" or equivalent in the vicinity of the inverter mains terminals; attach 1x ferrite of Type "Wurth 742- 712-21" or equivalent in the vicinity of the external EMC filter mains terminals.
# Shielding method

The following illustration shows an example with and without the shielding plate.

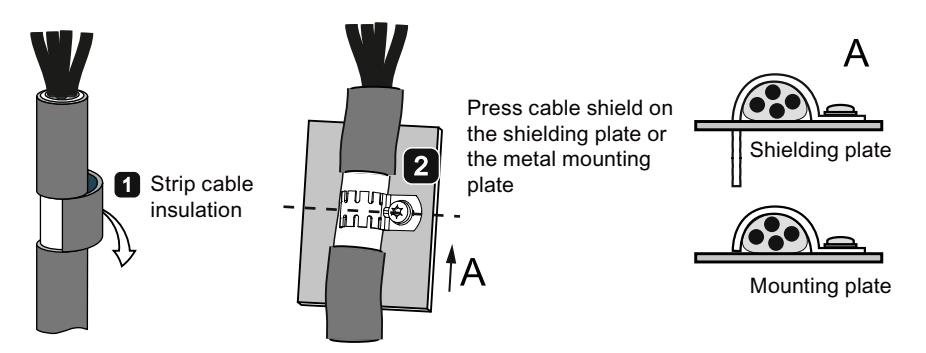

4.4 EMC-compliant cabinet design

# 4.4 EMC-compliant cabinet design

The most cost-effective method of implementing interference suppression measures within the control cabinet is to ensure that interference sources and potentially susceptible equipment are installed separately from each other.

The control cabinet has to be divided into EMC zones and the devices within the control cabinet have to be assigned to these zones following the rules below.

- The different zones must be electromagnetically decoupled by using separate metallic housings or grounded separation plates.
- If necessary, filters and/or coupling modules should be used at the interfaces of the zones.
- Cables connecting different zones must be separated and must not be routed within the same cable harness or cable channel.

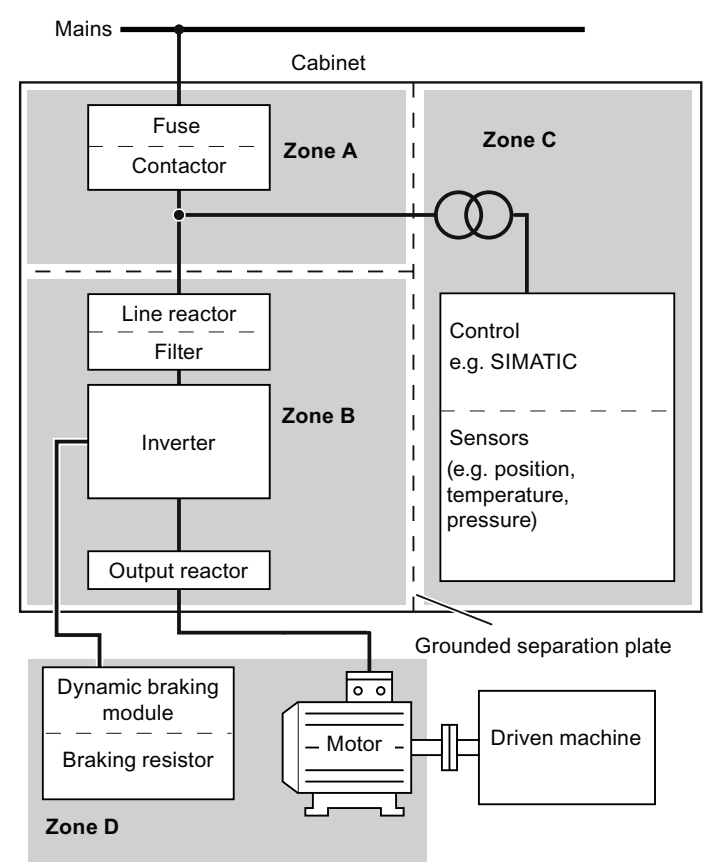

● All communication (e.g. RS485) and signal cables leaving the cabinet must be shielded.

#### Note

For a detailed description of parameter settings for the quick commissioning, refer to the topic ["Quick commissioning](#page-48-0) (Page [49](#page-48-0))".

# 5.1 The built-in Basic Operator Panel (BOP)

# 5.1.1 Introduction to the built-in BOP

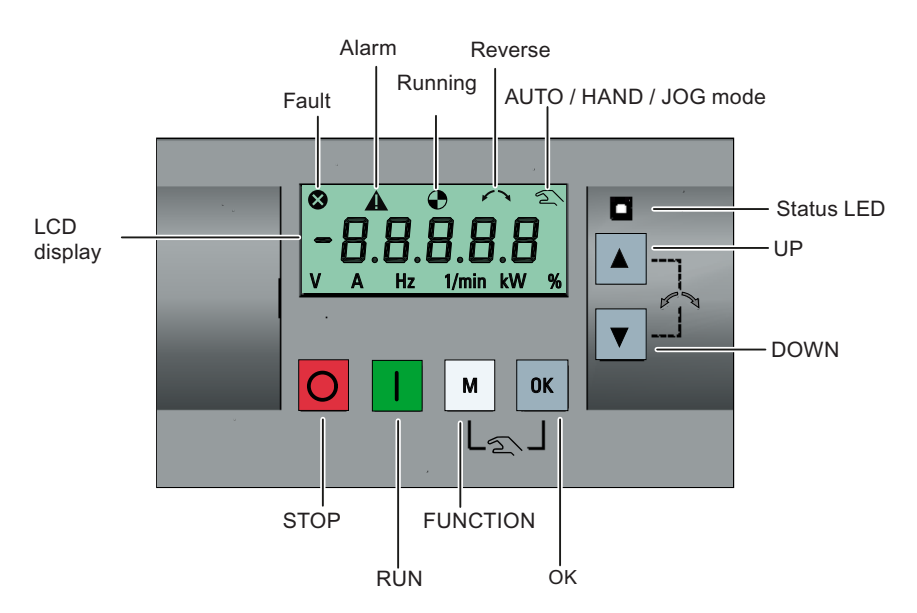

#### Button functions

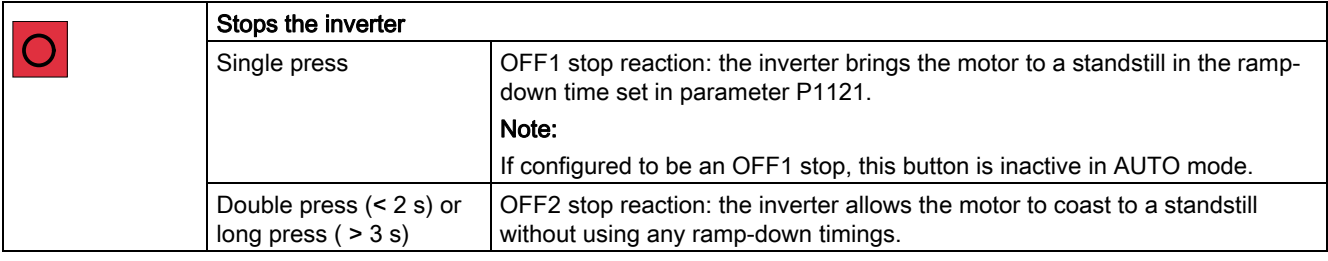

5.1 The built-in Basic Operator Panel (BOP)

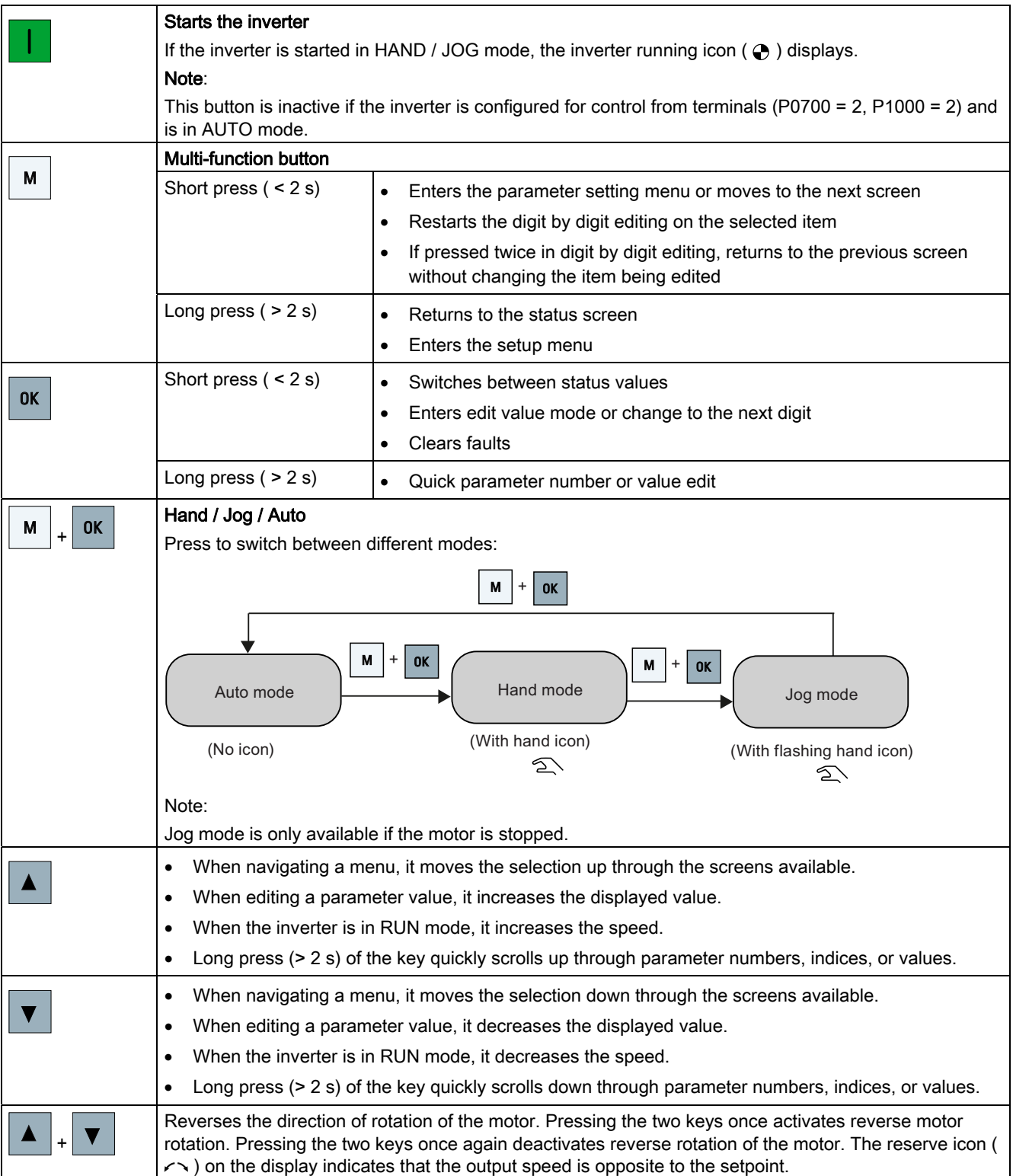

5.1 The built-in Basic Operator Panel (BOP)

# Inverter status icons

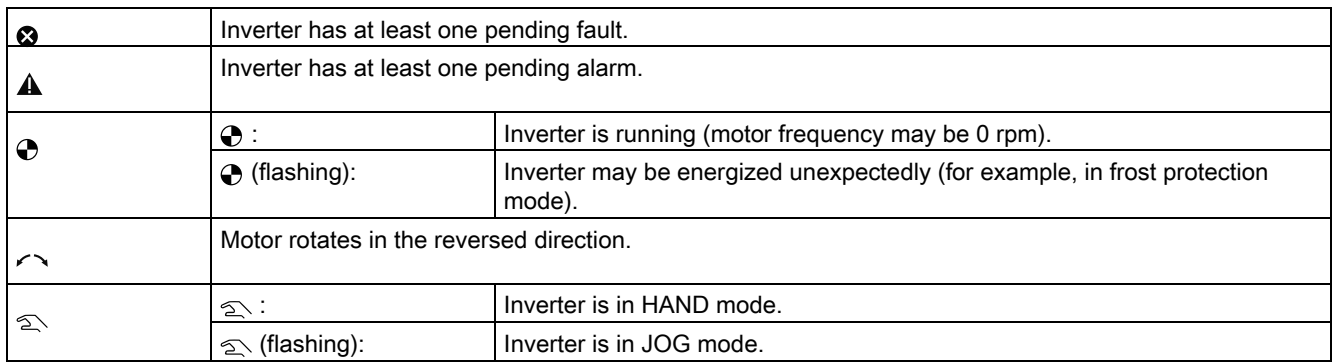

5.1 The built-in Basic Operator Panel (BOP)

# <span id="page-41-0"></span>5.1.2 Inverter menu structure

#### Inverter menu structure

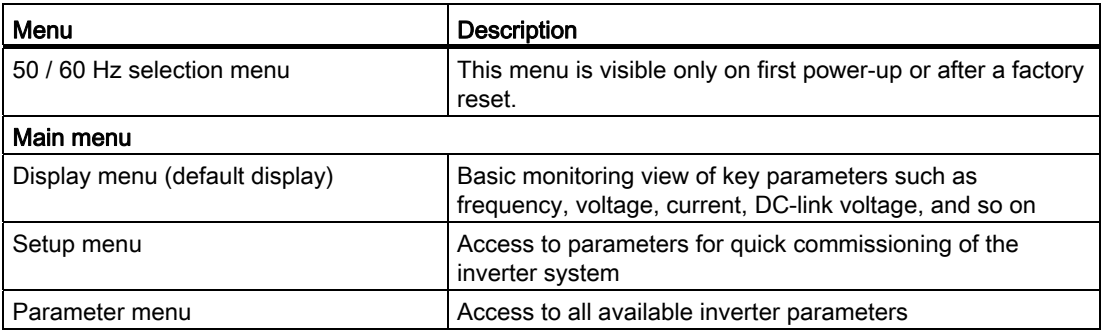

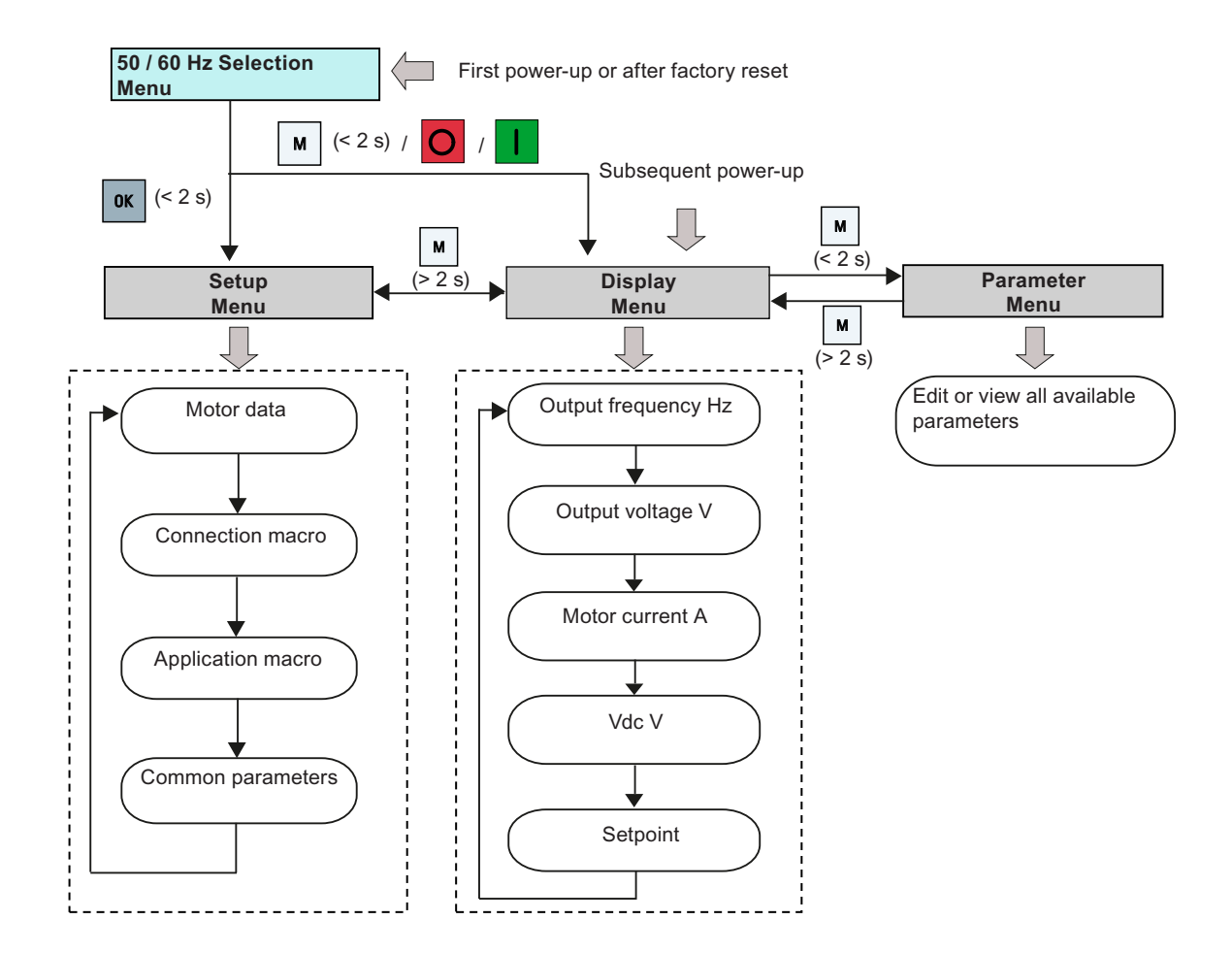

5.1 The built-in Basic Operator Panel (BOP)

# 5.1.3 Viewing inverter status

The display menu provides a basic monitoring view of some key parameters such as frequency, voltage, current, and so on.

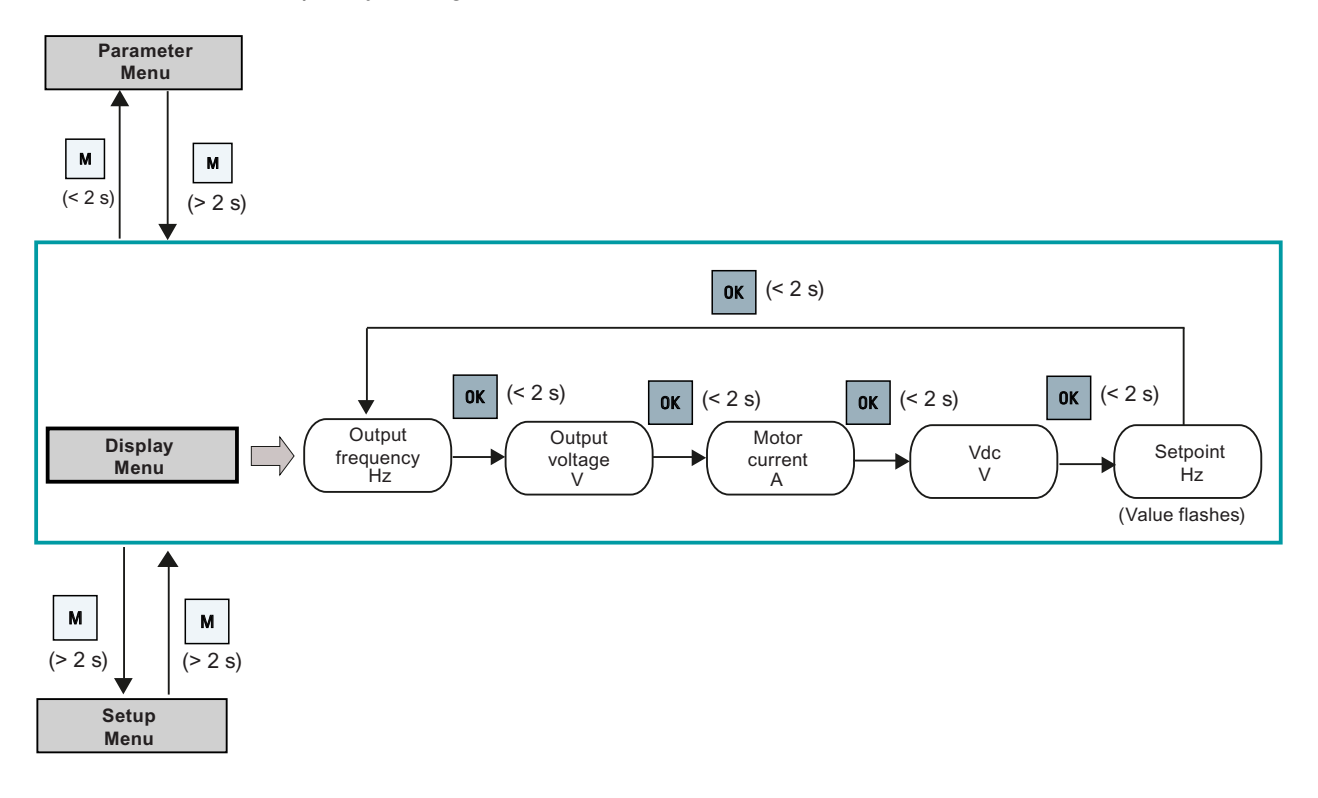

# 5.1.4 Editing parameters

This section describes how to edit parameters.

## Parameter types

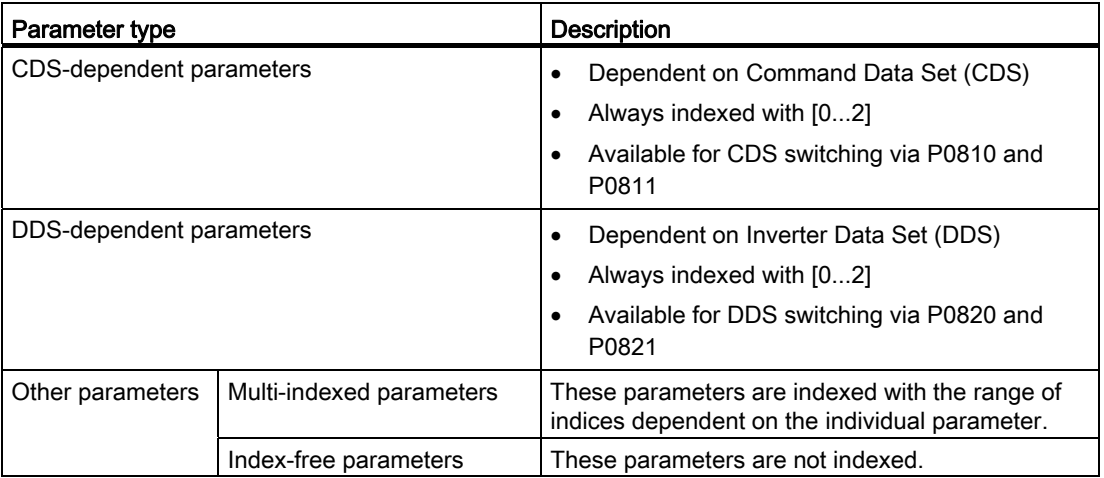

5.1 The built-in Basic Operator Panel (BOP)

#### Normal editing of parameters

#### **Note**

Pressing  $\blacktriangle$  or  $\blacktriangledown$  for longer than two seconds to quickly increase or decrease the parameter numbers or indexes is only possible in the parameter menu.

This editing method is best suited when small changes are required to parameter numbers, indexes, or values.

- To increase or decrease the parameter number, index, or value, press  $\Box$  or  $\blacktriangledown$  for less than two seconds.
- To quickly increase or decrease the parameter number, index, or value, press  $\blacktriangle$  or  $\blacktriangledown$ for longer than two seconds.
- To confirm the setting, press  $|\mathbf{w}|$ .
- To cancel the setting, press  $\boxed{\bullet}$ .

#### Digit-by-digit editing

#### Note

Digit-by-digit editing of parameter numbers or indexes is only possible in the parameter menu.

Digit-by-digit editing can be performed on parameter numbers, parameter indexes, or parameter values. This editing method is best suited when large changes are required to parameter numbers, indexes, or values. For information about the inverter menu structure, refer to Section "[Inverter menu structure](#page-41-0) (Page [42](#page-41-0))".

- In any edit or scroll mode, digit-by-digit editing is entered by a long press (> 2 s) on  $\sqrt{|\alpha|}$ .
- The digit-by-digit editing always starts with the rightmost digit.
- **•** Each digit is selected in turn by pressing  $\alpha$ .
- Pressing M once moves the cursor to the rightmost digit of the current item.
- Pressing  $\blacksquare$  twice in succession exits the digit-by-digit mode without changing the item being edited.
- $\bullet$  Pressing  $\bullet$  on a digit when there are no further digits to the left saves the value.
- If more digits are required to the left, then these must be added by scrolling the existing leftmost digit above 9 to add more digits to the left.
- Pressing  $\Box$  or  $\Box$  for longer than two seconds enters fast digit scrolling.

5.1 The built-in Basic Operator Panel (BOP)

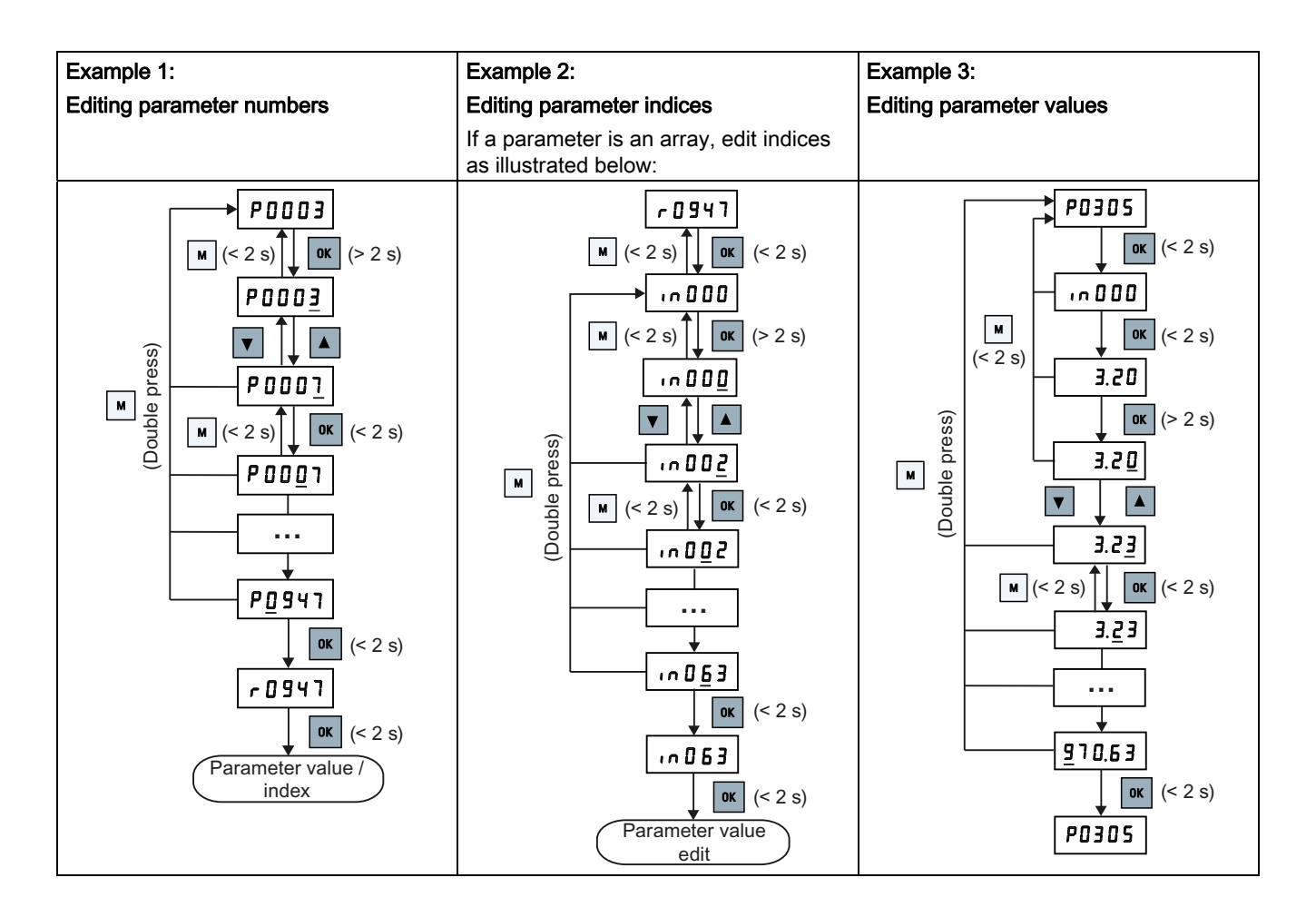

5.1 The built-in Basic Operator Panel (BOP)

# 5.1.5 Screen displays

The following two tables show you basic screen displays:

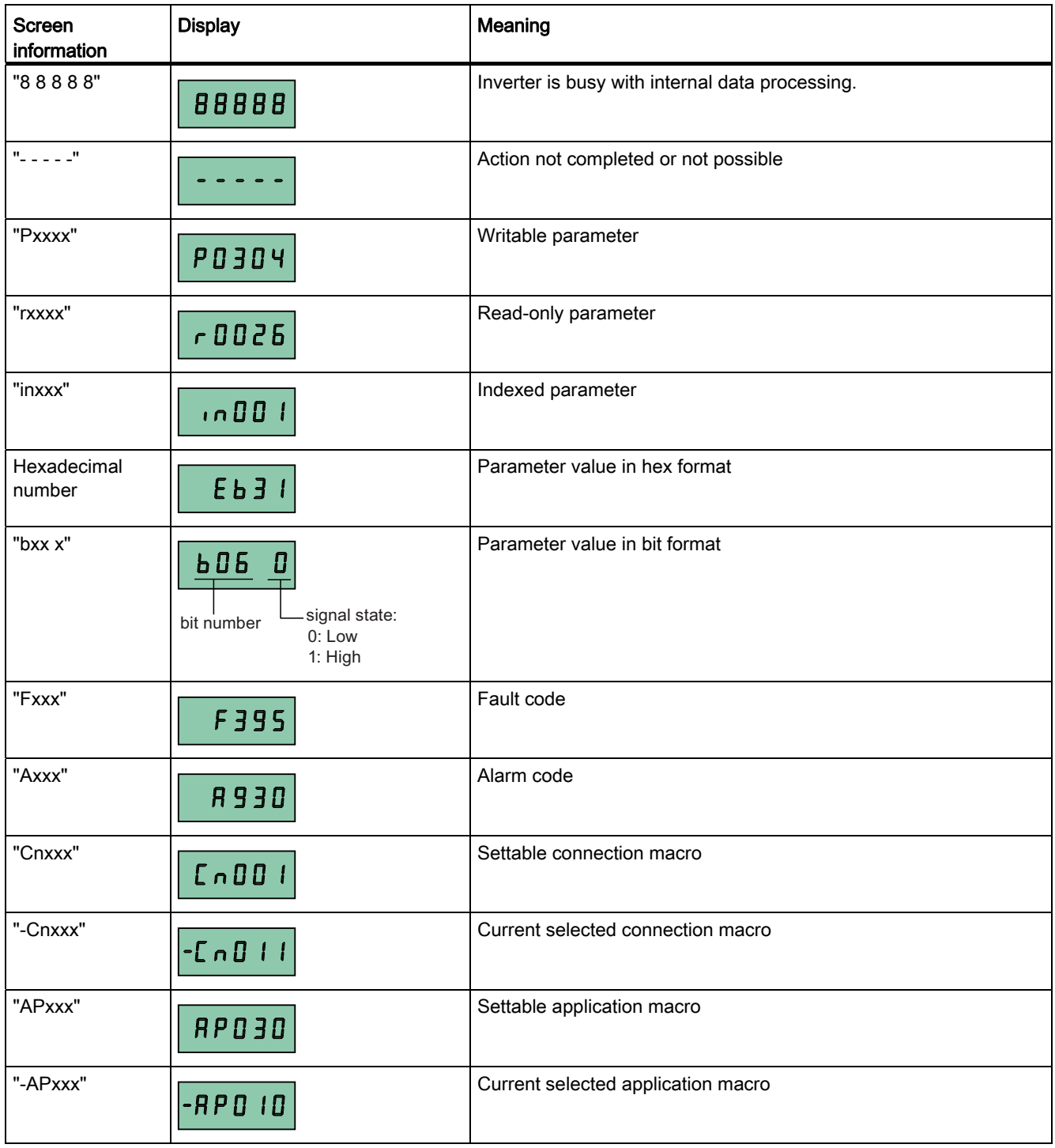

5.1 The built-in Basic Operator Panel (BOP)

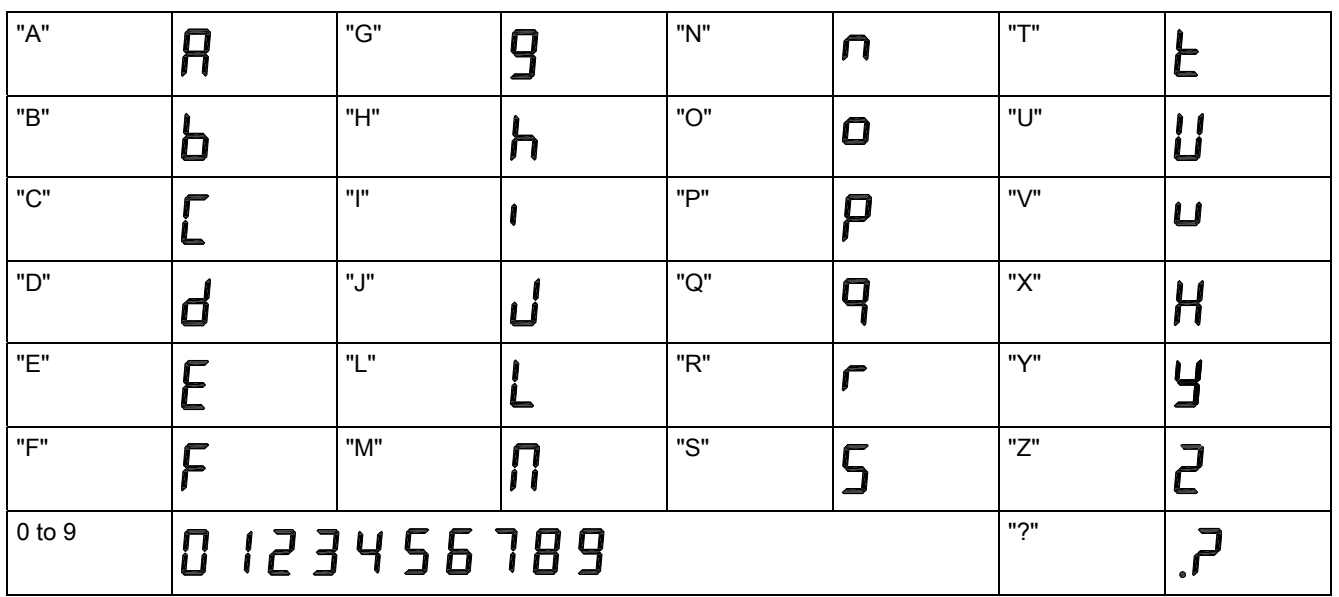

## 5.1.6 LED states

The SINAMICS V20 only has one LED for status indications. The LED can display orange, green, or red.

If more than one inverter state exists, the LED displays in the following priority order:

- Parameter cloning
- Commissioning mode
- All faults
- Ready (no fault)

For example, if there is an active fault when the inverter is in the commissioning mode, the LED flashes green at 0.5 Hz.

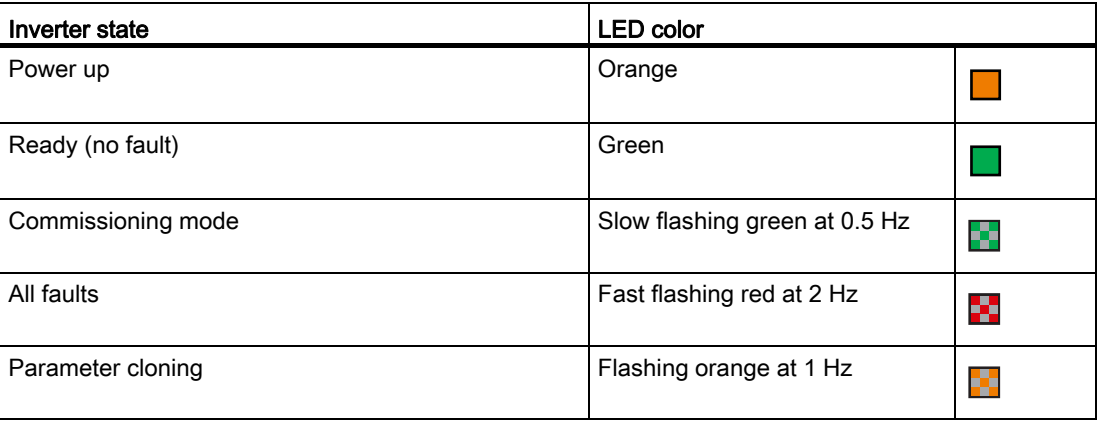

#### 5.2 Checking before power-on

# 5.2 Checking before power-on

Perform the following checks before you power on the inverter system:

- Check that all cables have been connected correctly and that all relevant product and plant/location safety precautions have been complied with.
- Ensure that the motor and the inverter are configured for the correct supply voltage.
- Tighten all screws to the specified tightening torque.

# <span id="page-47-0"></span>5.3 Setting the 50 / 60 Hz selection menu

#### **Note**

The 50 / 60 Hz selection menu is visible only on first power-up or after a factory reset (P0970). You can make a selection using the BOP or exit the menu without making a selection, and the menu will not be displayed unless a factory reset is performed.

The motor base frequency also can be selected by changing P0100 to the desired value.

#### Functionality

This menu is used to set the motor base frequency according to which region of the world that the motor is used in. The menu determines whether power settings (for example, rated motor power P0307) are expressed in [kW] or [hp].

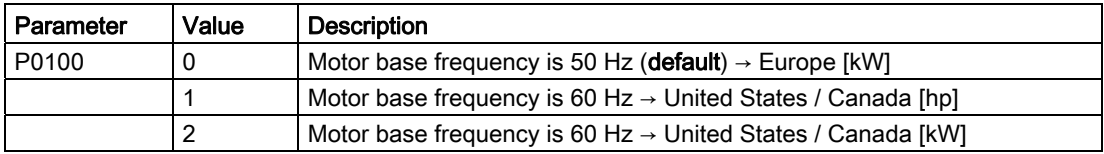

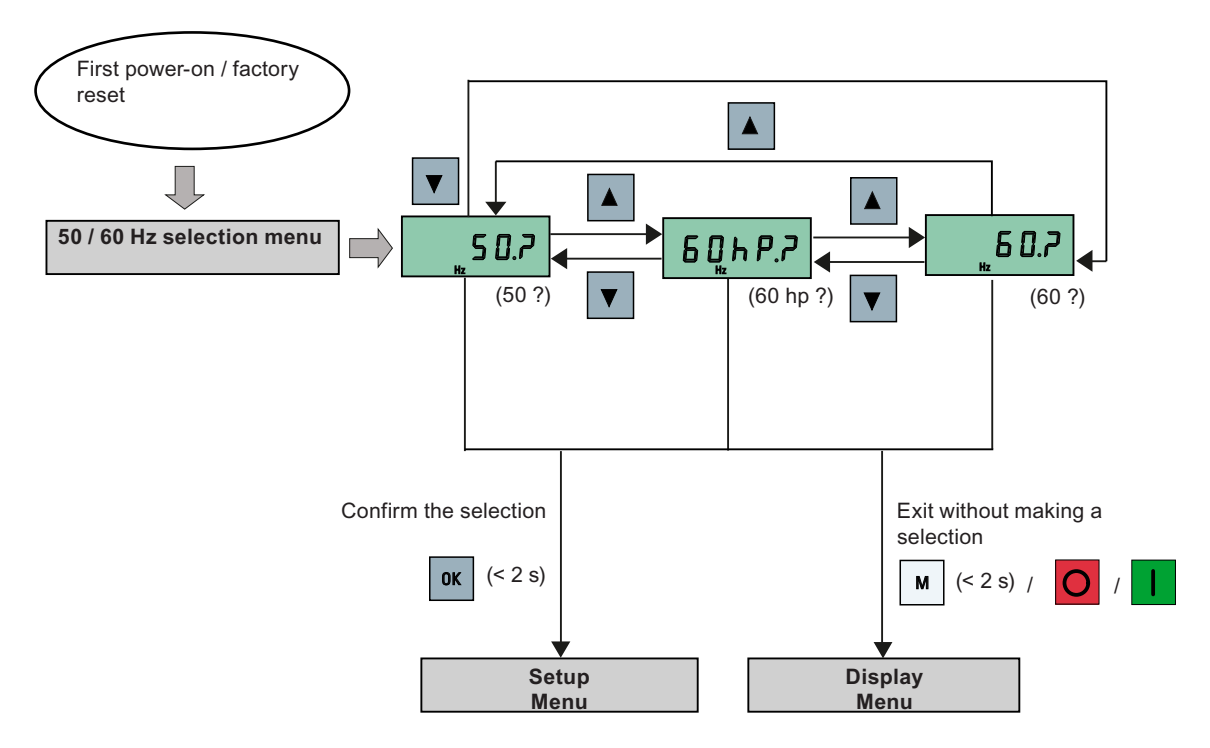

SINAMICS V20 Inverter 48 Operating Instructions, 11/2012, A5E03728167

5.4 Starting the motor for test run

# 5.4 Starting the motor for test run

This section explains how to start the motor for a test run to check that the motor speed and rotation direction are correct.

#### Note

To run the motor, the inverter must be in the display menu (default display) and power-on default state with P0700 (selection of command source) = 1.

If you are now in the setup menu (the inverter displays "P0304"), press  $\boxed{\text{M}}$  for longer than two seconds to exit the setup menu and enter the display menu.

You can start the motor in HAND or JOG mode.

## Starting the motor in HAND mode

- 1. Press  $\blacksquare$  to start the motor.
- 2. Press  $\bigcirc$  to stop the motor.

## Starting the motor in JOG mode

- 1. Press  $M + \alpha$  to switch from HAND to JOG mode (the  $\leq$  icon flashes).
- 2. Press  $\blacksquare$  to start the motor. Release  $\blacksquare$  to stop the motor.

# <span id="page-48-0"></span>5.5 Quick commissioning

# 5.5.1 Quick commissioning through the setup menu

#### 5.5.1.1 Structure of the setup menu

#### Functionality of the setup menu

The setup menu guides you through the main steps required for quick commissioning of the inverter system. It consists of the following four sub-menus:

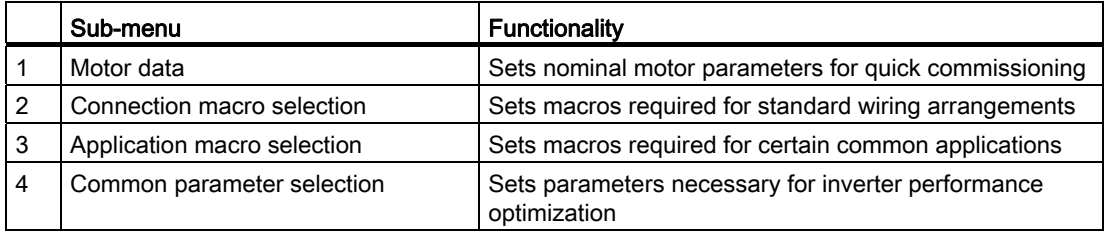

5.5 Quick commissioning

# Menu structure

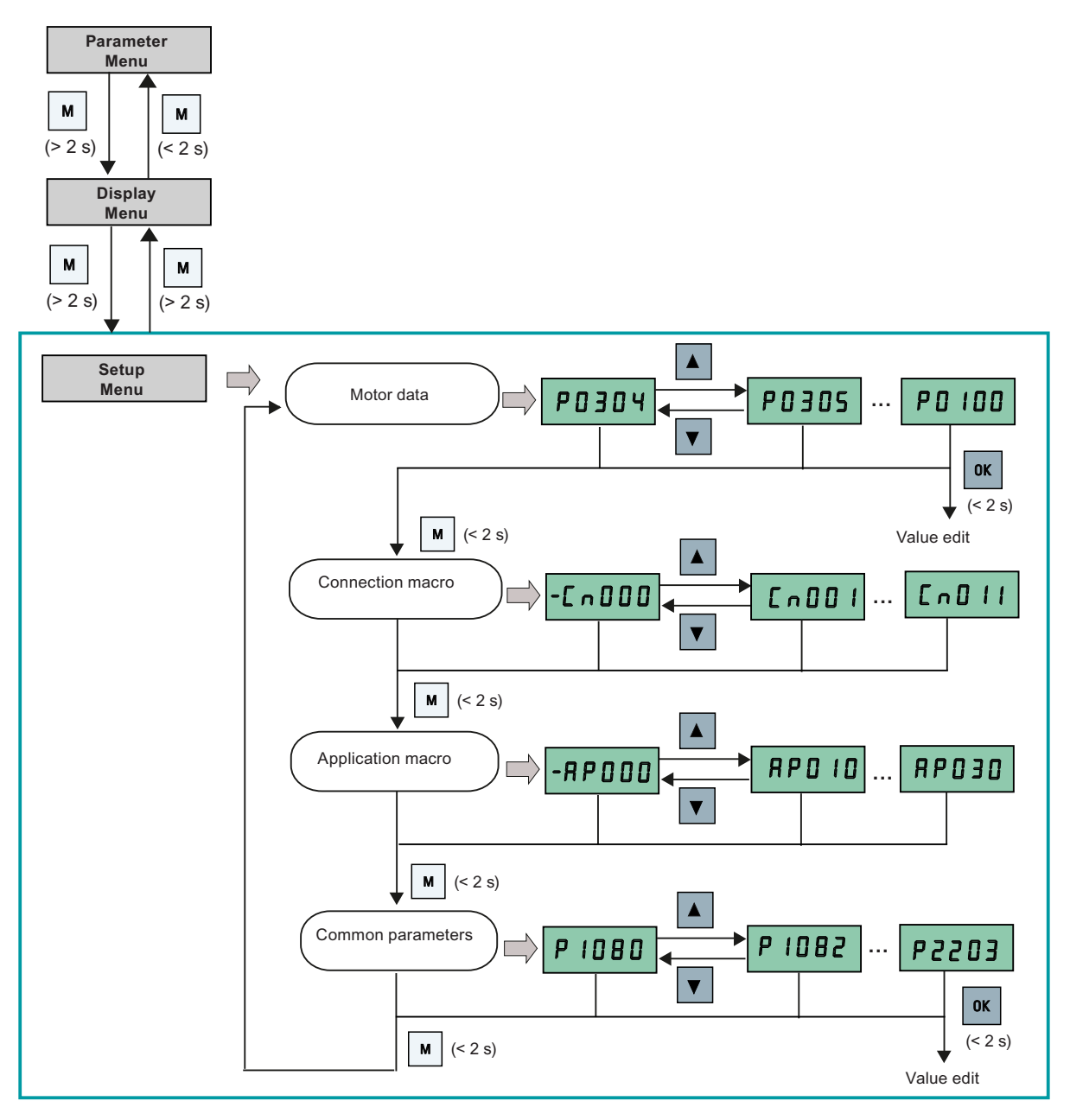

**Commissioning** 5.5 Quick commissioning

# <span id="page-50-0"></span>5.5.1.2 Setting motor data

## **Functionality**

This menu is designed for easy setup of nominal motor nameplate data.

#### Text menu

If you set P8553 to 1, parameter numbers in this menu are replaced with short text.

#### Setting parameters

#### Note

In the table below, "●" indicates that the value of this parameter must be entered according to the rating plate of the motor.

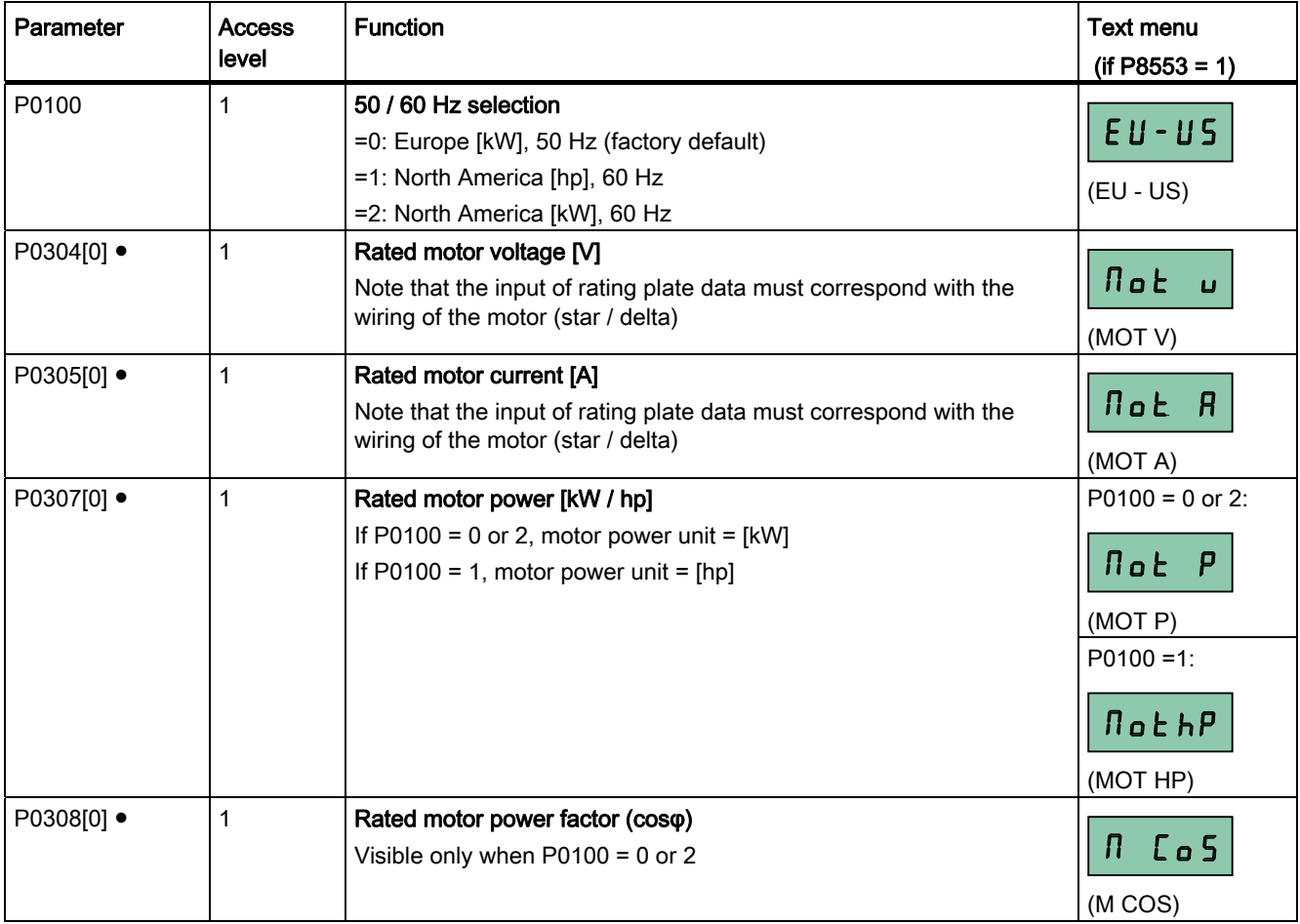

5.5 Quick commissioning

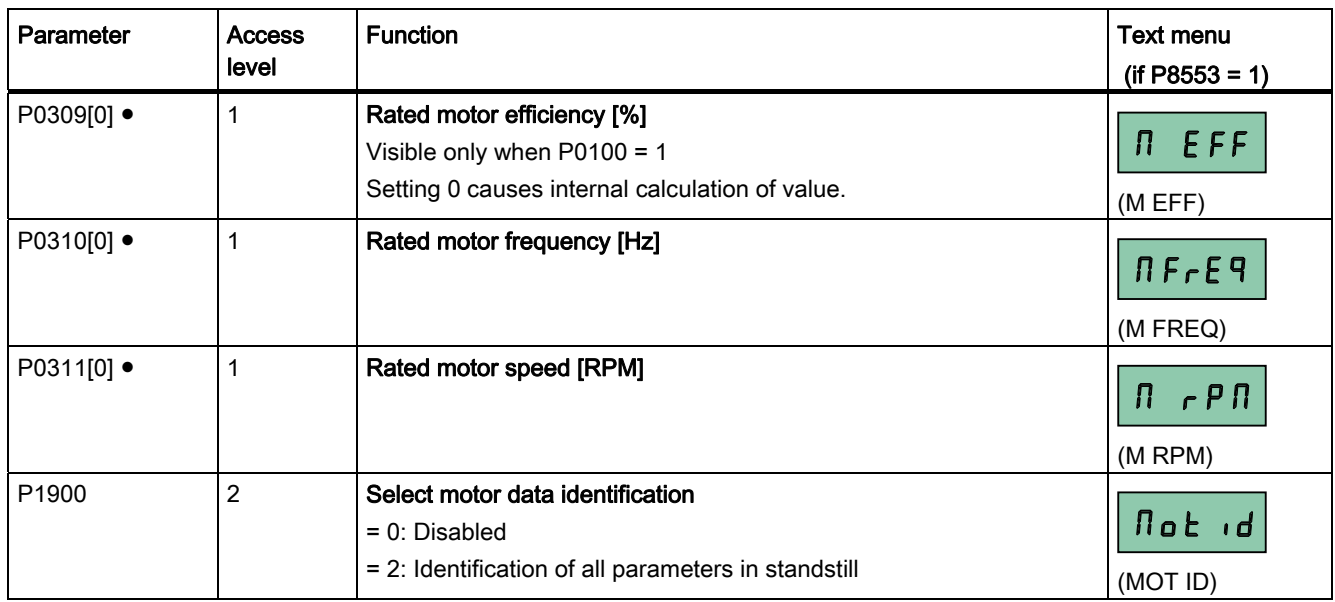

#### See also

[Parameter list](#page-134-0) (Page [135](#page-134-1))

## <span id="page-51-0"></span>5.5.1.3 Setting connection macros

#### **NOTICE**

#### Connection macro settings

When commissioning the inverter, the connection macro setting is a one-off setting. Make sure that you proceed as follows before you change the connection macro setting to a value different from your last setting:

- 1. Do a factory reset (P0010 = 30, P0970 = 1)
- 2. Repeat the quick commissioning and change the connection macro

Failure to observe may cause the inverter to accept the parameter settings from both the currently and the previously selected macros, which may lead to undefined and unexplainable inverter operation.

However, communication parameters P2010, P2011, P2021 and P2023 for connection macros Cn010 and Cn011 are not reset automatically after a factory reset. If necessary, reset them manually.

After changing P2023 setting for Cn010 or Cn011, power-cycle the inverter. During the power-cycle, wait until LED has gone off or the display has gone blank (may take a few seconds) before re-applying power.

## **Functionality**

This menu selects which macro is required for standard wiring arrangements. The default one is "Cn000" for connection macro 0.

All connection macros only change the CDS0 (command data set 0) parameters. The CDS1 parameters are used for the BOP control.

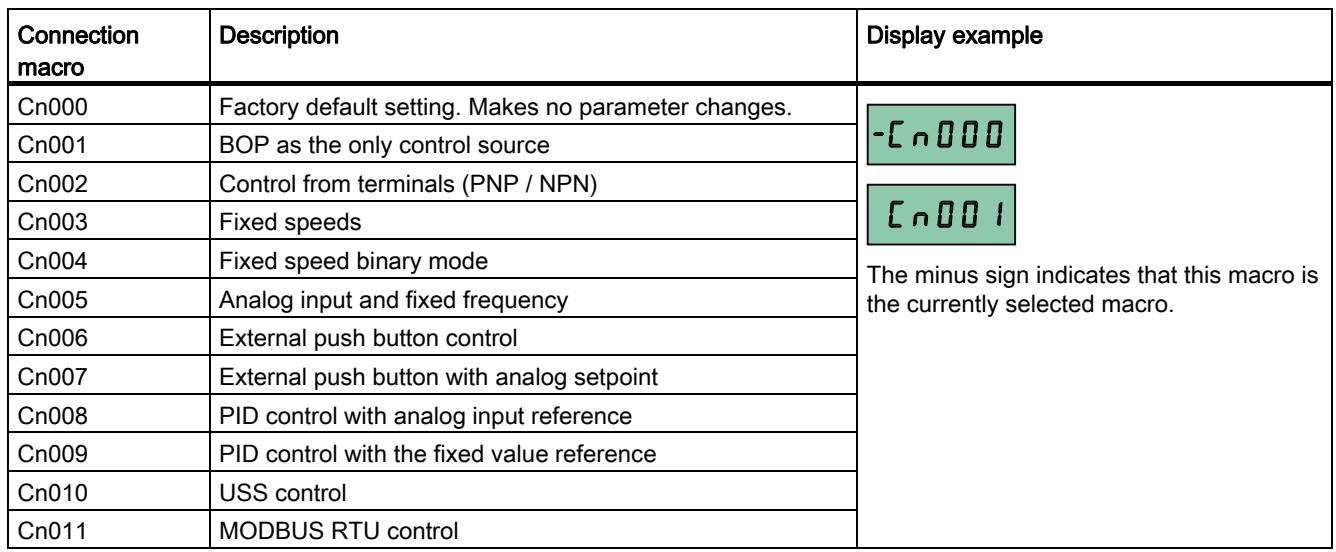

## Setting connection macros

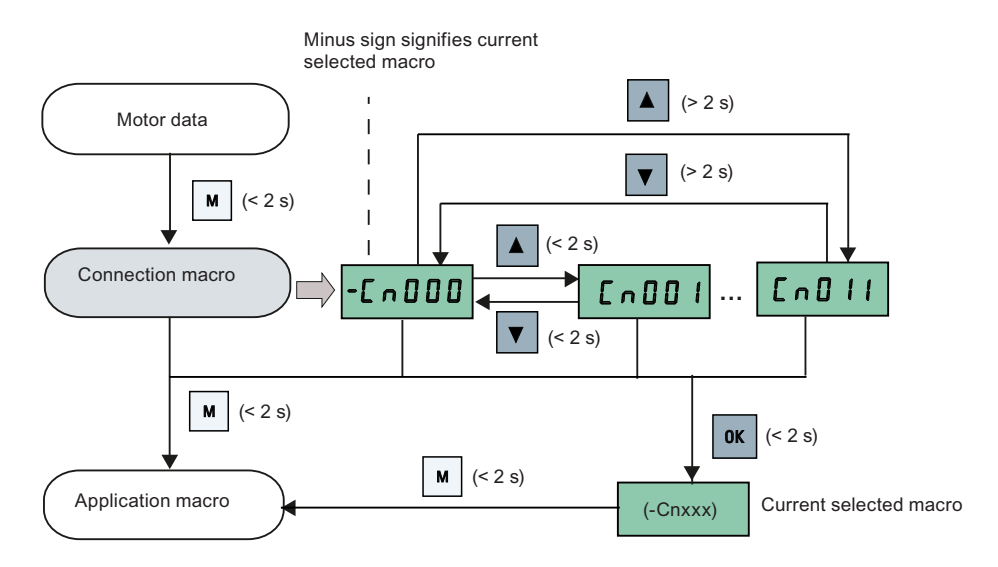

# Connection macro Cn001 - BOP as the only control source

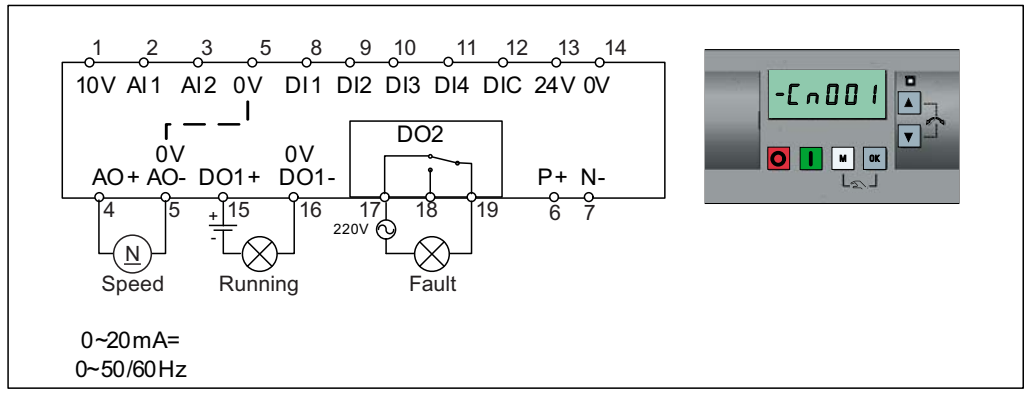

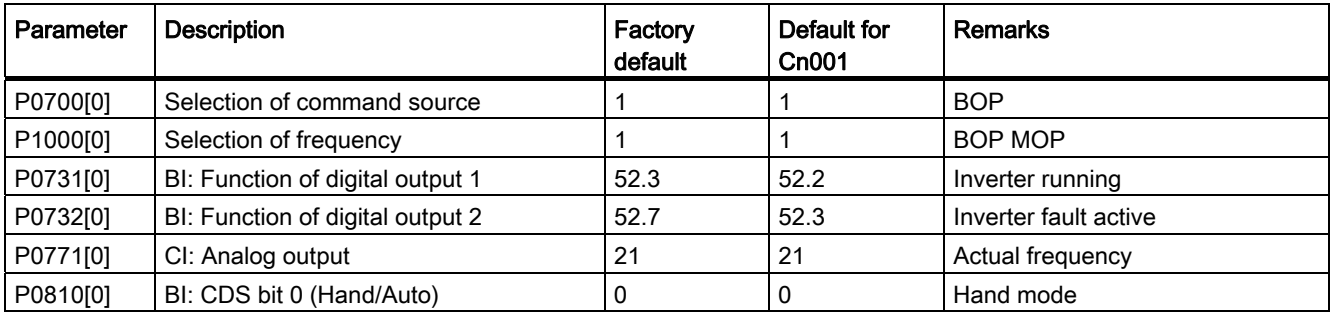

# Connection macro Cn002 - Control from terminals (PNP / NPN)

External control - Potentiometer with setpoint

- Hand / Auto switch between the BOP and terminals by pressing  $\boxed{M}$  +  $\boxed{\alpha}$
- Both NPN and PNP can be realized with the same parameters. You can change the connection of the digital input common terminal to 24 V or 0 V to decide the mode.

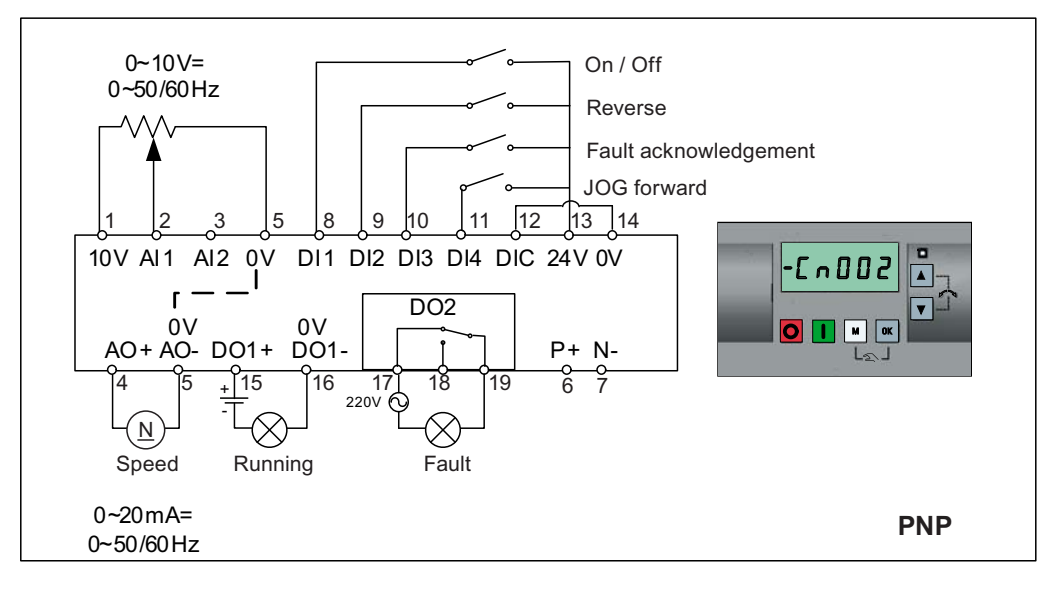

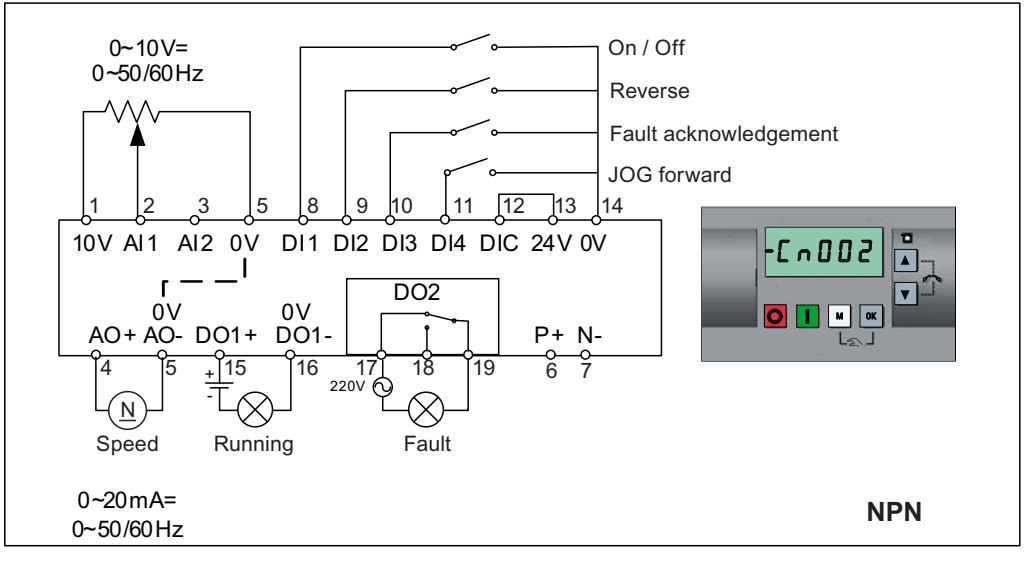

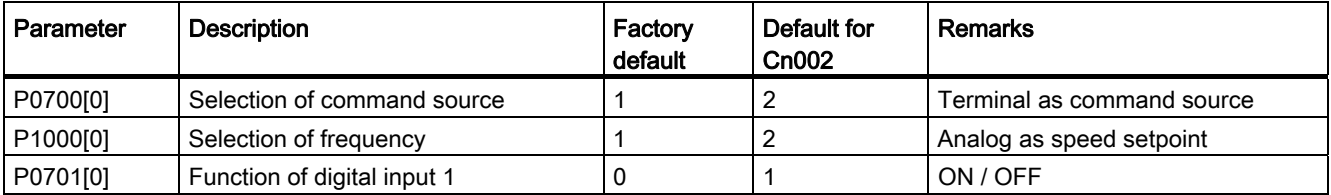

5.5 Quick commissioning

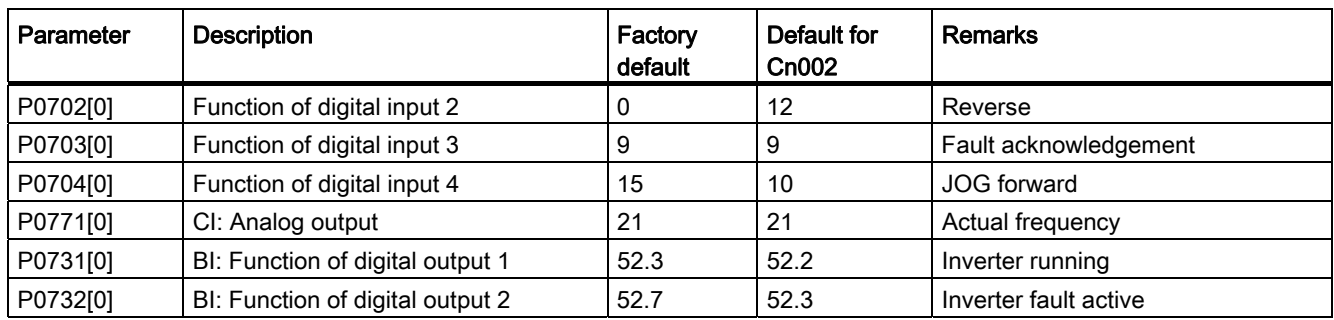

## Connection macro Cn003 - Fixed speeds

Three fixed speeds with ON / OFF

- Hand / Auto switch between the BOP and terminal by pressing  $\boxed{M}$  +  $\boxed{\alpha}$
- If more than one fixed frequency is selected at the same time, the selected frequencies are summed, e.g. FF1 + FF2 + FF3

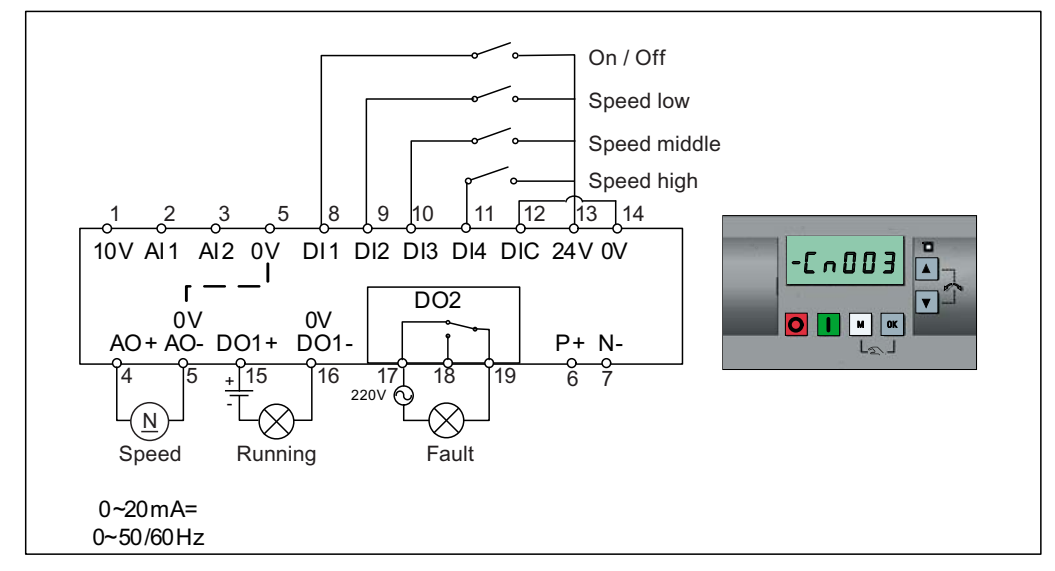

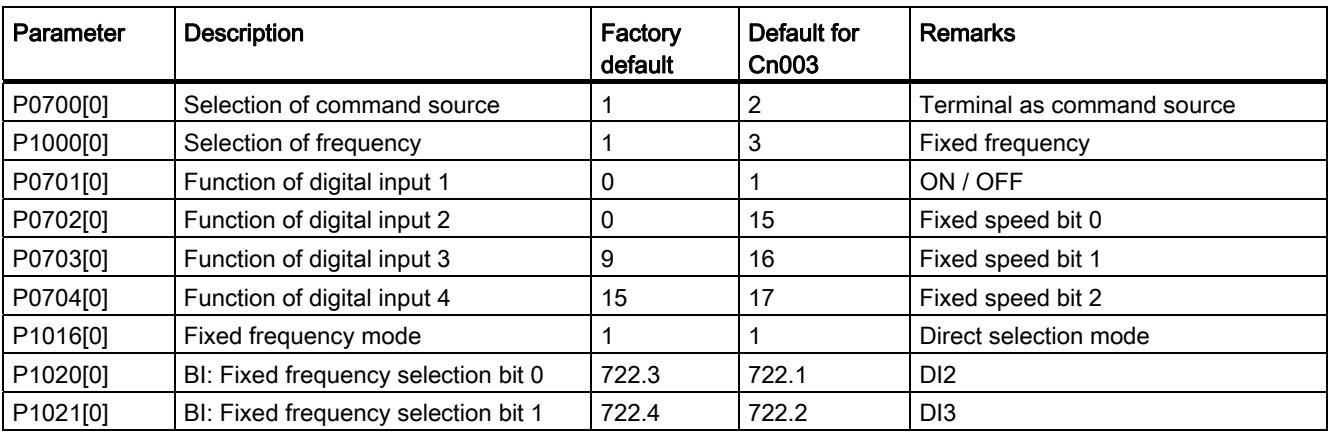

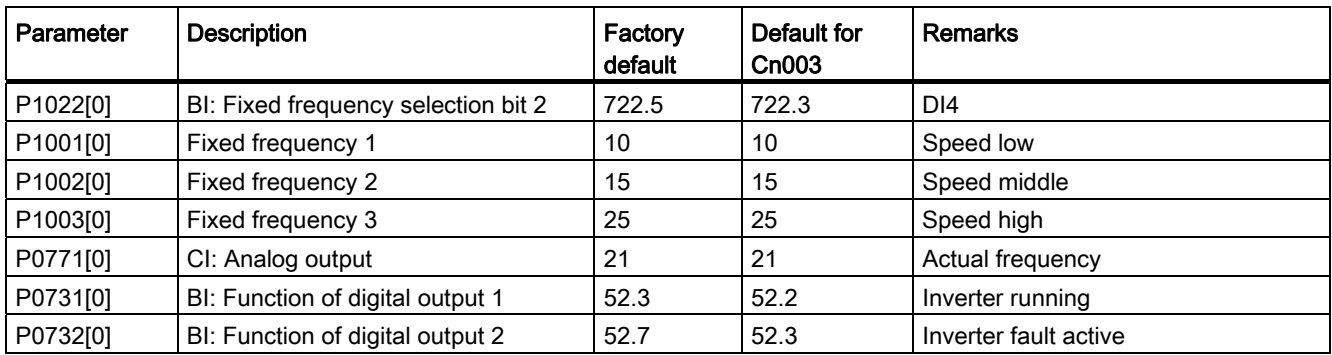

#### Connection macro Cn004 - Fixed speeds in binary mode

Fixed speeds with ON command in binary mode

● Up to 16 different fixed frequency values (0 Hz, P1001 to P1015) can be selected by the fixed frequency selectors (P1020 to P1023)

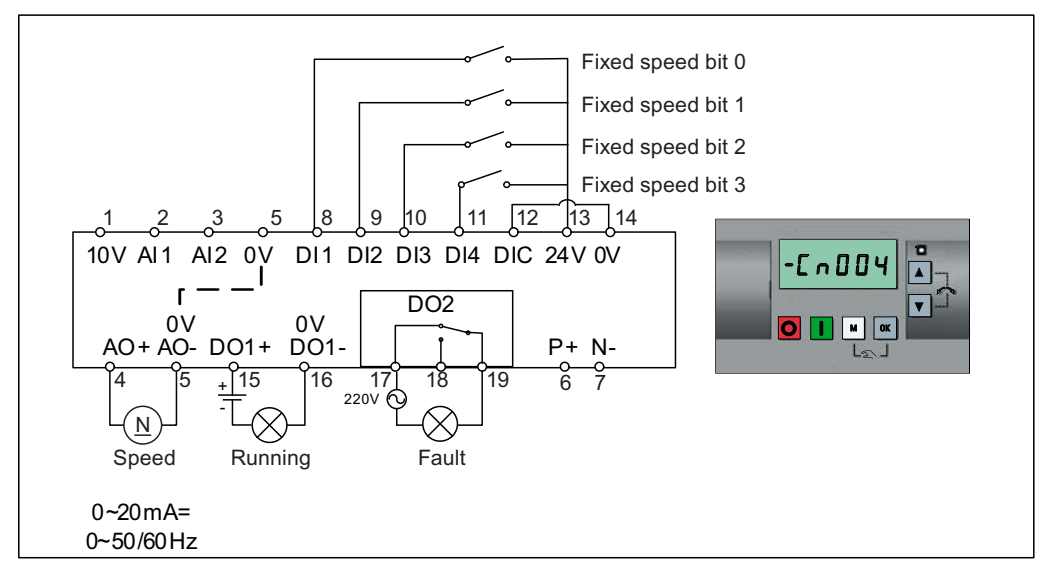

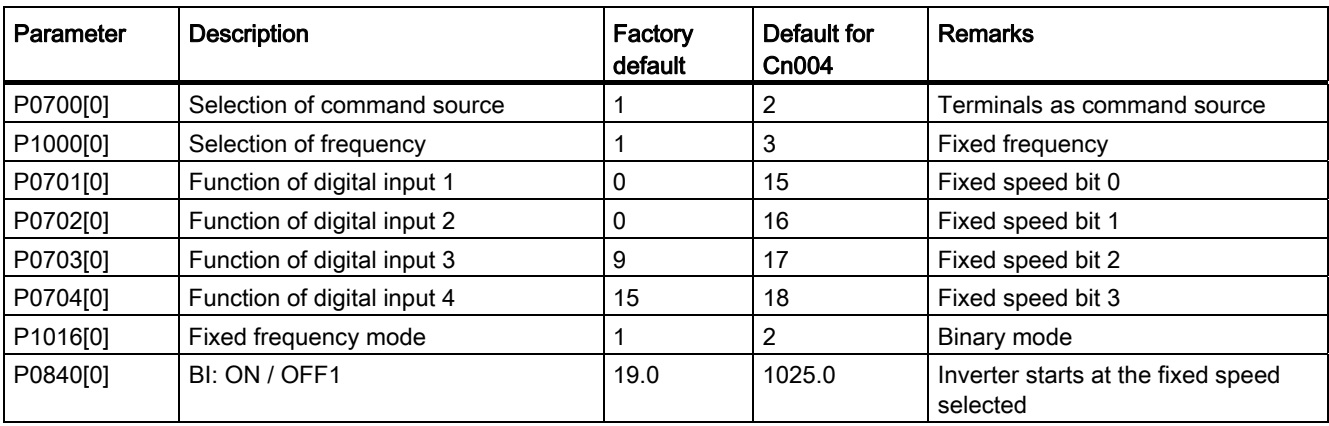

5.5 Quick commissioning

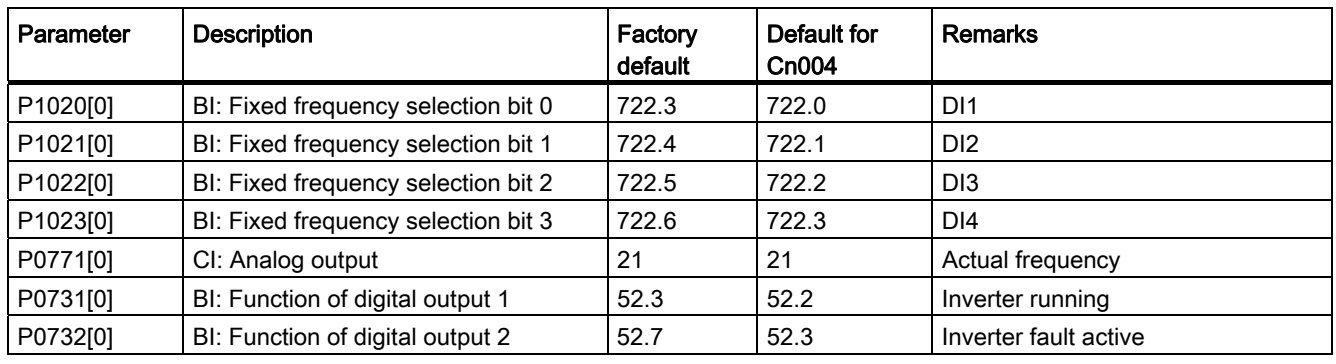

# Connection macro Cn005 - Analog input and fixed frequency

The analog input works as an additional setpoint.

● If DI2 and DI3 are active together, the selected frequencies are summed, i.e. FF1 + FF2

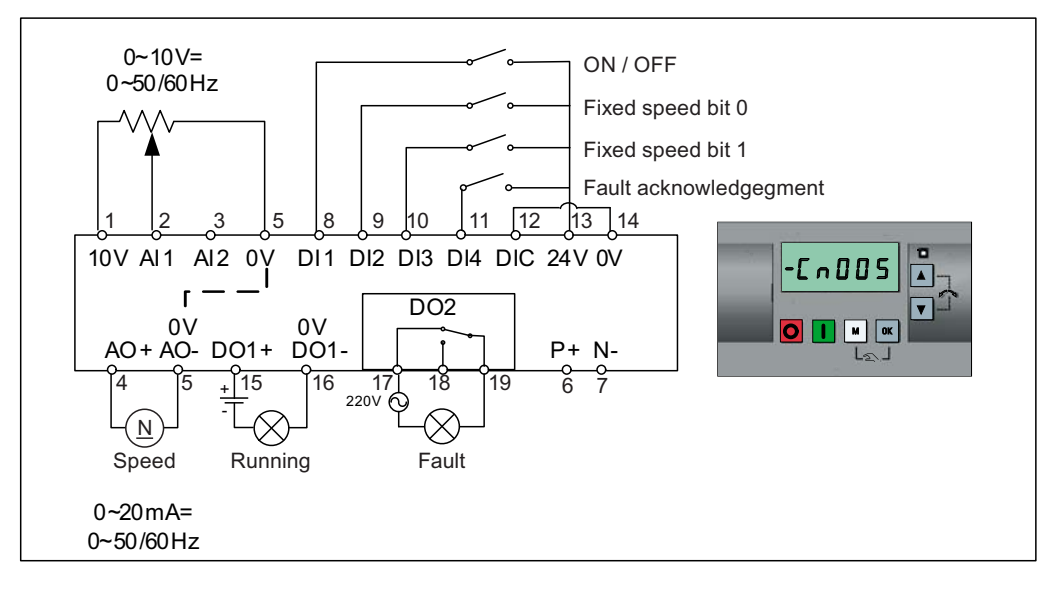

## Function diagram

When the fixed speed is selected, the additional setpoint channel from the analog is disabled. If there is no fixed speed setpoint, the setpoint channel connects to the analog input.

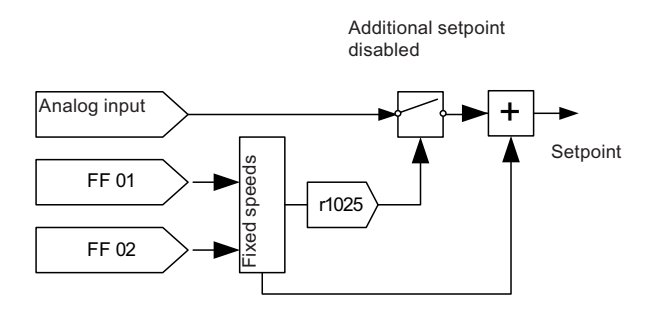

**Commissioning** 5.5 Quick commissioning

Parameter Description **Parameter** Description default Default for Cn005 Remarks P0700[0] Selection of command source  $\begin{vmatrix} 1 & 2 & \end{vmatrix}$  Terminals as command source P1000[0] Selection of frequency | 1 23 Fixed frequency + analog setpoint P0701[0] Function of digital input 1 0 1 1 ON / OFF P0702[0] Function of digital input 2  $\vert$  0 15 Fixed speed bit 0 P0703[0] Function of digital input 3 9 16 Fixed speed bit 1 P0704[0] Function of digital input 4 15 9 Fault acknowledgement P1016[0] Fixed frequency mode 1 1 1 Direct selection mode P1020[0] | BI: Fixed frequency selection bit 0 | 722.3 | 722.1 | DI2 P1021[0] BI: Fixed frequency selection bit 1 722.4 722.2 | DI3 P1001[0] Fixed frequency 1 10 10 Fixed speed 1 P1002[0] Fixed frequency 2 15 15 Fixed speed 2 P1074[0] BI: Disable additional setpoint 0 1025.0 FF disables the additional setpoint P0771[0] CI: Analog output 21 21 21 Actual frequency P0731[0] BI: Function of digital output 1 52.3 52.2 Inverter running P0732[0] BI: Function of digital output 2  $\begin{vmatrix} 52.7 \\ 52.3 \end{vmatrix}$  Inverter fault active

# Connection macro Cn006 - External push button control

I, OFF1 / hold  $\mathbb{L}$ ON pulse  $\mathbb{R}$ MOP up  $\mathcal{L}$ MOP down 9 10 11 12 13 14  $1 \t2 \t3$ 10V AI1 AI2 0V DI1 DI2 DI3 DI4 DIC 24V 0V  $-L$ n006 $\frac{a}{\sqrt{a}}$  $\mathbf{r}$ DO<sub>2</sub>  $\overline{\mathbf{v}}$ 0V 0V  $\overline{\mathbf{o}}$  $\overline{\blacksquare}$   $\overline{\blacksquare}$   $\overline{\blacksquare}$ AO+ AO- DO1+ DO1- P+ N- $\frac{4}{2}$   $\begin{bmatrix} 5 & \frac{1}{2} & 15 \\ \frac{1}{2} & \frac{1}{2} & \frac{20}{2} \end{bmatrix}$   $\begin{bmatrix} 18 & 19 & 6 & 7 \\ 0 & 2 & \frac{1}{2} & \frac{1}{2} \end{bmatrix}$  $\pm$ j  $\otimes$  $\underline{N}$ X Speed Running Fault 0~20mA= 0~50/60Hz

Note that the command sources are pulse signals.

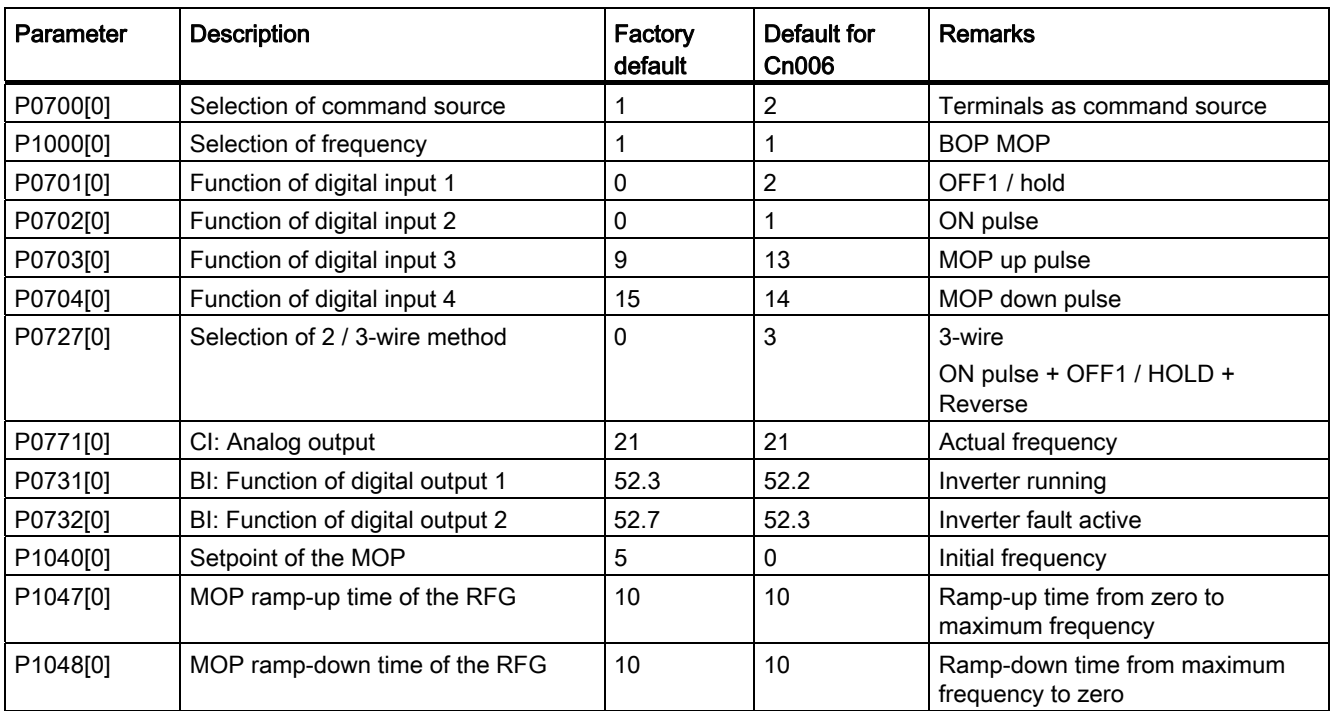

# Connection macro Cn007 - External push buttons with analog control

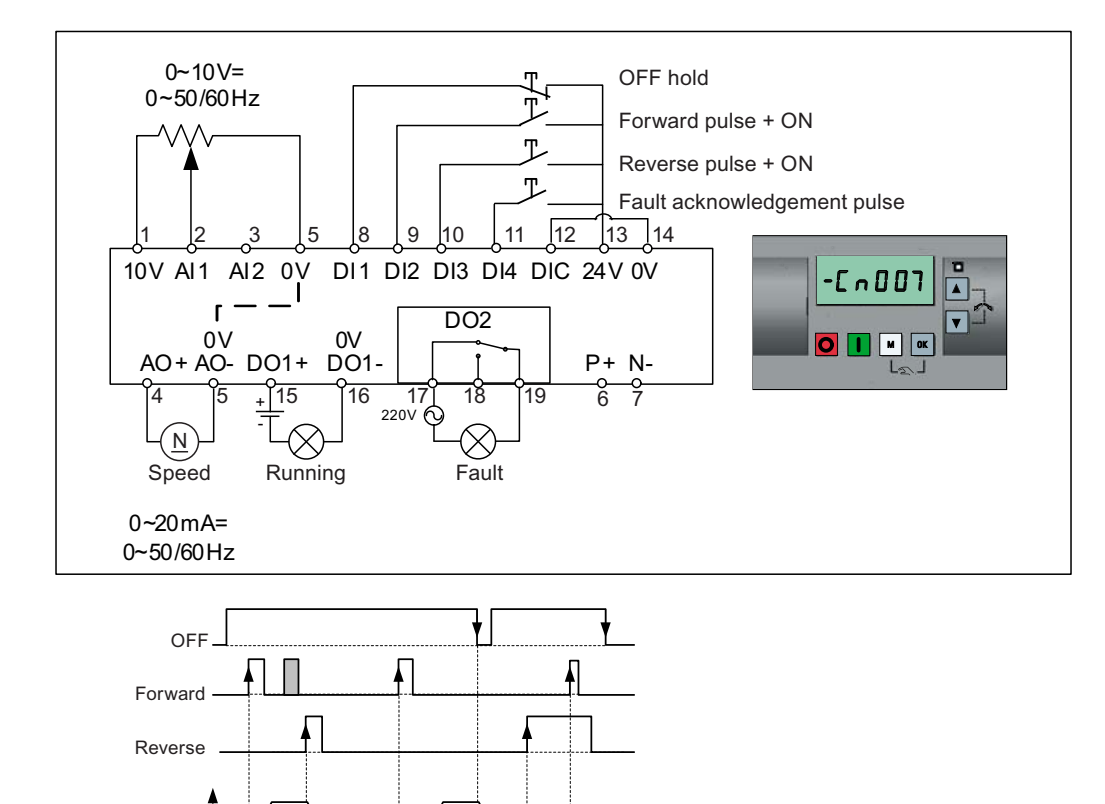

Note that the command sources are pulse signals.

Connection macro settings:

| Parameter | <b>Description</b>               | Factory<br>default | Default for<br><b>Cn007</b> | <b>Remarks</b>                                    |
|-----------|----------------------------------|--------------------|-----------------------------|---------------------------------------------------|
| P0700[0]  | Selection of command source      |                    | 2                           | Terminals as command source                       |
| P1000[0]  | Selection of frequency           |                    | 2                           | Analog                                            |
| P0701[0]  | Function of digital input 1      | 0                  |                             | OFF hold                                          |
| P0702[0]  | Function of digital input 2      | 0                  | 2                           | Forward pulse + ON                                |
| P0703[0]  | Function of digital input 3      | 9                  | 12                          | Reverse pulse + ON                                |
| P0704[0]  | Function of digital input 4      | 15                 | 9                           | Fault acknowledgement                             |
| P0727[0]  | Selection of 2 / 3-wire method   | 0                  | 2                           | 3-wire<br>STOP + Forward pulse + Reverse<br>pulse |
| P0771[0]  | CI: Analog output                | 21                 | 21                          | Actual frequency                                  |
| P0731[0]  | BI: Function of digital output 1 | 52.3               | 52.2                        | Inverter running                                  |
| P0732[0]  | BI: Function of digital output 2 | 52.7               | 52.3                        | Inverter fault active                             |

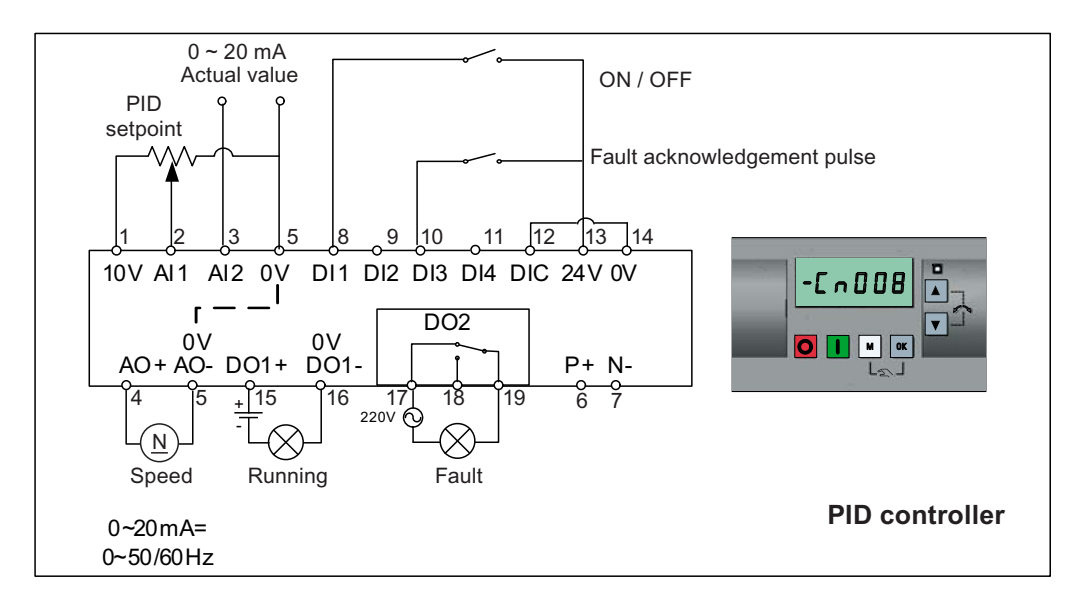

# Connection macro Cn008 - PID control with analog reference

#### **Note**

If a negative setpoint for the PID control is desired, change the setpoint and feedback wiring as needed.

When you switch to Hand mode from PID control mode, P2200 becomes 0 to disable the PID control. When you switch it back to Auto mode, P2200 becomes 1 to enable the PID control again.

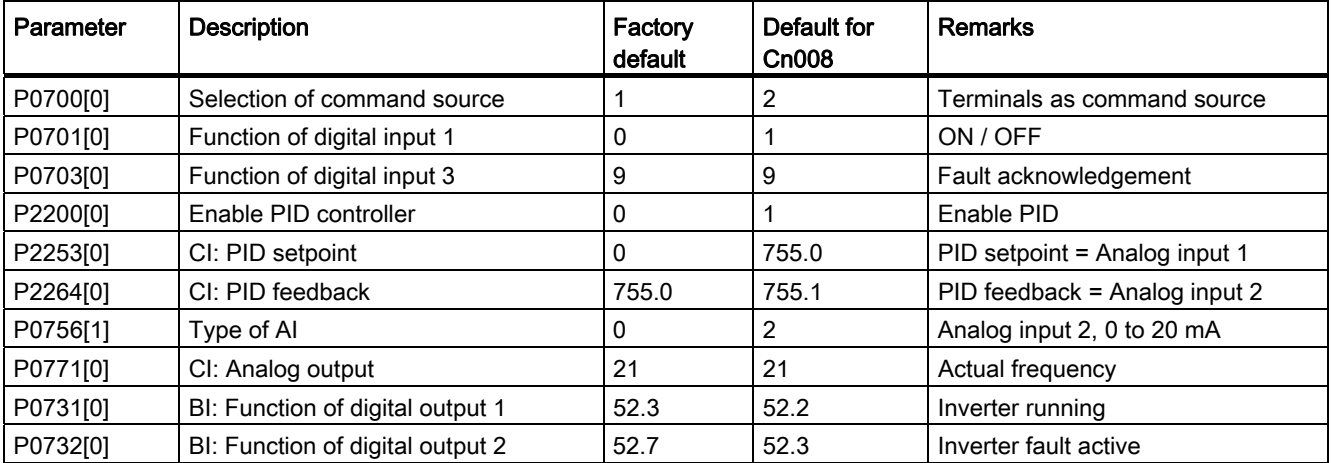

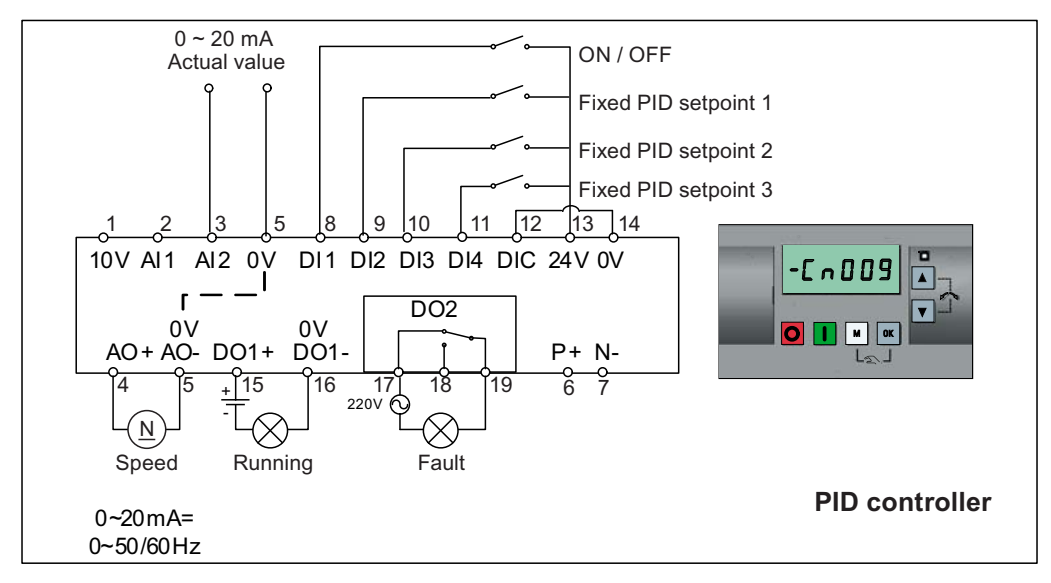

# Connection macro Cn009 - PID control with the fixed value reference

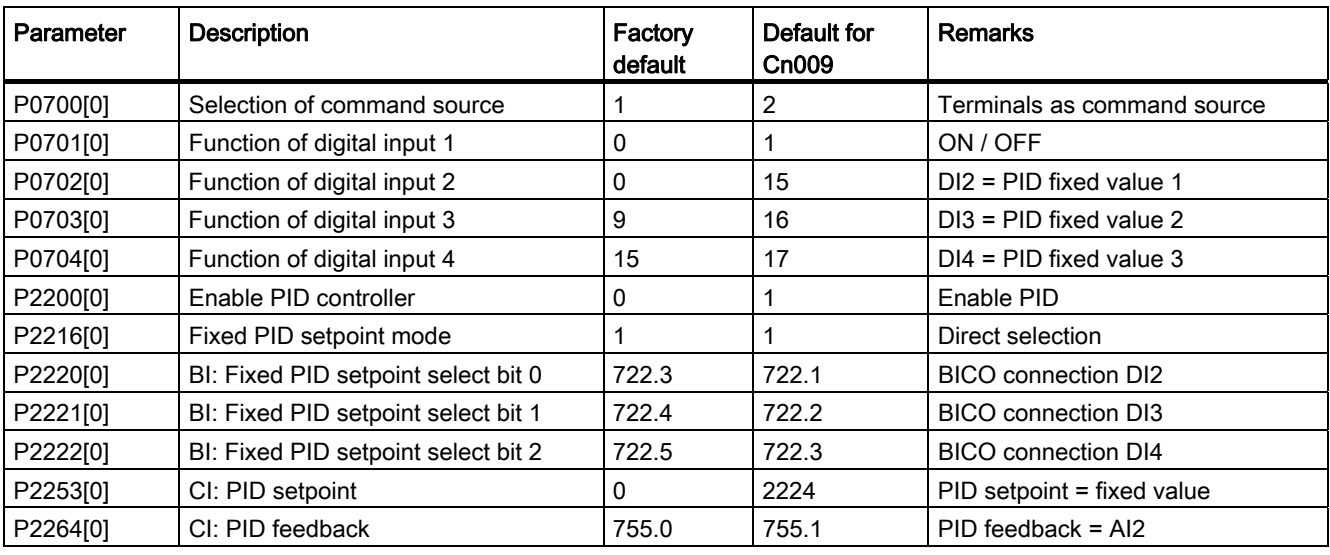

# Connection macro Cn010 - USS control

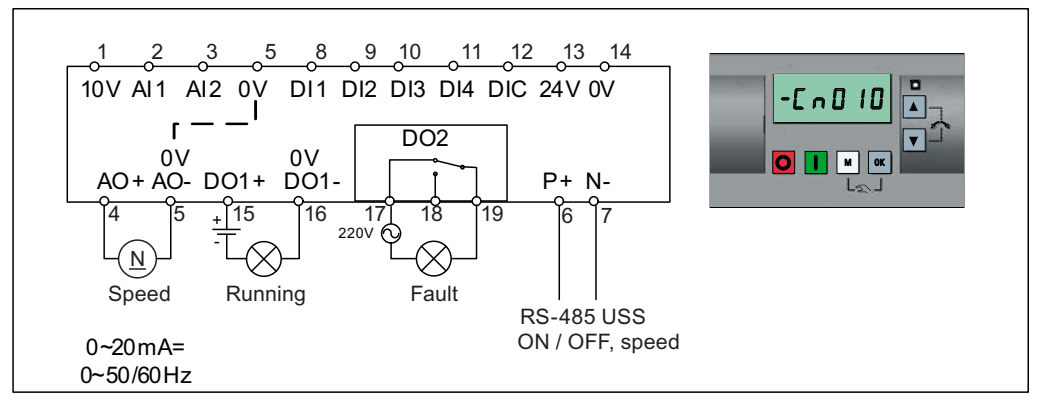

#### Connection macro settings:

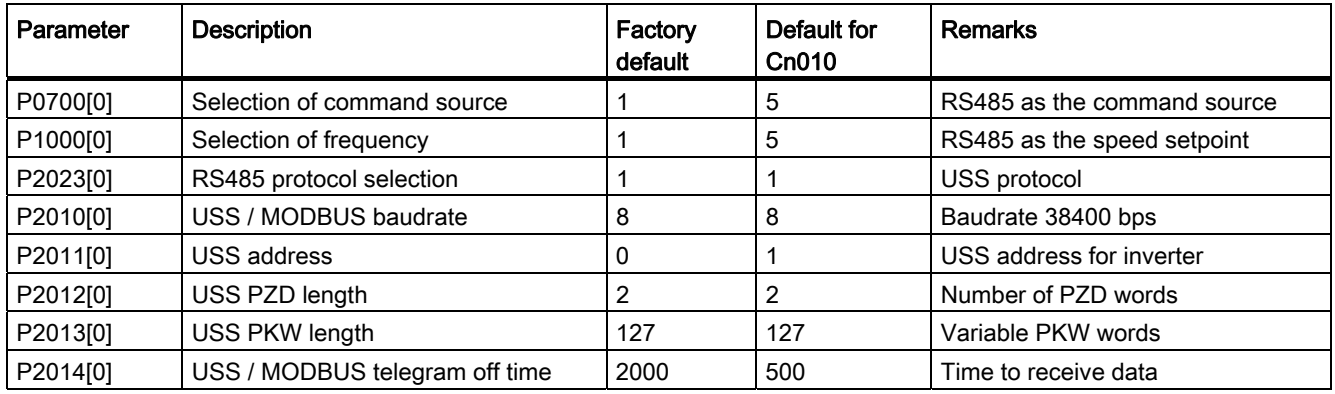

## Connection macro Cn011 - MODBUS RTU control

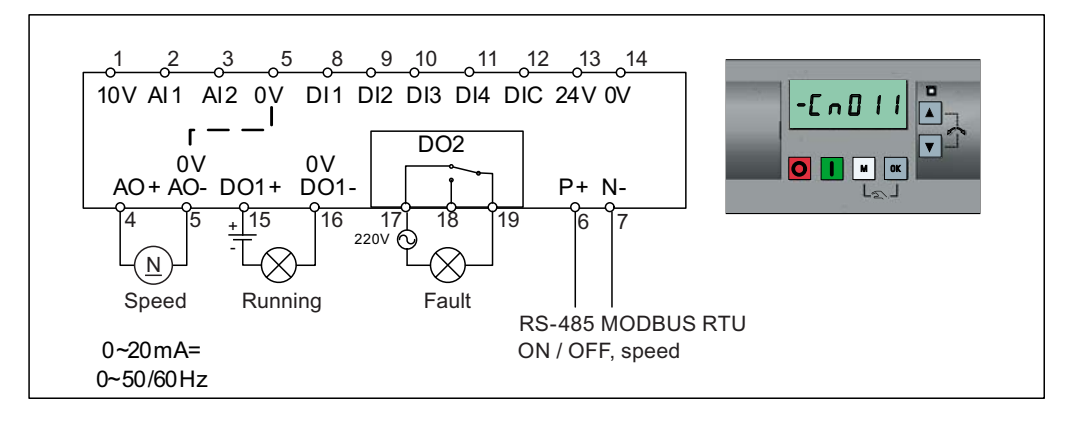

5.5 Quick commissioning

#### Connection macro settings:

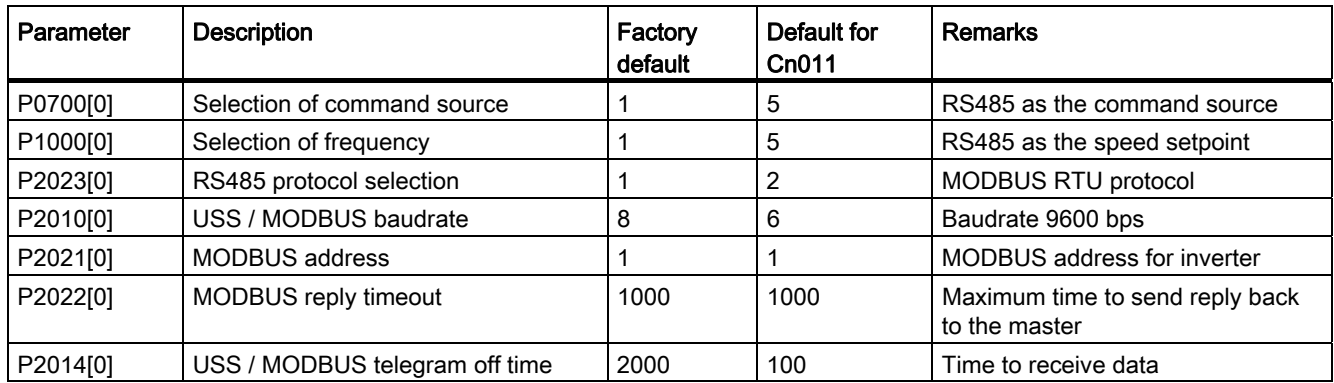

## <span id="page-64-0"></span>5.5.1.4 Setting application macros

#### **NOTICE**

#### Application macro settings

When commissioning the inverter, the application macro setting is a one-off setting. Make sure that you proceed as follows before you change the application macro setting to a value different from your last setting:

1. Do a factory reset (P0010 = 30, P0970 = 1)

2. Repeat the quick commissioning and change the application macro

Failure to observe may cause the inverter to accept the parameter settings from both the currently and the previously selected macros, which may lead to undefined and unexplainable operation.

## Functionality

This menu defines certain common applications. Each application macro provides a set of parameter settings for a specific application. After you select an application macro, the corresponding settings are applied to the inverter to simplify the commissioning process.

The default application macro is "AP000" for application macro 0. If none of the application macros fits your application, select the one that is the closest to your application and make further parameter changes as desired.

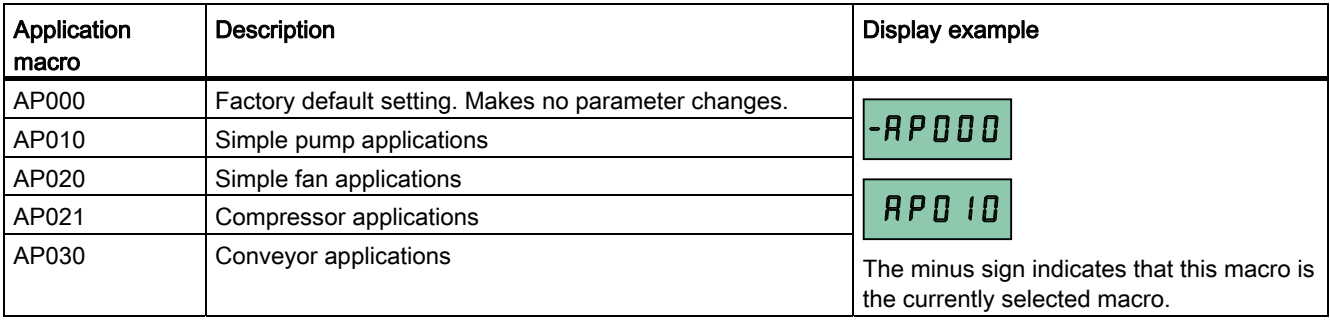

# Setting application macros

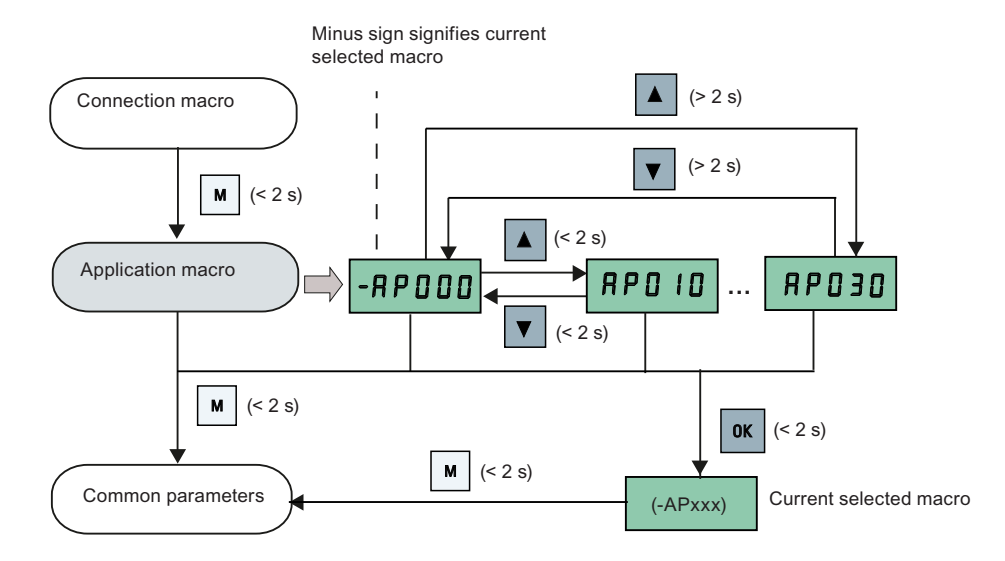

# Application macro AP010 - Simple pump applications

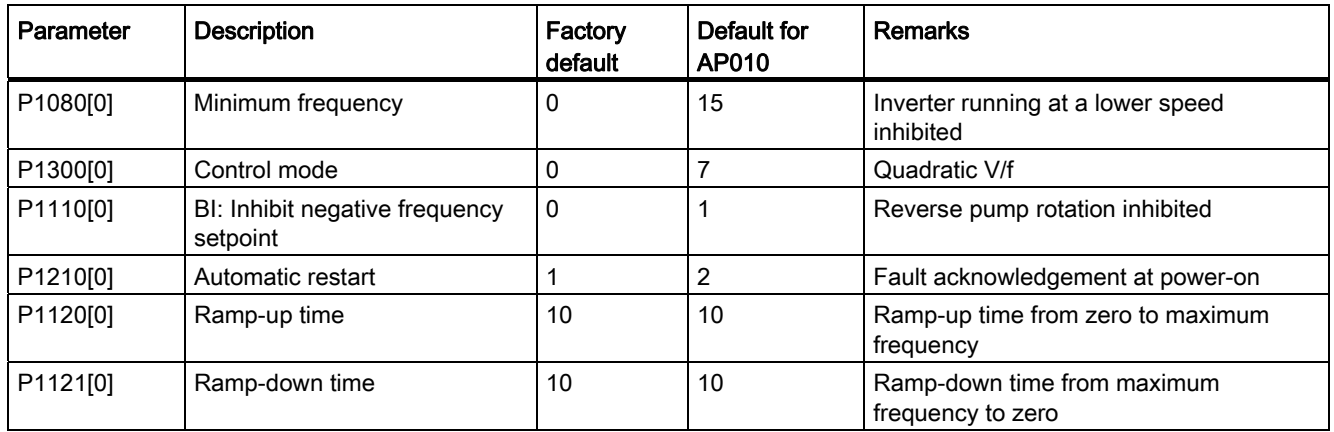

5.5 Quick commissioning

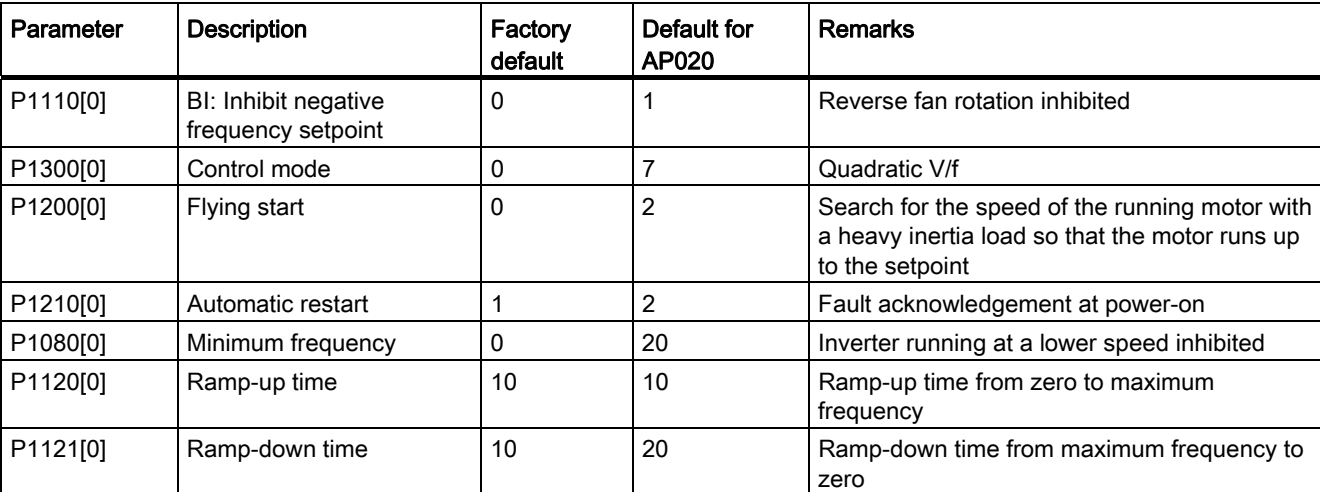

# Application macro AP020 - Simple fan applications

# Application macro AP021 - Compressor applications

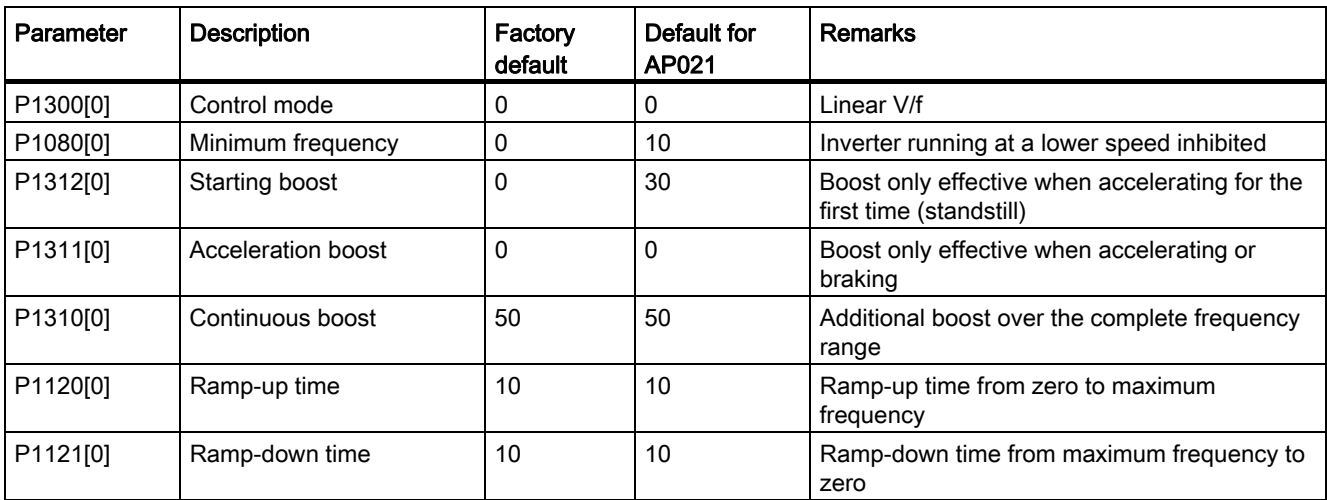

# Application macro AP030 - Conveyor applications

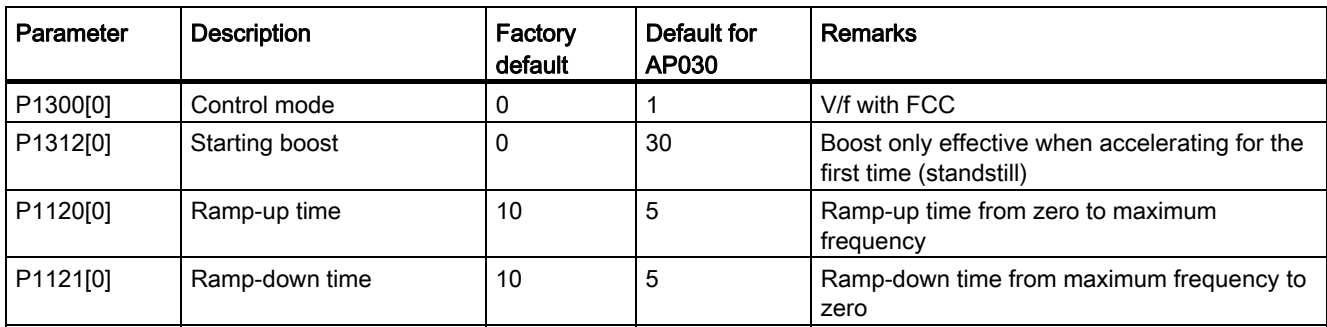

## <span id="page-67-0"></span>5.5.1.5 Setting common parameters

#### **Functionality**

This menu provides some common parameters for inverter performance optimization.

# Text menu

If you set P8553 to 1, parameter numbers in this menu are replaced with short text.

## Setting parameters

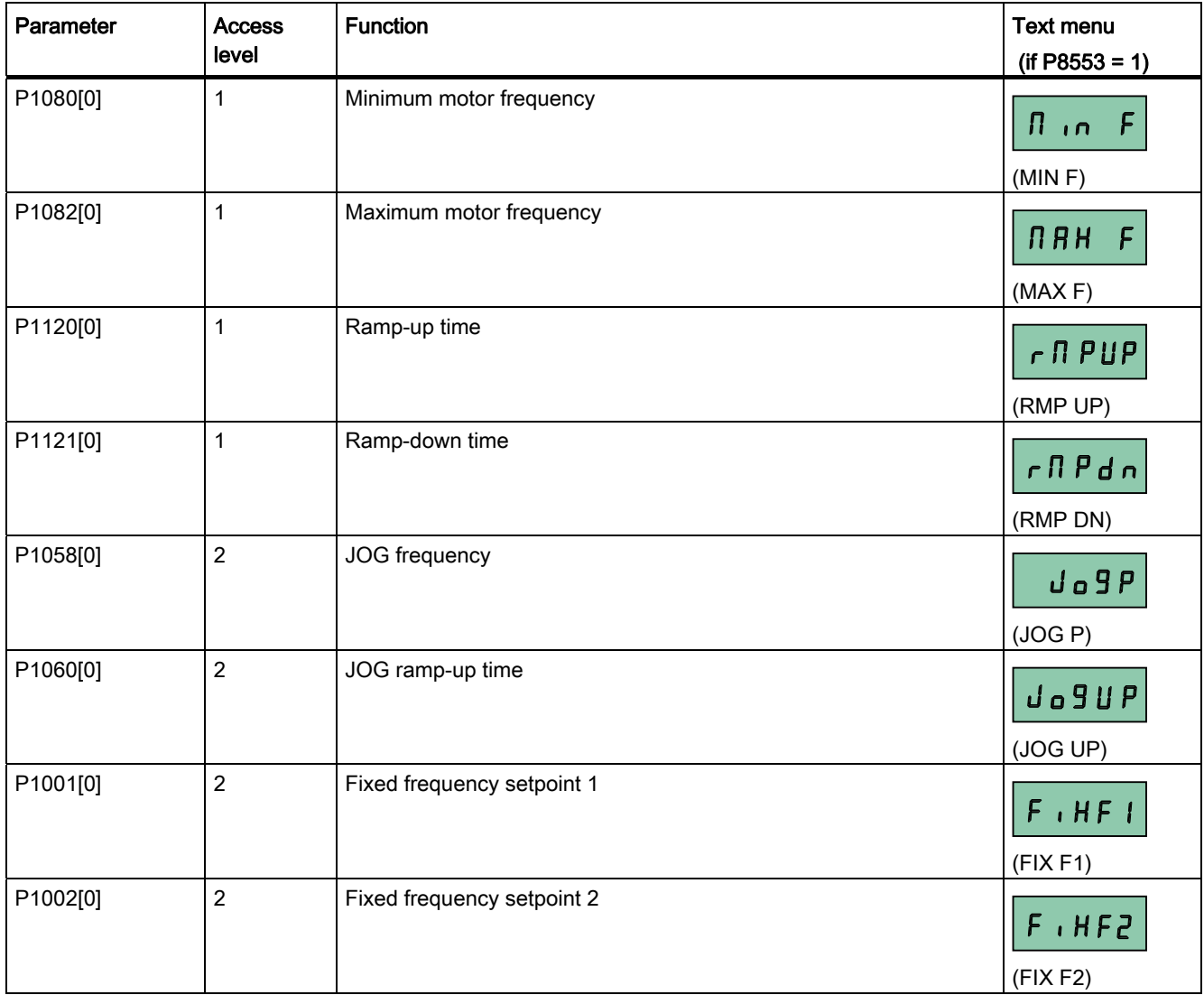

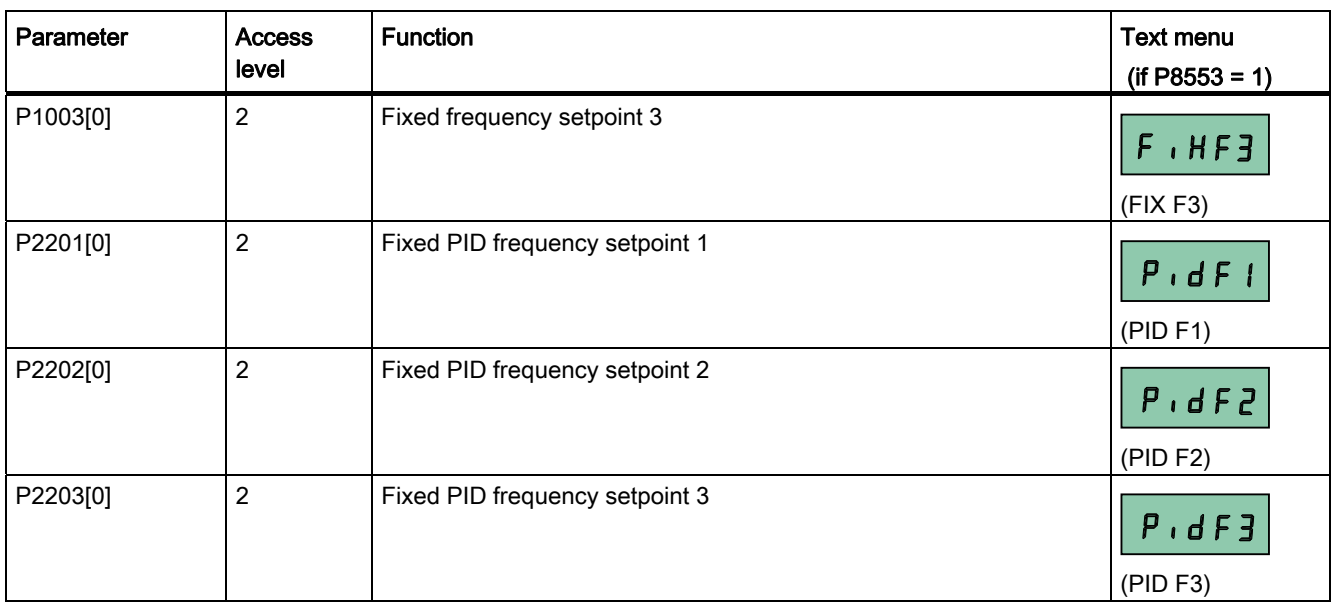

## 5.5.2 Quick commissioning through the parameter menu

As an alternative to quick commissioning through the setup menu, commissioning using the parameter menu provides the other solution for quick commissioning. This would be helpful for those who are used to commissioning the inverter in this way.

#### Setting parameters

#### Note

In the table below, "●" indicates that the value of this parameter must be entered according to the rating plate of the motor.

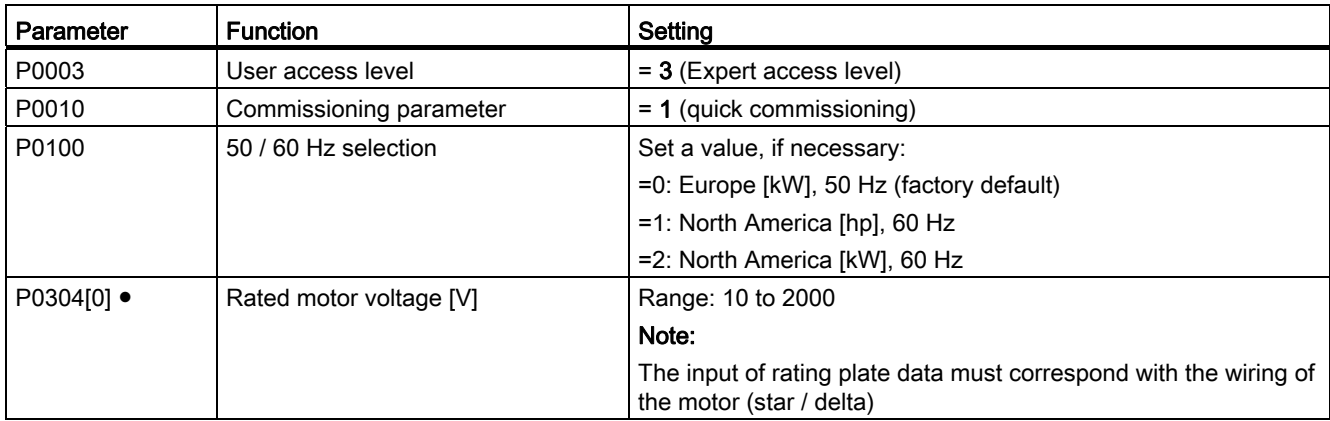

5.5 Quick commissioning

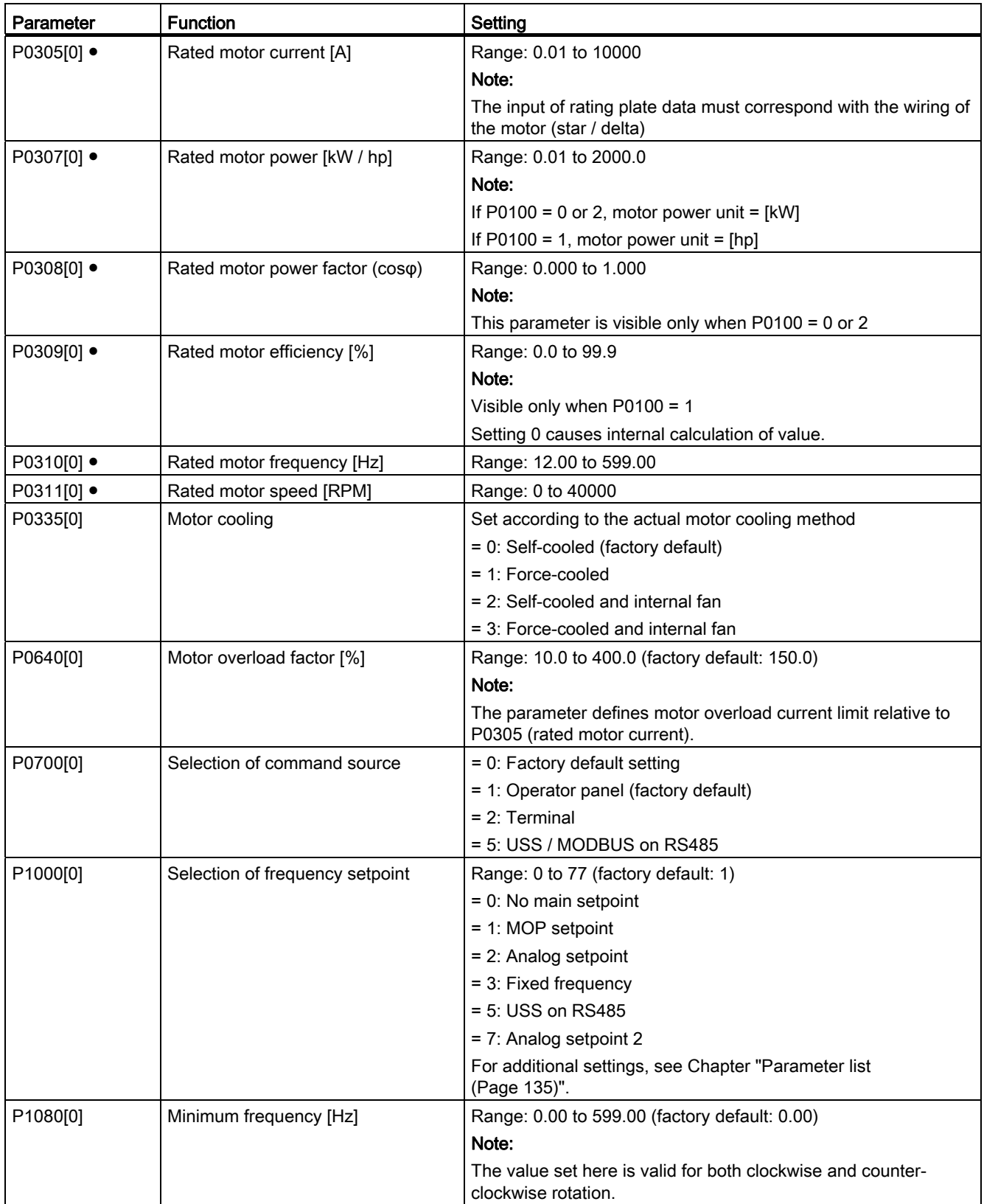

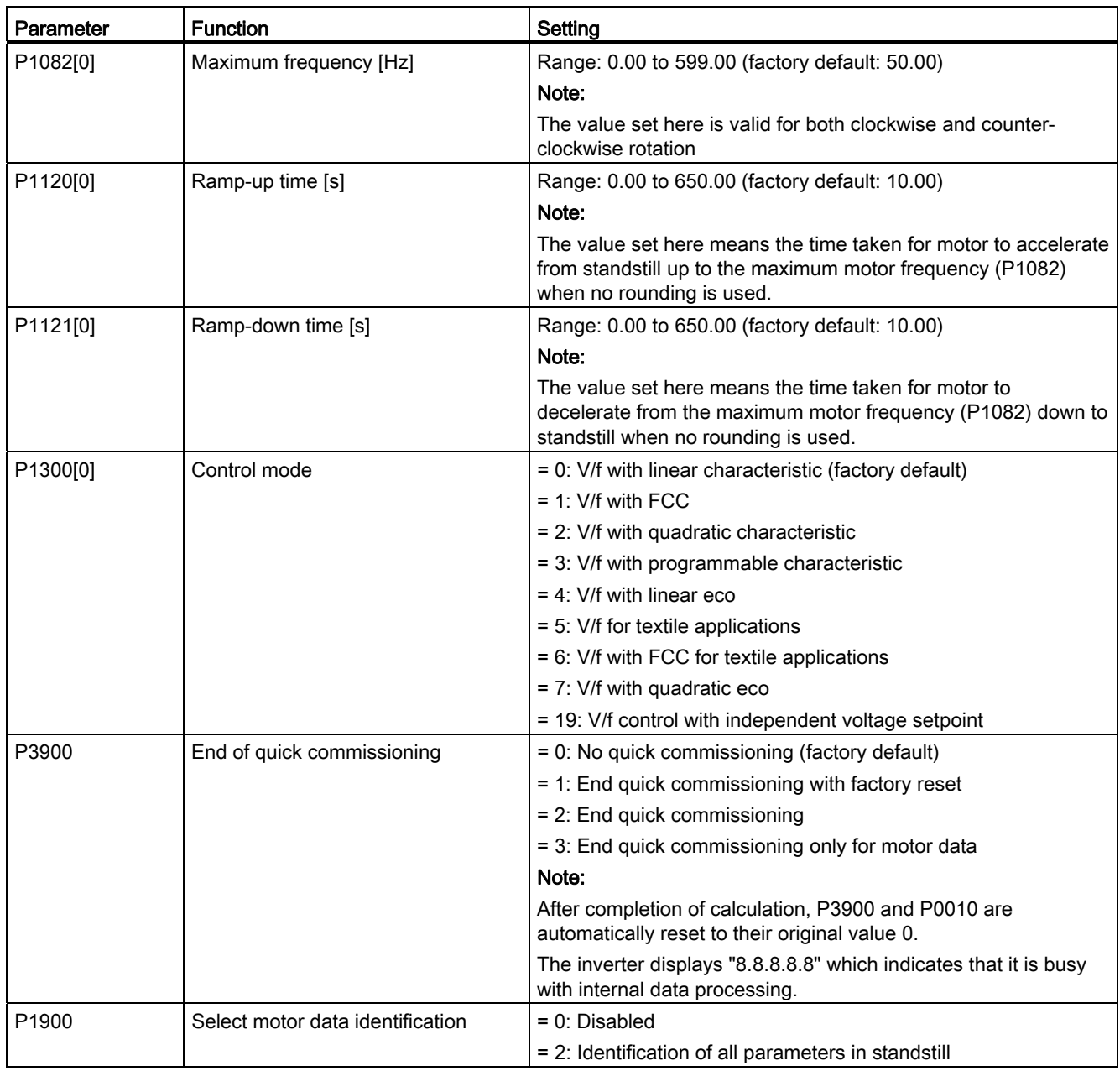

# 5.6 Function commissioning

# 5.6.1 Overview of inverter functions

The list below provides an overview of the main functions that the SINAMICS V20 supports. For detailed description of individual parameters, see Chapter "[Parameter list](#page-134-0) (Page [135](#page-134-1))".

- User access level control (P0003)
- [50 / 60 Hz customization](#page-47-0) (Page [48\)](#page-47-0) (P0100)
- Text menu display (P8553) (see also "[Setting motor data](#page-50-0) (Page [51\)](#page-50-0)" and "[Setting](#page-67-0)  [common parameters](#page-67-0) (Page [68\)](#page-67-0)".)
- Protection of user-defined parameters (P0011, P0012, P0013)
- Pre-configured connection macros and application macros (P0507, P0717) (see also ["Setting connection macros](#page-51-0) (Page [52\)](#page-51-0)" and ["Setting application macros](#page-64-0) (Page [65\)](#page-64-0)".)
- Energy consumption monitoring (r0039, P0040, P0042, P0043)
- Inverter keep-running operation (P0503)
- Motor frequency display scaling (P0511, r0512)
- DI terminal function control (P0701 to P0713, r0722, r0724)
- AI terminal function control (P0712, P0713, r0750 to P0762)
- DO terminal function control (P0731, P0732, P0747, P0748)
- AO terminal function control (P0773 to r0785)
- 2 / 3 wire control (P0727)
- [Parameter cloning](#page-282-0) (Page [283\)](#page-282-0) (P0802 to P0804, P8458)
- Command data set (CDS) and inverter data set (DDS) (r0050, r0051, P0809 to P0821)
- [Various stop mode selection](#page-73-0) (Page [74\)](#page-73-0) (P0840 to P0886)
- Command and setpoint source selection (P0700, P0719, P1000 to r1025, P1070 to r1084)
- Fault and warning reaction setting (r0944 to P0952, P2100 to P2120, r3113, P3981)
- Motorized potentiometer (MOP) mode selection (P1031 to r1050)
- [JOG mode operation](#page-76-0) (Page [77\)](#page-76-0) (P1055 to P1061)
- Skip frequency and resonance damping (P1091 to P1101, P1338)
- [Dual ramp operation](#page-118-0) (Page [119](#page-118-0)) (r1119 to r1199, P2150 to P2166)
- [Flying start](#page-107-0) (Page [108\)](#page-107-0) (P1200 to r1204)
- [Automatic restart](#page-108-0) (Page [109](#page-108-0)) (P1210, P1211)
- [Motor brake controls](#page-82-0) (Page [83](#page-82-0)) (holding brake, DC brake, compound brake and dynamic brake) (P1212 to P1237)
- [DC-link voltage control](#page-95-0) (Page [96\)](#page-95-0) (P0210, P1240 to P1257)
#### 5.6 Function commissioning

- [Imax control](#page-93-0) (Page [94\)](#page-93-0) (P1340 to P1346)
- [Continuous boost, acceleration boost and starting boost level control](#page-77-0) (Page [78](#page-77-0)) (P1310 to P1316)
- Programmable V/f coordinates (P1320 to P1333)
- Slip compensation (P1334 to P1338)
- [Economy mode](#page-104-0) (Page [105](#page-104-0)) (P1300, r1348)
- [Super torque mode](#page-98-0) (Page [99\)](#page-98-0) (P3350 to P3356)
- [Hammer start mode](#page-100-0) (Page [101](#page-100-0)) (P3350 to P3354, P3357 to P3360)
- [Blockage clearing mode](#page-102-0) (Page [103\)](#page-102-0) (P3350 to P3353, P3361 to P3364)
- Adjustable PWM modulation (P1800 to P1803)
- [USS / MODBUS communication on RS485](#page-120-0) (Page [121\)](#page-120-1) (P2010 to P2037)
- [Cavitation protection](#page-116-0) (Page [117](#page-116-0)) (P2360 to P2362)
- [Sleep \(hibernation\) mode](#page-111-0) (Page [112](#page-111-0)) (P2365 to P2367)
- [Motor staging](#page-113-0) (Page [114](#page-113-0)) (P2370 to P2380)
- [PID controller](#page-80-0) (Page [81\)](#page-80-0) (P2200 to P2355)
- [Motor blocking, load missing, belt failure detection](#page-96-0) (Page [97\)](#page-96-0) (P2177 to r2198)
- [Free function blocks \(FFBs\)](#page-106-0) (Page [107\)](#page-106-0) (P2800 to P2890)
- [Frost protection](#page-109-0) (Page [110](#page-109-0)) (P3852, P3853)
- [Condensation protection](#page-110-0) (Page [111](#page-110-0)) (P3854)
- [Wobble function](#page-112-0) (Page [113\)](#page-112-0) (P2940 to r2955)
- BICO function (r3978)

**Commissioning** 5.6 Function commissioning

# 5.6.2 Commissioning basic functions

### 5.6.2.1 Selecting the stop mode

#### **Functionality**

Both the inverter and the user have to respond to a wide range of situations and stop the inverter if needed. Thus operating requirements as well as inverter protective functions (e.g. electrical or thermal overload), or rather man-machine protective functions, have to be taken into account. Due to the different OFF functions (OFF1, OFF2, OFF3) the inverter can flexibly respond to the mentioned requirements. Note that after an OFF2 / OFF3 command, the inverter is in the state "ON inhibit". To switch the motor on again, you need a signal low  $\rightarrow$  high of the ON command.

### OFF1

The OFF1 command is closely coupled to the ON command. When the ON command is withdrawn, then OFF1 is directly activated. The inverter is braked by OFF1 with the rampdown time P1121. If the output frequency falls below the parameter value P2167 and if the time in P2168 has expired, then the inverter pulses are cancelled.

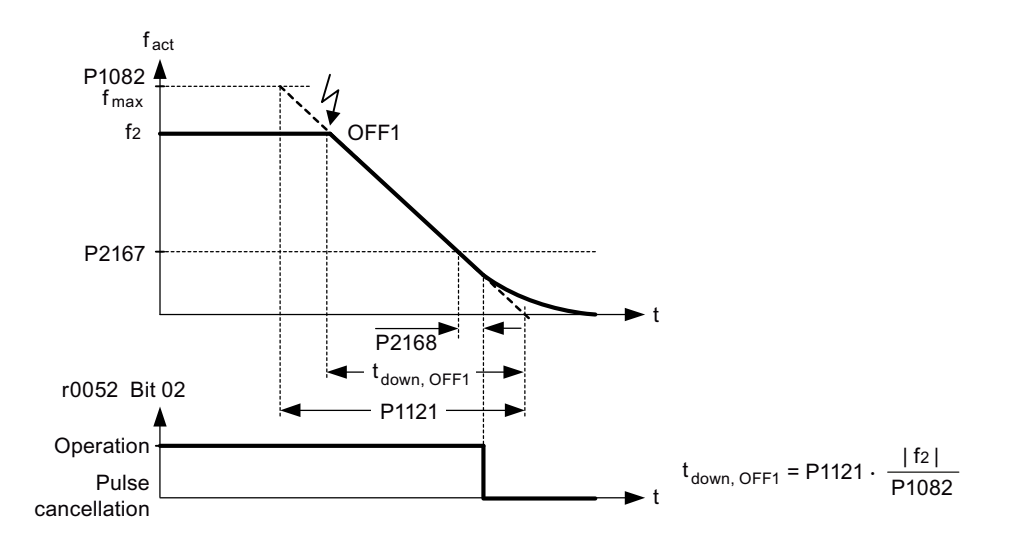

#### **Note**

- OFF1 can be entered using a wide range of command sources via BICO parameter P0840 (BI: ON / OFF1) and P0842 (BI: ON / OFF1 with reversing).
- BICO parameter P0840 is pre-assigned by defining the command source using P0700.
- The ON and the following OFF1 command must have the same source.
- If the ON / OFF1 command is set for more than one digital input, then only the digital input, that was last set, is valid.
- OFF1 is active low.
- When simultaneously selecting the various OFF commands, the following priority applies: OFF2 (highest priority) – OFF3 – OFF1.
- OFF1 can be combined with DC current braking or compound braking.
- When the motor holding brake MHB (P1215) is activated, for an OFF1, P2167 and P2168 are not taken into account.

#### OFF2

The inverter pulses are immediately cancelled by the OFF2 command. Thus the motor coasts down and it is not possible to stop in a controlled fashion.

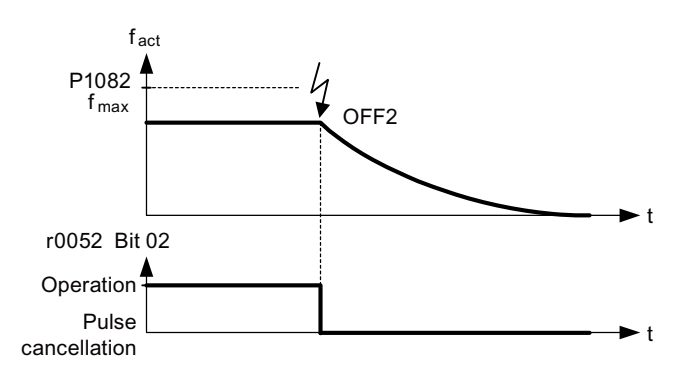

#### Note

- The OFF2 command can have one or several sources. The command sources are defined using BICO parameters P0844 (BI: 1. OFF2) and P0845 (BI: 2. OFF2).
- As a result of the pre-assignment (default setting), the OFF2 command is set to the BOP. This source is still available even if another command source is defined (e.g. terminal as command source  $\rightarrow$  P0700 = 2 and OFF2 is selected using DI2  $\rightarrow$  P0702 = 3).
- OFF2 is active low.
- When simultaneously selecting the various OFF commands, the following priority applies: OFF2 (highest priority) – OFF3 – OFF1.

### OFF3

The braking characteristics of OFF3 are identical with those of OFF1 with the exception of the independent OFF3 ramp-down time P1135. If the output frequency falls below parameter value P2167 and if the time in P2168 has expired, then the inverter pulses are cancelled as for the OFF1 command.

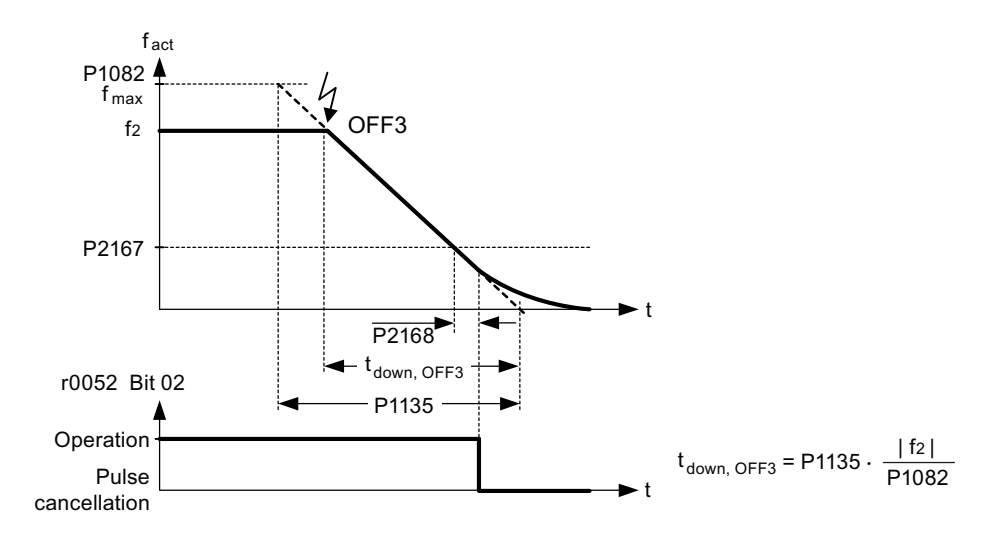

#### Note

- OFF3 can be entered using a wide range of command sources via BICO parameters P0848 (BI: 1. OFF3) and P0849 (BI: 2. OFF3).
- OFF3 is active low.
- When simultaneously selecting the various OFF commands, the following priority applies: OFF2 (highest priority) – OFF3 – OFF1

# 5.6.2.2 Running the inverter in JOG mode

### Functionality

The JOG function can be controlled by either the (built-in) BOP or the digital inputs. When controlled by the BOP, pressing the RUN button will cause the motor to start and rotate at the pre-set JOG frequency (P1058). The motor stops when the RUN button is released.

When using the digital inputs as the JOG command source, the JOG frequency is set by P1058 for JOG right and P1059 for JOG left.

The JOG function allows:

- to check the functionality of the motor and inverter after commissioning has been completed (first traversing motion, checking the direction of rotation, etc.)
- to bring a motor or a motor load into a specific position
- to traverse a motor, e.g. after a program has been interrupted

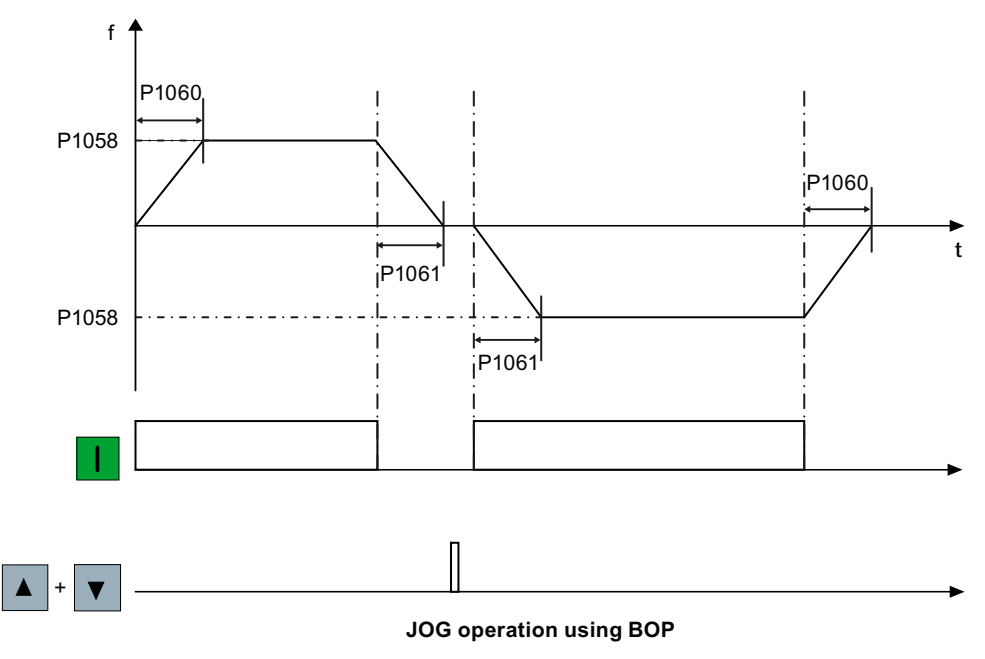

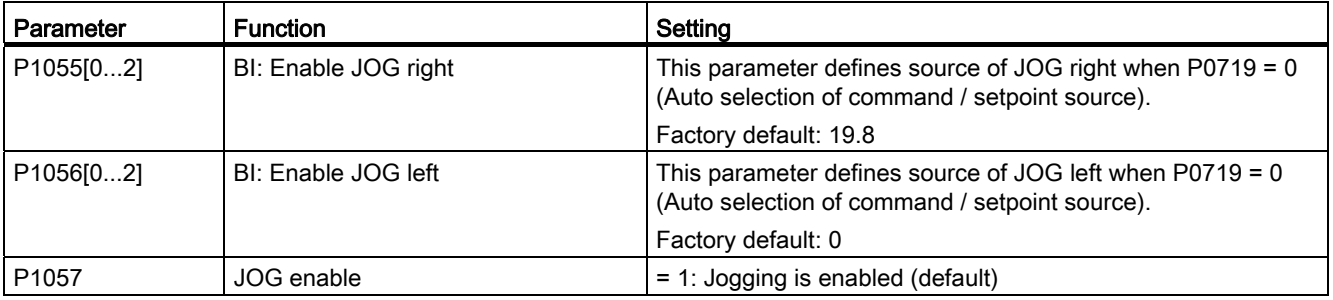

#### 5.6 Function commissioning

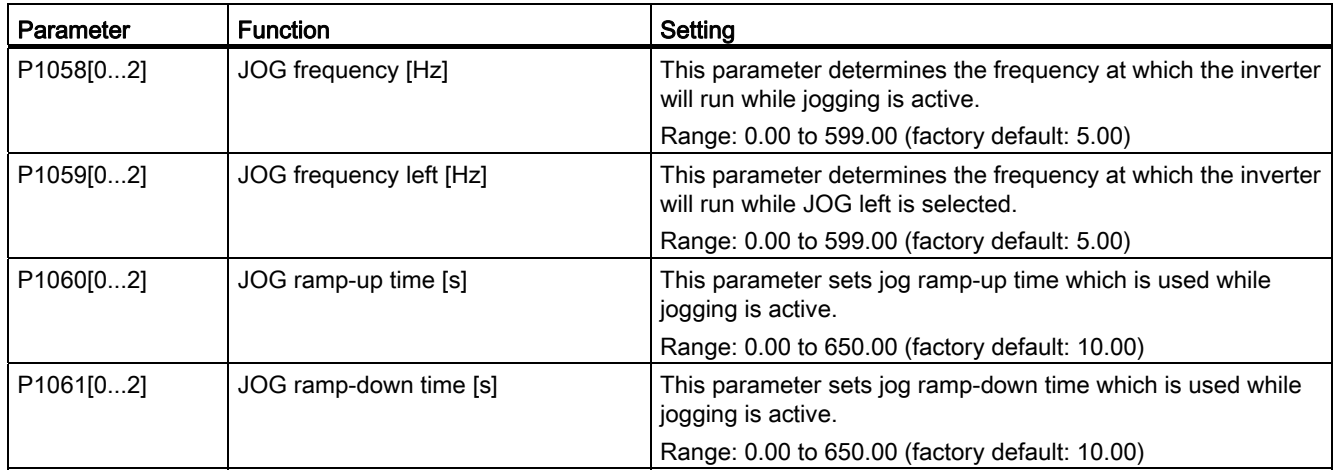

### <span id="page-77-0"></span>5.6.2.3 Setting the voltage boost

### **Functionality**

For low output frequencies, the V/f characteristics only give a low output voltage. The ohmic resistances of the stator winding play a role at low frequencies, which are neglected when determining the motor flux in V/f control. This means that the output voltage can be too low in order to:

- implement the magnetization of the asynchronous motor
- hold the load
- overcome losses in the system.

The output voltage can be increased (boosted) in the inverter using the parameters as shown in the table below.

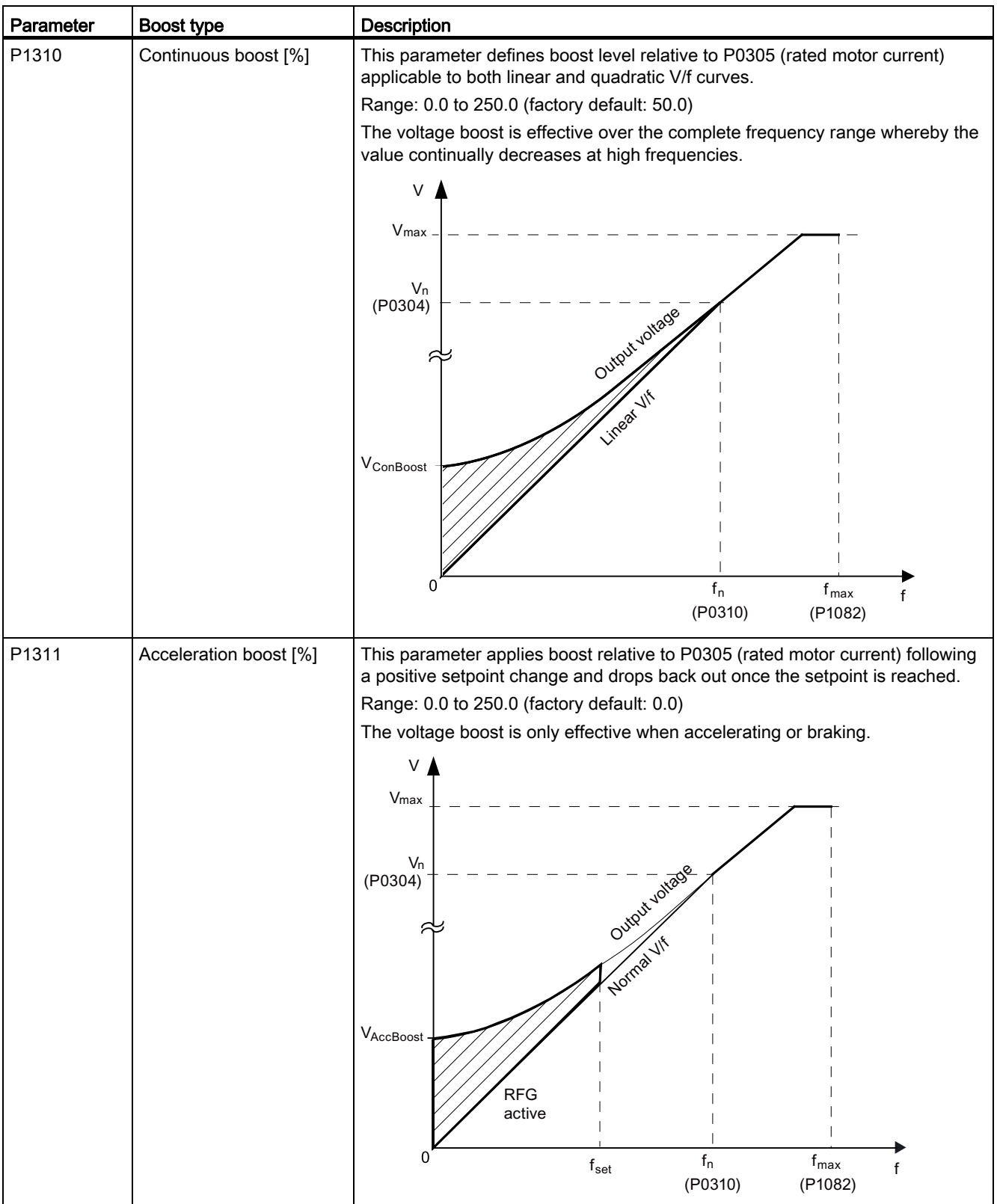

# 5.6 Function commissioning

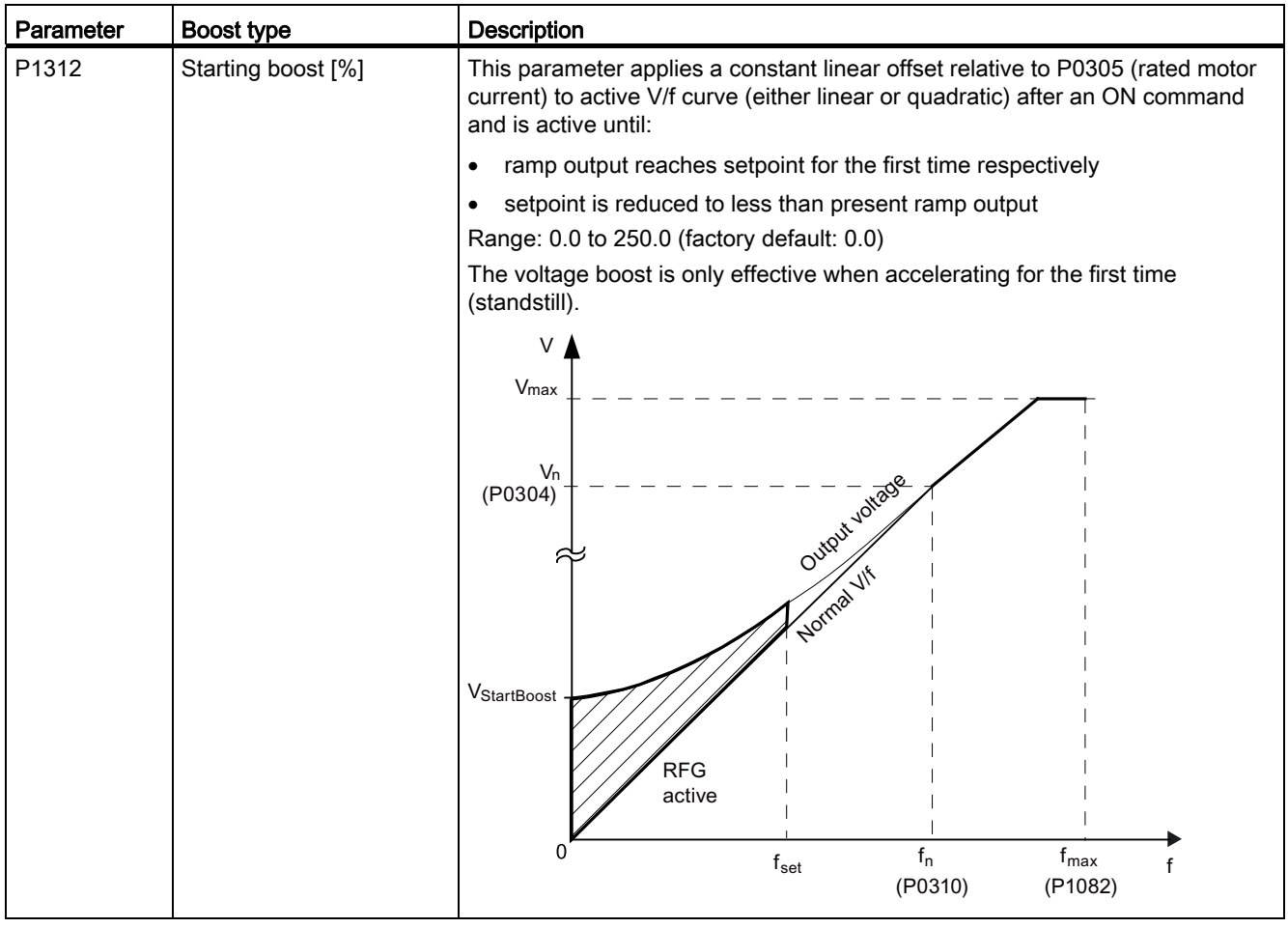

# <span id="page-80-0"></span>5.6.2.4 Setting the PID controller

### Functionality

The integrated PID controller (technology controller) supports all kinds of simple process control tasks, e.g. controlling pressures, levels, or flowrates. The PID controller specifies the speed setpoint of the motor in such a way that the process variable to be controlled corresponds to its setpoint.

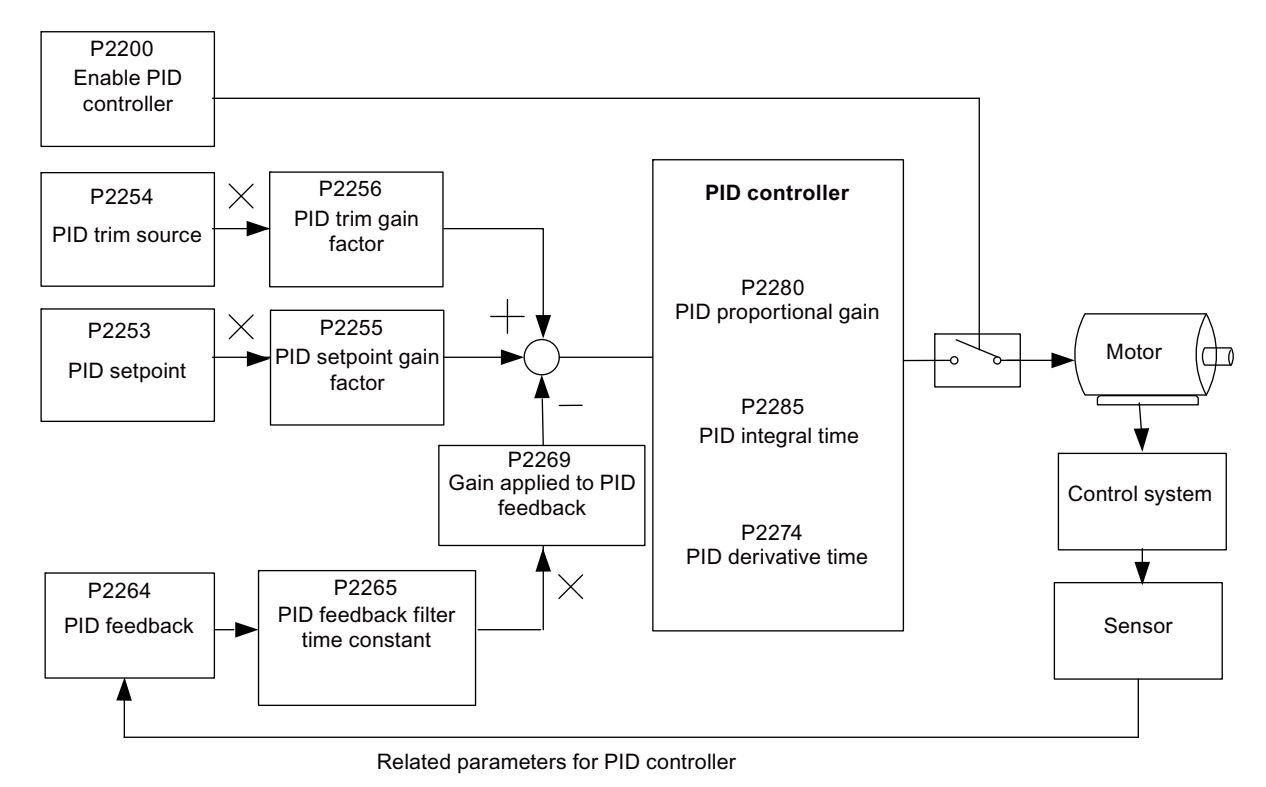

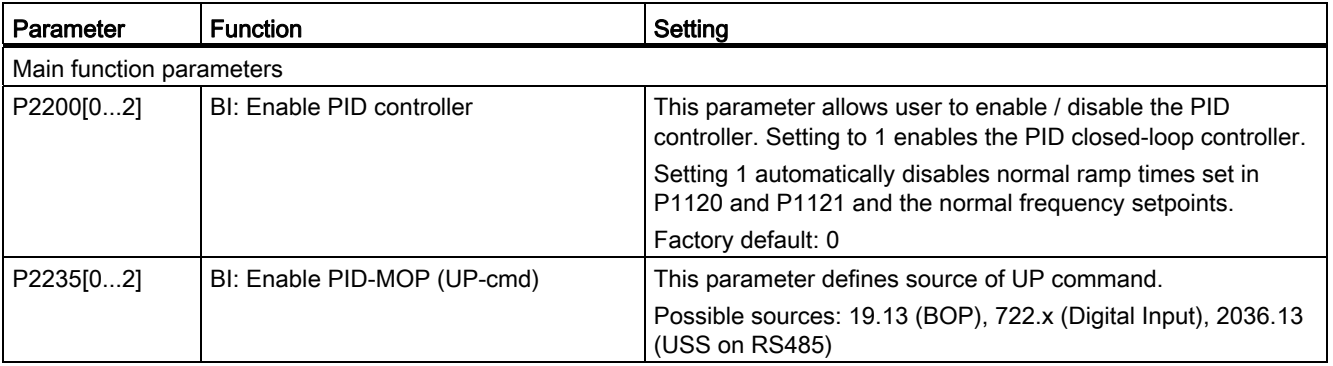

5.6 Function commissioning

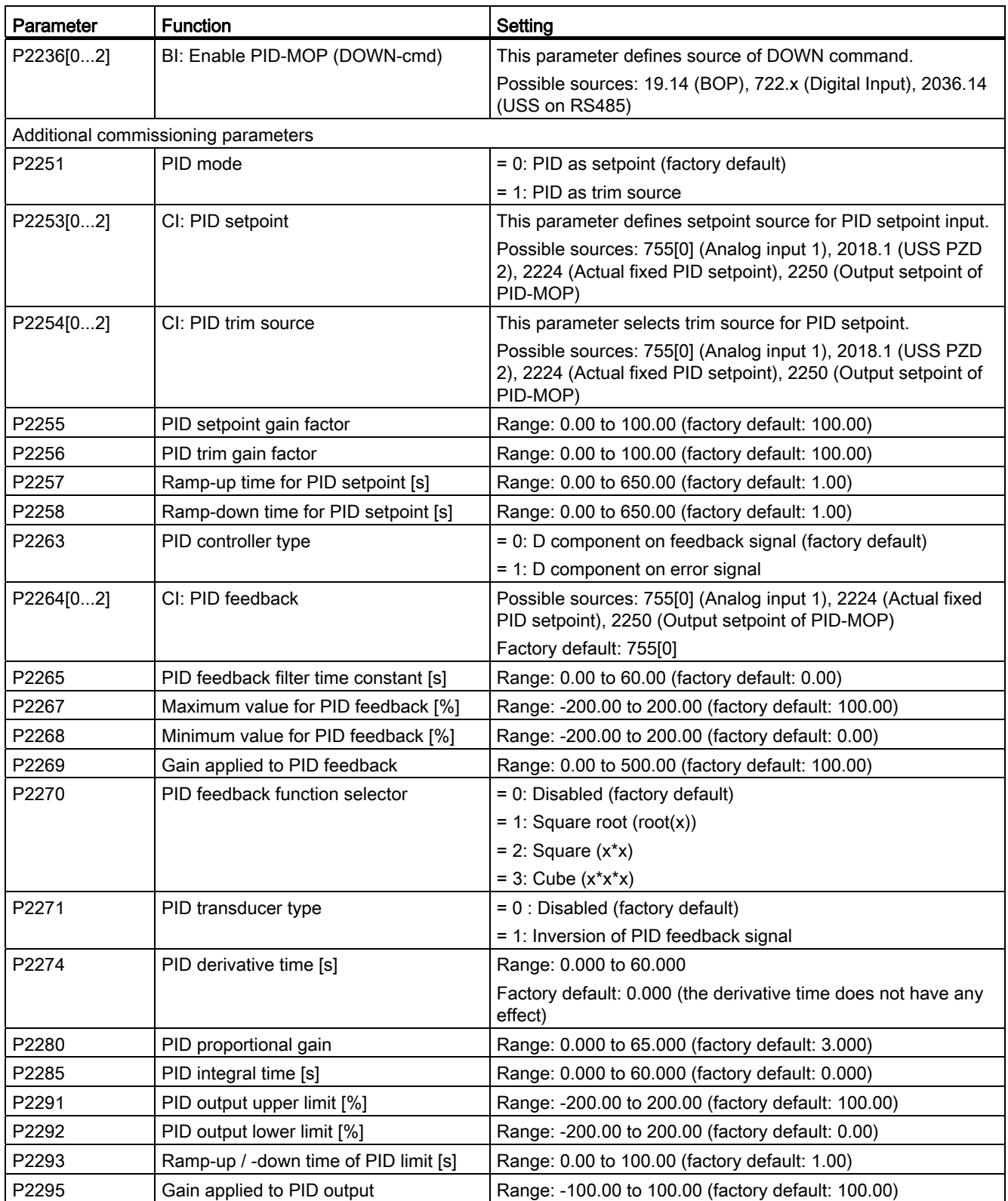

5.6 Function commissioning

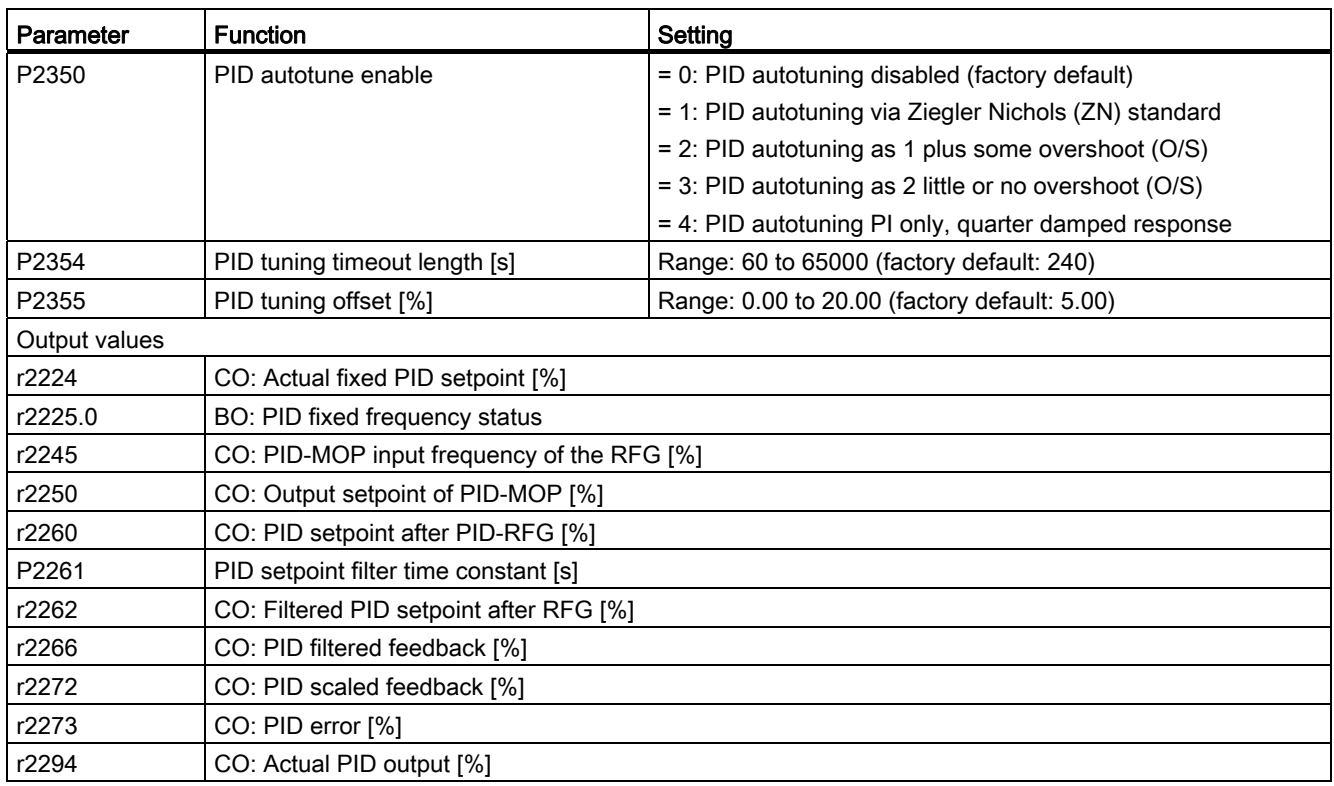

## 5.6.2.5 Setting the braking function

# **Functionality**

The motor can be electrically or mechanically braked by the inverter via the following brakes:

- Electrical brakes
	- DC brake
	- Compound brake
	- Dynamic brake
- Mechanical brake
	- Motor holding brake

### DC braking

DC braking causes the motor to stop rapidly by applying a DC braking current (current applied also holds shaft stationary). For DC braking, a DC current is impressed in the stator winding which results in a significant braking torque for an asynchronous motor.

DC braking is selected as follows:

- ① After OFF1 or OFF3 (the DC brake is released via P1233)
- ② Directly selected using BICO parameter P1230

### Sequence 1

- 1. Enabled using P1233
- 2. DC braking is activated with the OFF1 or OFF3 command (see figure below)
- 3. The inverter frequency is ramped down along the parameterized OFF1 or OFF3 ramp down to the frequency at which DC braking is to start - P1234.
- 4. The inverter pulses are inhibited for the duration of the de-magnetizing time P0347.
- 5. The required braking current P1232 is then impressed for the selected braking time P1233. The status is displayed using signal r0053 bit 00.

The inverter pulses are inhibited after the braking time has expired.

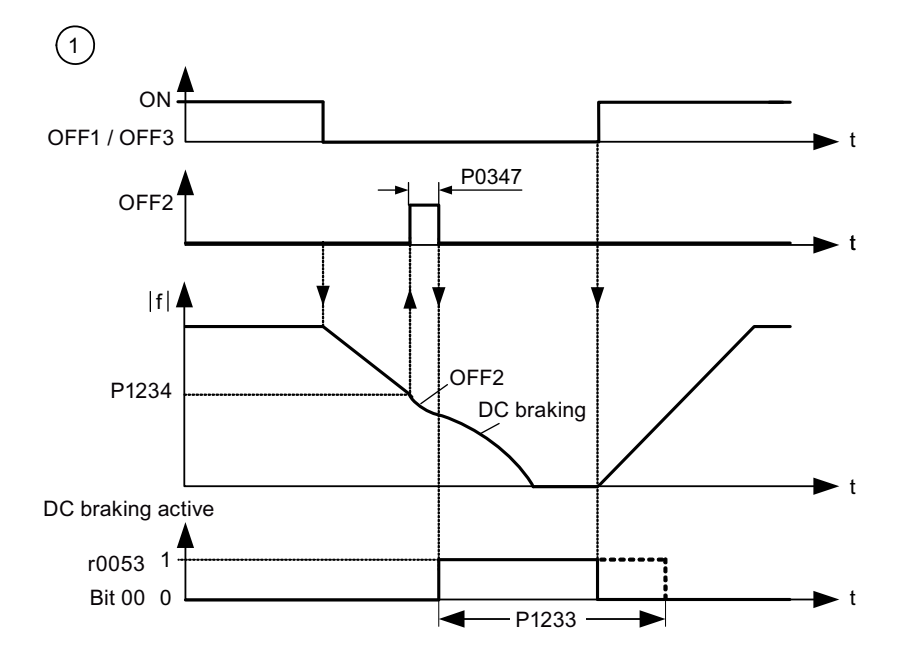

## Sequence 2

- 1. Enabled and selected using BICO parameter P1230 (see figure below).
- 2. The inverter pulses are inhibited for the duration of the de-magnetizing time P0347.
- 3. The requested braking current P1232 is impressed for the time selected and the motor is braked. This state is displayed using signal r0053 bit 00.
- 4. After DC braking has been cancelled, the inverter accelerates back to the setpoint frequency until the motor speed matches the inverter output frequency.

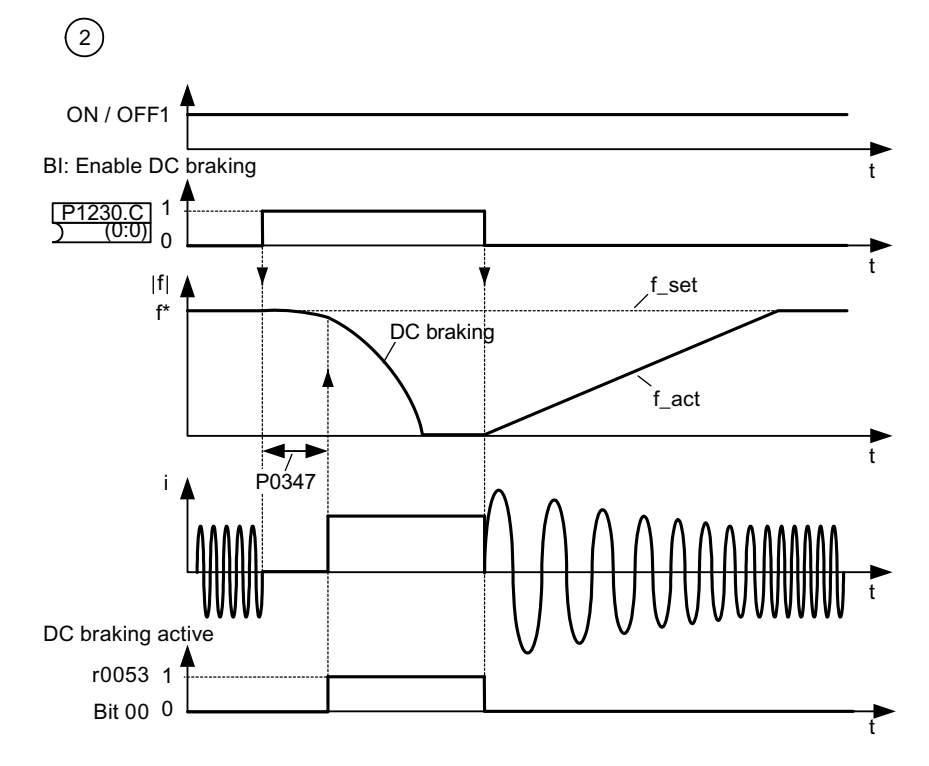

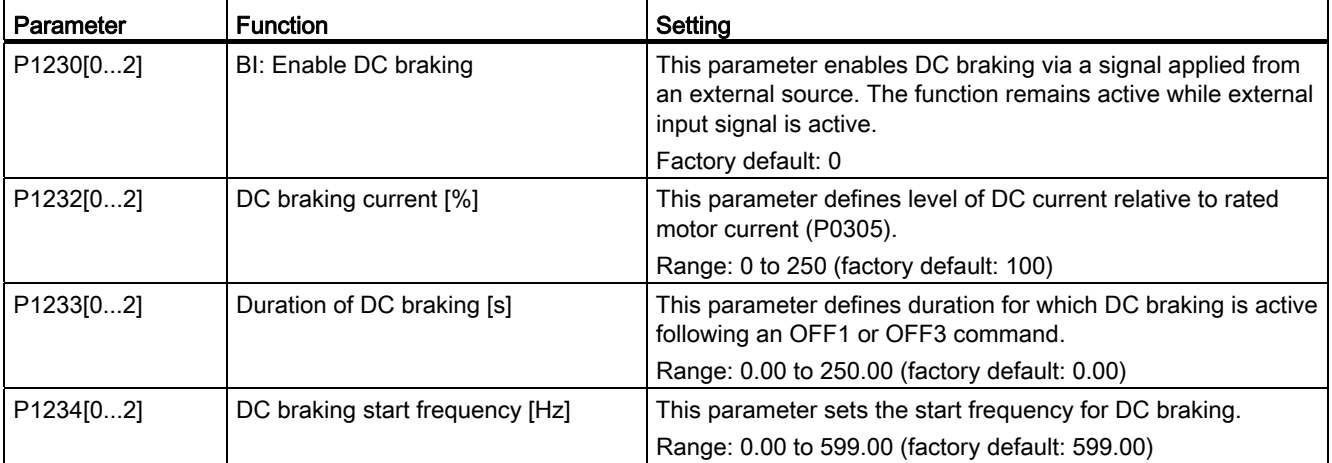

#### 5.6 Function commissioning

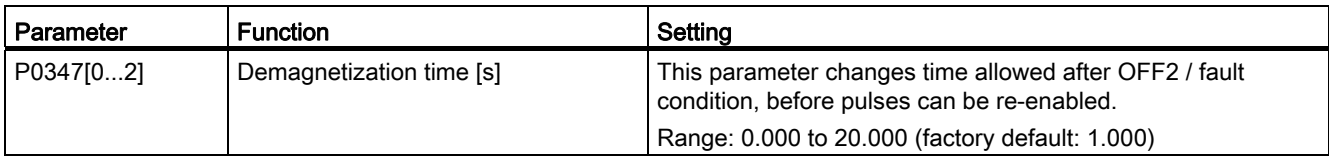

# WARNING

#### Motor overheat

For DC current braking, the motor kinetic energy is converted into thermal energy in the motor. If braking lasts too long, then the motor can overheat.

#### **Note**

The "DC braking" function is only practical for induction motors.

DC braking is not suitable to hold suspended loads.

While DC braking, there is no other way of influencing the inverter speed using an external control. When parameterizing and setting the inverter system, it should be tested using real loads as far as possible.

### Compound braking

For compound braking (enabled using P1236), DC braking is superimposed with regenerative braking (where the inverter regenerates into the DC-link supply as it brakes along a ramp). Effective braking is obtained without having to use additional components by optimizing the ramp-down time (P1121 for OFF1 or when braking from f1 to f2, P1135 for OFF3) and using compound braking P1236.

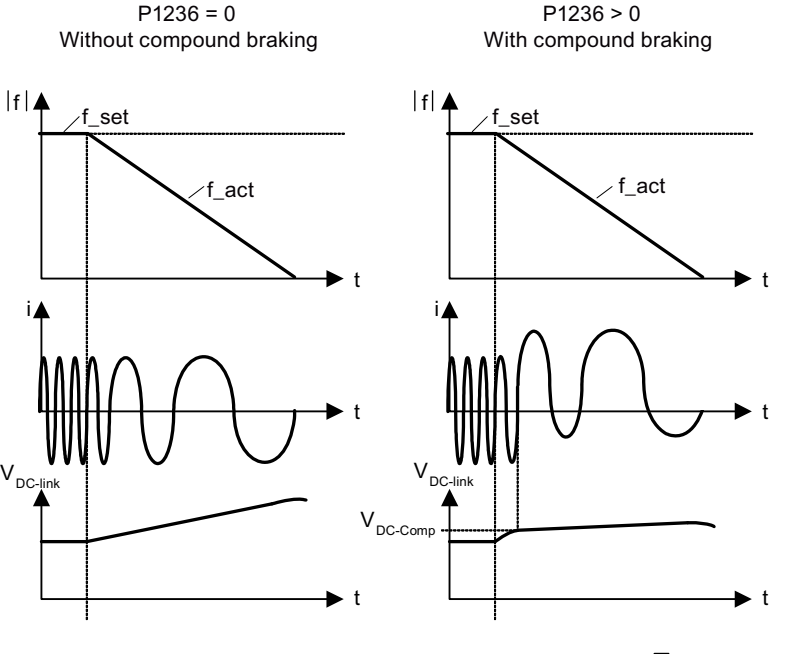

P1254 = 0:  $V_{DC\text{-Comp}} = 1.13 \cdot \sqrt{2} \cdot P0210$  $P1254 \pm 0$ :  $V_{DC\text{-Comp}} = 0.98 \cdot r1242$ 

### Setting parameters

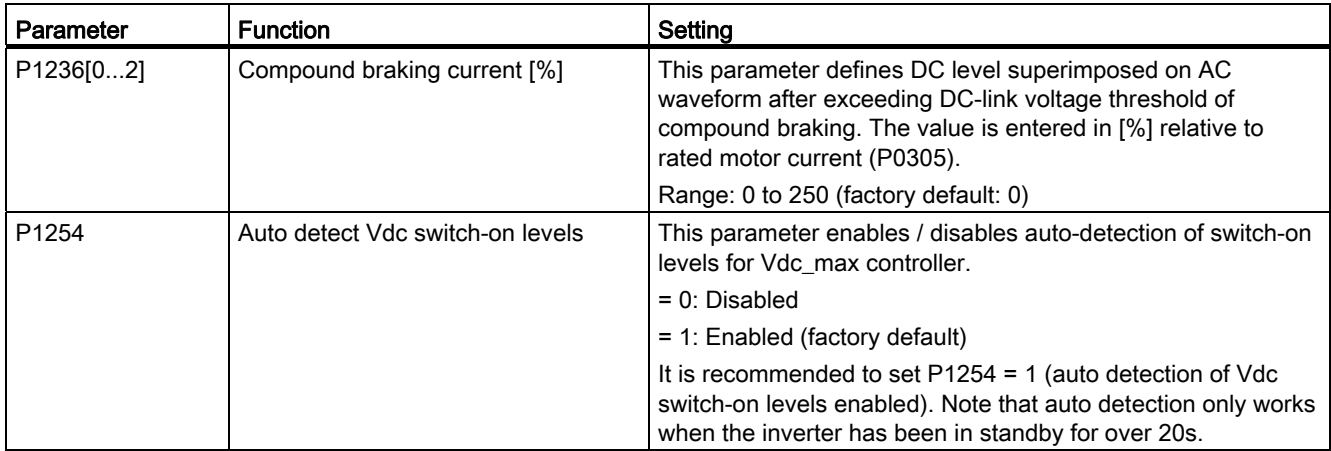

# **A**WARNING

### Motor overheat

For compound braking, regenerative braking is superimposed on the DC braking (braking along a ramp). This means that components of the kinetic energy of the motor and motor load are converted into thermal energy in the motor. This can cause the motor to overheat if this power loss is too high or if the brake operation takes too long!

#### Note

The compound braking depends on the DC link voltage only (see threshold in the above diagram). This will happen on OFF1, OFF3 and any regenerative condition. Compound braking is deactivated, if:

- flying start is active
- DC braking is active.

### Dynamic braking

Dynamic braking converts the regenerative energy, which is released when the motor decelerates, into heat. An internal braking chopper or an external dynamic braking module, which can control an external braking resistor, is required for dynamic braking. The inverter or the external dynamic braking module controls the dynamic braking depending on the DC link voltage. Contrary to DC and compound braking, this technique requires that an external braking resistor is installed.

#### **Frame size A / B / C**

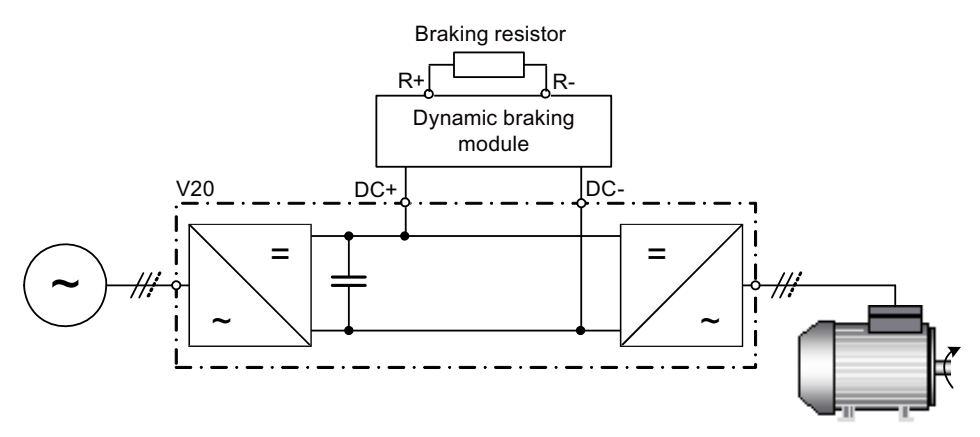

For more information about the dynamic braking module, refer to the Appendix "[Dynamic](#page-294-0)  [braking module](#page-294-0) (Page [295\)](#page-294-0)".

#### **Frame size D**

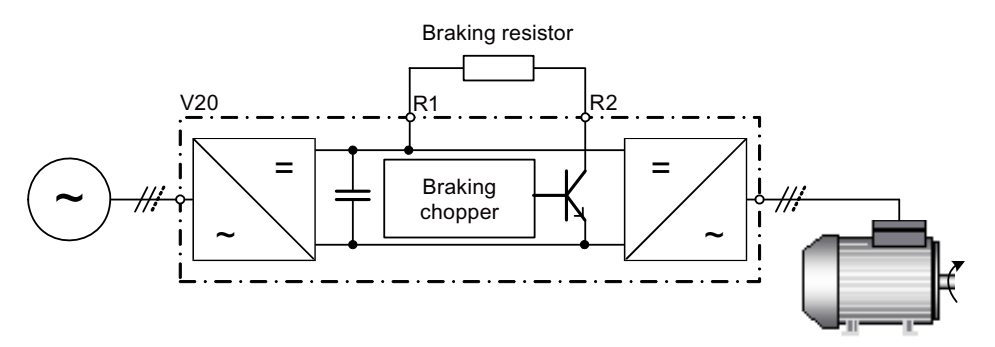

The continuous power P<sub>DB</sub> and the duty cycle for the braking resistor can be modified using the dynamic braking module (for frame size A / B / C) or parameter P1237 (for frame size D).

#### **NOTICE**

#### Damage to the braking resistor

The average power of the dynamic braking module (braking chopper) cannot exceed the power rating of the braking resistor.

5.6 Function commissioning

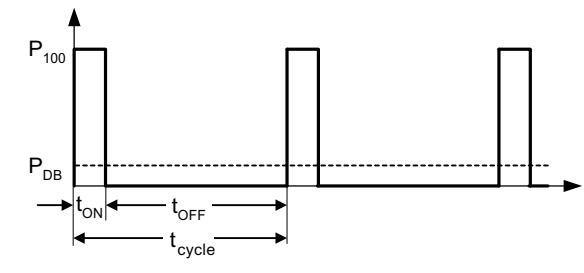

Dynamic braking switch-on level:

 $P1254 = 0$ :  $V_{DC-Chopper} = 1.13 \cdot \sqrt{2} \cdot P0210$ P1254  $\neq$  0:  $V_{\text{DC-Chopper}} = 0.98 \cdot r1242$ 

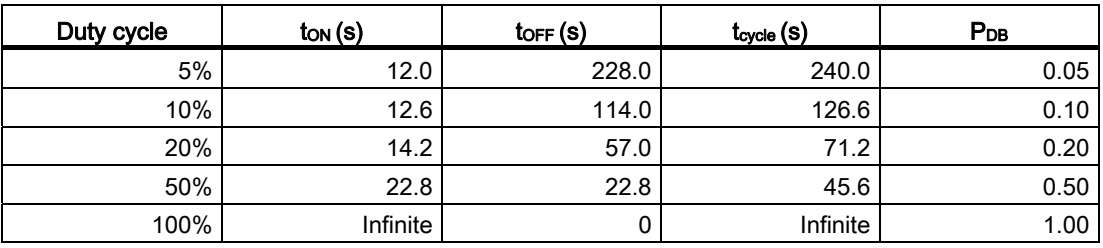

t

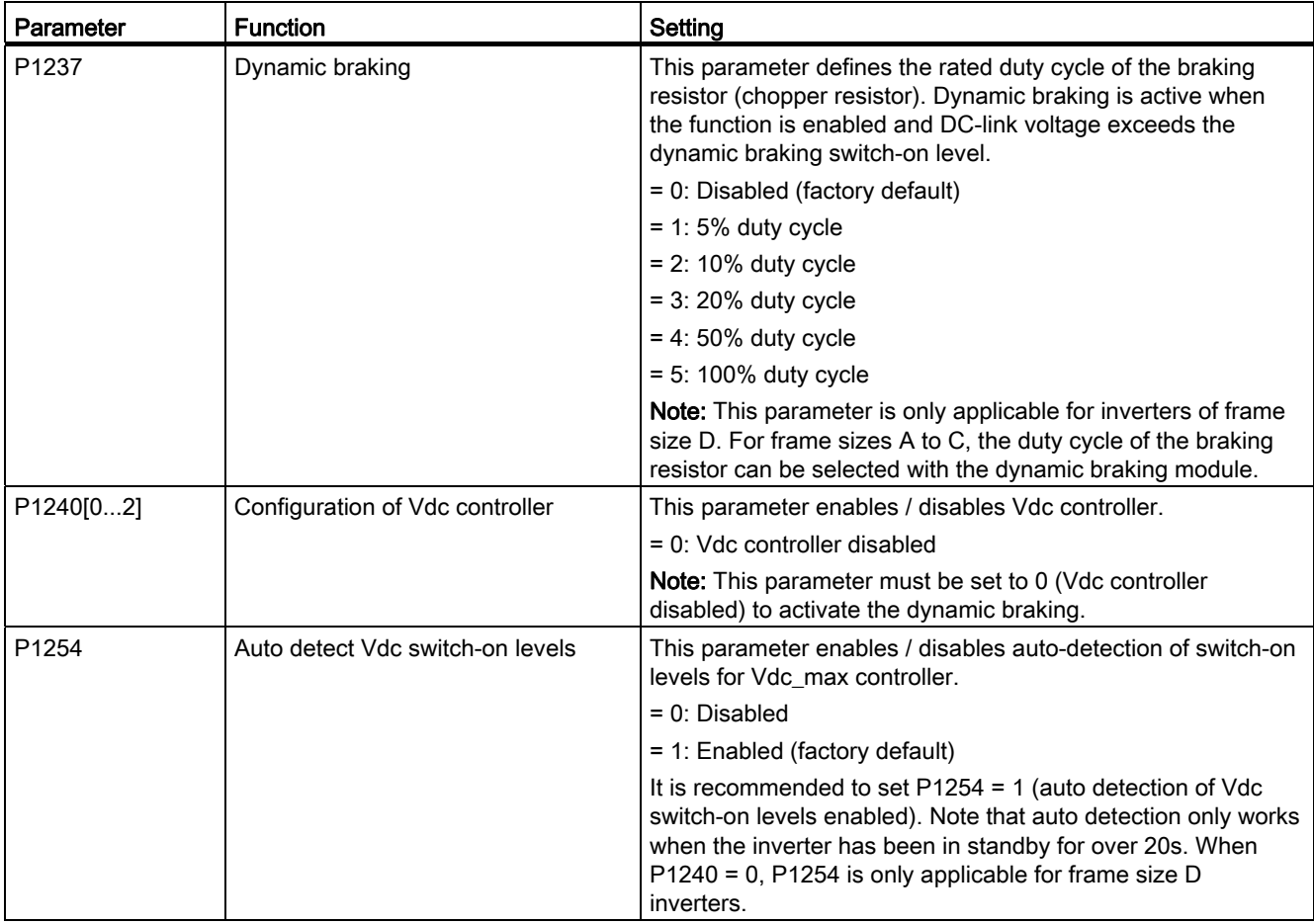

# WARNING

#### Risks with the use of inappropriate braking resistors

Braking resistors, which are to be mounted on the inverter, must be designed so that they can tolerate the power dissipated. If an unsuitable braking resistor is used, there is a danger of fire and the associated inverter will be significantly damaged.

### Motor holding brake

The motor holding brake prevents the motor from undesirable turning when the inverter is switched-off. The inverter has internal logic to control a motor holding brake.

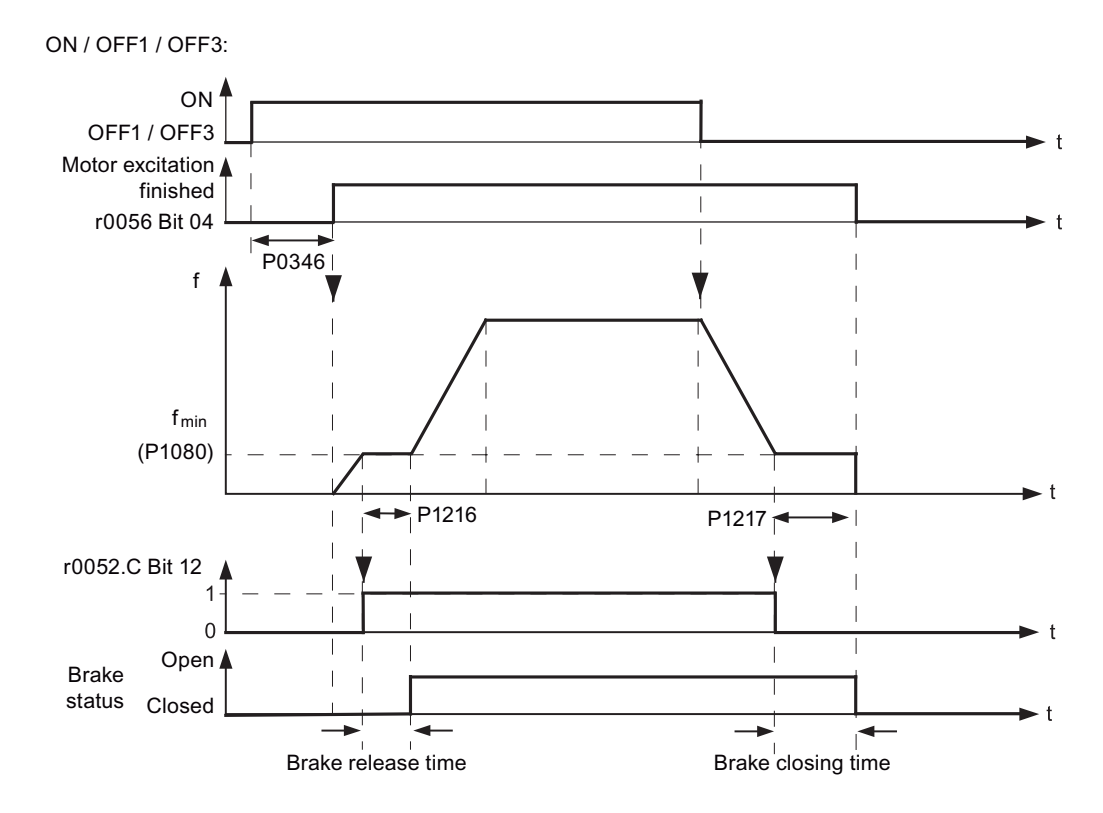

**Commissioning** 

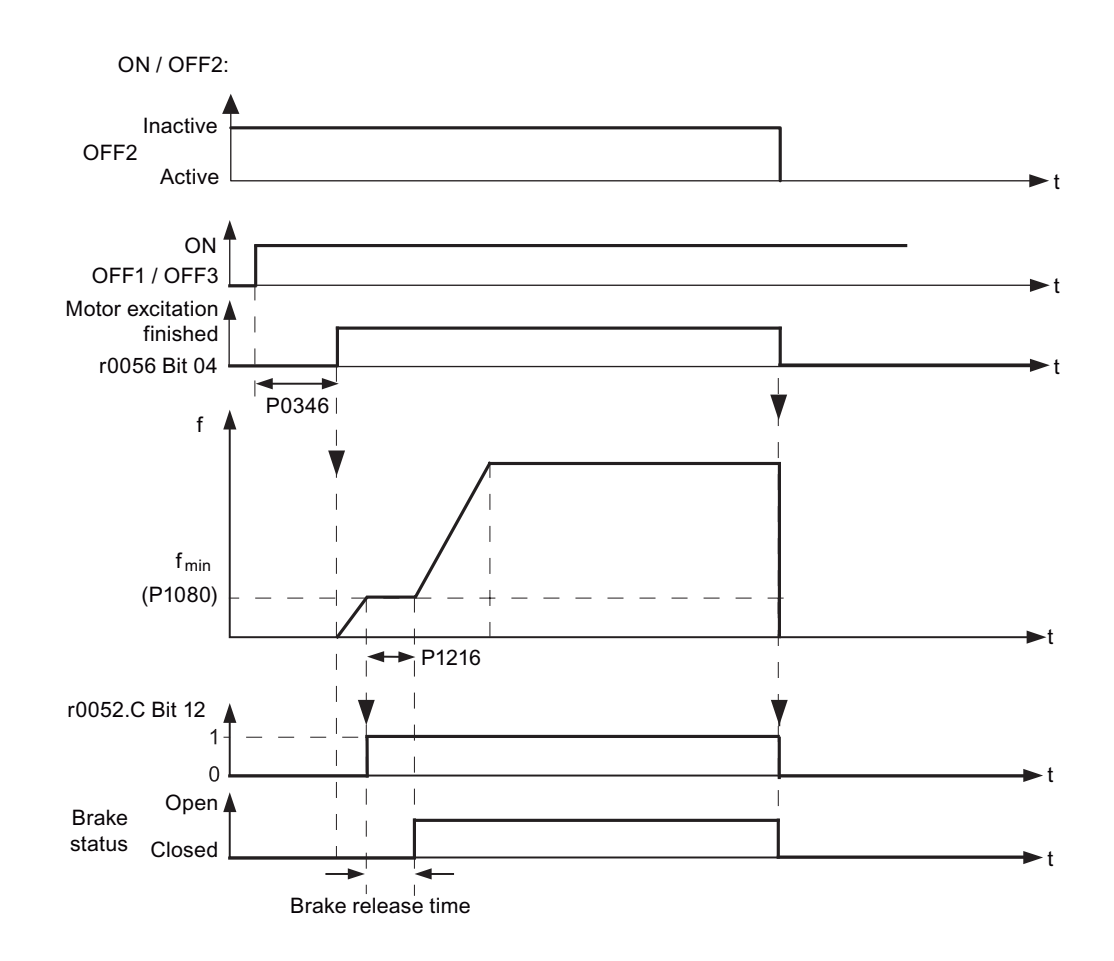

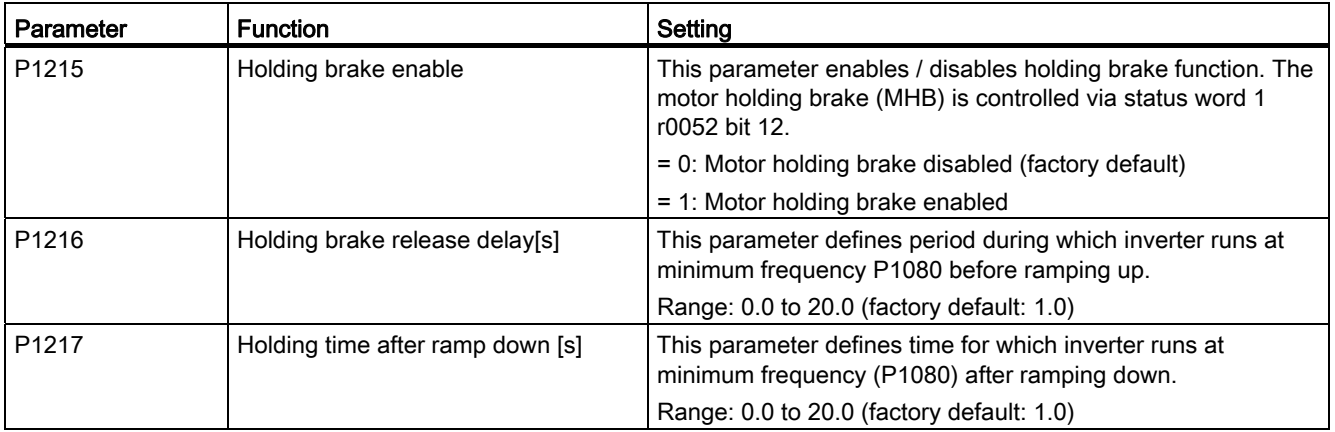

### Connecting the motor holding brake

The motor holding brake can be connected to the inverter via digital outputs (DO 1 / DO 2). An additional relay is also required to allow the digital output to enable or disable the motor holding brake.

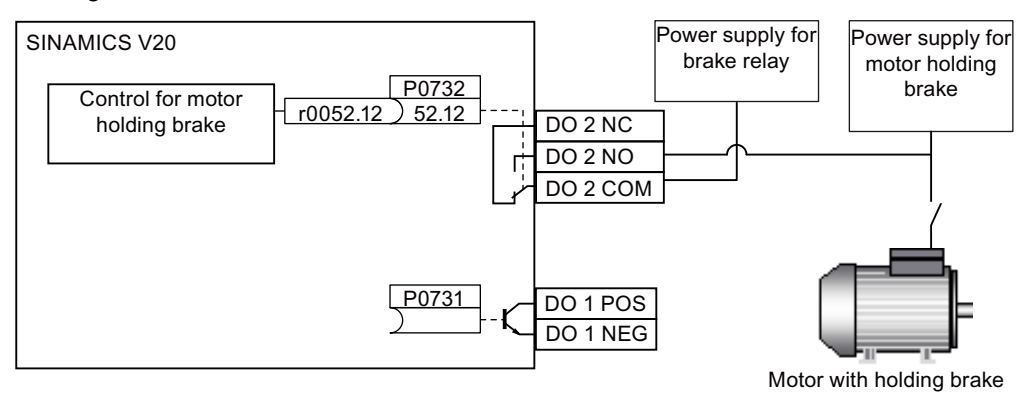

# WARNING

#### Potentially hazardous load

If the inverter controls the motor holding brake, then a commissioning may not be carried out for potentially hazardous loads (e.g. suspended loads for crane applications) unless the load has been secured.

It is not permissible to use the motor holding brake as operating brake. The reason for this is that generally it is only designed for a limited number of emergency braking operations.

#### 5.6.2.6 Setting the ramp time

#### Functionality

The ramp-function generator in the setpoint channel limits the speed of setpoint changes. This causes the motor to accelerate and decelerate more smoothly, thereby protecting the mechanical components of the driven machine.

#### Setting ramp-up / down time

The ramp-up and ramp-down times can be set independently of each other by P1120 and P1121.

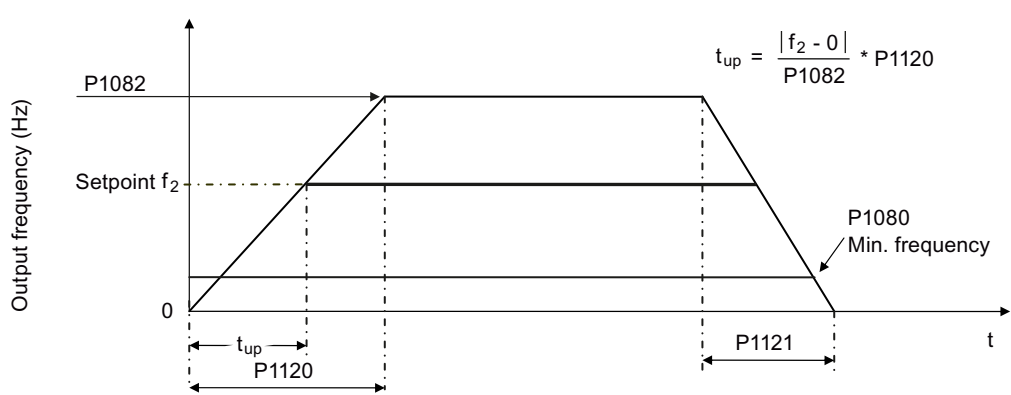

### Setting parameters

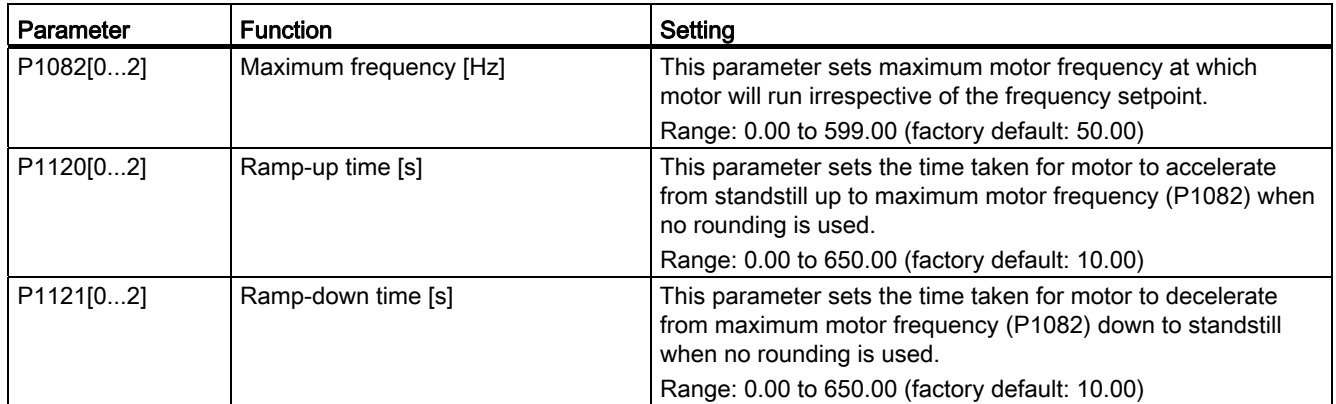

### Setting ramp-up / down rounding time

Rounding times are recommended, since they prevent an abrupt response, thus avoiding detrimental effects on the mechanics.

Rounding times are not recommended when analog inputs are used, since they would result in overshoot / undershoot in the inverter response.

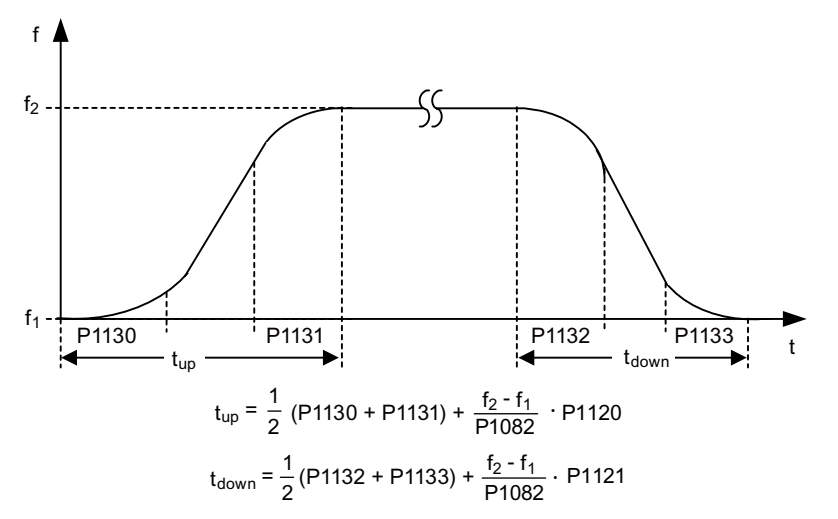

#### Setting parameters

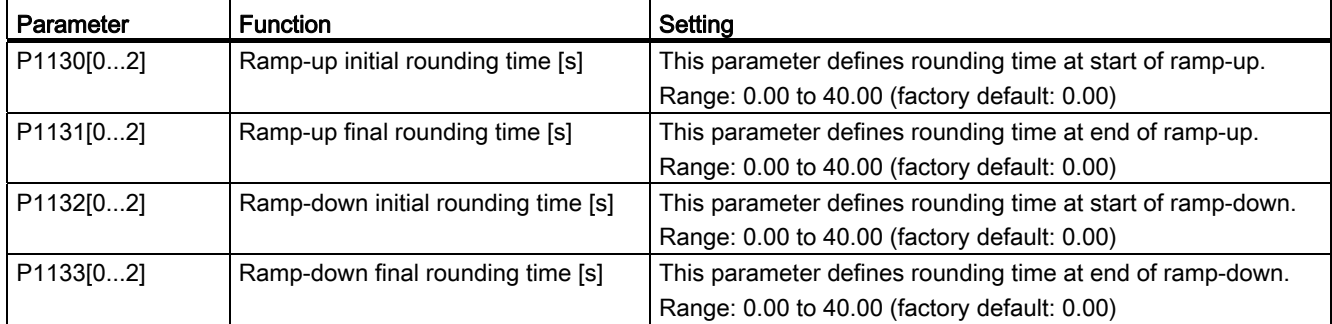

SINAMICS V20 Inverter Operating Instructions, 11/2012, A5E03728167 93

### <span id="page-93-0"></span>5.6.2.7 Setting the Imax controller

### Functionality

If ramp-up time is too short, the inverter may display the alarm A501 which means the output current is too high. The Imax controller reduces inverter current if the output current exceeds the maximum output current limit (r0067). This is achieved by reducing the inverter's output frequency or output voltage.

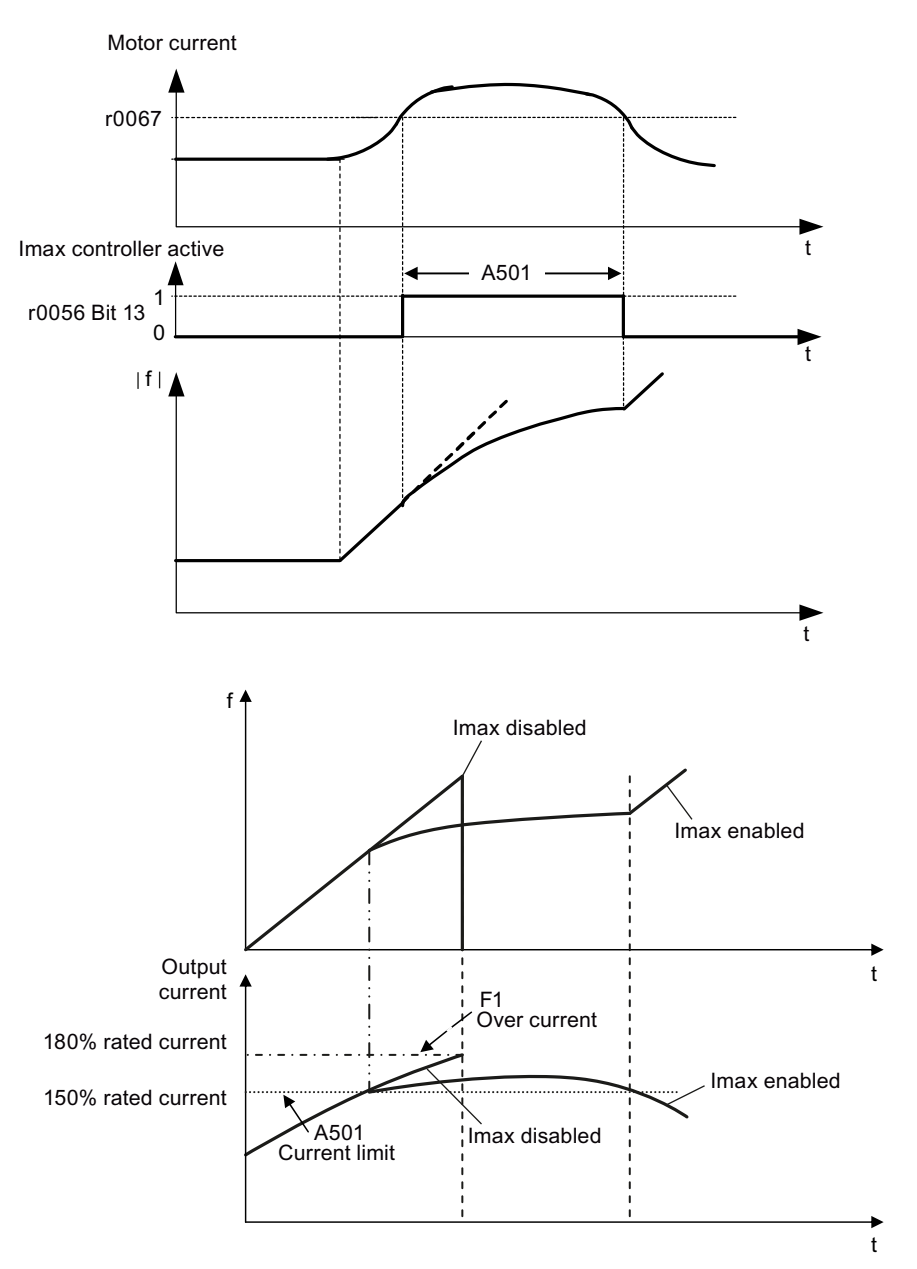

# Setting parameters

You only have to change the factory default settings of the Imax controller if the inverter tends to oscillate when it reaches the current limit or it is shut down due to overcurrent.

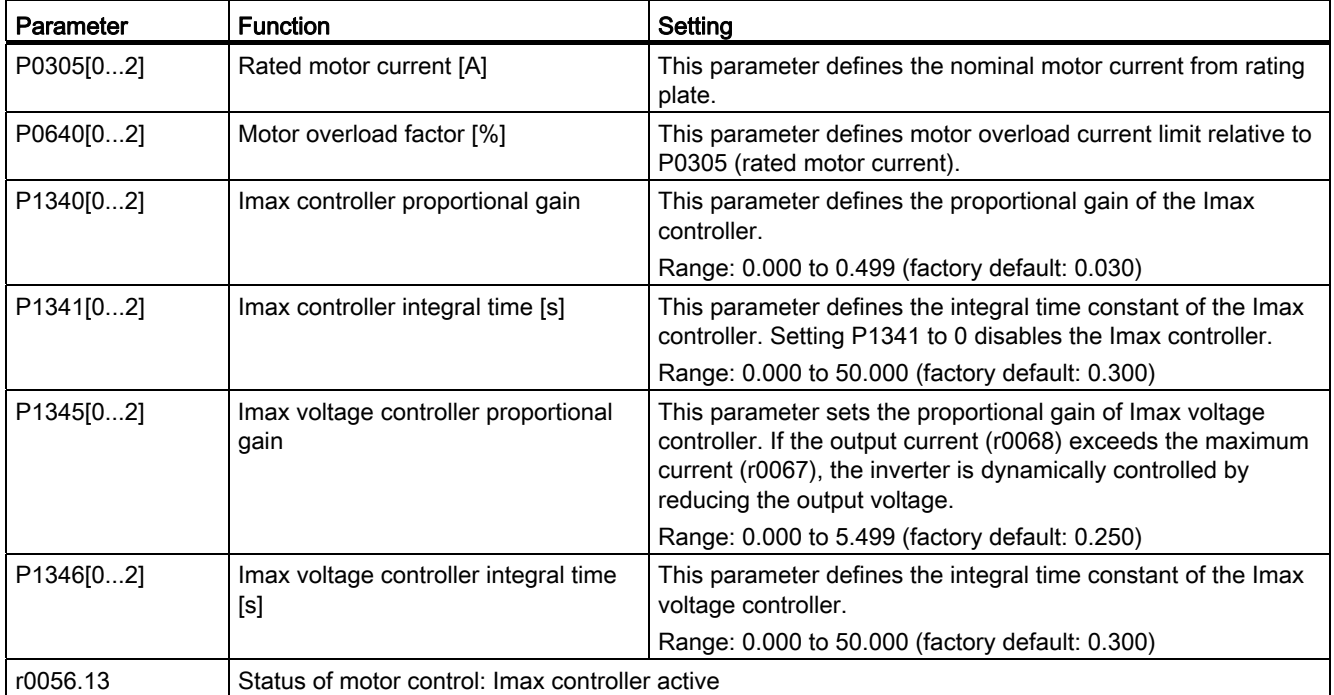

### 5.6.2.8 Setting the Vdc controller

### Functionality

If ramp-down time is too short, the inverter may display the alarm A911 which means the DC link voltage is too high. The Vdc controller dynamically controls the DC link voltage to prevent overvoltage trips on high inertia systems.

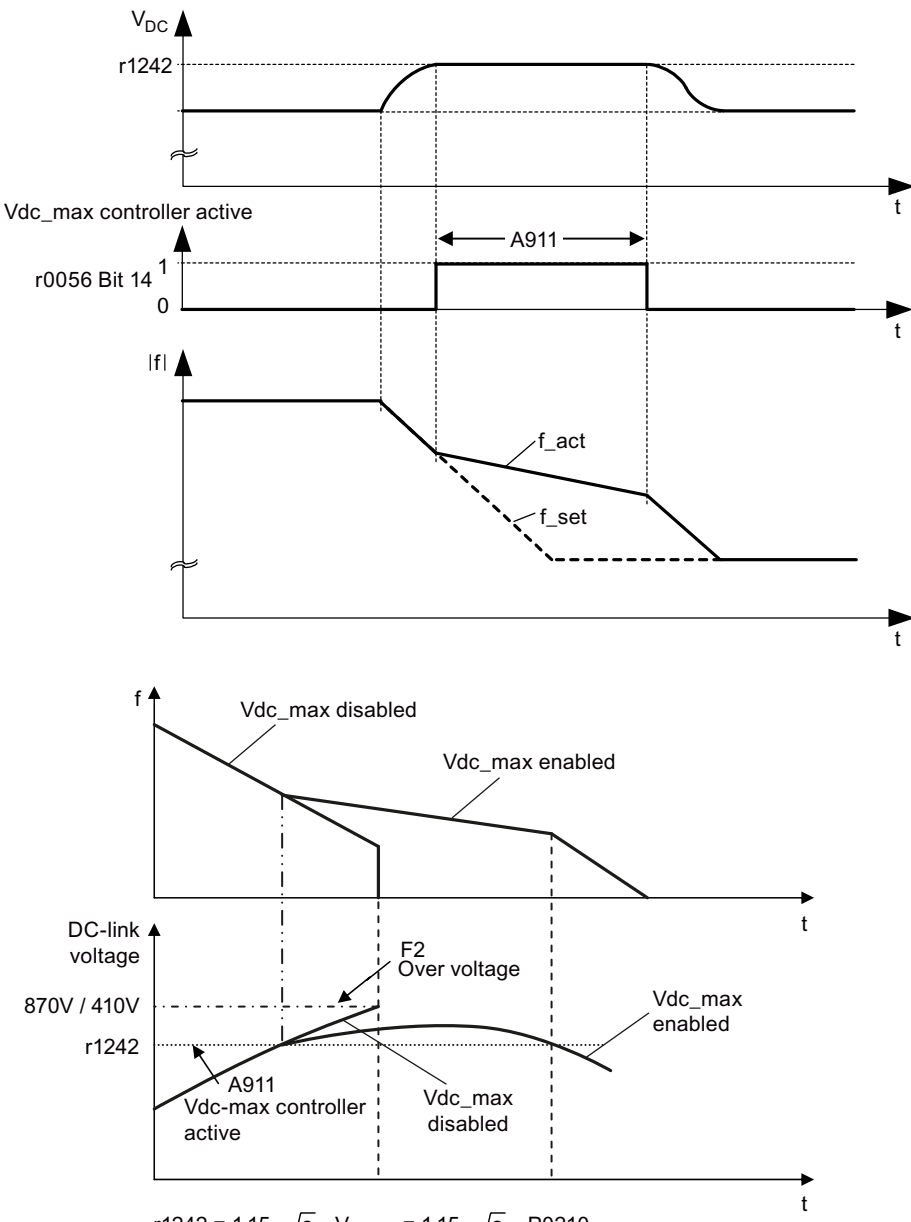

 $r1242 = 1.15 * \sqrt{2} * V_{\text{mains}} = 1.15 * \sqrt{2} * P0210$ 

5.6 Function commissioning

### Setting parameters

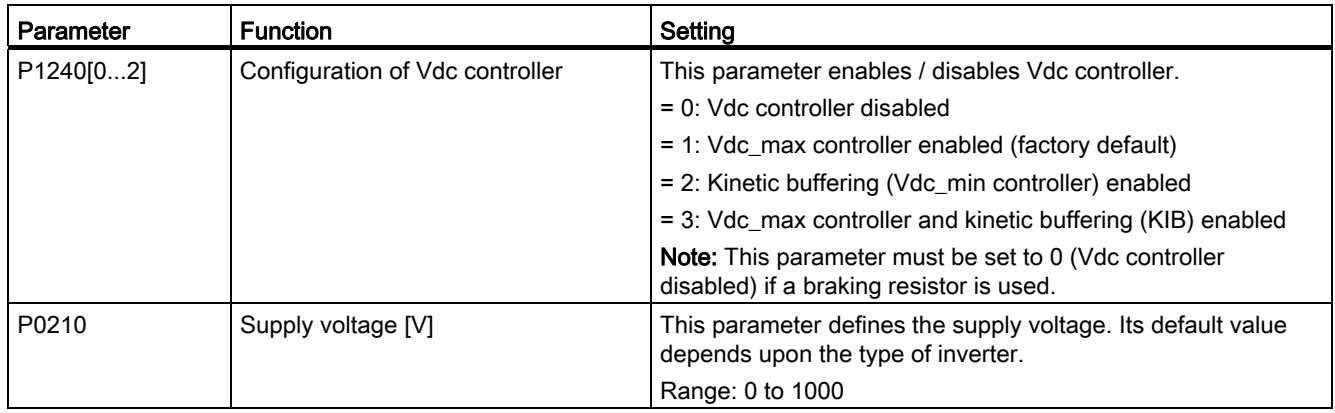

## <span id="page-96-0"></span>5.6.2.9 Setting the load torque monitoring function

### **Functionality**

The load torque monitoring function allows the mechanical force transmission between the motor and driven load to be monitored. This function can detect whether the driven load is blocked or the force transmission has been interrupted.

The inverter monitors the load torque of the motor in different ways:

- Motor blocking detection
- Load missing detection
- Belt failure detection

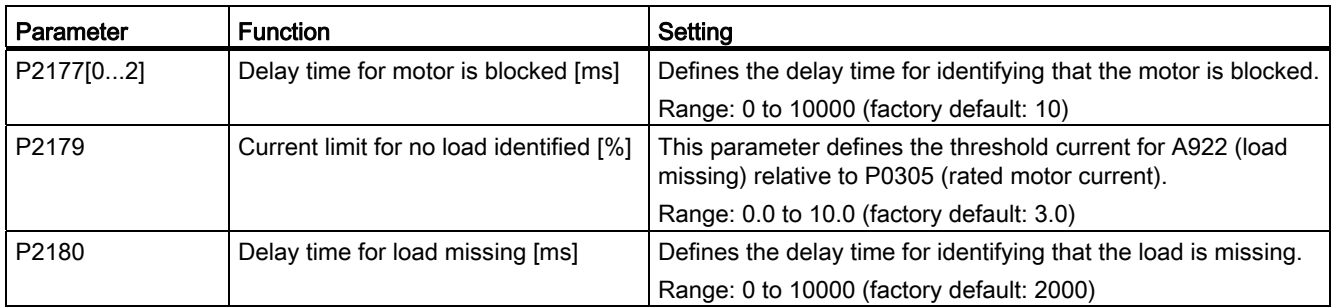

## 5.6 Function commissioning

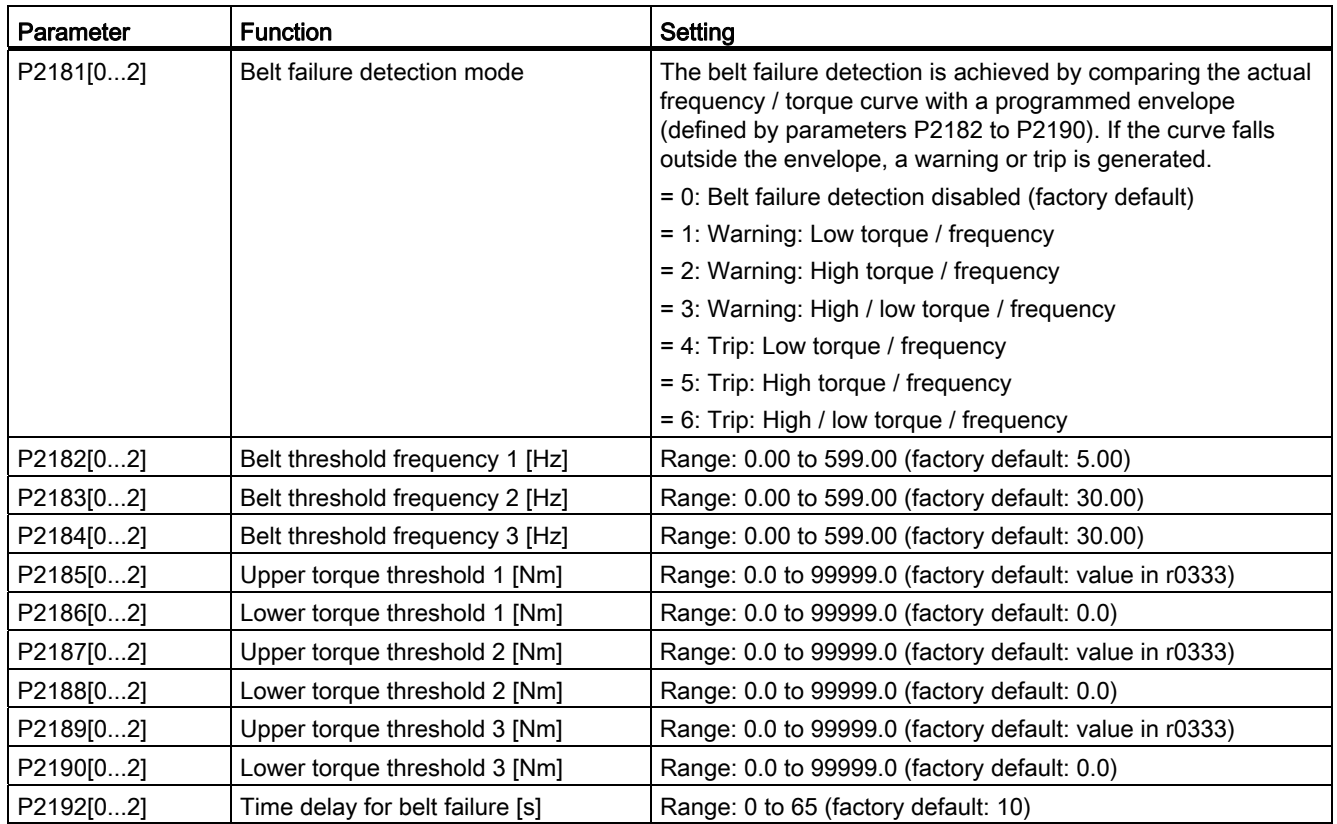

# 5.6.3 Commissioning advanced functions

<span id="page-98-0"></span>5.6.3.1 Starting the motor in super torque mode

# Functionality

This startup mode applies a torque pulse for a given time to help start the motor.

# Typical application field

Sticky pumps

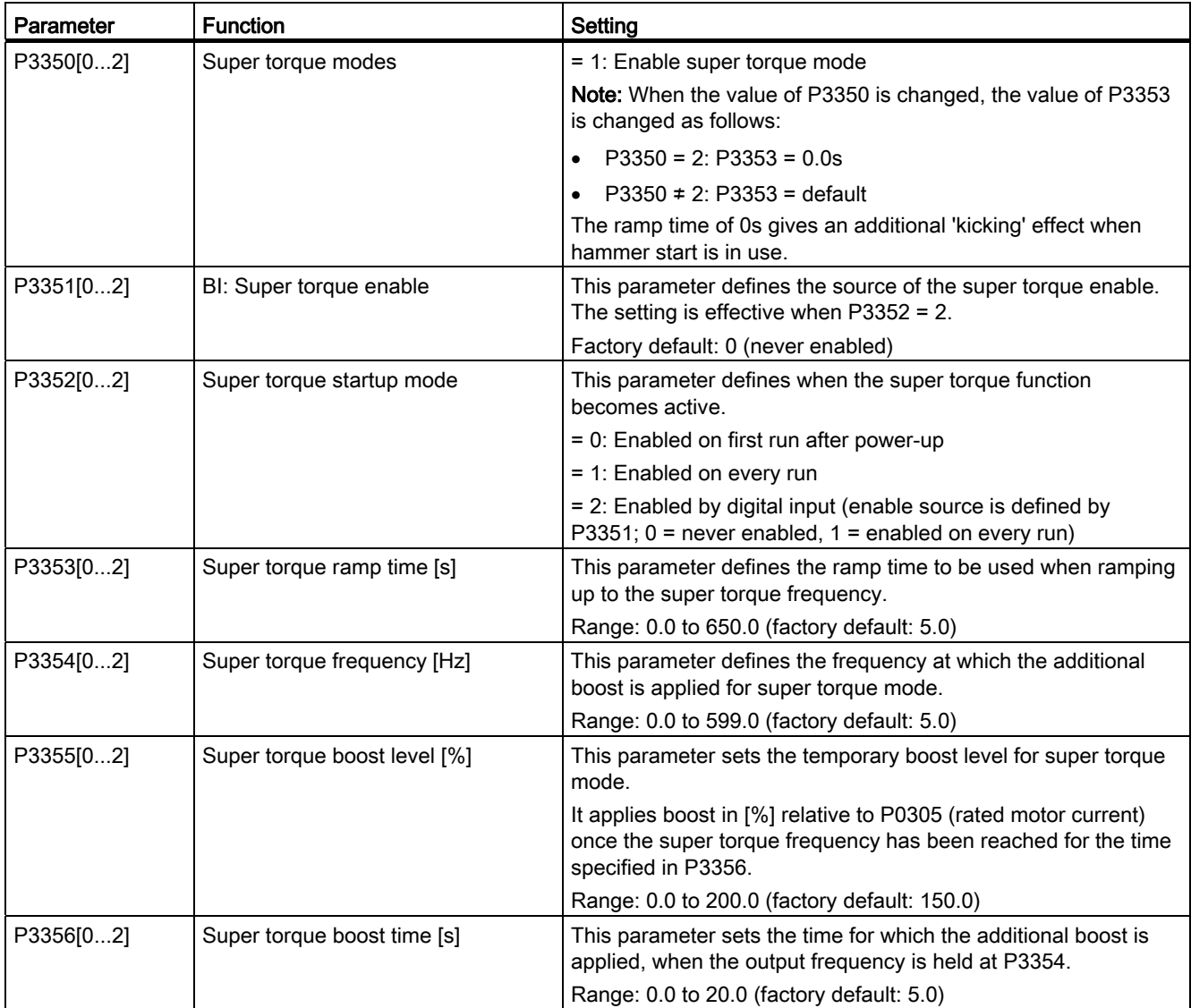

### Function diagram

Description:

The Super Torque mode is enabled when an ON command is issued, and the following sequence is performed:

- Ramps up to P3354 Hz with the boost level specified by P1310, P1311, and P1312
- Maintains for P3356 s with the boost level specified by P3355
- Reverts boost level to that specified by P1310, P1311, and P1312
- Reverts to "normal" setpoint and allows output to ramp using P1120

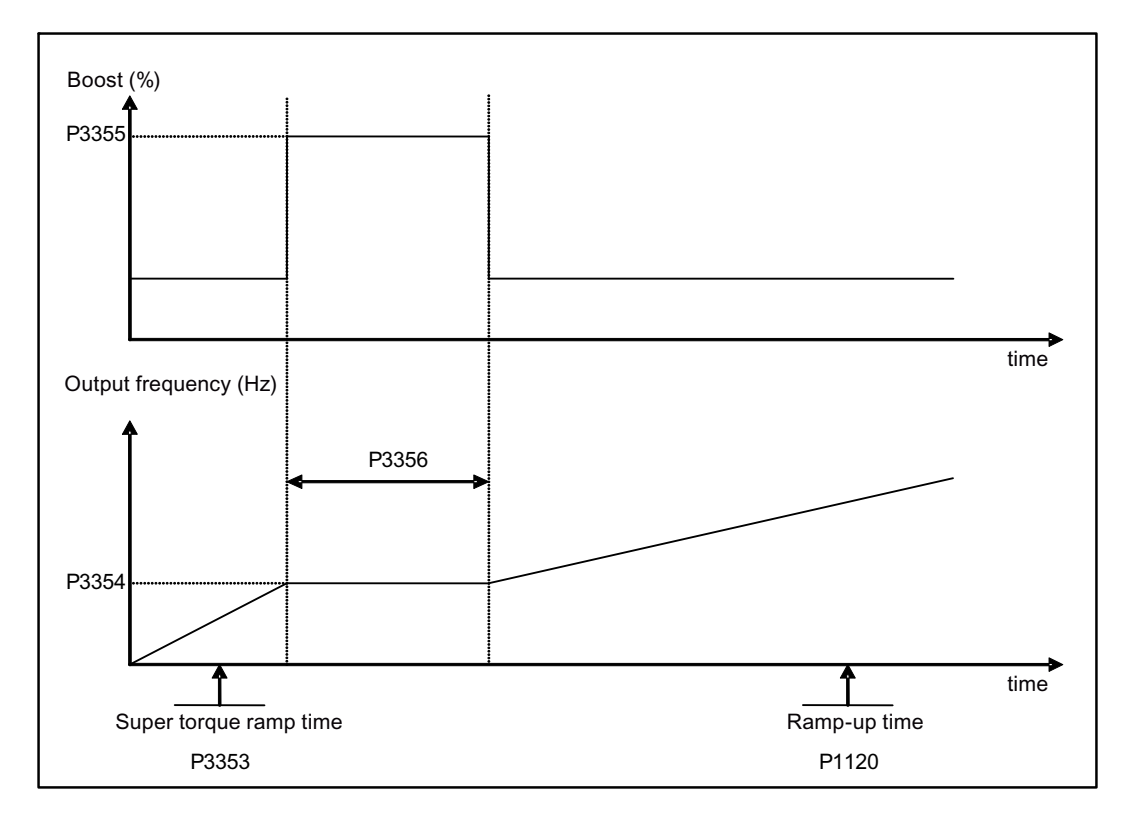

# <span id="page-100-0"></span>5.6.3.2 Starting the motor in hammer start mode

## Functionality

This startup mode applies a sequence of torque pulses to start the motor.

# Typical application field

Very sticky pumps

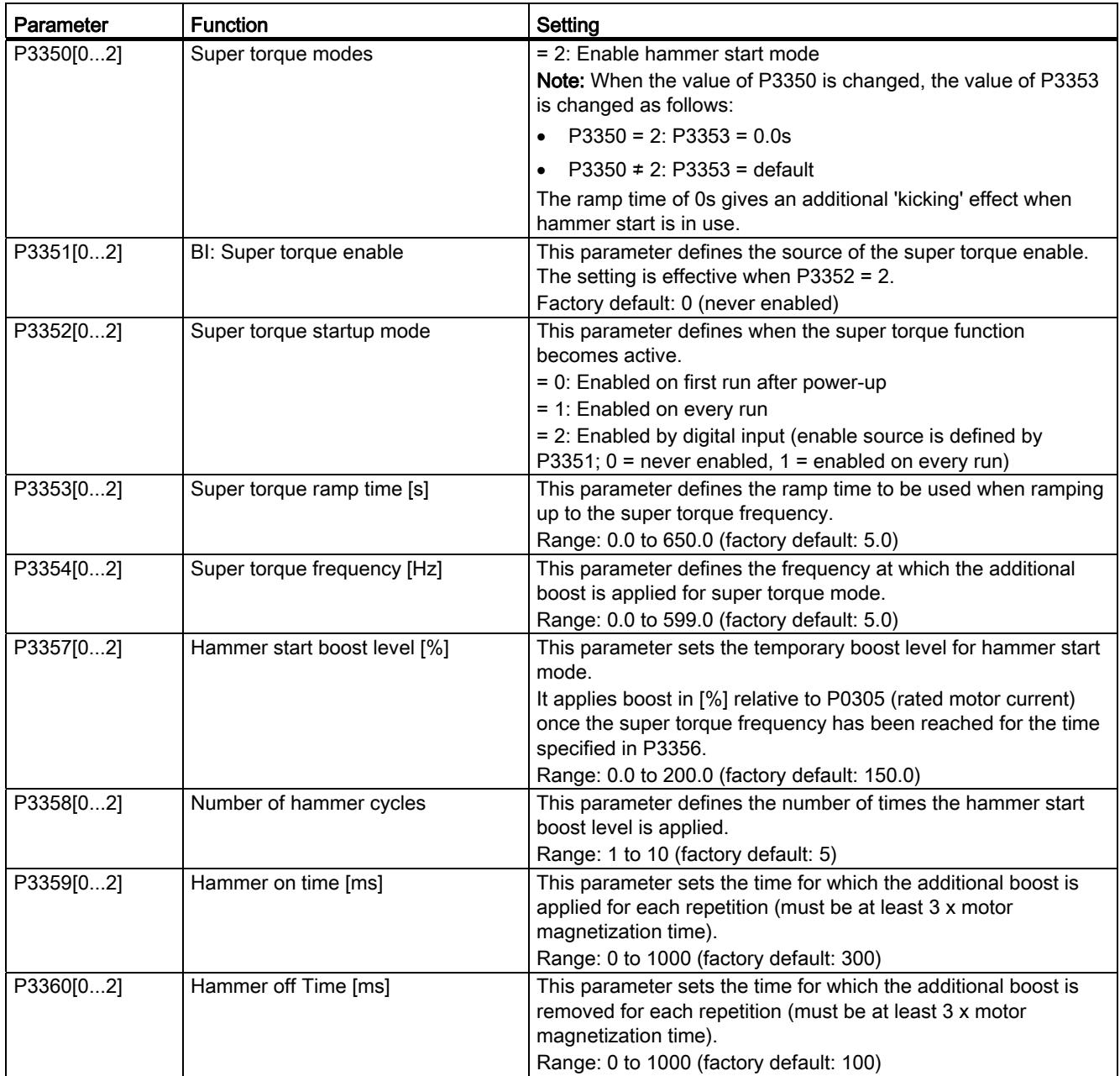

# Function diagram

Description:

The hammer start mode is enabled when an ON command is issued, and the following sequence is performed:

- Ramp up to P3354 Hz with the boost level specified by P1310, P1311, and P1312
- Revert boost level to that specified by P1310, P1311, and P1312
- Revert to "normal" setpoint and allow output to ramp using P1120

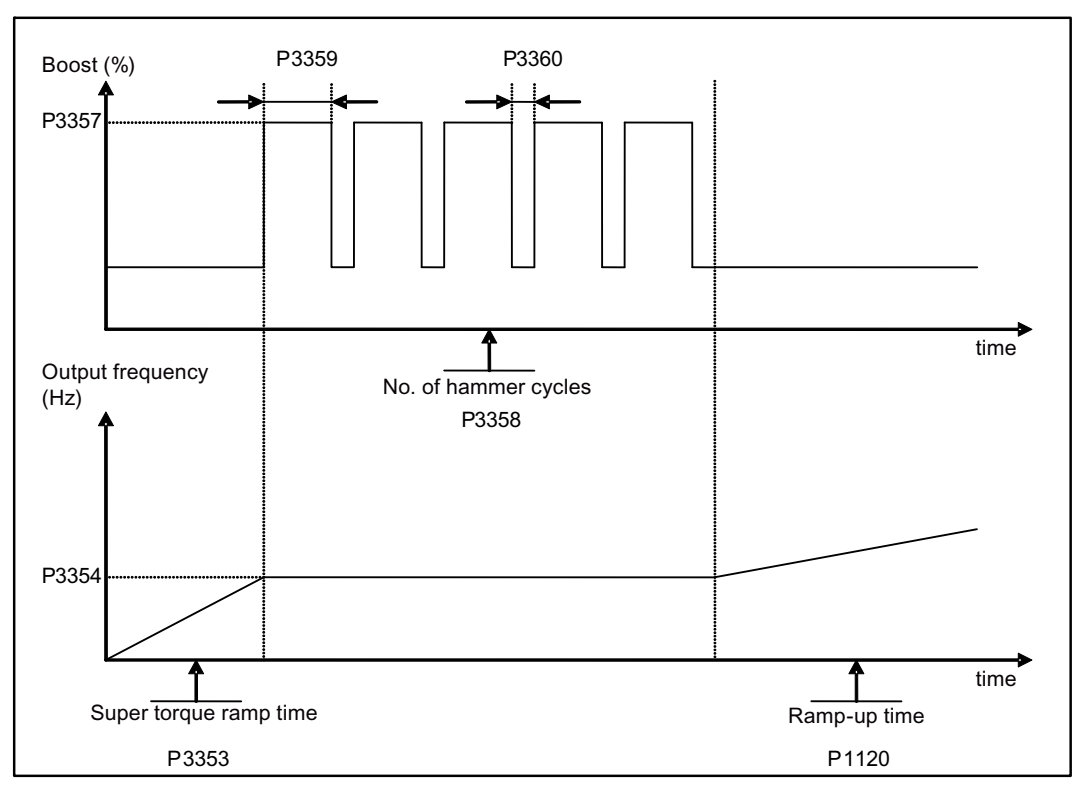

# <span id="page-102-0"></span>5.6.3.3 Starting the motor in blockage clearing mode

# Functionality

This startup mode momentarily reverses the motor rotation to clear a pump blockage.

### Typical application field

Pump clearing

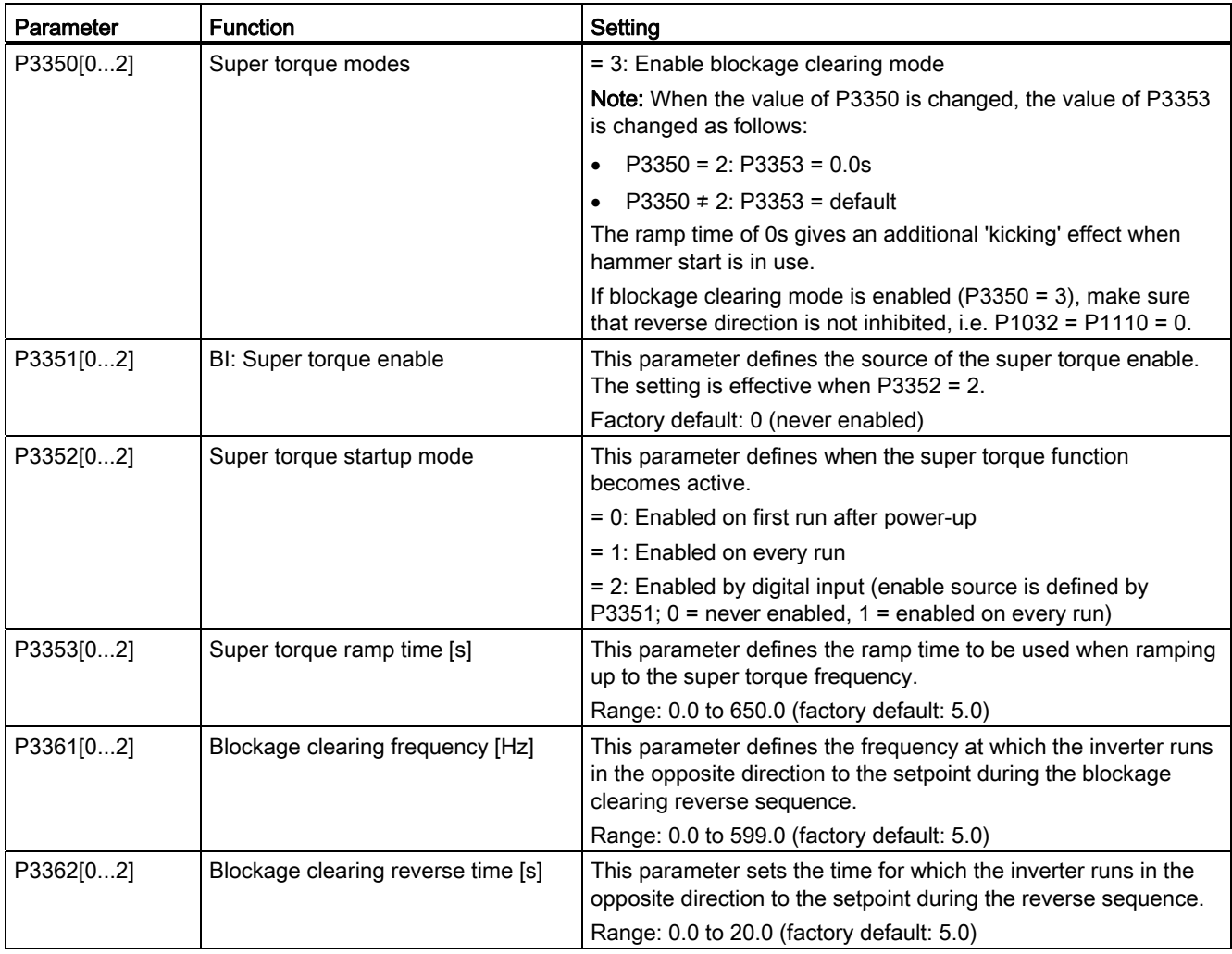

5.6 Function commissioning

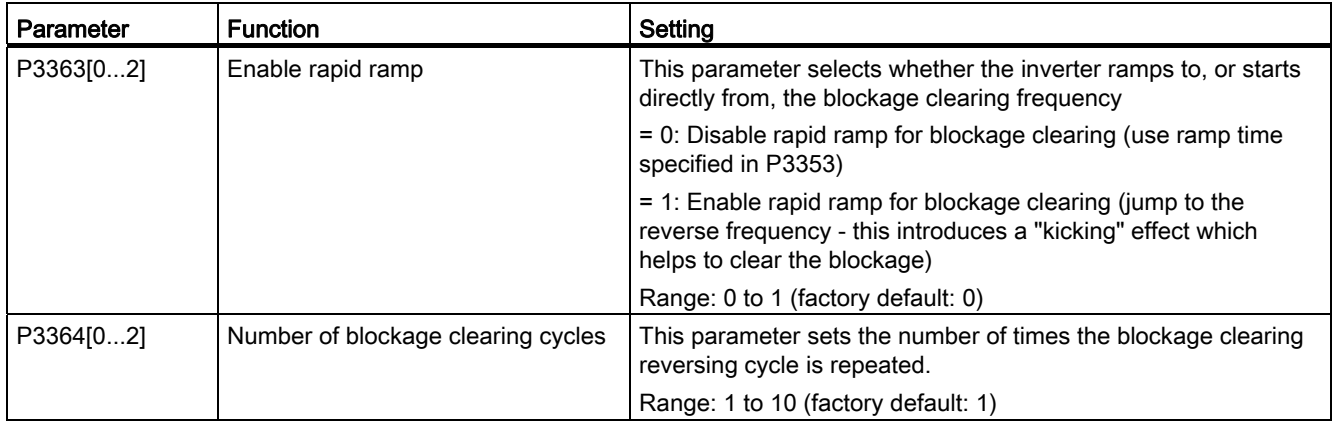

### Function diagram

Description:

The blockage clearing mode is enabled when an ON command is issued, and the following sequence is performed:

- Ramp or step (depending on P3363) to P3361 Hz in opposite direction to the setpoint
- For P3364 repetitions:
	- Ramp down to 0 Hz using normal ramp time as specified in P1121
	- Ramp or step (depending on P3363) to P3361 Hz in opposite direction to the setpoint
- Revert to "normal" setpoint and allow output to ramp using P1120.

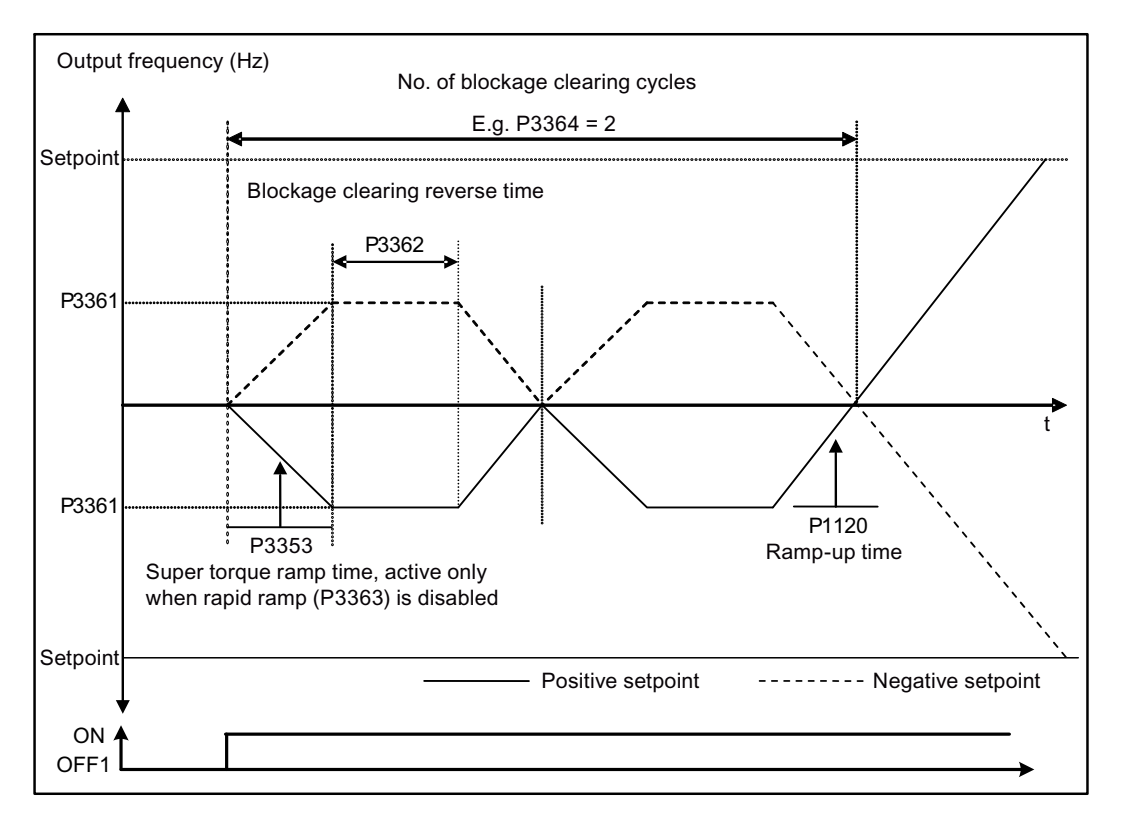

## <span id="page-104-0"></span>5.6.3.4 Running the inverter in economy mode

### Functionality

Economy mode works by slightly changing the output voltage either up or down in order to find the minimum input power.

### Note

The economy mode optimization is only active when operating at the requested frequency setpoint. The optimization algorithm becomes active 5 seconds after the setpoint has been reached, and is disabled on a setpoint change or if the Imax or Vmax controller is active.

### Typical applications

Motors with stable or slowly changing loads

### Setting parameters

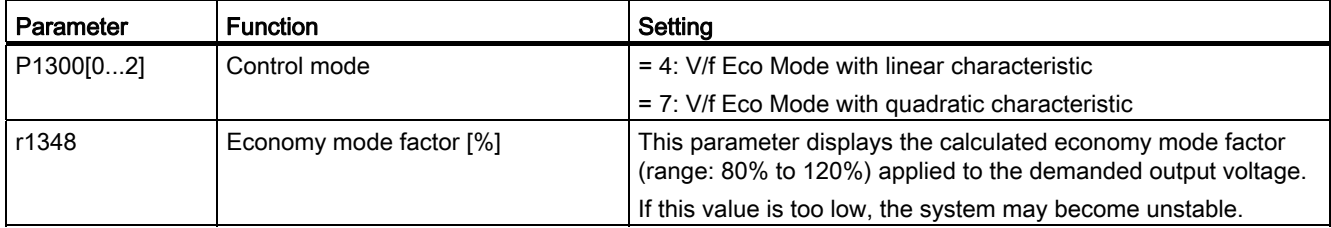

### Function diagram

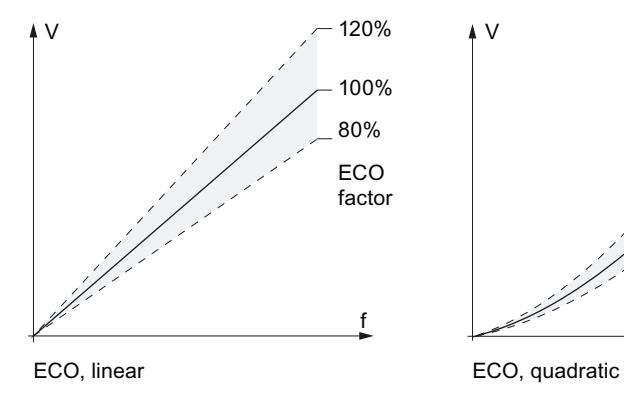

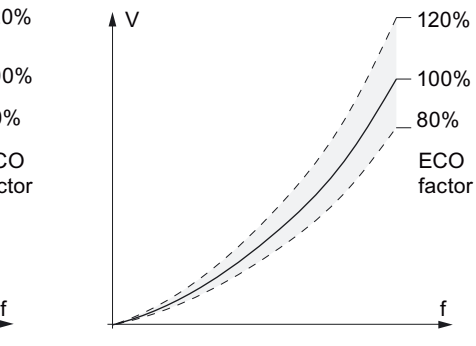

### 5.6.3.5 Setting the UL508C-compliant motor overtemperature protection

### Functionality

The function protects the motor from overtemperature. The function defines the reaction of the inverter when motor temperature reaches warning threshold. The inverter can remember the current motor temperature on power-down and reacts on the next power-up based on the setting in P0610. Setting any value in P0610 other than 0 or 4 will cause the inverter to trip (F11) if the motor temperature is 10% above the warning threshold P0604.

### **Note**

In order to comply with UL508C, parameter P0610 must not be changed from its factory setting of 6.

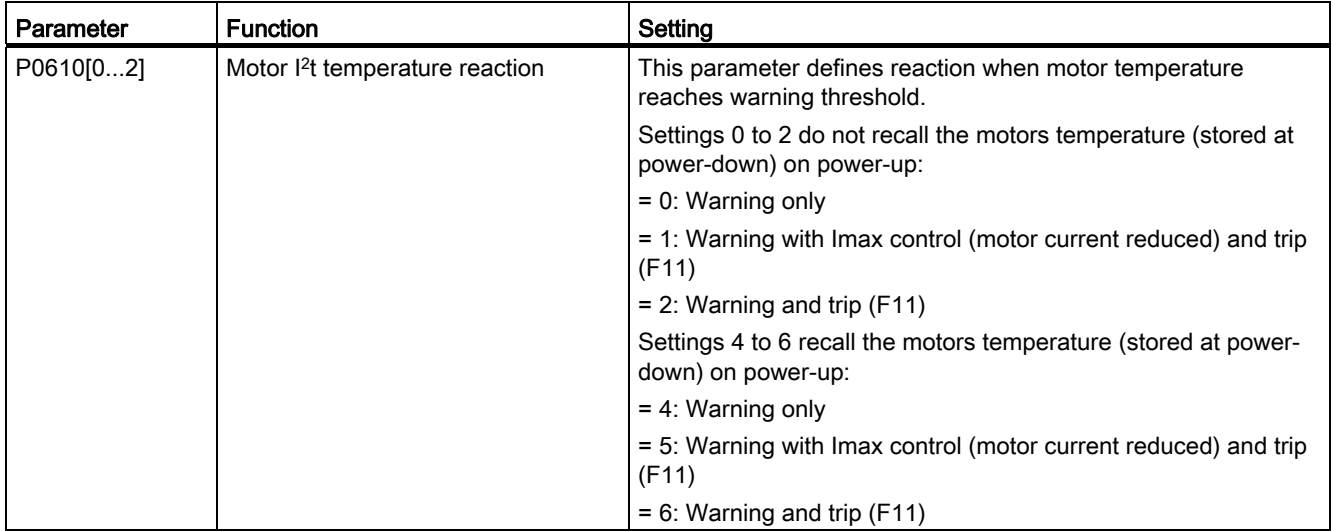

# <span id="page-106-0"></span>5.6.3.6 Setting the free function blocks (FFBs)

### Functionality

Additional signal interconnections in the inverter can be established by means of free function blocks (FFBs). Every digital and analog signal available via BICO technology can be routed to the appropriate inputs of the free function blocks. The outputs of the free function blocks are also interconnected to other functions using BICO technology.

### Example

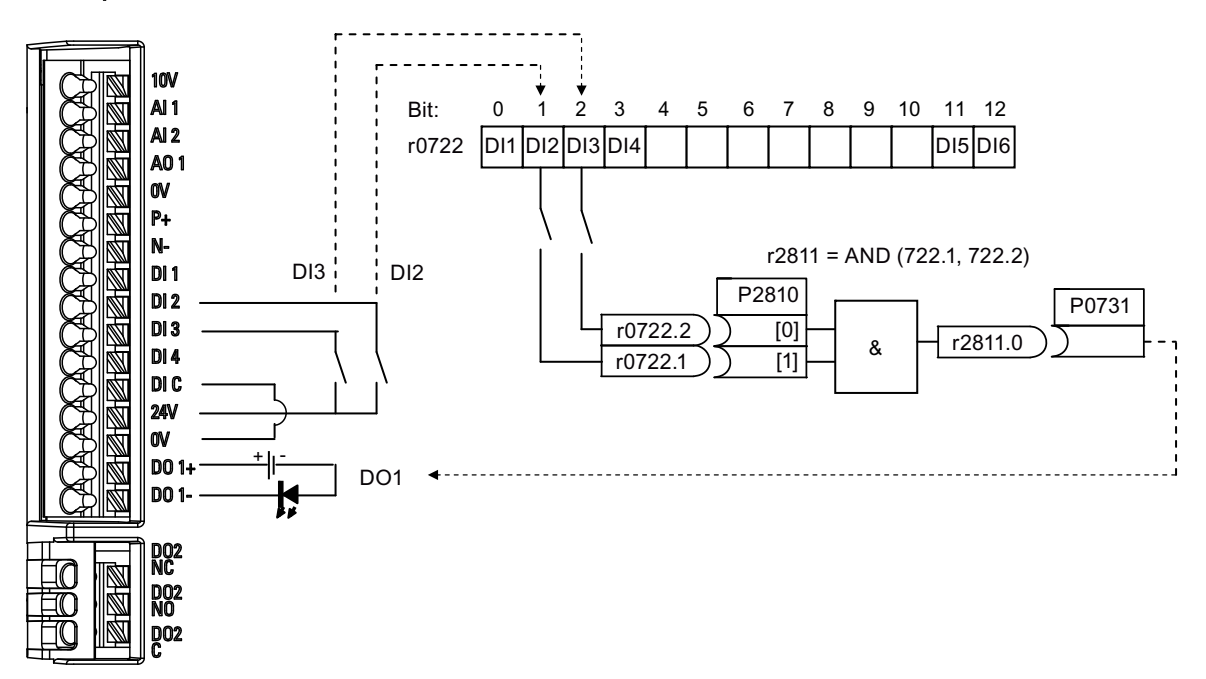

### Setting parameters

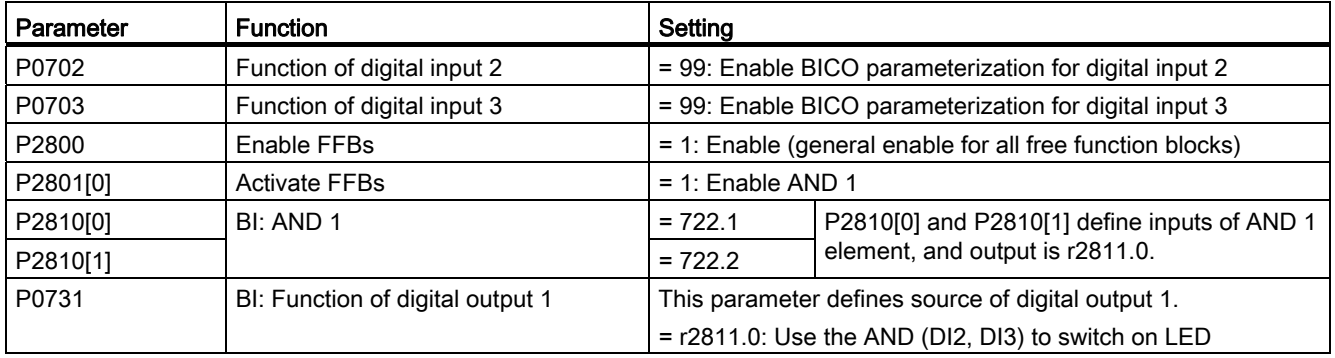

For more information about FFBs and additional settings of individual parameter, see Chapter "[Parameter list](#page-134-0) (Page [135](#page-134-1))".

# 5.6.3.7 Setting the flying start function

## **Functionality**

The flying start function (enabled using P1200) allows the inverter to be switched onto a motor which is still spinning by rapidly changing the output frequency of the inverter until the actual motor speed has been found. Then, the motor runs up to setpoint using the normal ramp time.

Flying start must be used in cases where the motor may still be turning (e.g. after a short mains break) or can be driven by the load. Otherwise, overcurrent trips will occur.

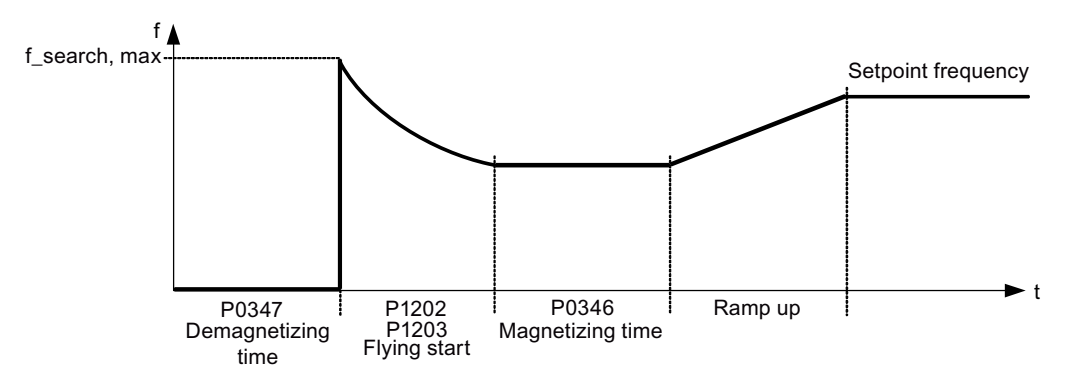

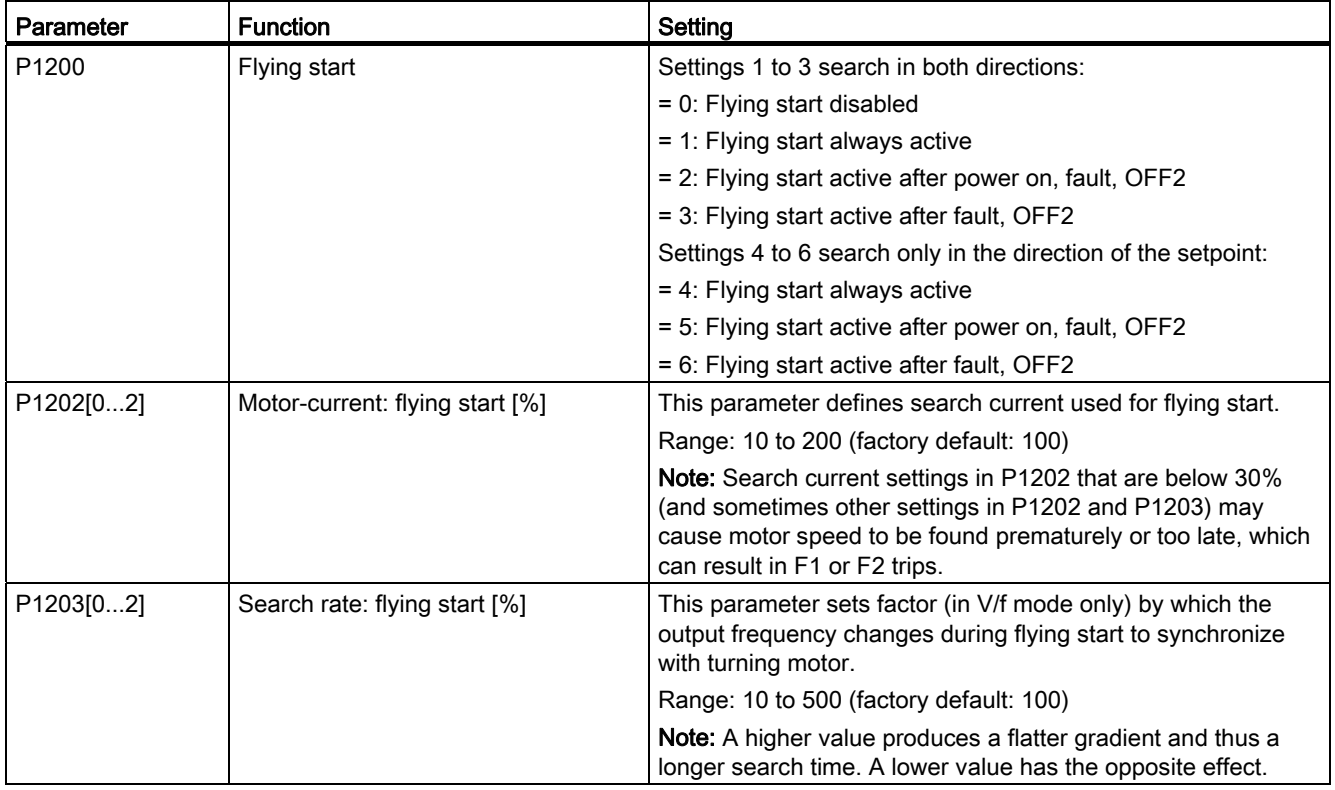
#### 5.6.3.8 Setting the automatic restart function

#### Functionality

After a power failure (F3 "Undervoltage"), the automatic restart function (enabled using P1210) automatically switches on the motor if an ON command is active. Any faults are automatically acknowledged by the inverter.

When it comes to power failures (line supply failure), then a differentiation is made between the following conditions:

- "Line undervoltage (mains brownout)" is a situation where the line supply is interrupted and returns before the built-in BOP display has gone dark (this is an extremely short line supply interruption where the DC link hasn't completely collapsed).
- "Line failure (mains blackout)" is a situation where the built-in BOP display has gone dark (this represents a longer line supply interruption where the DC link has completely collapsed) before the line supply returns.

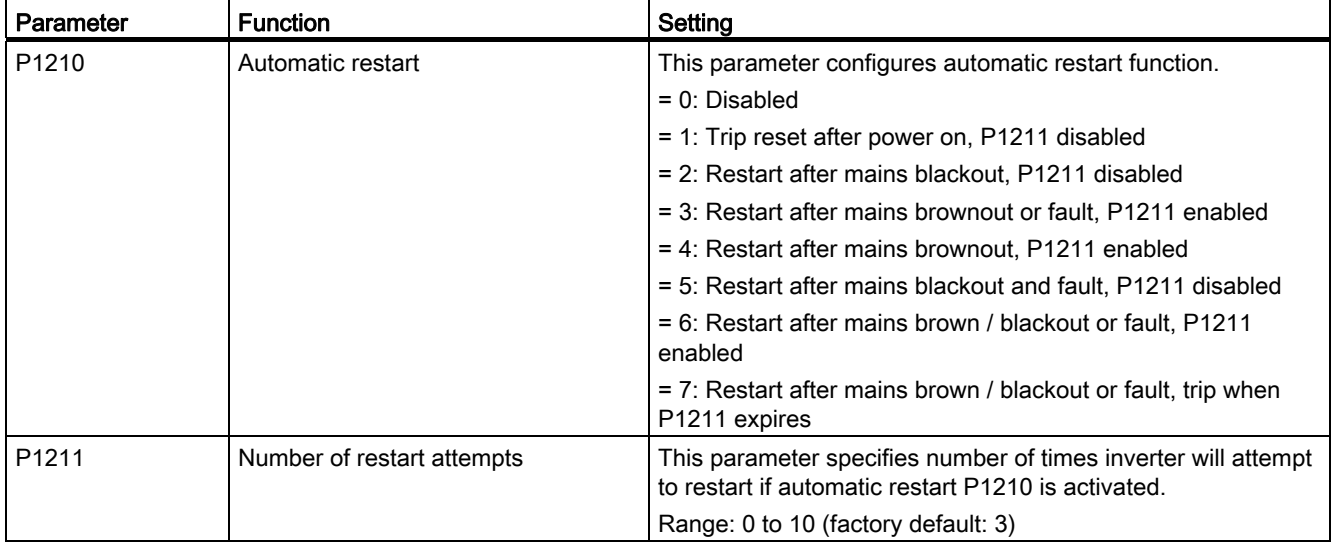

#### 5.6.3.9 Running the inverter in frost protection mode

#### Functionality

If the ambient temperature falls below a given threshold, motor turns automatically to prevent freezing.

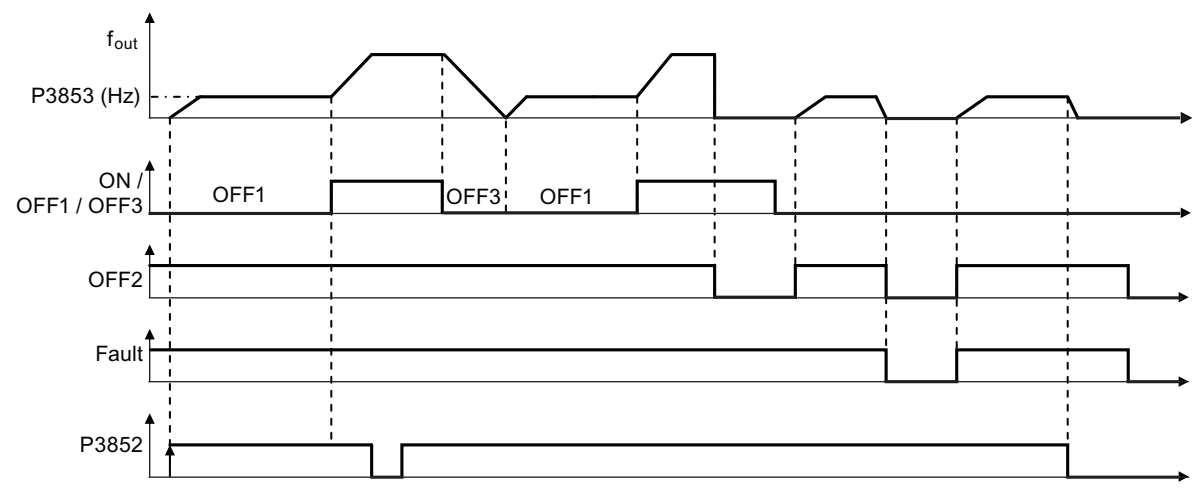

- OFF1 / OFF3: The frost protection function is disabled when OFF3 is activated and enabled again when OFF1 is activated.
- OFF2 / fault: The motor stops and the frost protection is deactivated.

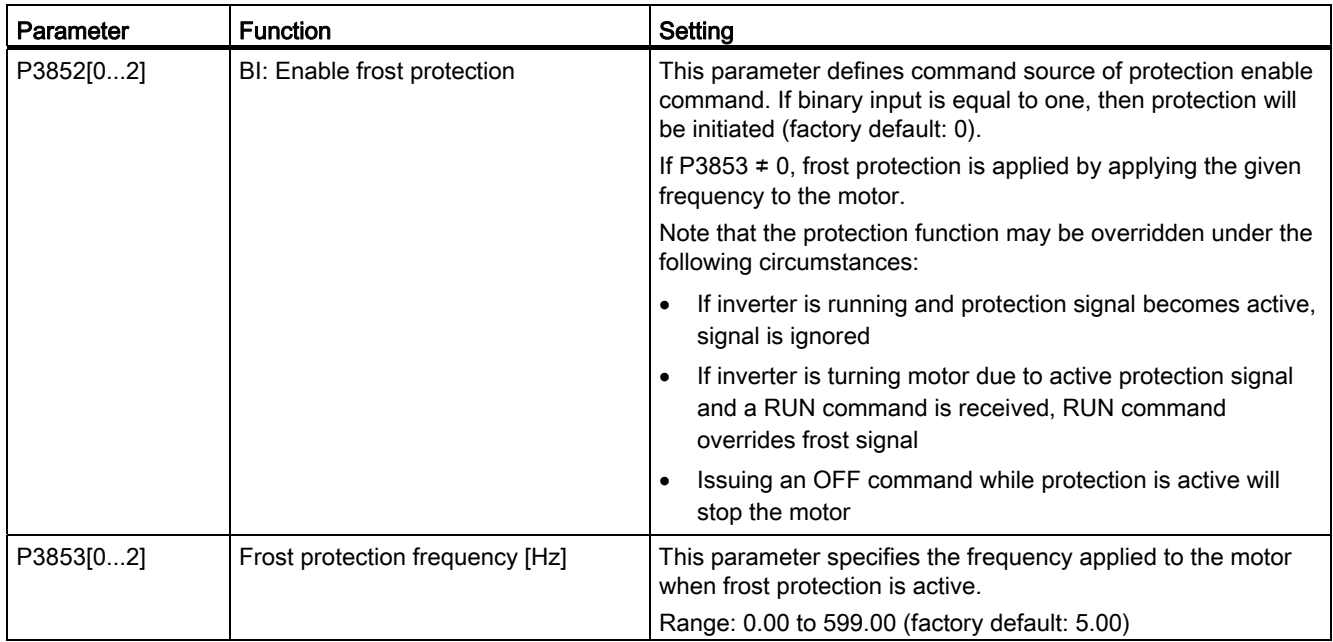

#### 5.6.3.10 Running the inverter in condensation protection mode

#### Functionality

If an external condensation sensor detects excessive condensation, the inverter applies a DC current to keep the motor warm to prevent condensation.

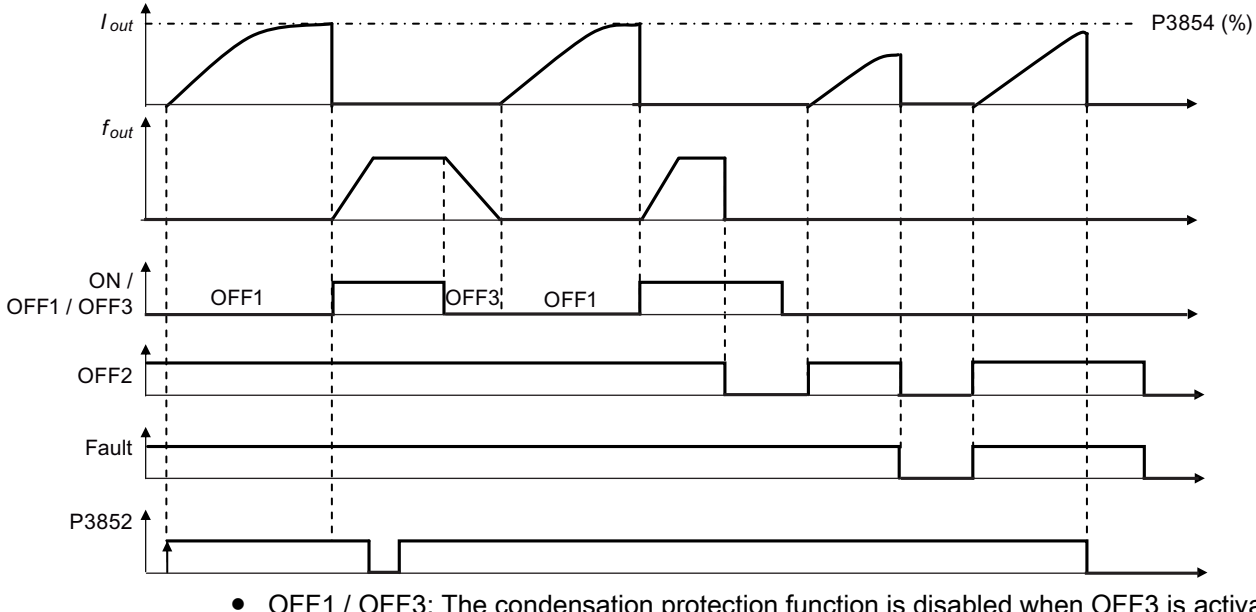

● OFF1 / OFF3: The condensation protection function is disabled when OFF3 is activated and enabled again when OFF1 is activated.

● OFF2 / fault: The motor stops and the condensation protection is deactivated.

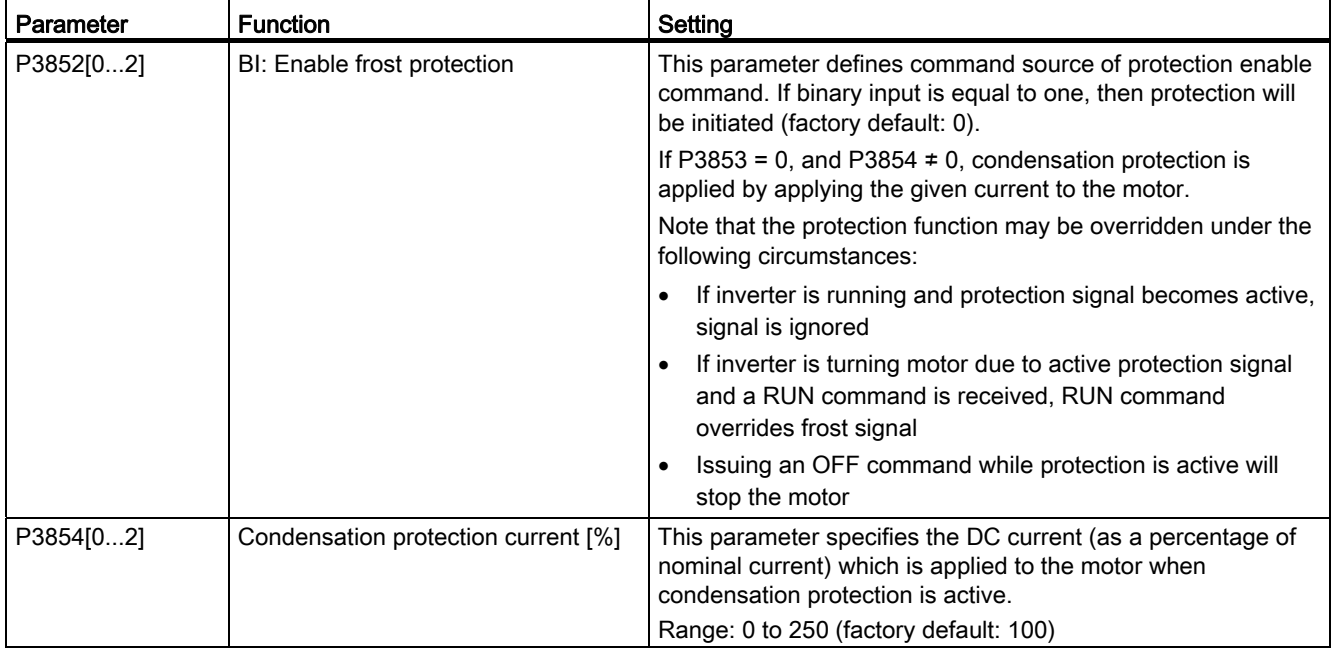

#### 5.6.3.11 Running the inverter in sleep mode

#### **Functionality**

The motor is turned off if demand falls below threshold, and turned on if demand rises above threshold.

Required response of simple hibernation (sleep mode)

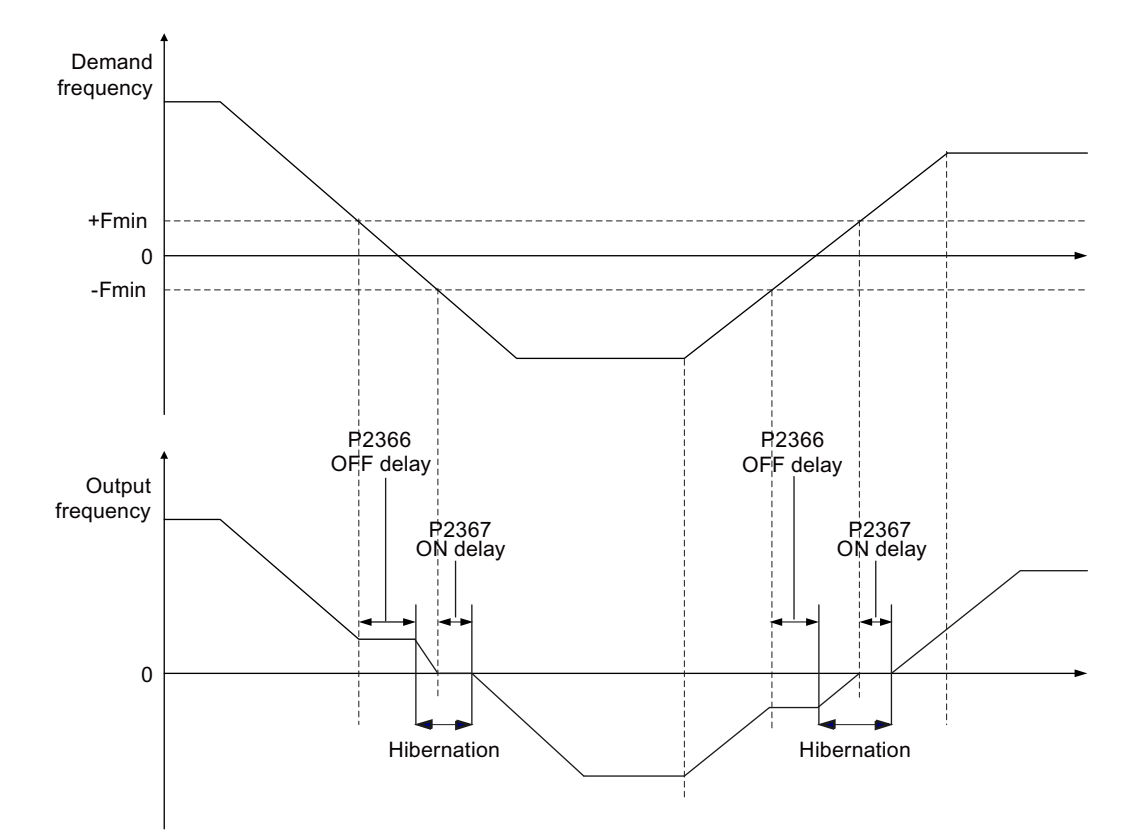

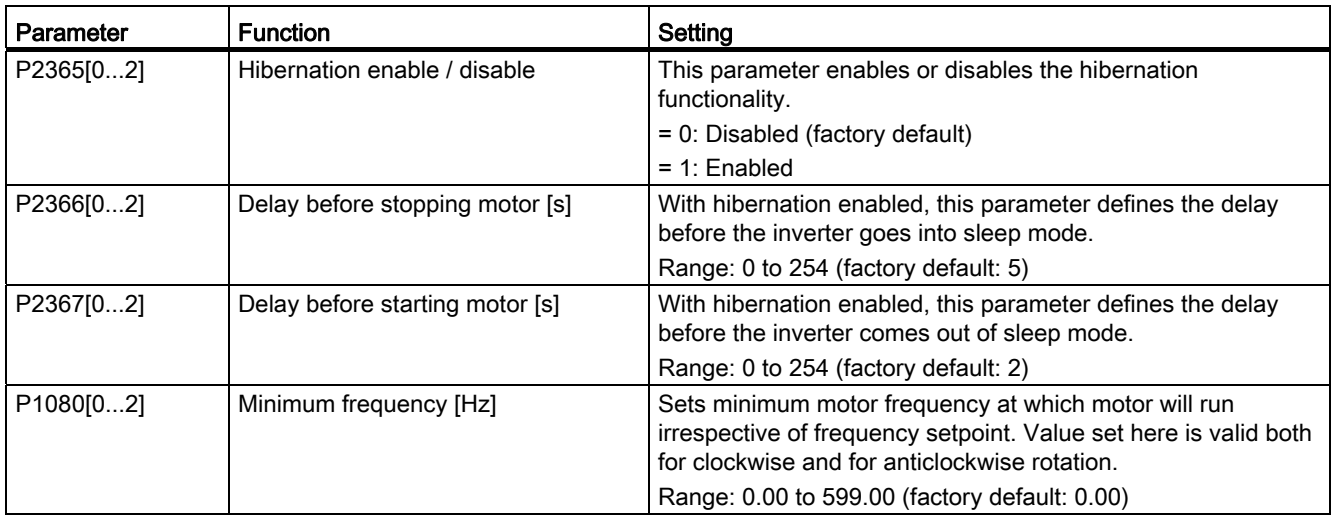

#### 5.6.3.12 Setting the wobble generator

#### Functionality

The wobble generator executes predefined periodical disruptions superimposed on the main setpoint for technological usage in the fiber industry. The wobble function can be activated via P2940. It is independent of the setpoint direction, thus only the absolute value of the setpoint is relevant. The wobble signal is added to the main setpoint as an additional setpoint. During the change of the setpoint the wobble function is inactive. The wobble signal is also limited by the maximum frequency (P1082).

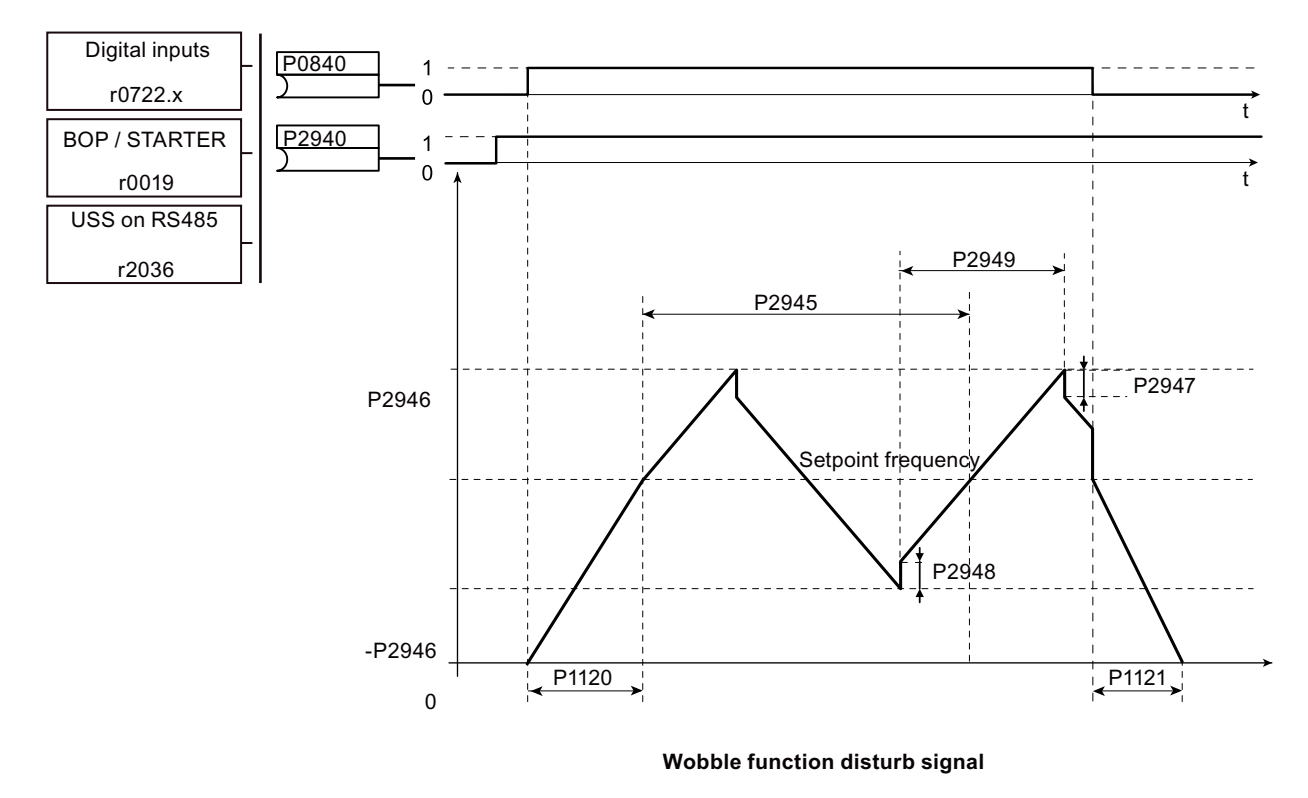

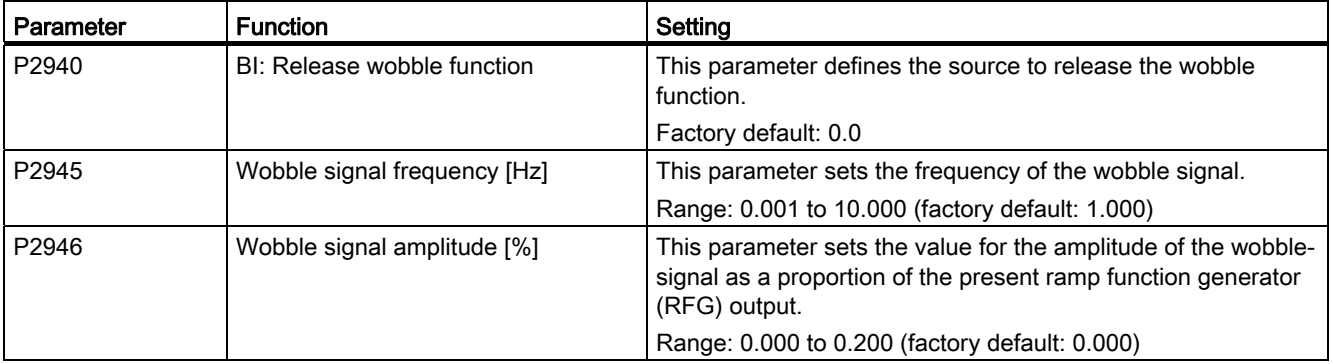

#### **Commissioning**

5.6 Function commissioning

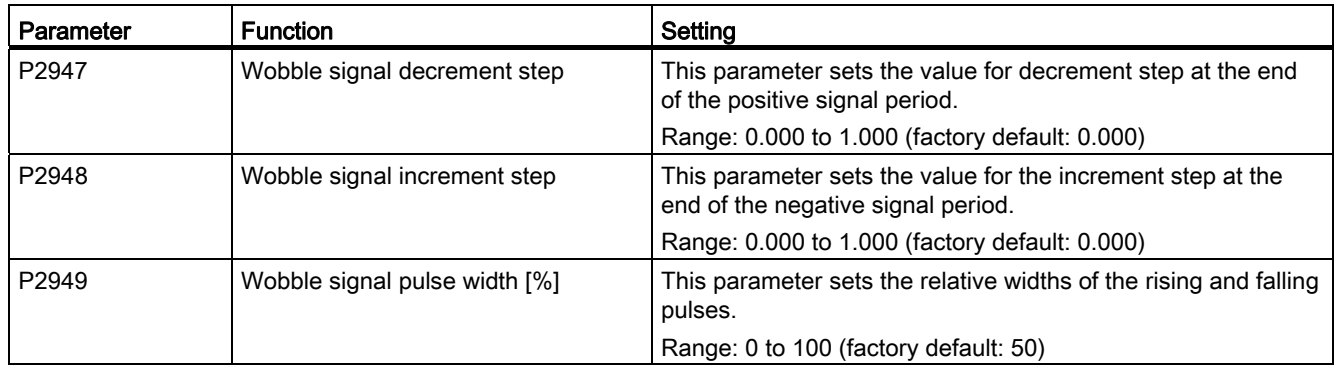

#### 5.6.3.13 Running the inverter in motor staging mode

#### **Functionality**

Motor staging allows the control of up to 2 additional staged pumps or fans, based on a PID control system. The complete system consists of one pump controlled by the inverter and up to 2 further pumps / fans controlled from contactors or motor starters. The contactors or motor starter are controlled by digital outputs from the inverter.

The diagram below shows a typical pumping system.

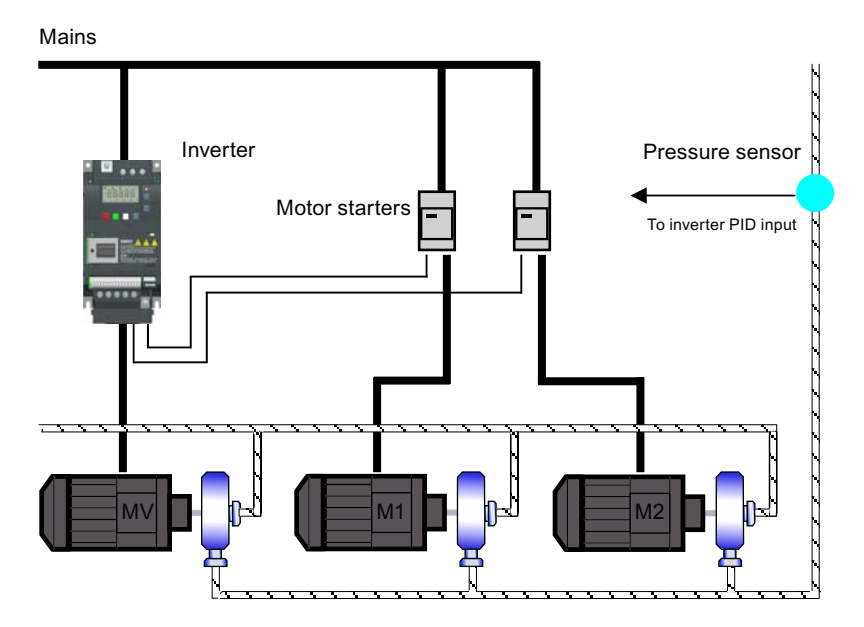

**Commissioning** 

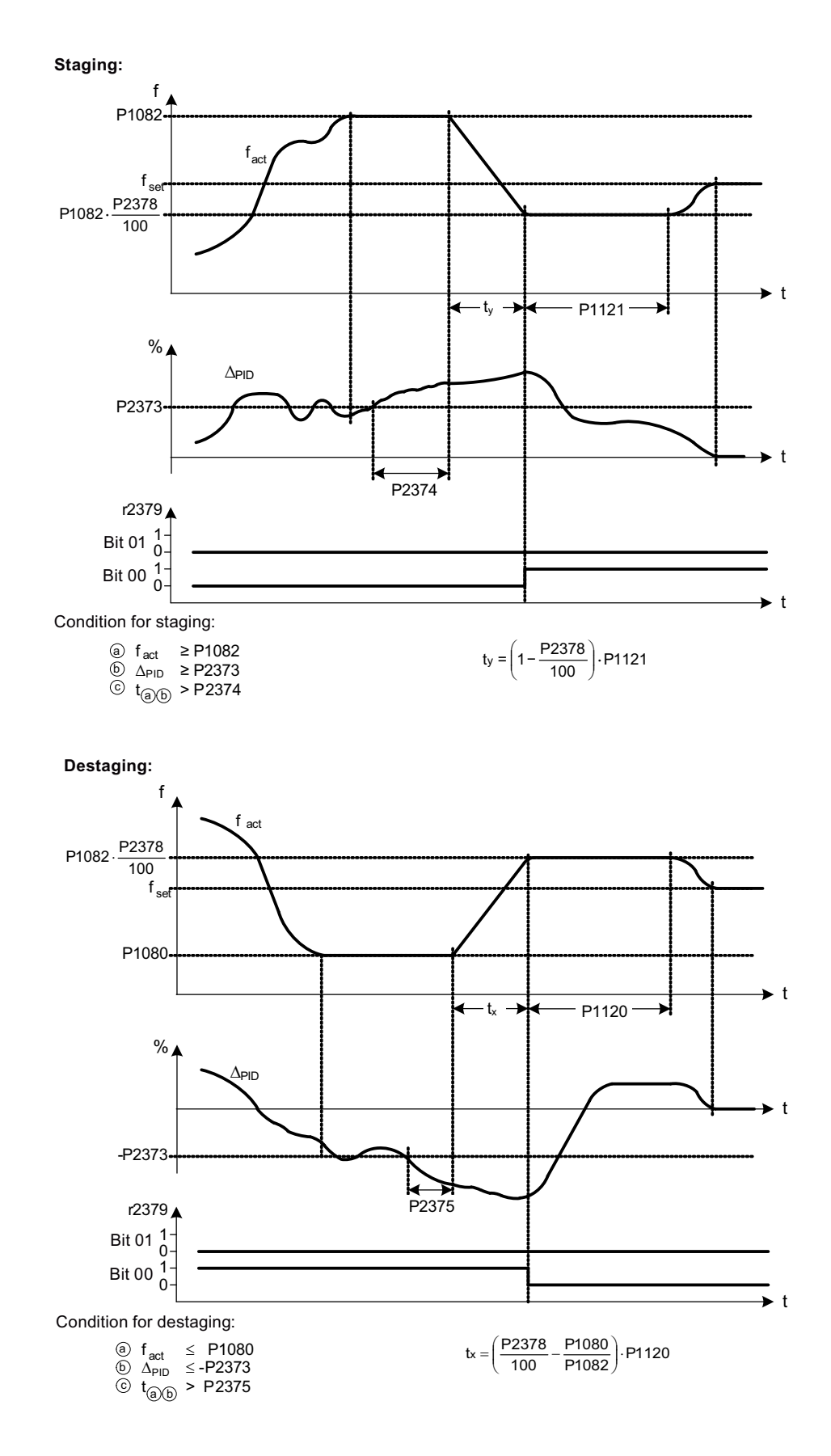

SINAMICS V20 Inverter Operating Instructions, 11/2012, A5E03728167 115

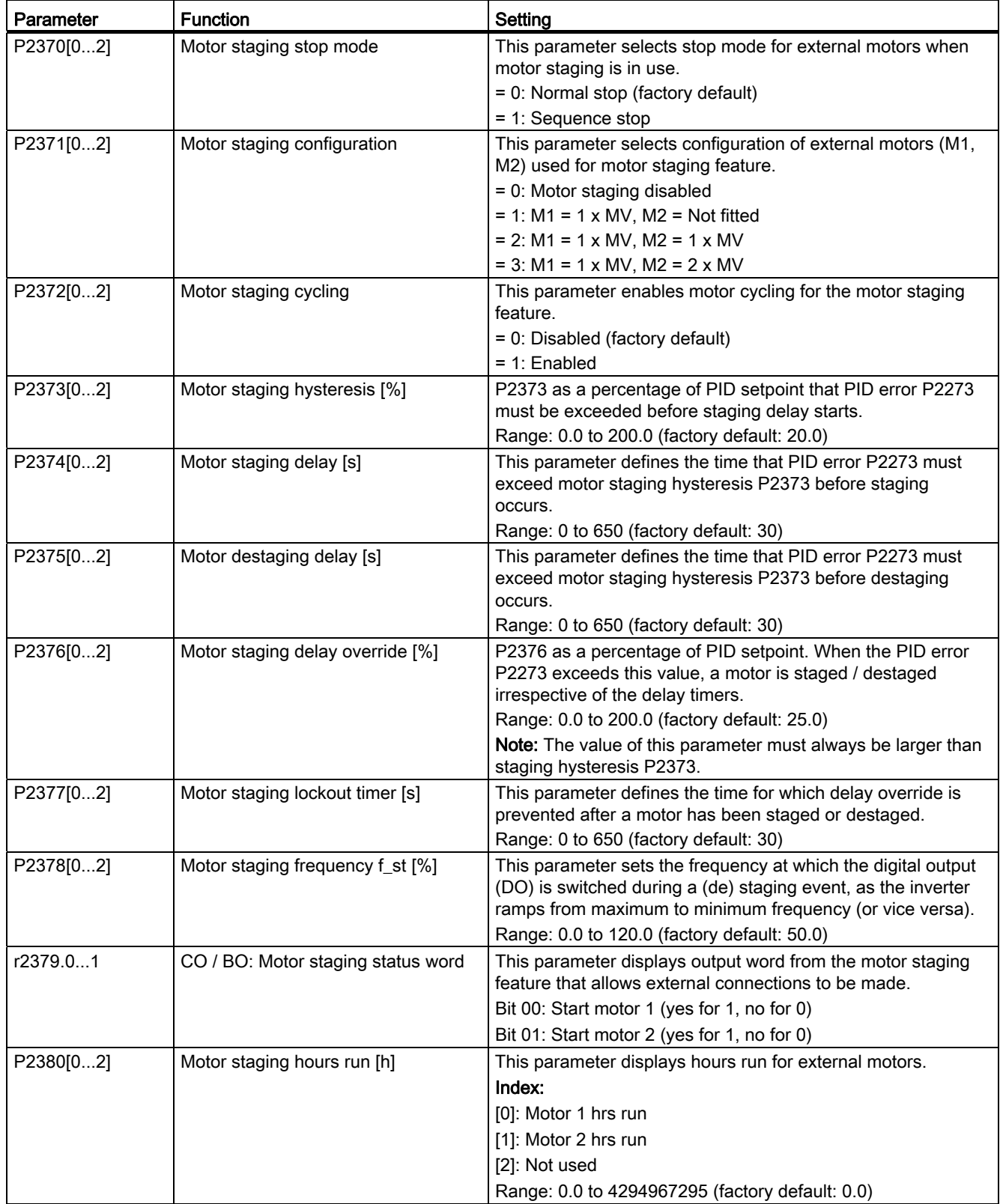

#### 5.6.3.14 Running the inverter in cavitation protection mode

#### Functionality

The cavitation protection will generate a fault / warning when cavitation conditions are deemed to be present. If the inverter gets no feedback from the pump transducer, it will trip to stop cavitation damage.

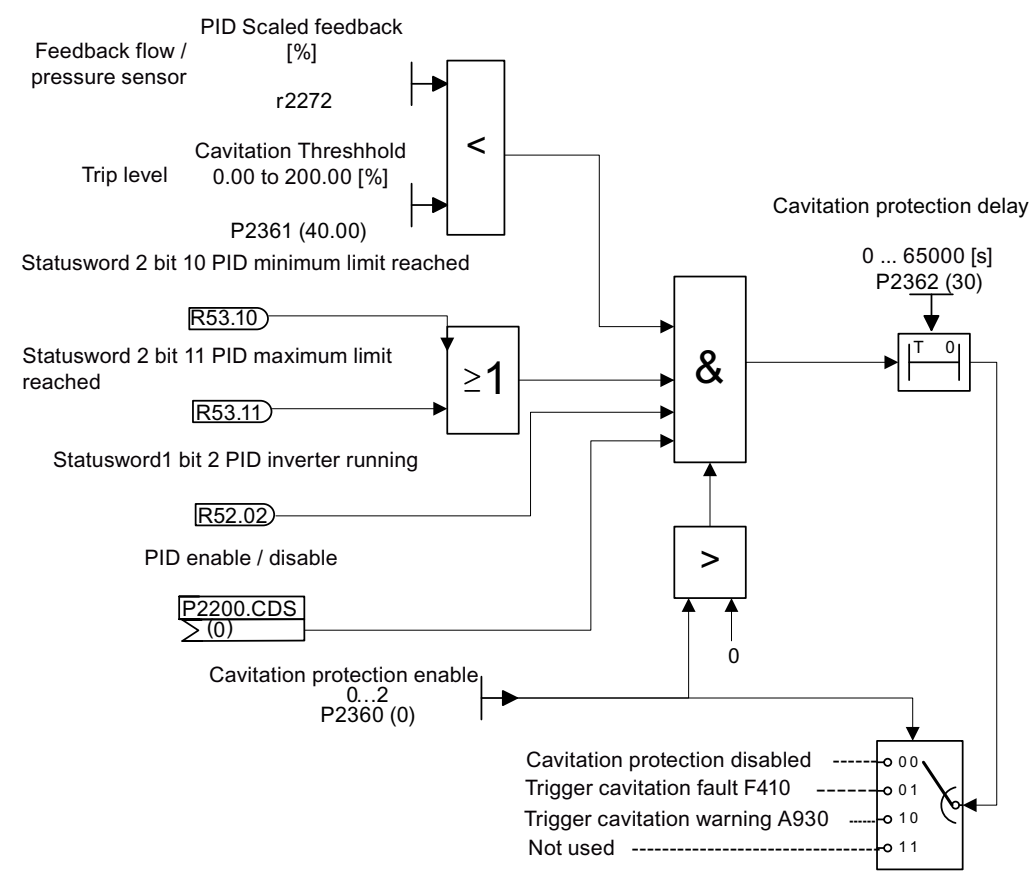

#### **Cavitation Protection Logic Diagram**

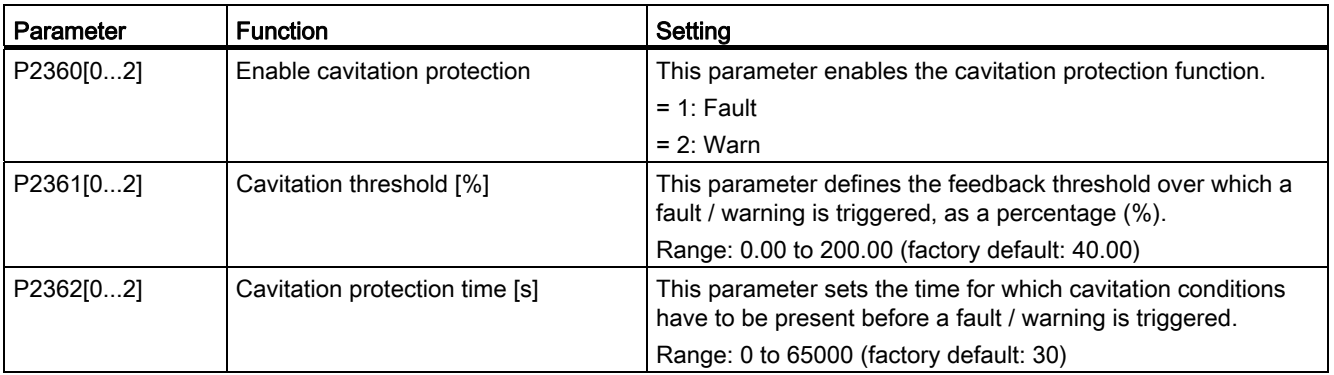

#### 5.6.3.15 Setting the user default parameter set

#### Functionality

The user default parameter set allows a modified set of defaults, different to the factory defaults, to be stored. Following a parameter reset these modified default values would be used. An additional factory reset mode would be required to erase the user defaults and restore the inverter to factory default parameter set.

#### Creating the user default parameter set

- 1. Parameterize the inverter as required.
- 2. Set P0971 = 21, and the current inverter state is now stored as the user default.

#### Modifying the user default parameter set

- 1. Return the inverter to the default state by setting P0010 = 30 and P0970 = 1. The inverter is now in the user default state if configured, else factory default state.
- 2. Parameterize the inverter as required.
- 3. Set P0971 = 21 to store current state as the user default.

## Setting parameters

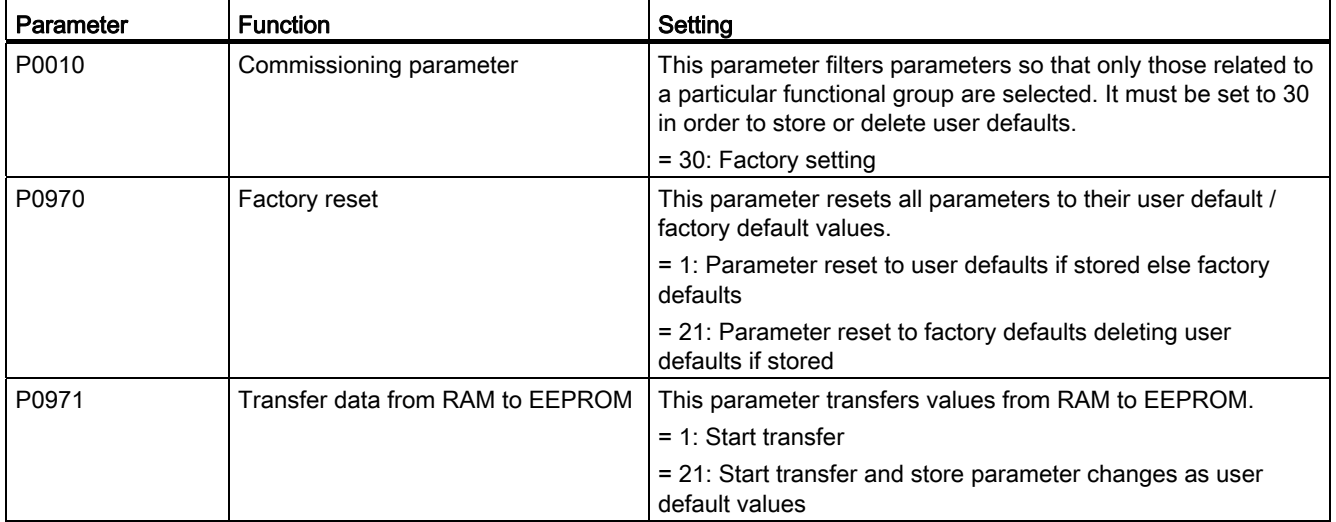

For information about restoring the inverter to factory defaults, refer to Section ["Restoring to](#page-119-0)  [defaults](#page-119-0) (Page [120\)](#page-119-0)".

#### 5.6.3.16 Setting the dual ramp function

#### Functionality

The dual ramp function allows the user to parameterize the inverter so that it can switch from one ramp rate to another when ramping up or down to a setpoint. This may be useful for delicate loads, where starting to ramp with a fast ramp-up or ramp-down time may cause damage. The function works as follows:

#### Ramp up:

- Inverter starts ramp-up using ramp time from P1120
- When  $f$  act > P2157, switch to ramp time from P1060

#### Ramp down:

Inverter starts ramp-down using ramp time from P1061

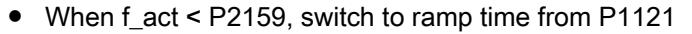

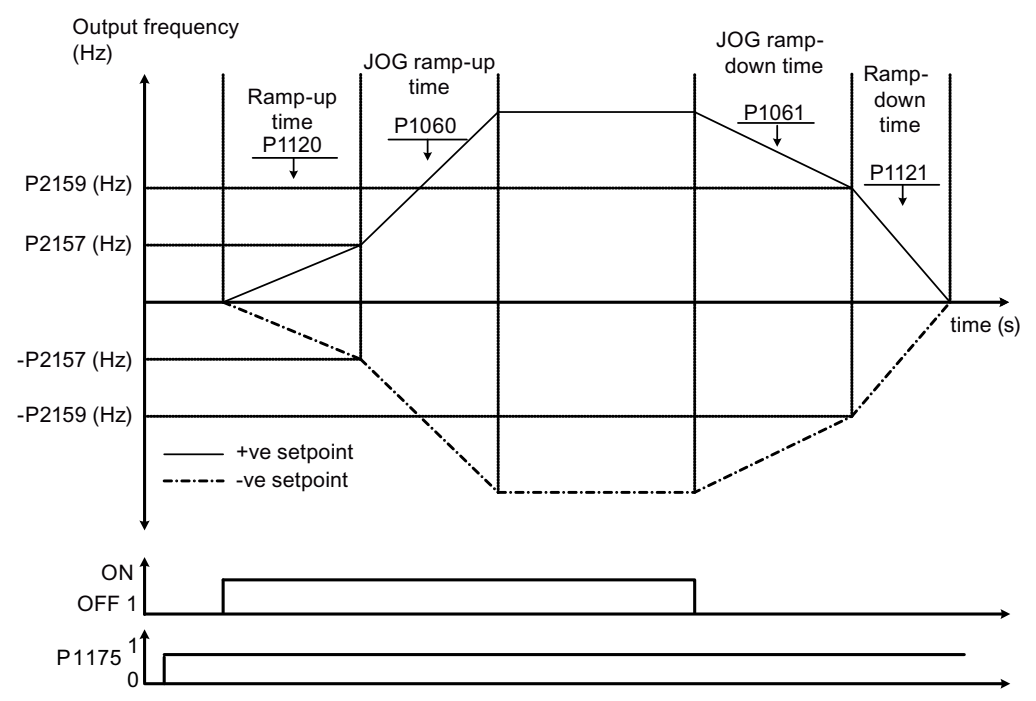

Note that the dual ramp algorithm uses r2198 bits 1 and 2 to determine (f\_act > P2157) and (f\_act < P2159).

5.7 Restoring to defaults

#### Setting parameters

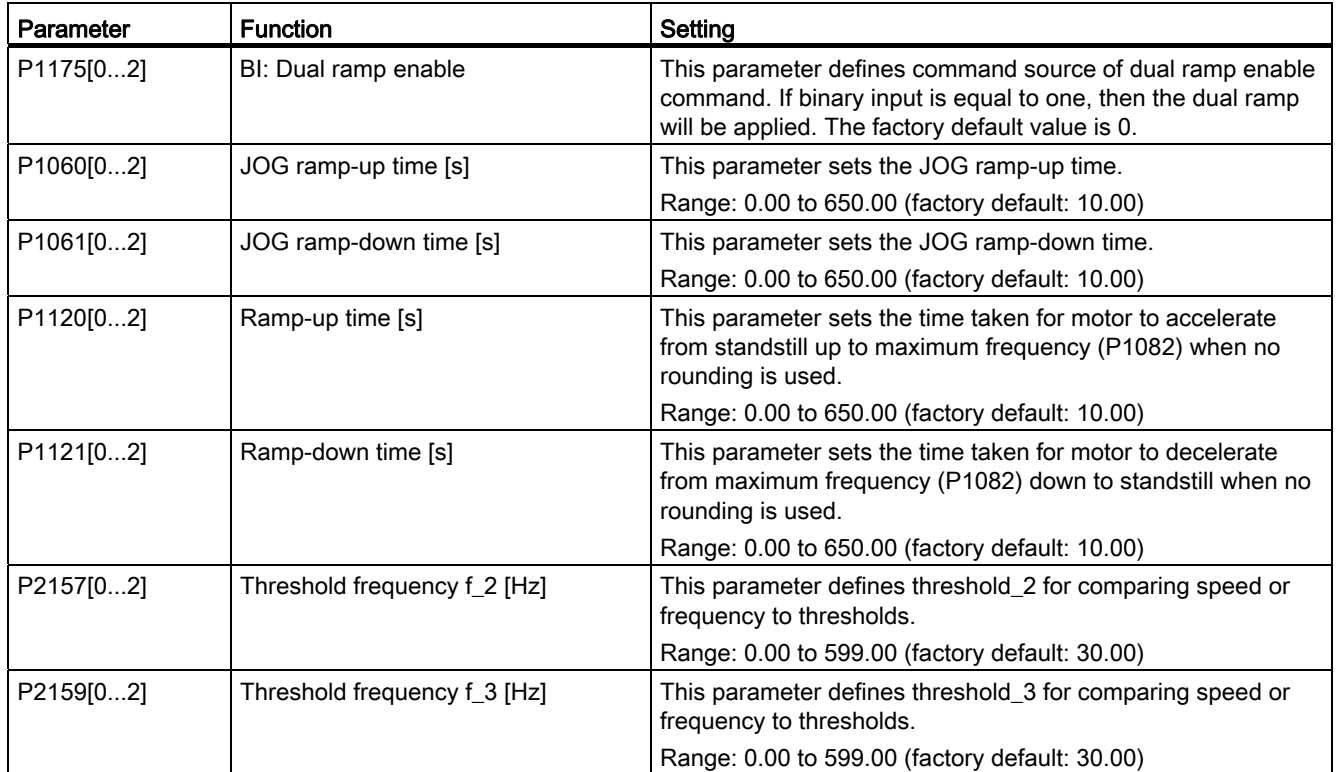

# <span id="page-119-0"></span>5.7 Restoring to defaults

#### Restoring to factory defaults

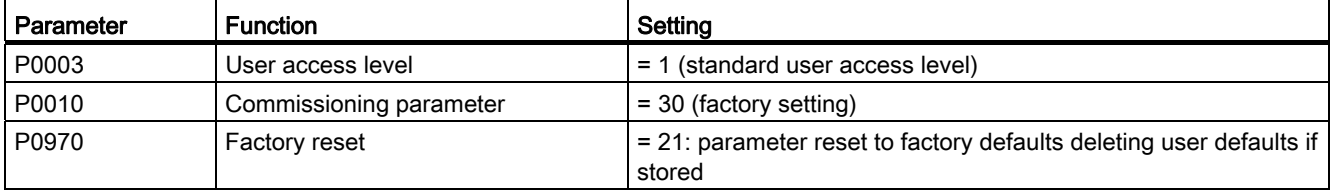

#### Restoring to user defaults

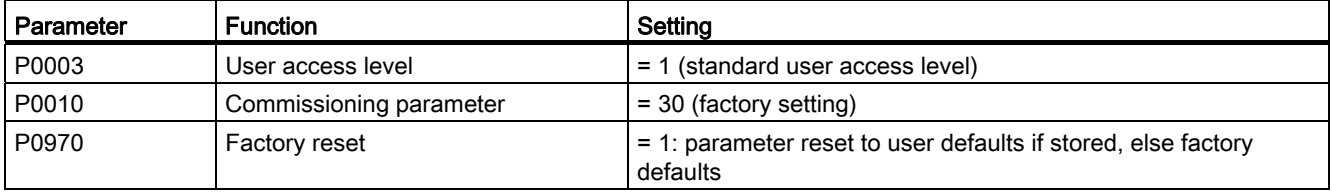

After the setting for P0970, the inverter displays "8 8 8 8 8" and then the screen shows "P0970". P0970 and P0010 are automatically reset to their original value 0.

# Communicating with the PLC 6

The SINAMICS V20 supports communication with Siemens PLCs over USS on RS485. You can parameterize whether the RS485 interface shall apply USS or MODBUS RTU protocol. USS is the default bus setting. A screened twisted pair cable is recommended for the RS485 communication.

Make sure that you terminate the bus correctly by fitting a 120 R bus termination resistor between the bus terminals (P+, N-) of the device at one end of the bus and a termination network between the bus terminals of the device at the other end of the bus. The termination network should be a 1.5 k resistor from 10 V to P+, 120 R from P+ to N- and 470 R from Nto 0 V. A suitable termination network is available from your Siemens dealer.

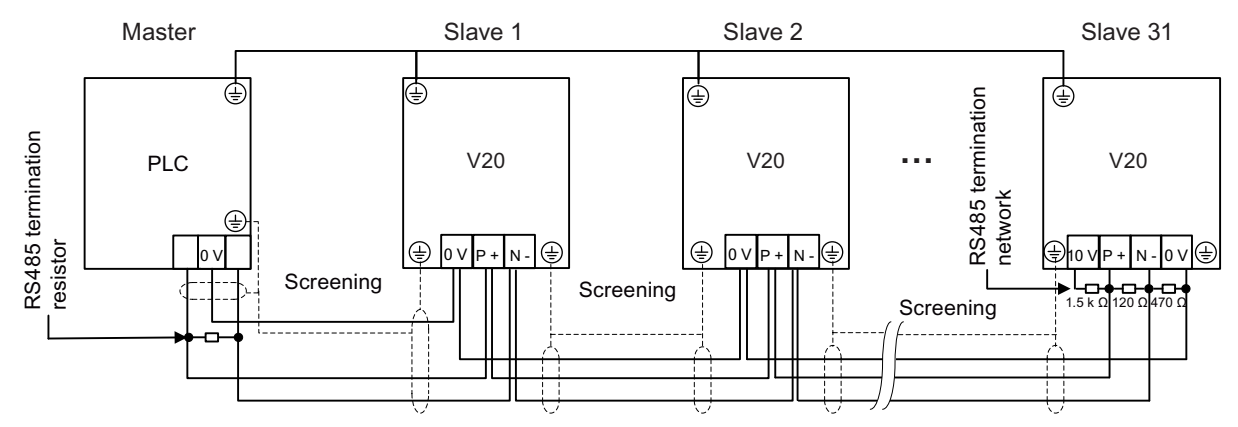

# 6.1 USS communication

#### **Overview**

One PLC (master) can connect a maximum of 31 inverters (slaves) through the serial link and control them with the USS serial bus protocol. A slave can never transmit without first being initiated by the master so that direct information transfer between individual slaves is not possible.

Data exchanging:

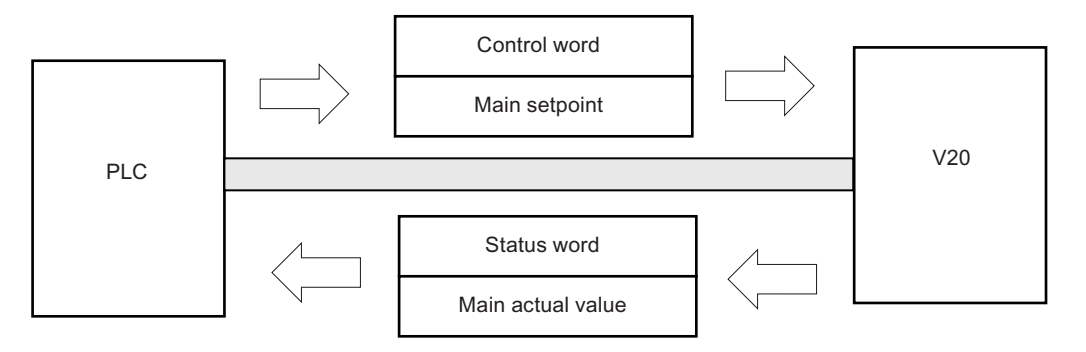

SINAMICS V20 Inverter Operating Instructions, 11/2012, A5E03728167 121 6.1 USS communication

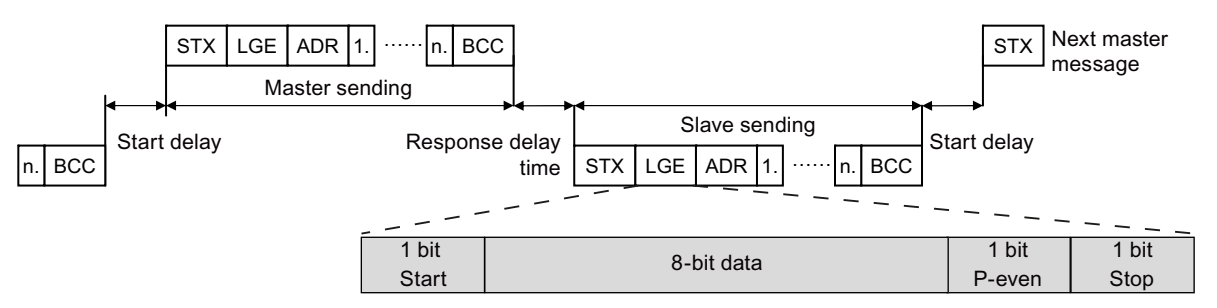

The messages are always sent in the following format (half-duplex communication):

- Response delay time: 20 ms
- Start delay time: depends on baud rate (minimum operation time for 2-character string: 0.12 to 2.3 ms)
- Message transfer sequence:
	- master polls slave 1, then slave 1 responds
	- master polls slave 2, then slave 2 responds
- Fixed framing characters that can not be altered:
	- 8 data bits
	- 1 parity-even bit
	- 1 stop bit

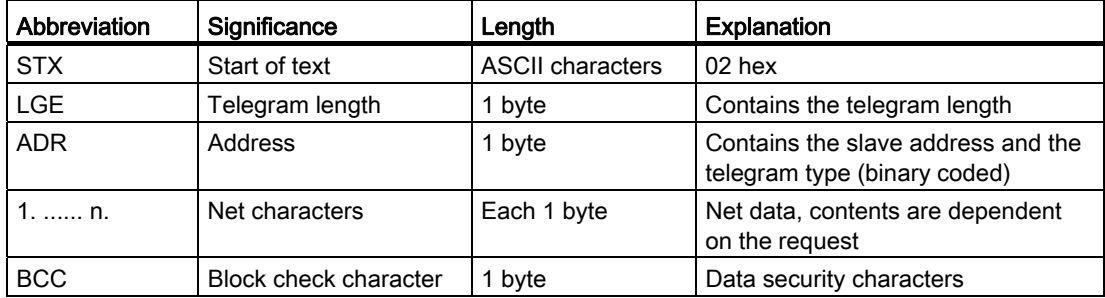

#### Request and response IDs

Request and response IDs are written in bits 12 to 15 of the PKW (parameter ID value) part of USS telegram.

#### Request IDs (master → slave)

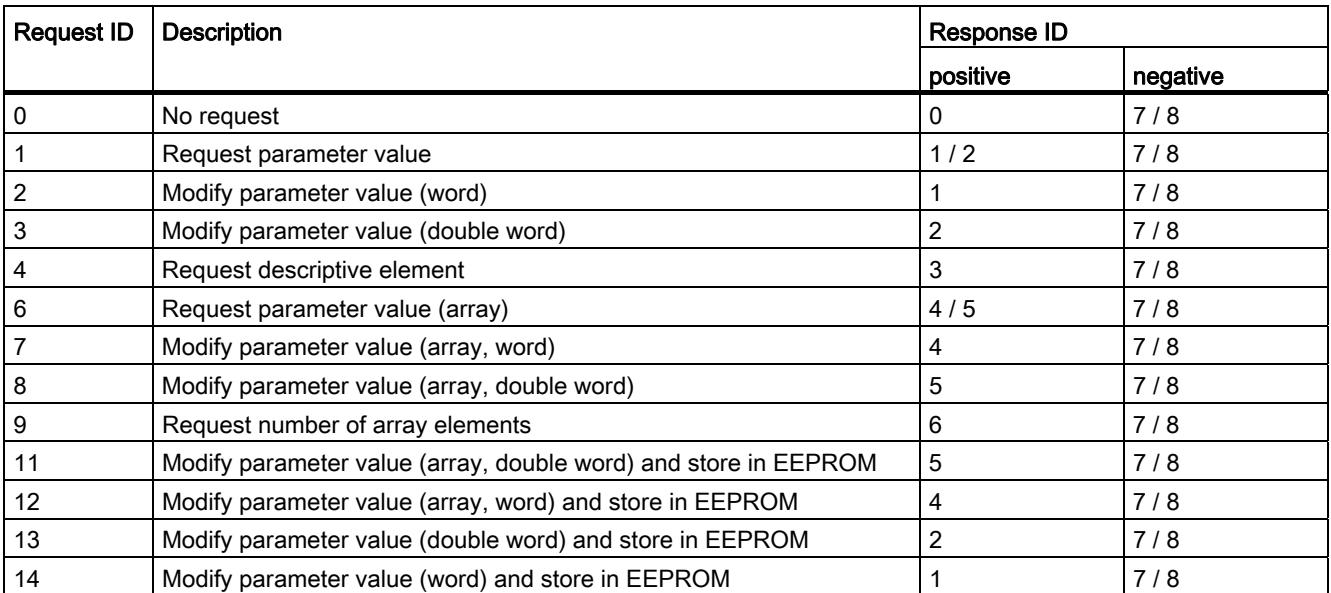

#### Response IDs (slave → master)

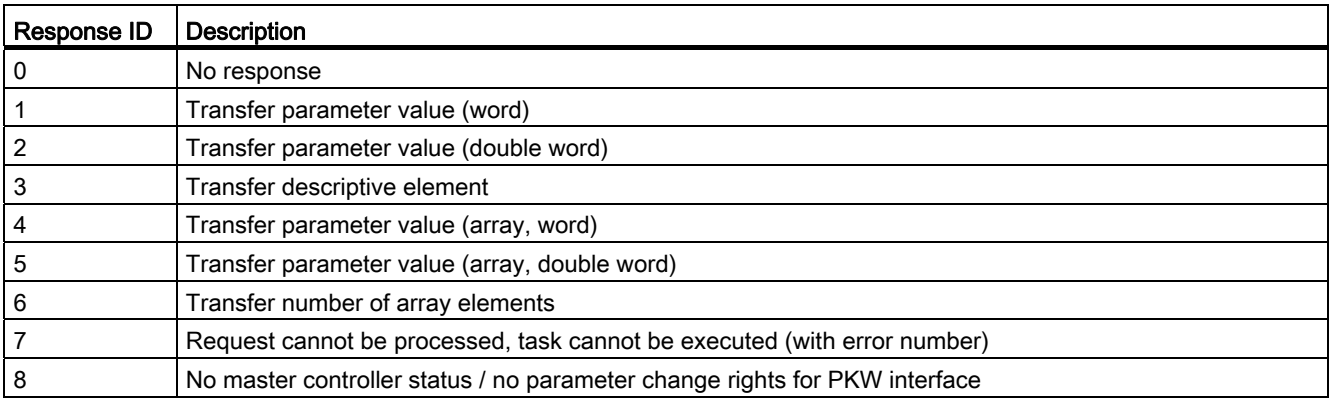

Communicating with the PLC

6.1 USS communication

#### Error numbers in response ID 7 (request cannot be processed)

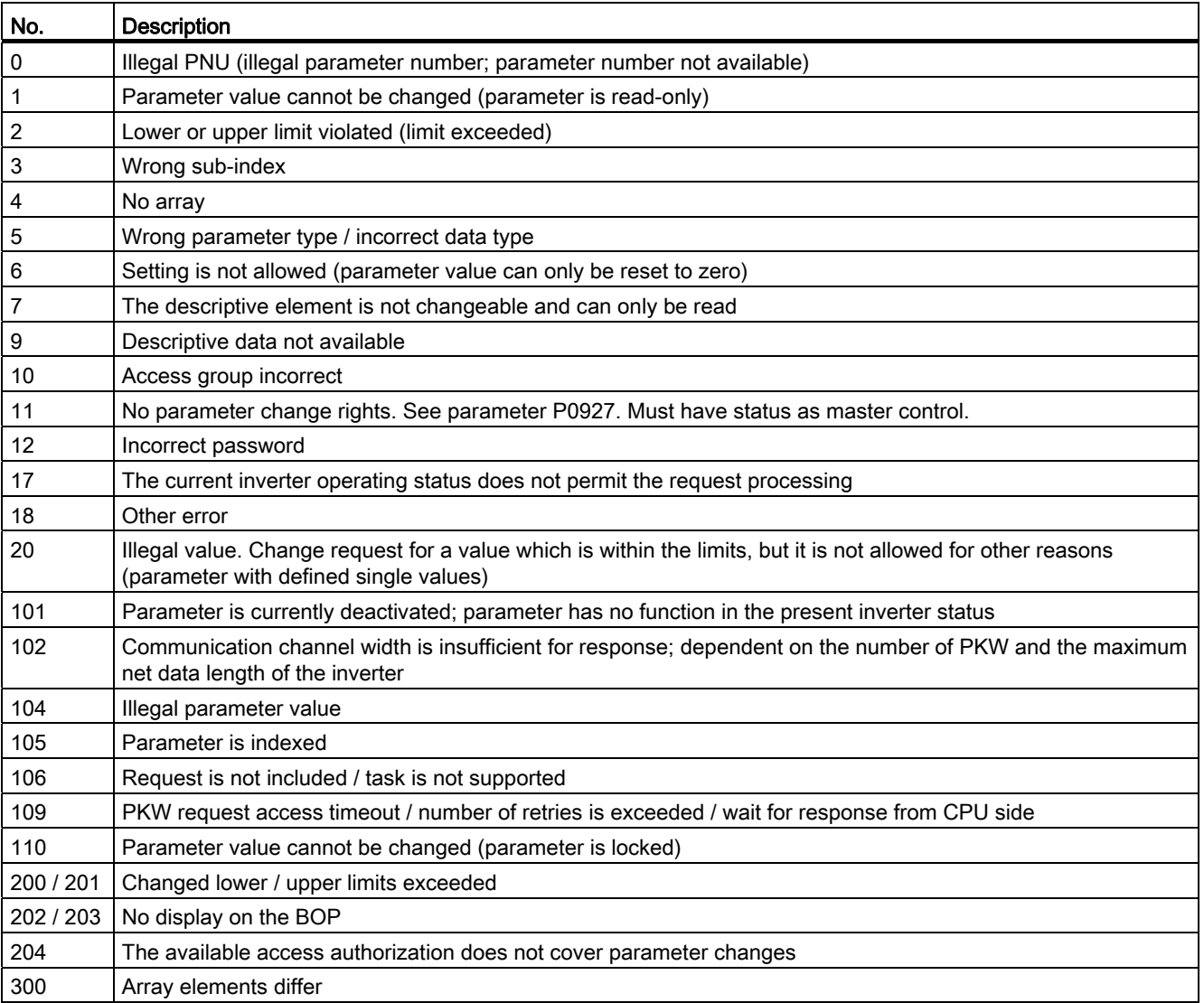

Communicating with the PLC

6.1 USS communication

# Basic inverter settings

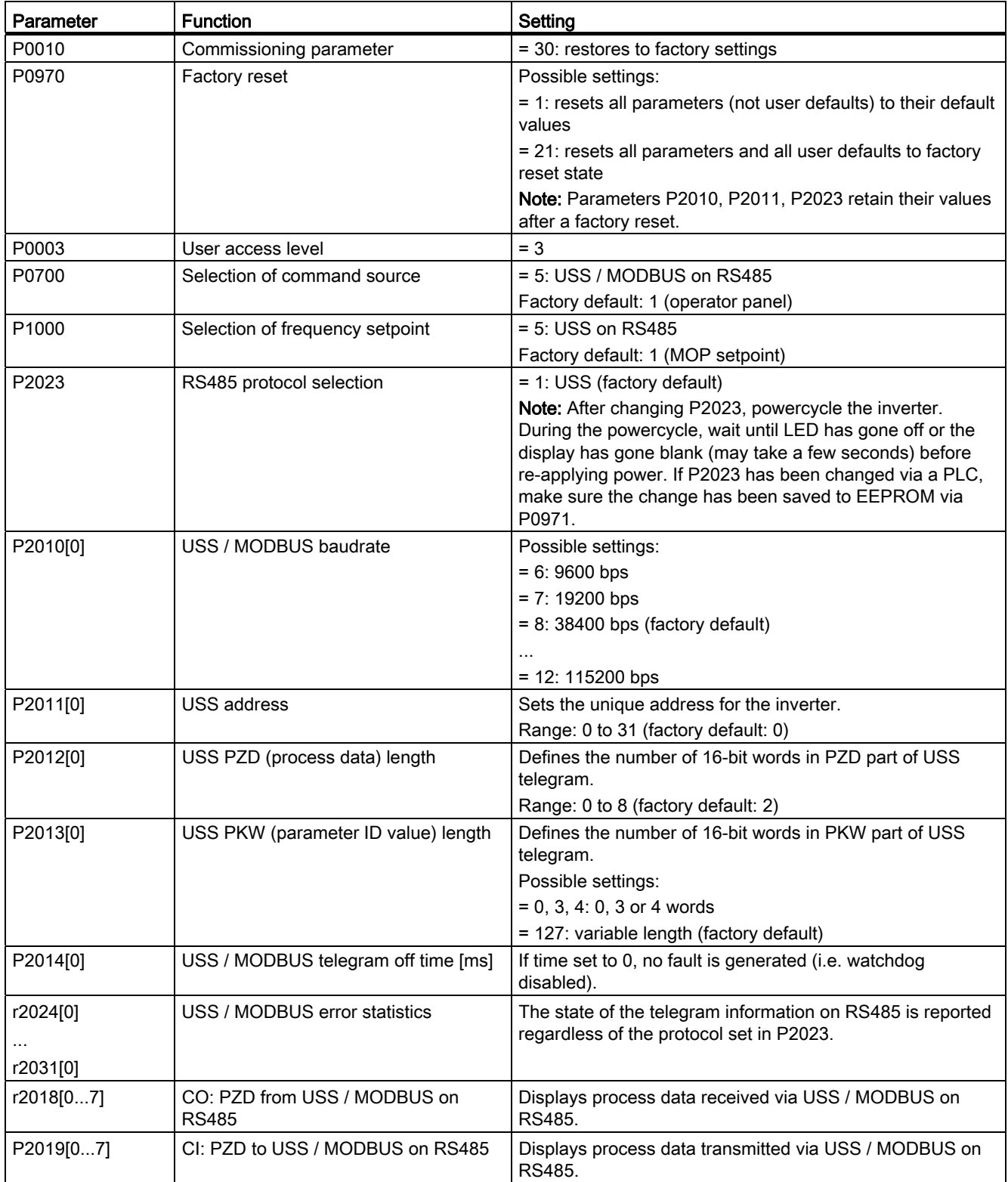

#### **Overview**

In MODBUS, only the master can start a communication and the slave will answer it. There are two ways of sending a message to a slave. One is unicast mode (address 1 to 247), where the master addresses the slave directly; the other is broadcast mode (address 0), where the master addresses all slaves.

When a slave has received a message, which was addressed at it, the Function Code tells it what to do. For the task defined by the Function Code, the slave may receive some data. And for error checking a CRC code is also included.

After receiving and processing a unicast message, the MODBUS slave will send a reply, but only if no error was detected in the received message. If a processing error occurs, the slave will reply with an error message. The following fixed framing characters in a message can not be altered: 8 data bits, 1 parity-even bit and 1 stop bit.

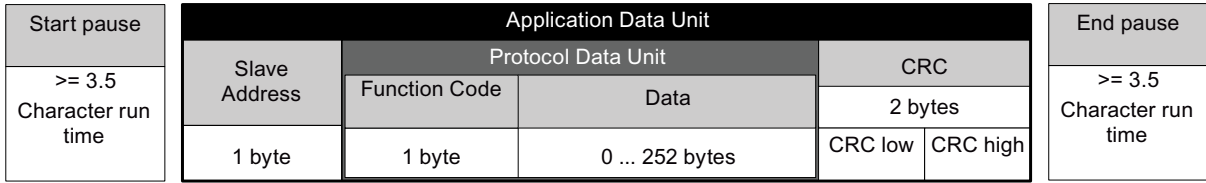

#### Supported Function Codes

The SINAMICS V20 supports only three Function Codes. If a request with an unknown Function Code is received, an error message will be returned.

#### FC3 - Read Holding Registers

When a message with  $FC = 0 \times 03$  is received, then 4 bytes of data are expected, that is, FC3 has 4 bytes of data:

- 2 bytes for the starting address
- 2 bytes for the number of registers

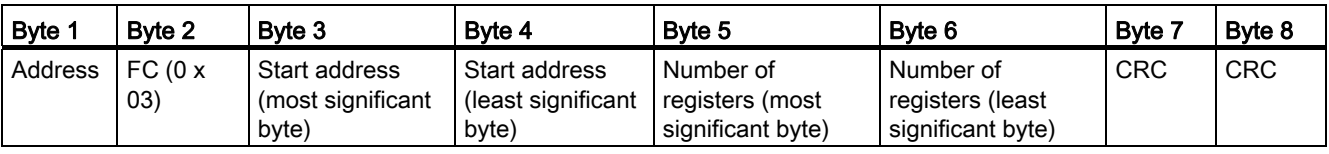

#### FC6 - Write Single Register

When a message with  $FC = 0 \times 06$  is received, then 4 bytes of data are expected, that is, FC6 has 4 bytes of data:

- 2 bytes for the register address
- 2 bytes for the register value

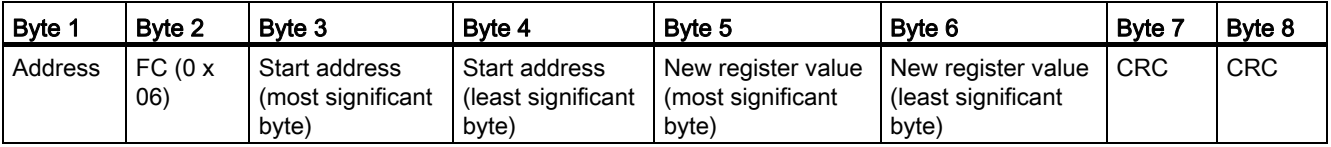

#### FC16 - Write Multiple Registers

When a message with FC = 0 x 10 is received, then  $5 + N$  bytes of data are expected, that is, FC16 has  $5 + N$  bytes of data:

- 2 bytes for the starting address
- 2 bytes for the number of registers
- 1 byte for the byte count
- N bytes for the register values

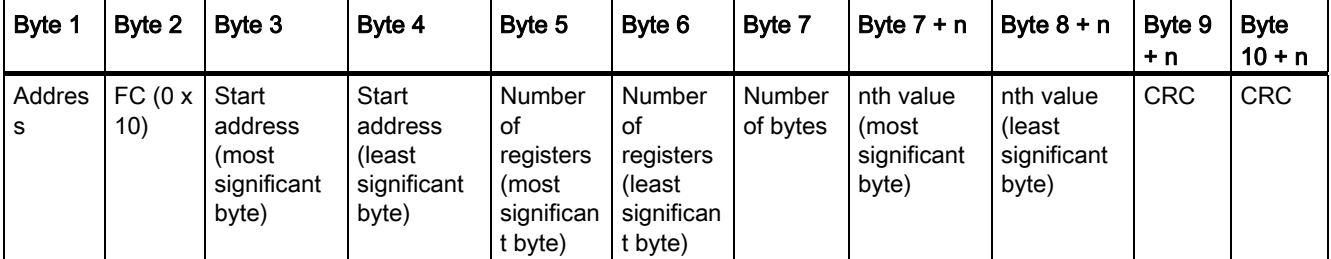

#### Exception Responses

If an error is detected through the MODBUS processing, the slave will respond with the FC of the request, but with most significant bit of the FC high and with the Exception Code in the data field. However, any error detected on the global address 0 does not result in a response since all slaves cannot respond at once.

If an error is detected within the received message (for example, parity error, incorrect CRC and so on), then NO response is sent to the master.

Note that if a request with FC16 is received which contains a write that the inverter cannot perform (including write to a zero entry), other valid writes will still be performed even though an exception response is returned.

The following MODBUS Exception Codes are supported by SINAMICS V20:

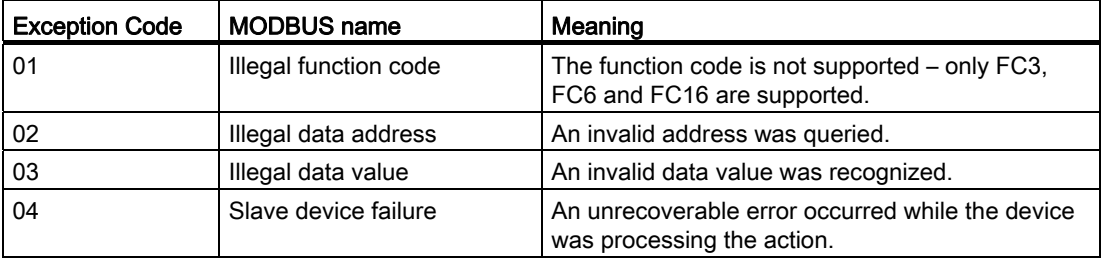

The table below shows the cases in which an Exception Code is returned:

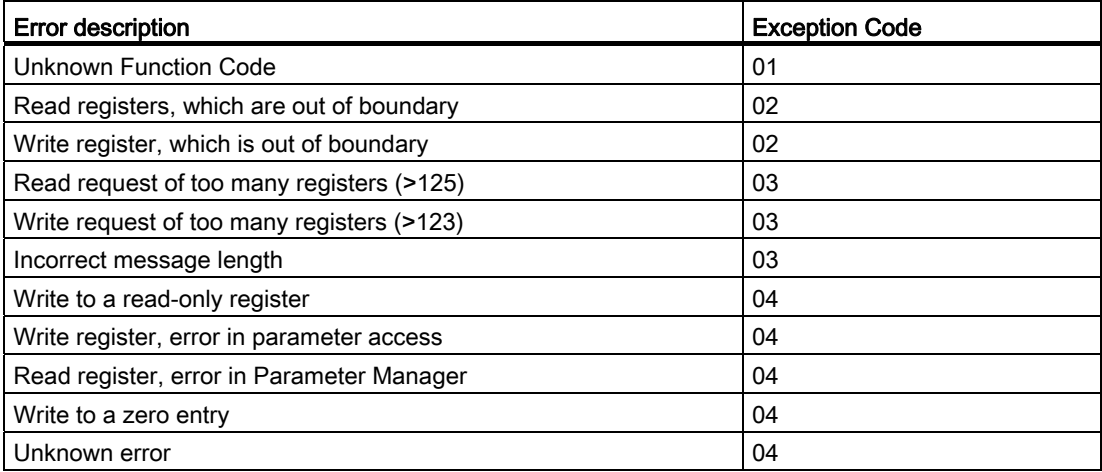

Communicating with the PLC 6.2 MODBUS communication

# Basic inverter settings

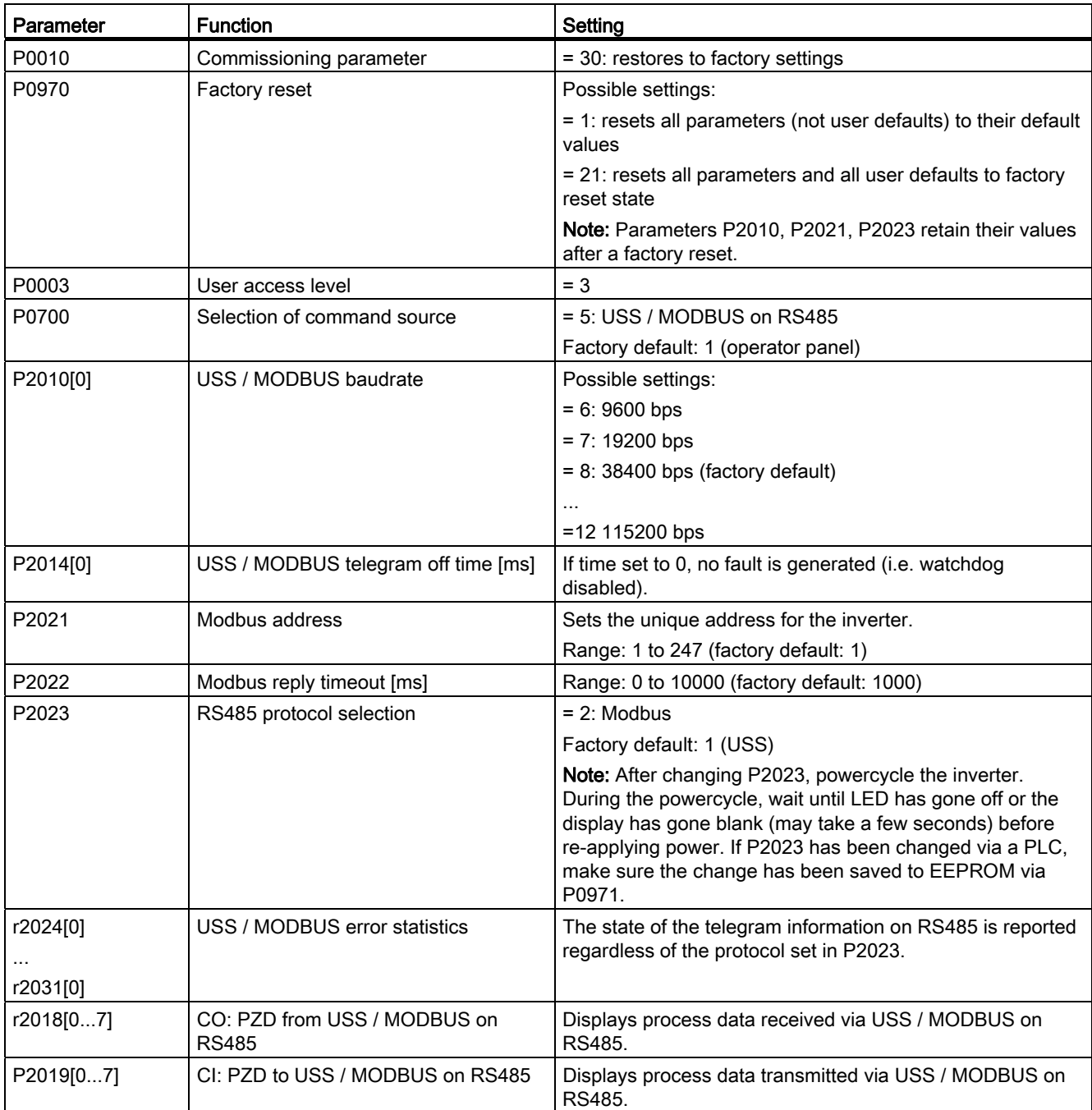

#### Mapping table

The SINAMICS V20 inverter supports two sets of registers (40001 to 40062, 40100 to 40522) as the table below shows. "R", "W", "R/W" in the column Access stand for read, write, read/write.

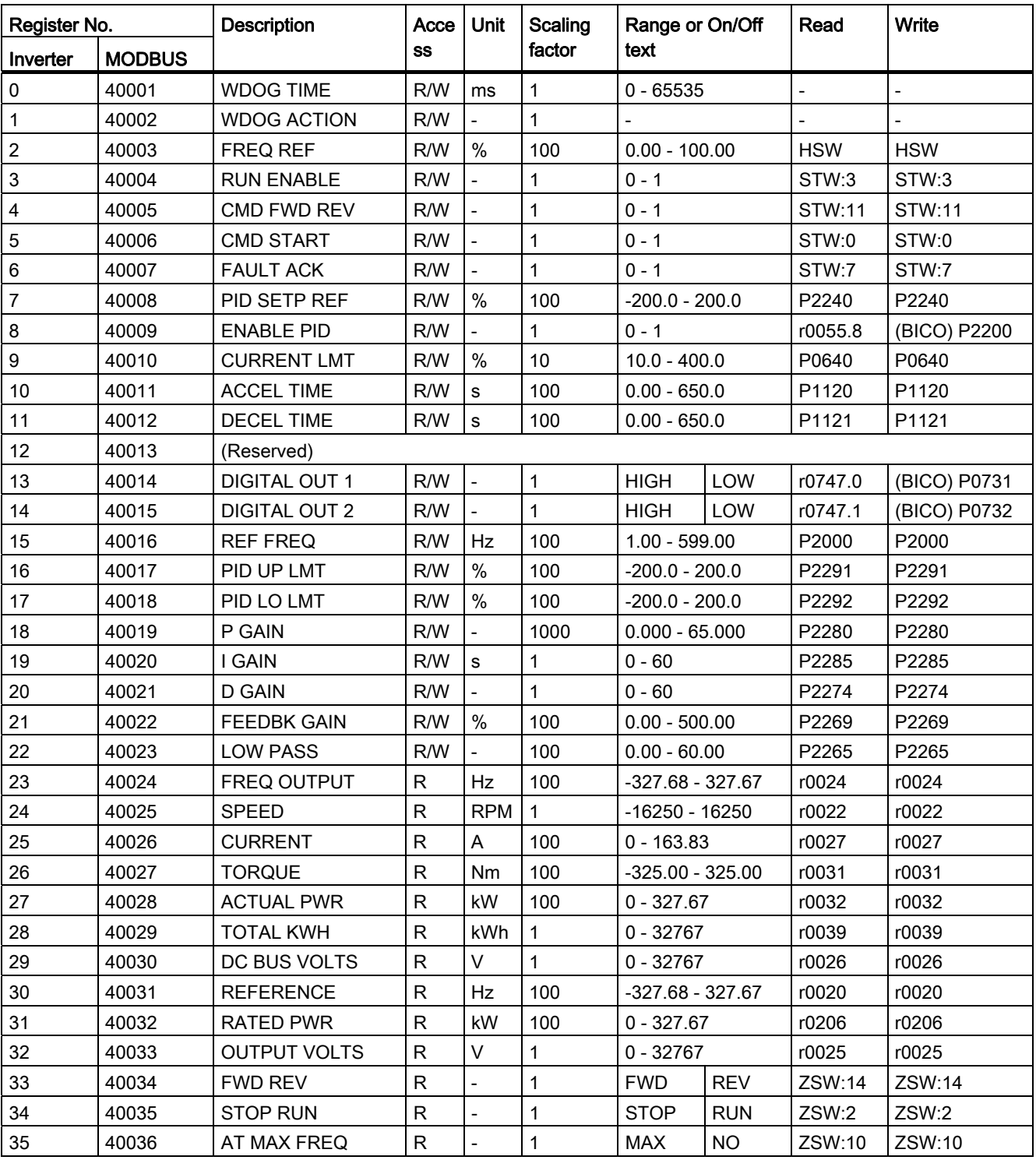

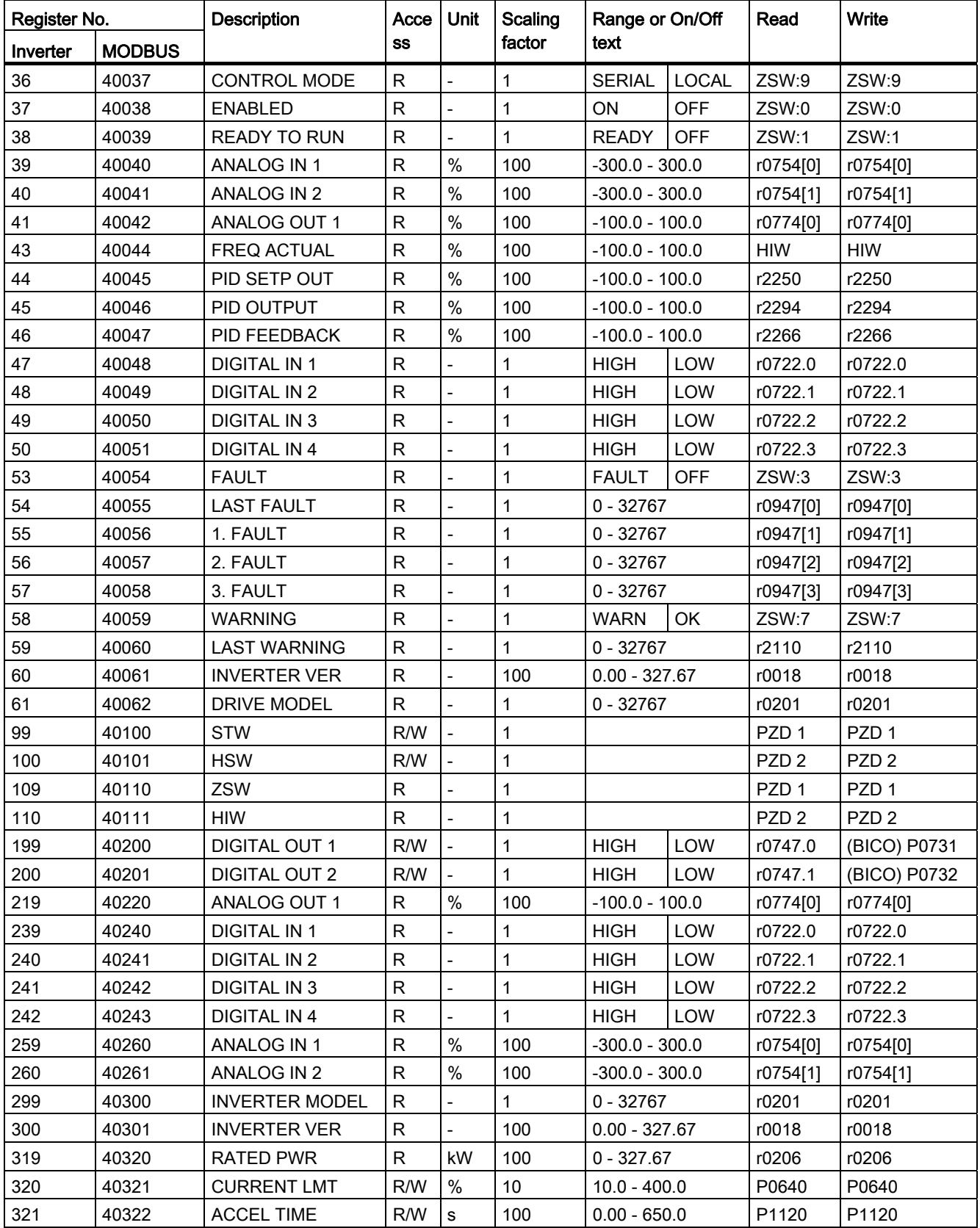

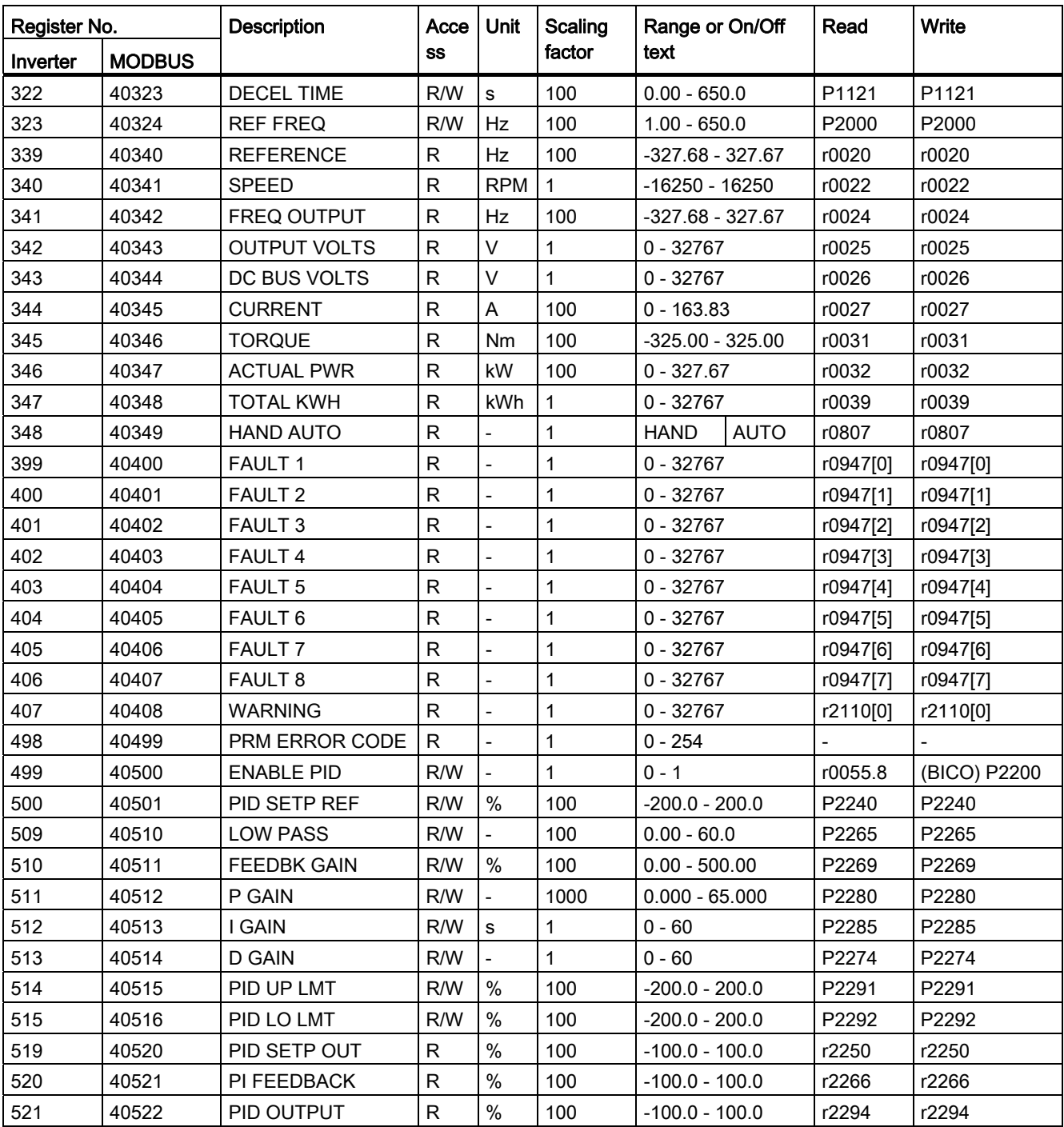

#### Control data

- HSW (Haupsollwert): speed setpoint
- HIW (Hauptistwert): actual speed
- STW (Steuerwort): control word
- ZSW (Zustandswort): status word

For more information, see parameters r2018 and P2019 in Chapter ["Parameter list](#page-134-0)  (Page [135\)](#page-134-1)".

#### Parameter scaling

Due to the limits of the integer data in the MODBUS protocol, it is necessary to convert the inverter parameters before transmitting them. This is done by scaling, so that a parameter, which has a position after decimal point, is multiplied by a factor, to get rid of the fractional part. The scaling factor is as defined in the above table.

#### BICO parameters

The updating of BICO parameters will also be done in the parameter processing in the background. Because of the limitations of the register value, it is only possible to write a '0' or a '1' to a BICO parameter. This will set BICO input to a static value of either '0' or '1'. The previous connection to another parameter is lost. Reading the BICO parameter will return the current value of the BICO output.

For example: MODBUS register number 40200. Writing a value 0 or 1 to that register will set the BICO input P0731 statically to that value. Reading will return the BICO output, which is stored in r0747.0.

#### Fault

A fault (F72) should be triggered if:

● The parameter P2014 (USS / MODBUS telegram off time) is not equal to 0

AND

● Process data has been received from the master since the inverter's start-up

#### AND

● The time between receipts of two consecutive process data telegrams exceeds the value of P2014.

Communicating with the PLC

6.2 MODBUS communication

# <span id="page-134-1"></span><span id="page-134-0"></span>Parameter list and the control of the control of  $\overline{7}$

### 7.1 Introduction to parameters

#### Parameter number

Numbers prefixed with an "r" indicate that the parameter is a "read-only" parameter.

Numbers prefixed with a "P" indicate that the parameter is a "writable" parameter.

[index] indicates that the parameter is an indexed parameter and specifies the range of indices available. If the index is [0...2] and the meaning is not listed, then see "Data set".

.0...15 indicates that the parameter has several bits, which can be evaluated or connected individually.

#### Data set

#### **Note**

To view CDS / DDS parameters, see "Index" at the end of this manual.

In the inverter, the parameters which are used to define the sources for commands and setpoints are combined in the **Command Data Set** (CDS), while the parameters for the open and closed-loop control of the motor are combined in the Inverter Data Set (DDS).

The inverter can be operated from different signal sources by switching over the command data sets. When switching over the inverter data sets, it is possible to switch between different inverter configurations (control type, motor).

Three independent settings are possible for each data set. These settings can be made using the index [0...2] of the particular parameter.

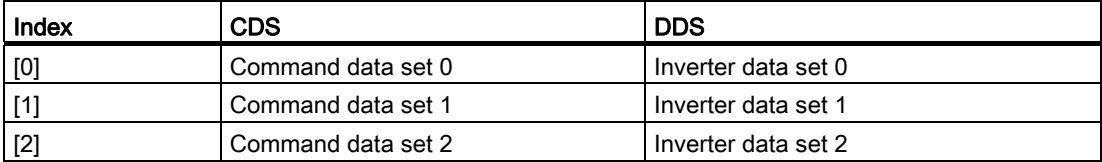

SINAMICS V20 has an integrated copy function which is used to transfer data sets. This can be used to copy CDS / DDS parameters corresponding to the particular application.

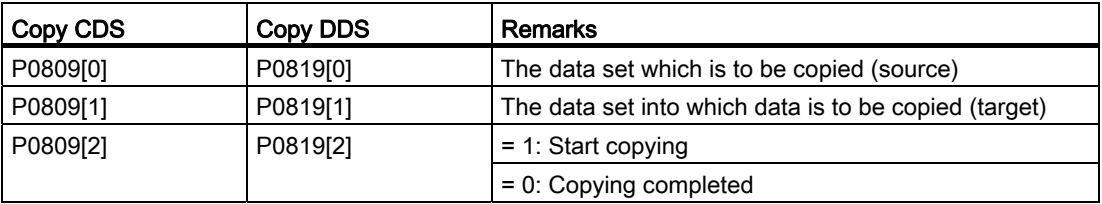

7.1 Introduction to parameters

For example, copying of all values from CDS0 to CDS2 can be accomplished by the following procedure:

- 1. Set P0809[0] = 0: copy from CDS0
- 2. Set P0809[1] = 2: copy to CDS2
- 3. Set P0809[2] = 1: start copy

#### Command data set

The command data sets are changed over using the BICO parameters P0810 and P0811, whereby the active command data set is displayed in parameter r0050. Changeover is possible in both the "Ready" and the "Run" states.

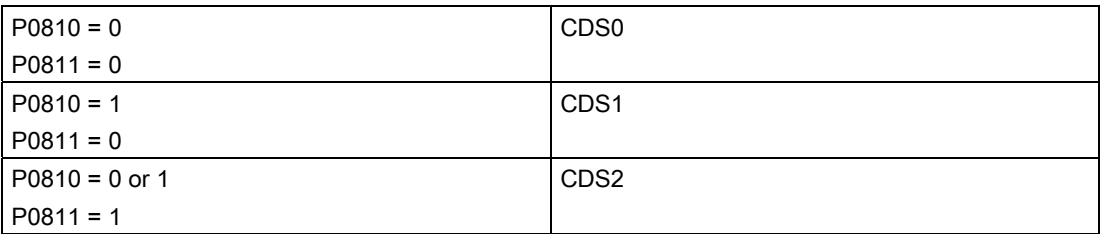

#### Inverter data set

The inverter data sets are changed over using the BICO parameters P0820 and P0821, whereby the active inverter data set is displayed in parameter r0051. Inverter data sets can only be changed over in the "Ready" state.

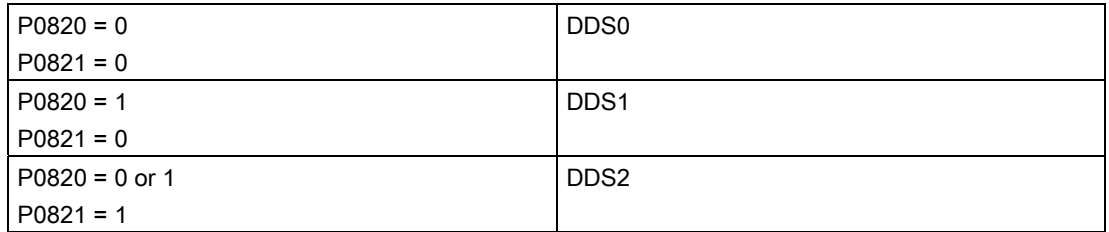

#### BI, BO, CI, CO, CO / BO in parameter names

#### **Note**

To view BICO parameters, see "Index" at the end of this manual.

Certain parameter names include the following abbreviated prefixes: BI, BO, CI, CO and CO / BO followed by a colon. These abbreviations have the following meanings:

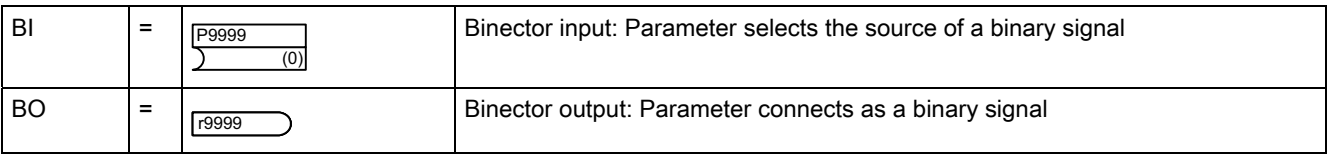

7.1 Introduction to parameters

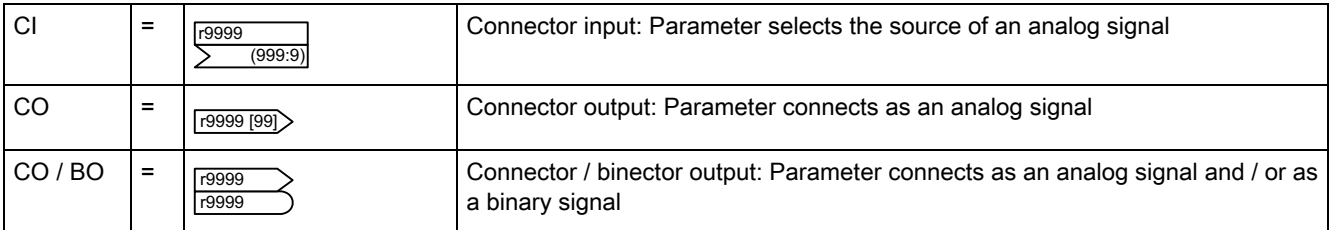

#### BICO example

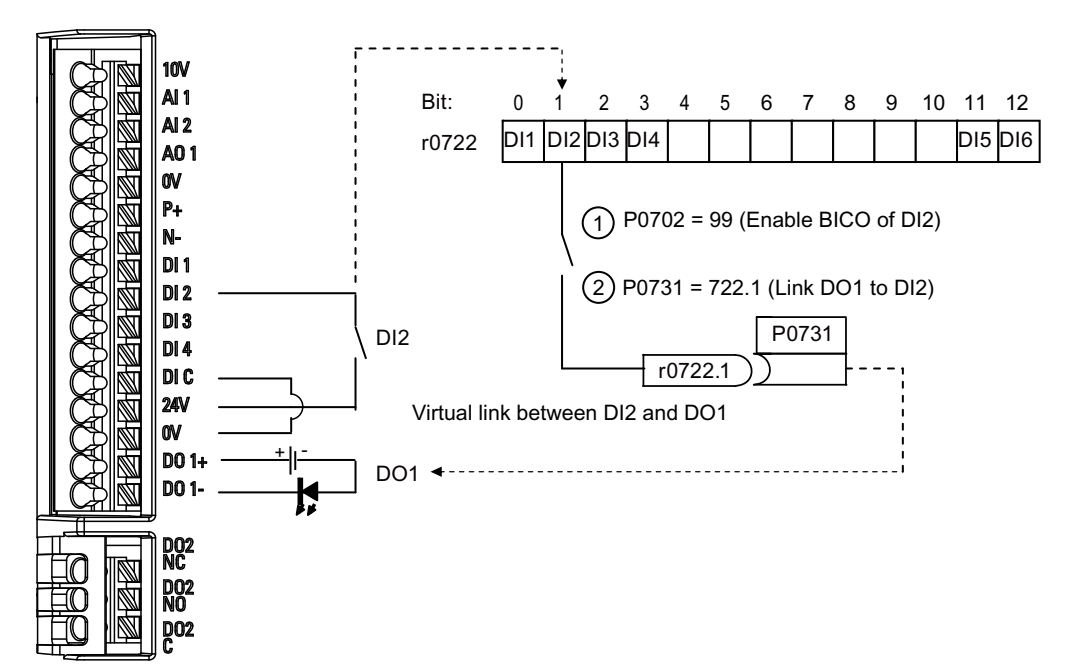

BICO or the binary interconnection technology can help the user to connect internal function and values to realize more customized features.

BICO functionality is a different, more flexible way of setting and combining input and output functions. It can be used in most cases in conjunction with the simple, access level 2 settings.

The BICO system allows complex functions to be programmed. Boolean and mathematical relationships can be set up between inputs (digital, analog, serial etc.) and outputs (inverter current, frequency, analog output, digital outputs, etc.).

The default parameter that a BI or CI parameter is connected to is shown in the Factory default column of the parameter list.

7.1 Introduction to parameters

#### Access level (P0003)

Defines the level of user access to parameter sets.

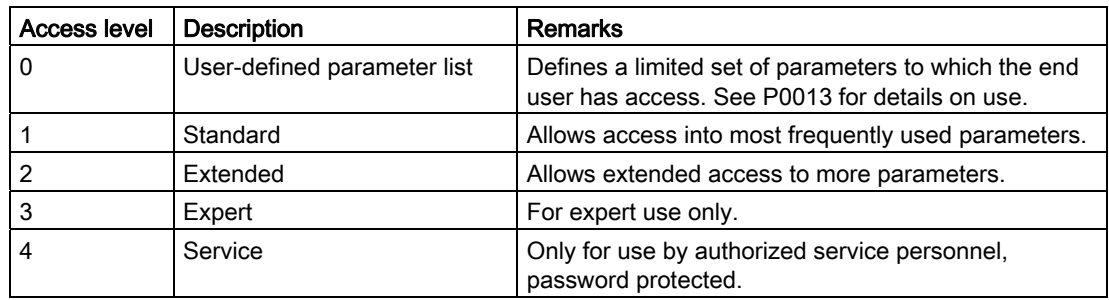

#### Data type

The data types available are shown in the table below.

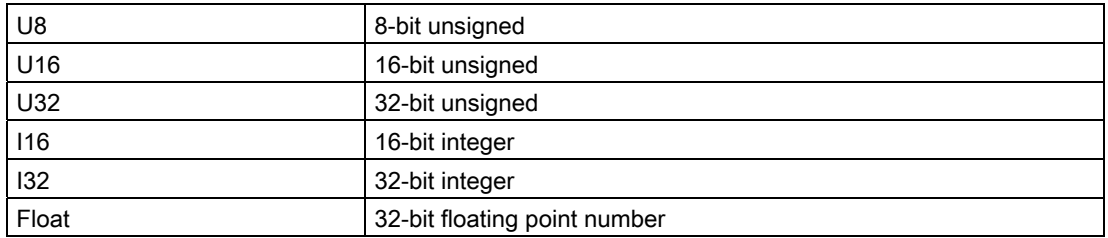

Depending on the data type of the BICO input parameter (signal sink) and BICO output parameter (signal source) the following combinations are possible when creating BICO interconnections:

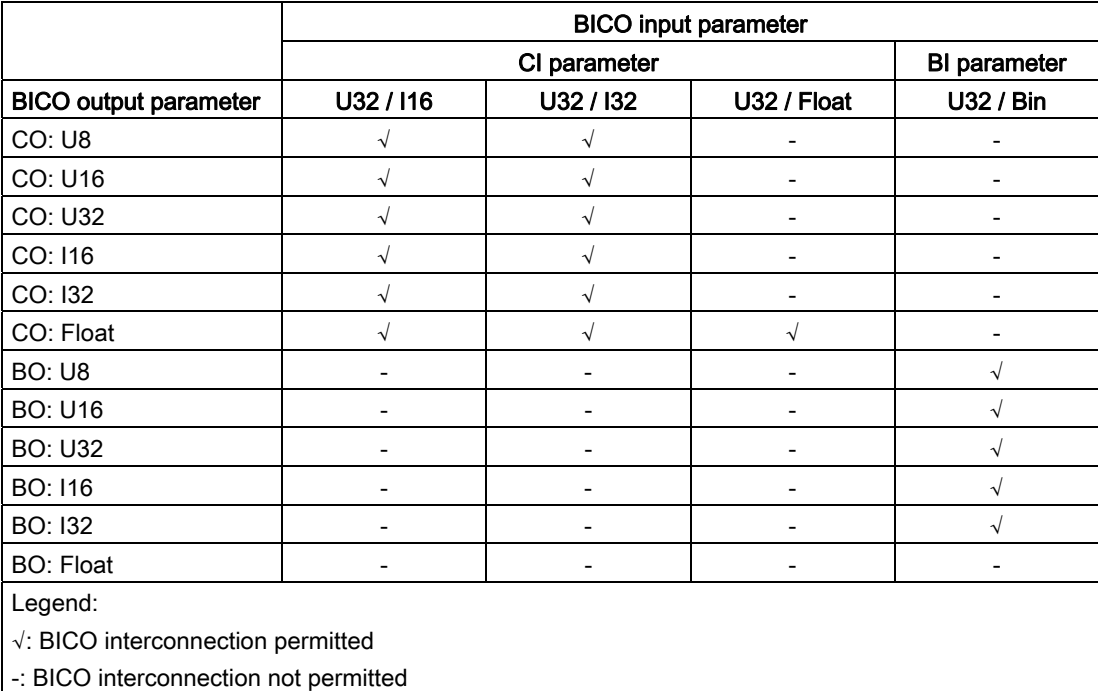

#### **Scaling**

Specification of the reference quantity with which the signal value will be converted automatically.

Reference quantities, corresponding to 100 %, are required for the statement of physical units as percentages. These reference quantities are entered in P2000 to P2004.

In addition to P2000 to P2004 the following normalizations are used:

- TEMP: 100 °C = 100 %
- PERCENT: 1.0 = 100 %
- $\bullet$  4000H: 4000 hex = 100 %

#### Can be changed

Inverter state in which the parameter is changeable. Three states are possible:

- Commissioning: C(1)
- Run: U
- Ready to run: T

This indicates when the parameter can be changed. One, two or all three states may be specified. If all three states are specified, this means that it is possible to change this parameter setting in all three inverter states. C(1) shows, that the parameter is only changeable when P0010 = 1 (quick commissioning).

7.2 Parameter list

# 7.2 Parameter list

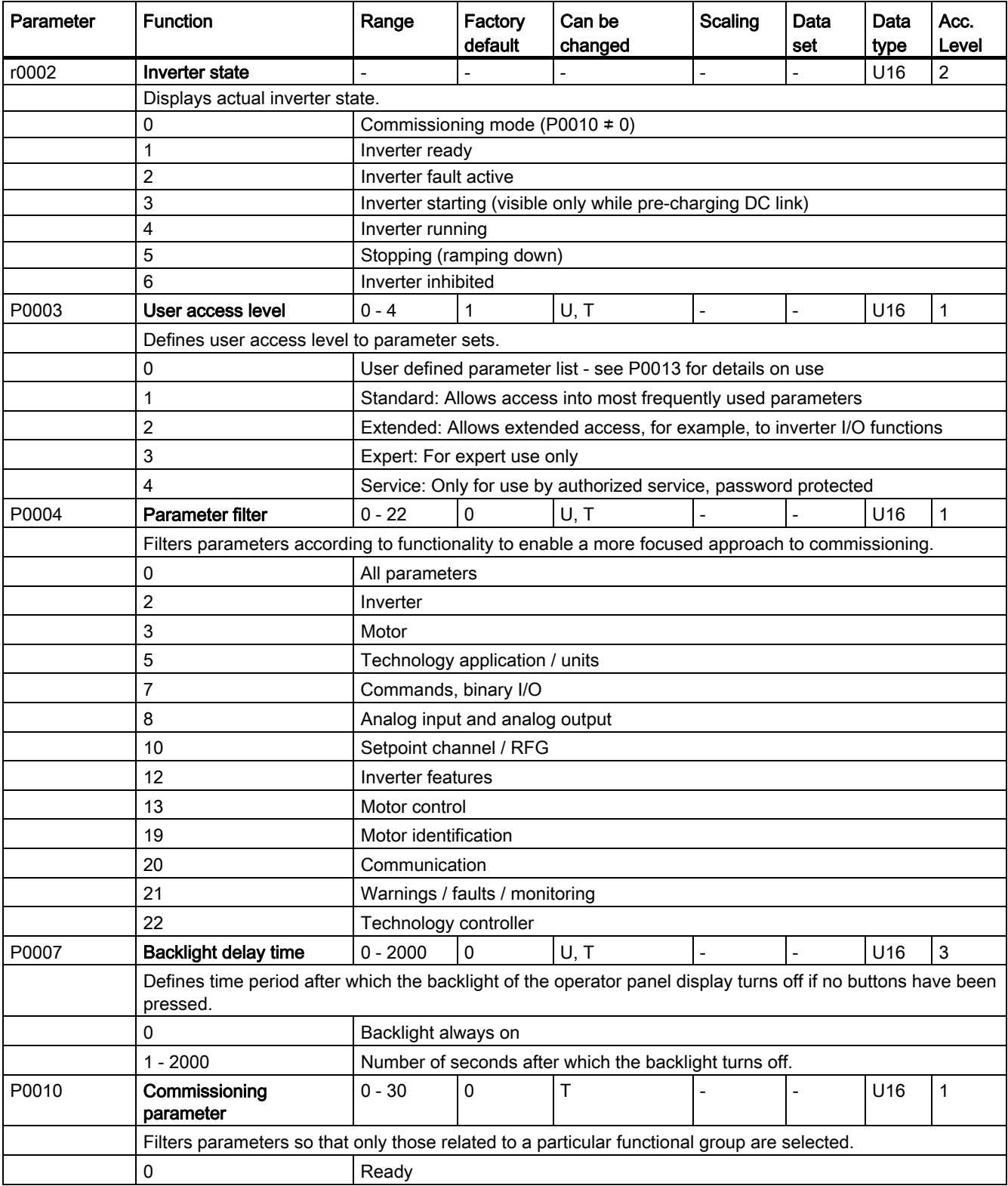

Parameter list

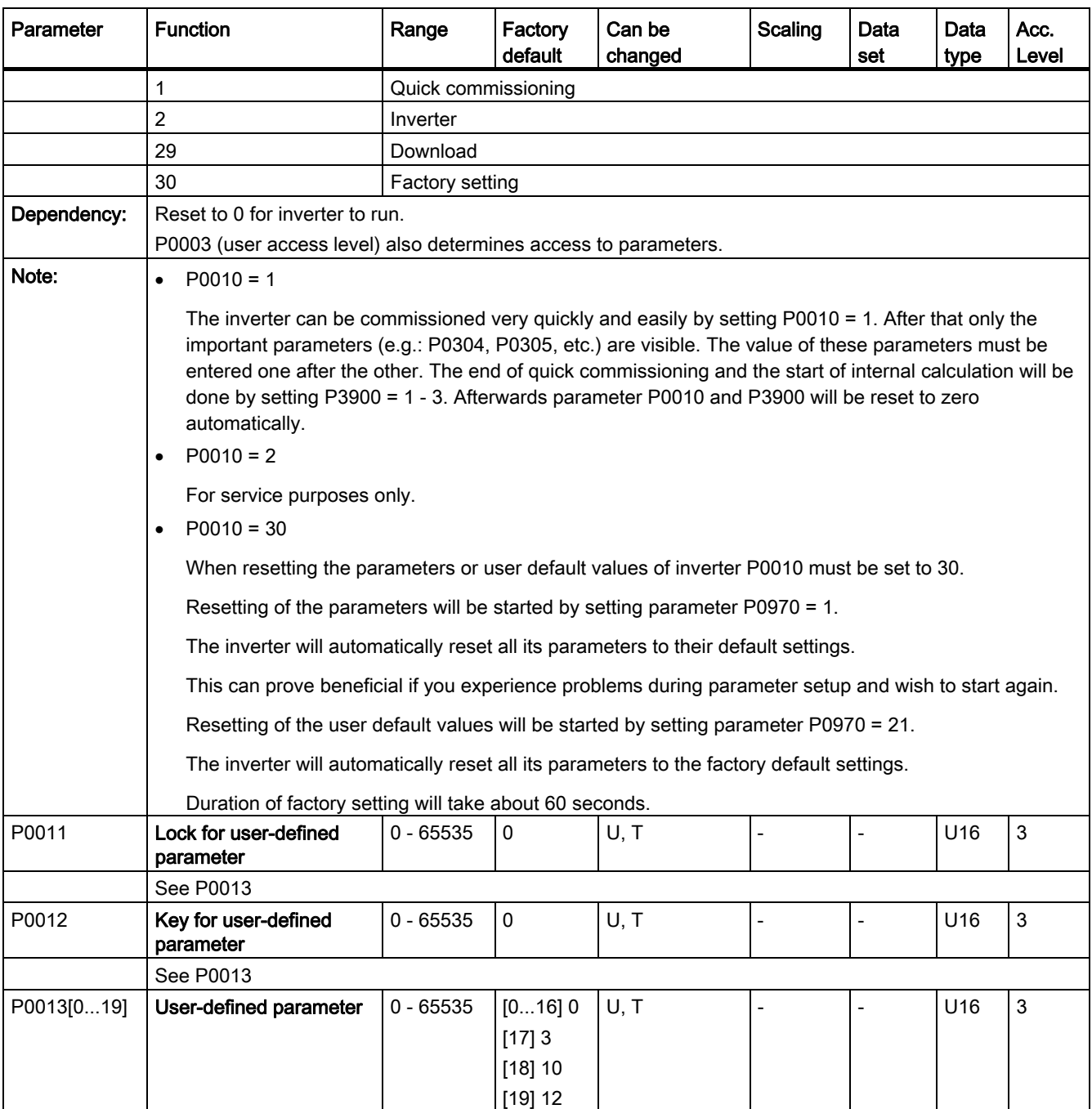

#### Parameter list

7.2 Parameter list

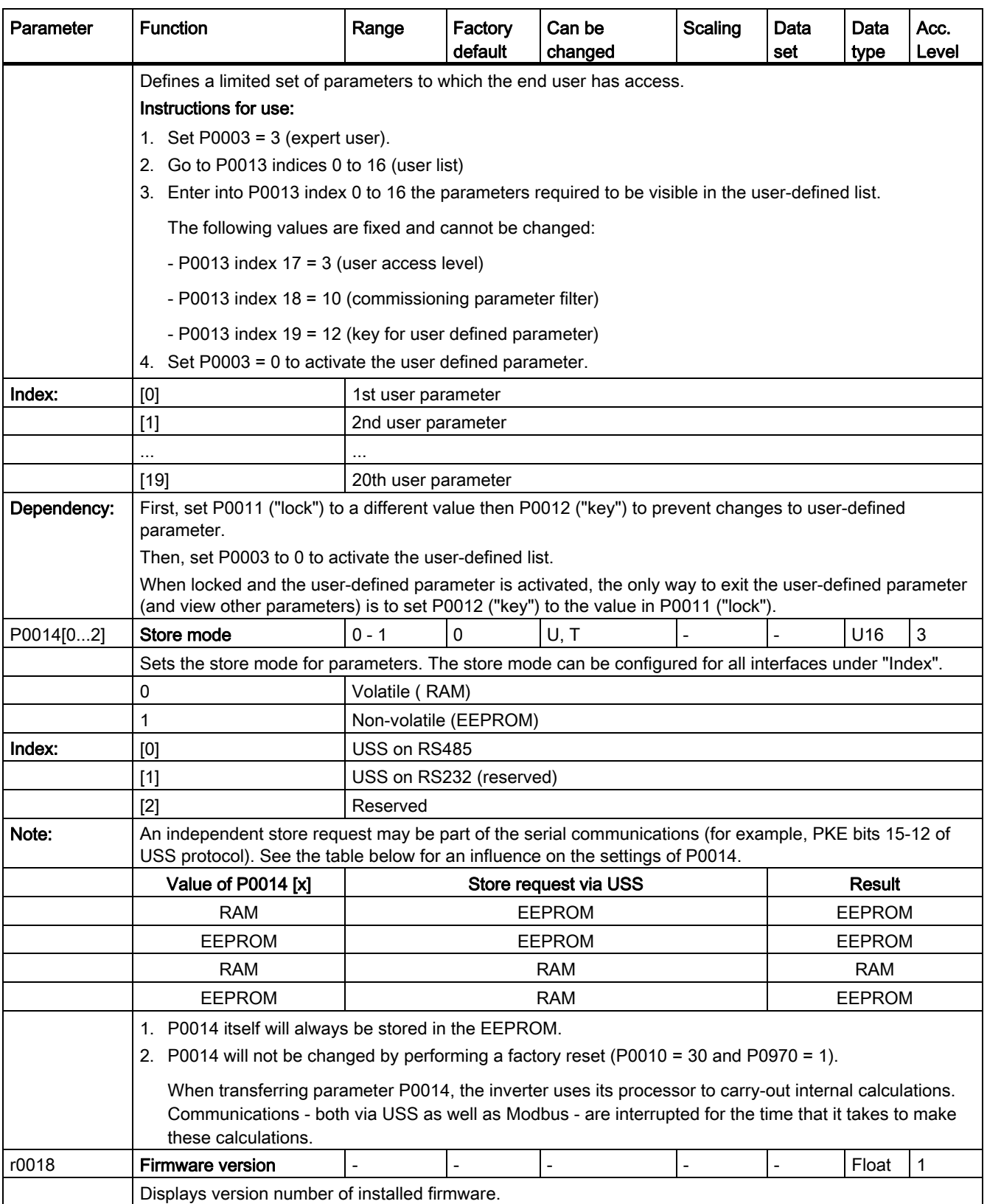

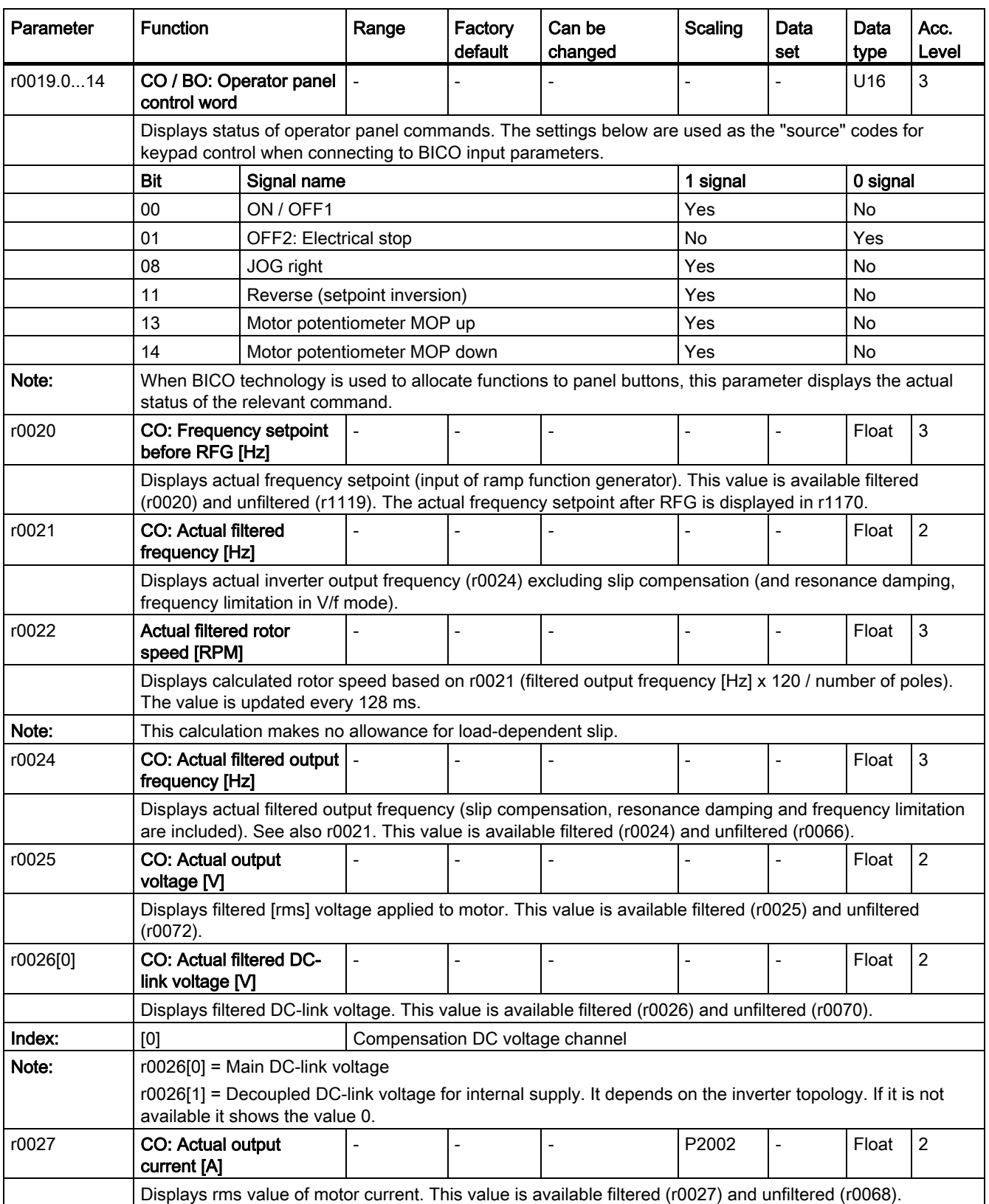

#### Parameter list

7.2 Parameter list

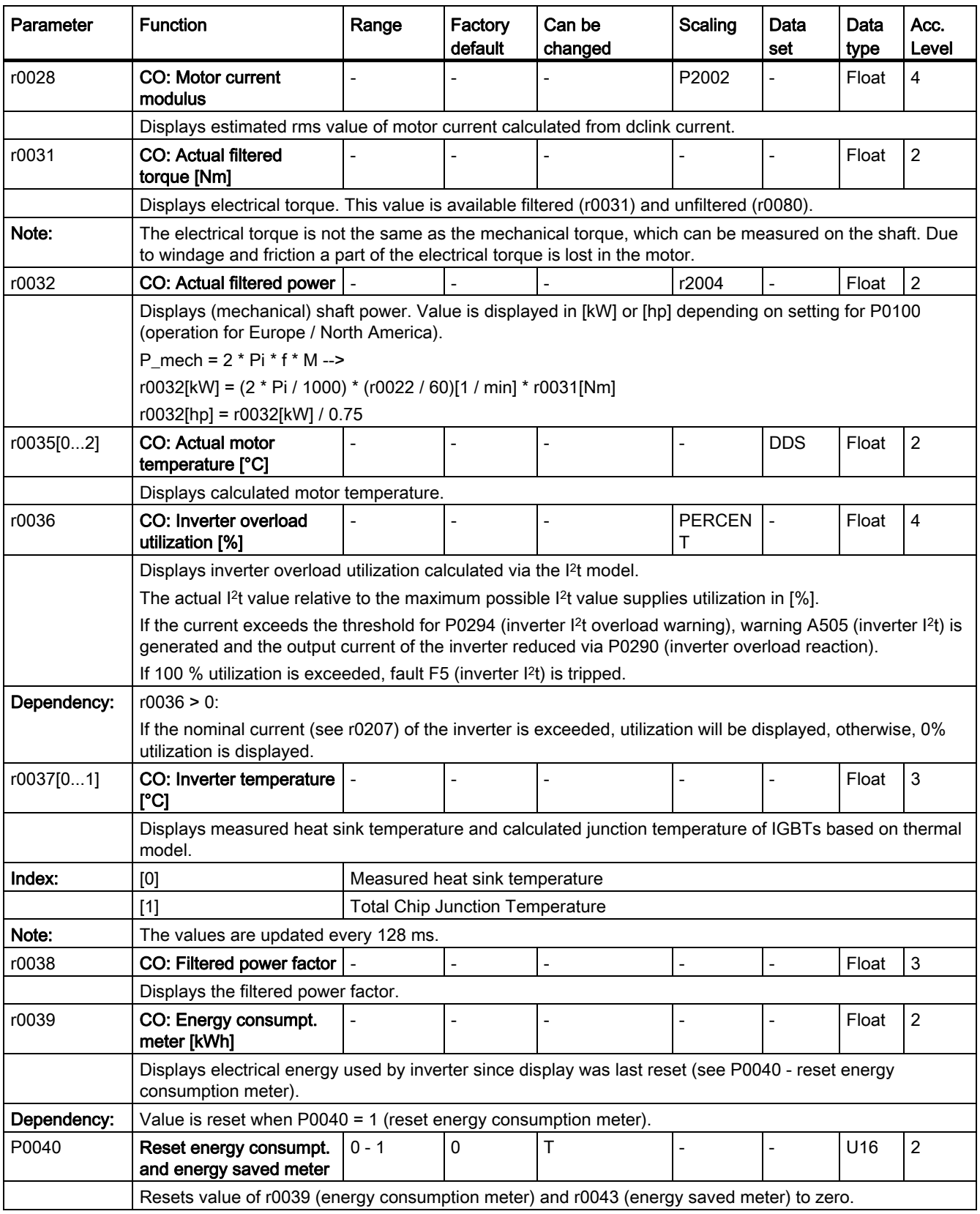
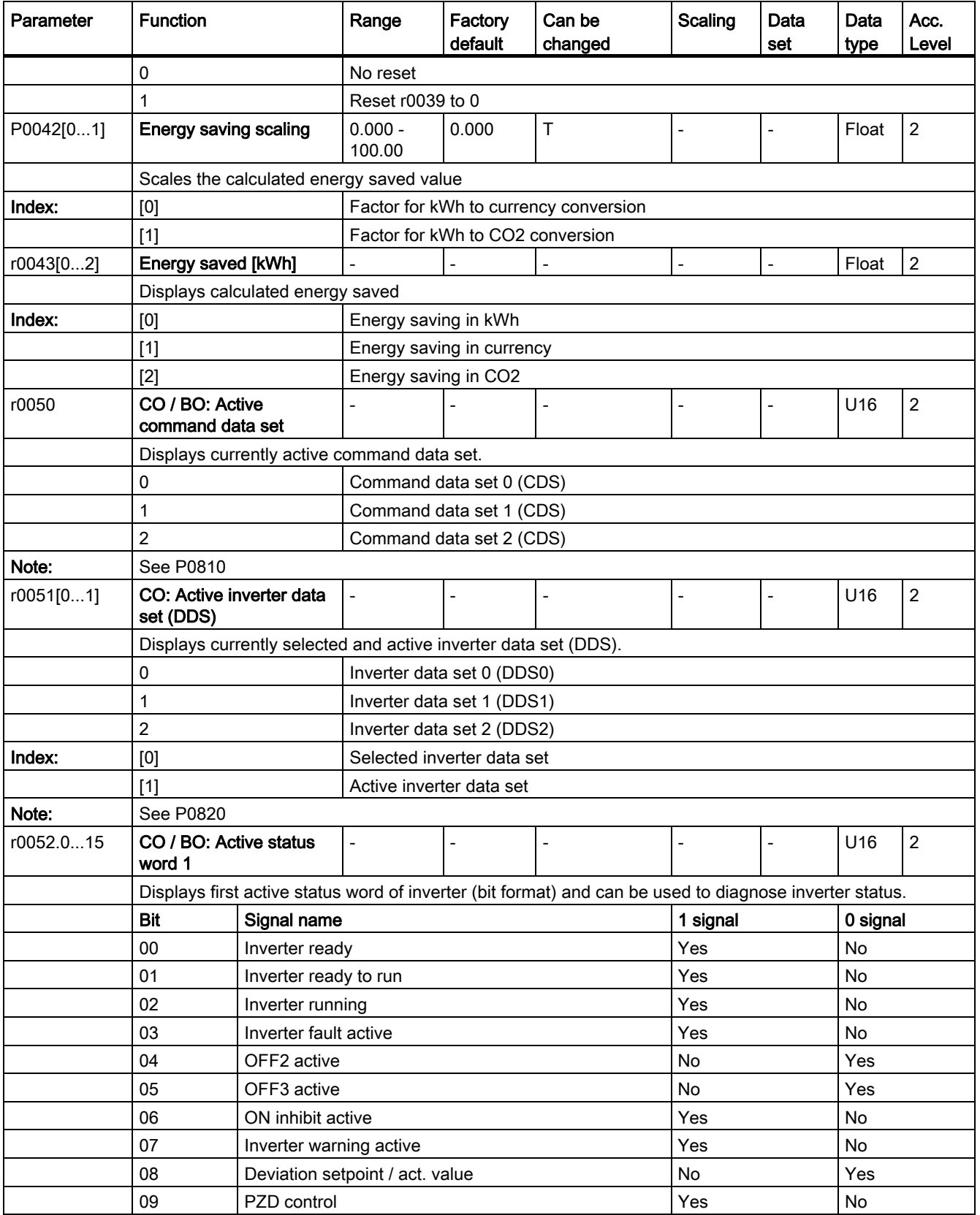

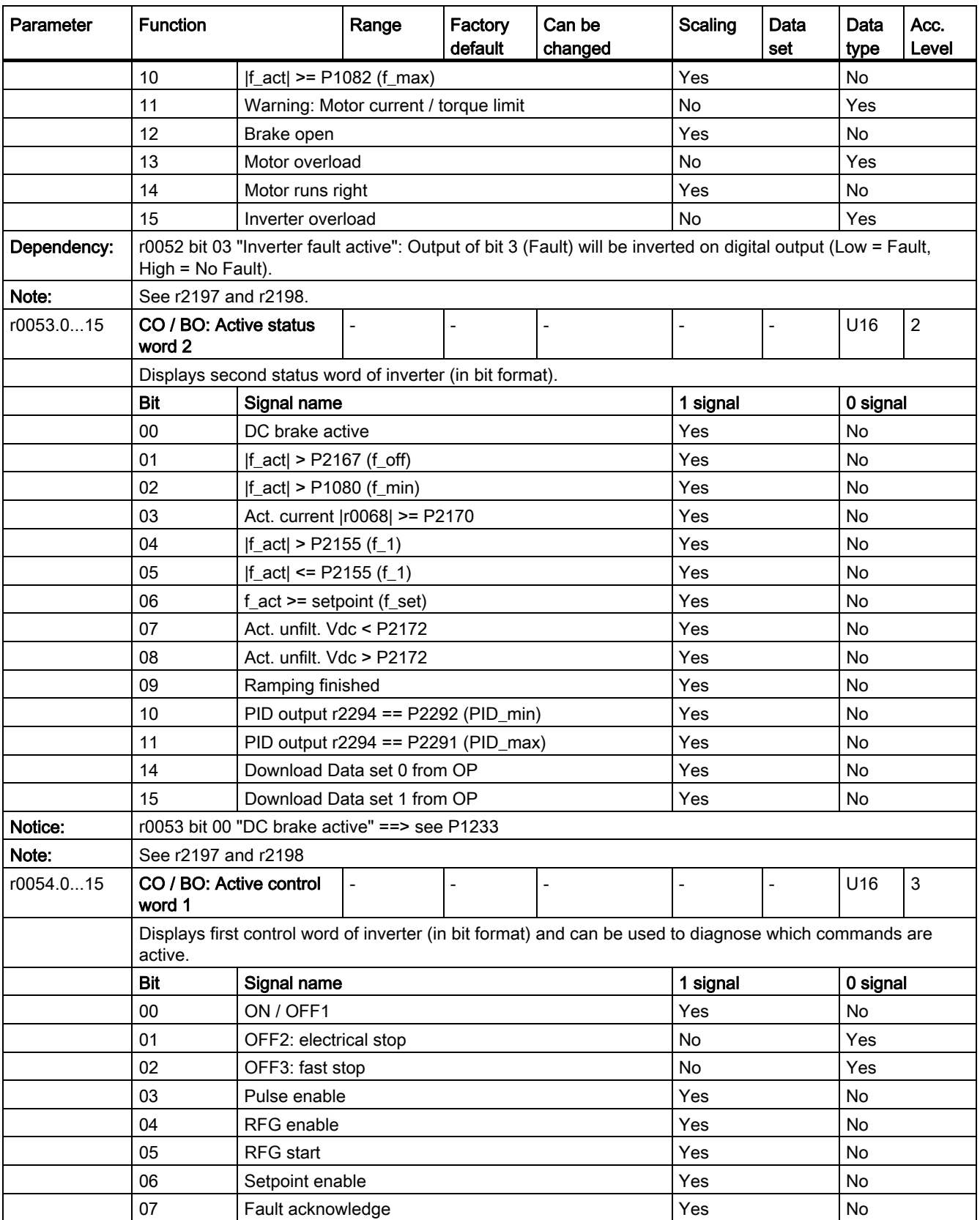

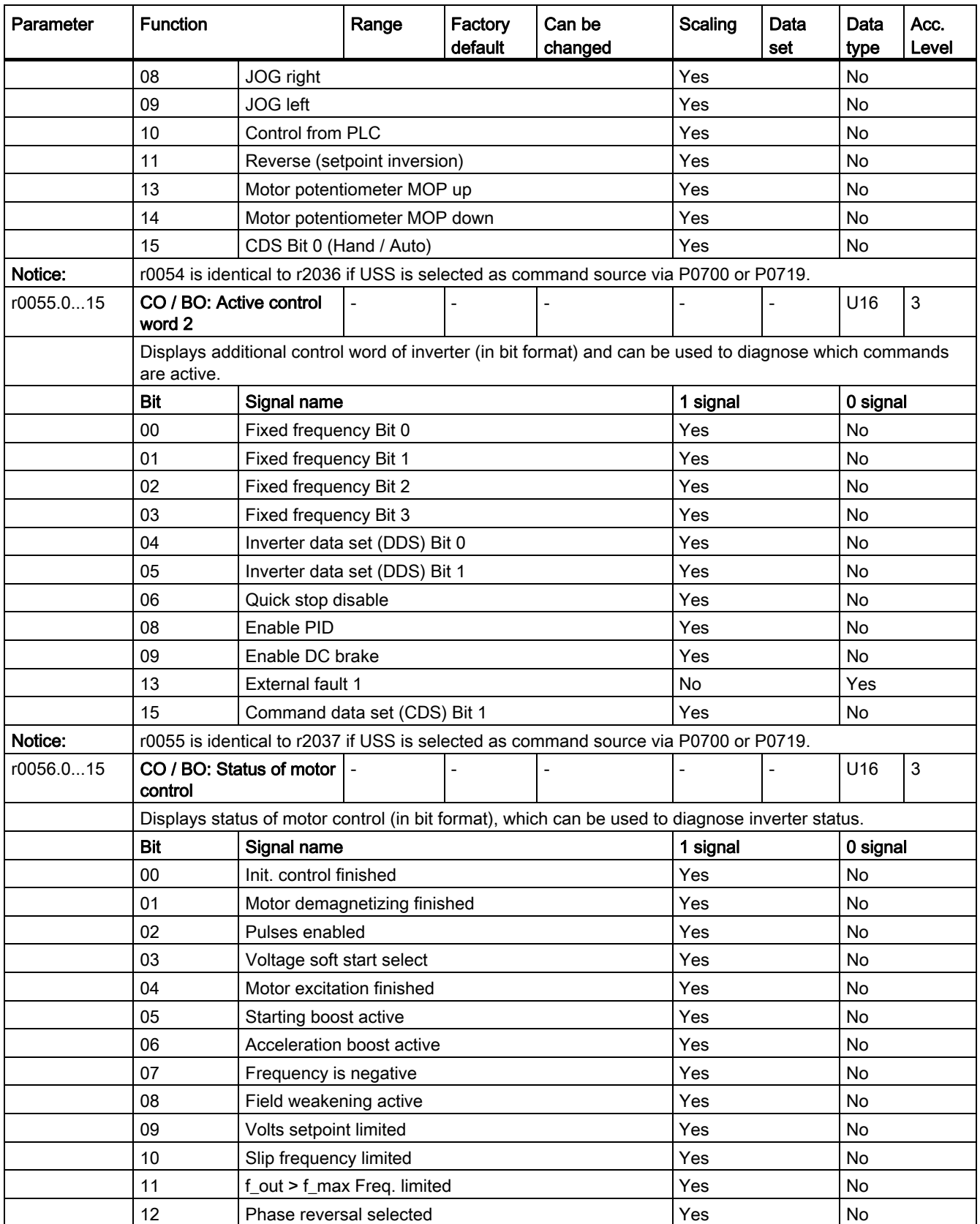

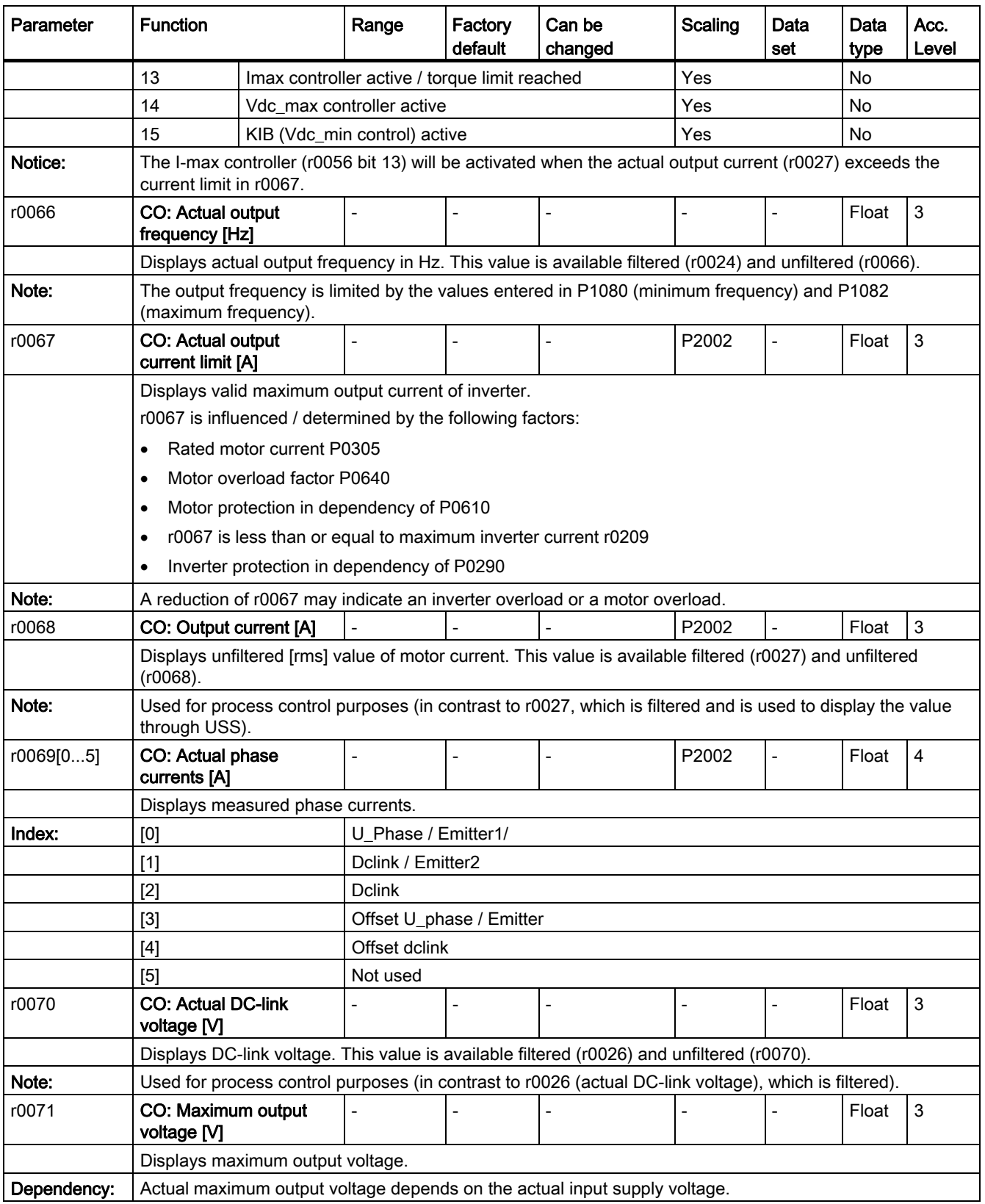

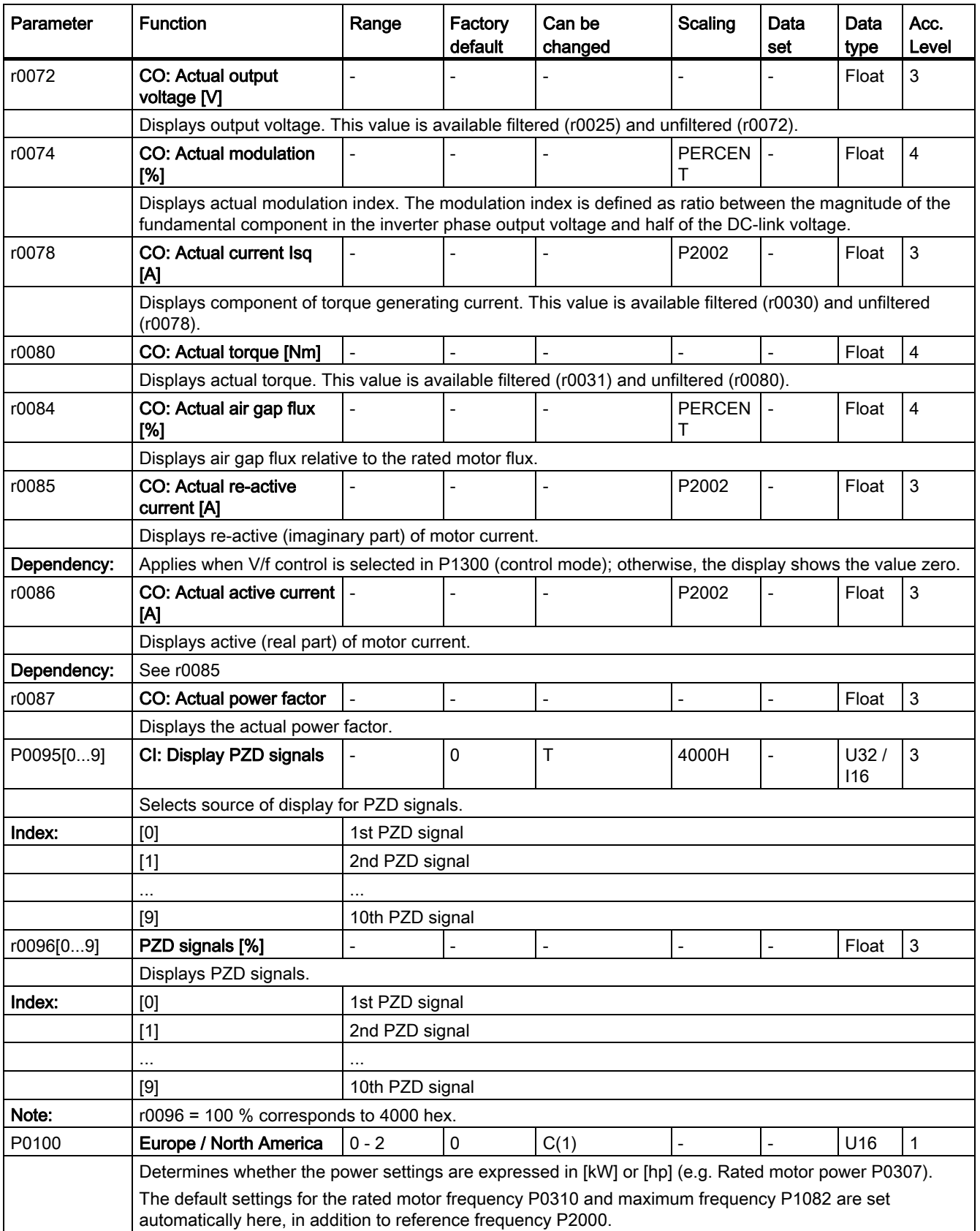

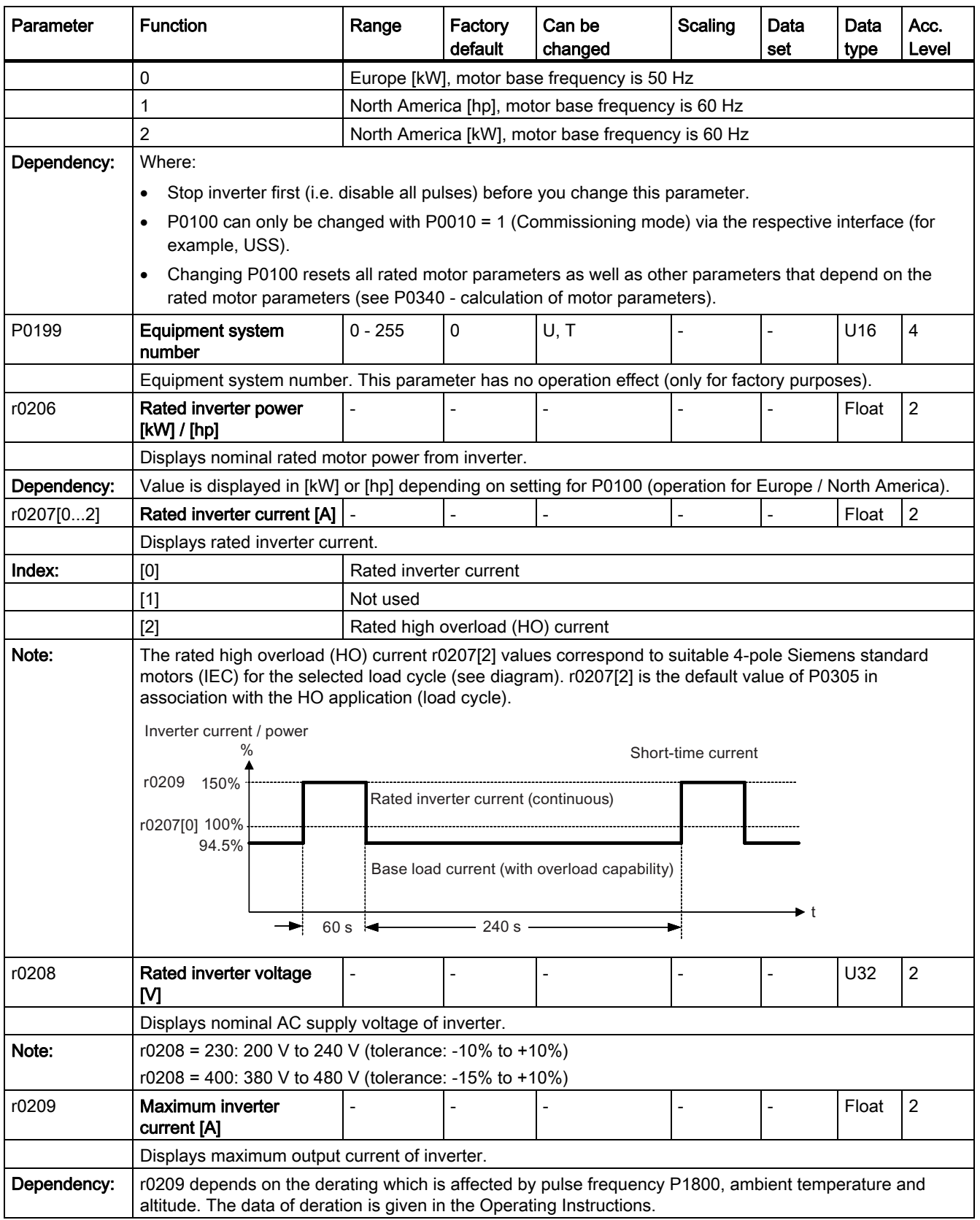

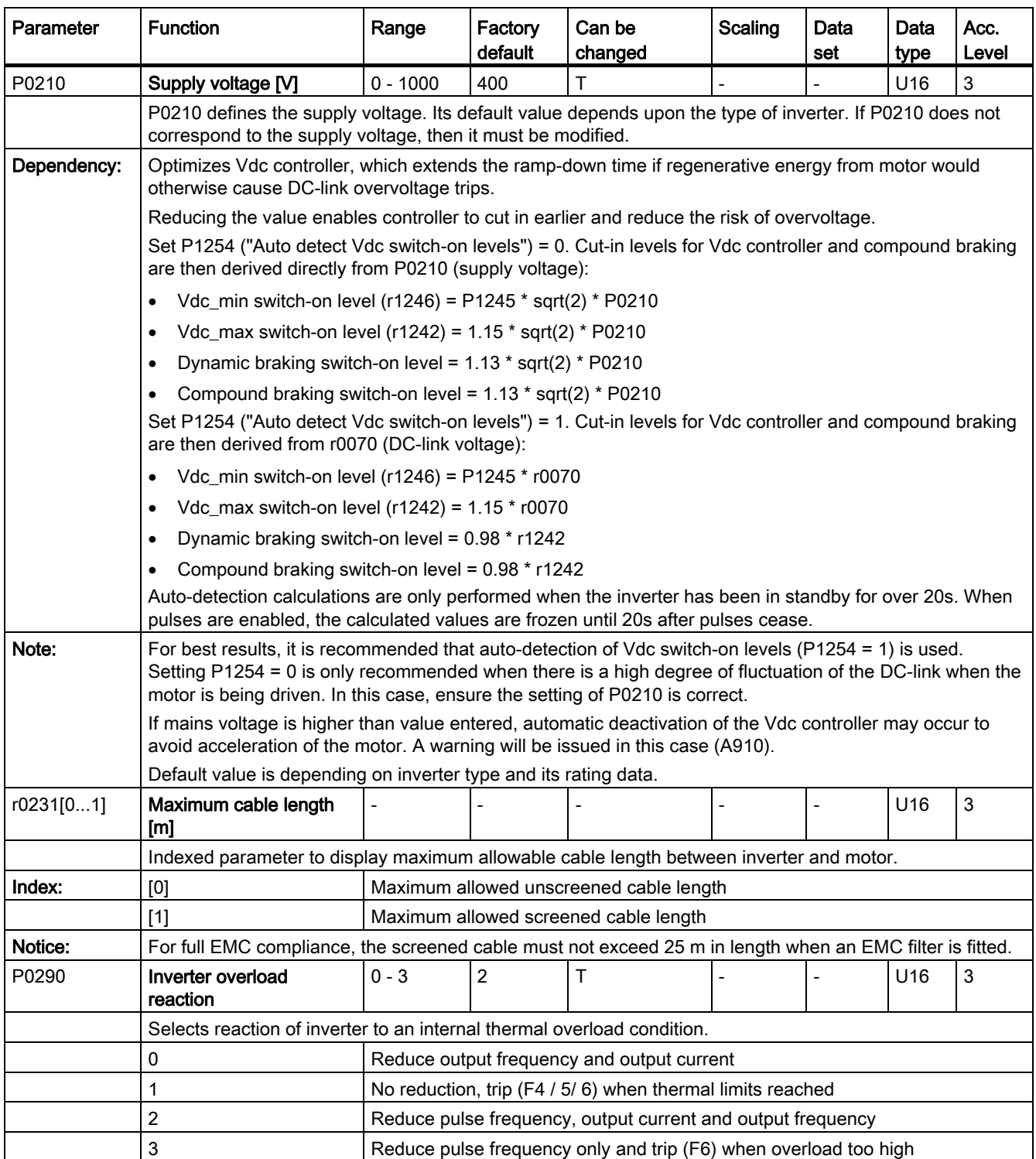

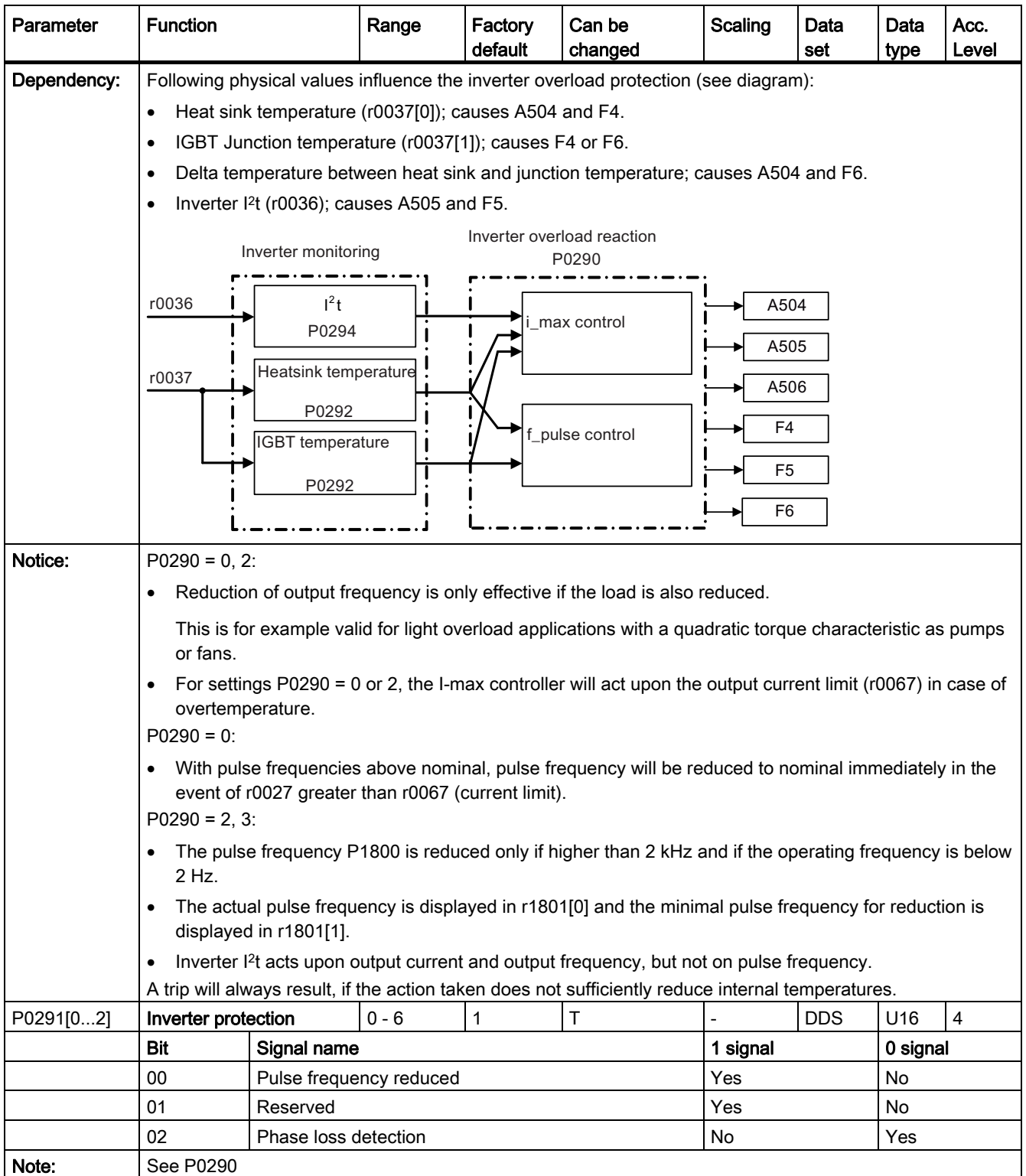

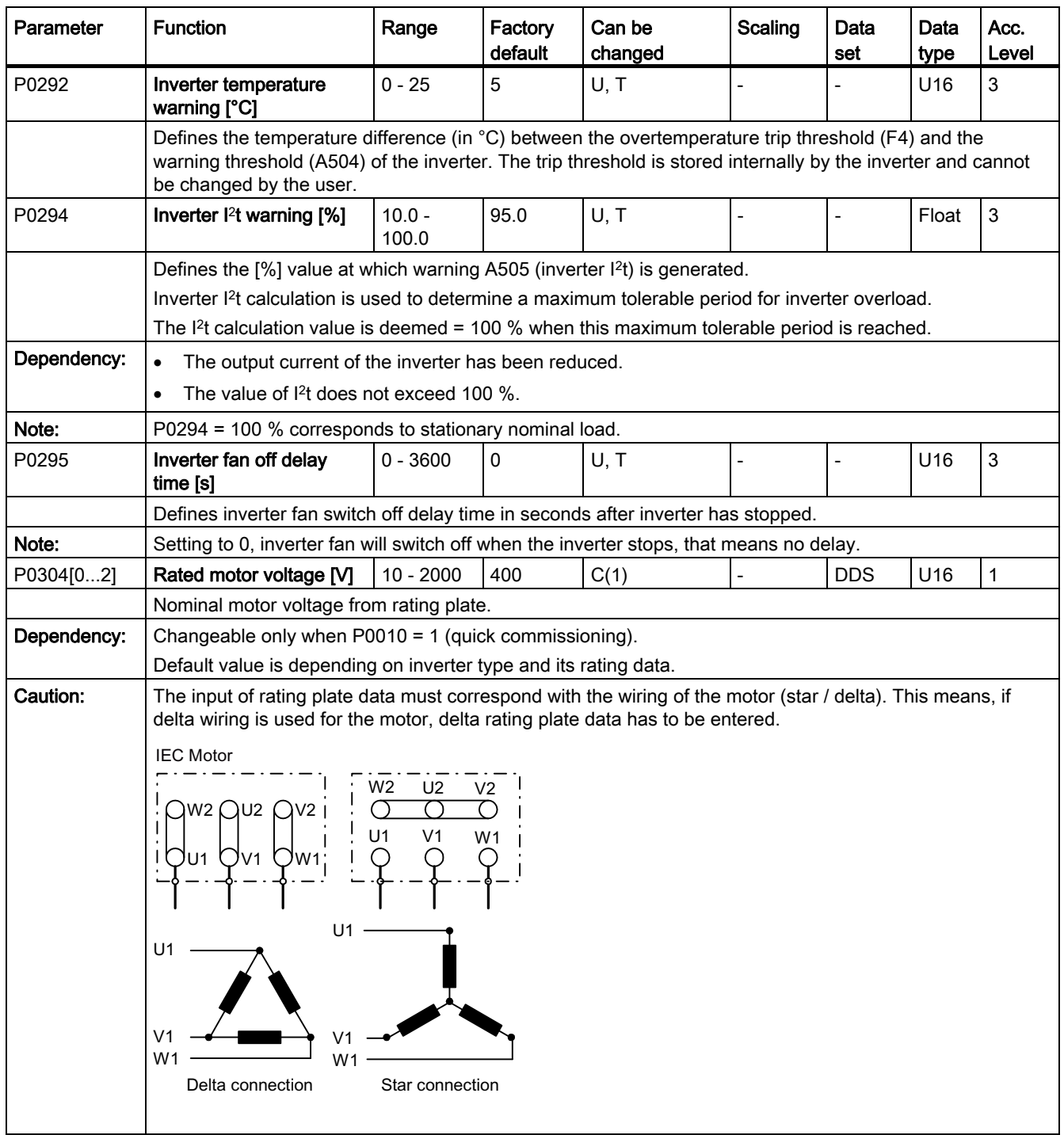

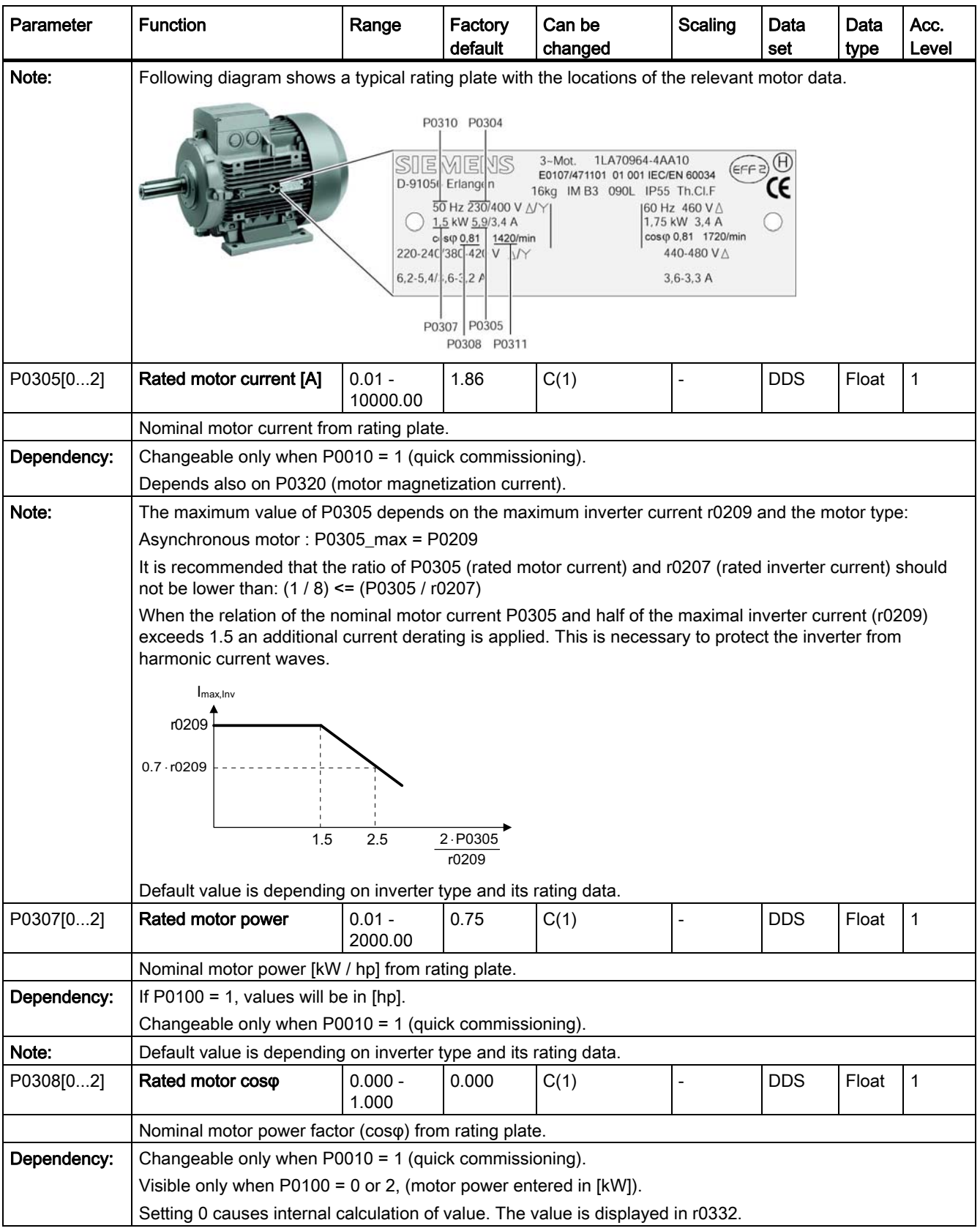

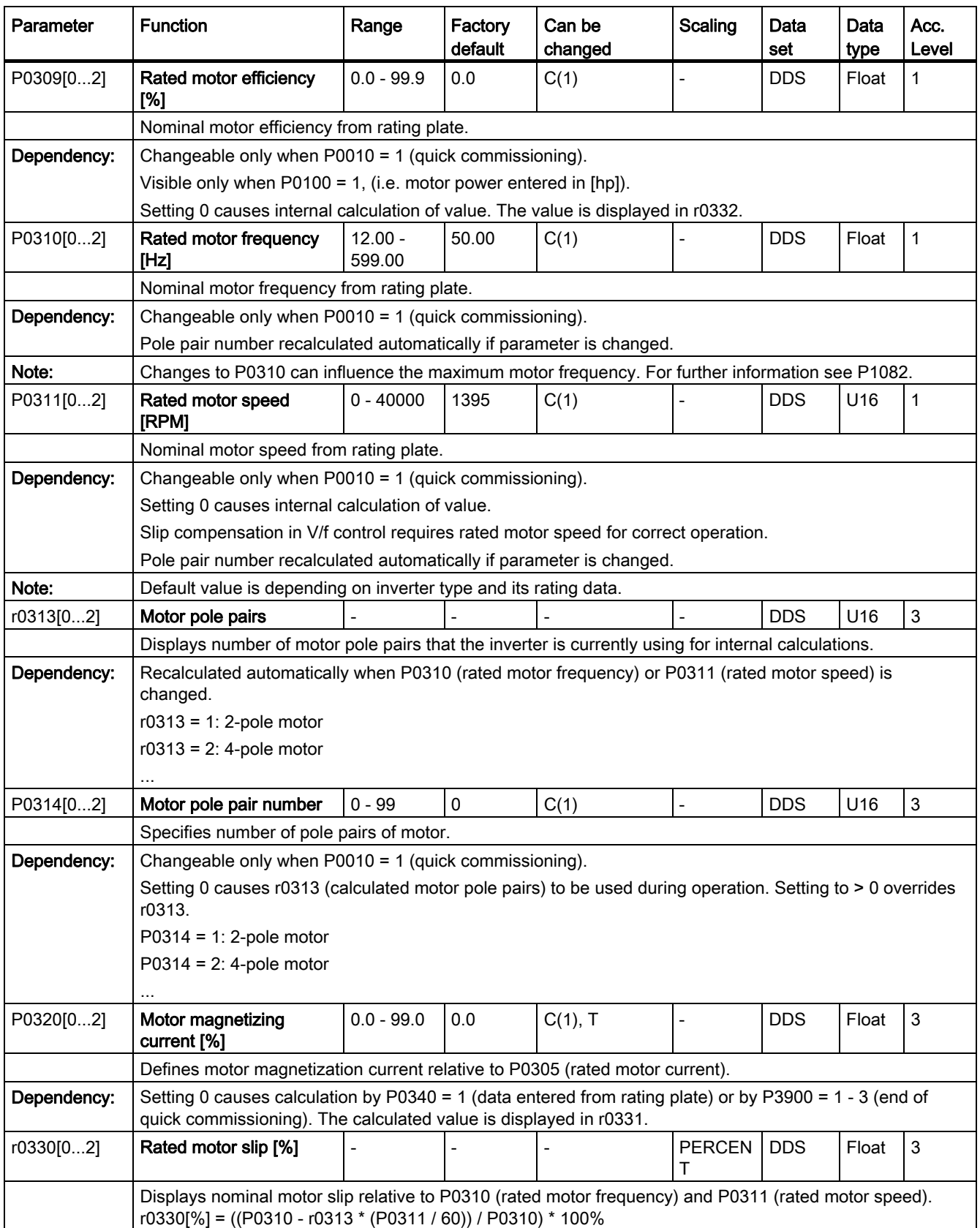

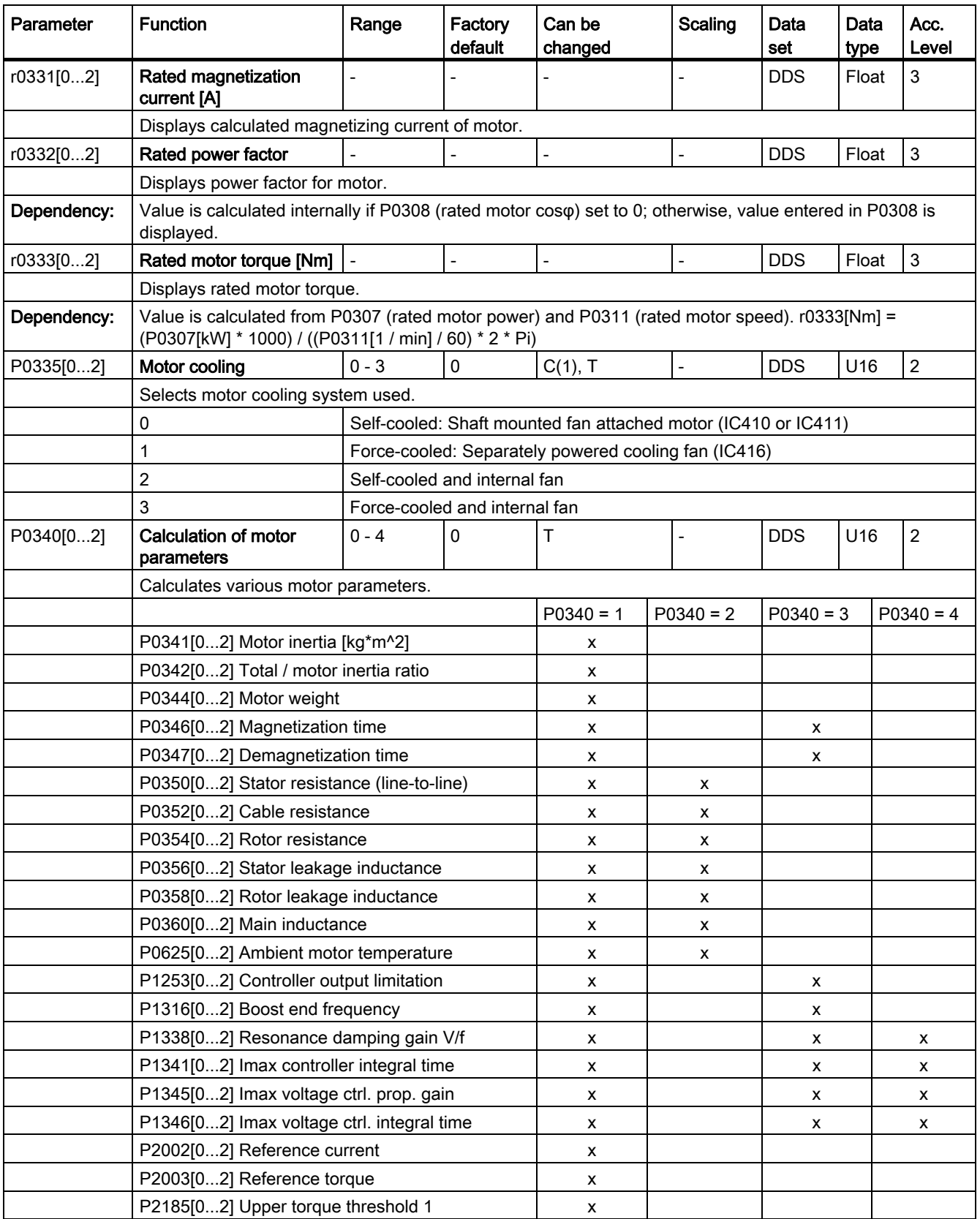

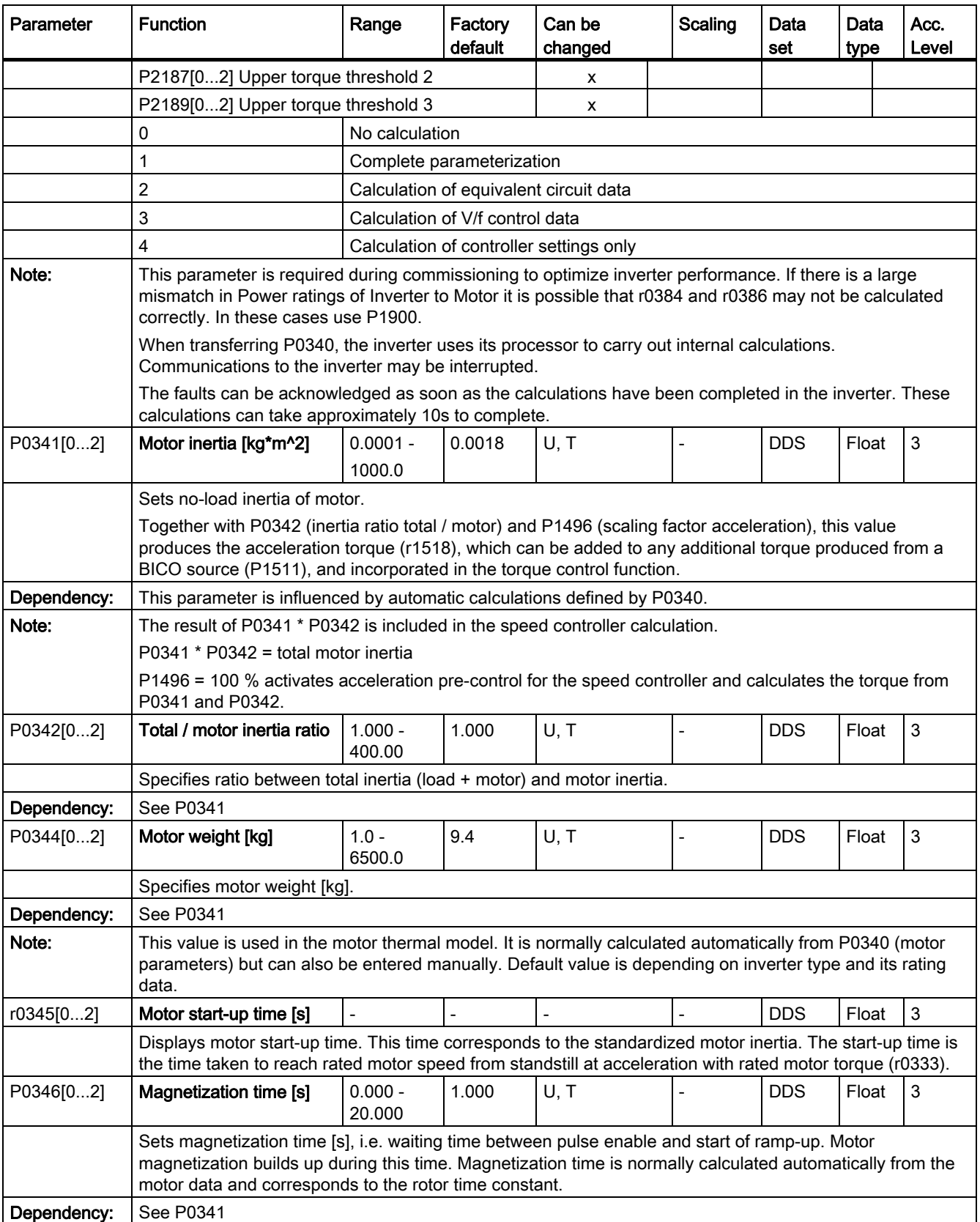

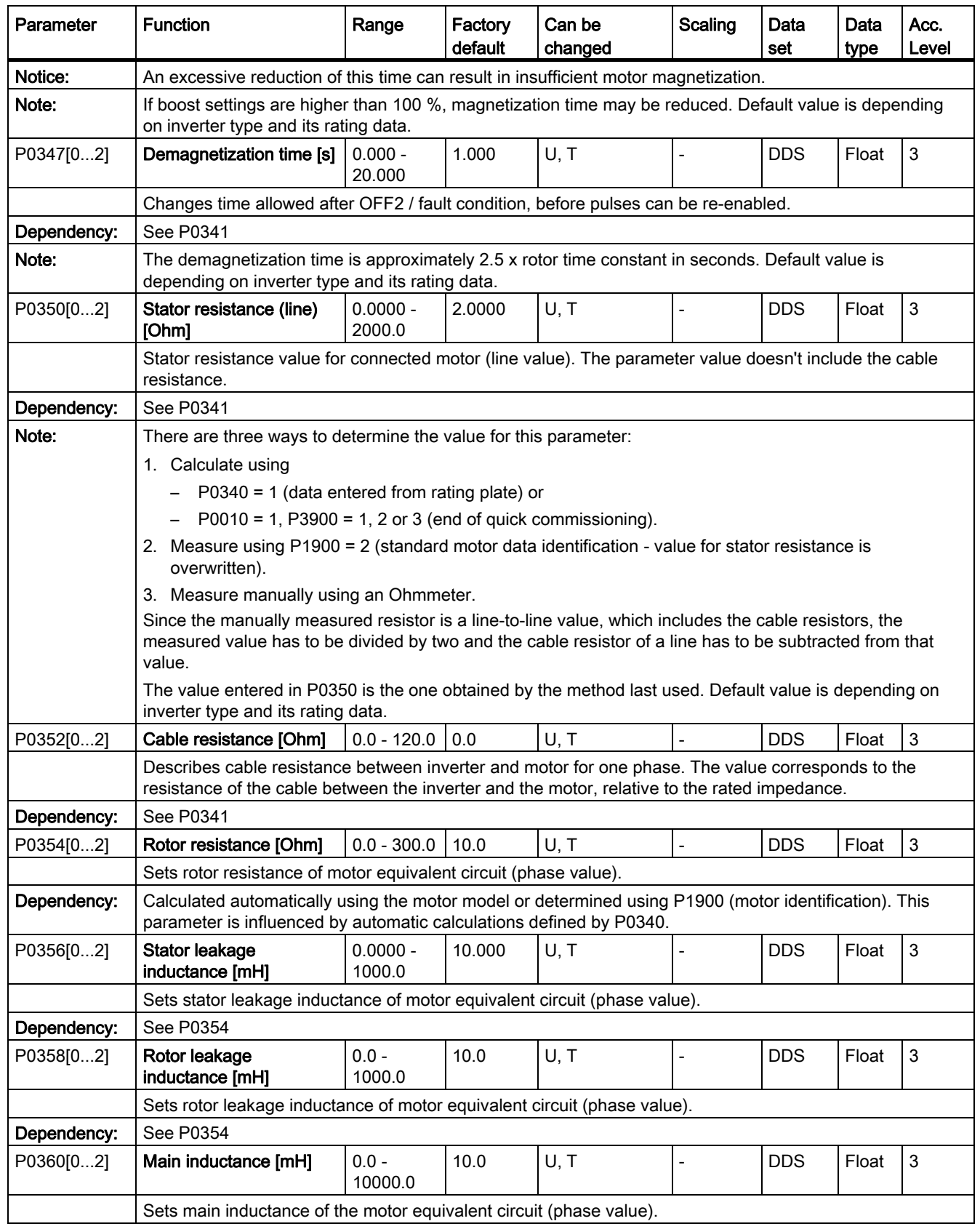

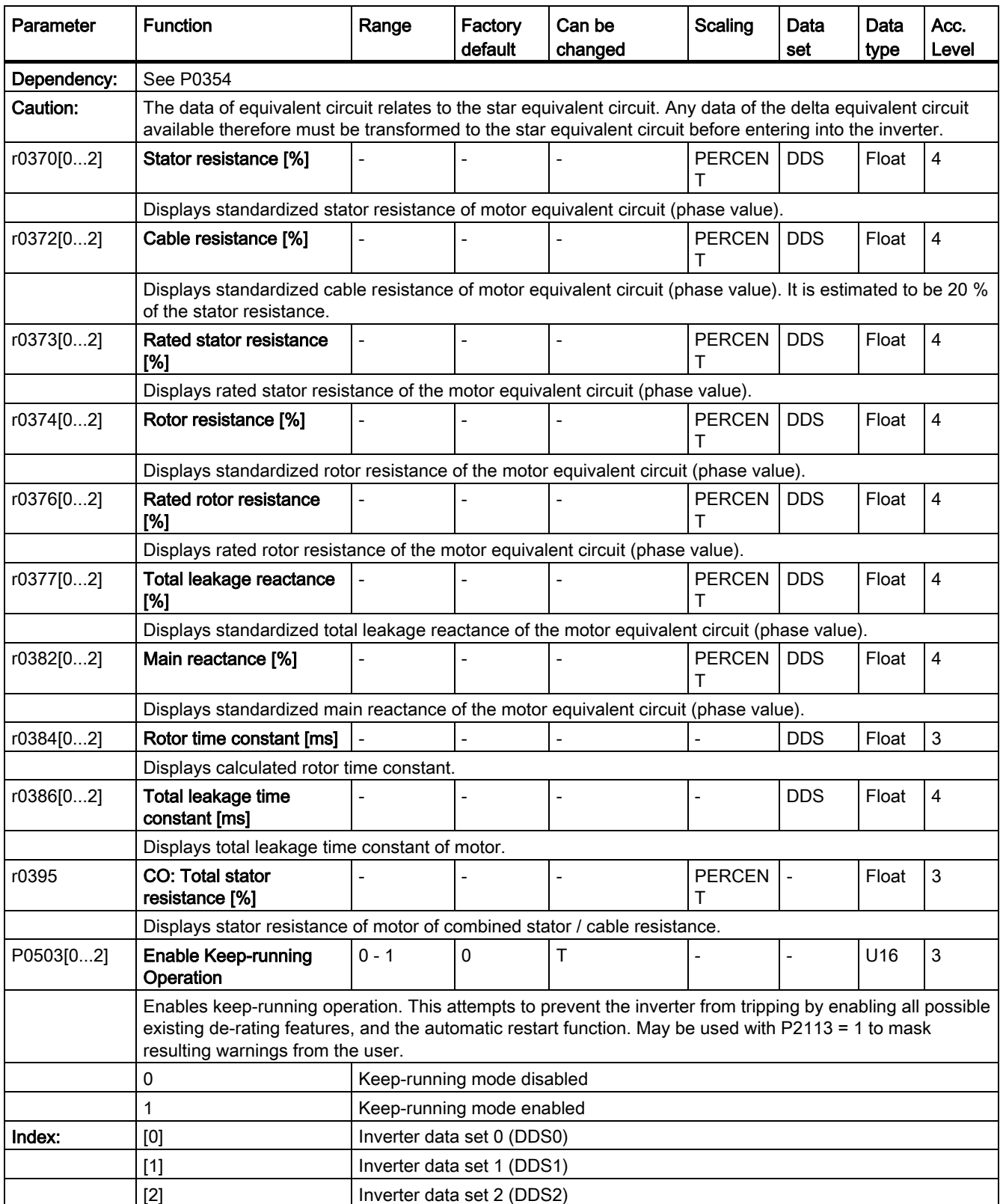

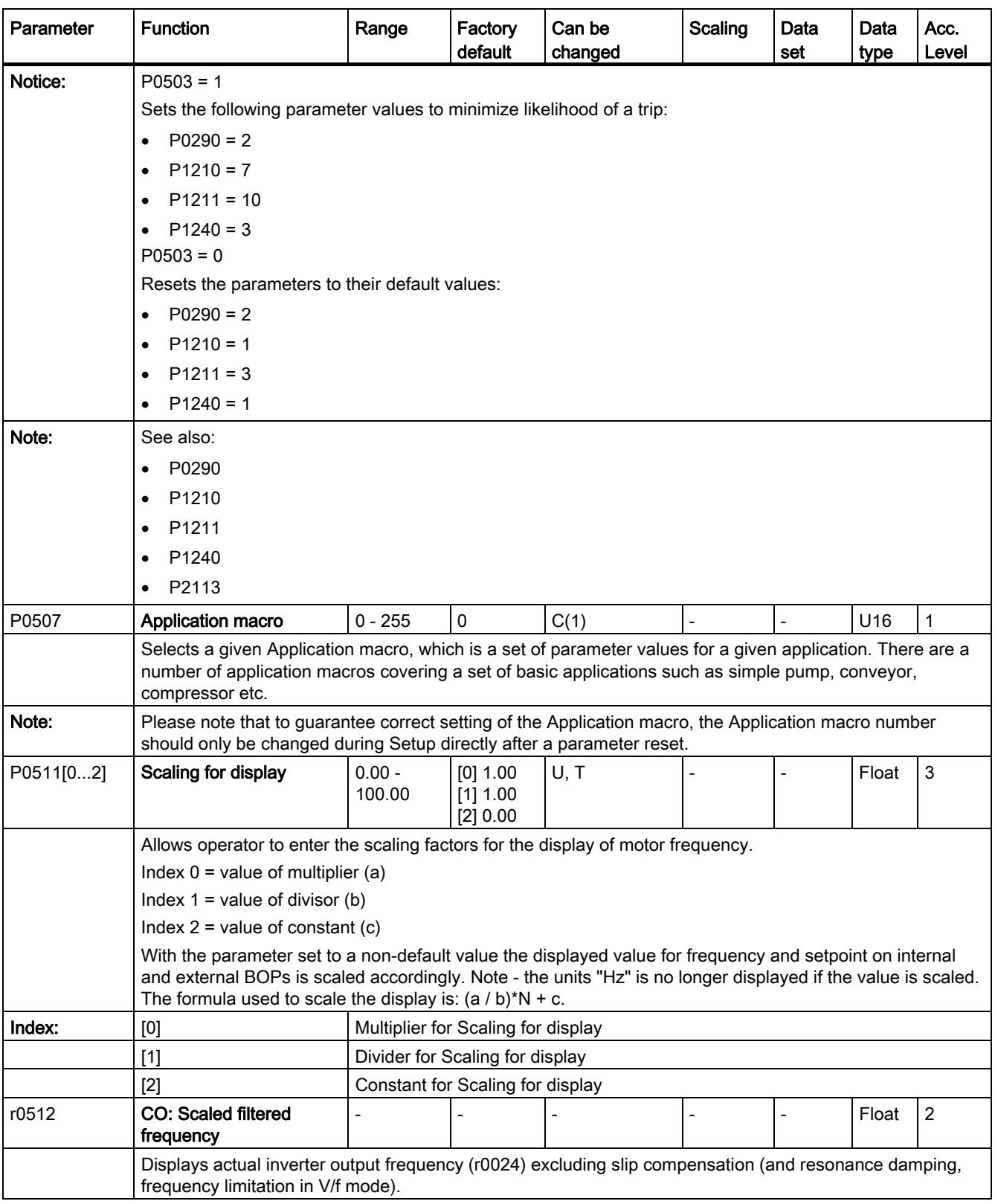

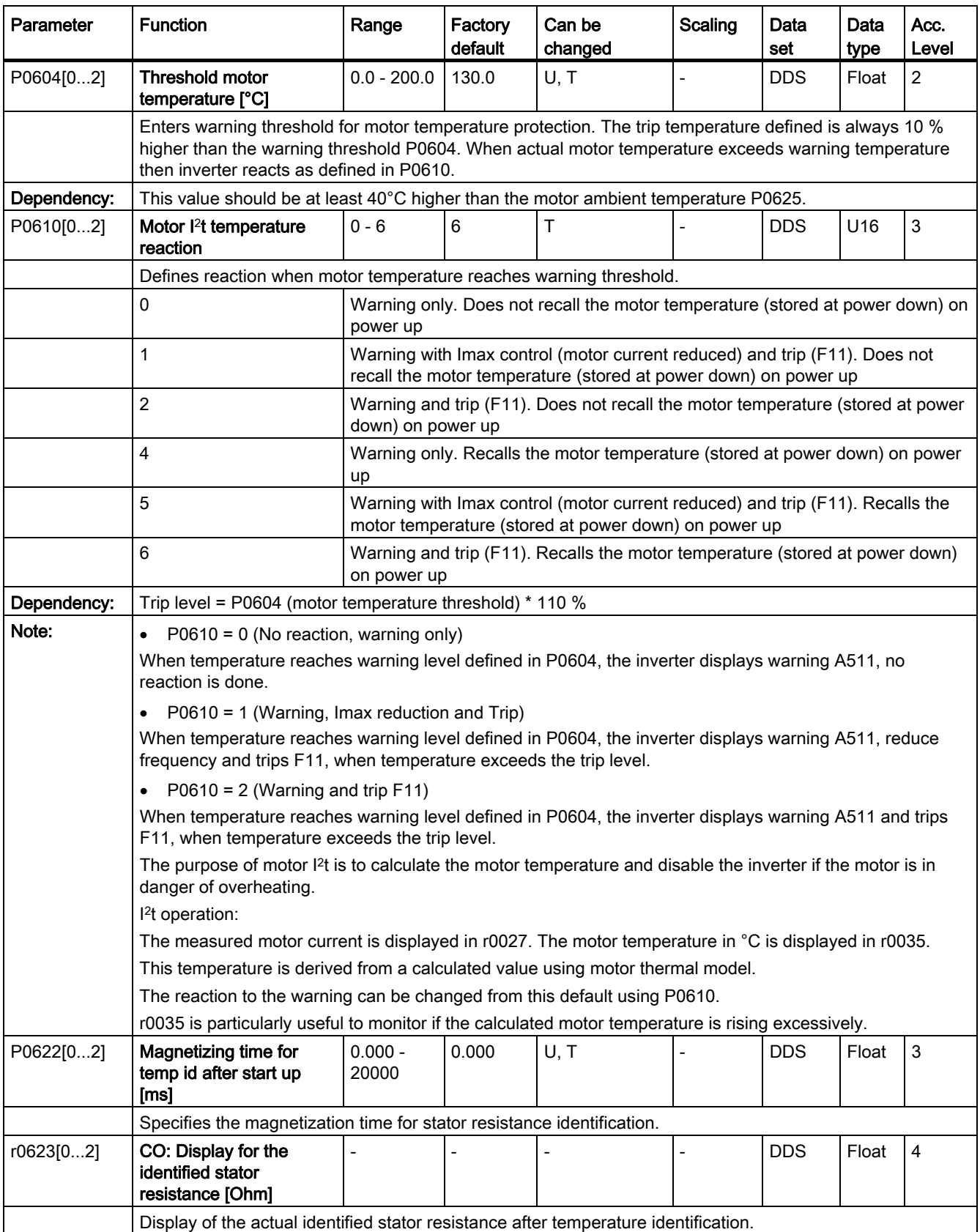

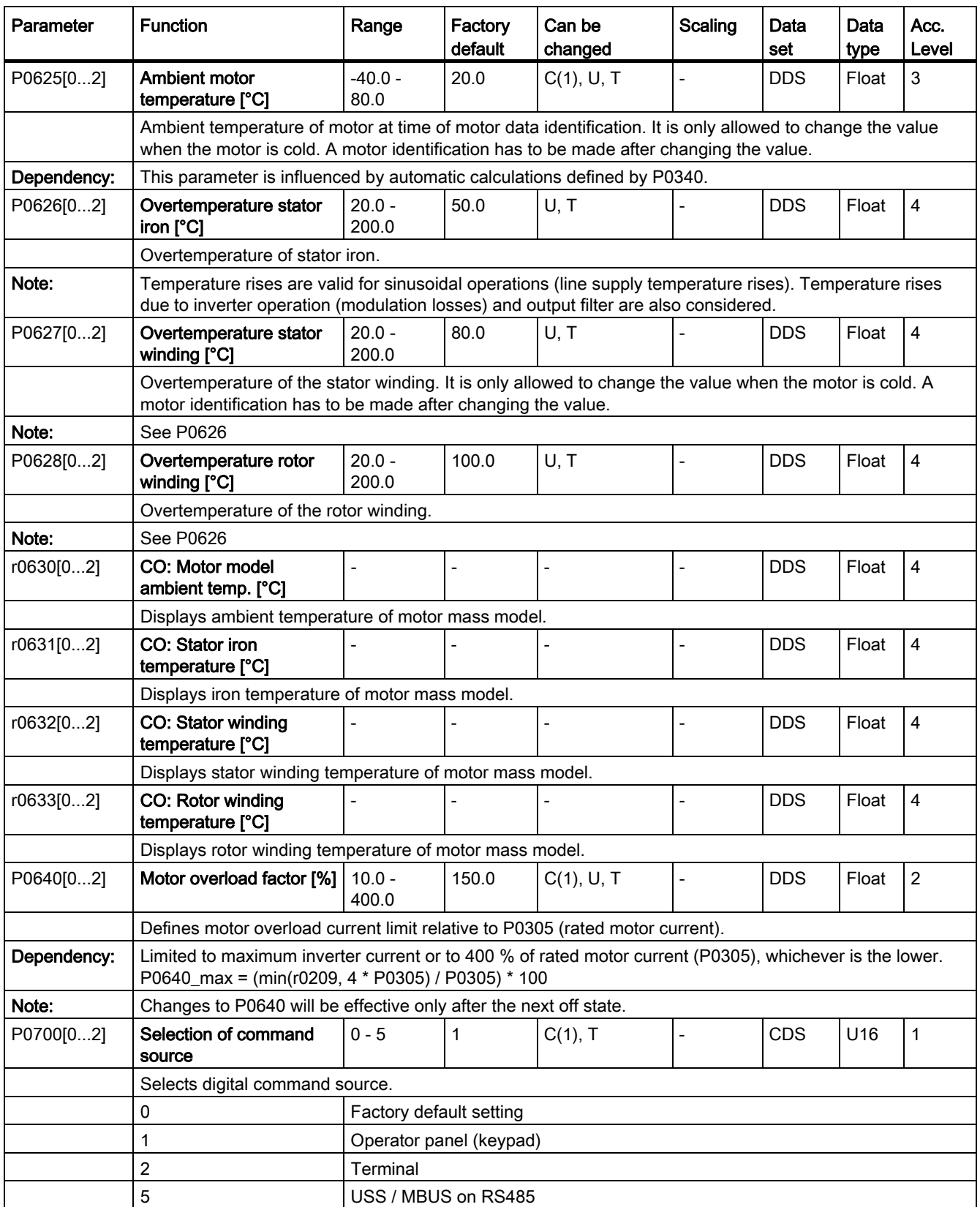

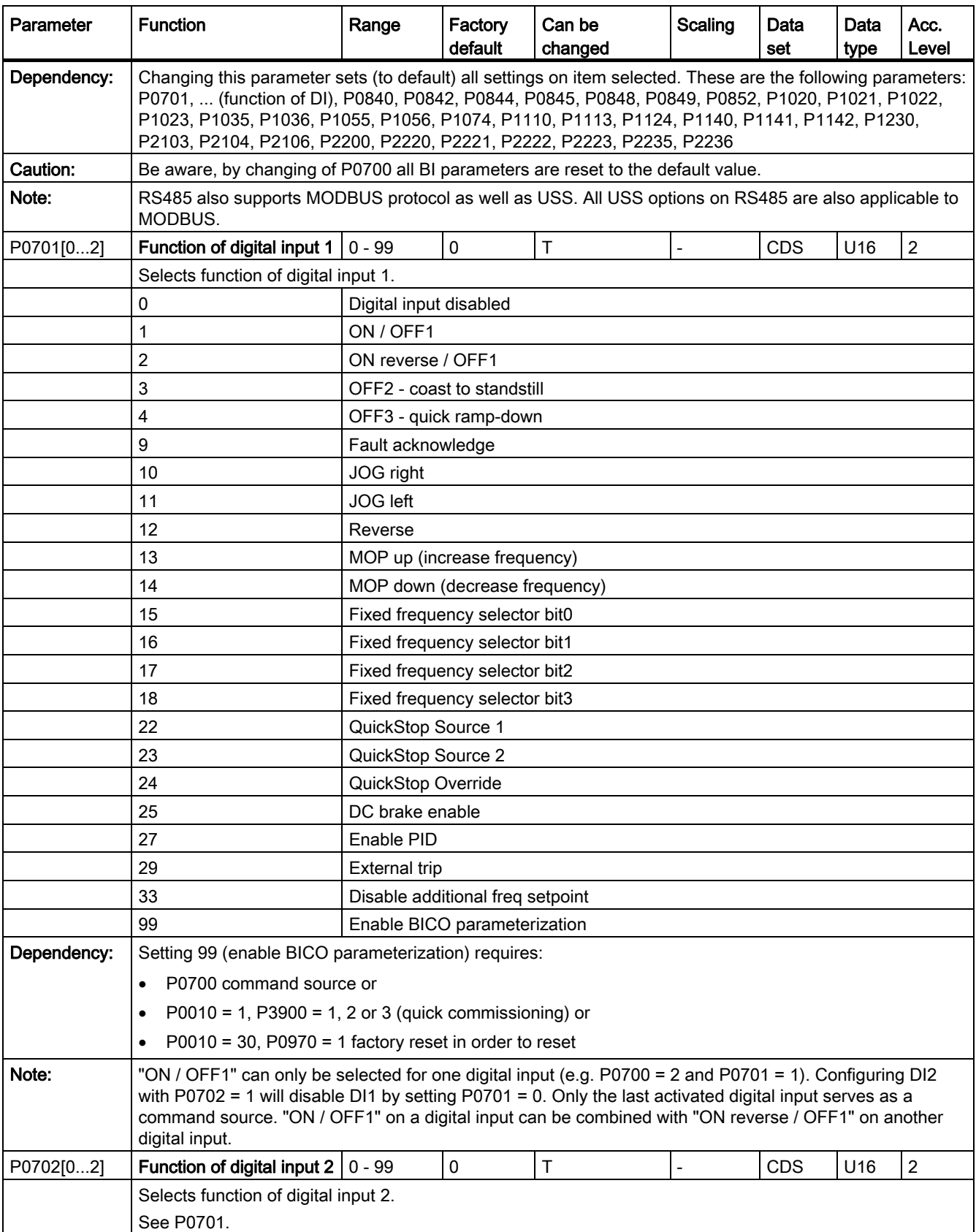

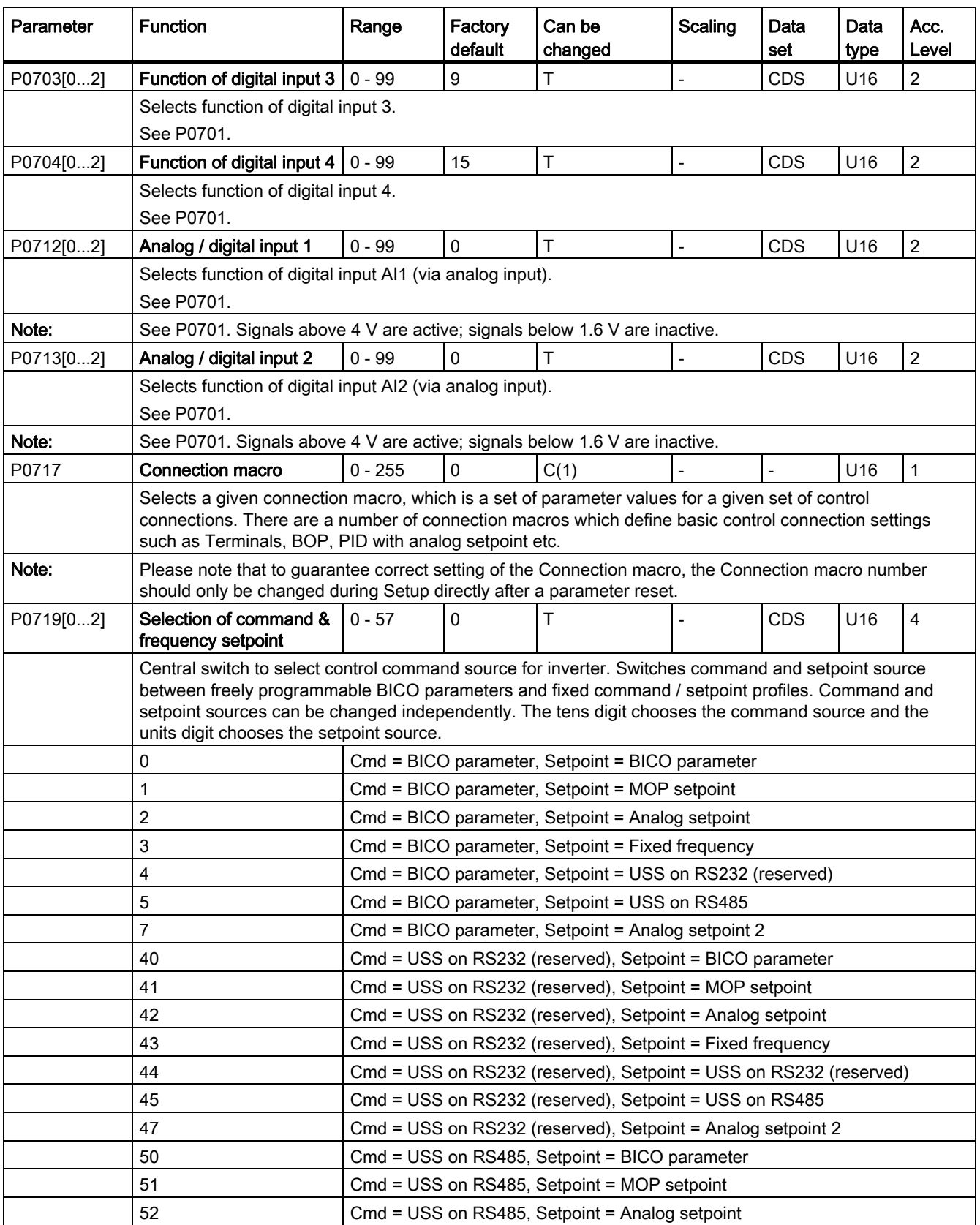

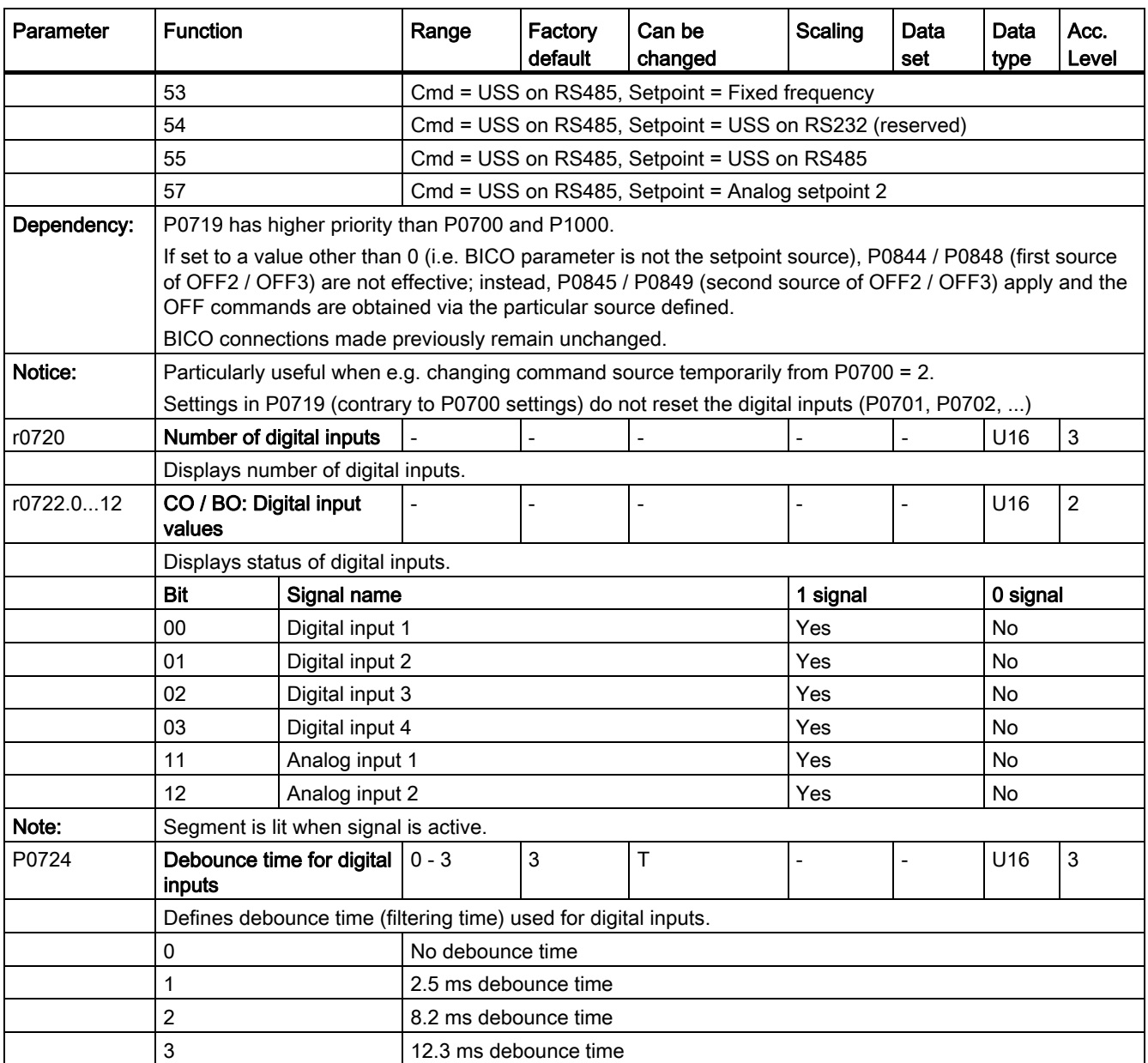

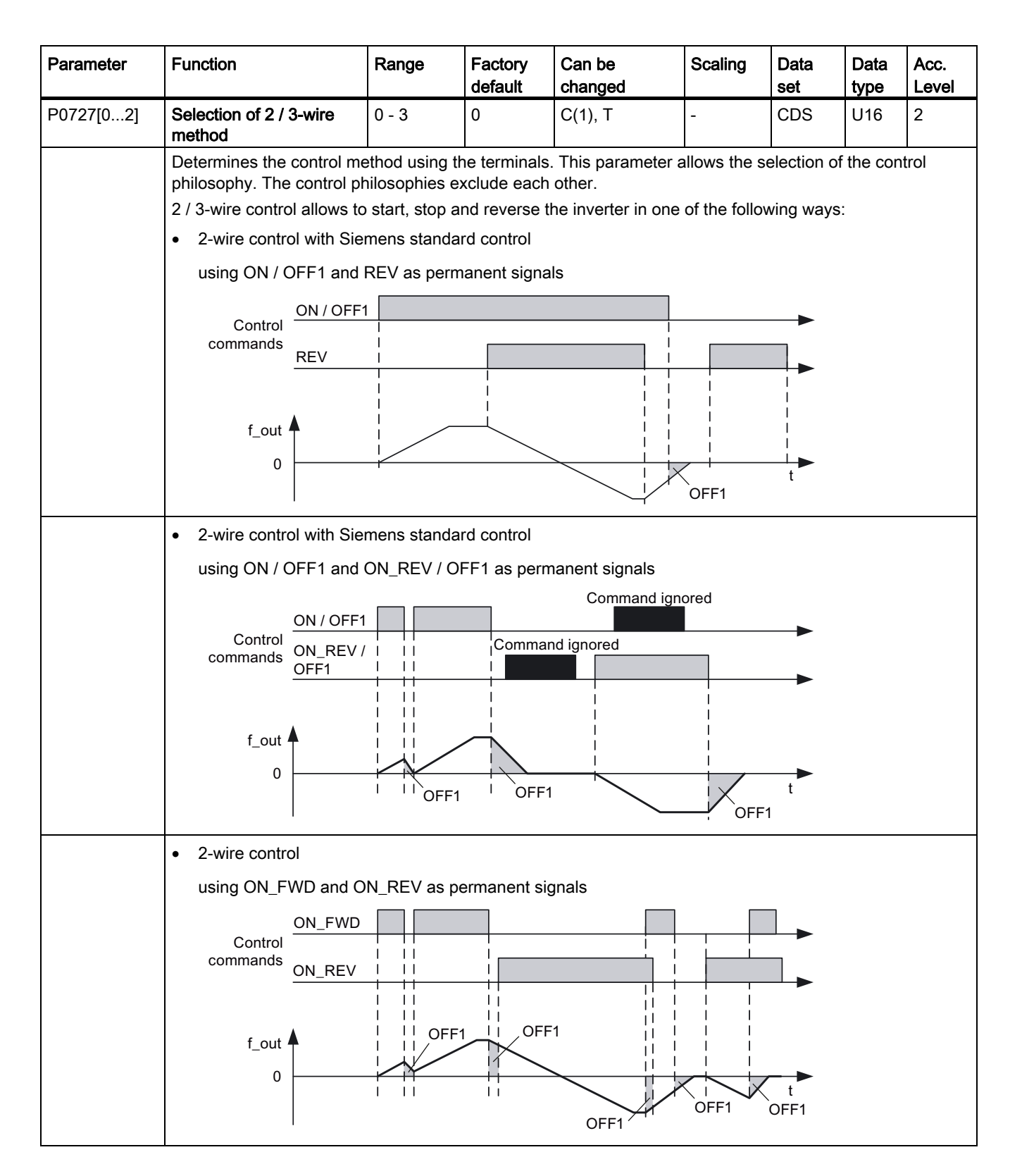

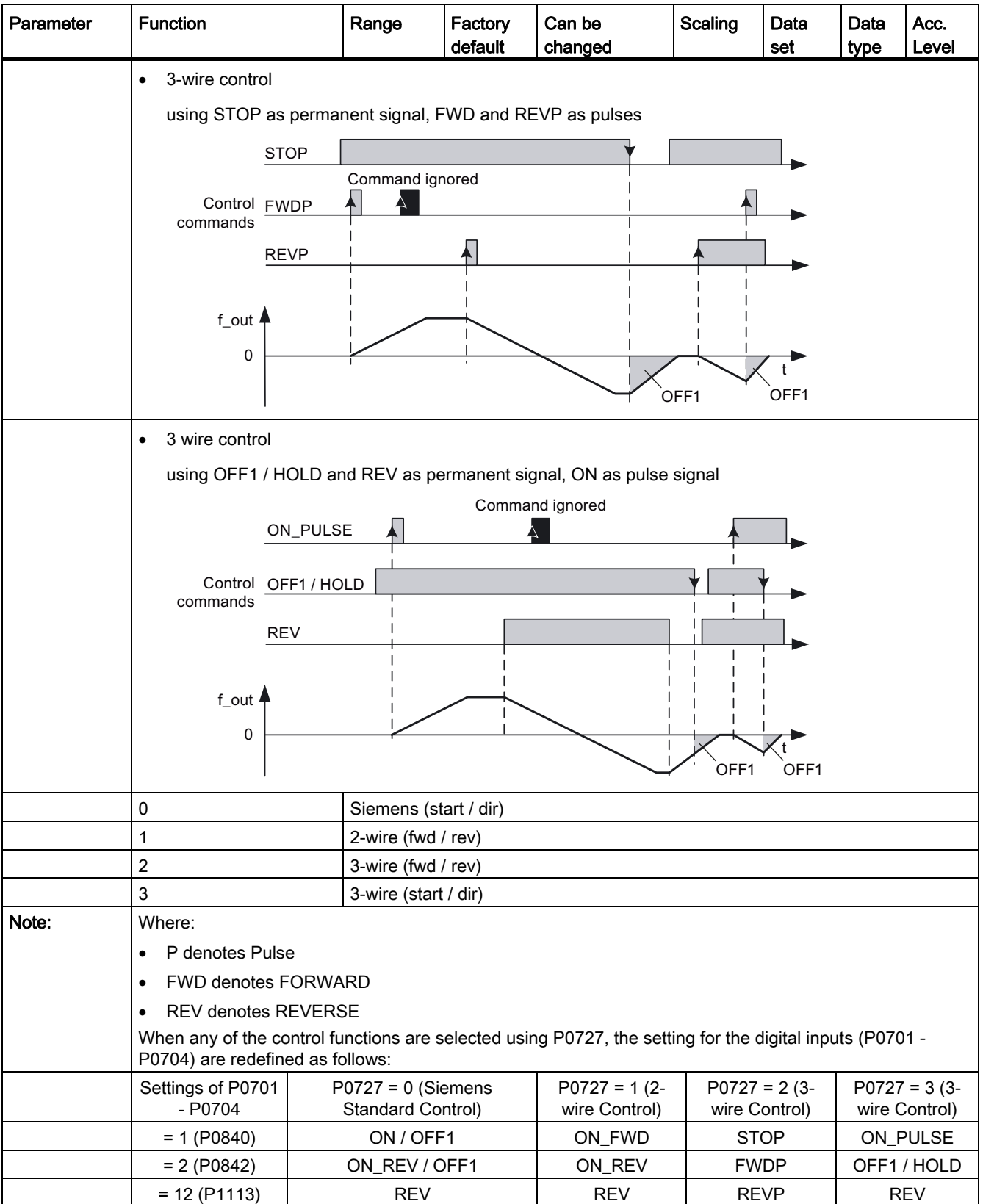

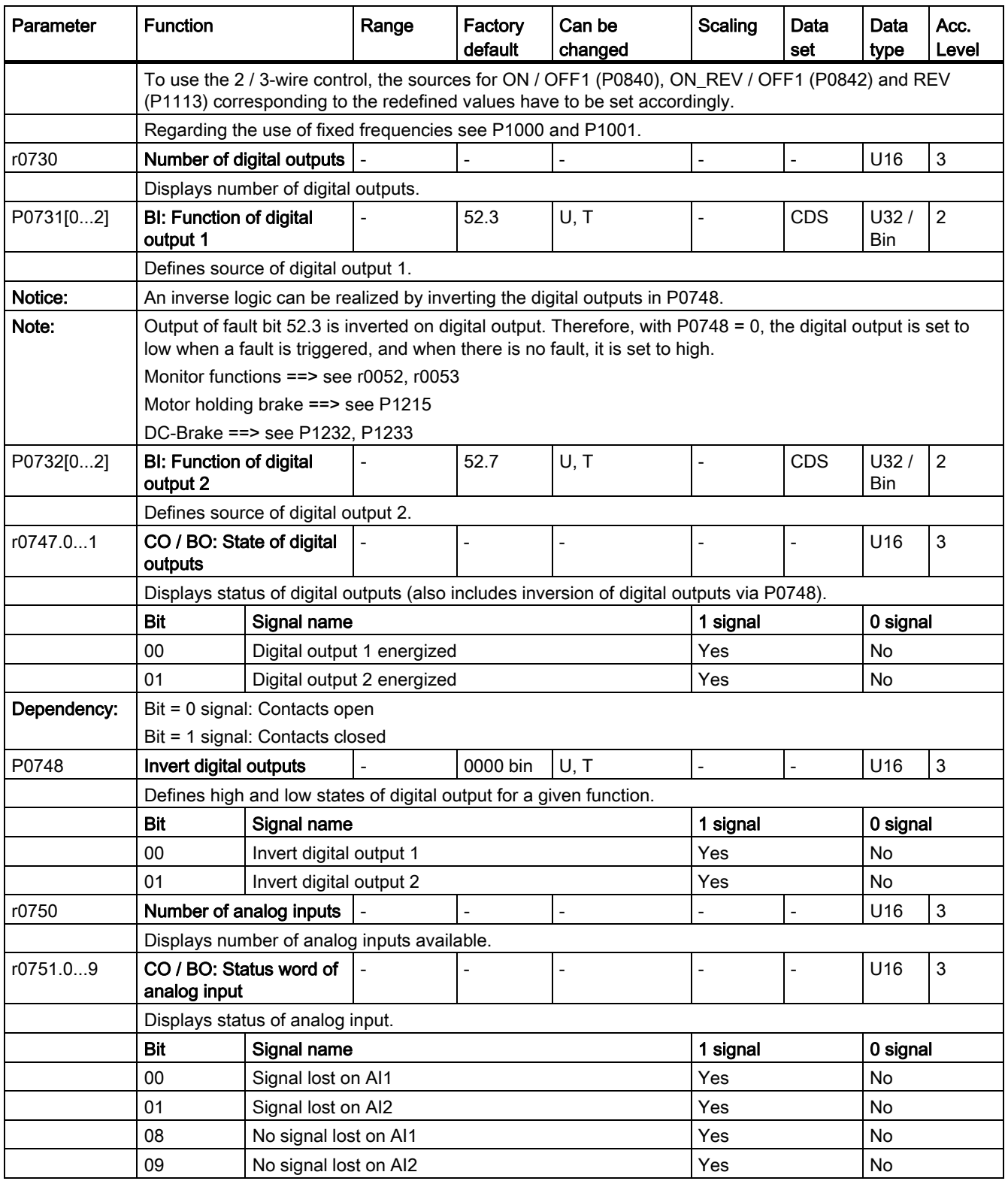

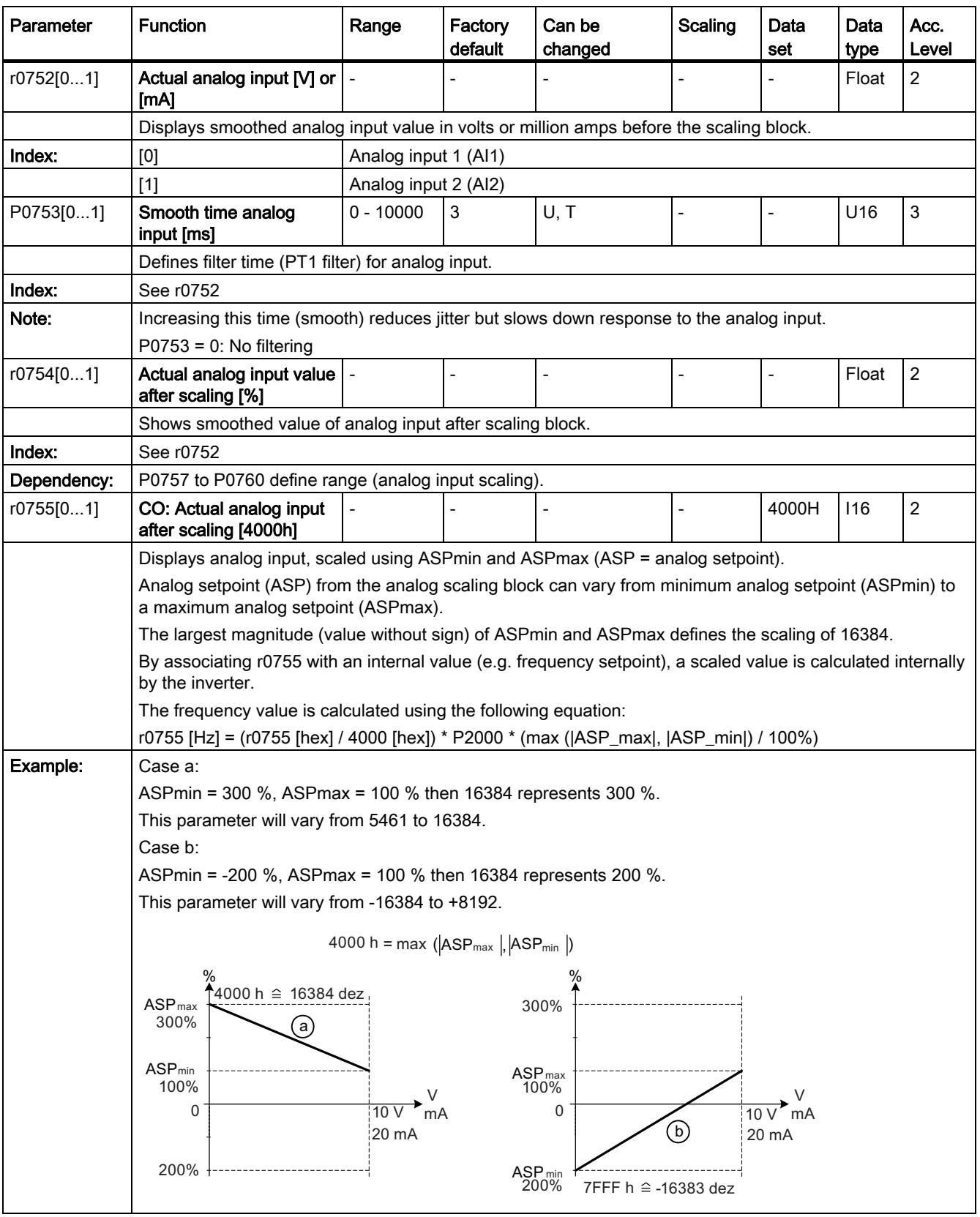

SINAMICS V20 Inverter Operating Instructions, 11/2012, A5E03728167 169

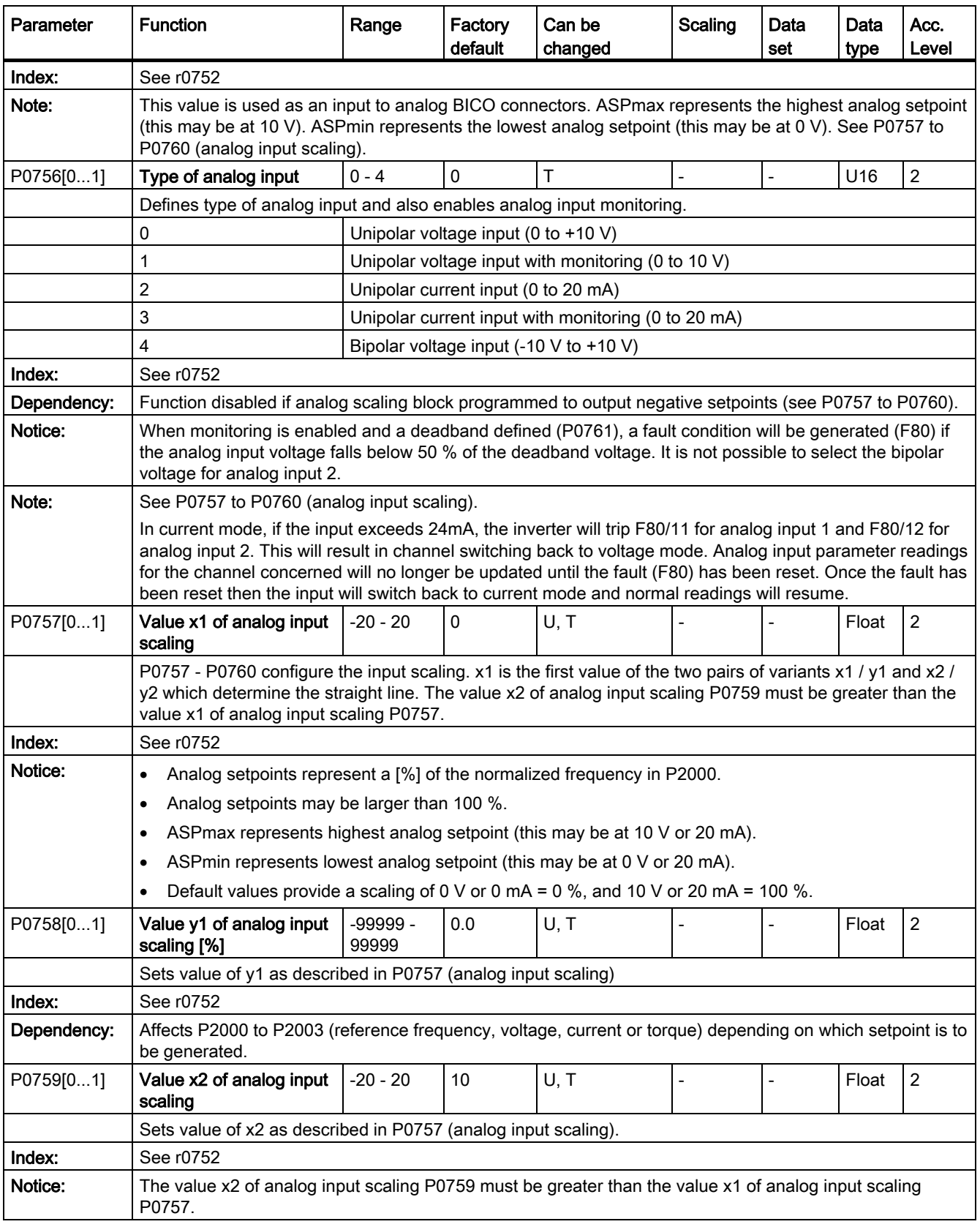

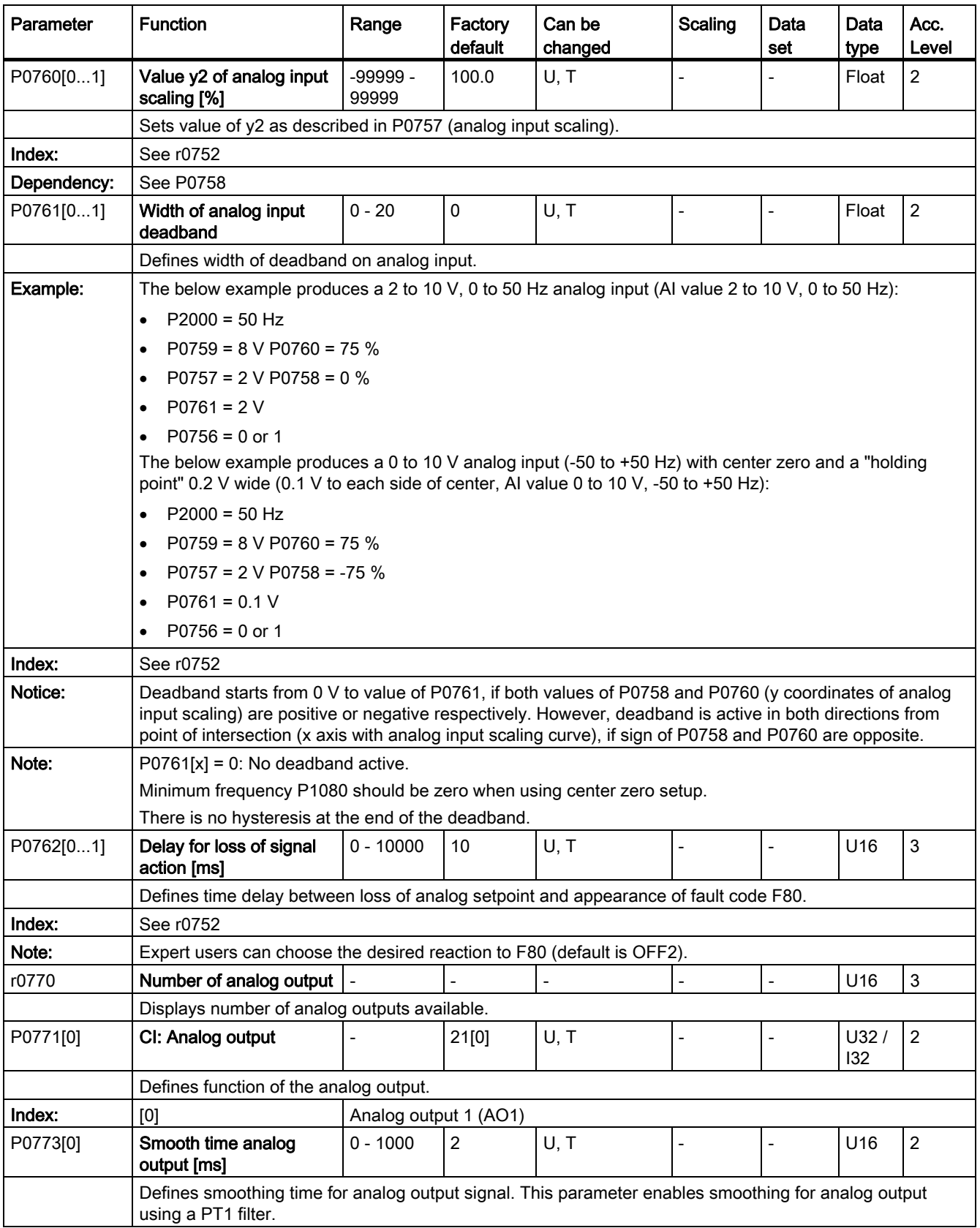

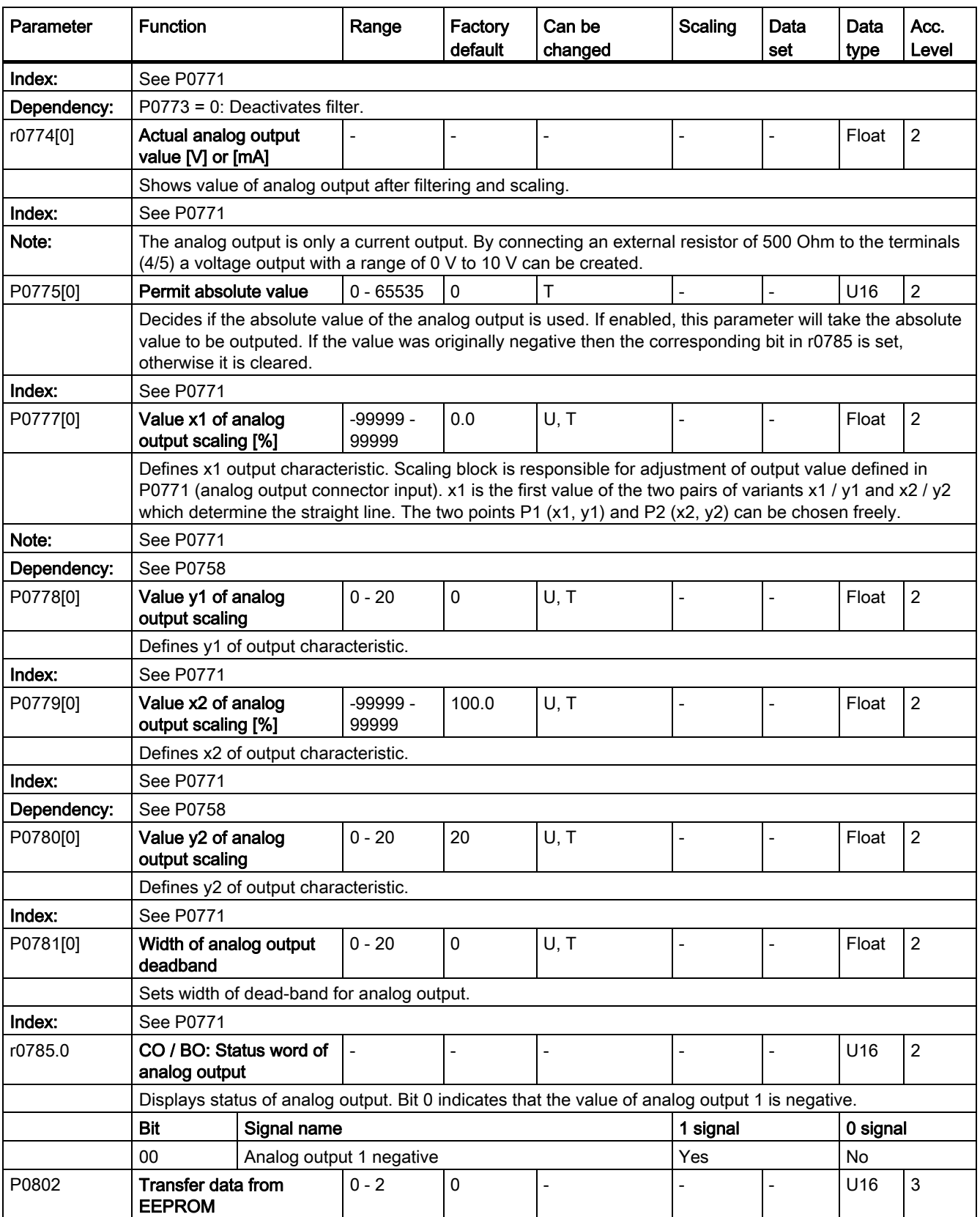

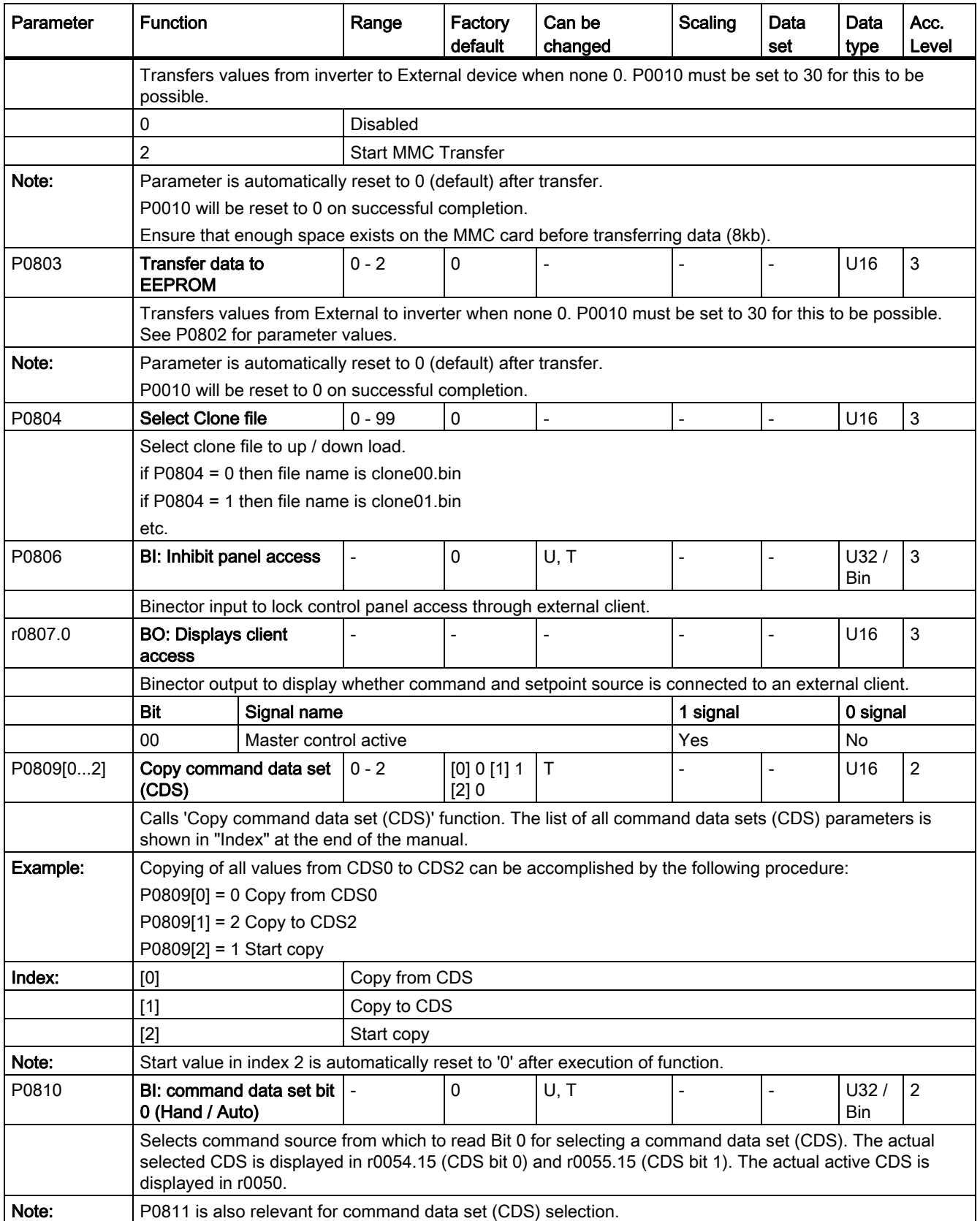

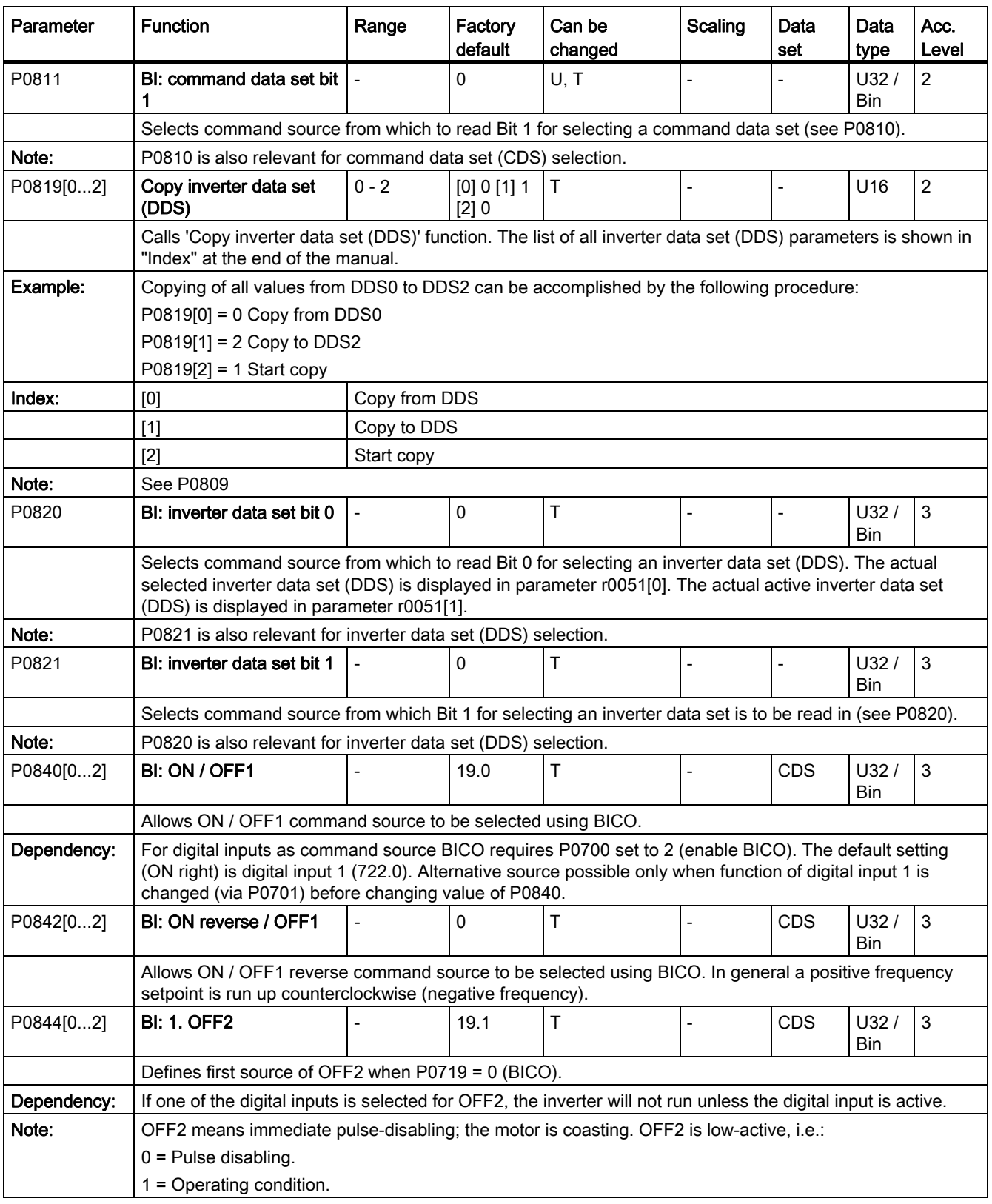

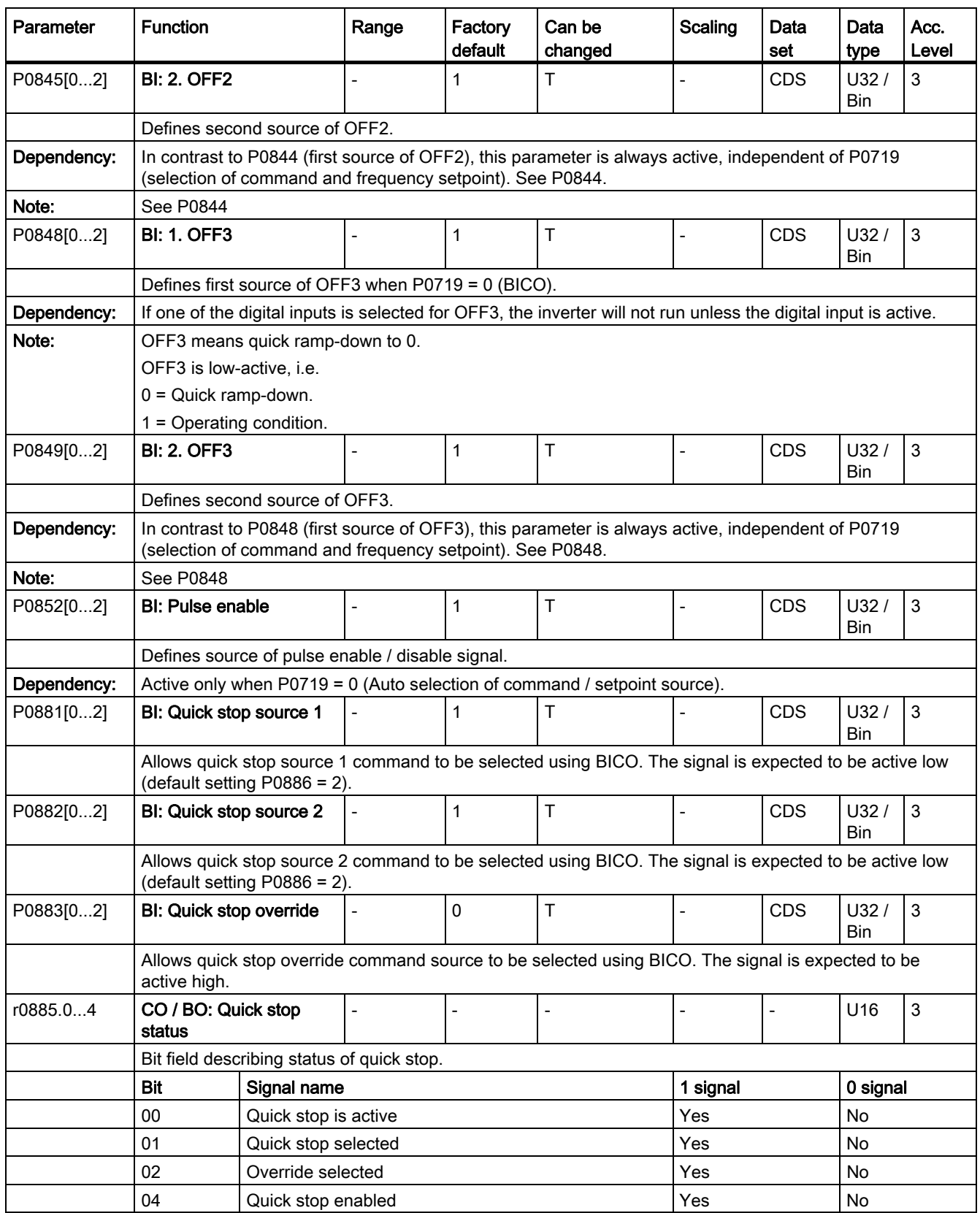

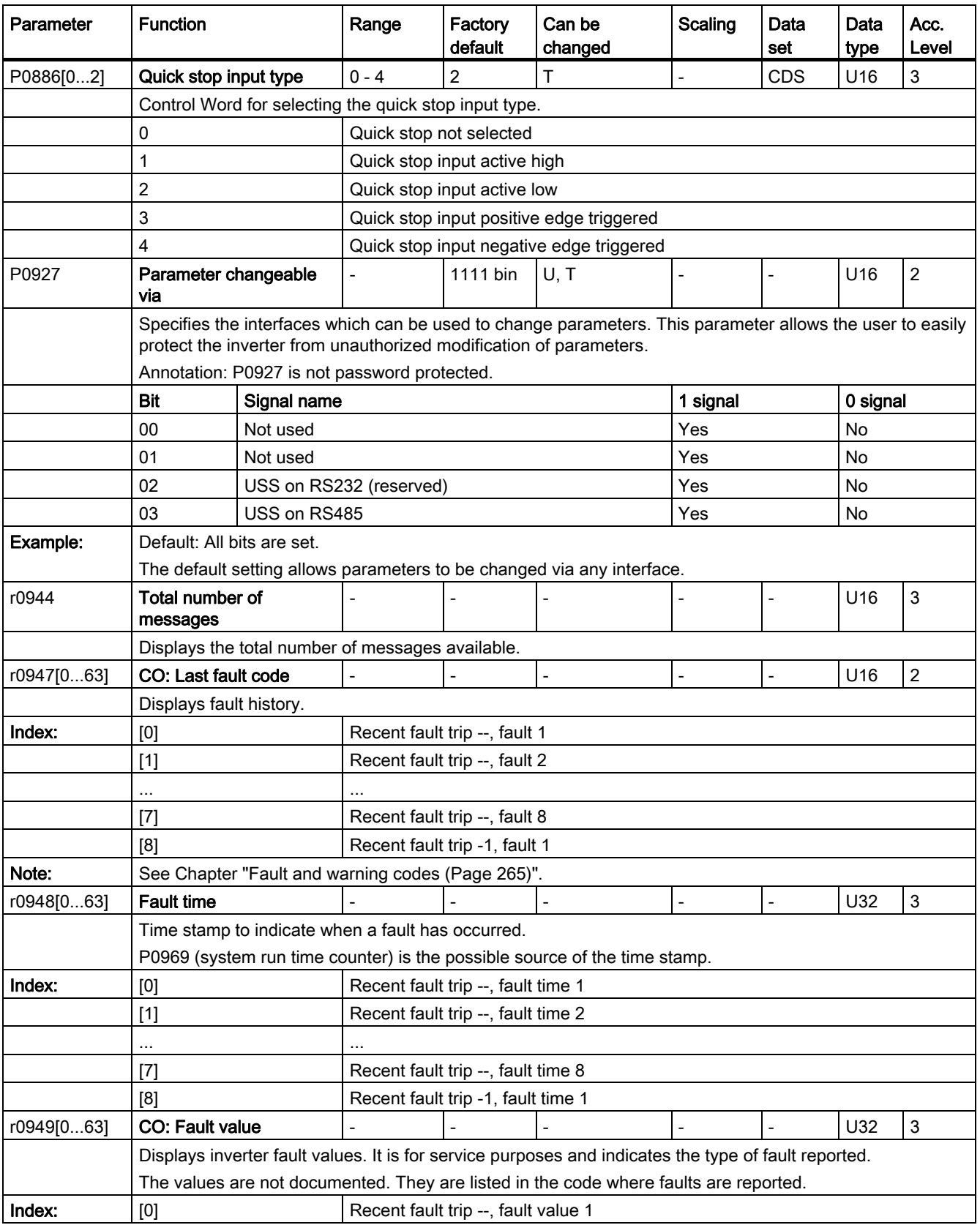

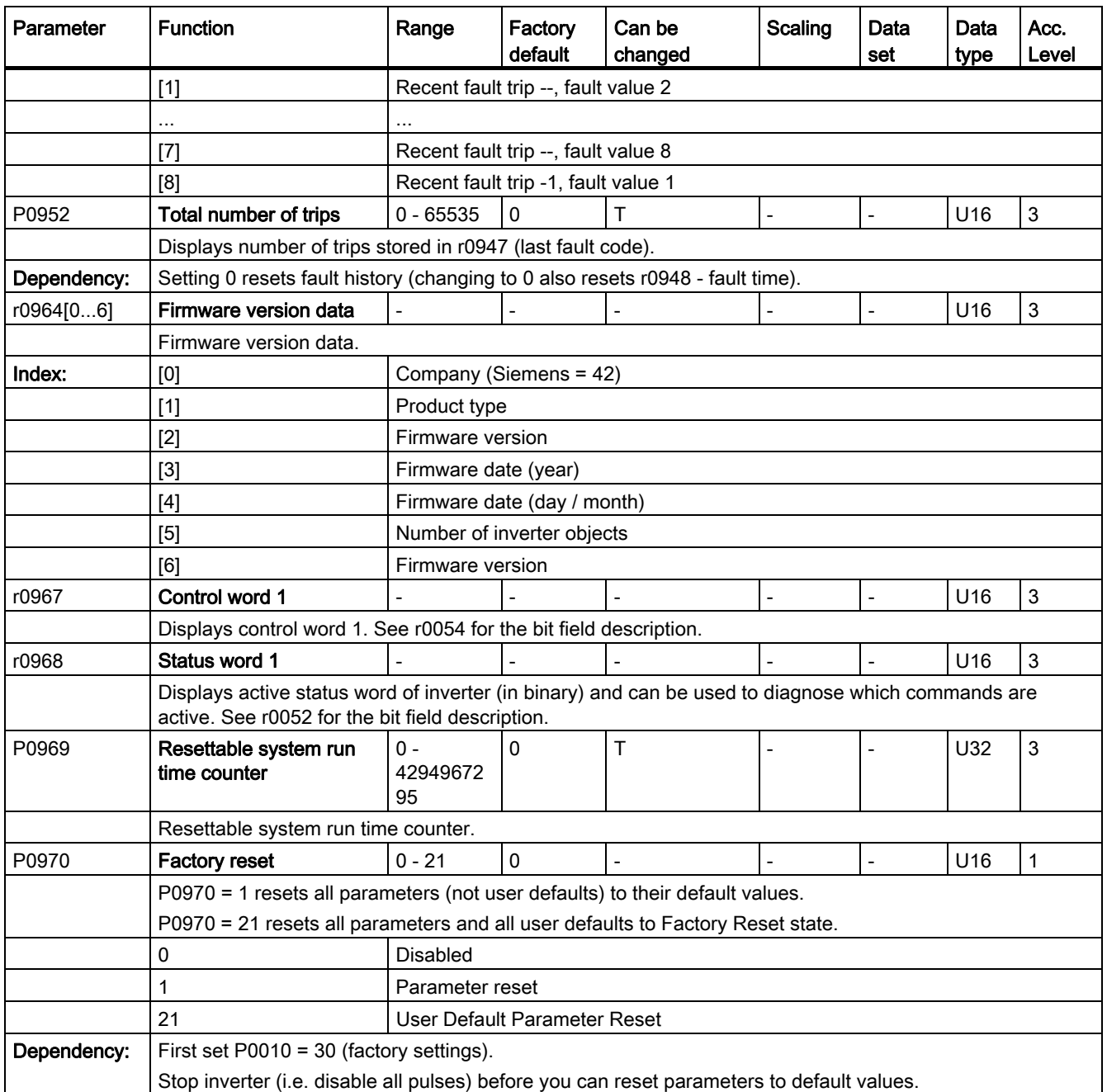

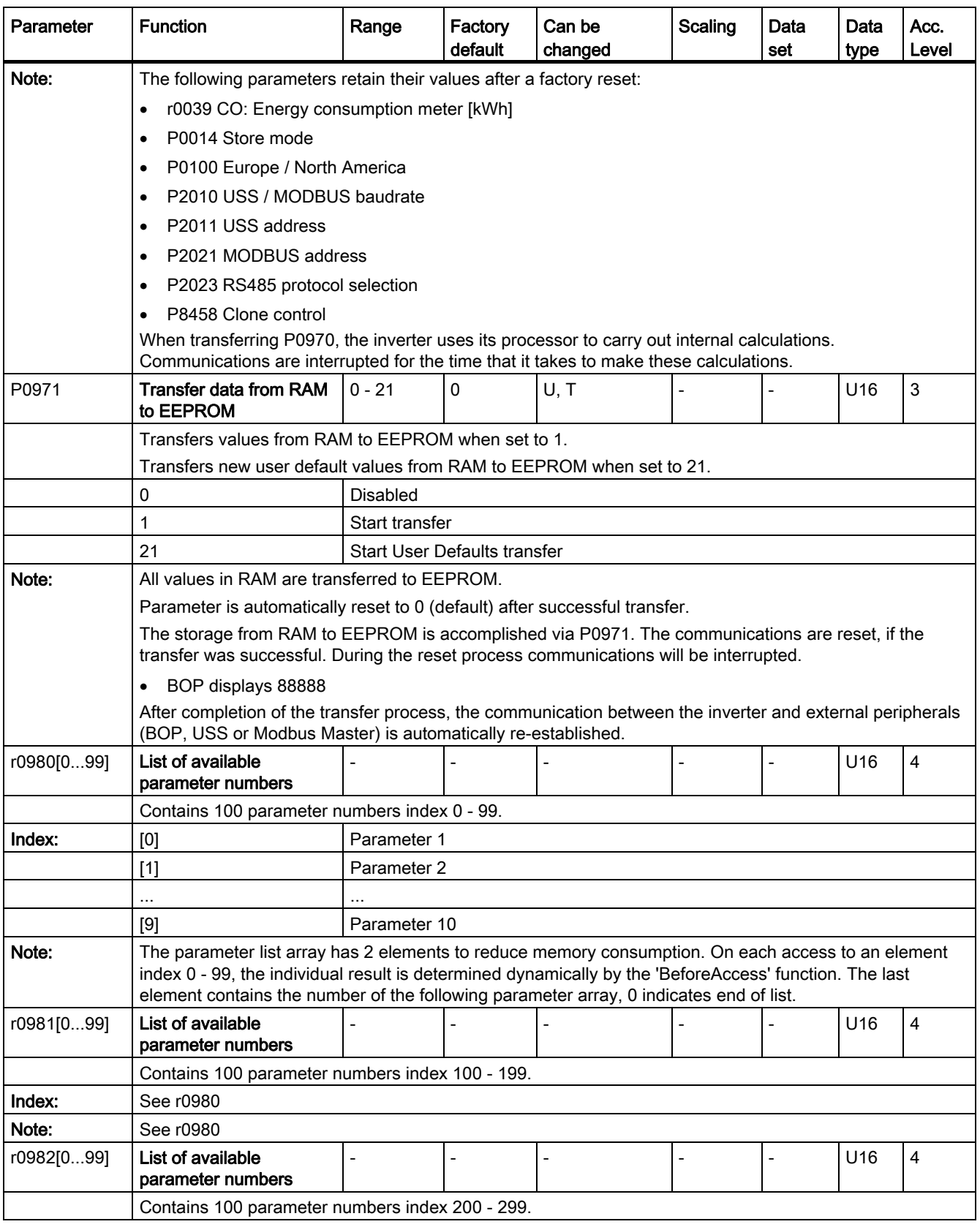

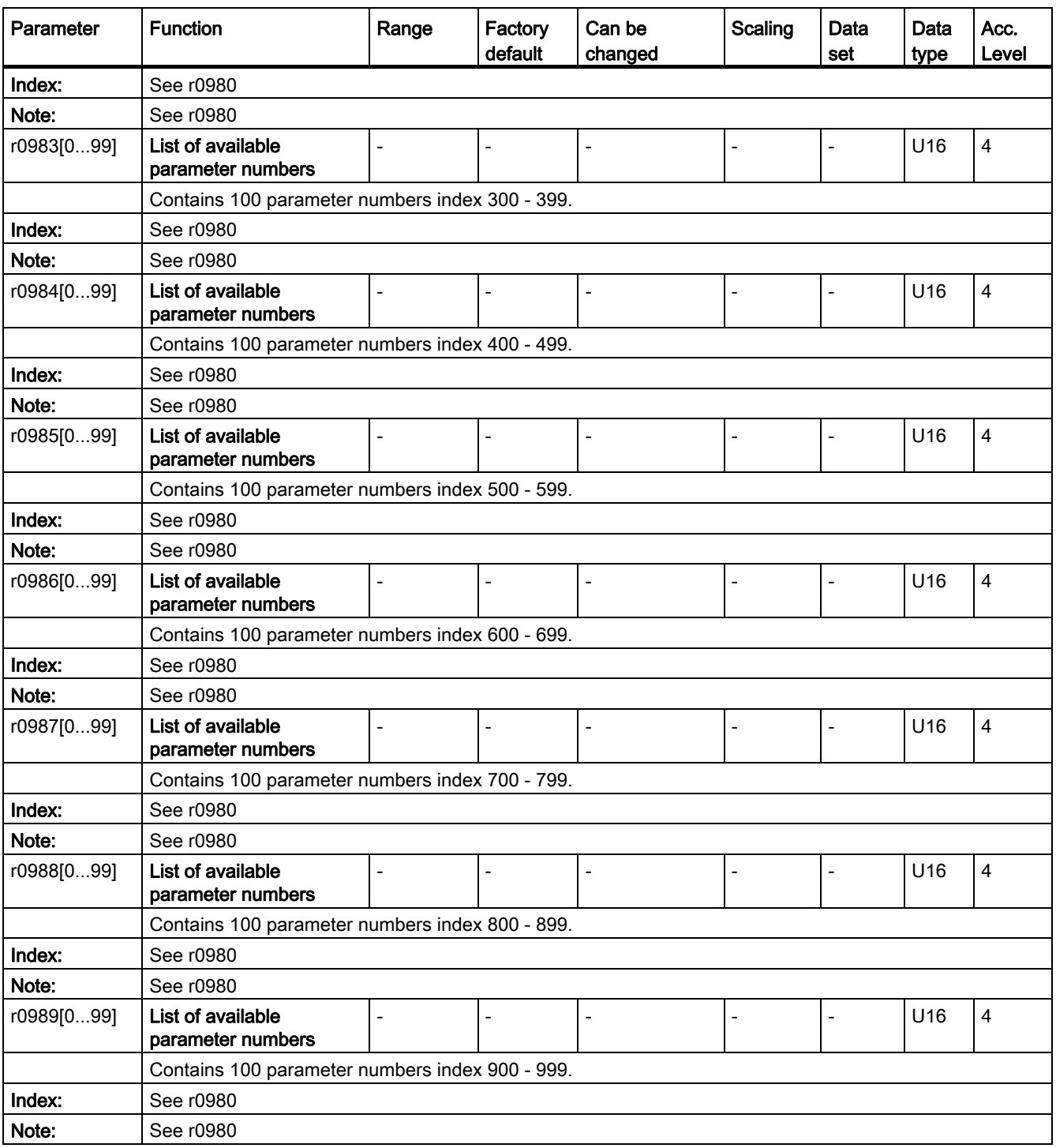

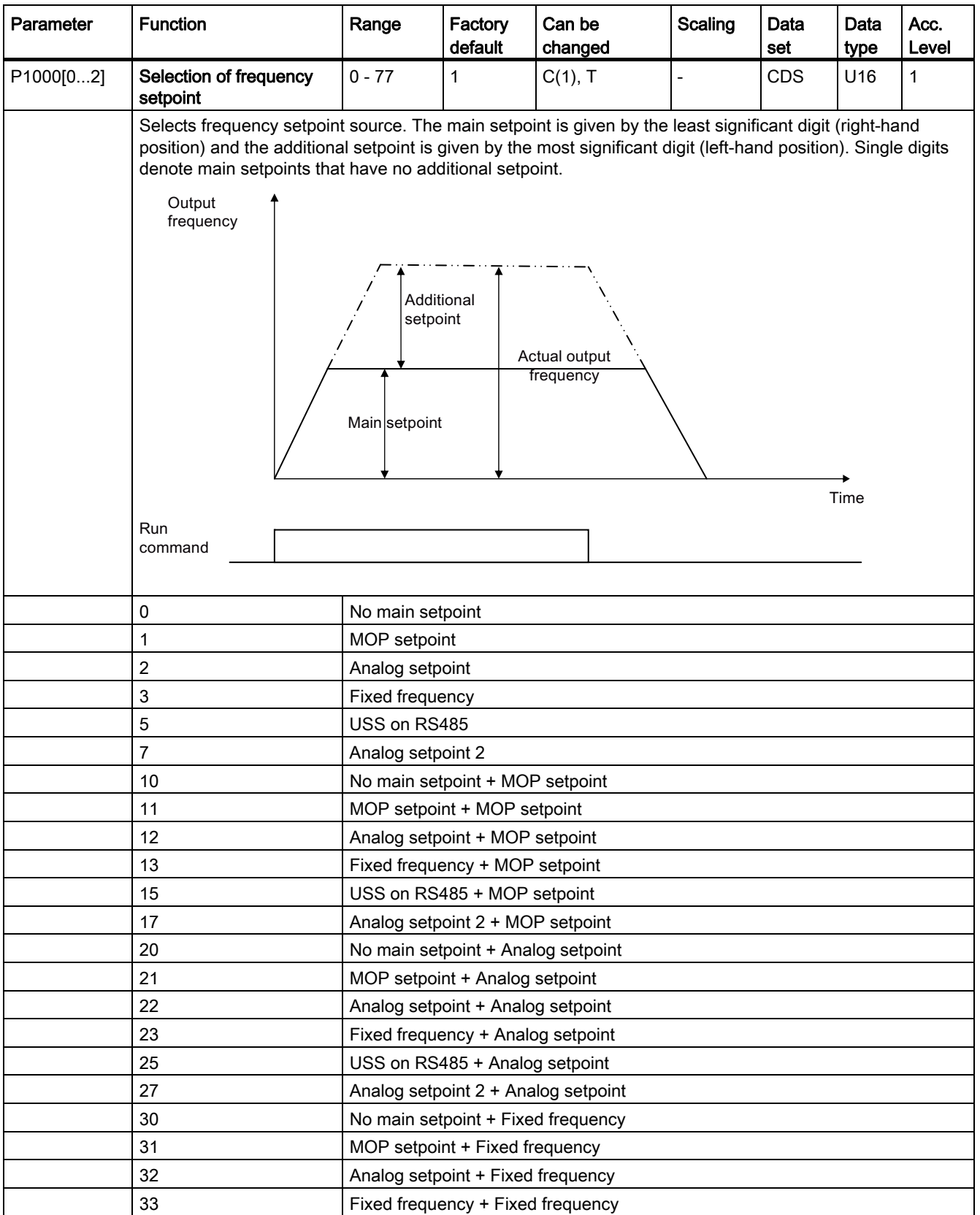
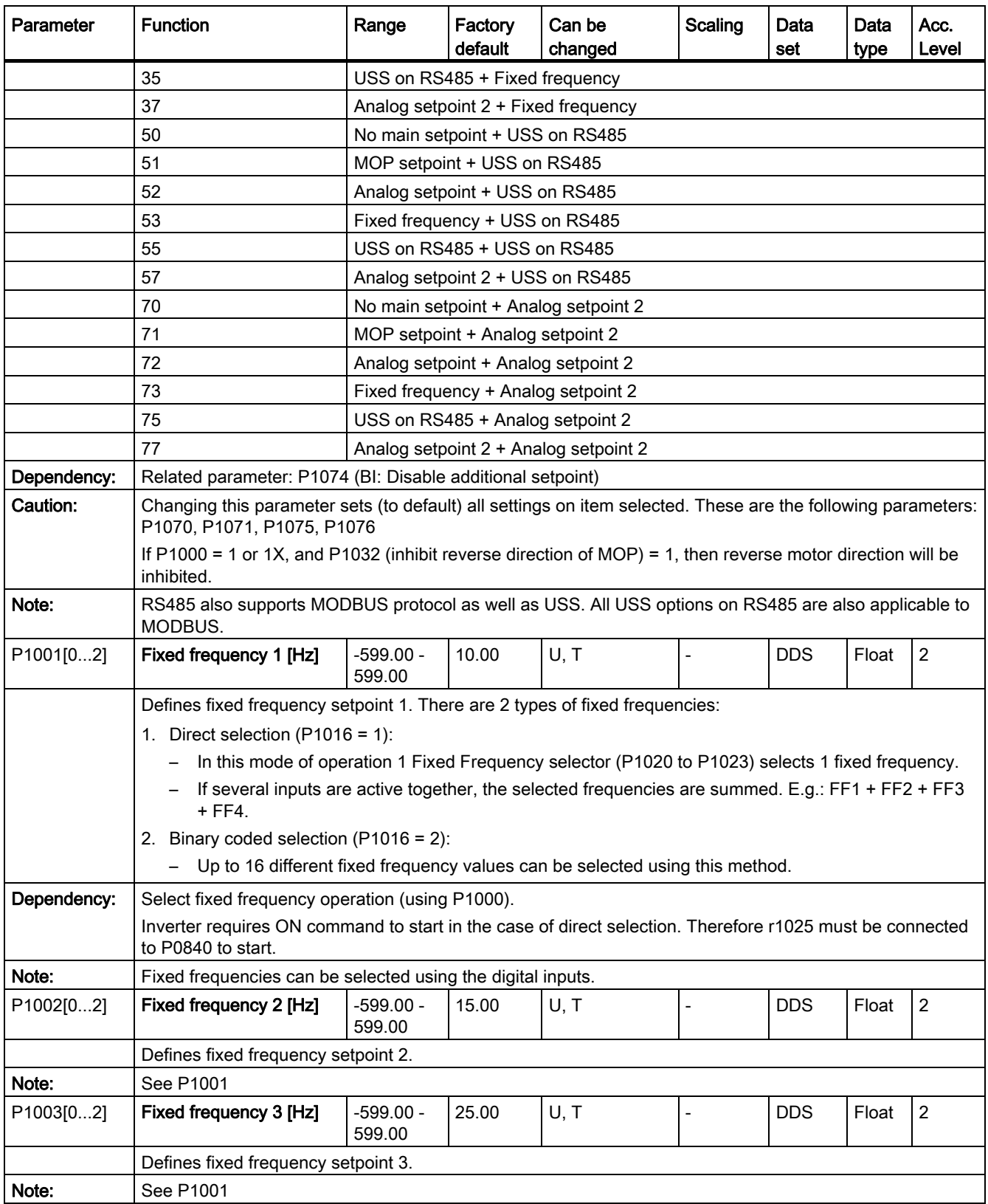

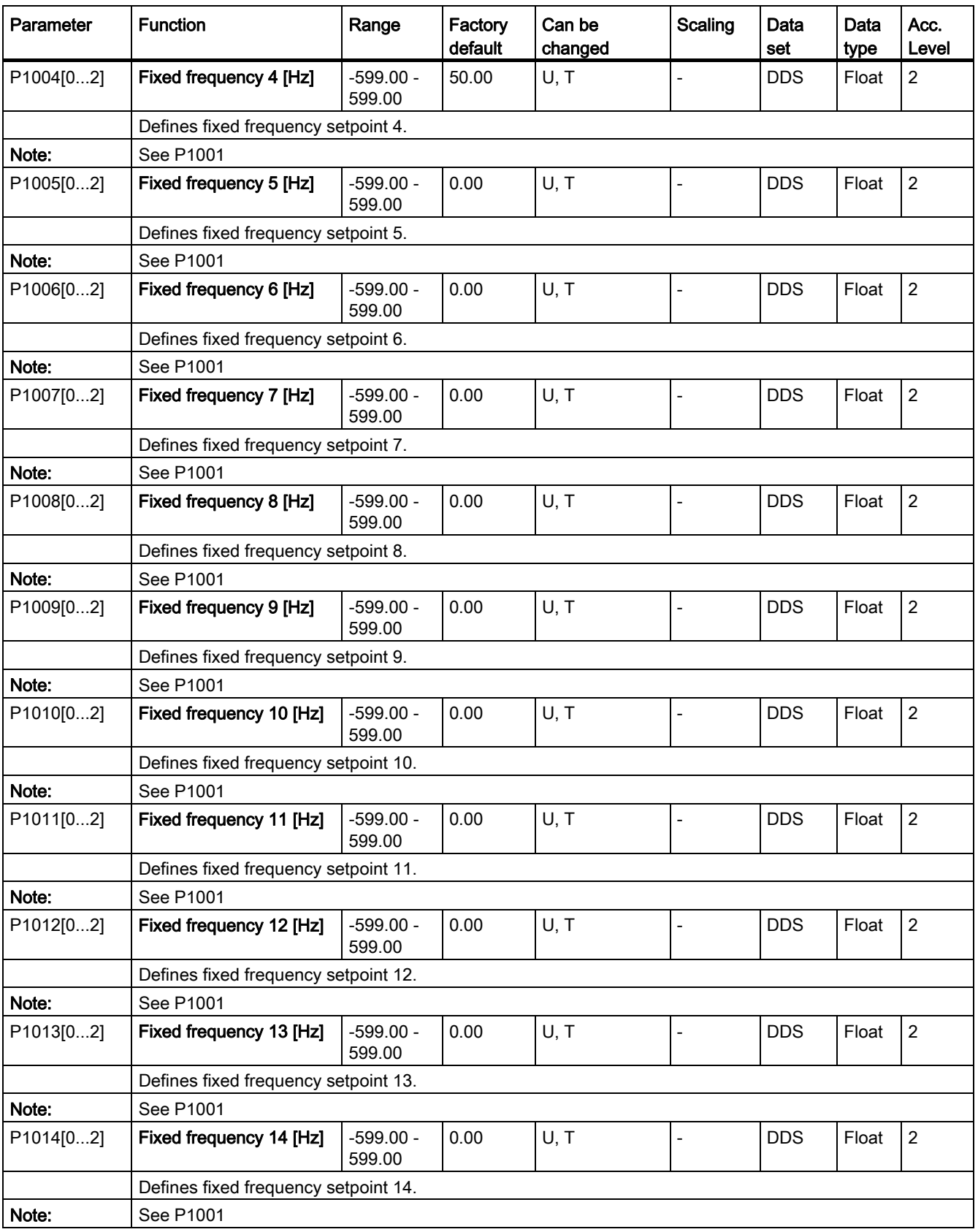

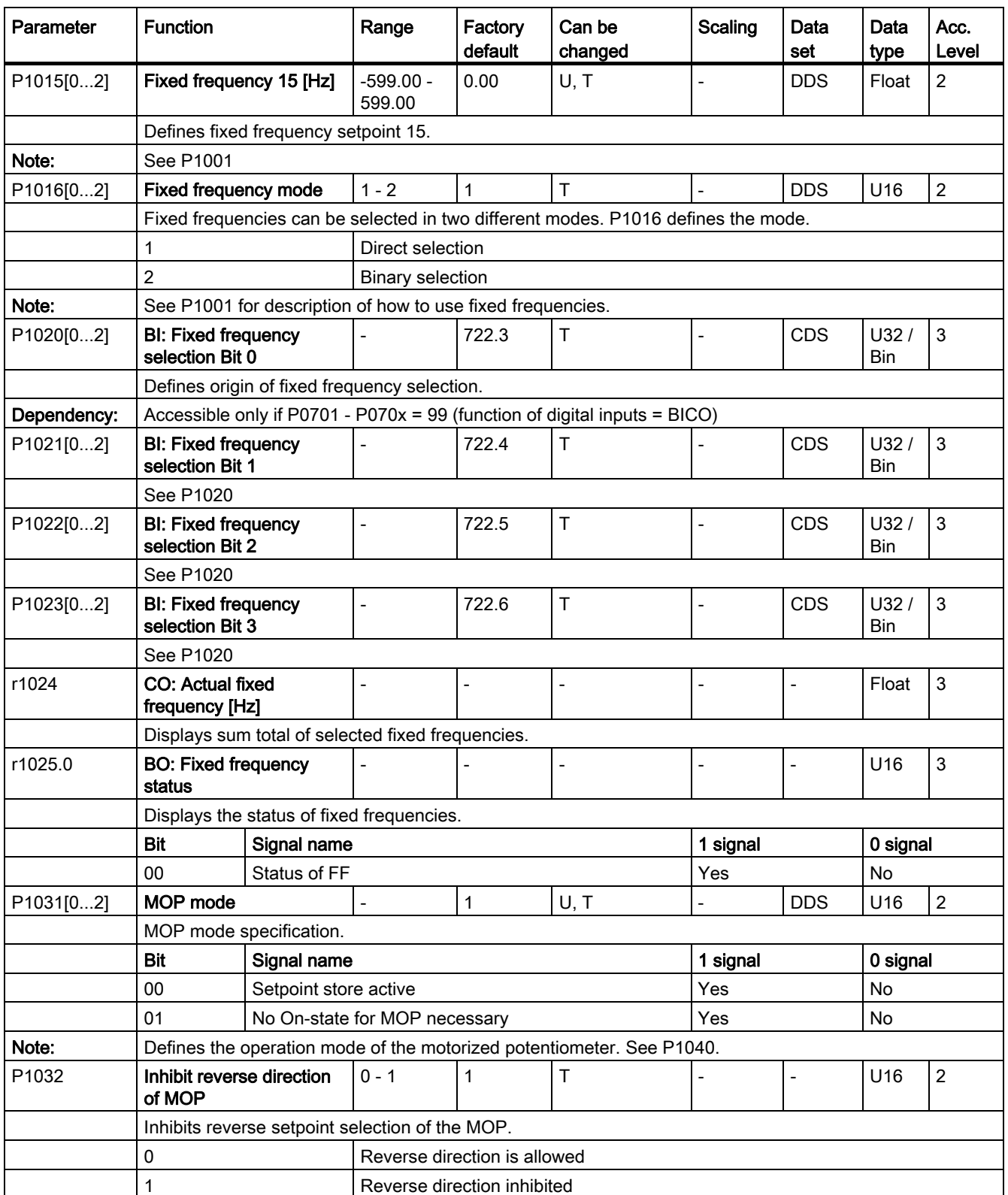

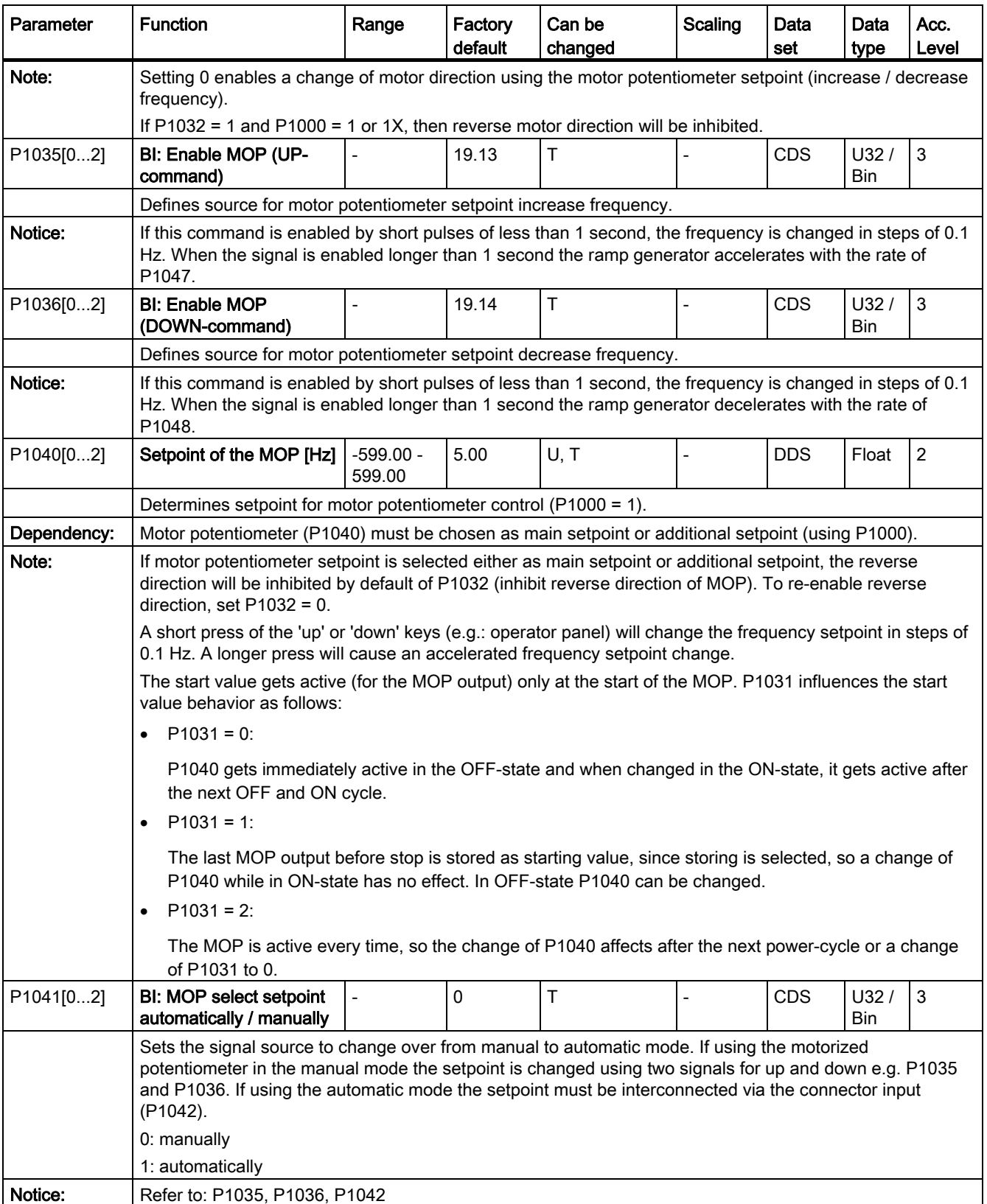

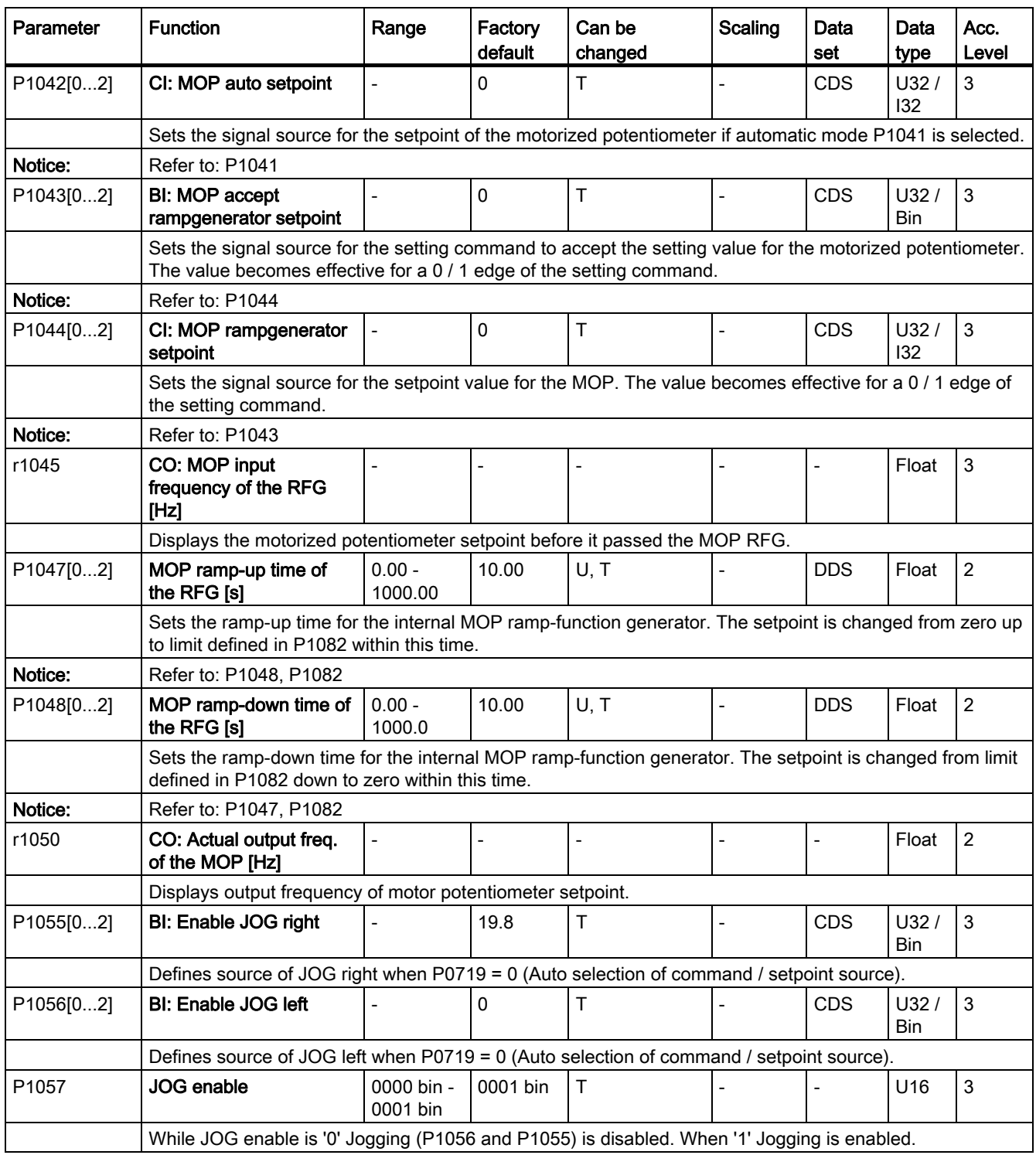

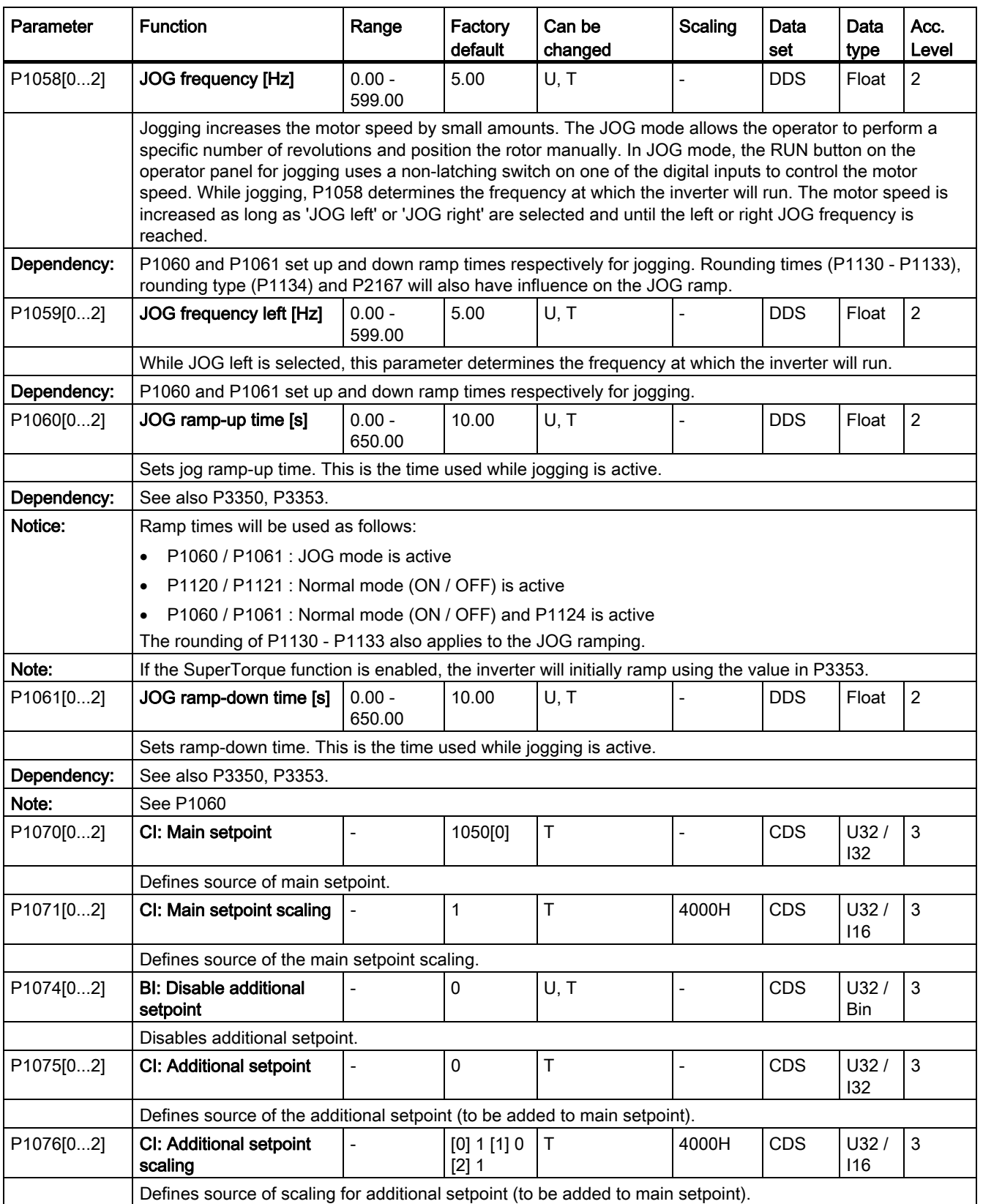

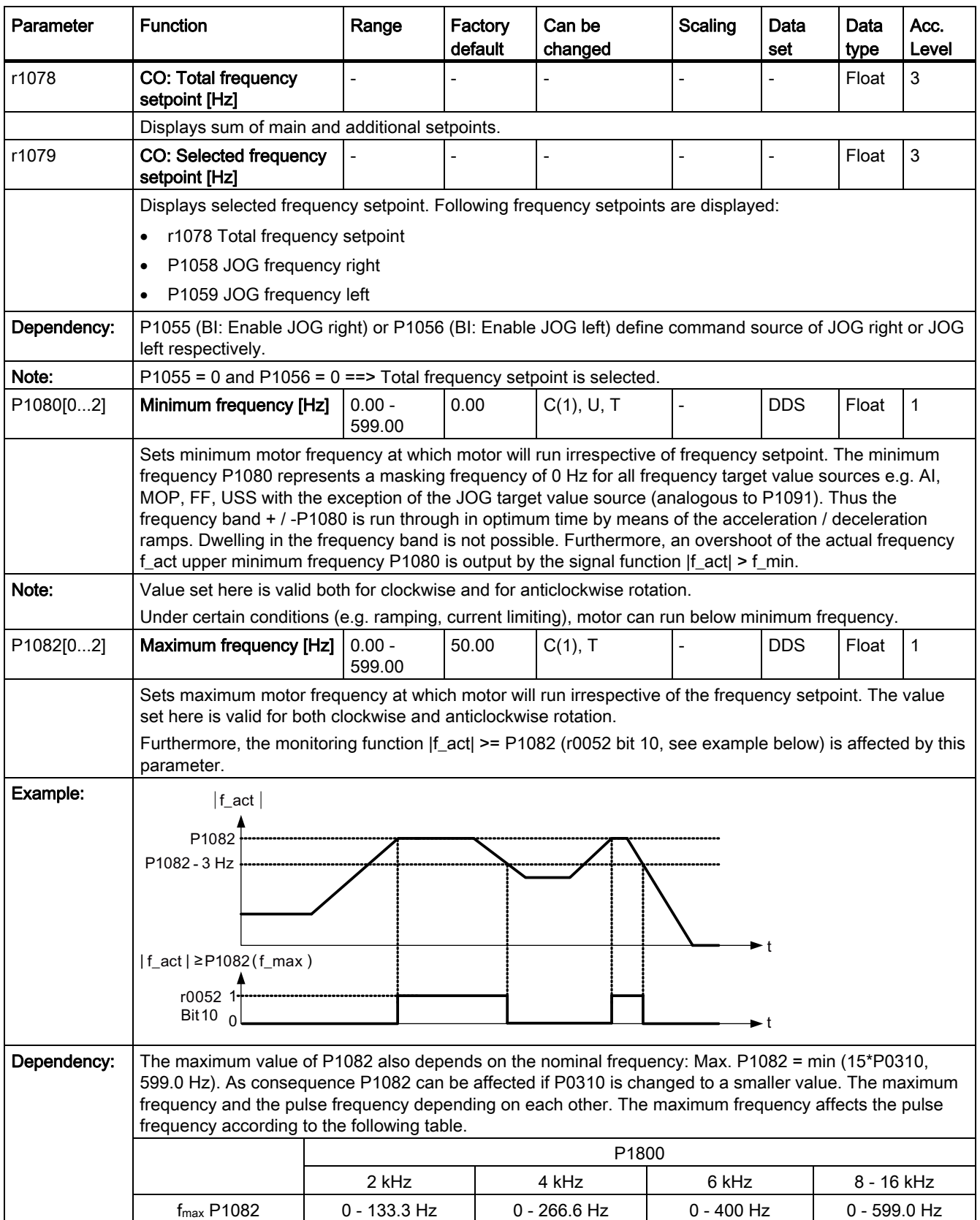

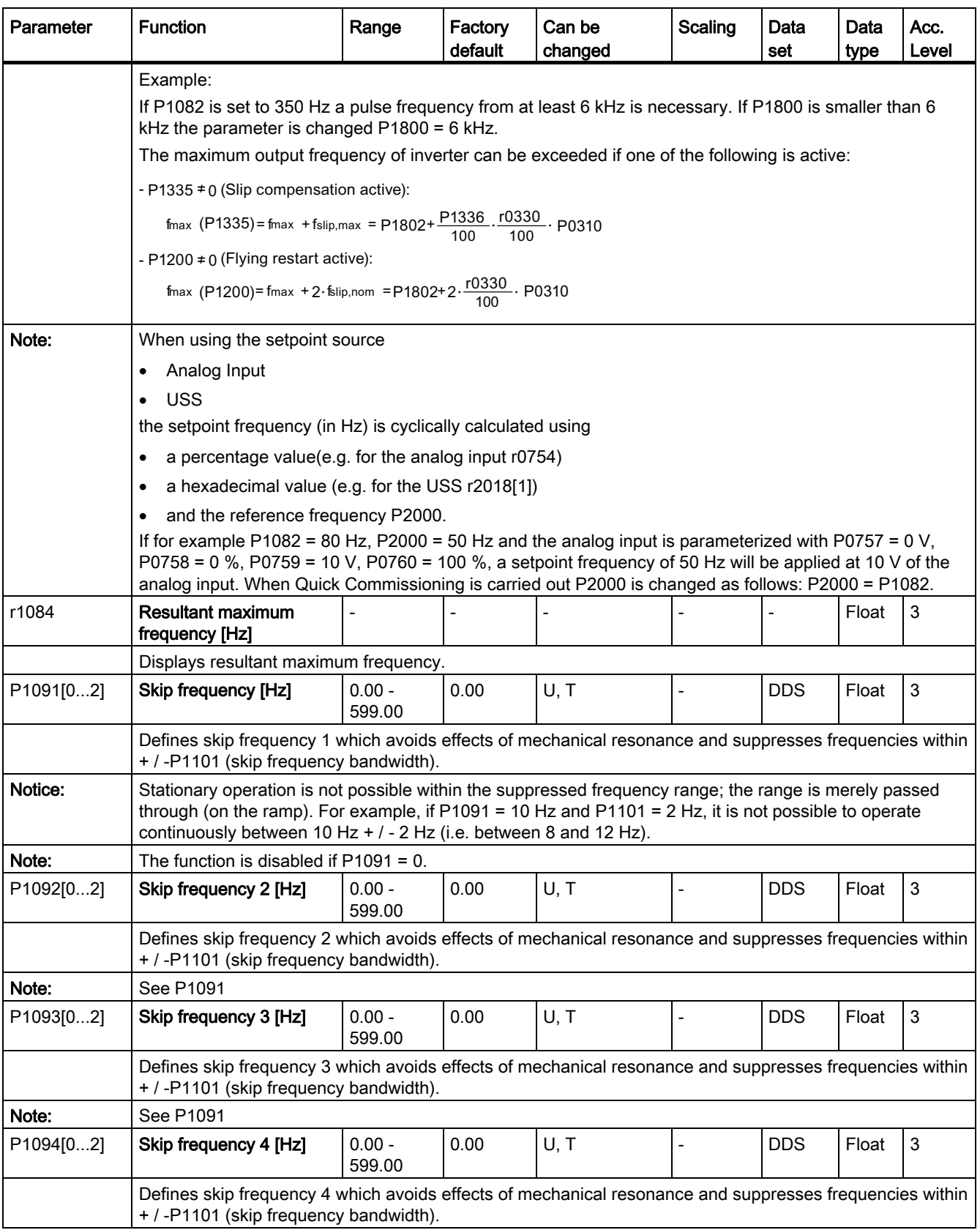

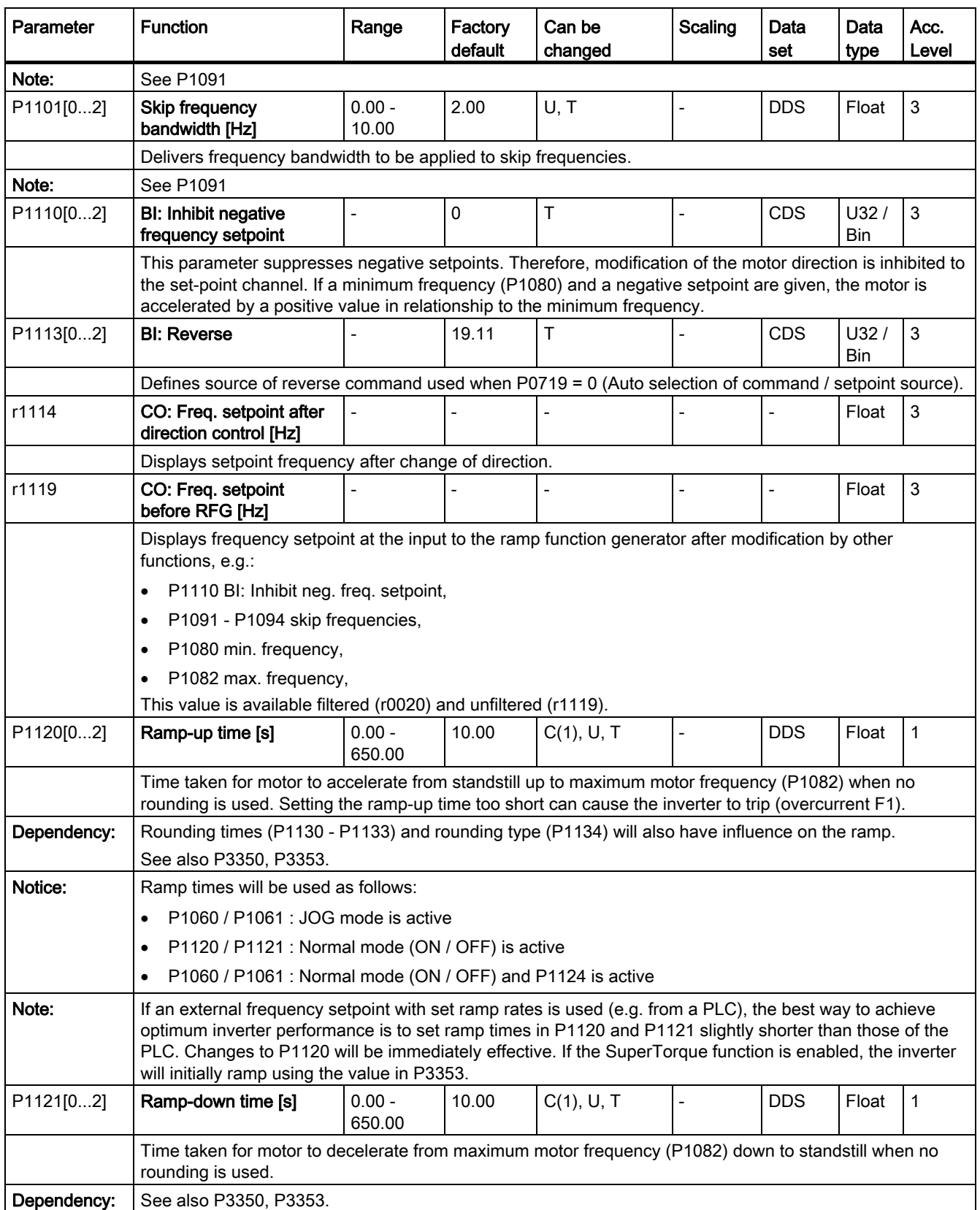

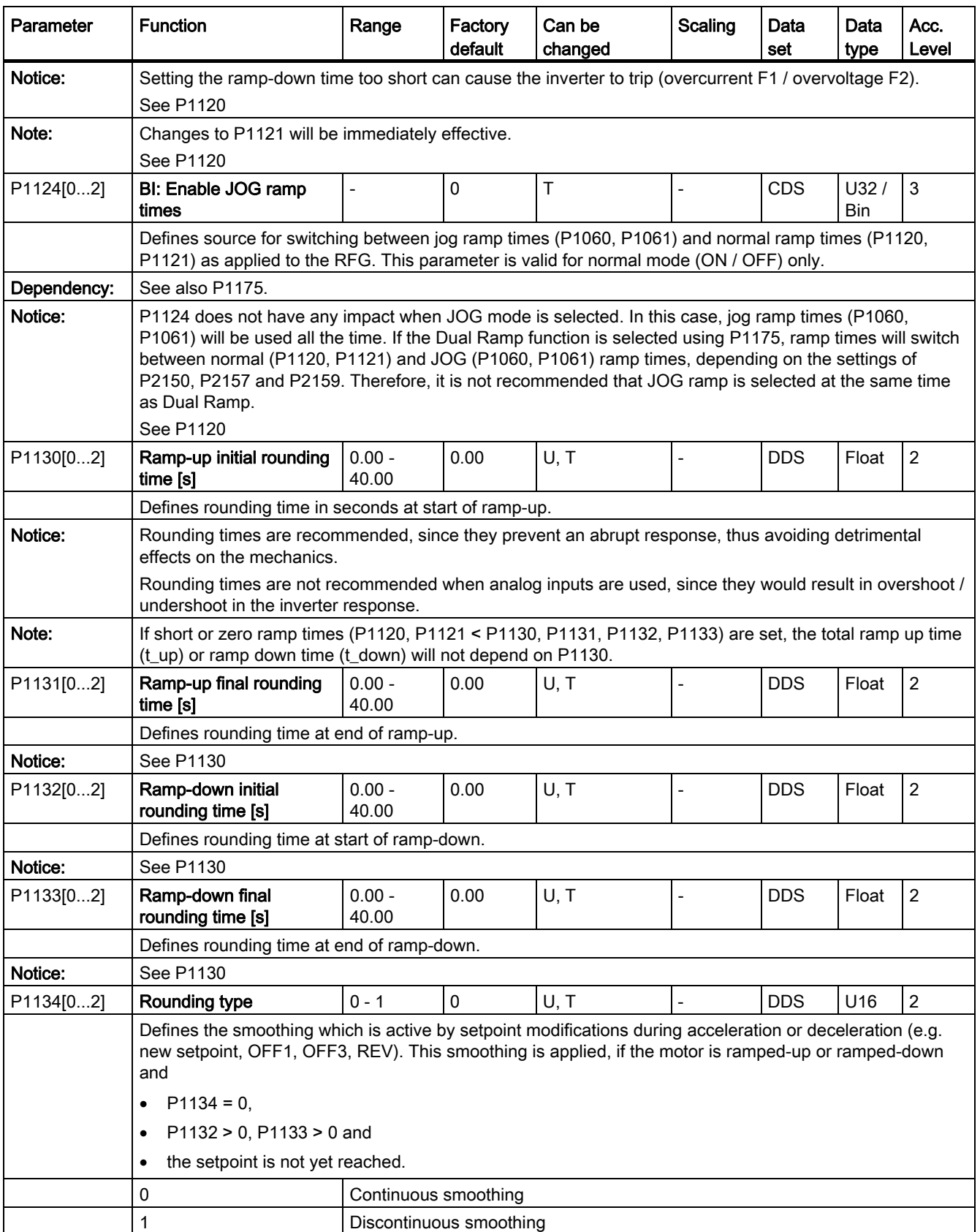

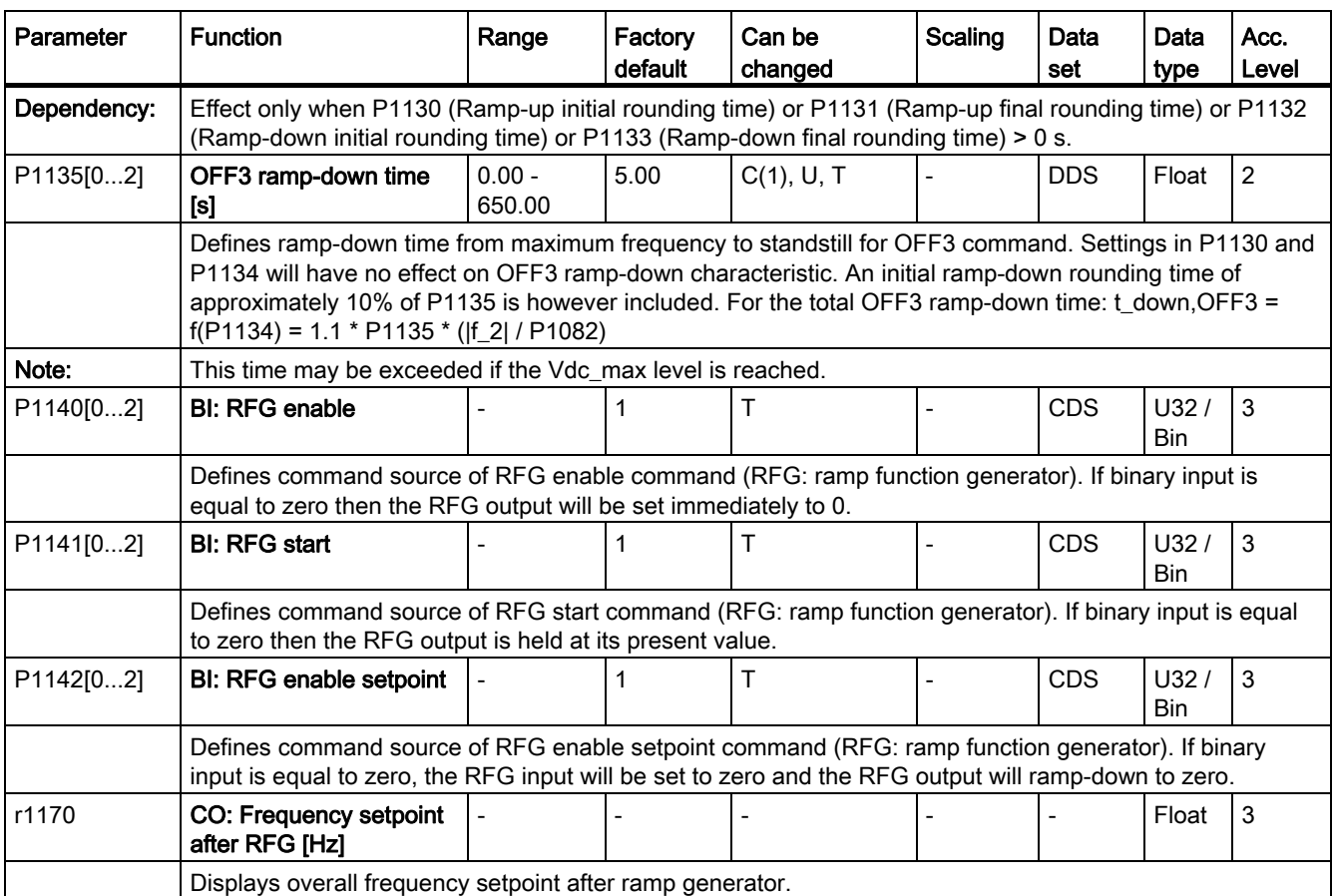

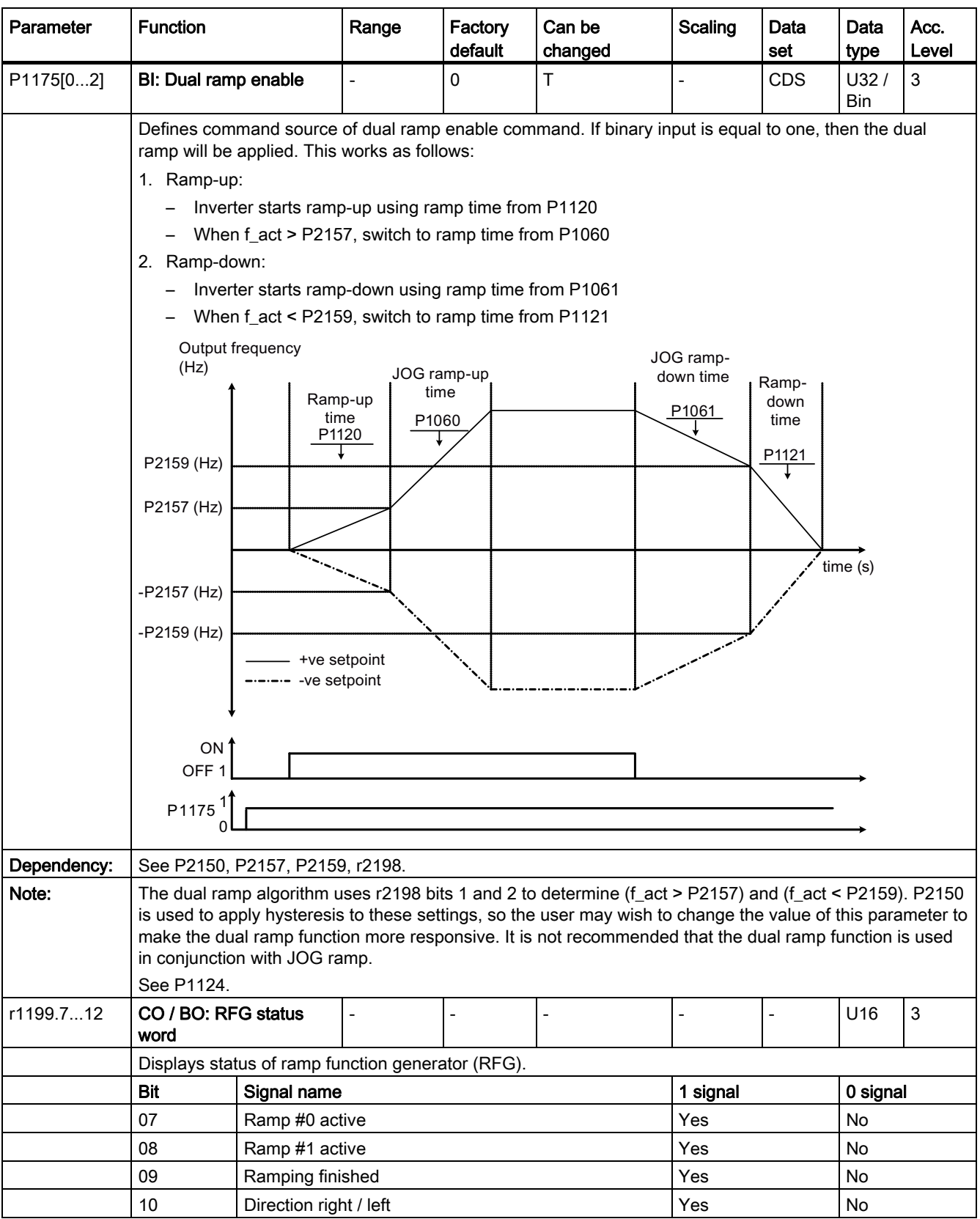

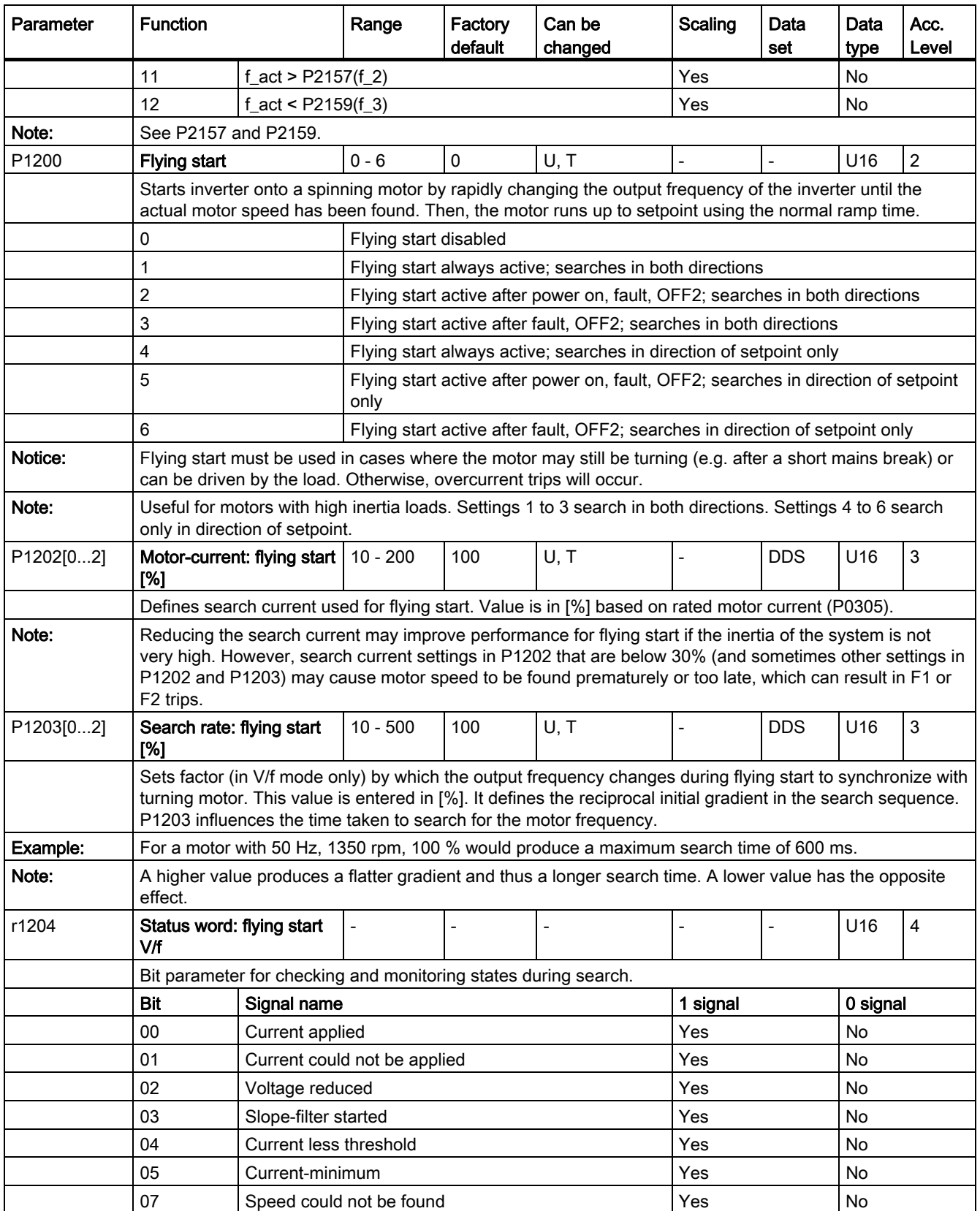

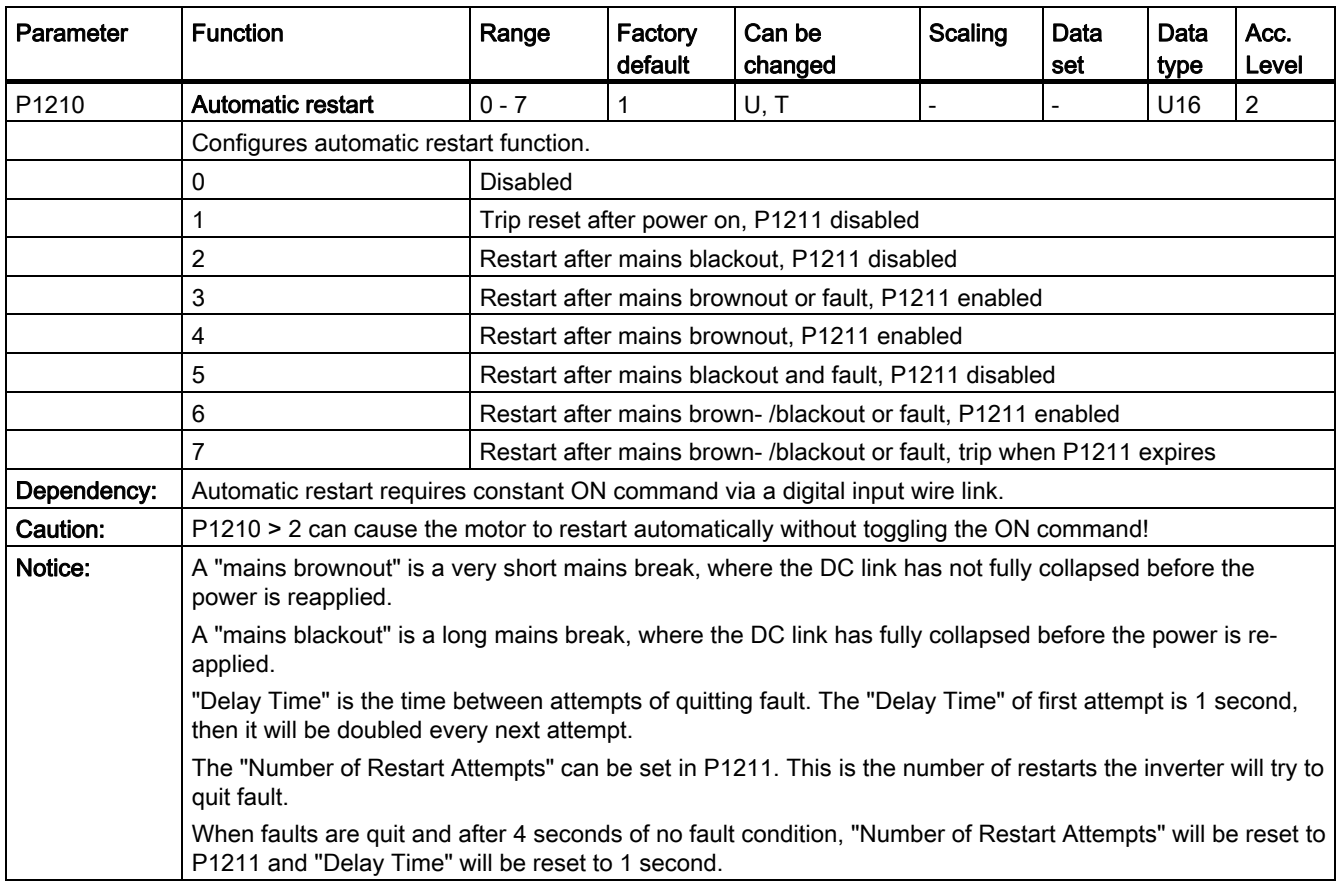

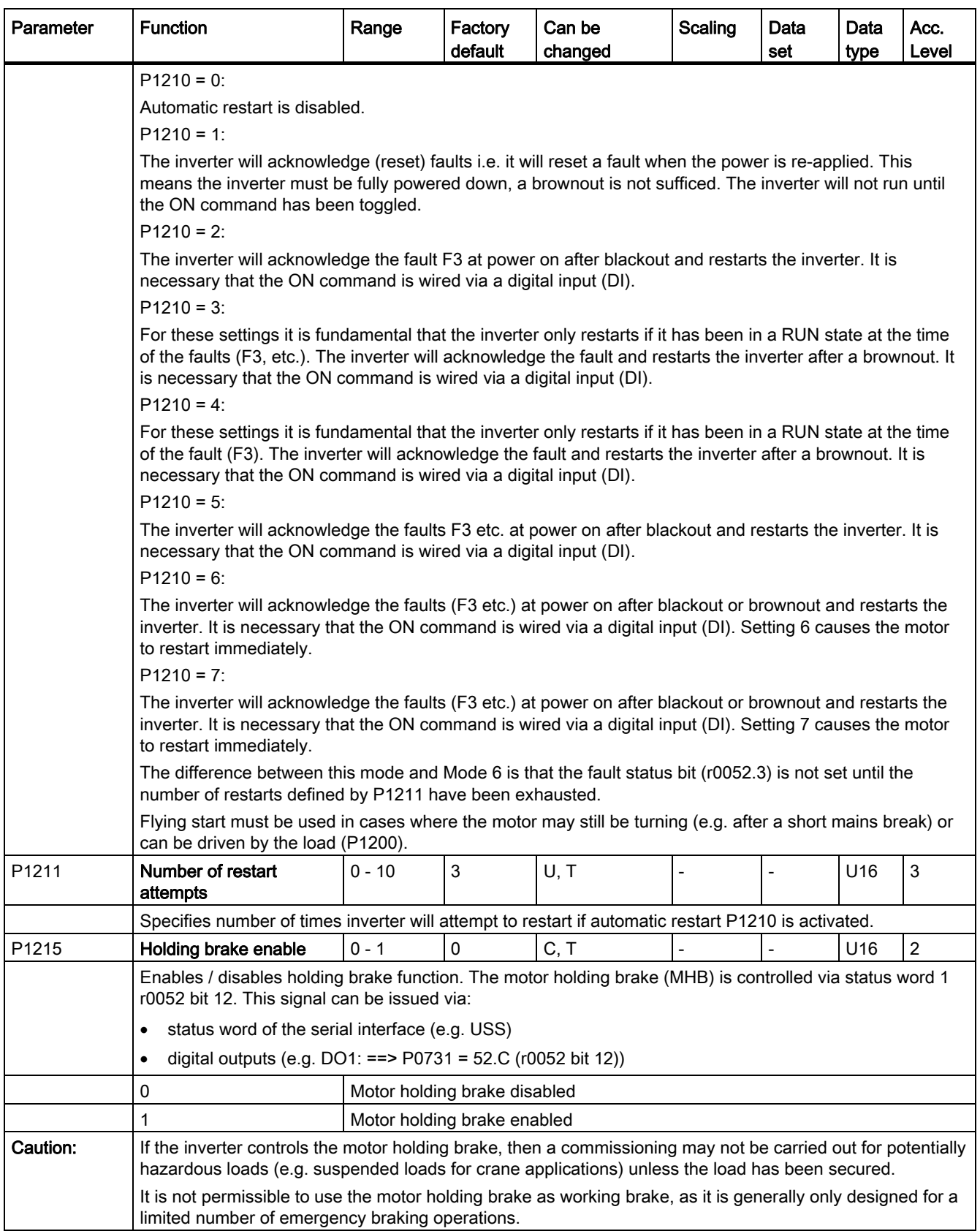

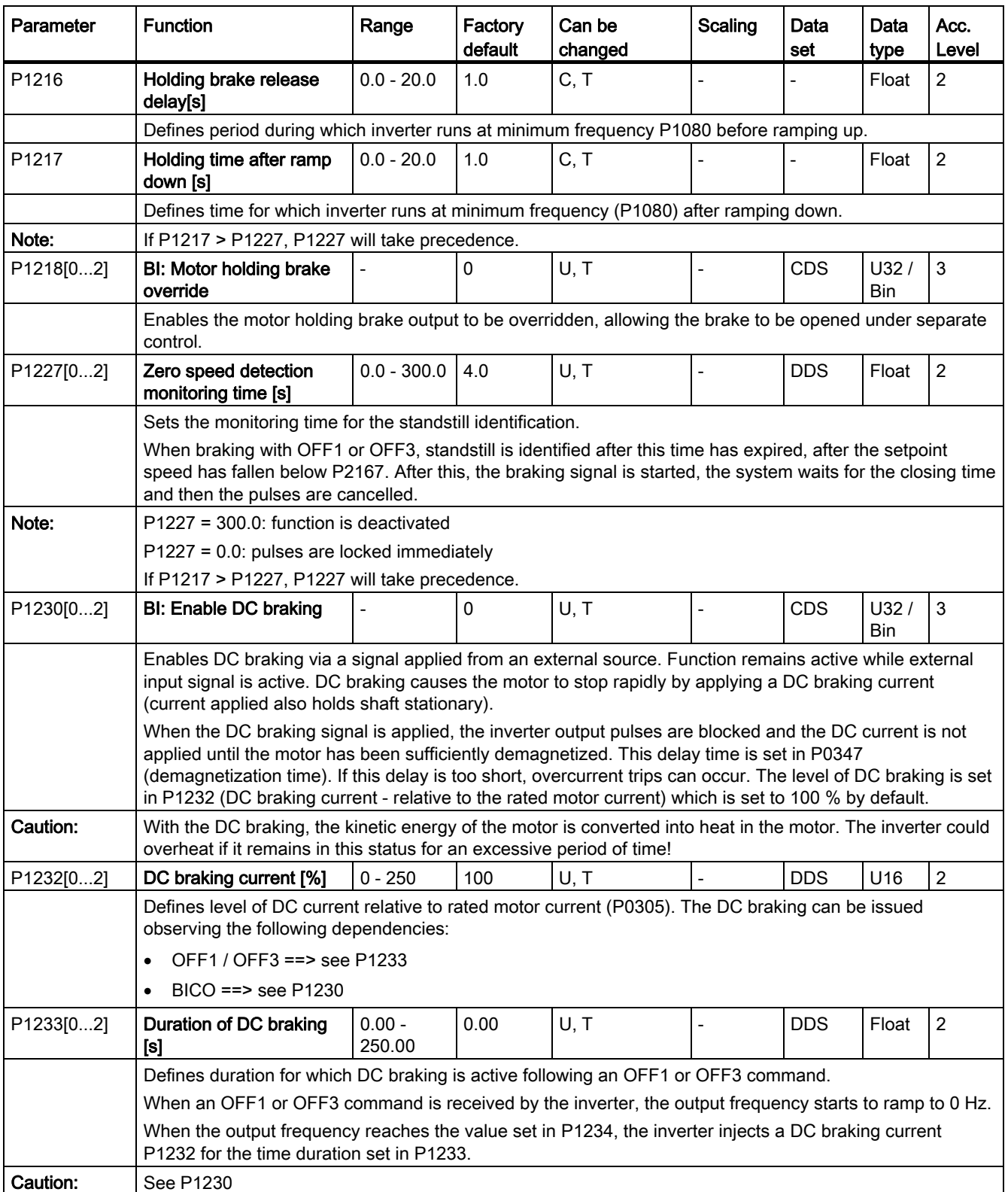

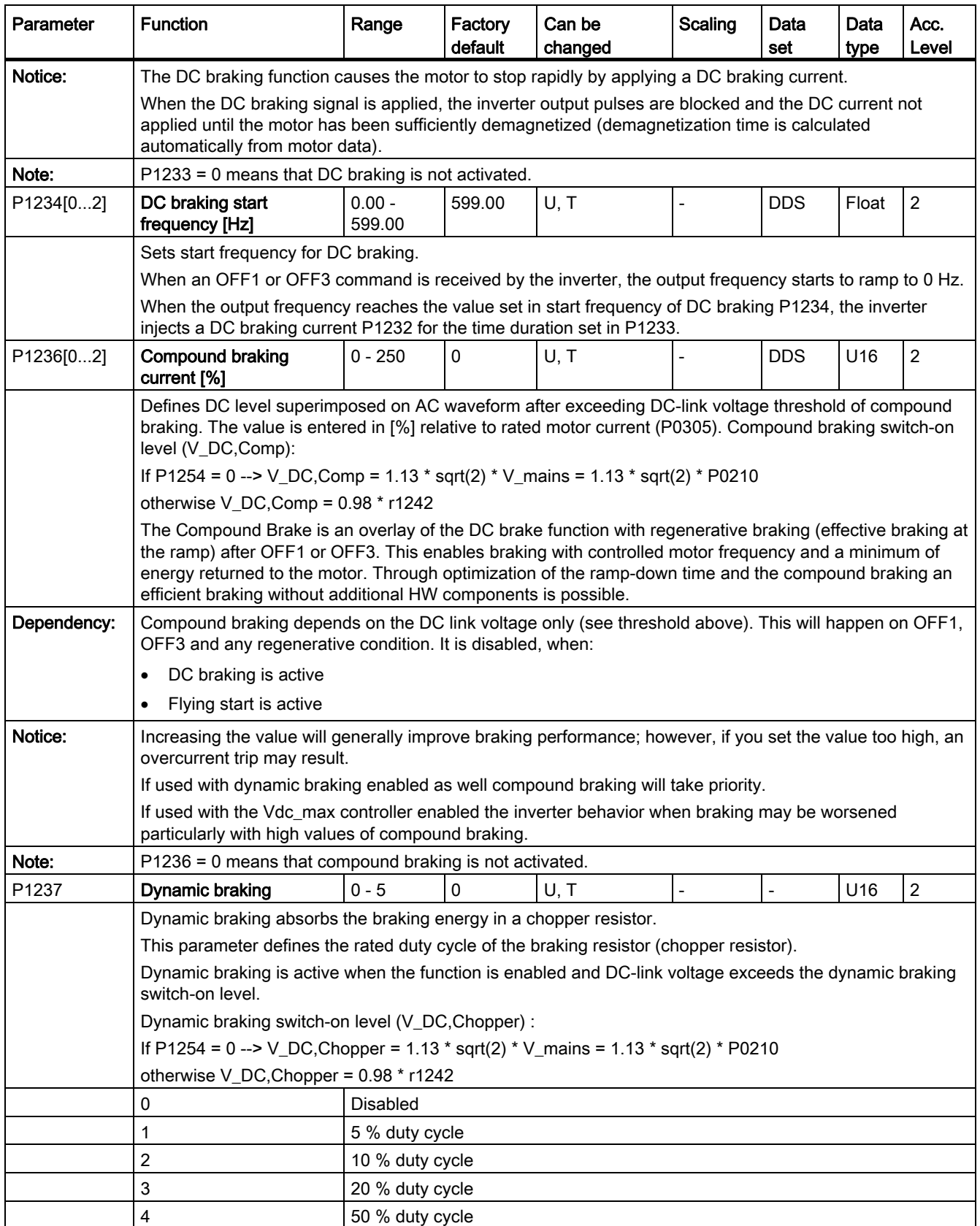

SINAMICS V20 Inverter Operating Instructions, 11/2012, A5E03728167 197

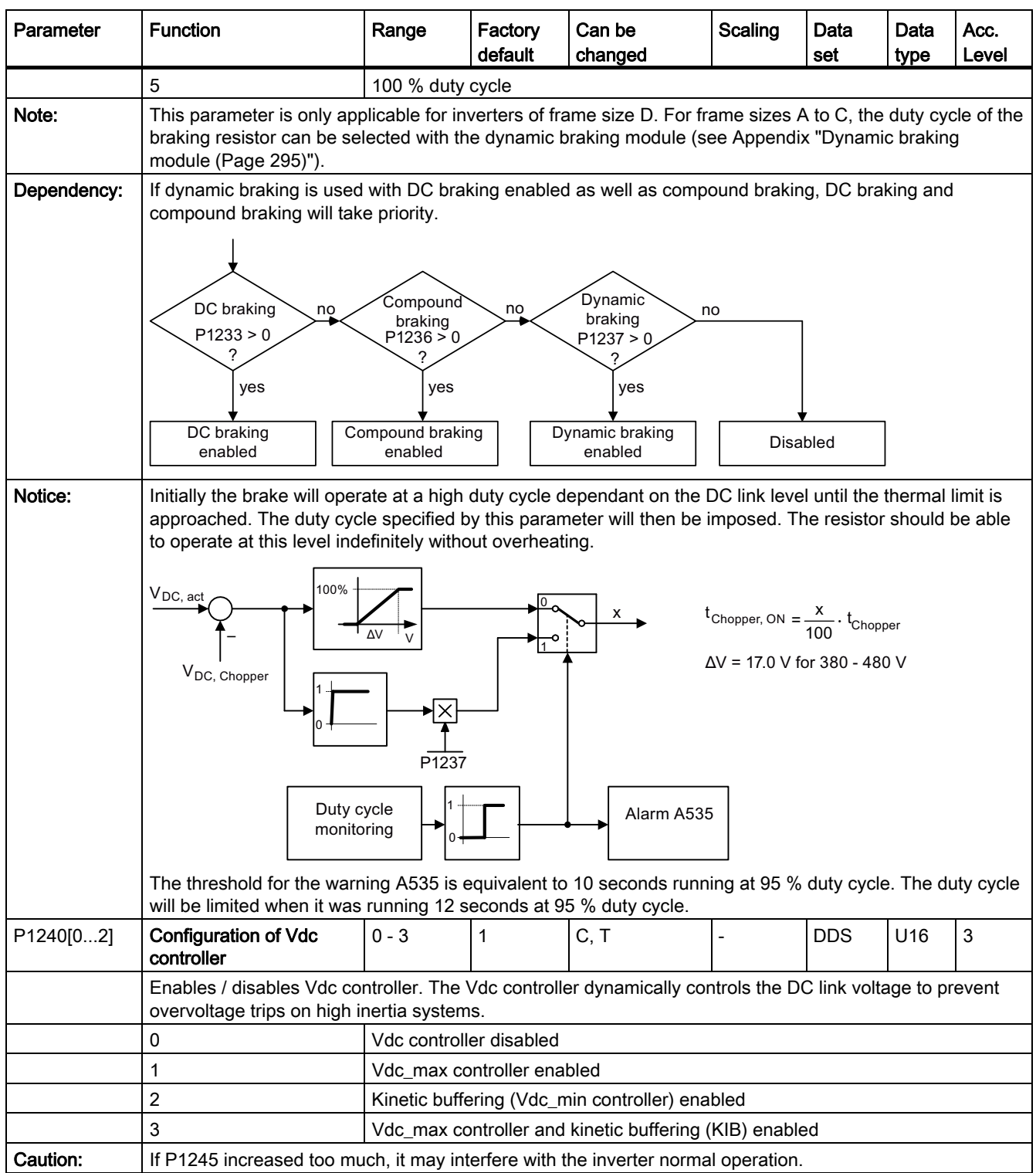

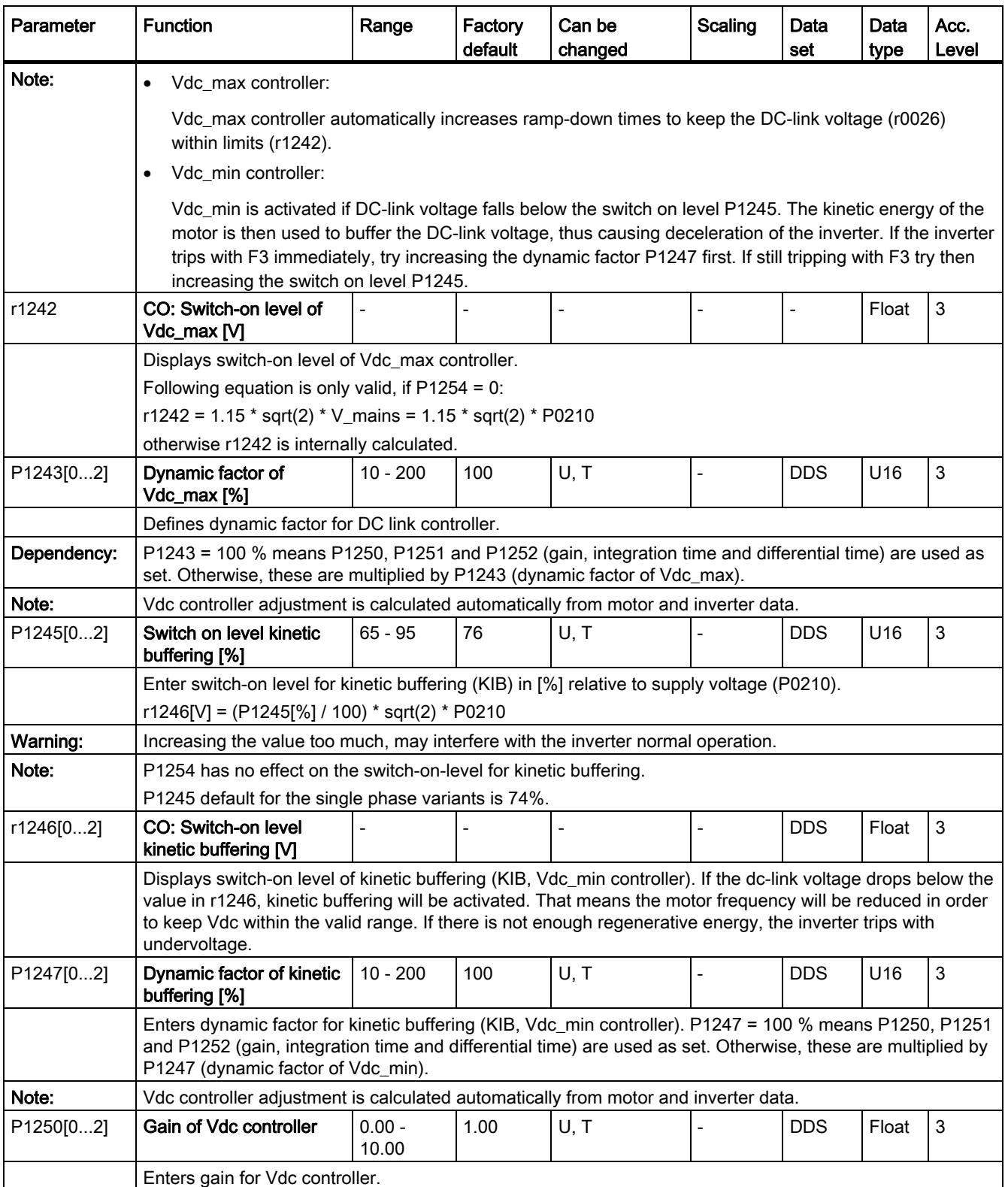

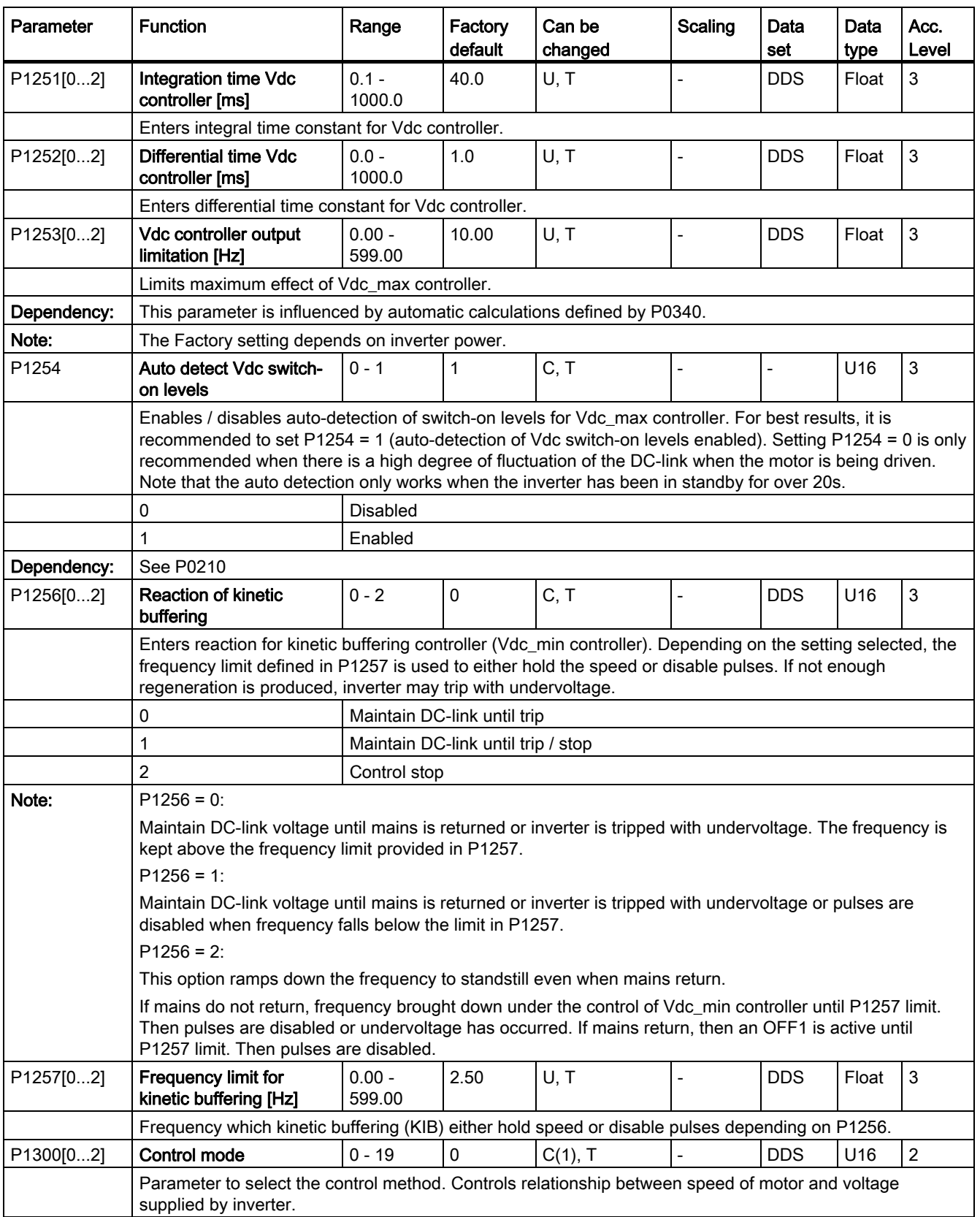

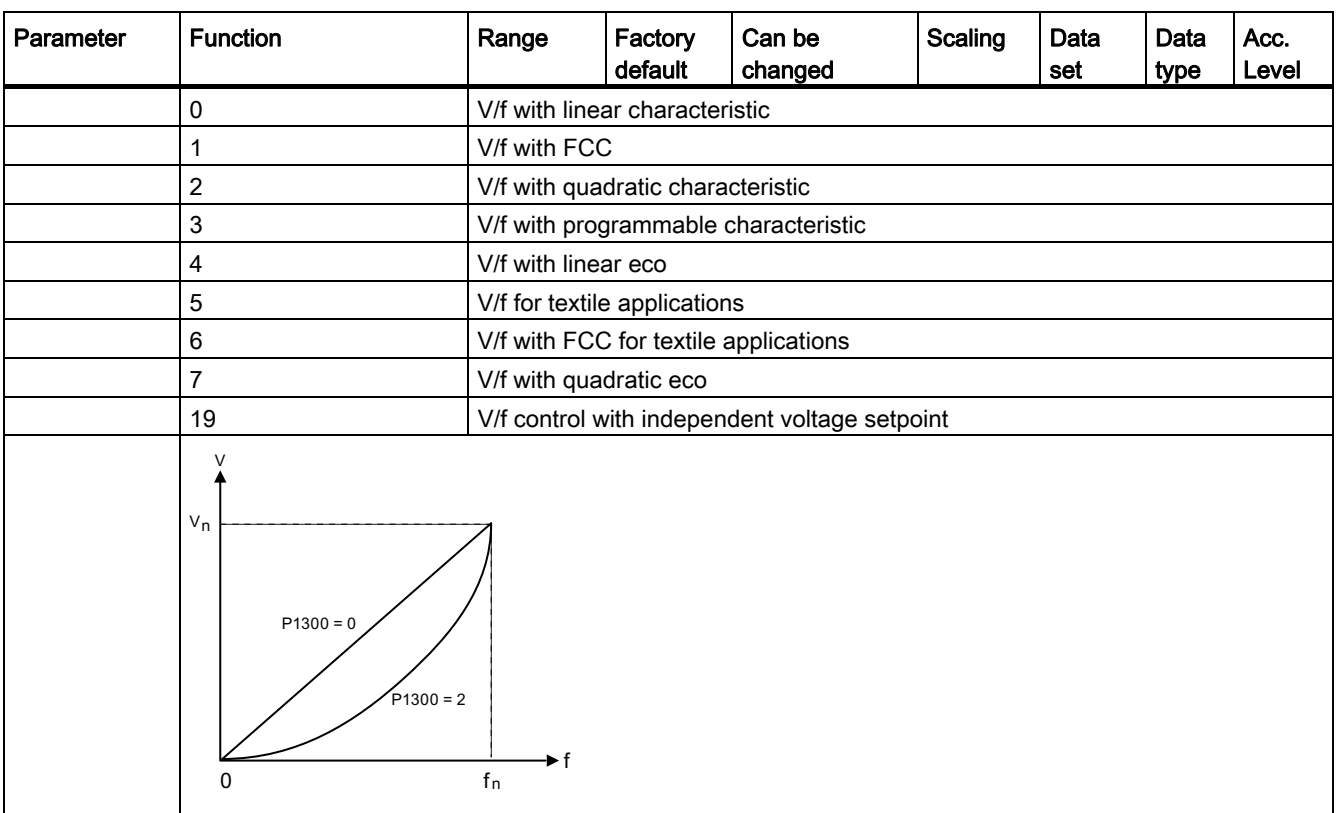

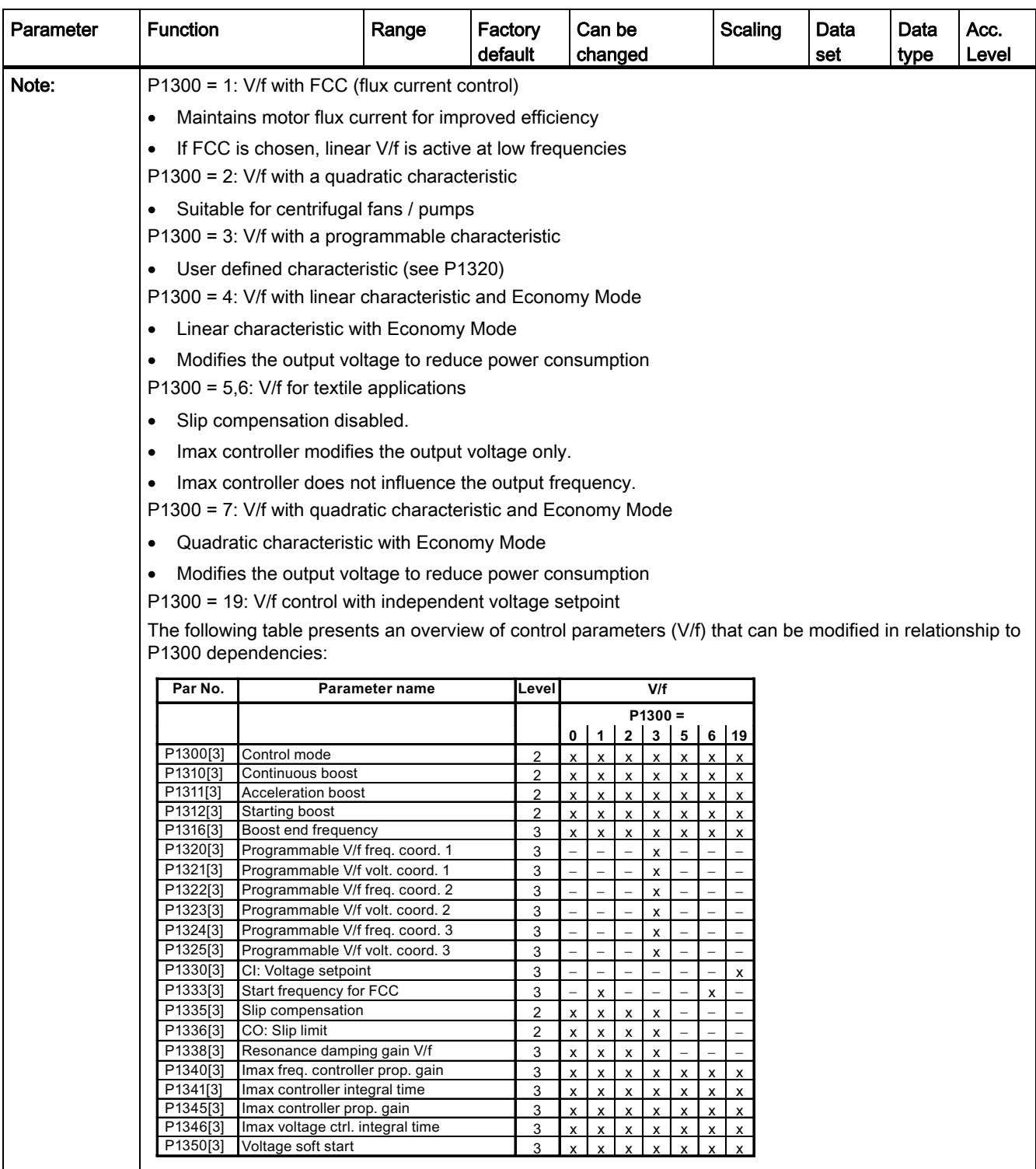

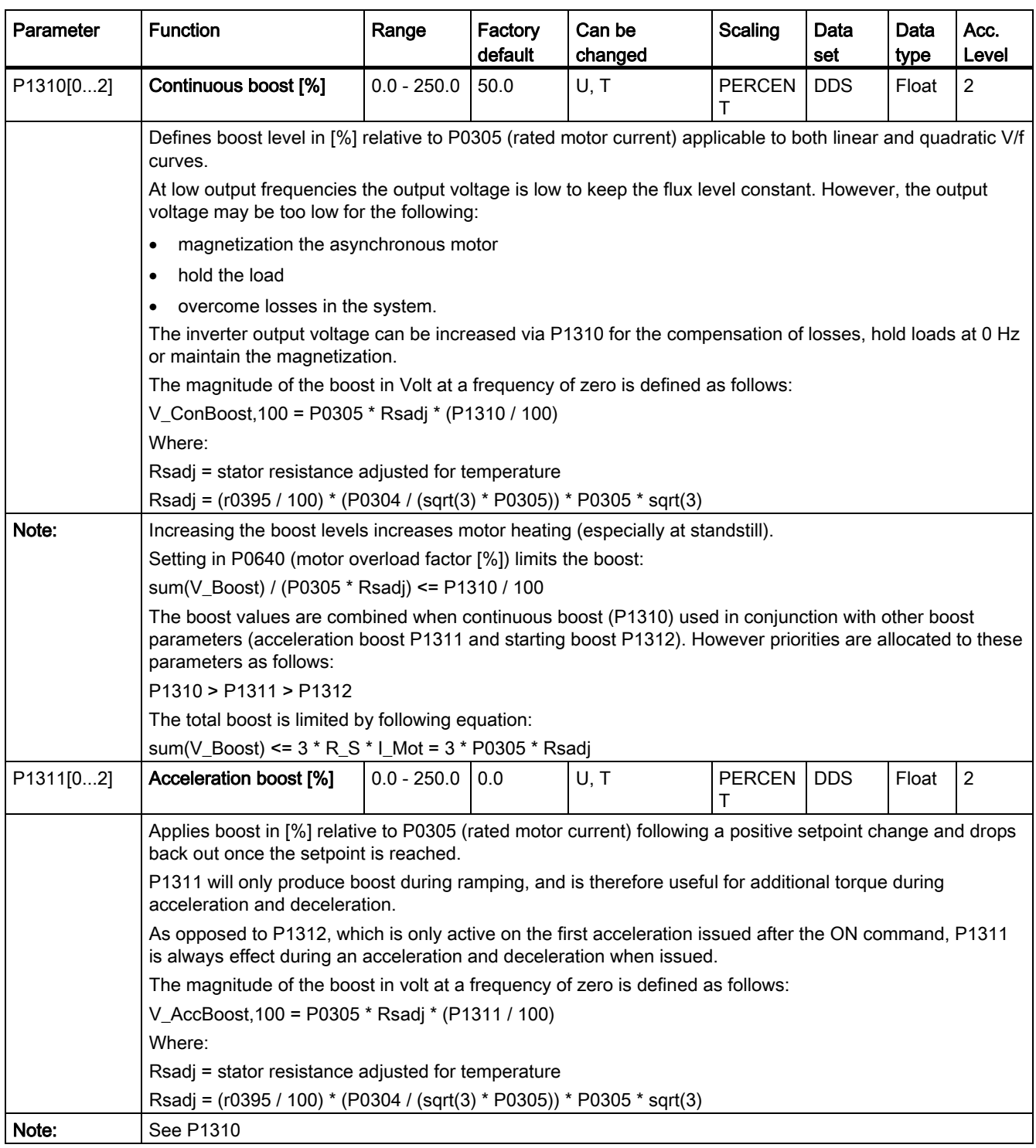

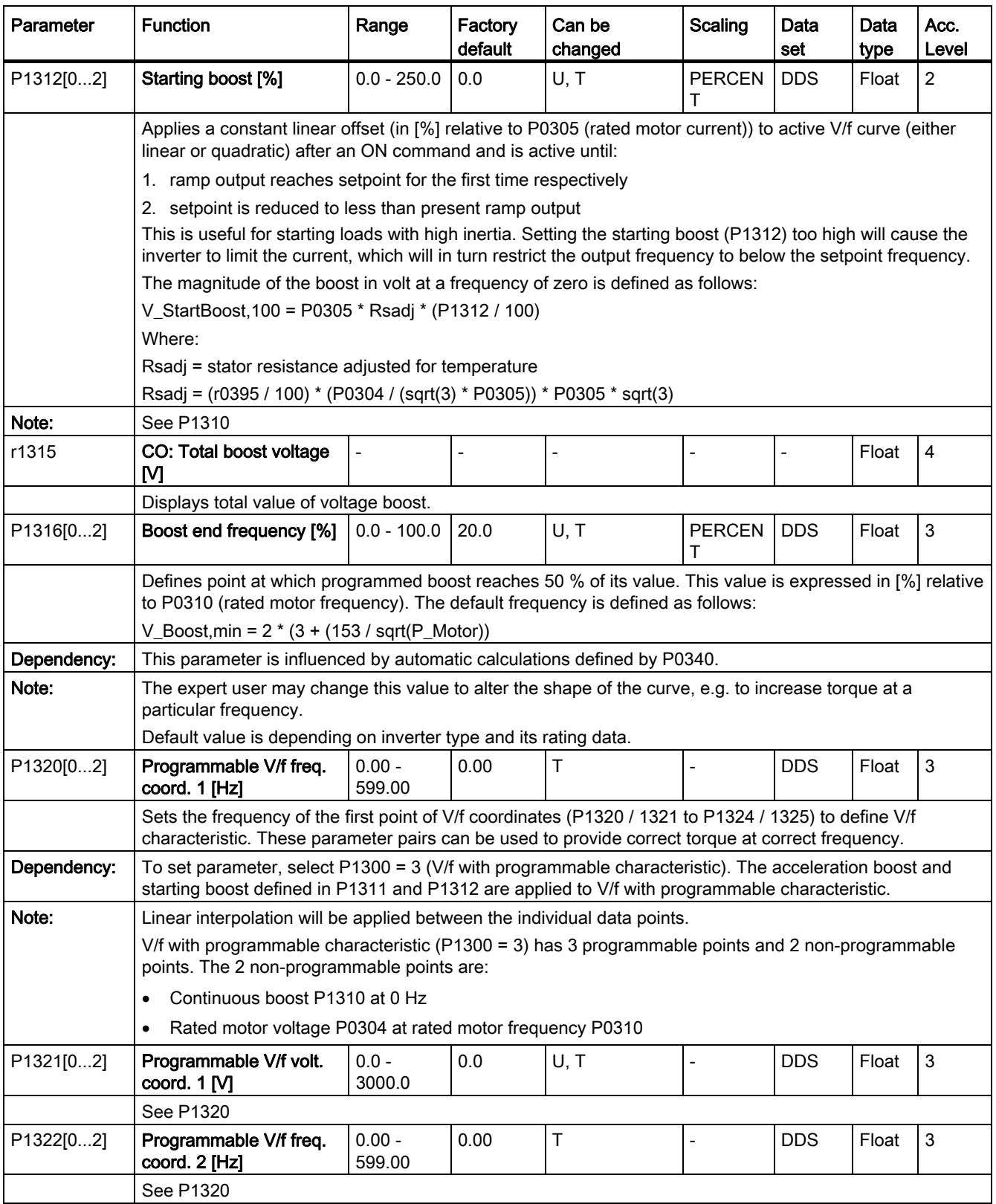

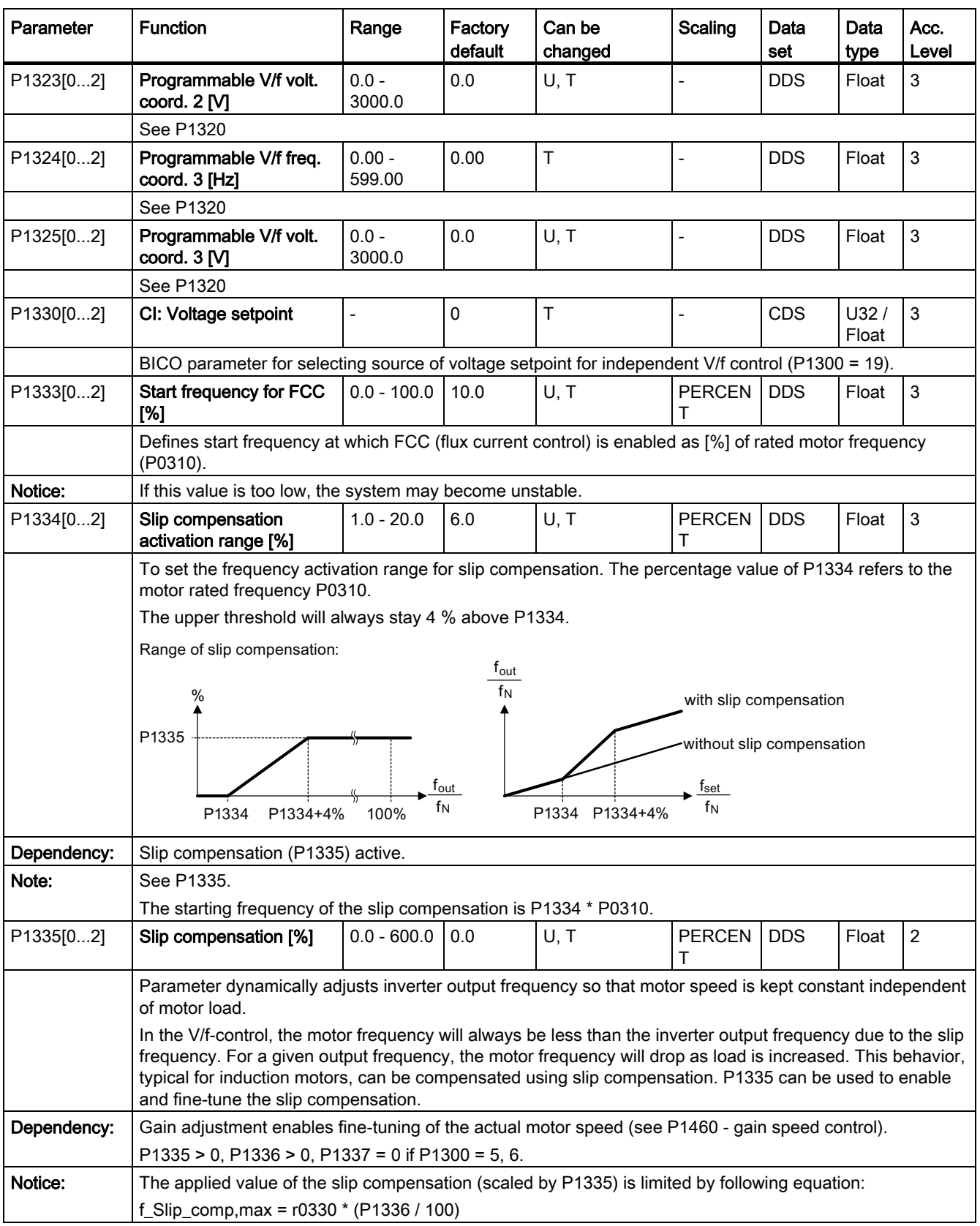

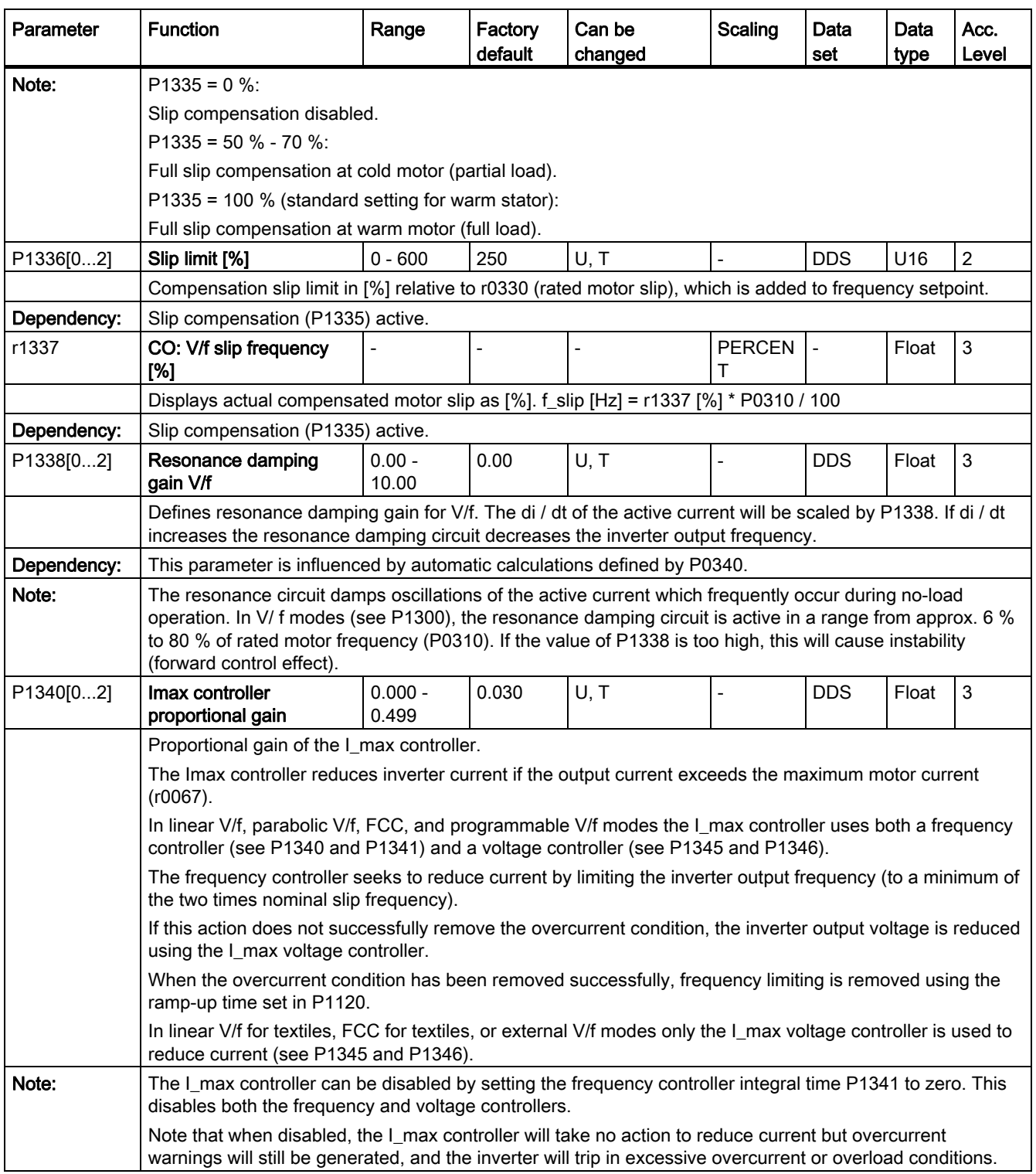

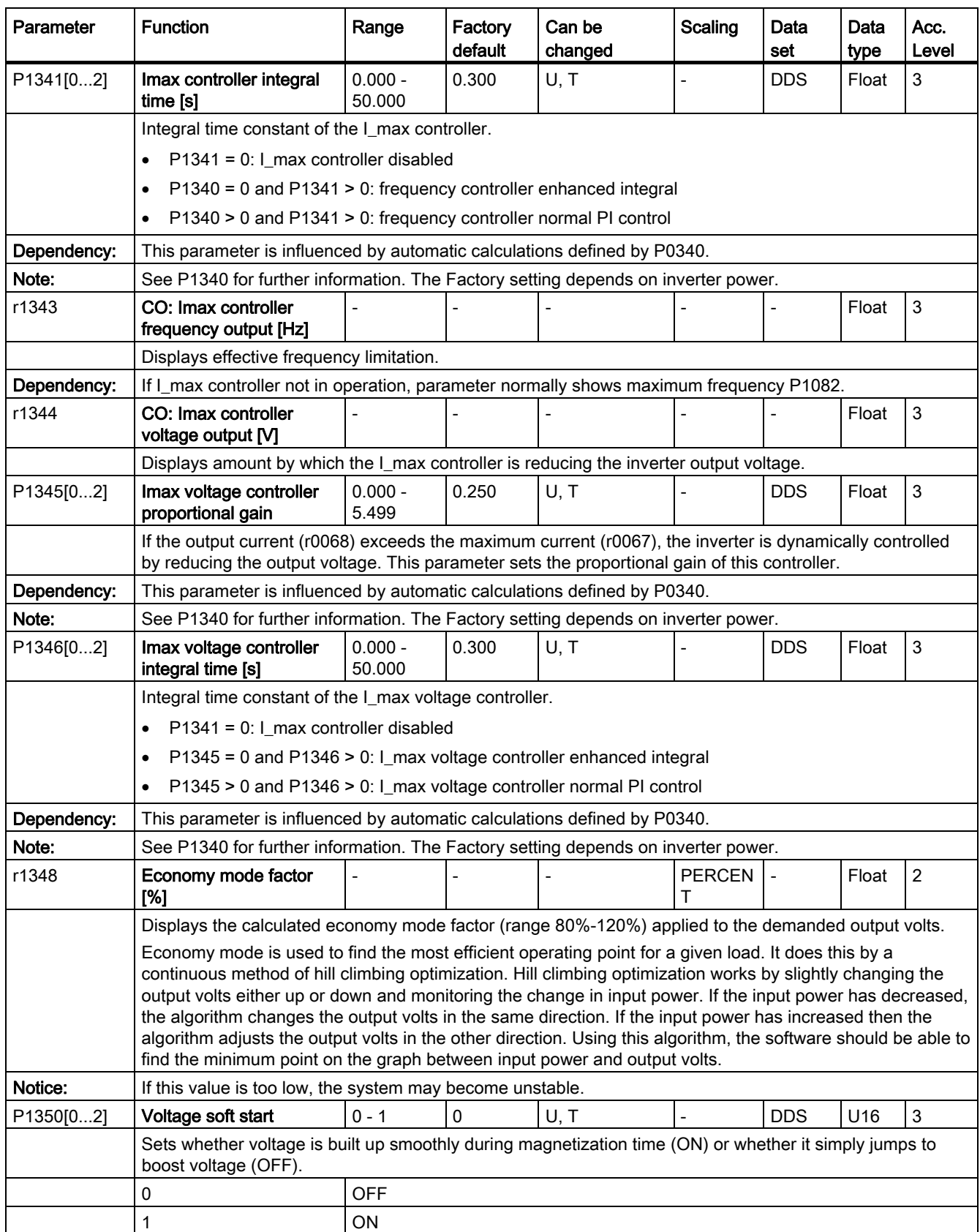

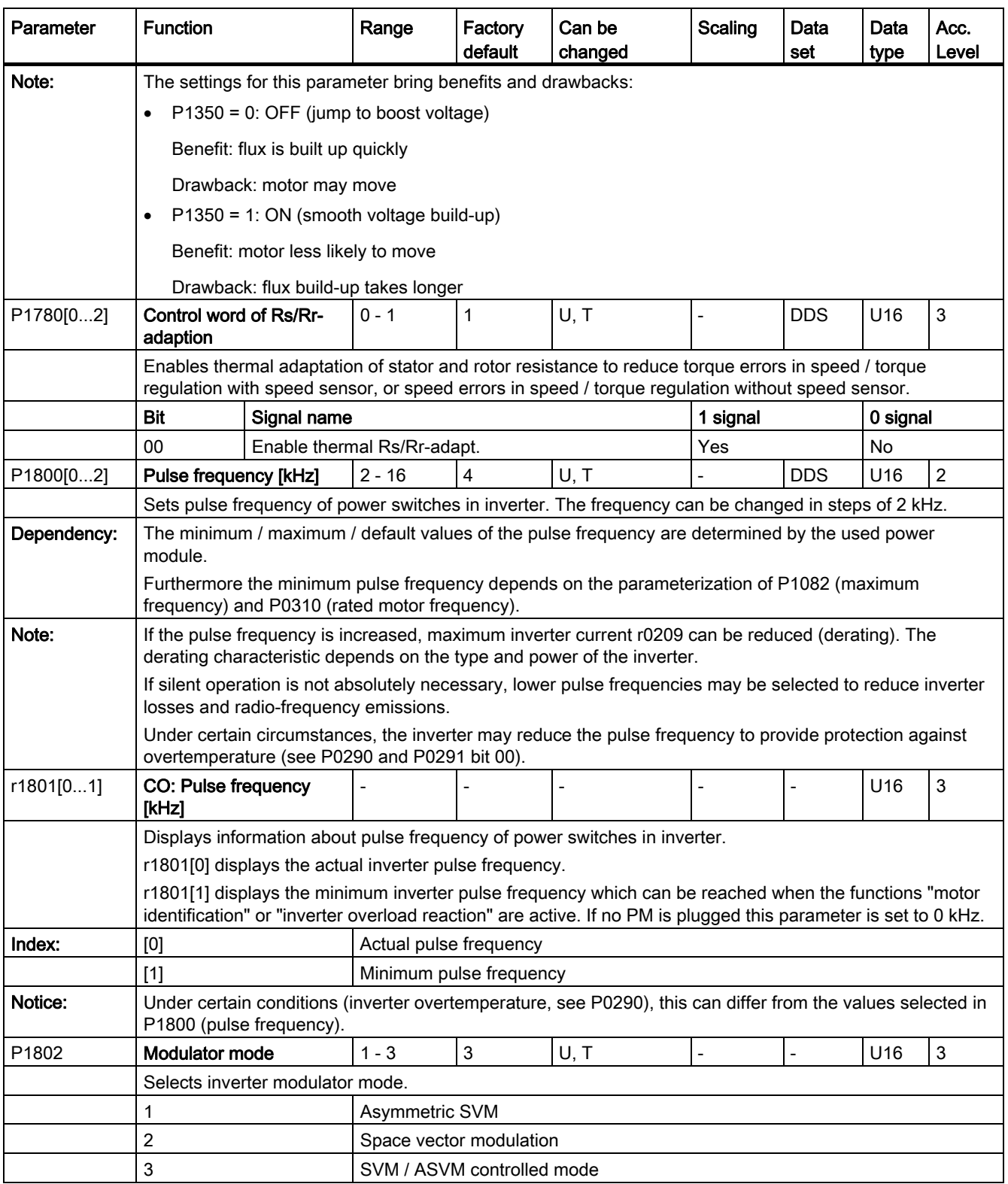

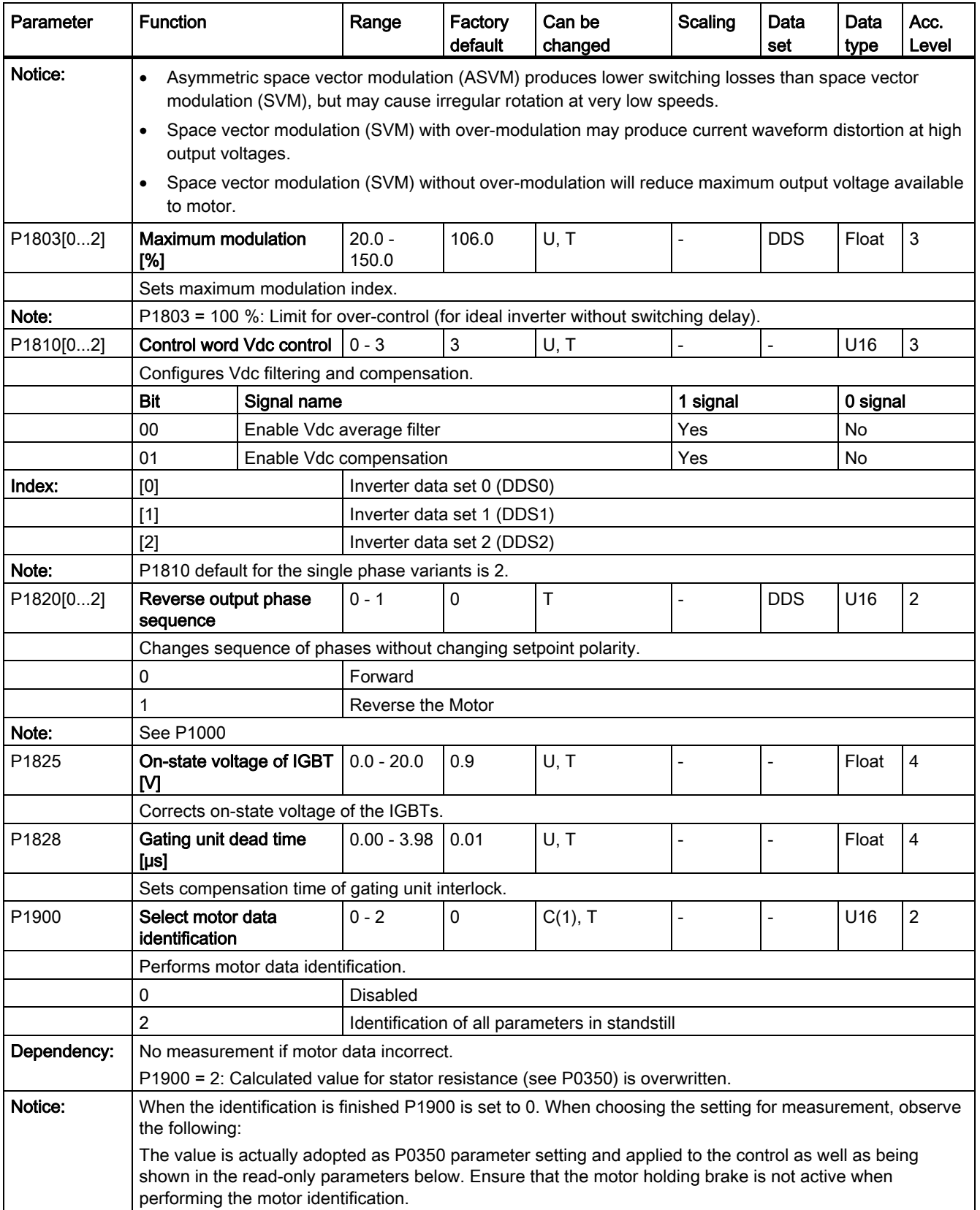

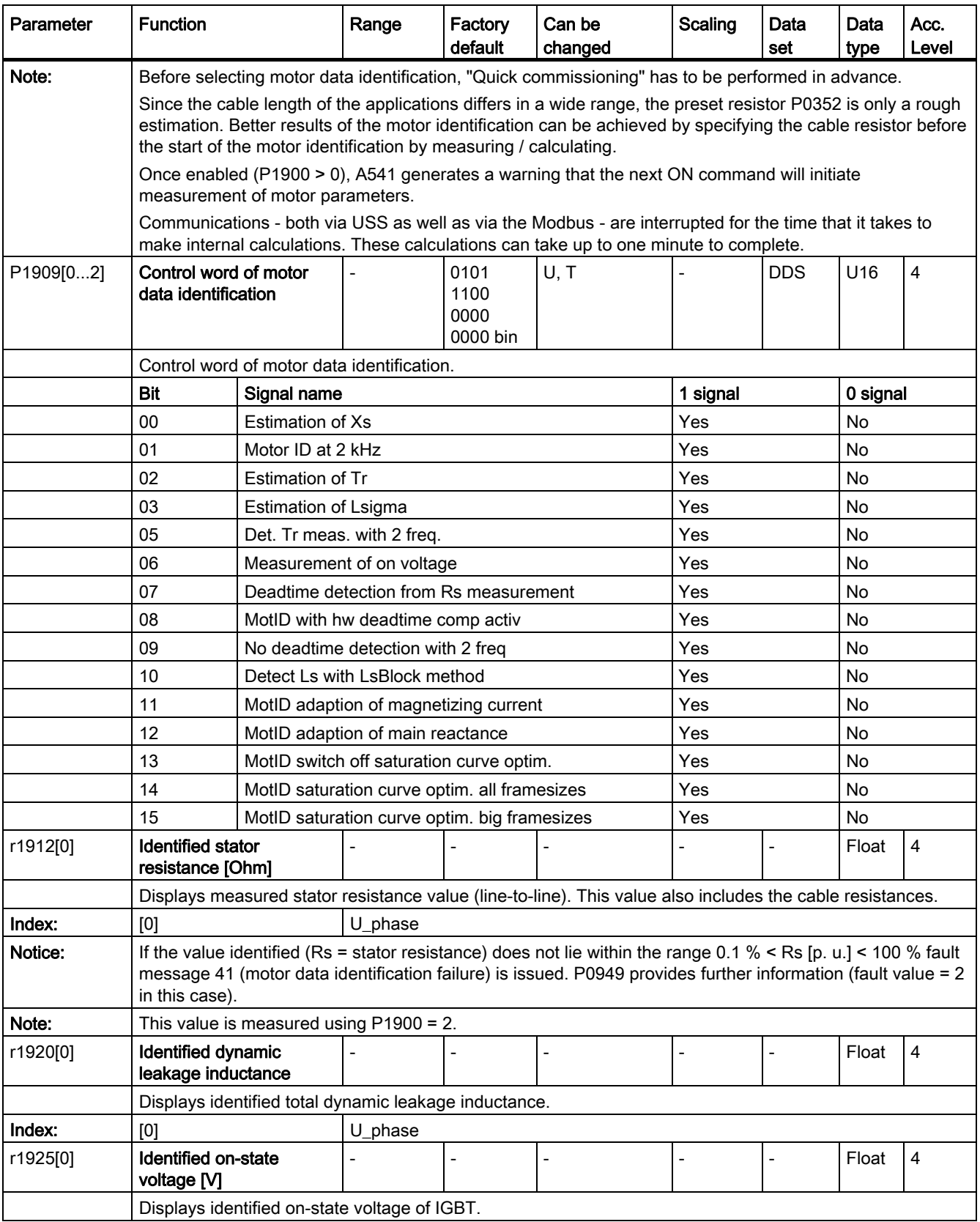

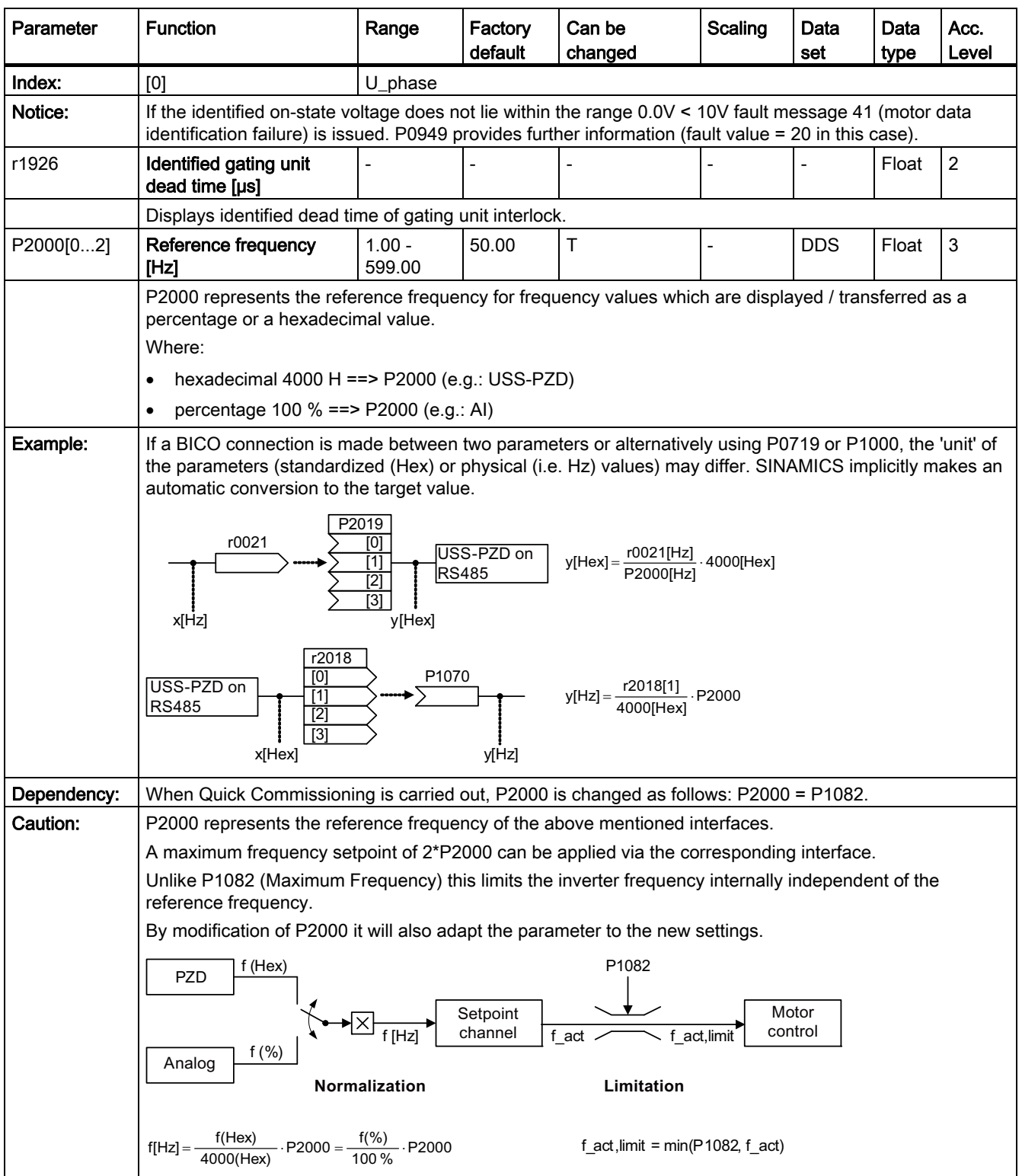

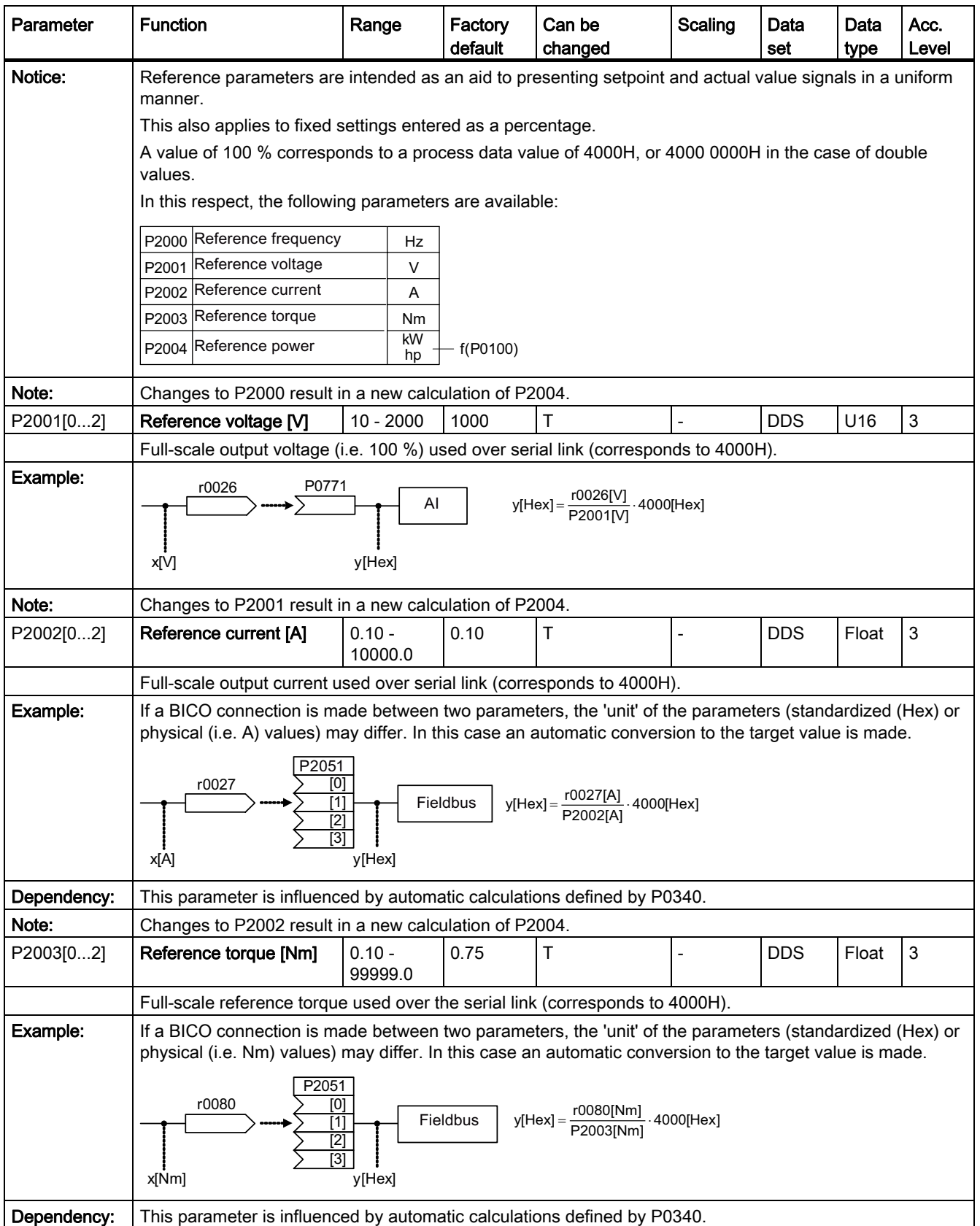

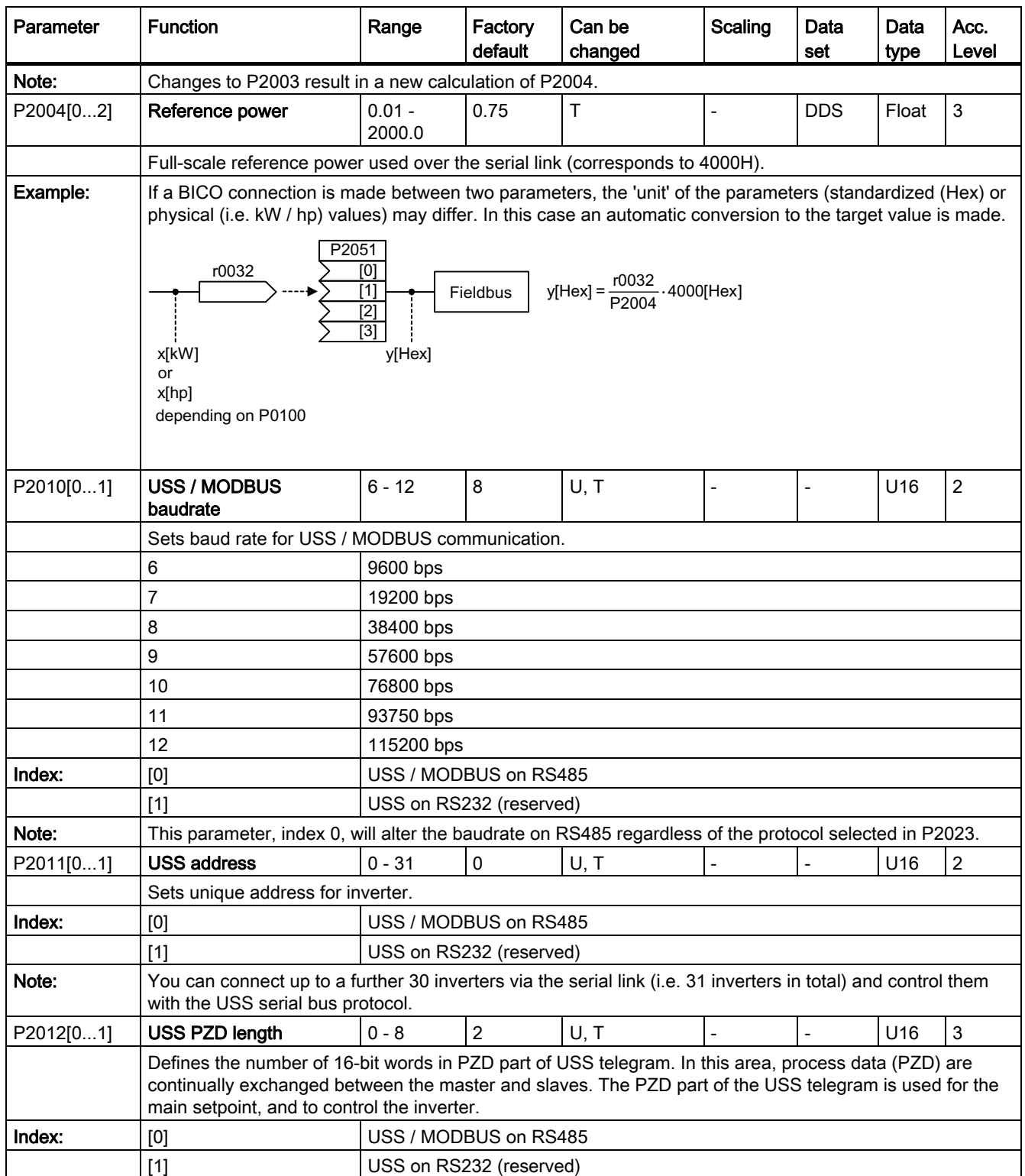

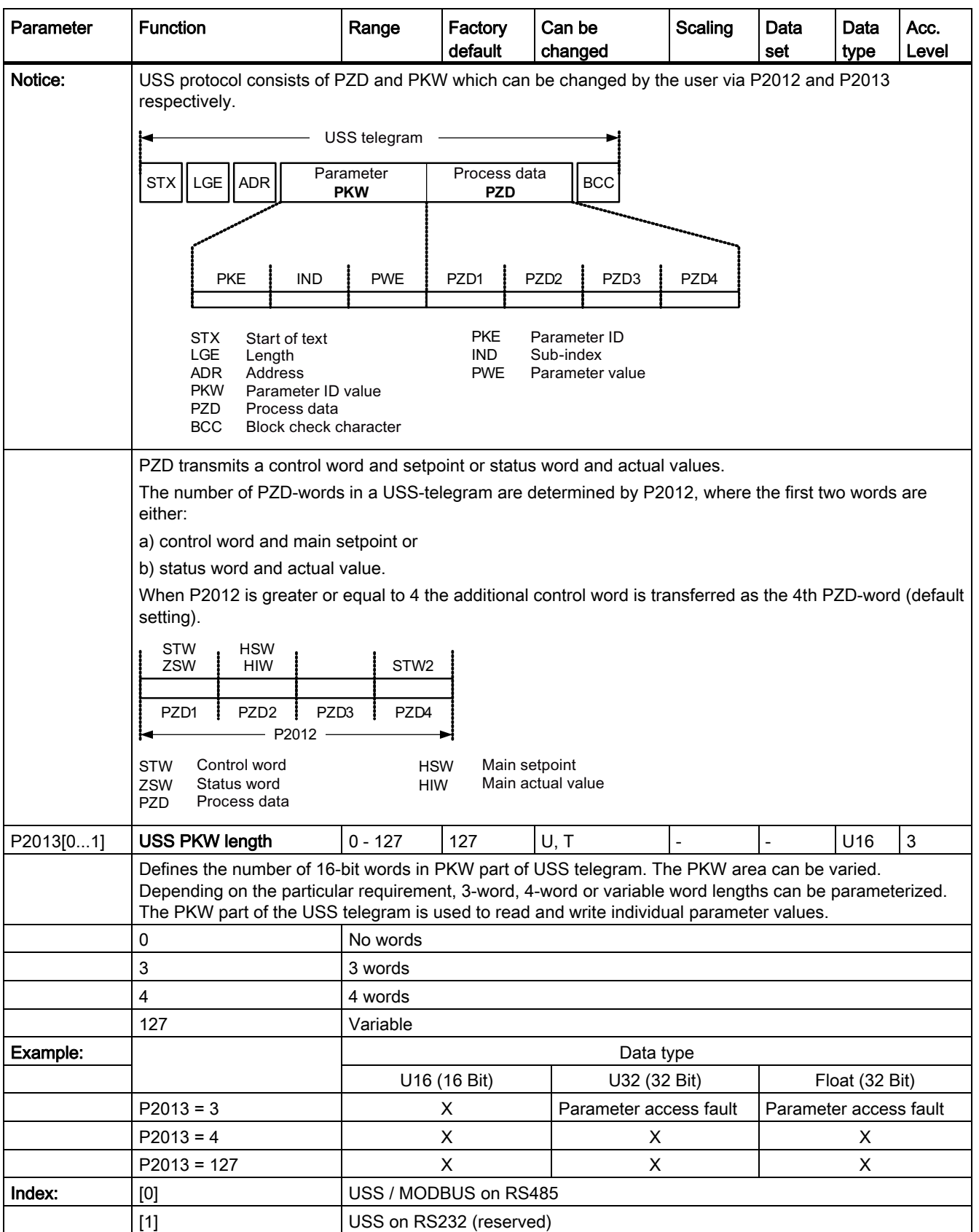

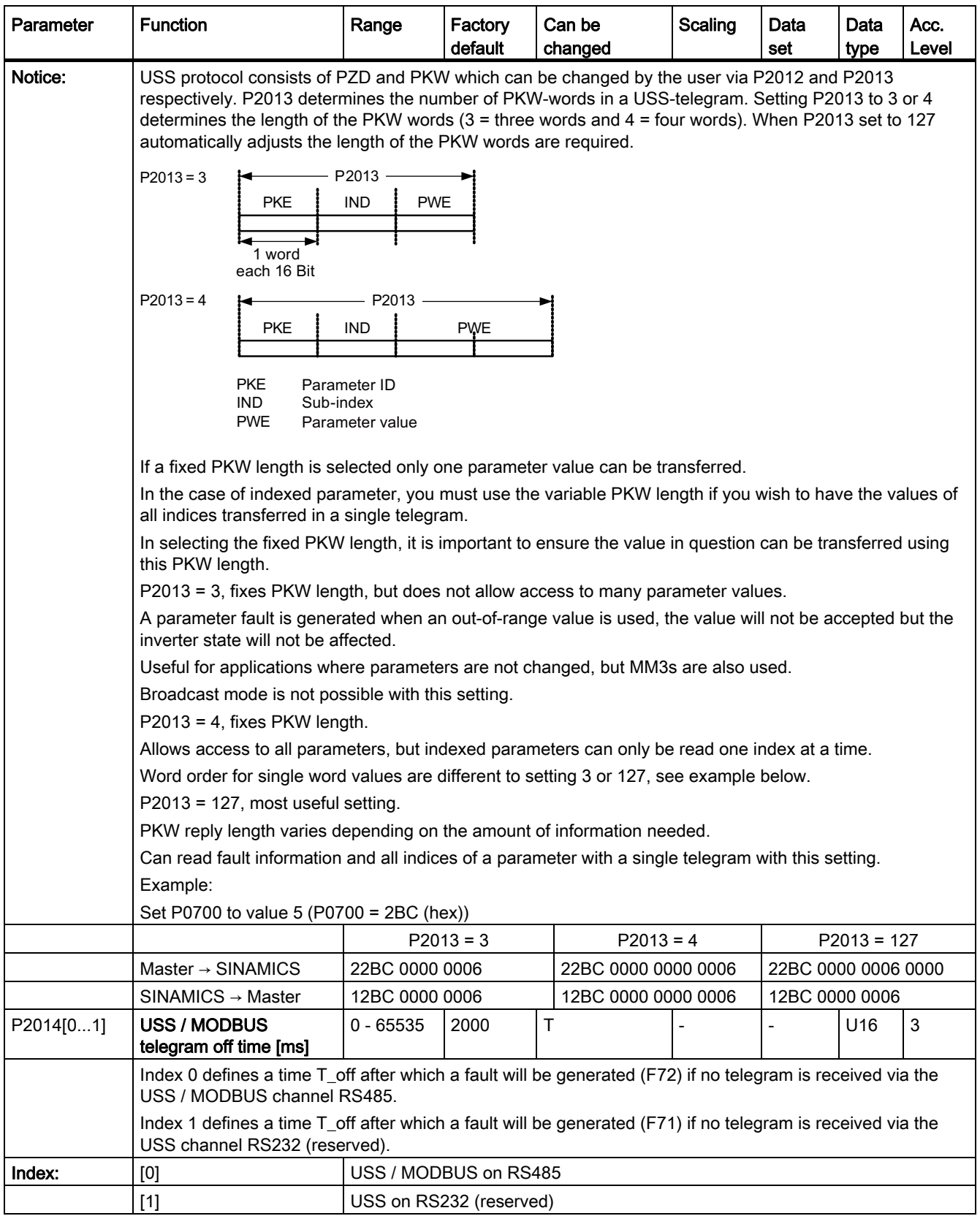

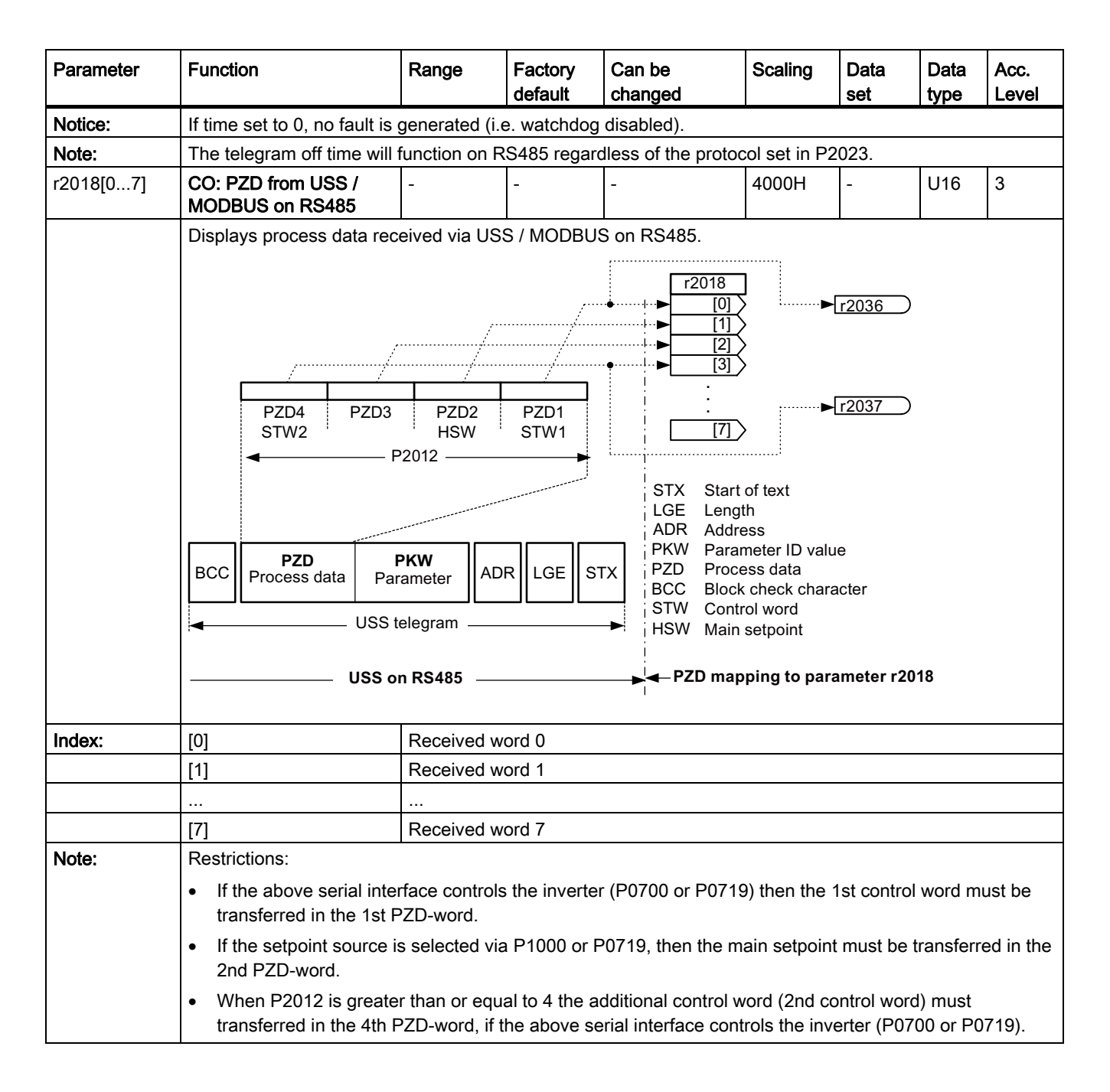
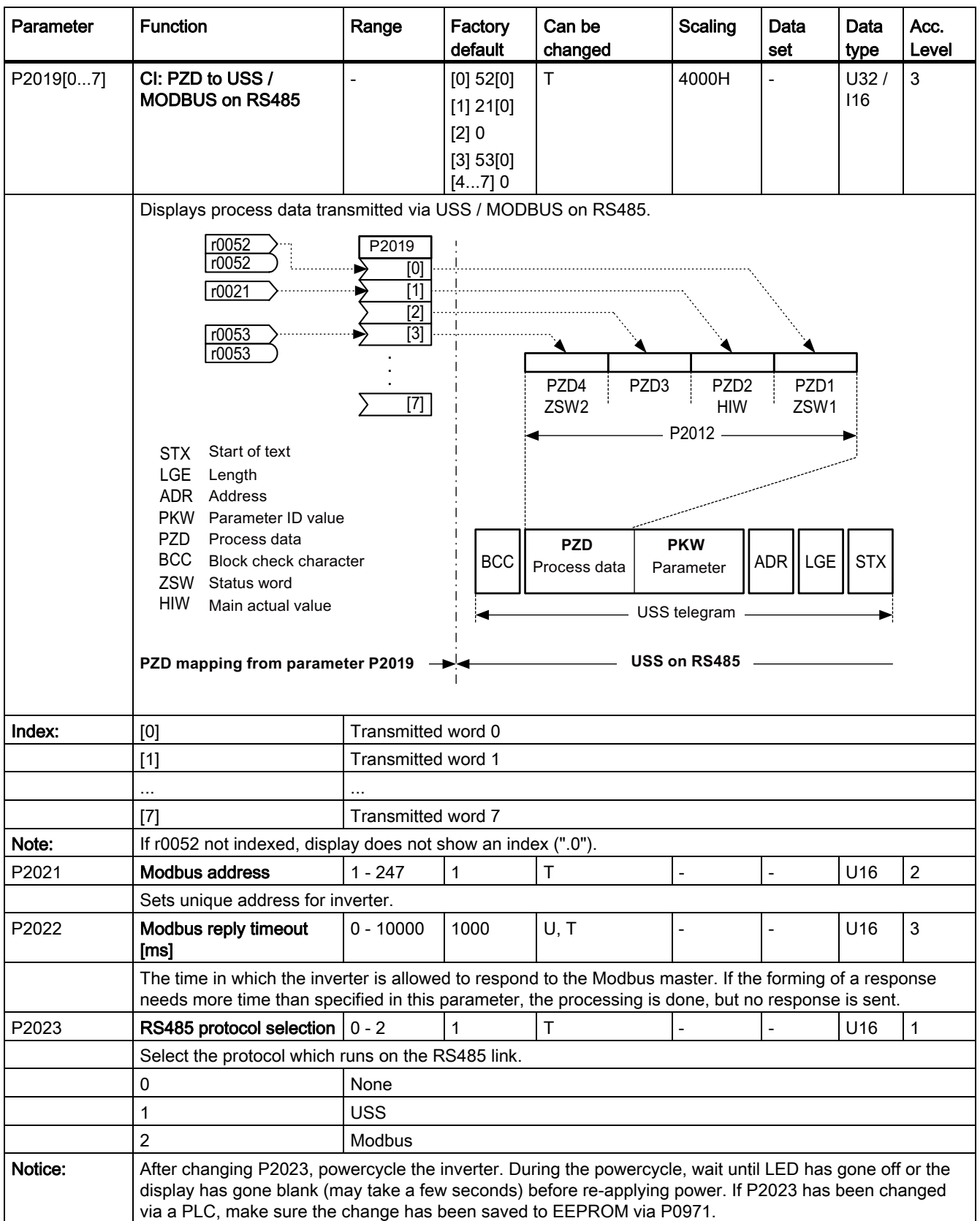

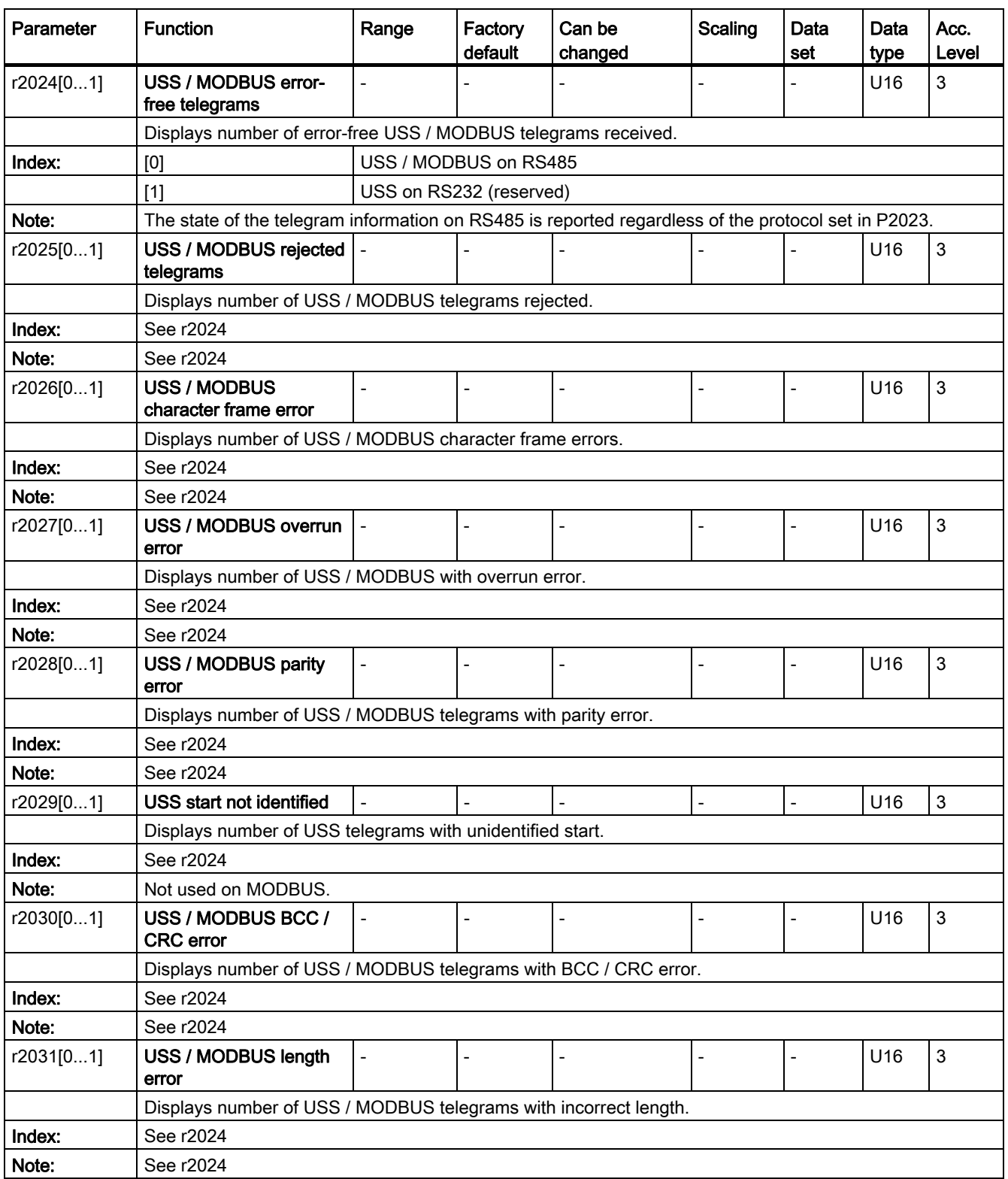

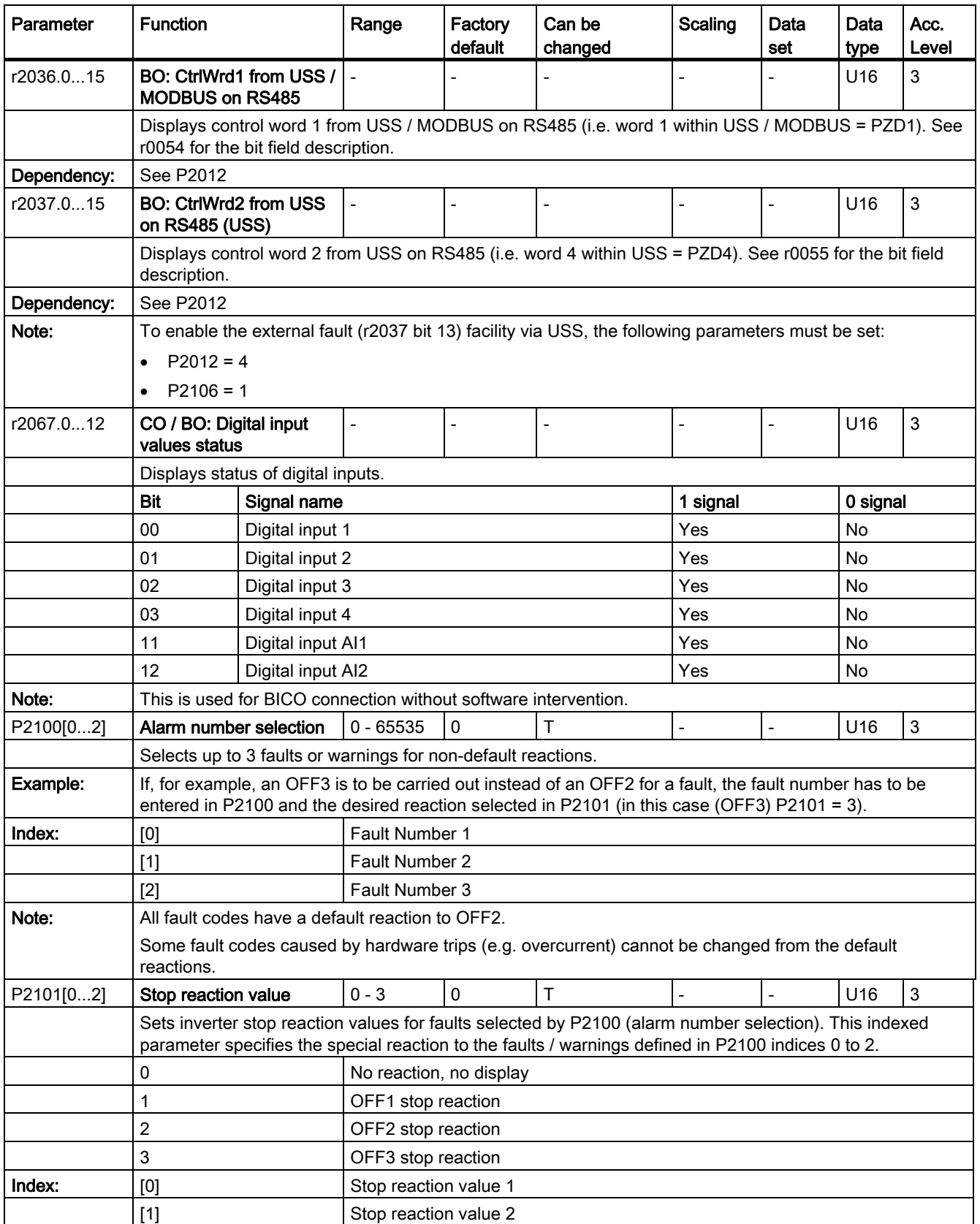

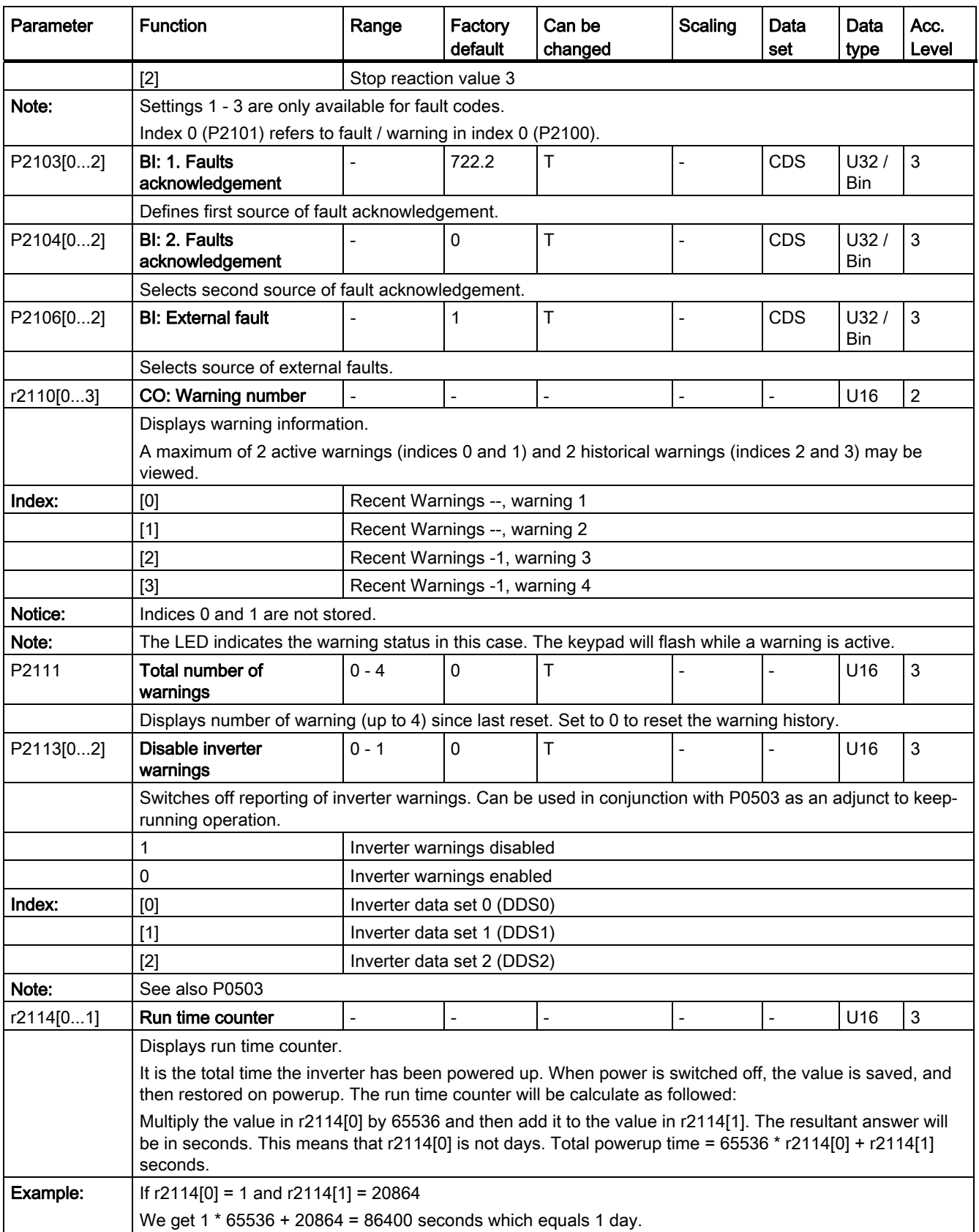

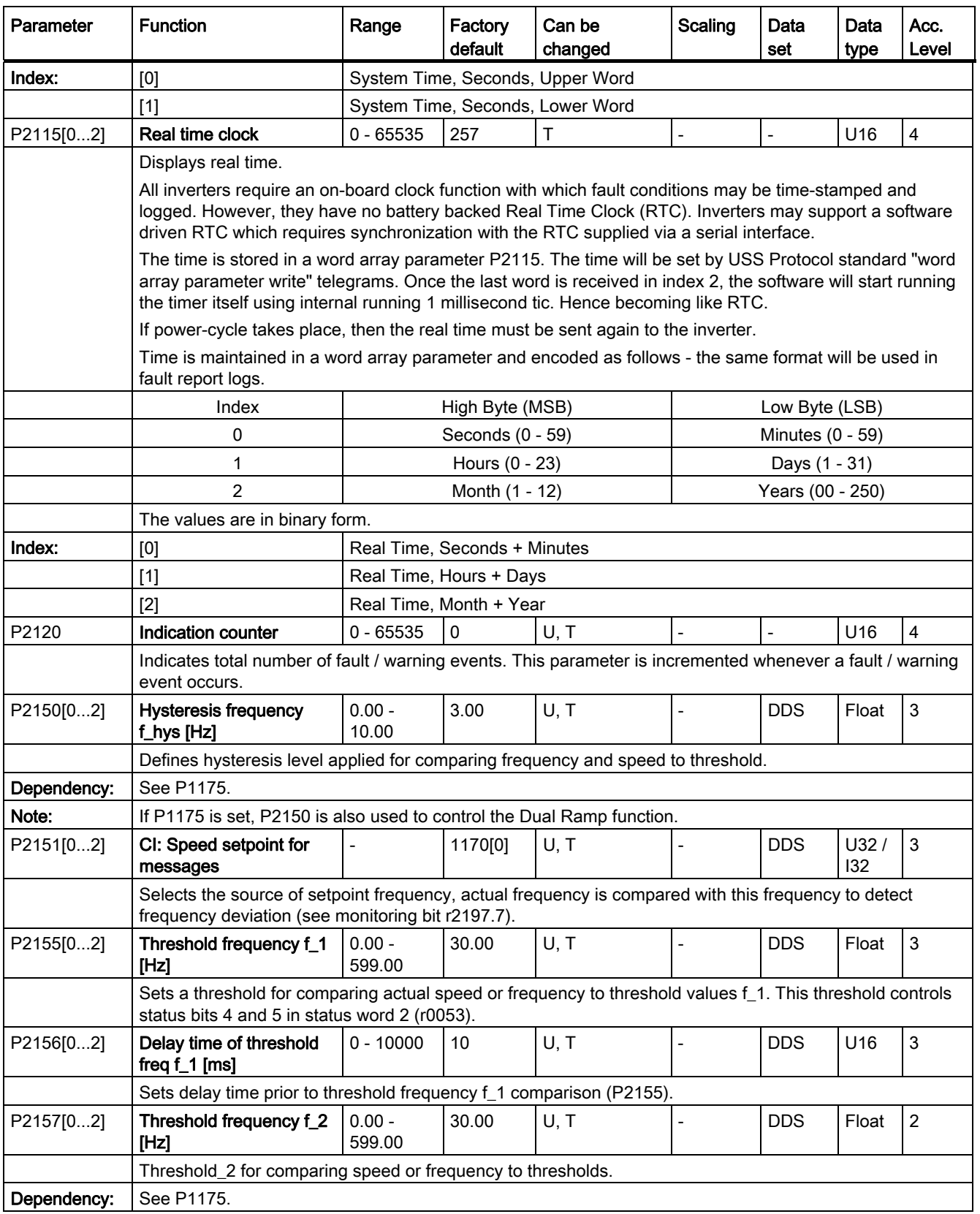

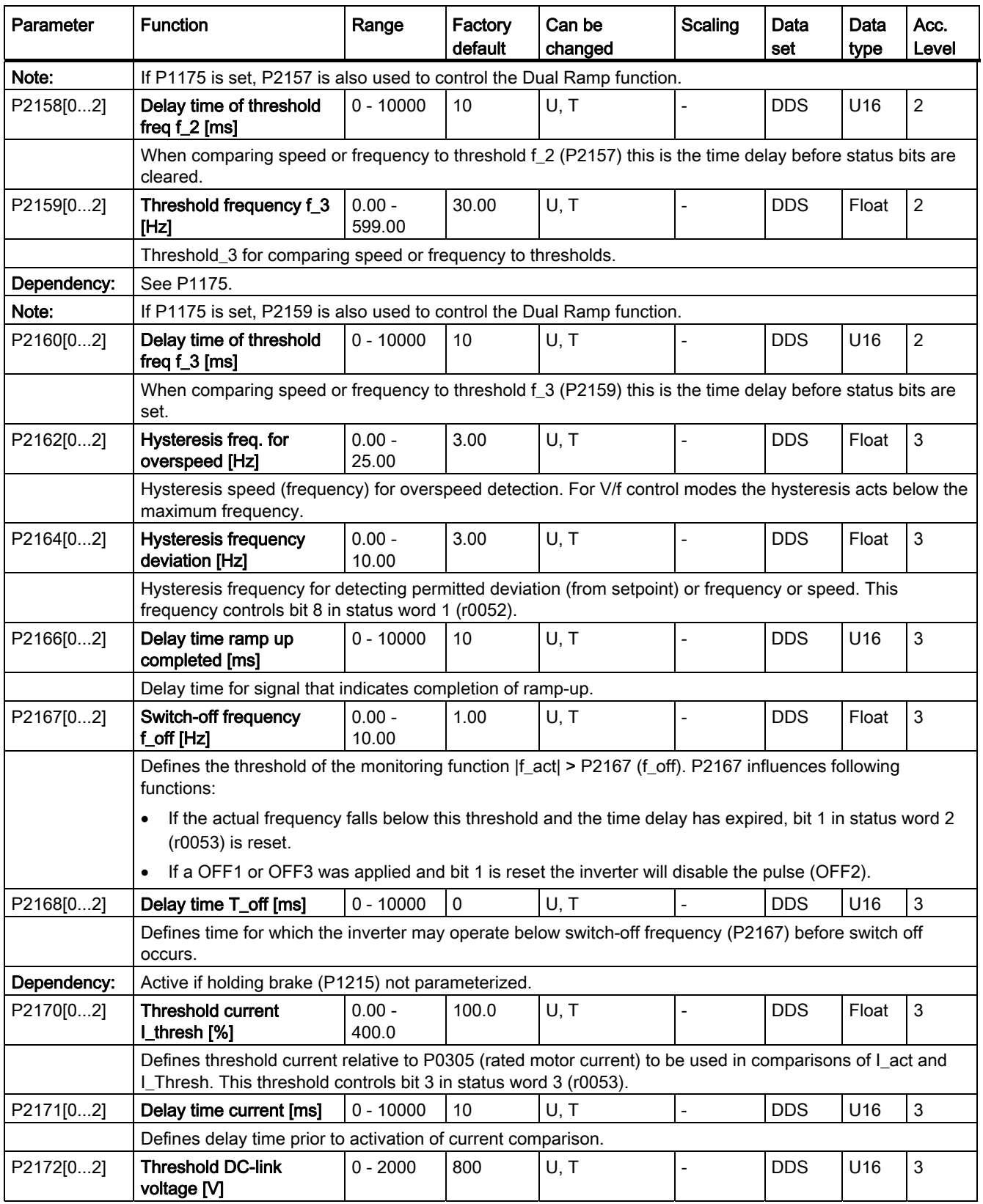

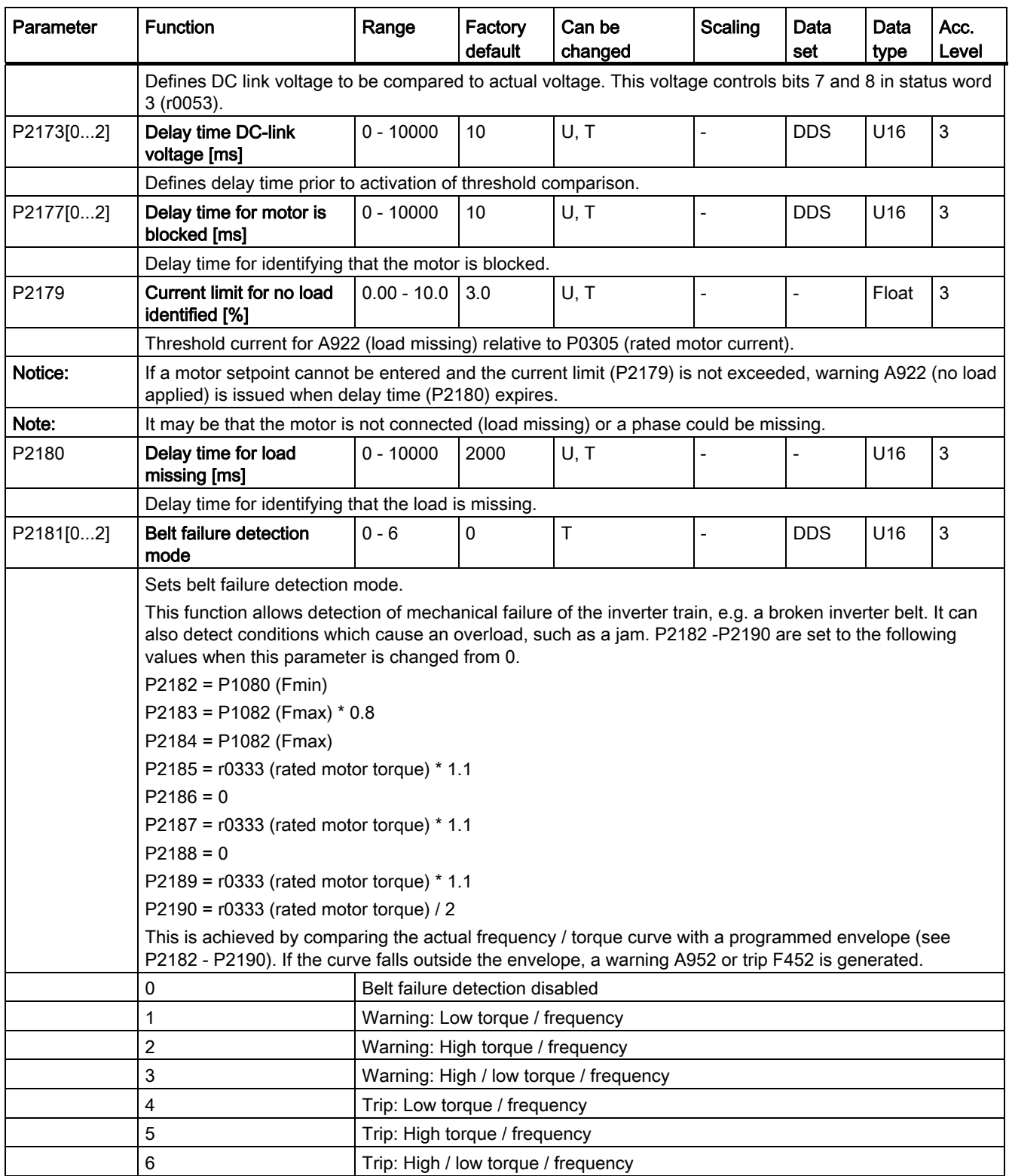

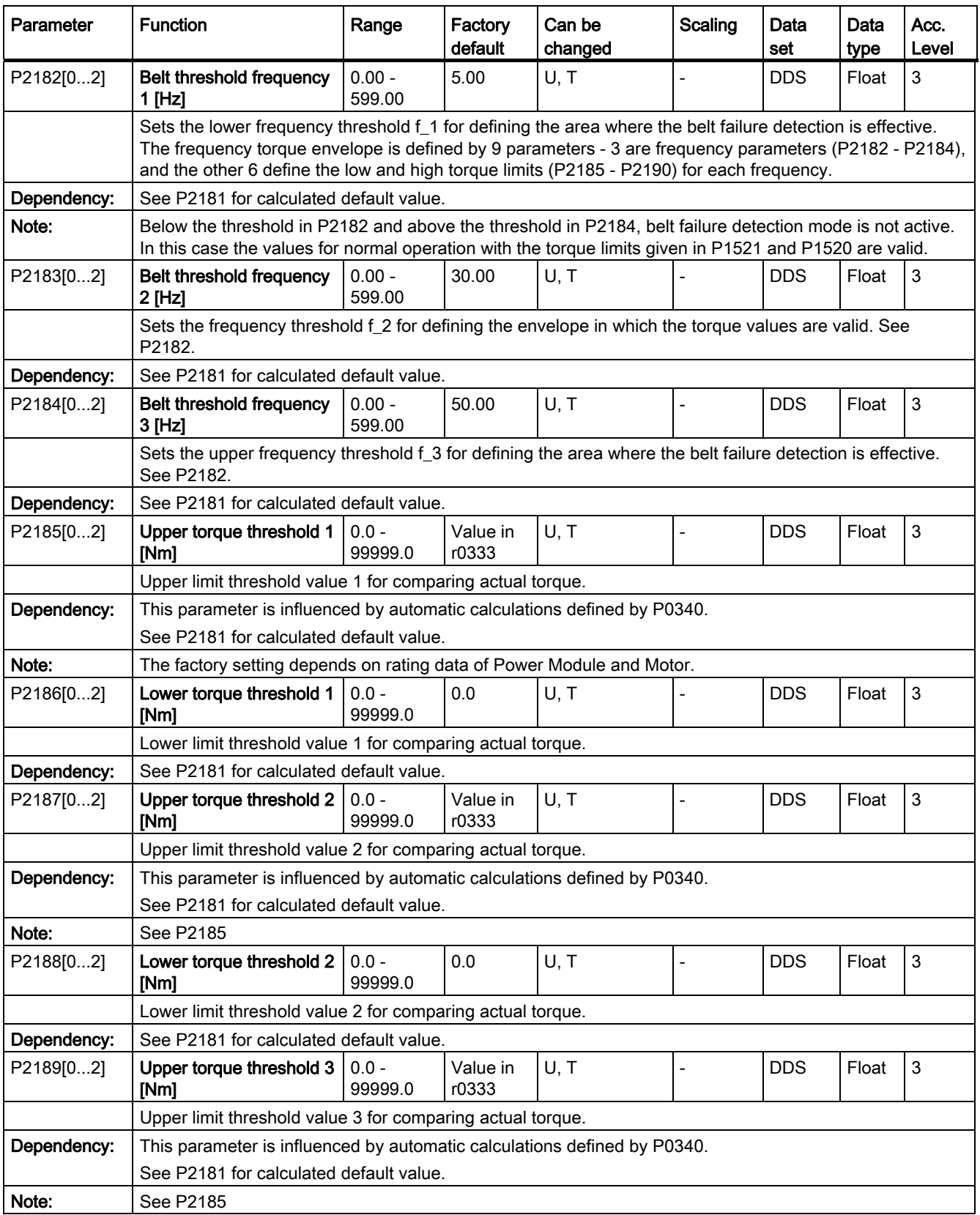

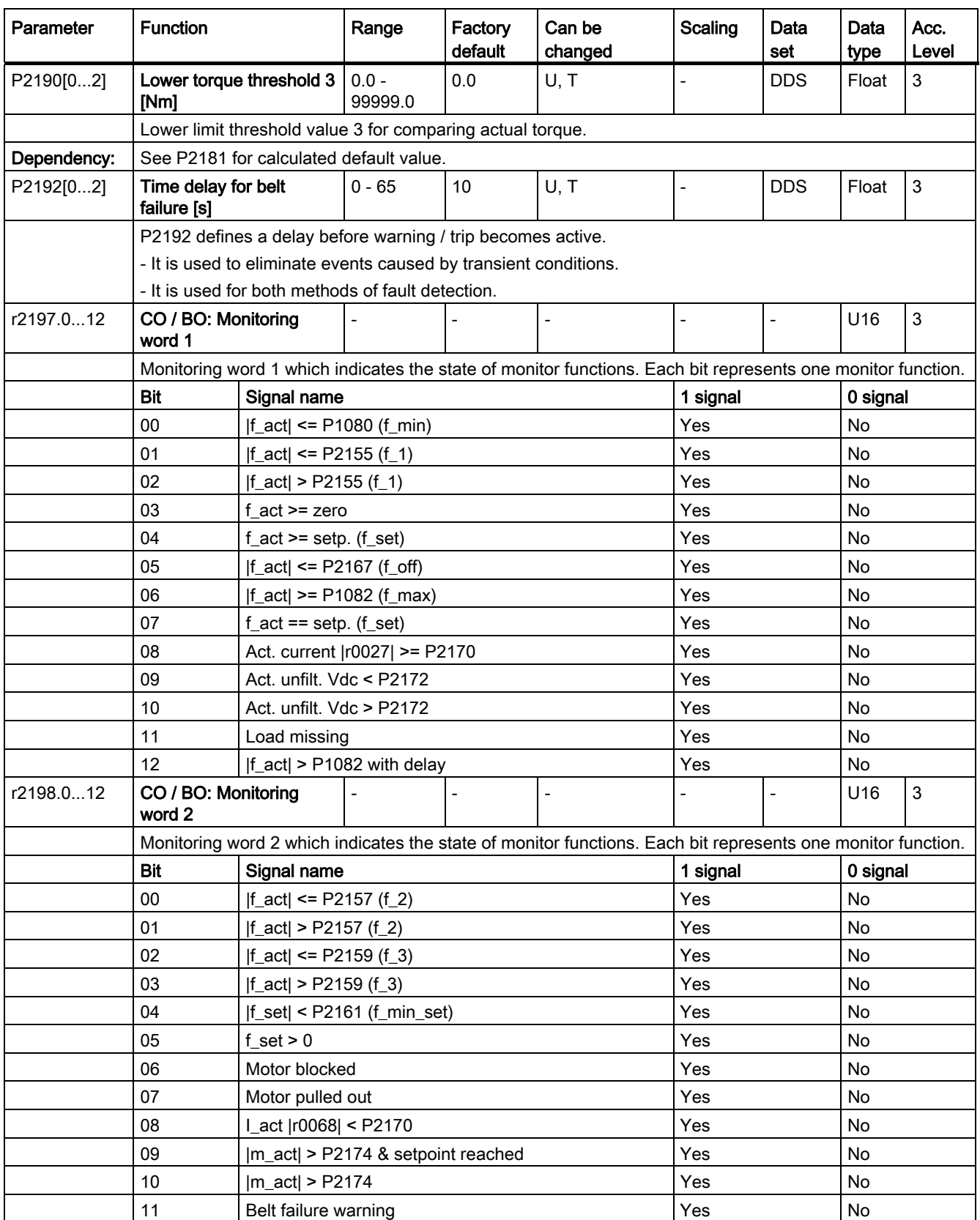

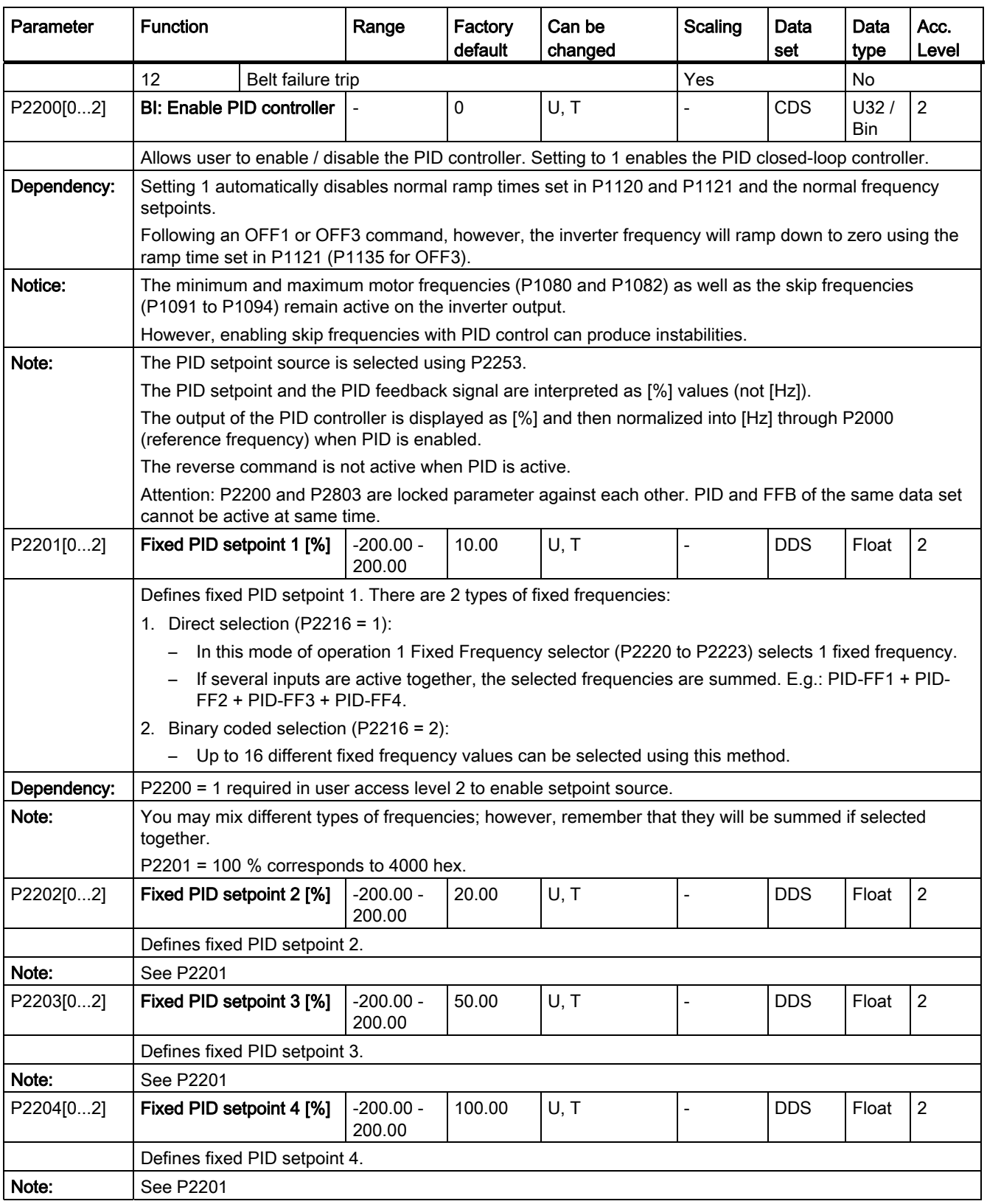

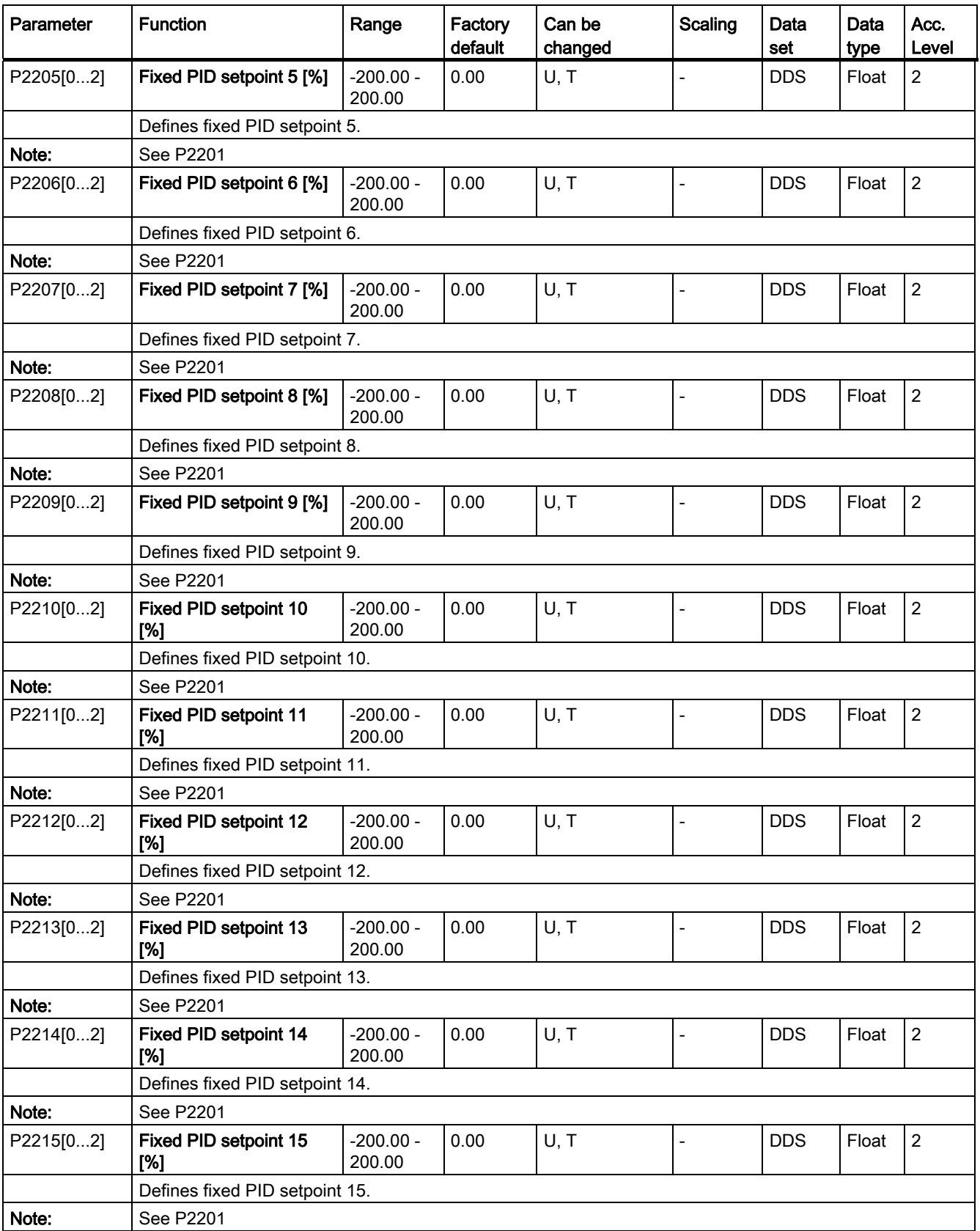

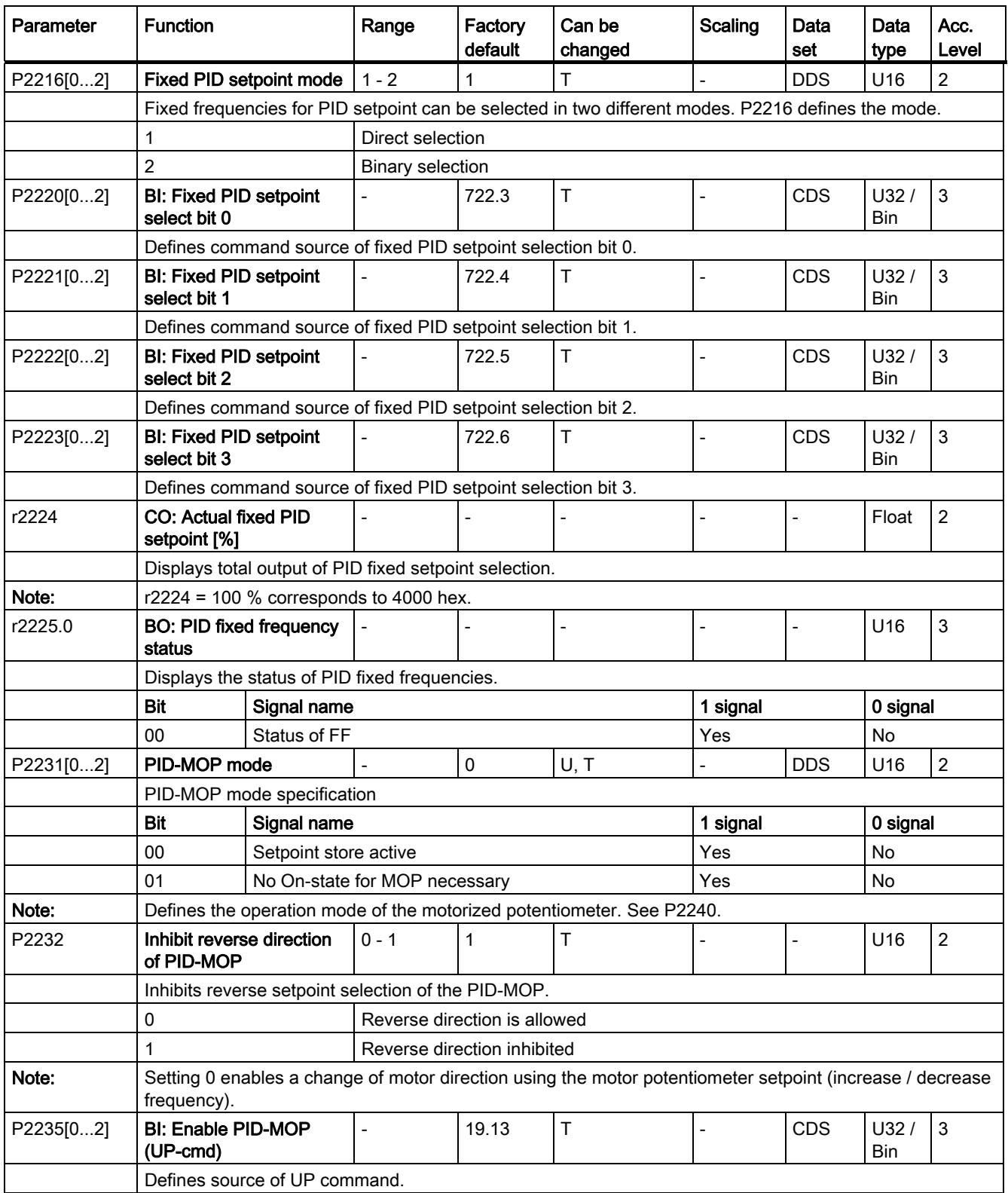

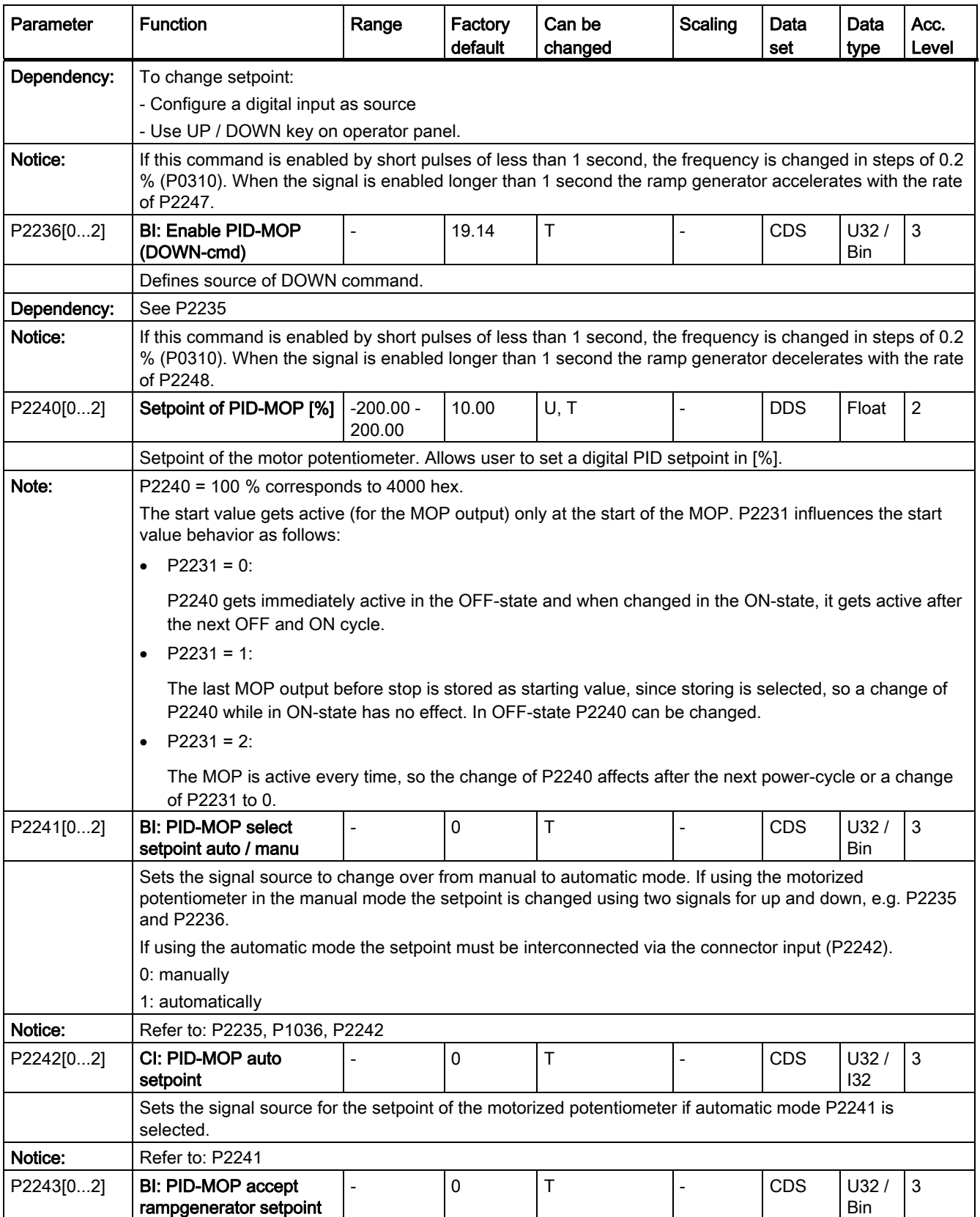

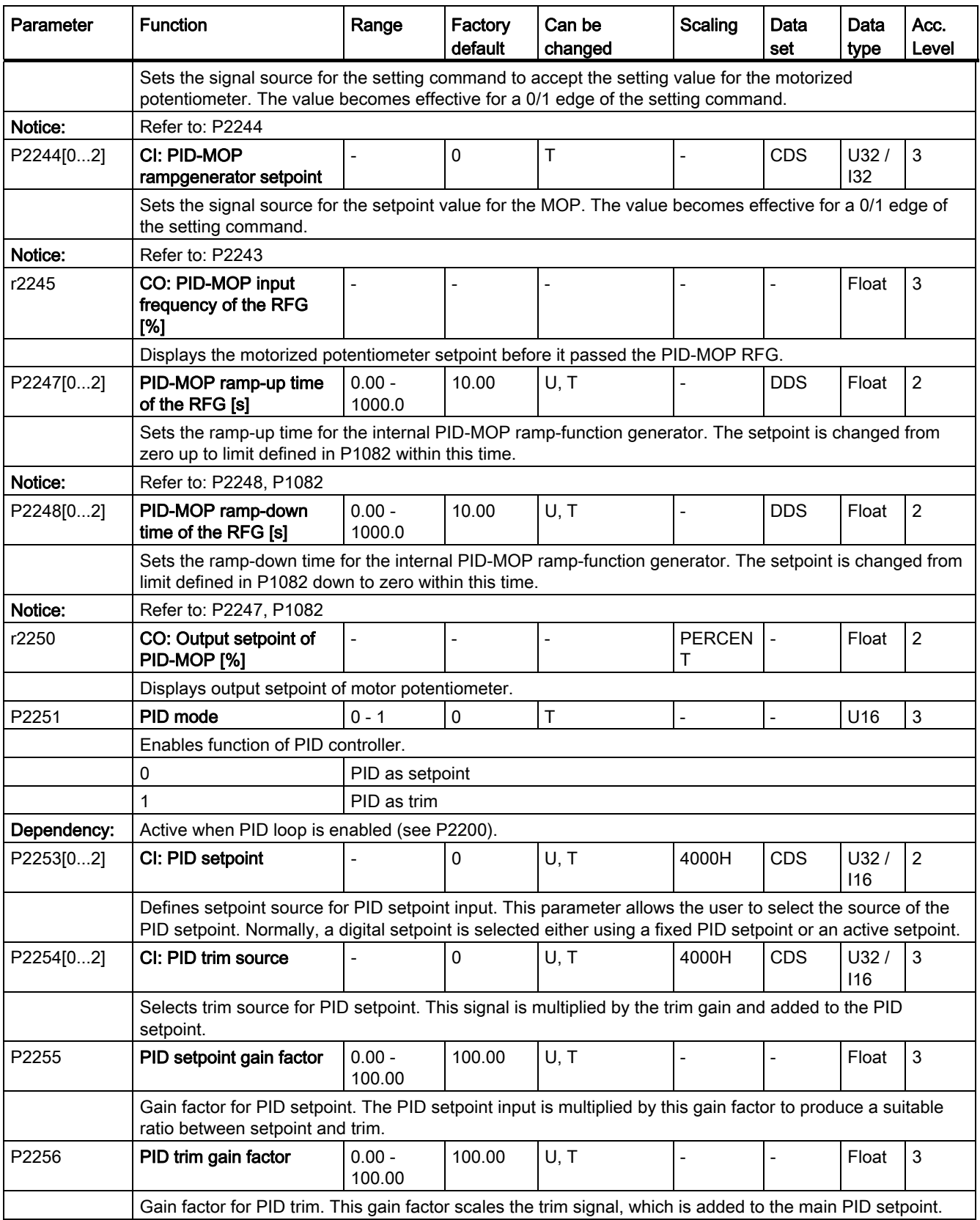

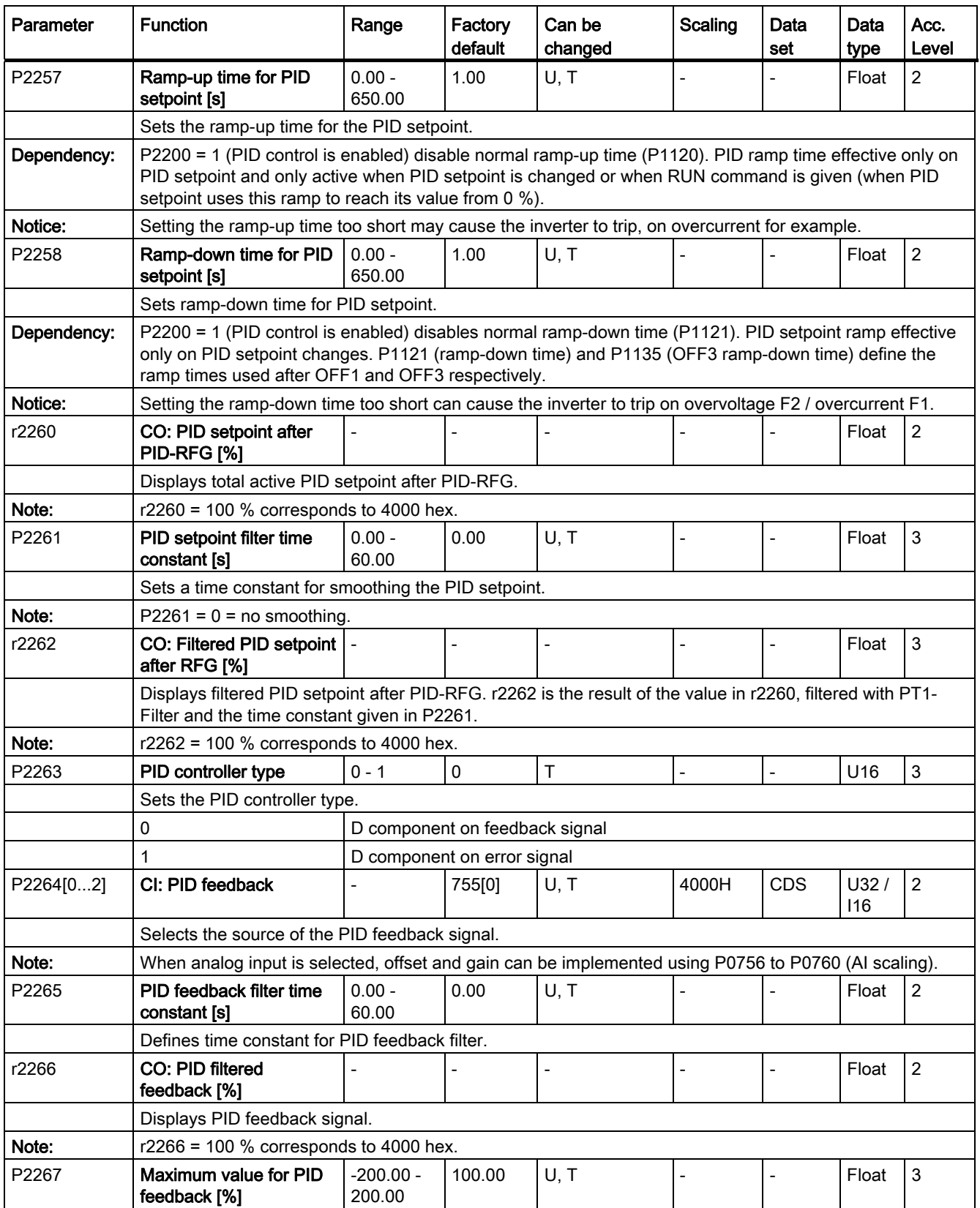

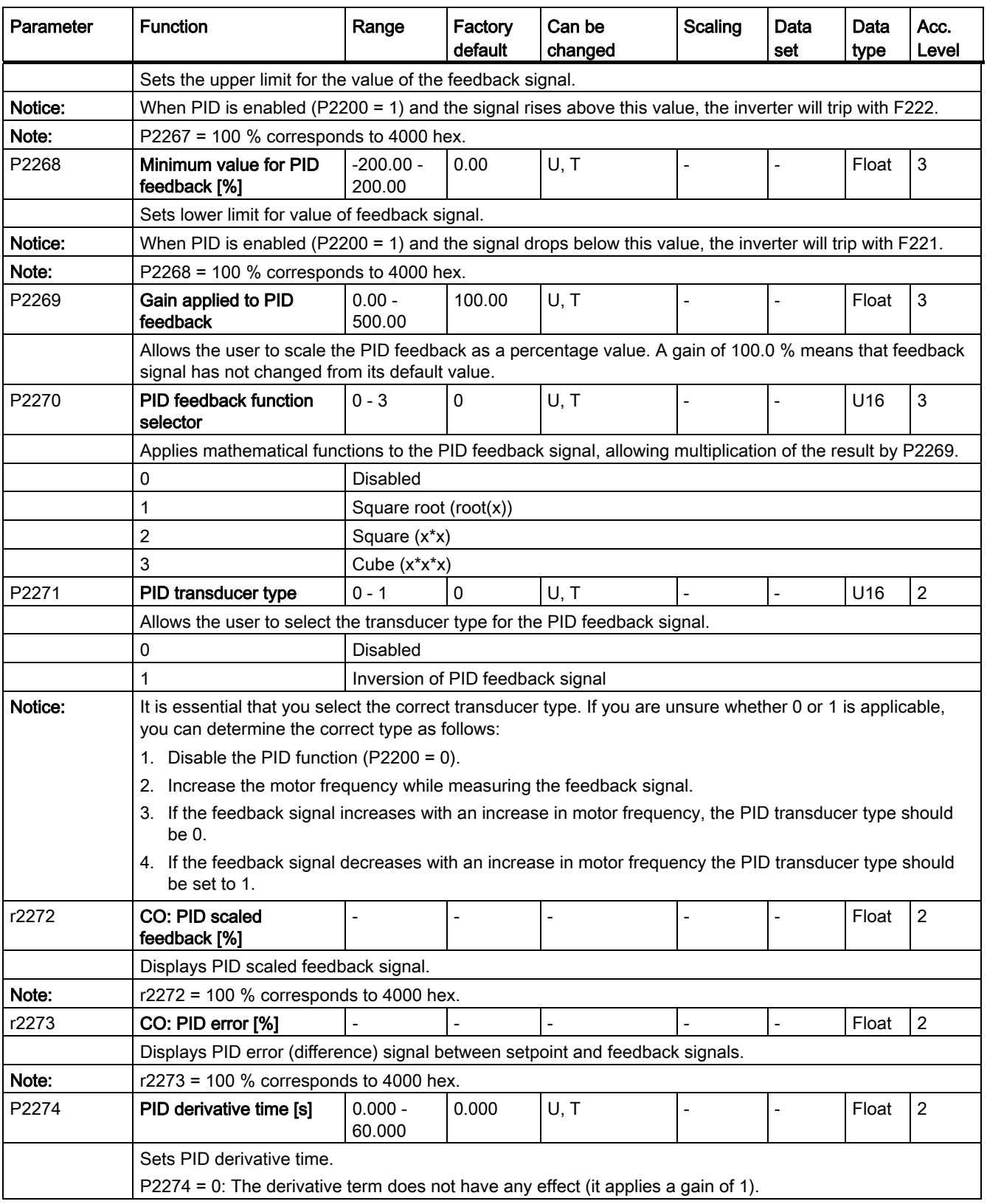

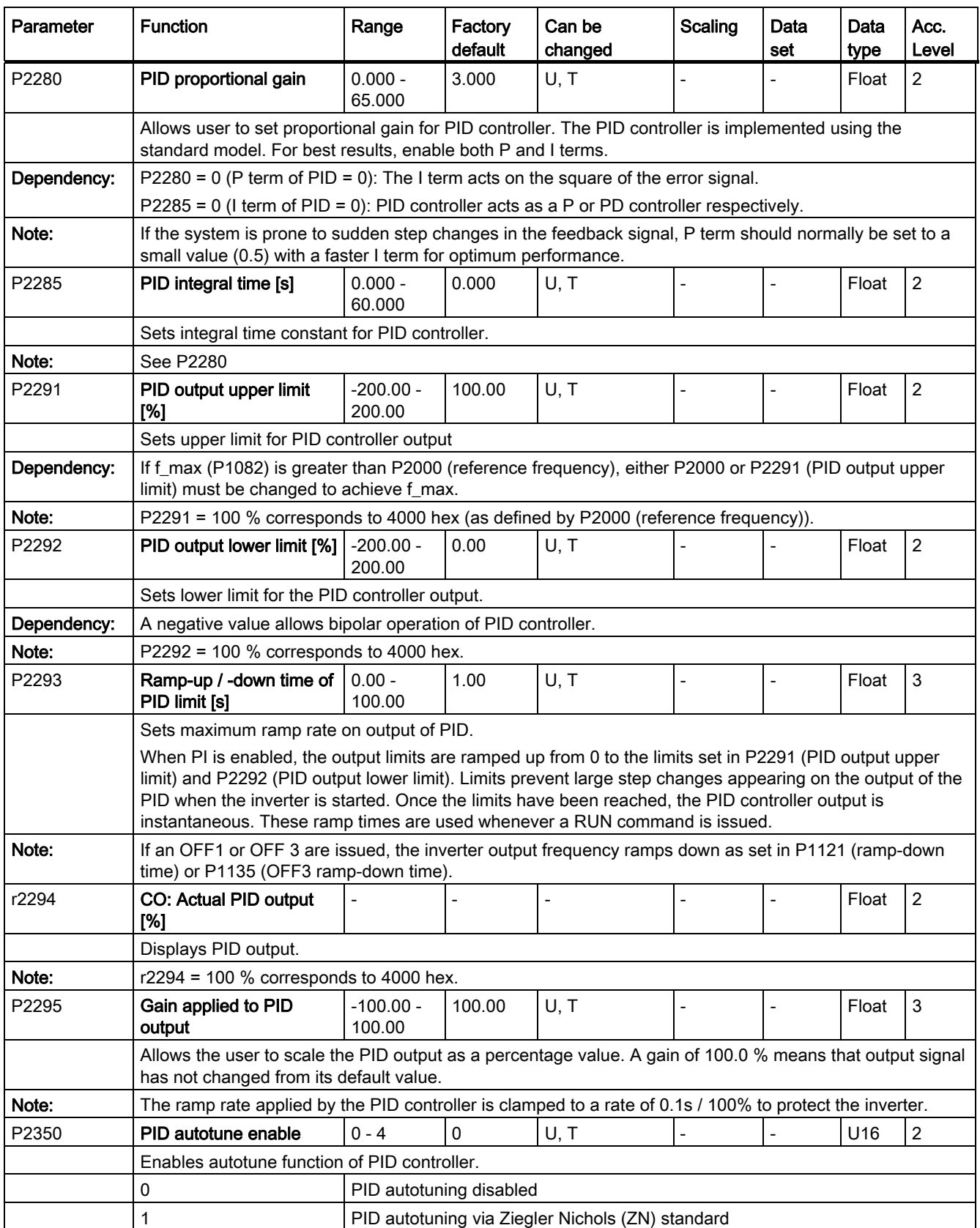

```
Parameter list
```
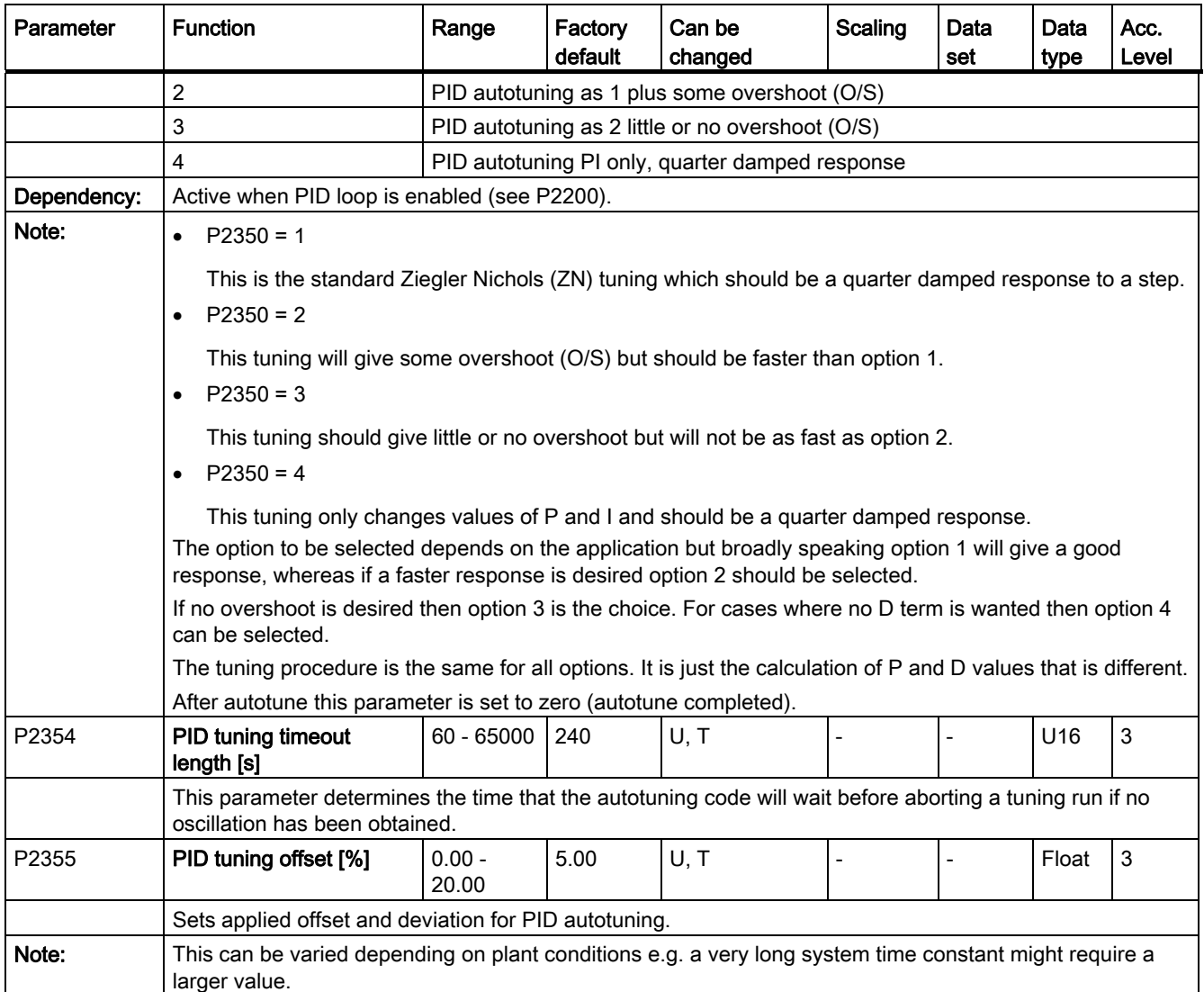

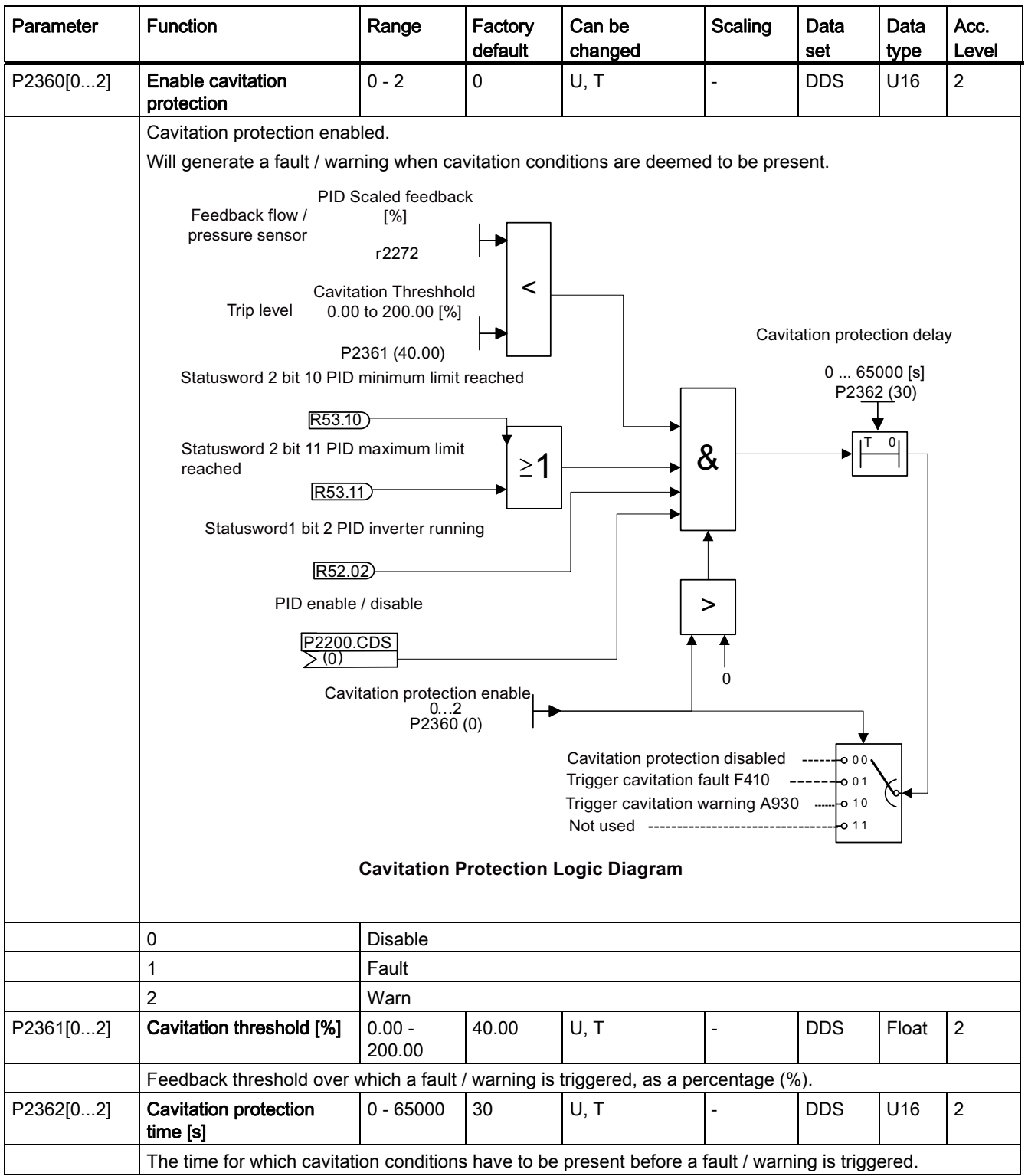

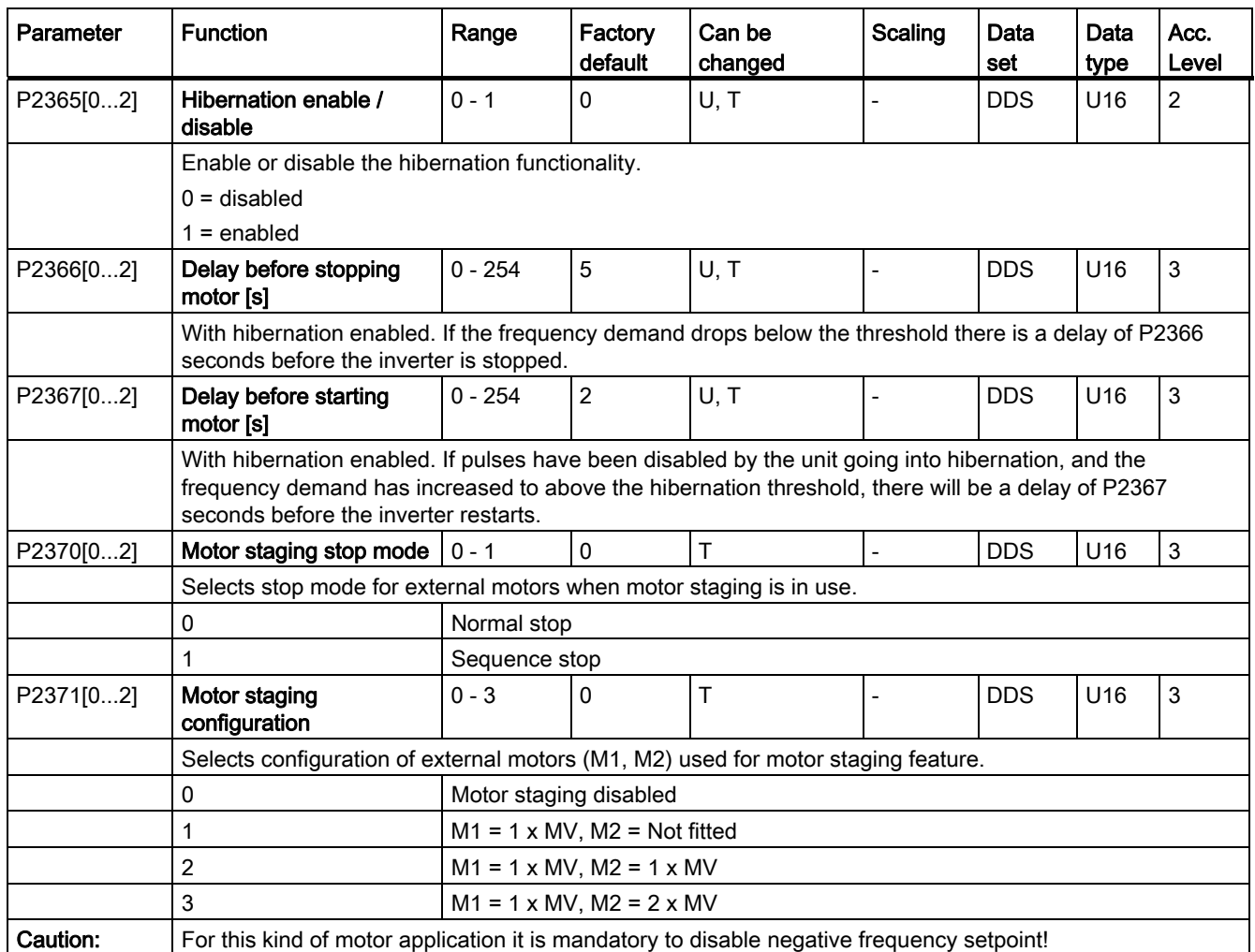

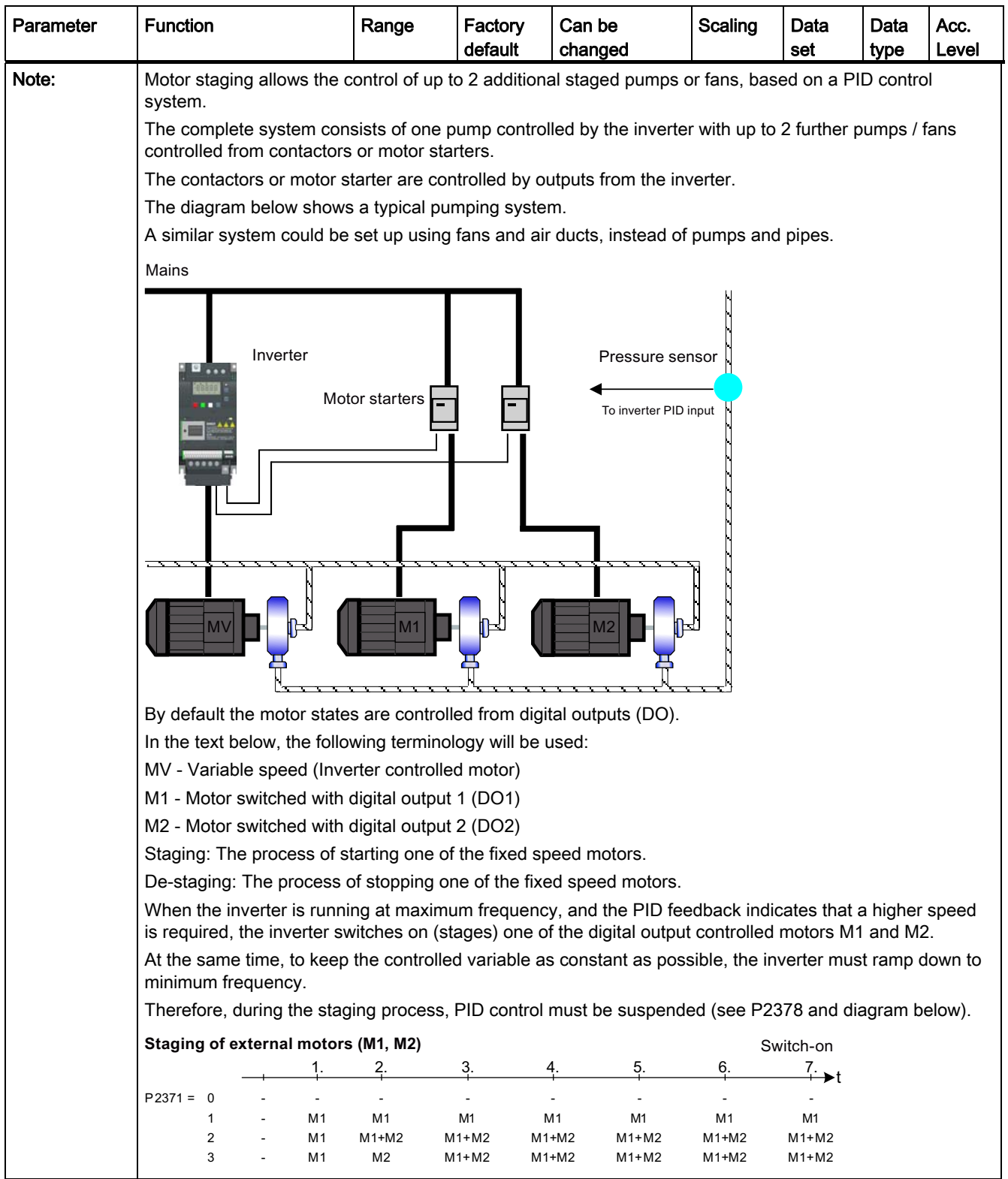

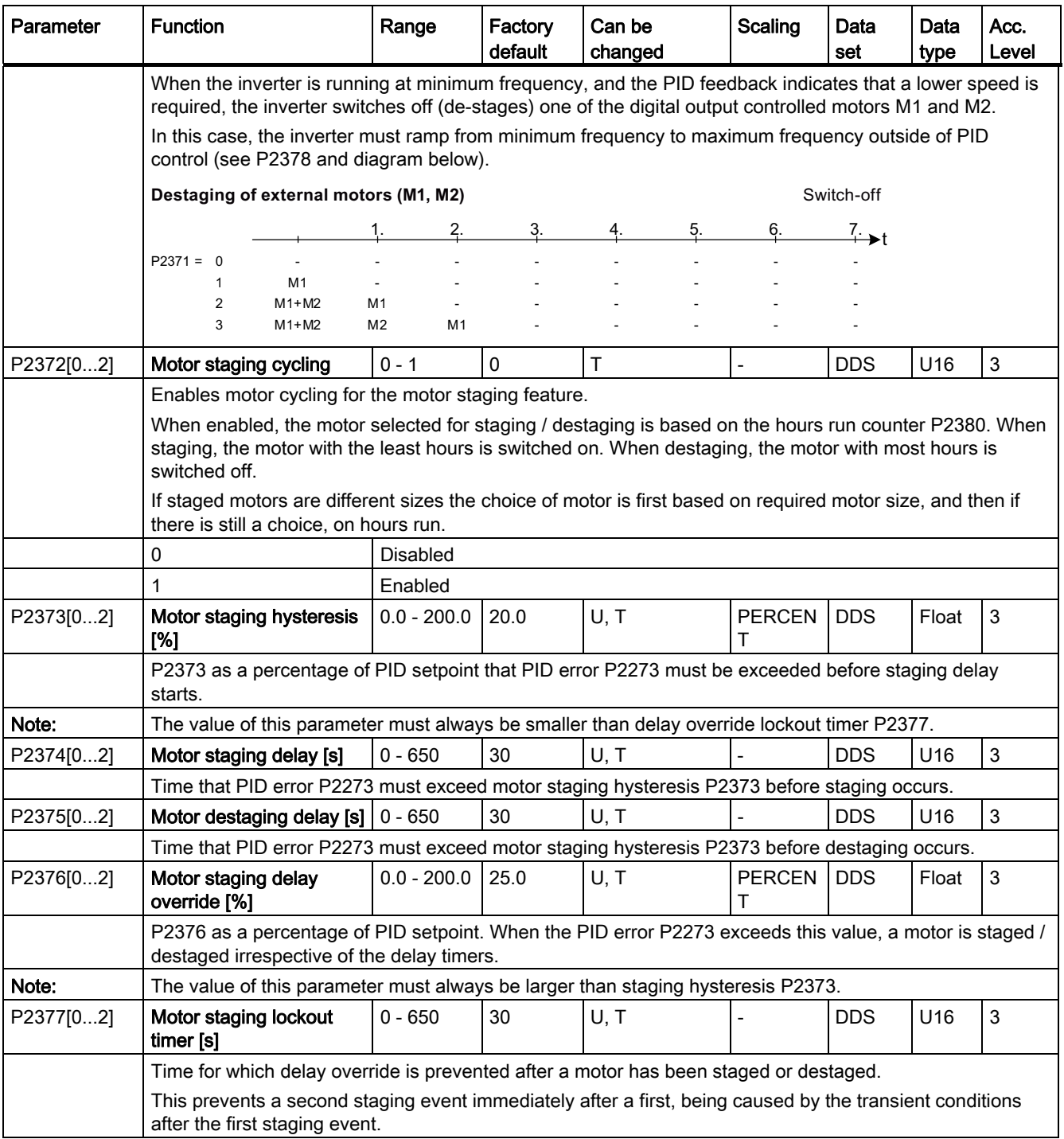

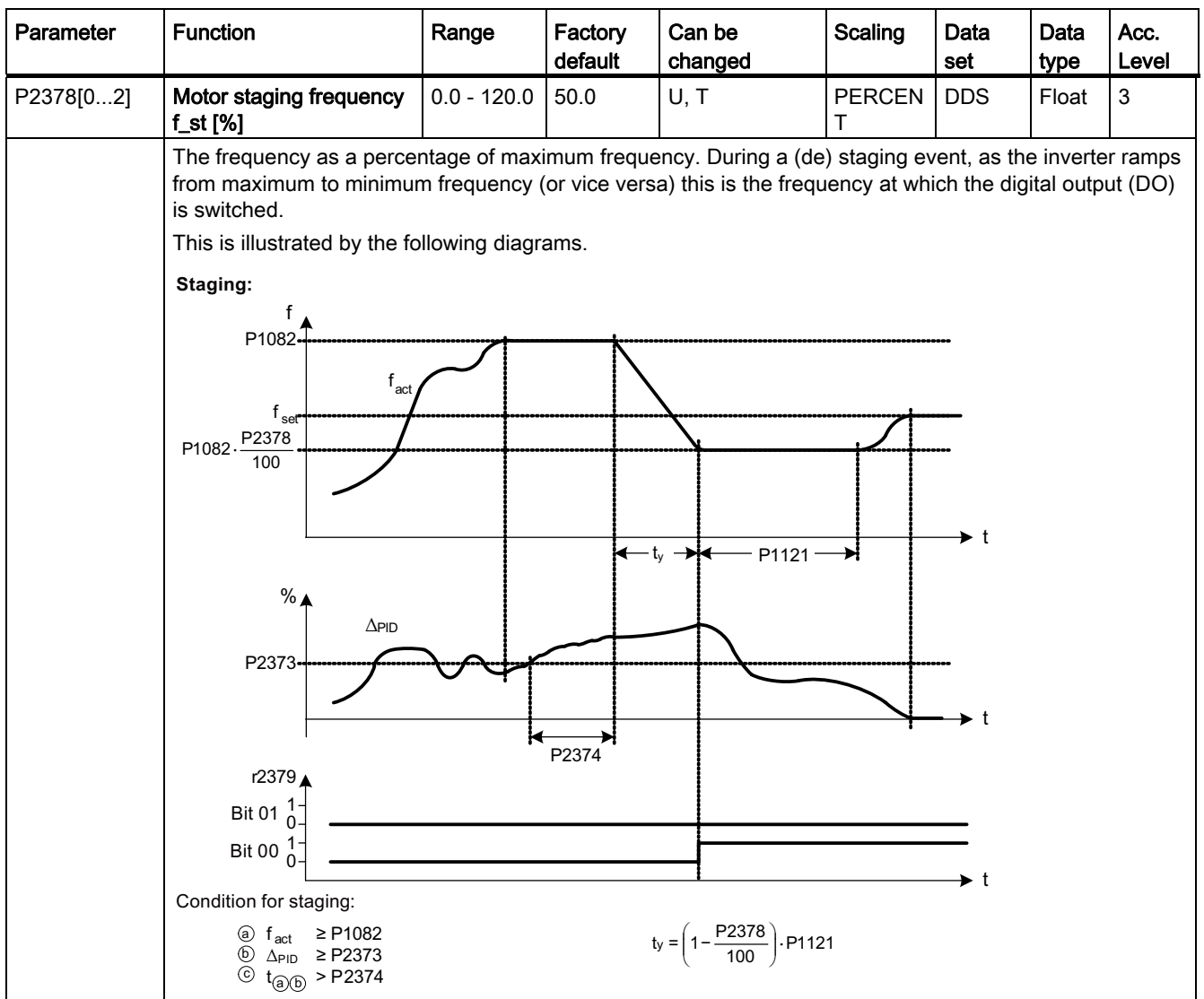

Parameter list

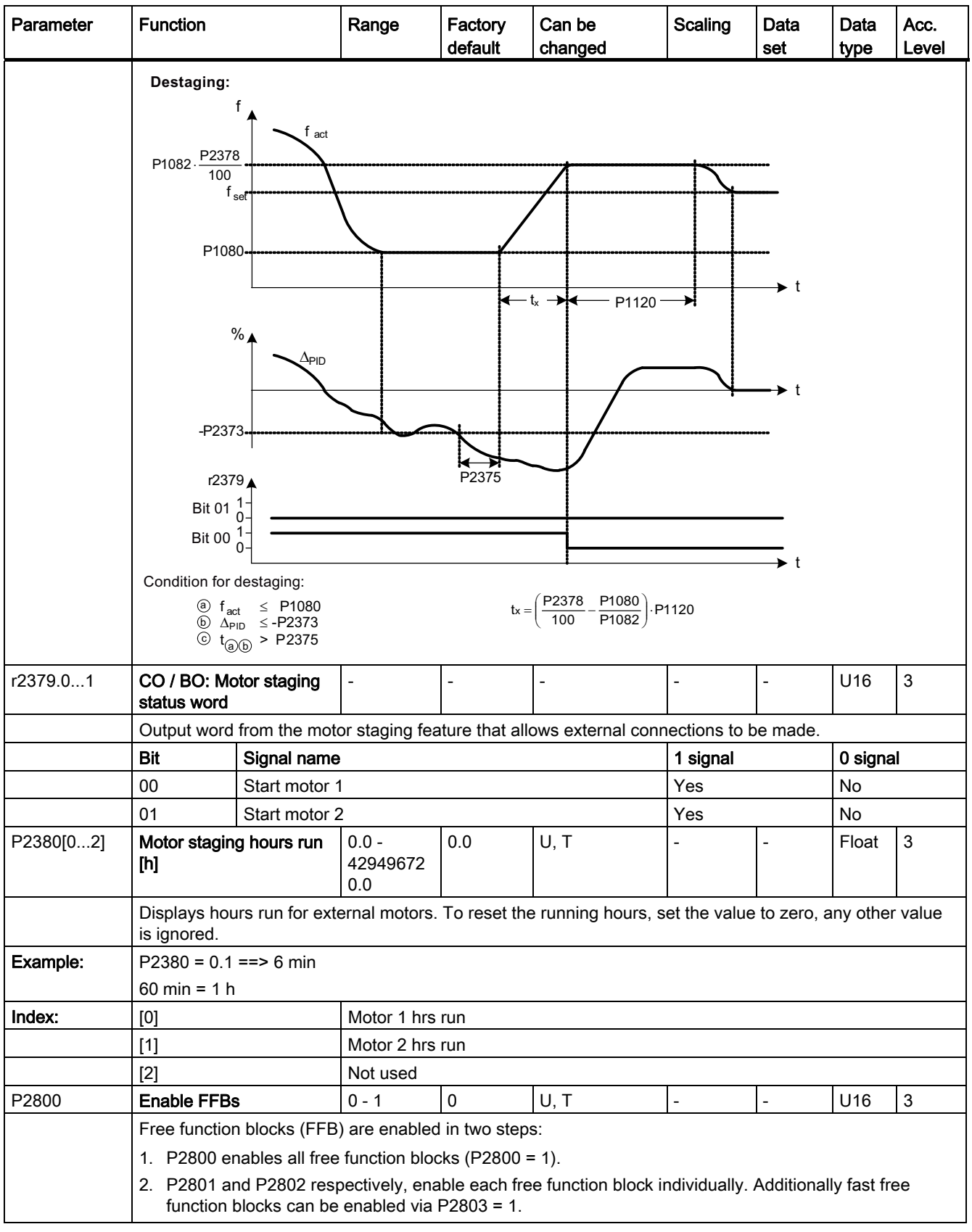

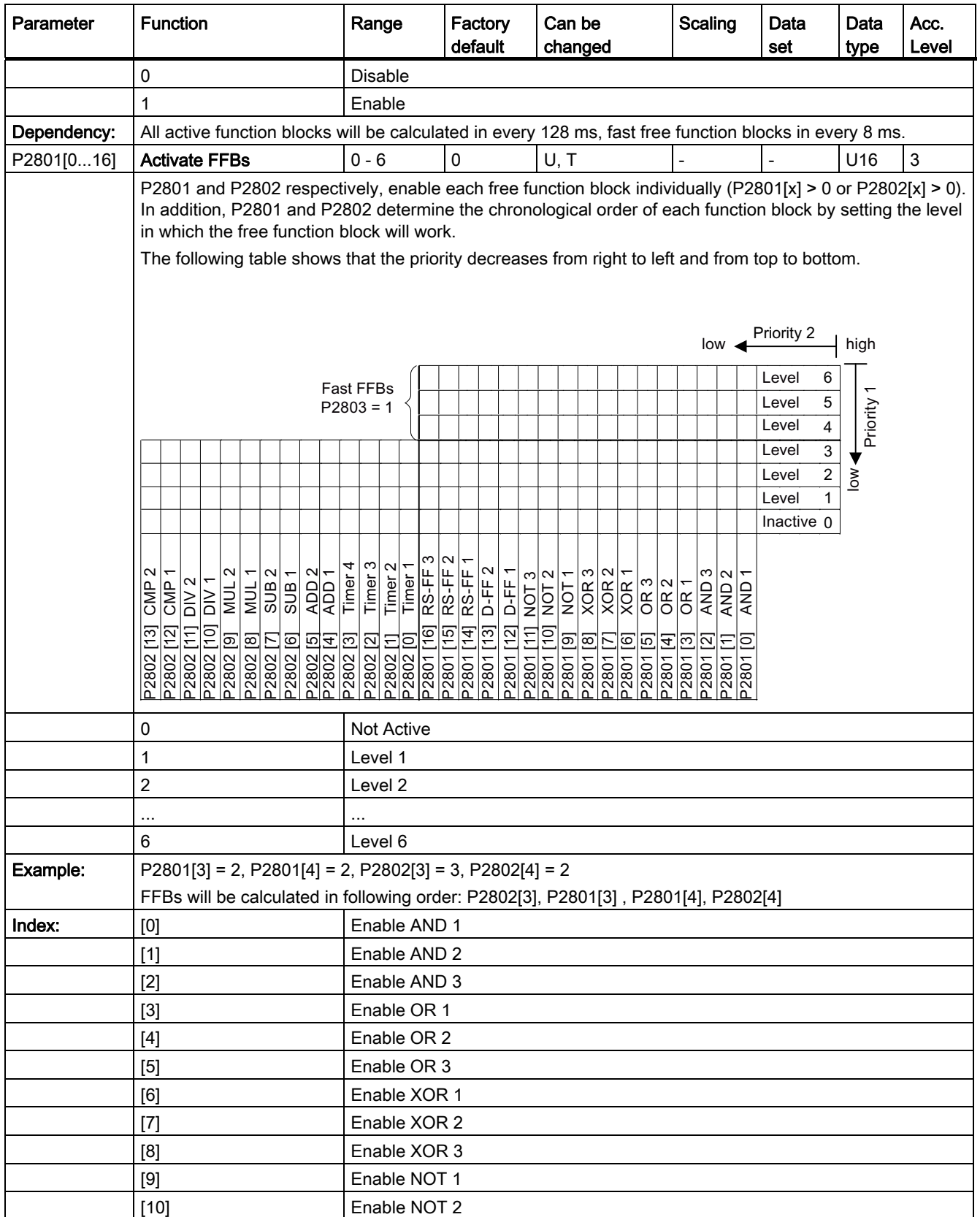

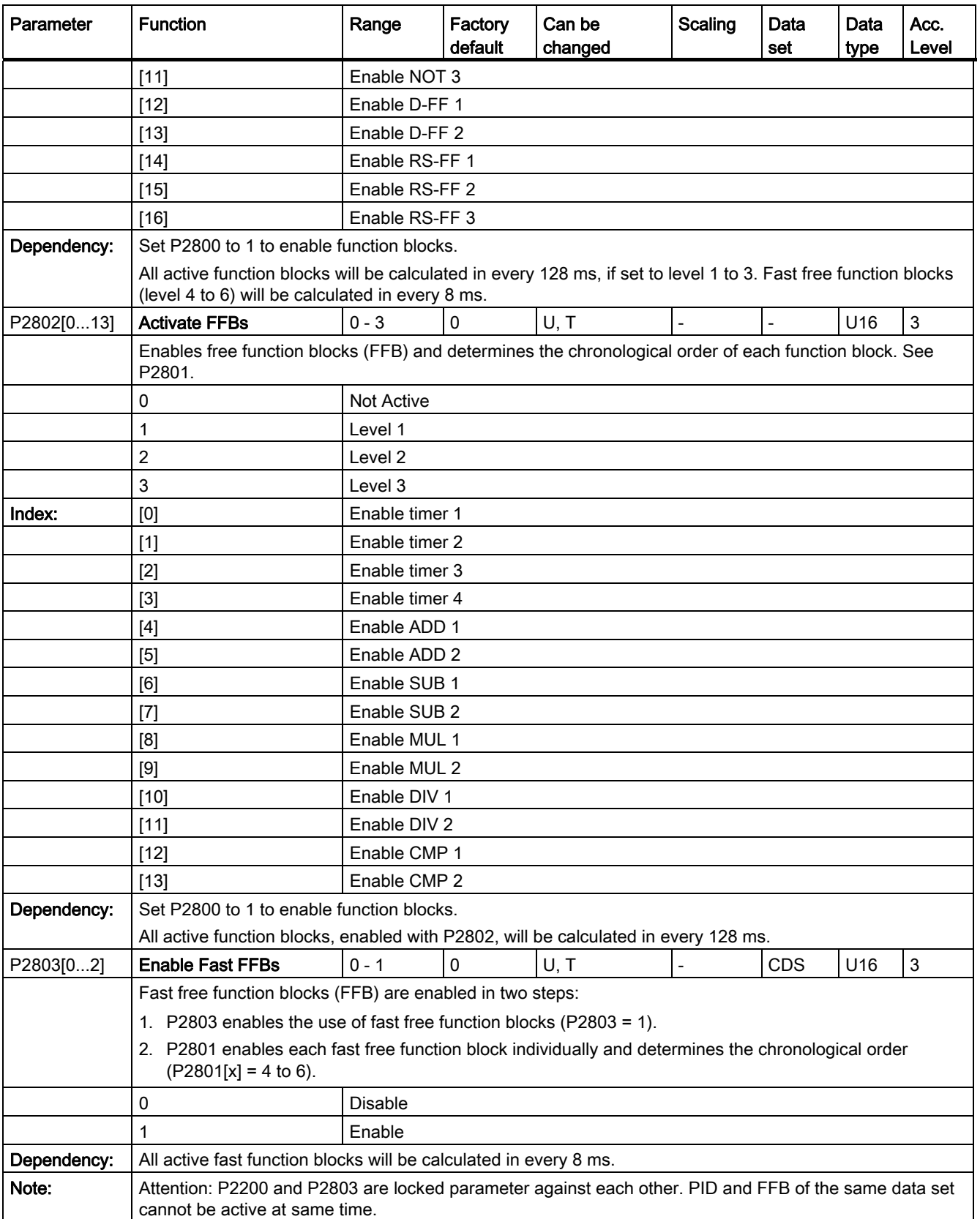

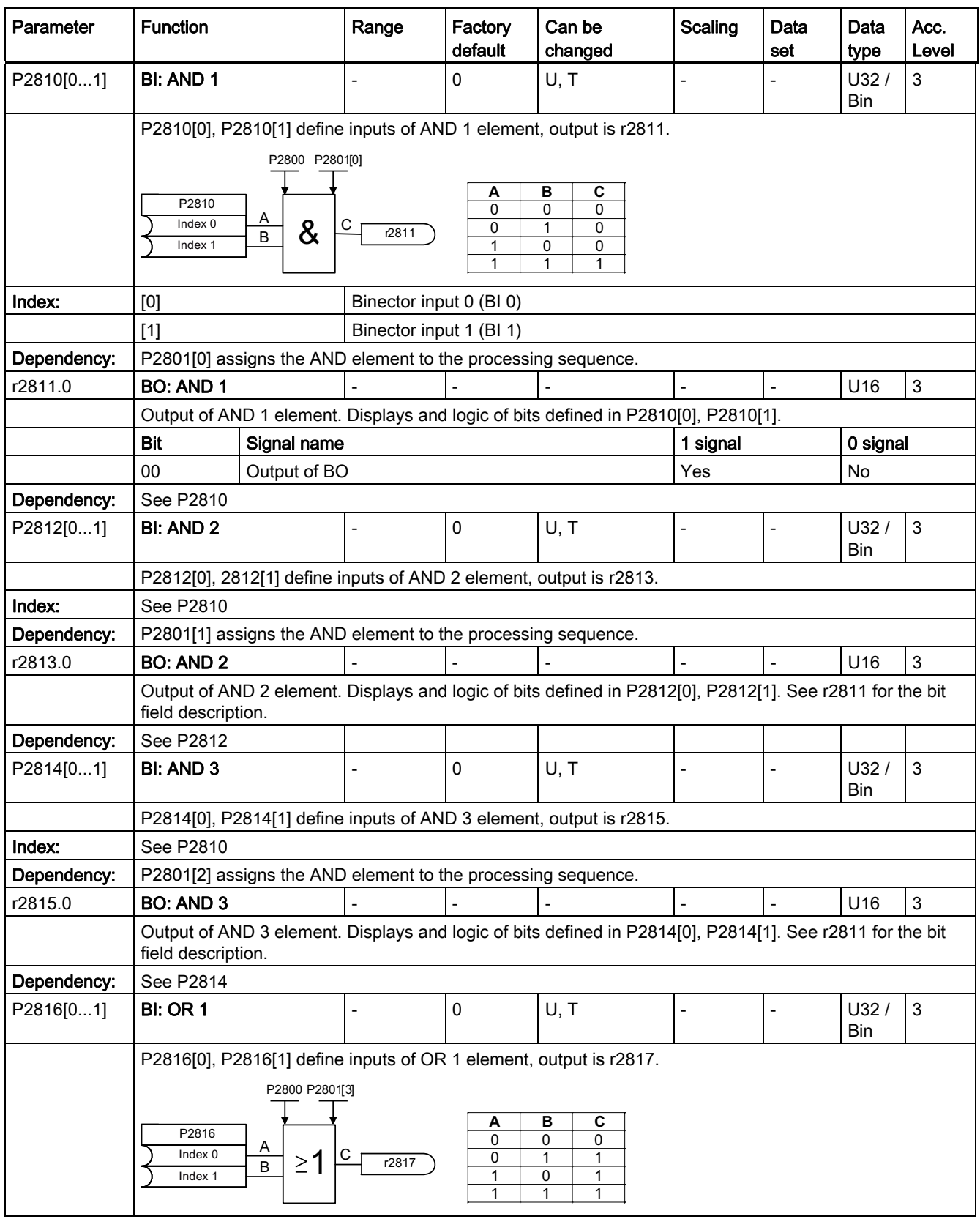

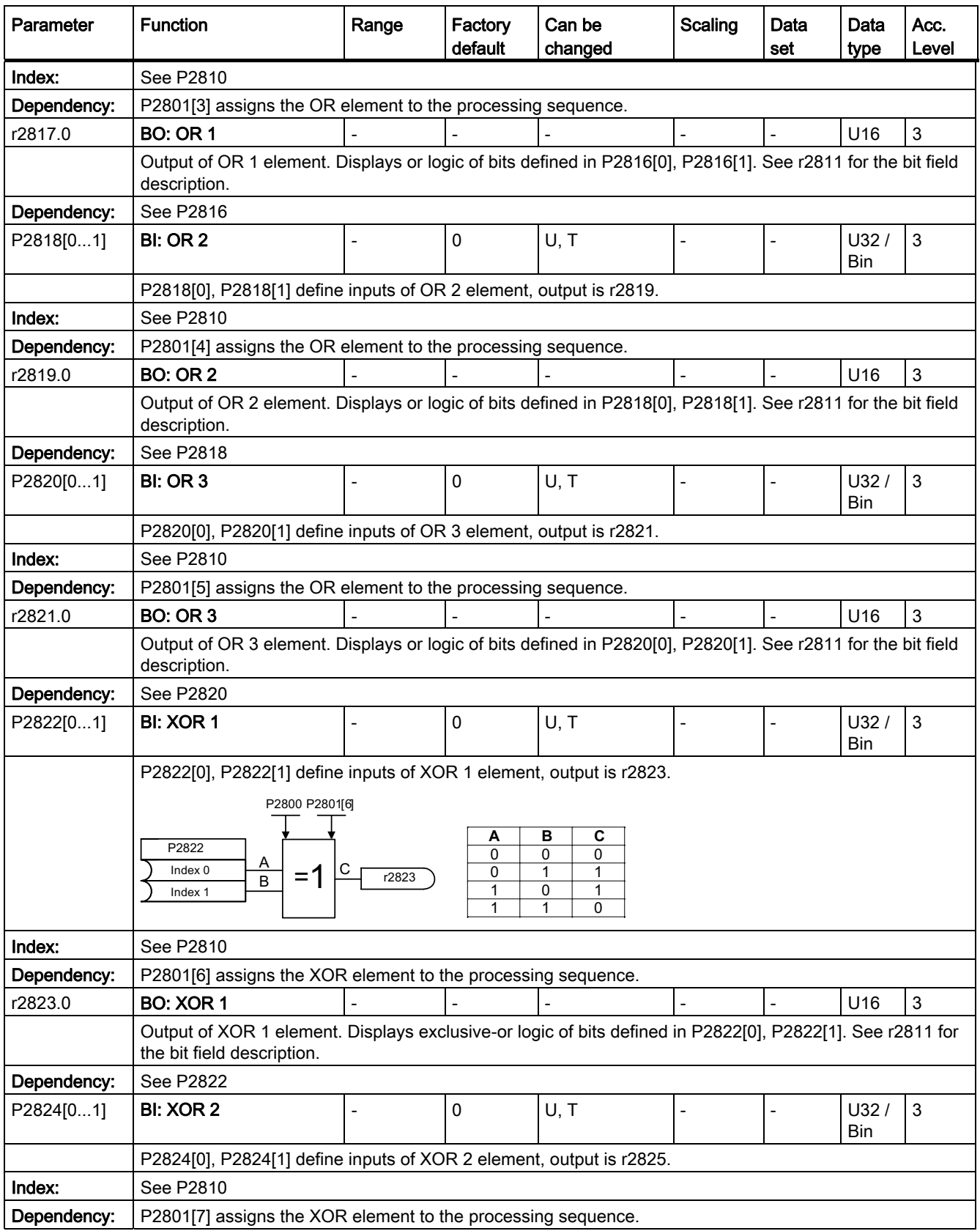

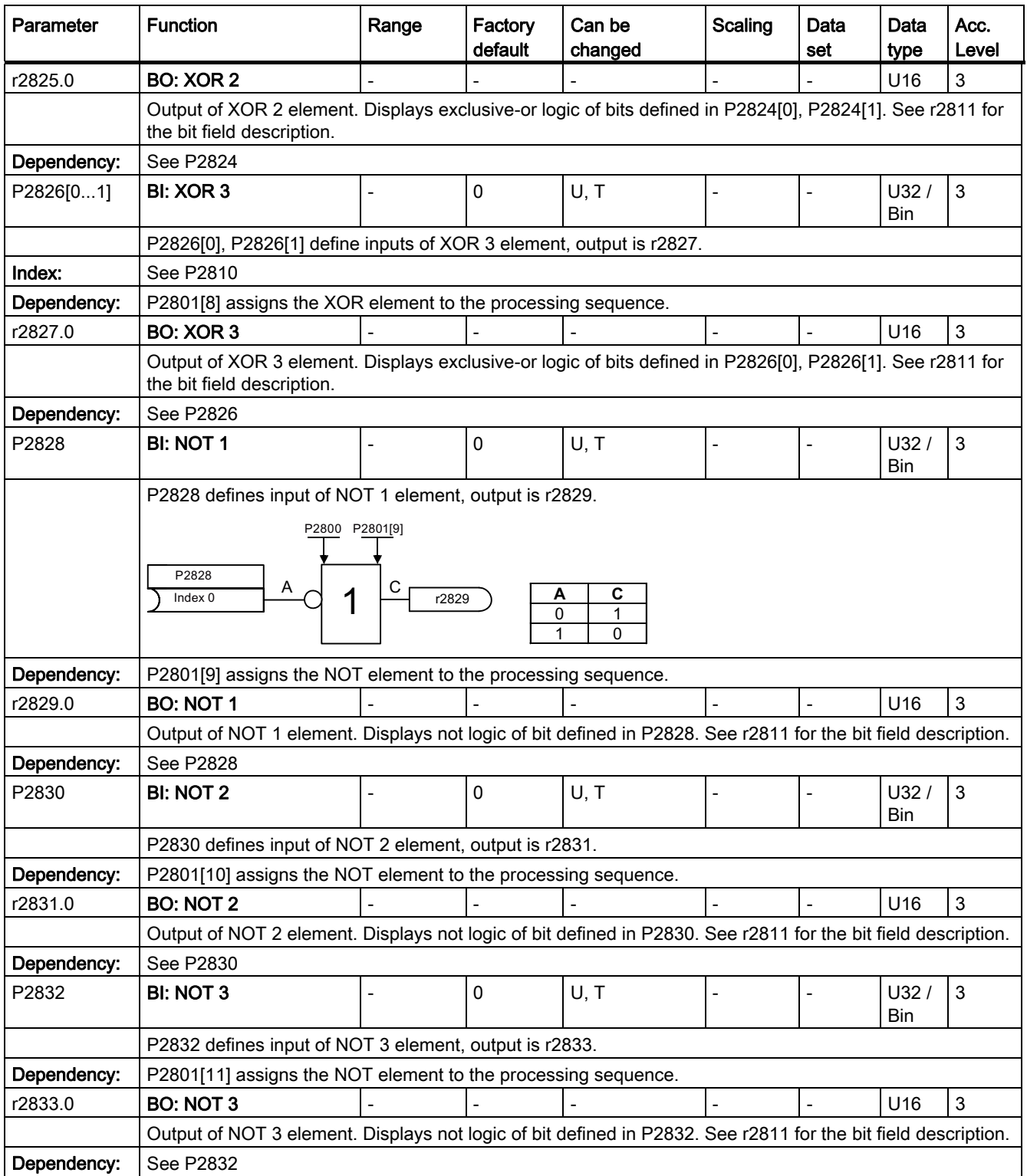

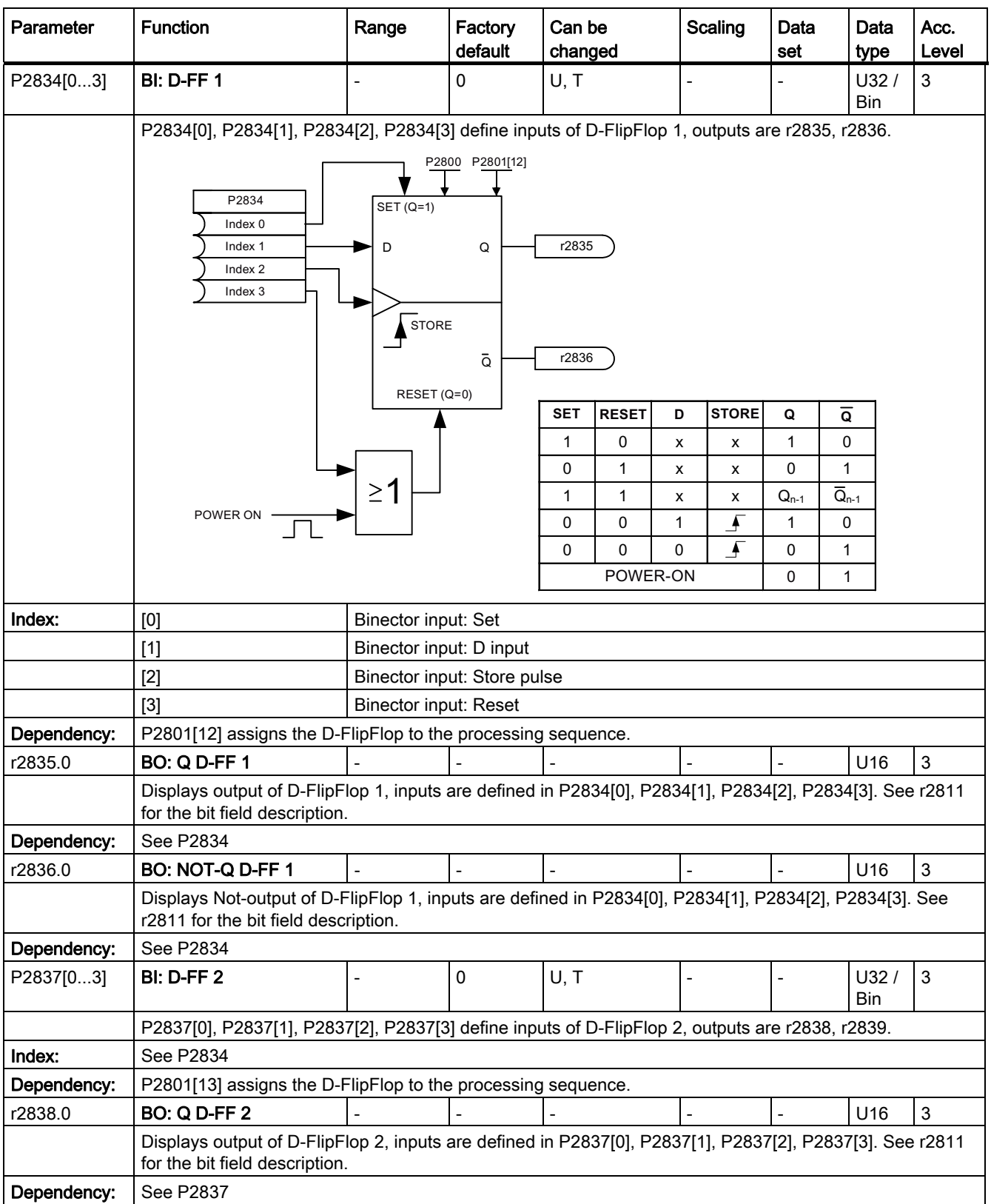

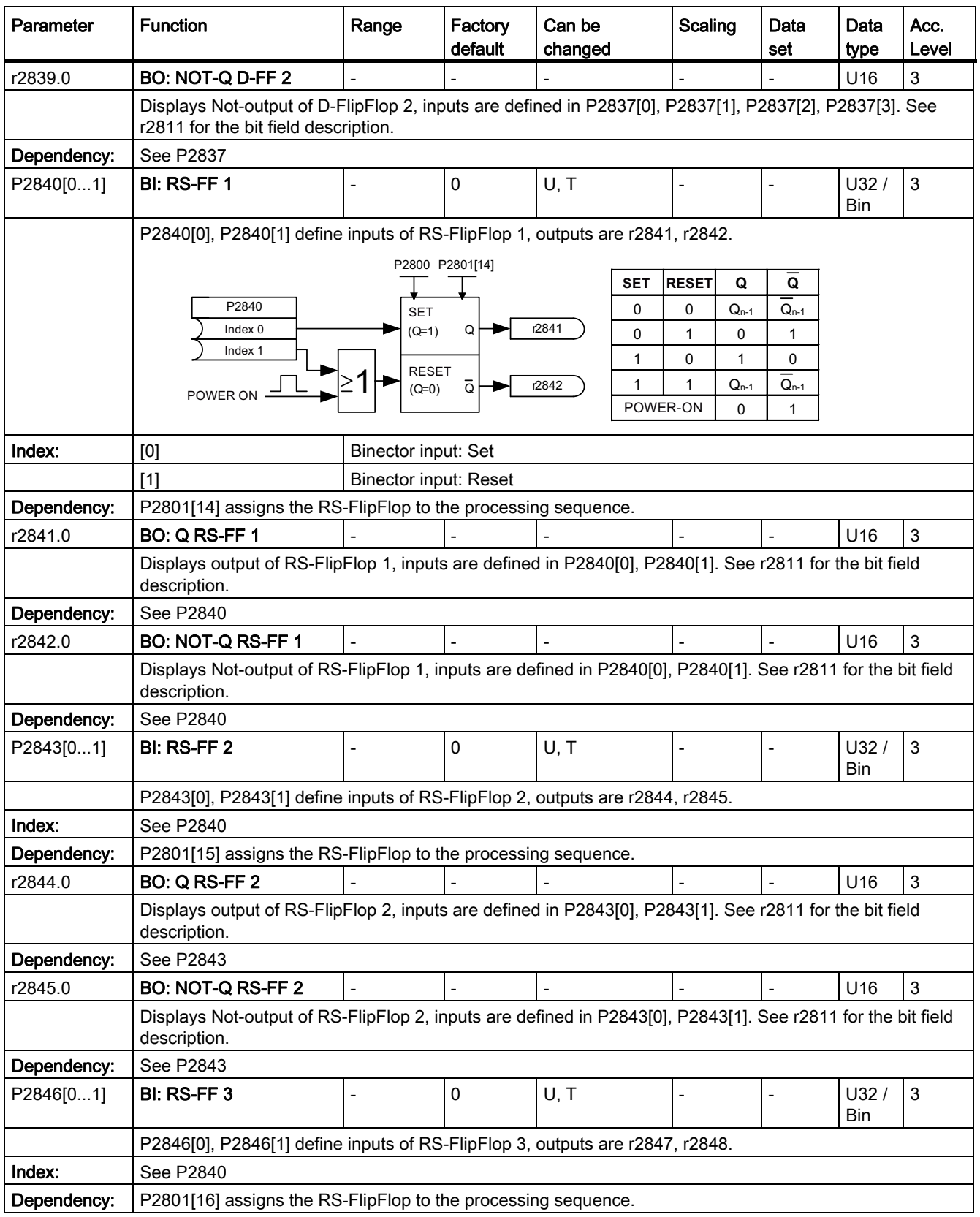

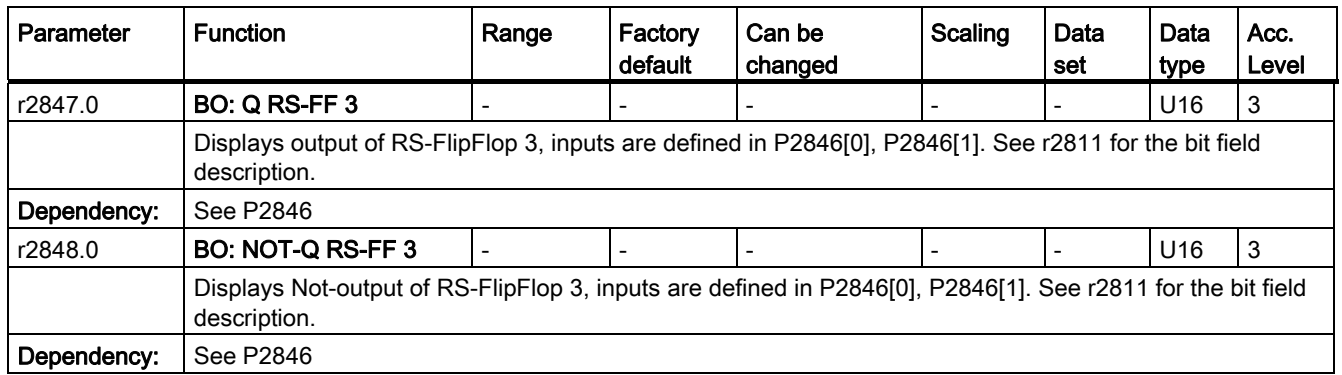

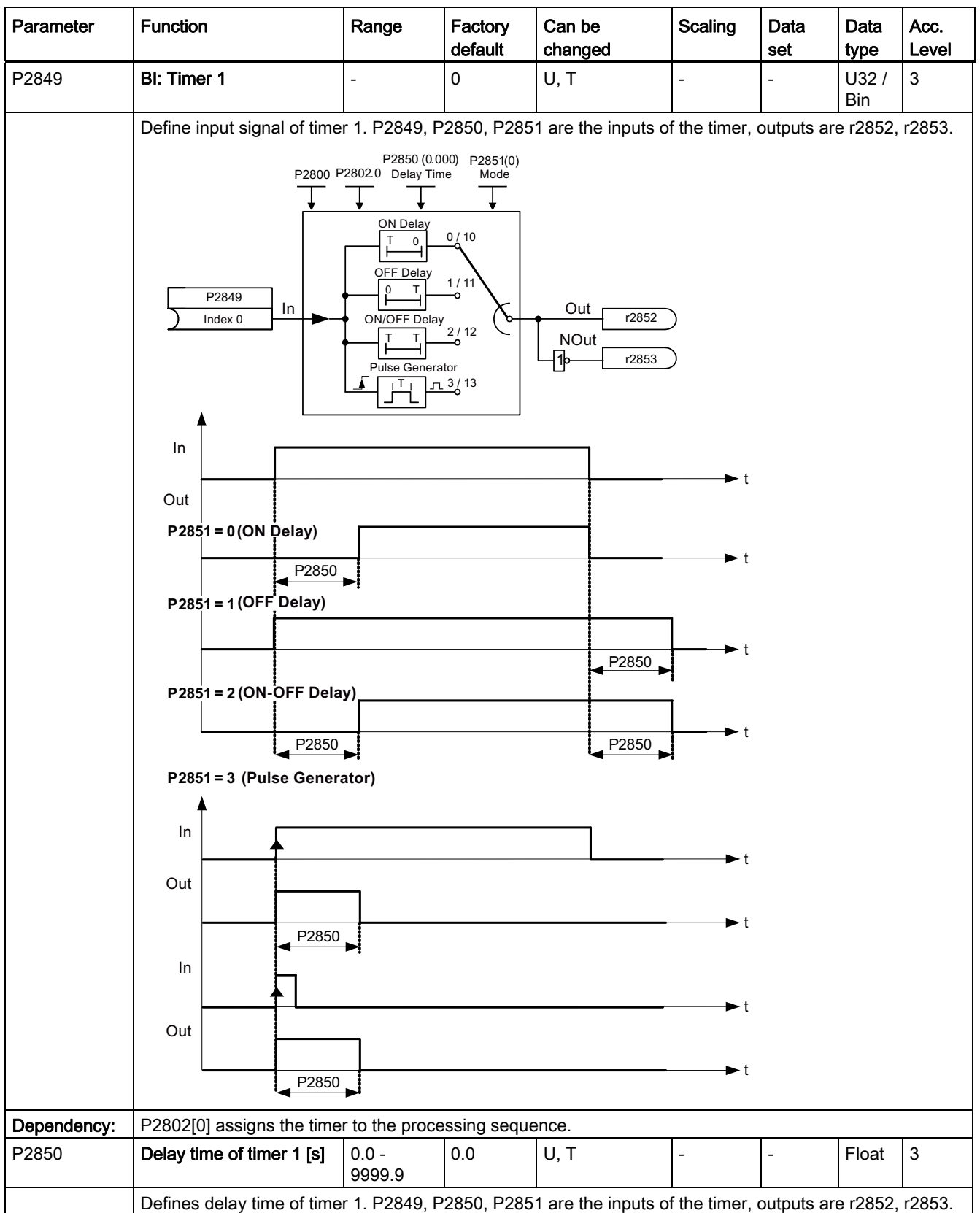

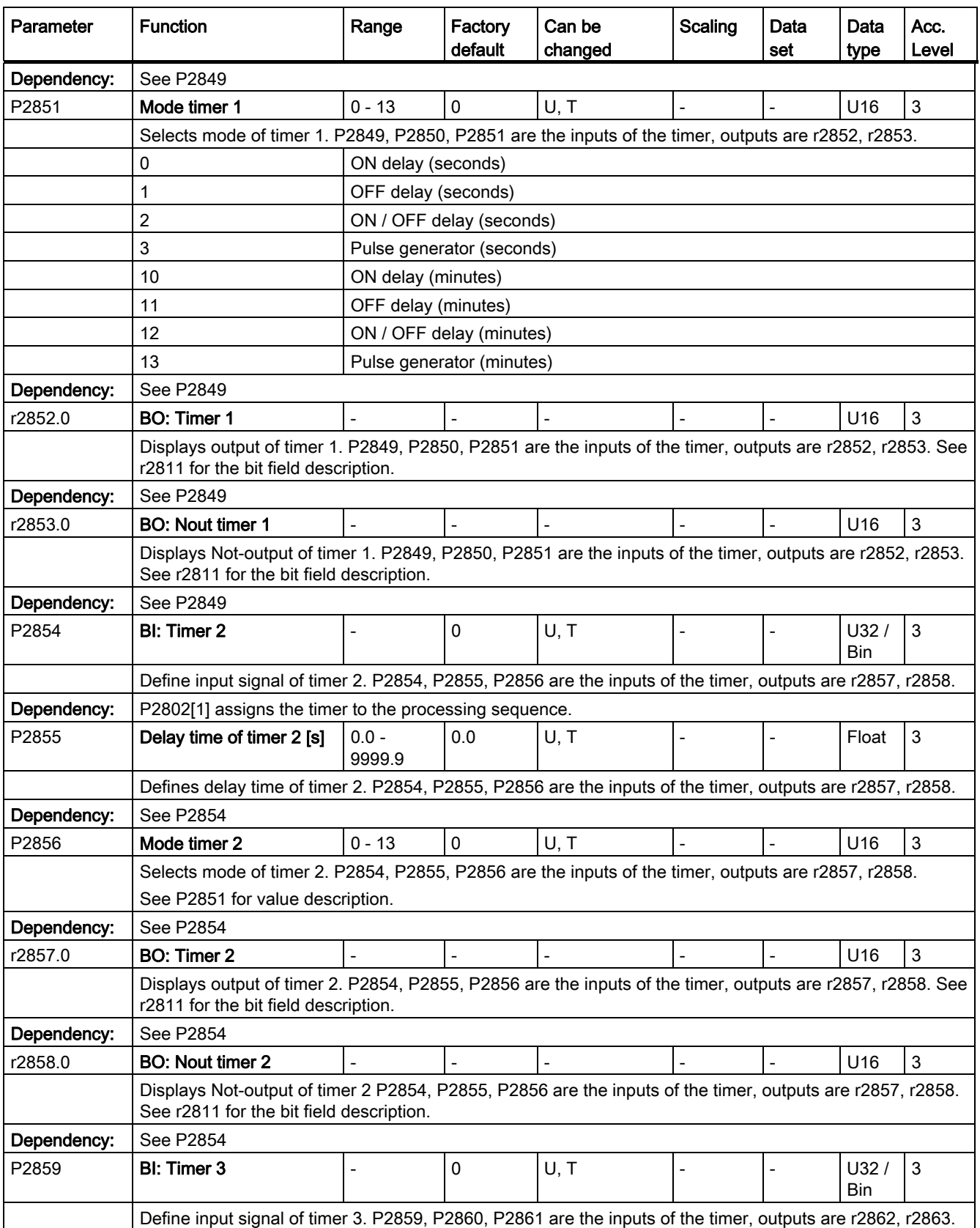

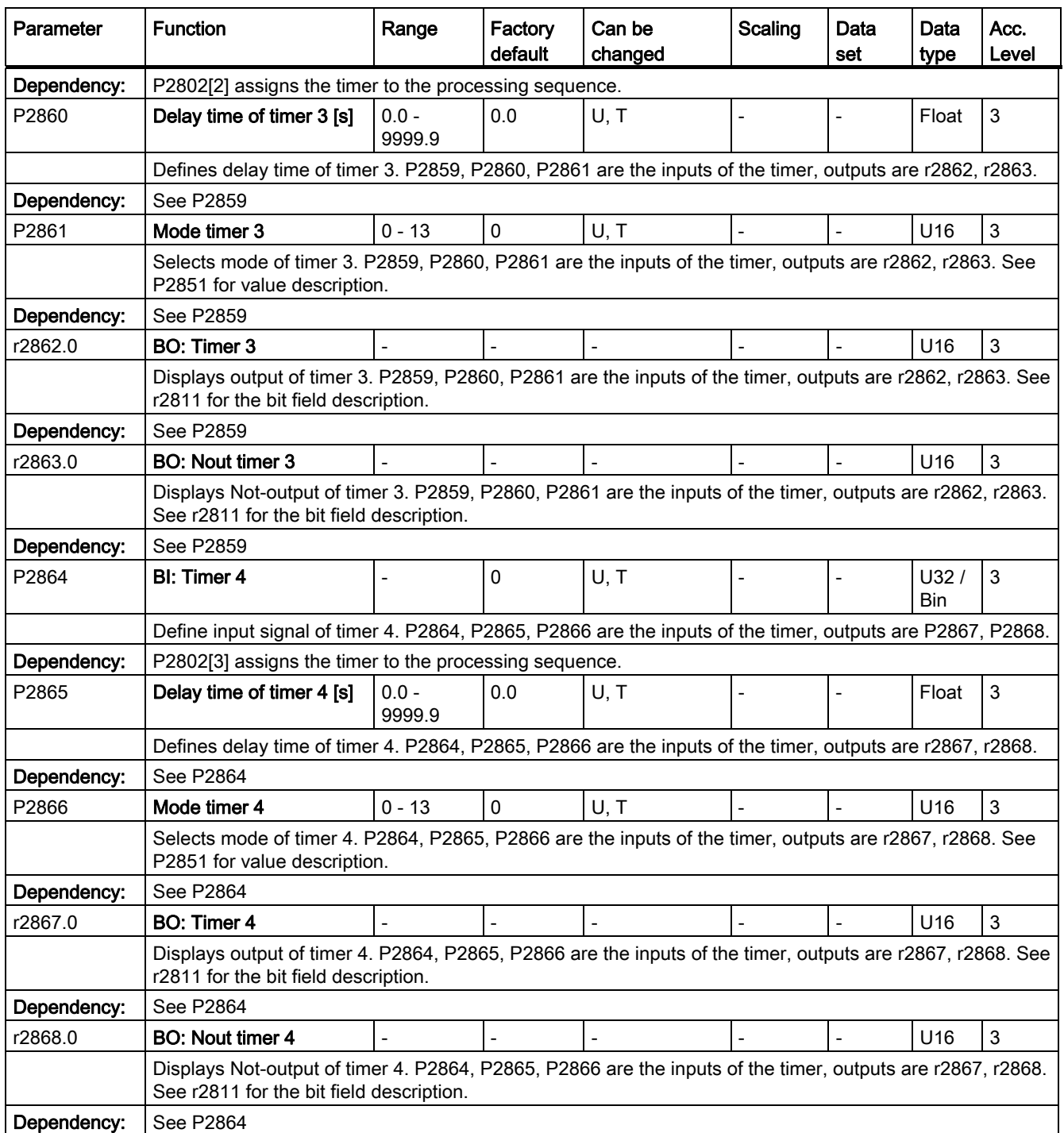

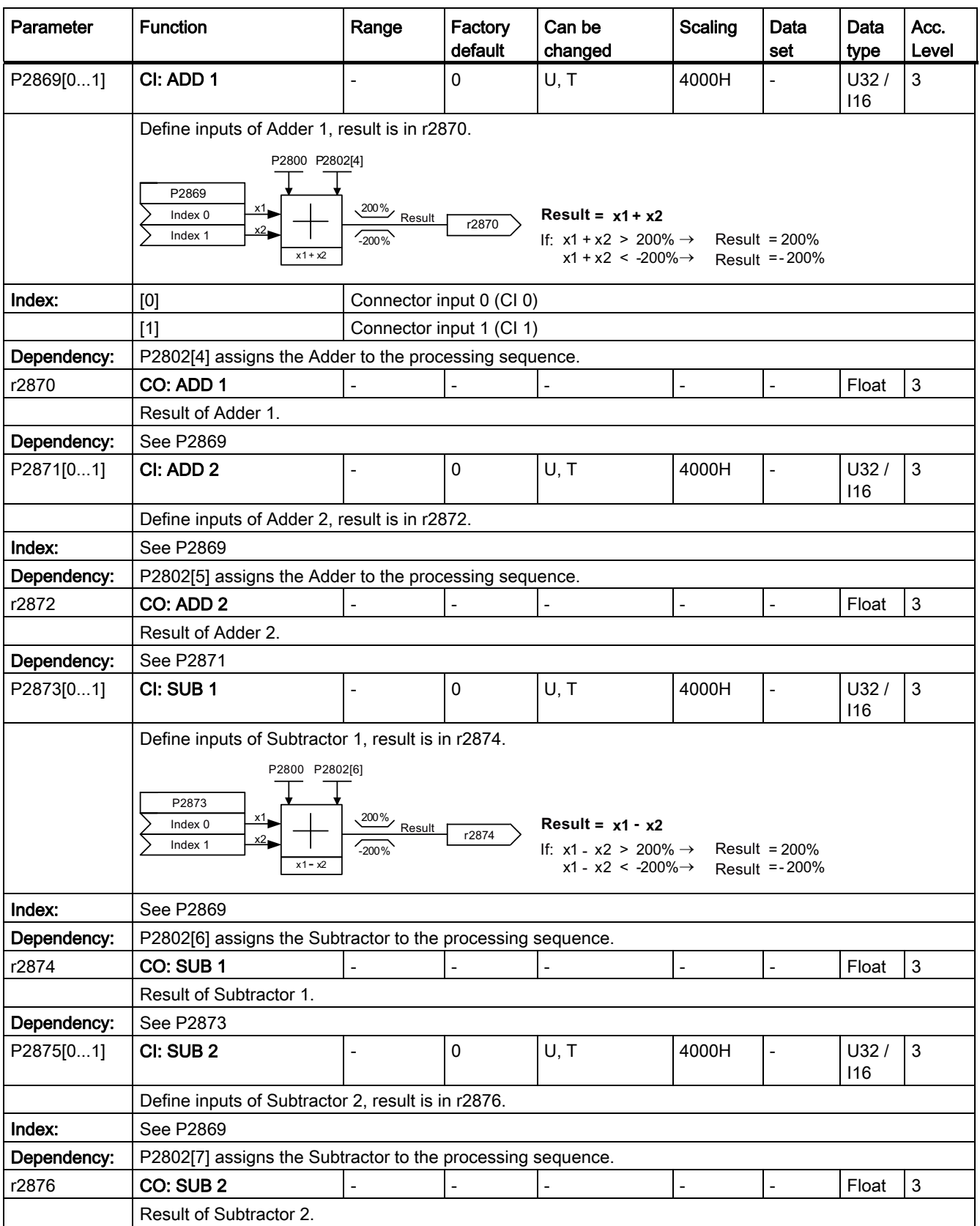
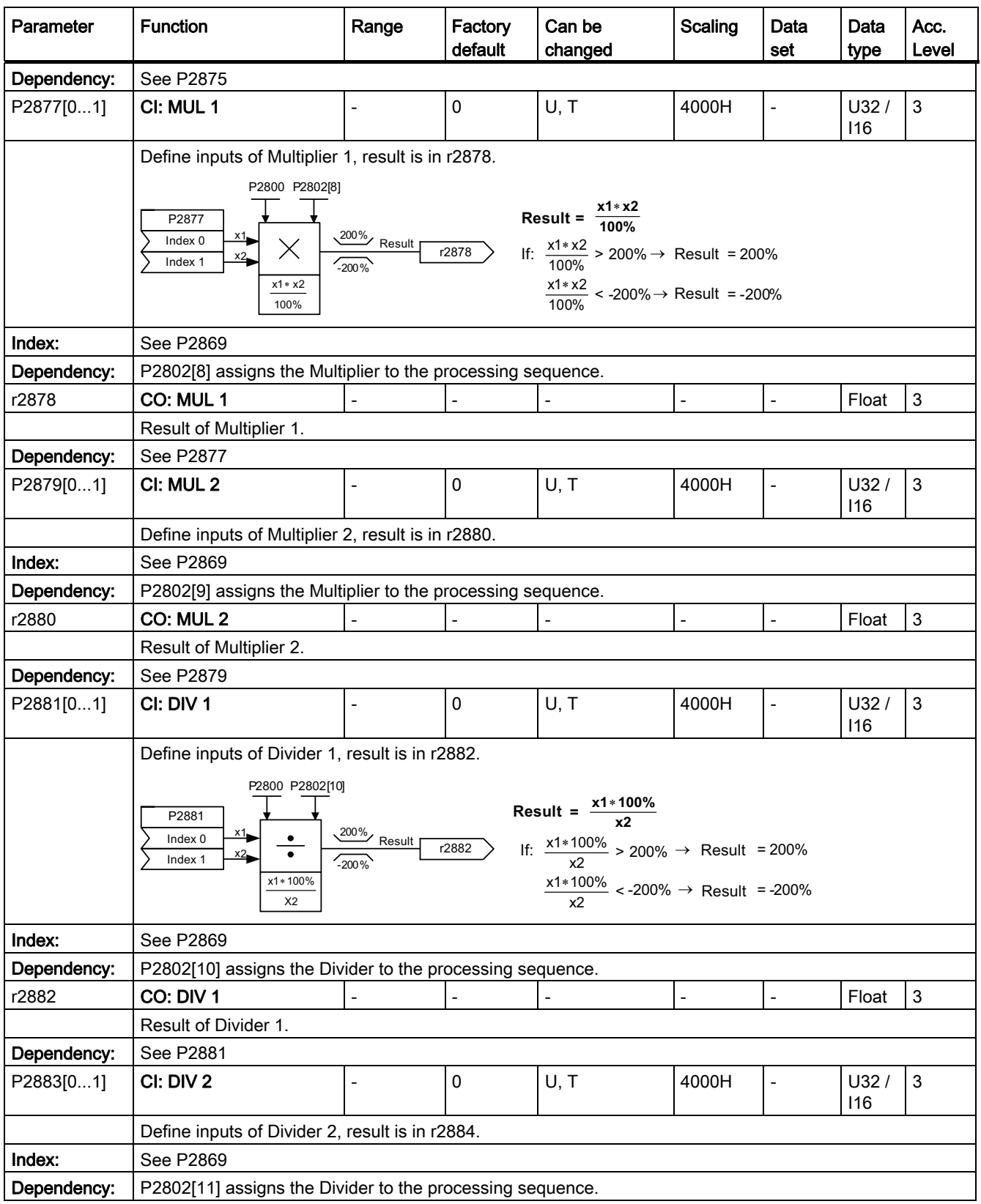

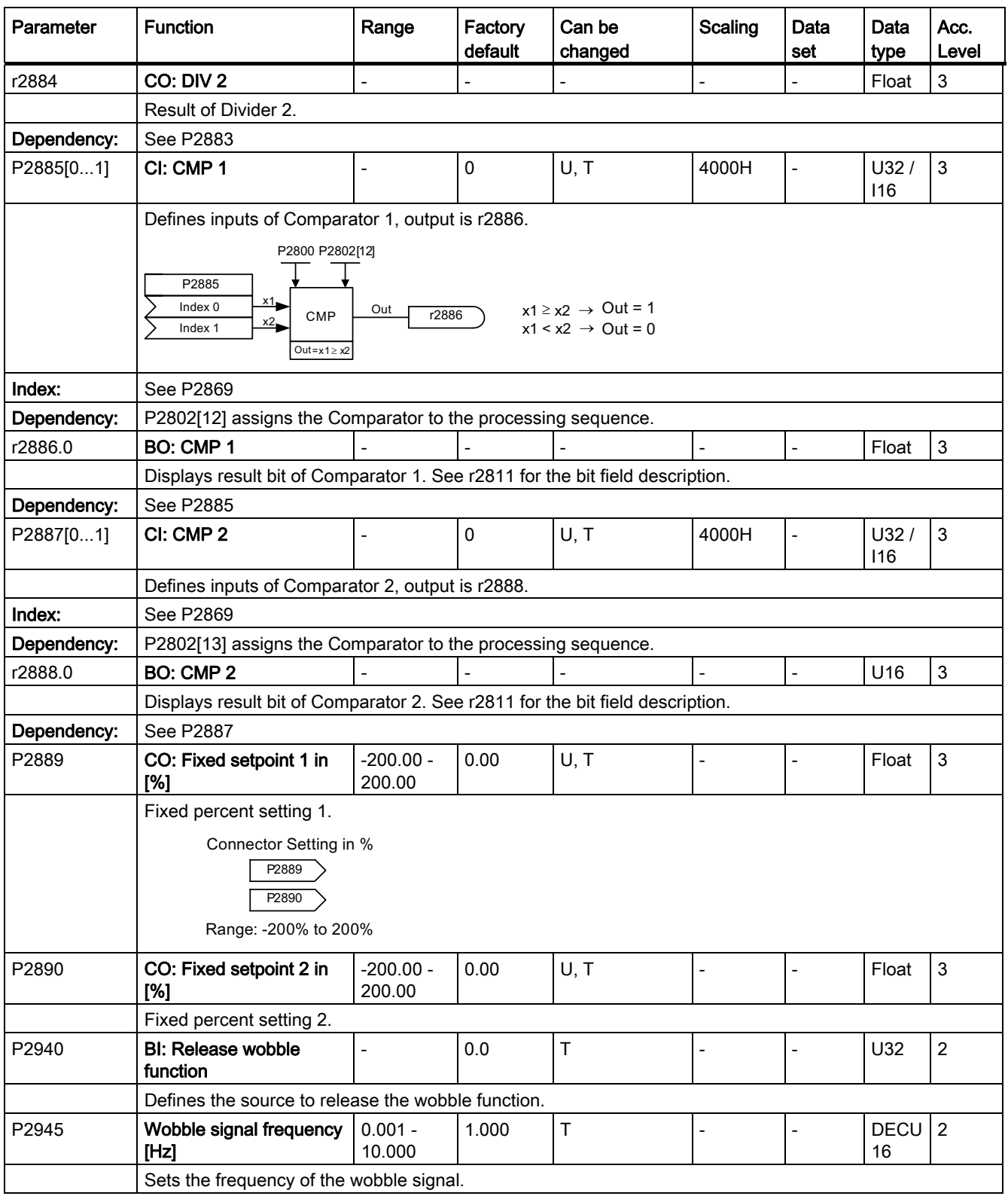

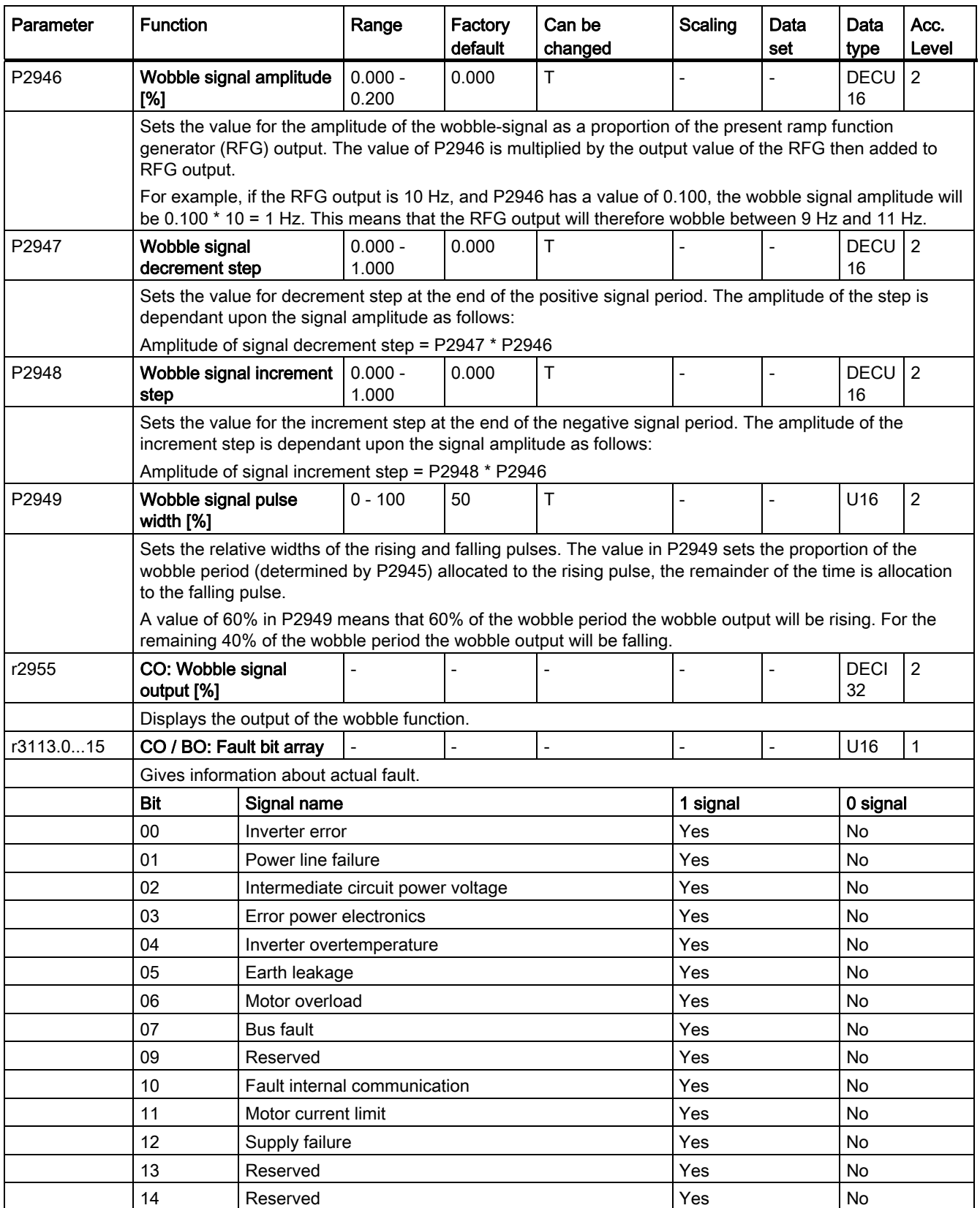

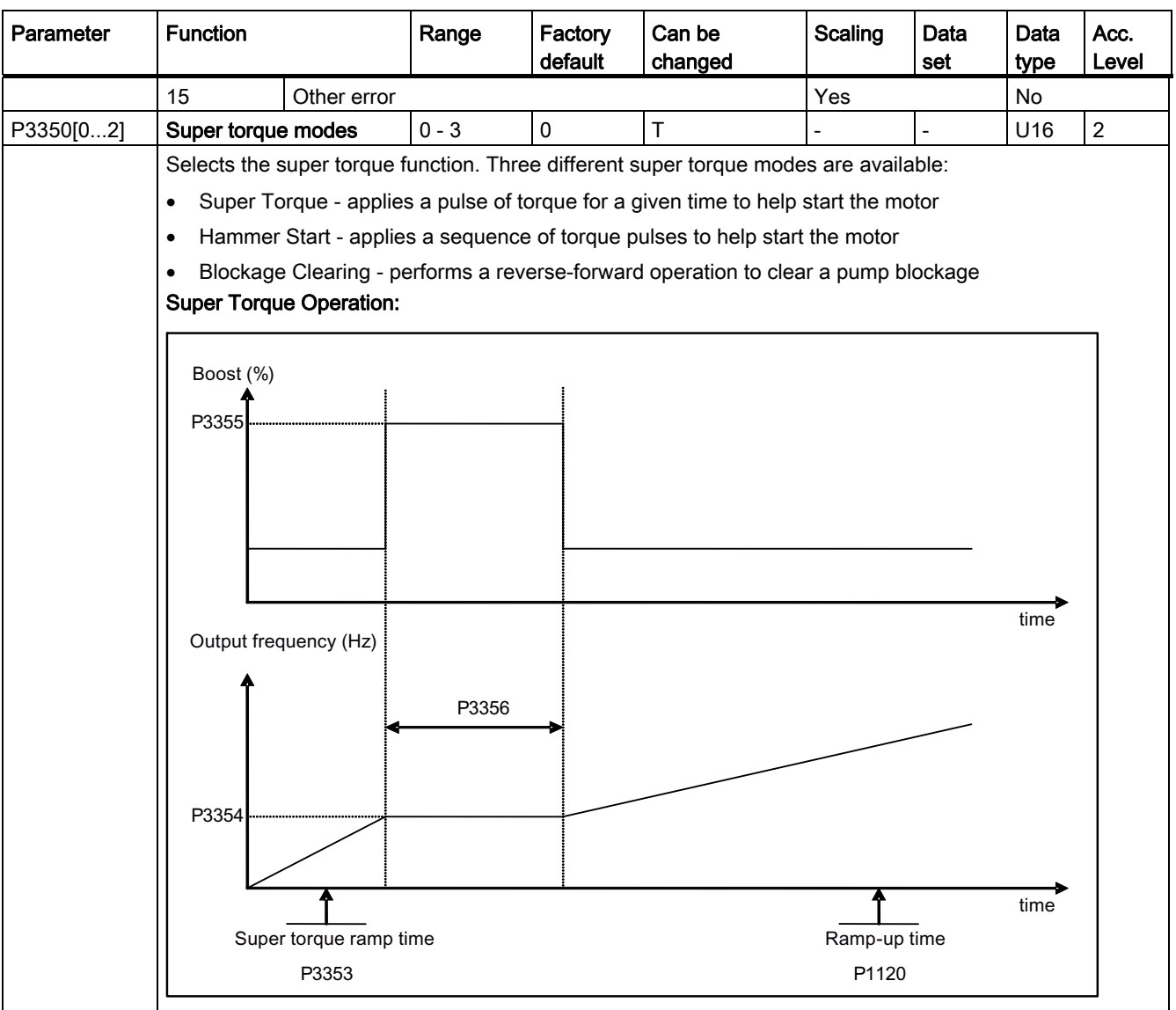

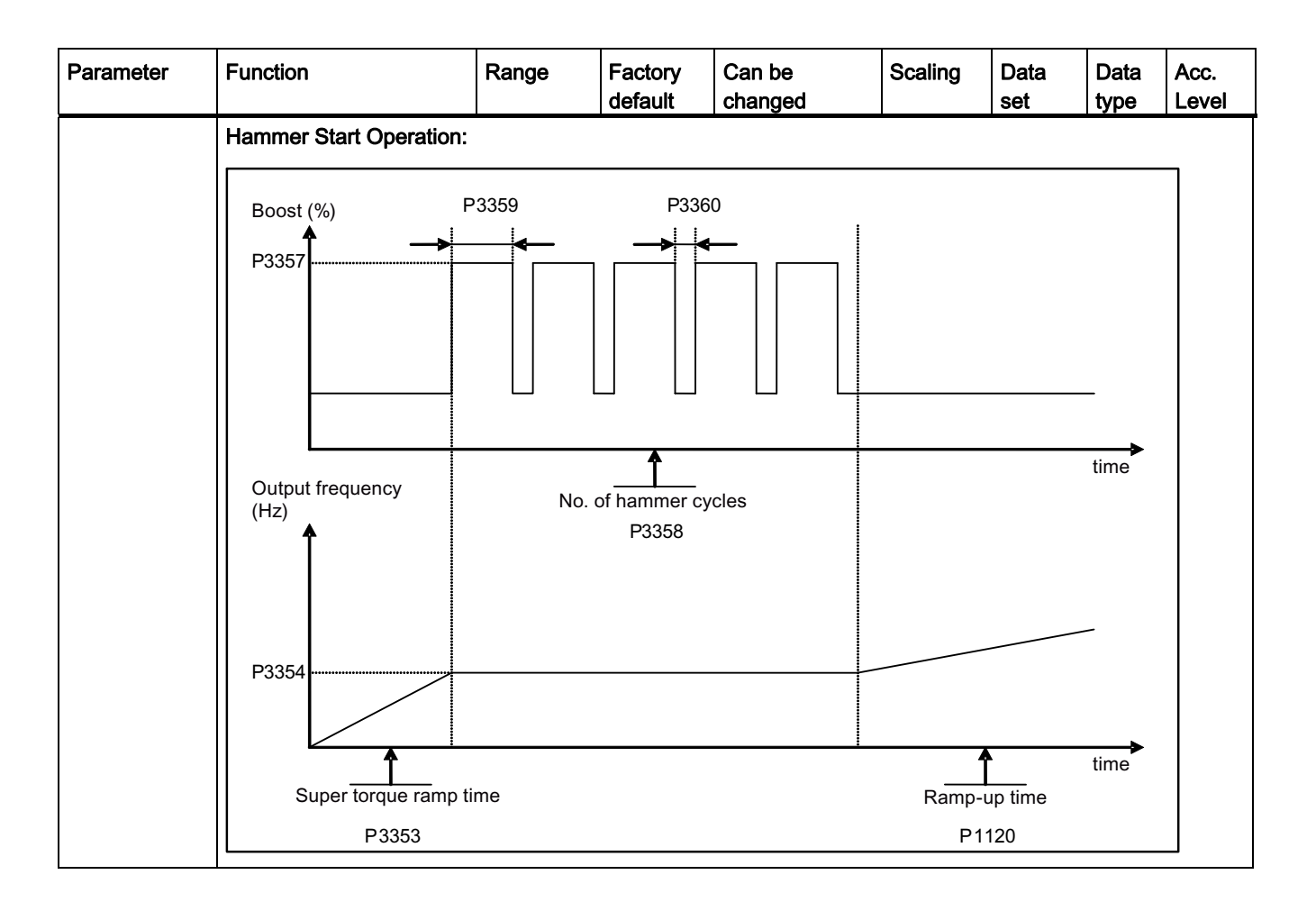

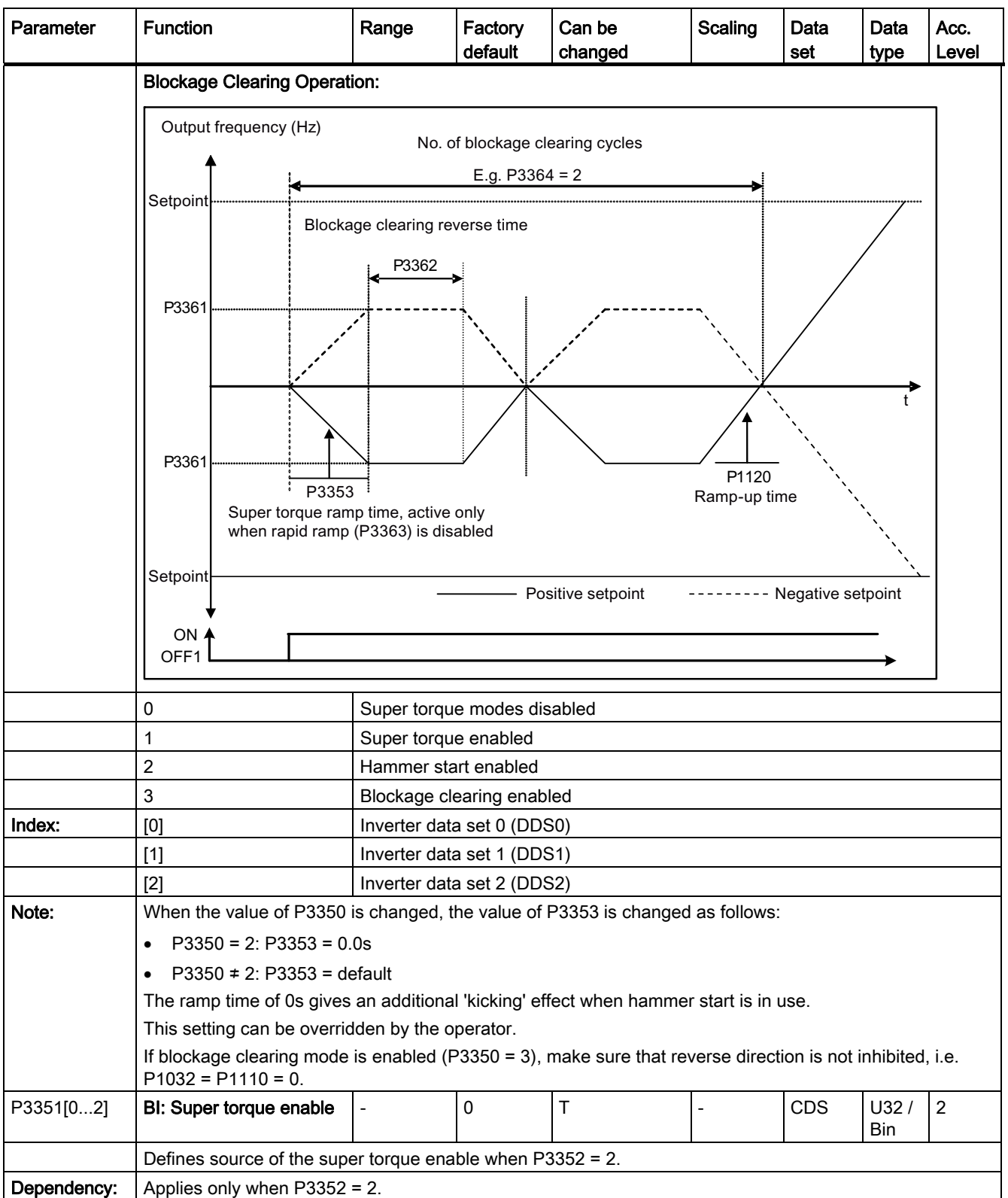

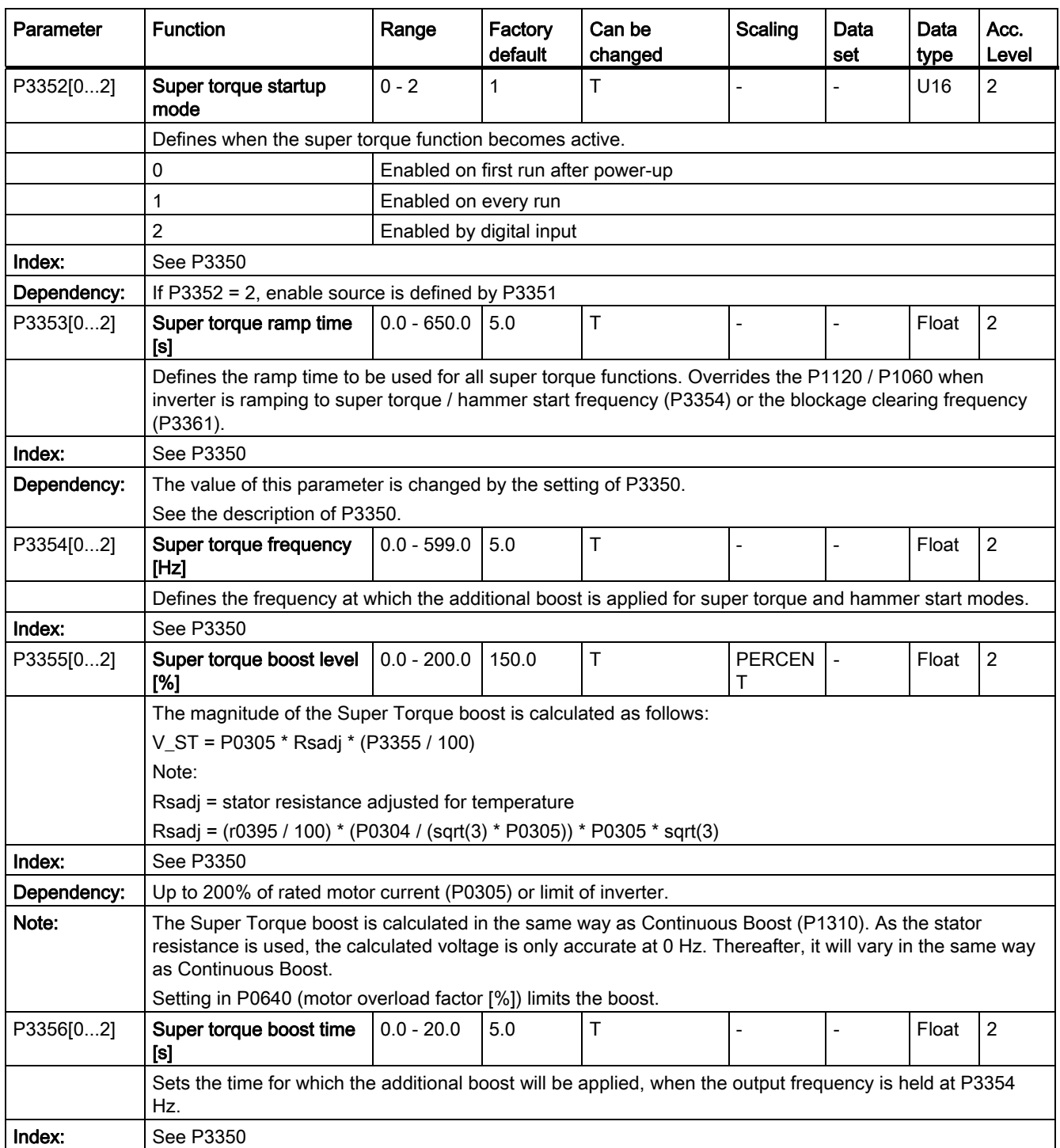

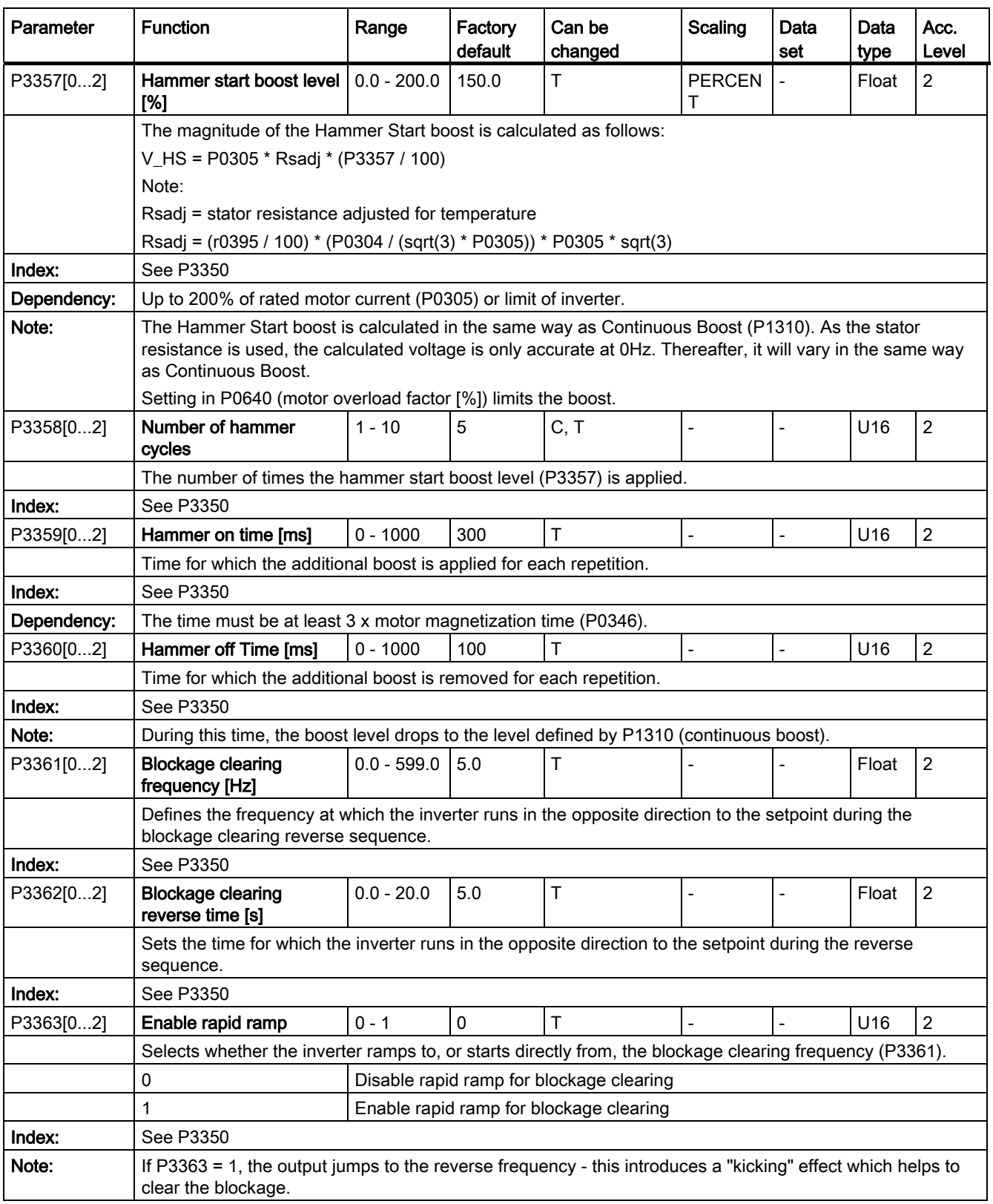

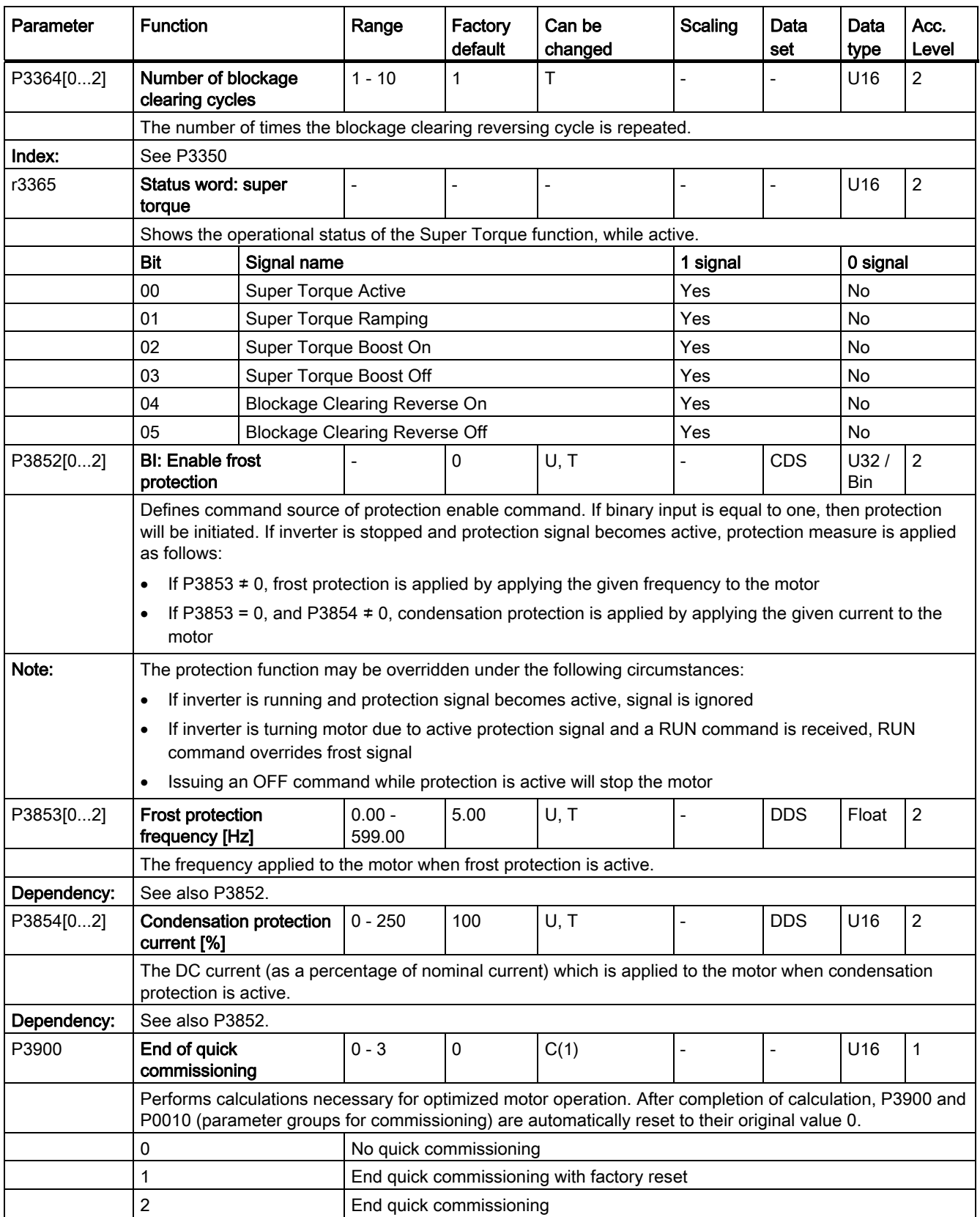

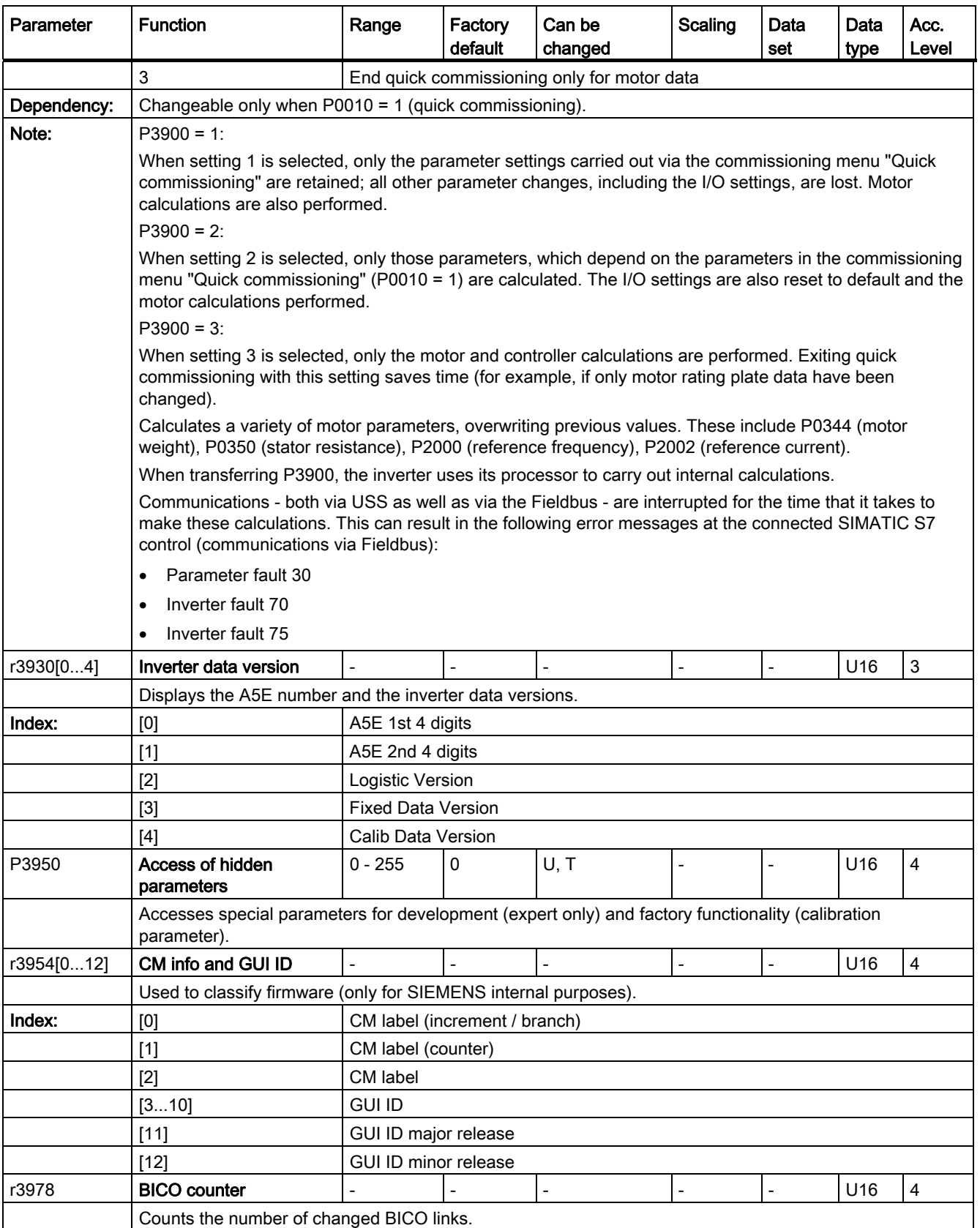

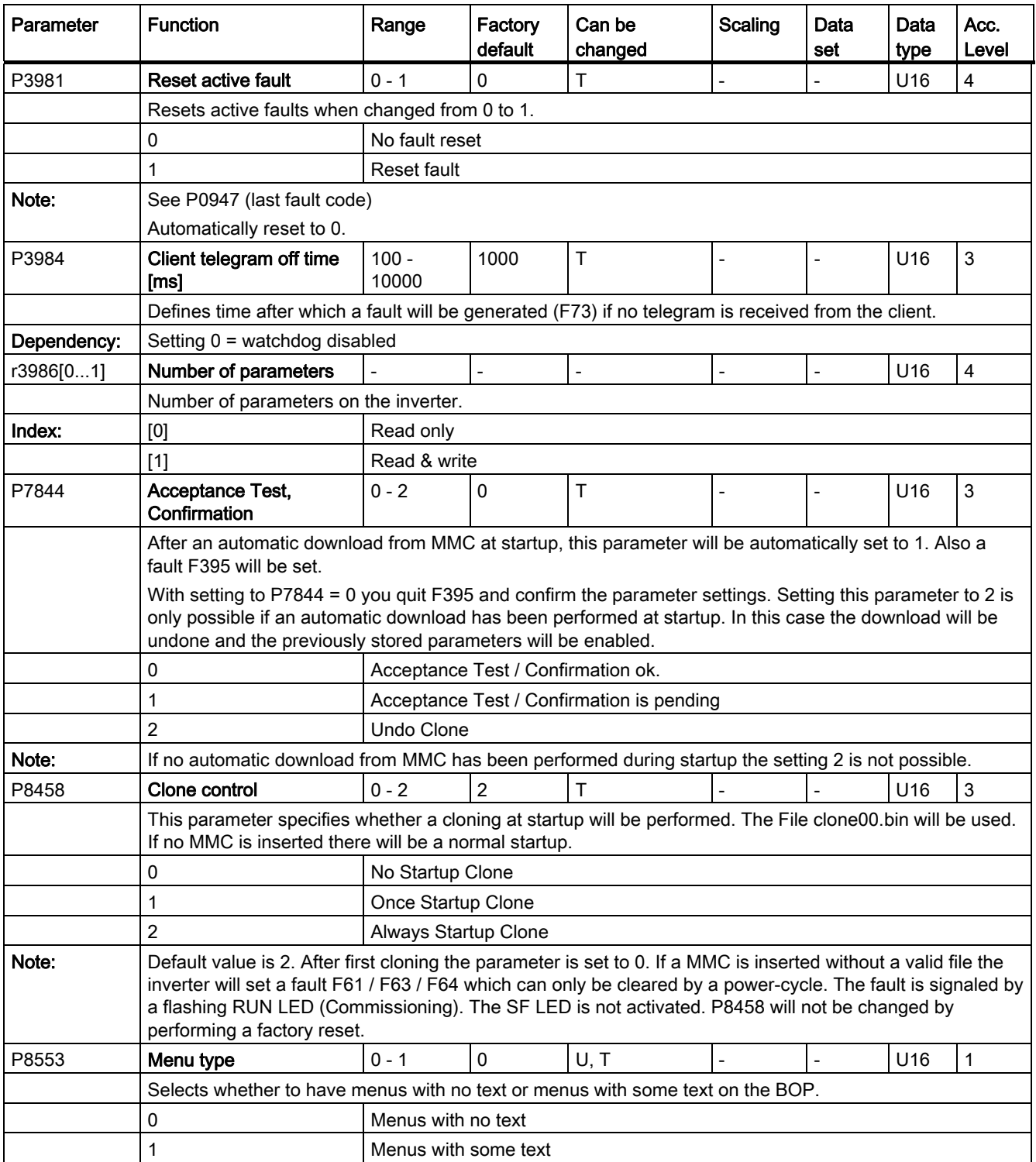

# <span id="page-264-1"></span><span id="page-264-0"></span>Fault and warning codes

#### **Note**

If there are multiple active faults and alarms, the BOP first displays all faults one after another. Once all faults are displayed, it displays all alarms in succession.

#### **Faults**

Immediately when a fault occurs the fault icon  $\Omega$  shows and the display transitions to the faults screen. The faults screen displays the fault number proceeded by "F".

#### Acknowledging / clearing faults

- To navigate through the current list of faults, press  $\blacktriangle$  or  $\blacktriangledown$ .
- $\bullet$  To clear / acknowledge the fault, press  $\bullet$  or acknowledge externally if the inverter has been set up so.
- To ignore the fault, press  $\boxed{\bullet}$ .

After you acknowledge or ignore the fault, the screen returns to the previous display. The fault icon remains active until the fault is cleared / acknowledged.

#### Note

Under the following circumstances, the faults screen displays again:

- $\bullet$  If the fault has not been cleared and the **i** button is pressed, the faults screen displays again.
- If there is no key press for 60 seconds.

If a fault is active and there has been no key press for 60 seconds, the backlight (P0070) flashes.

# Fault code list

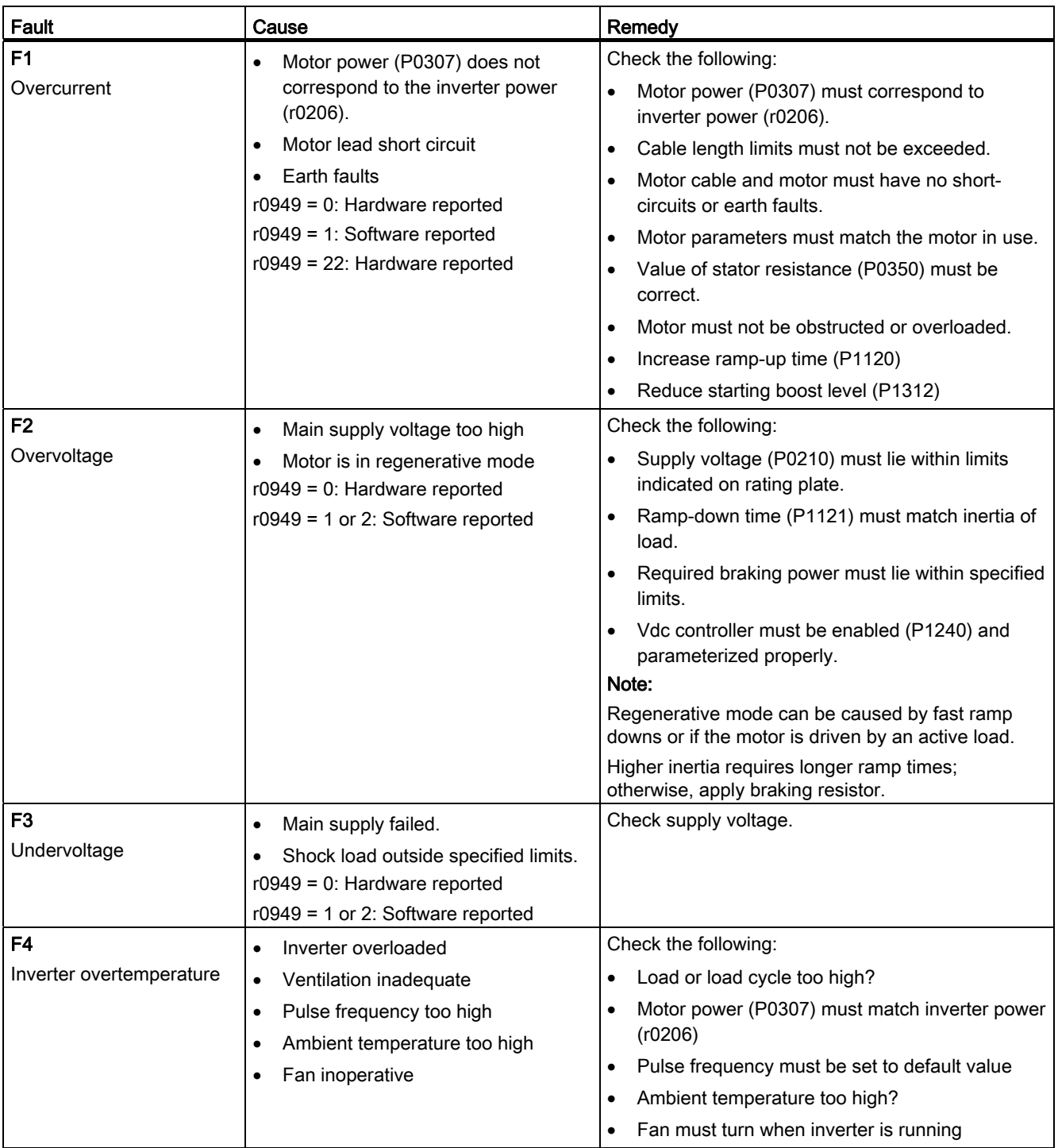

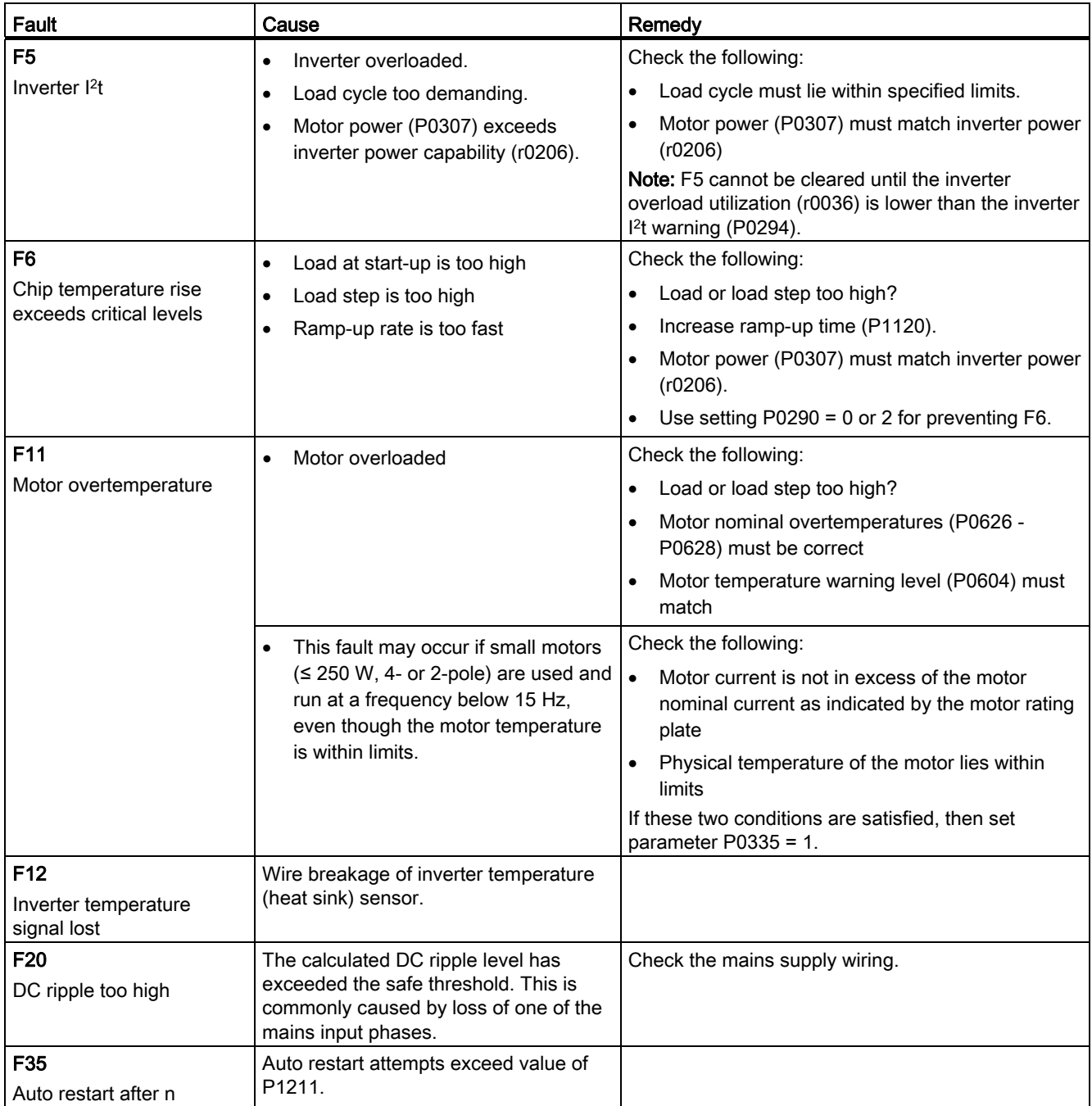

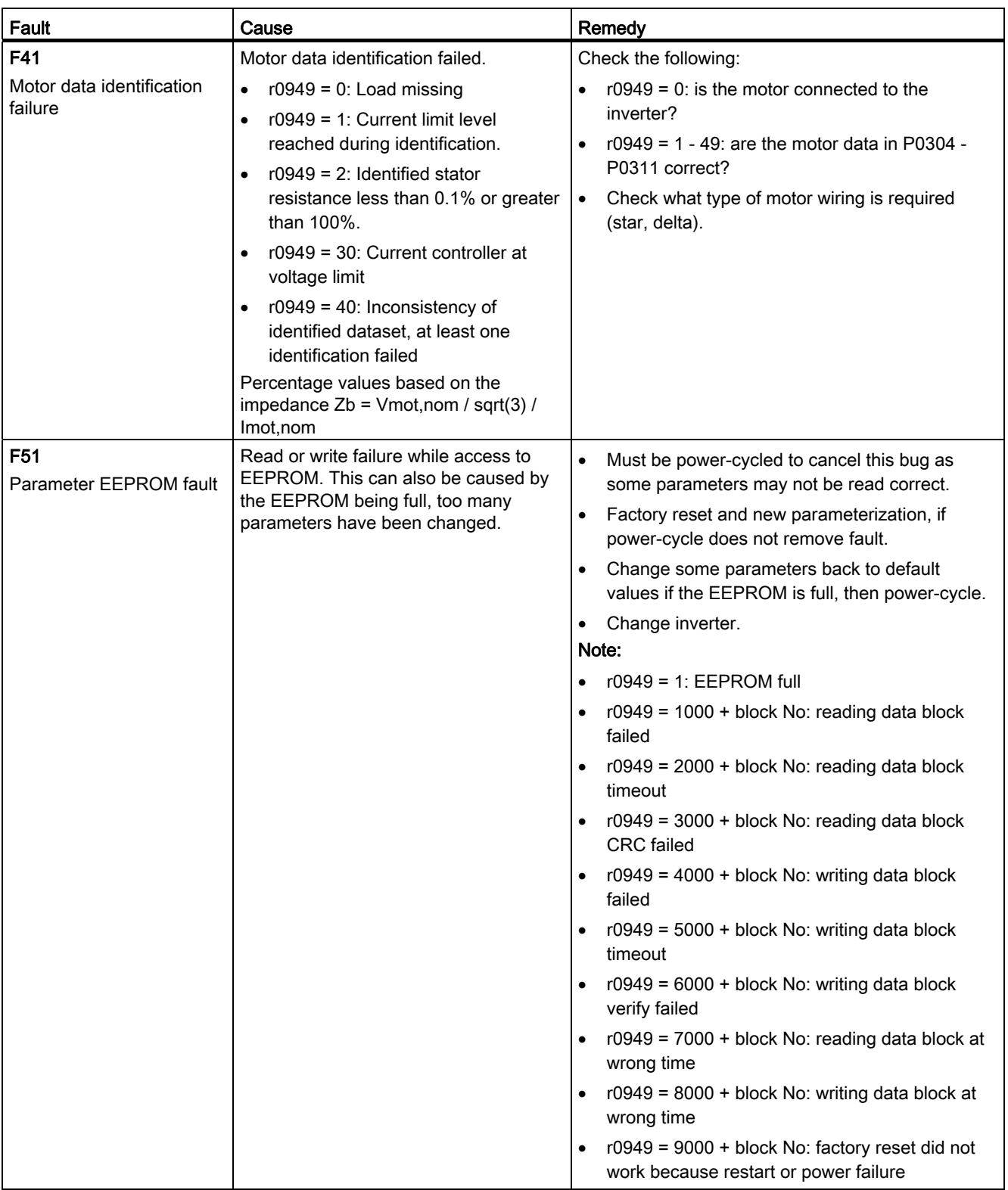

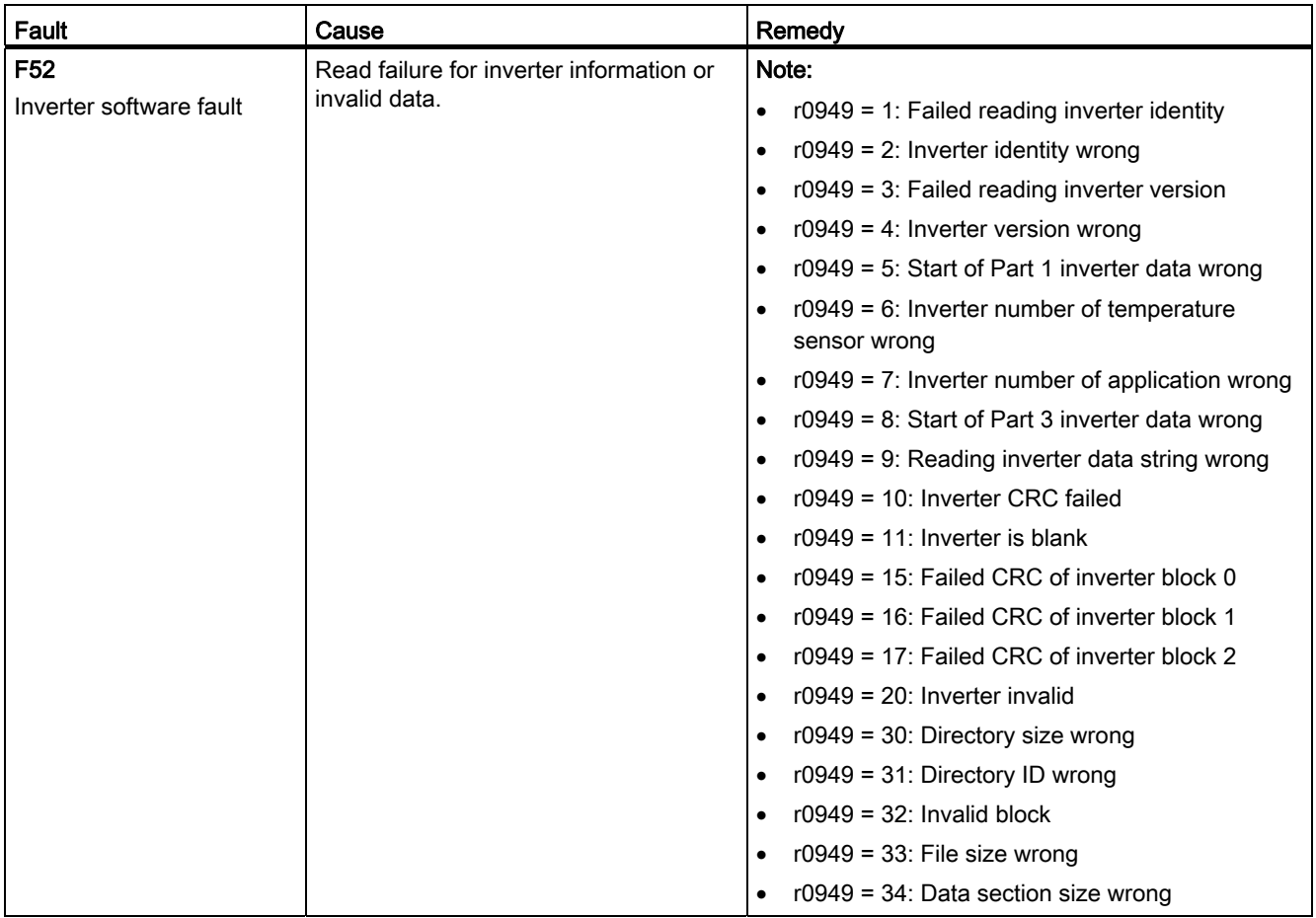

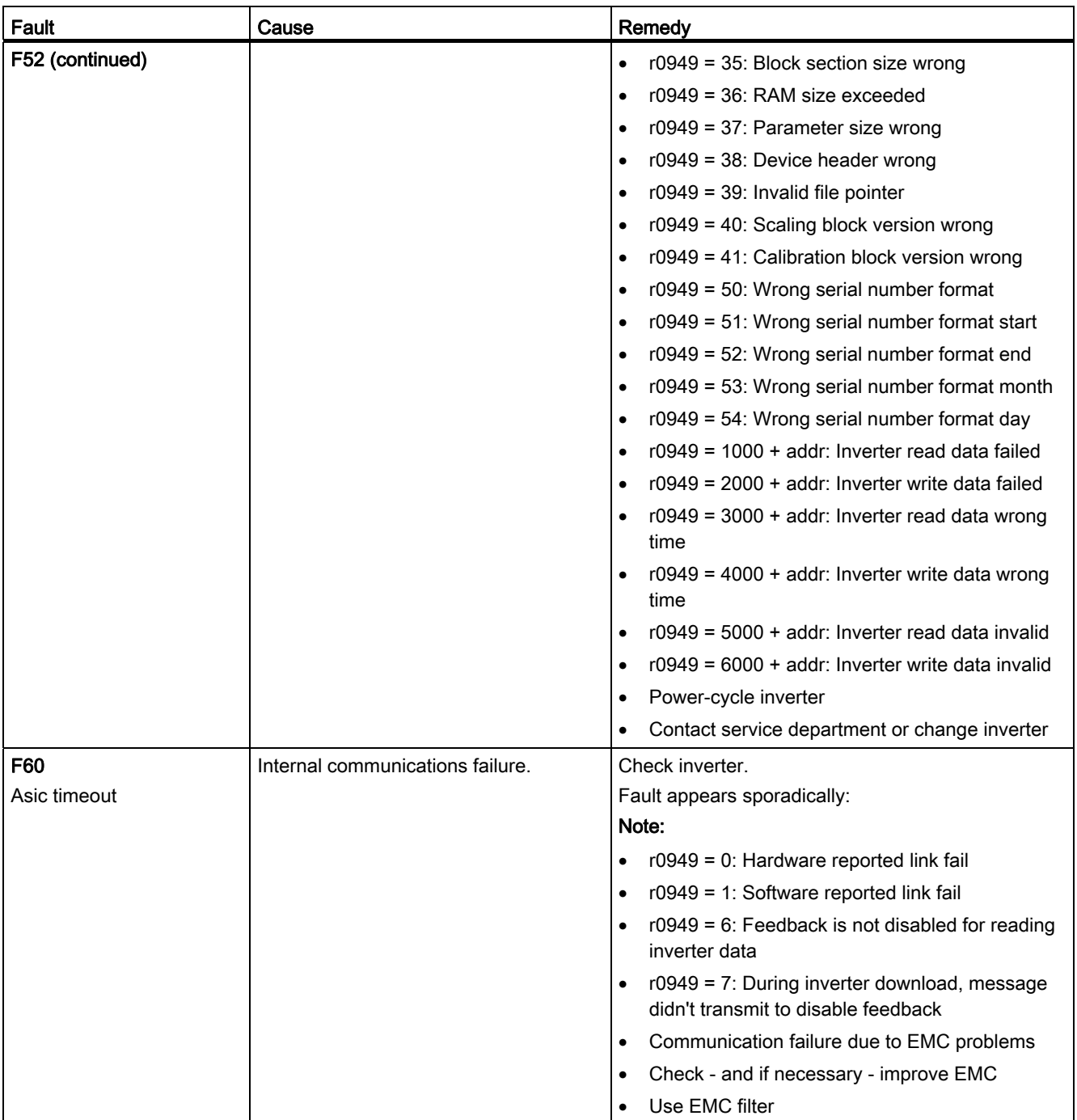

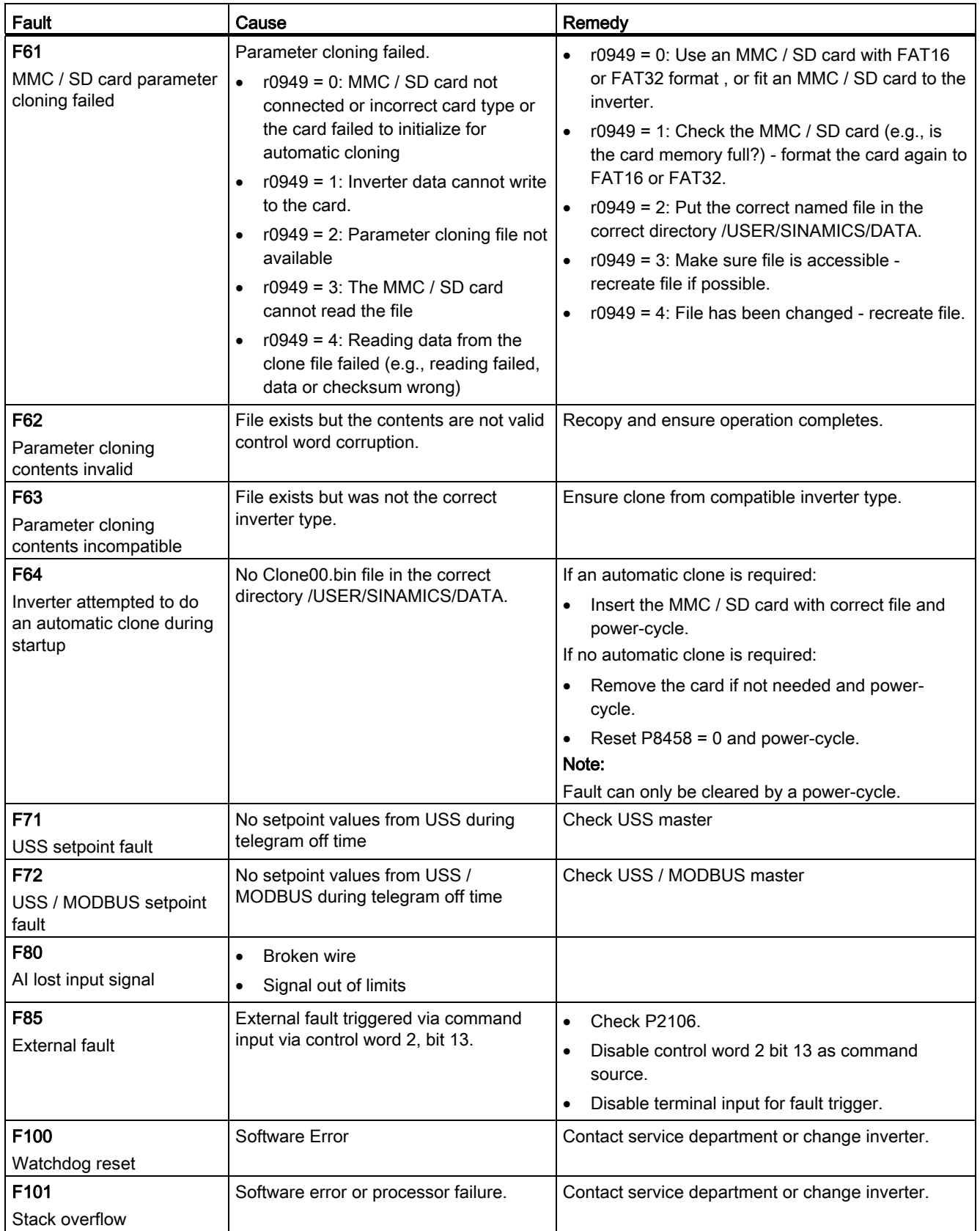

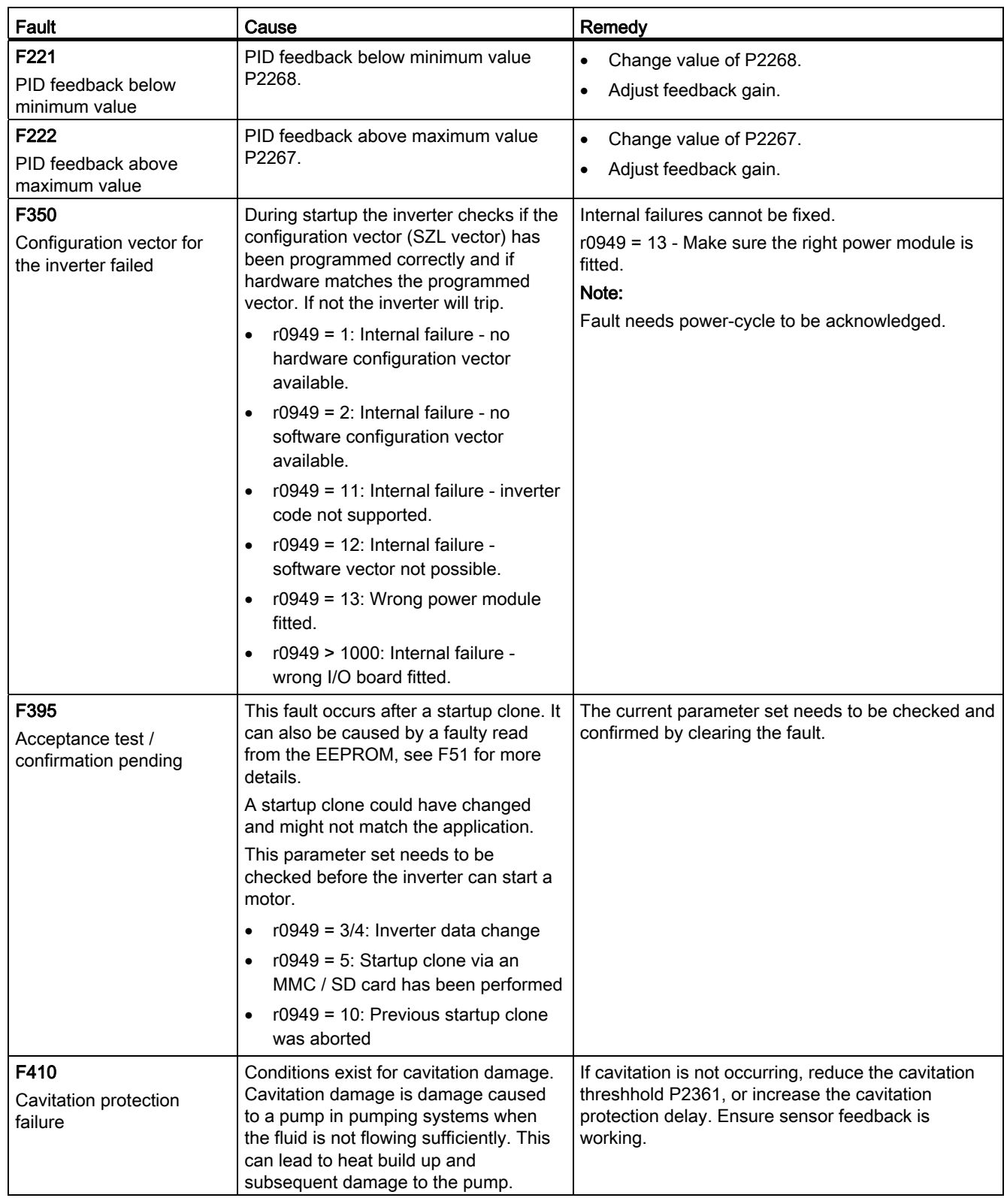

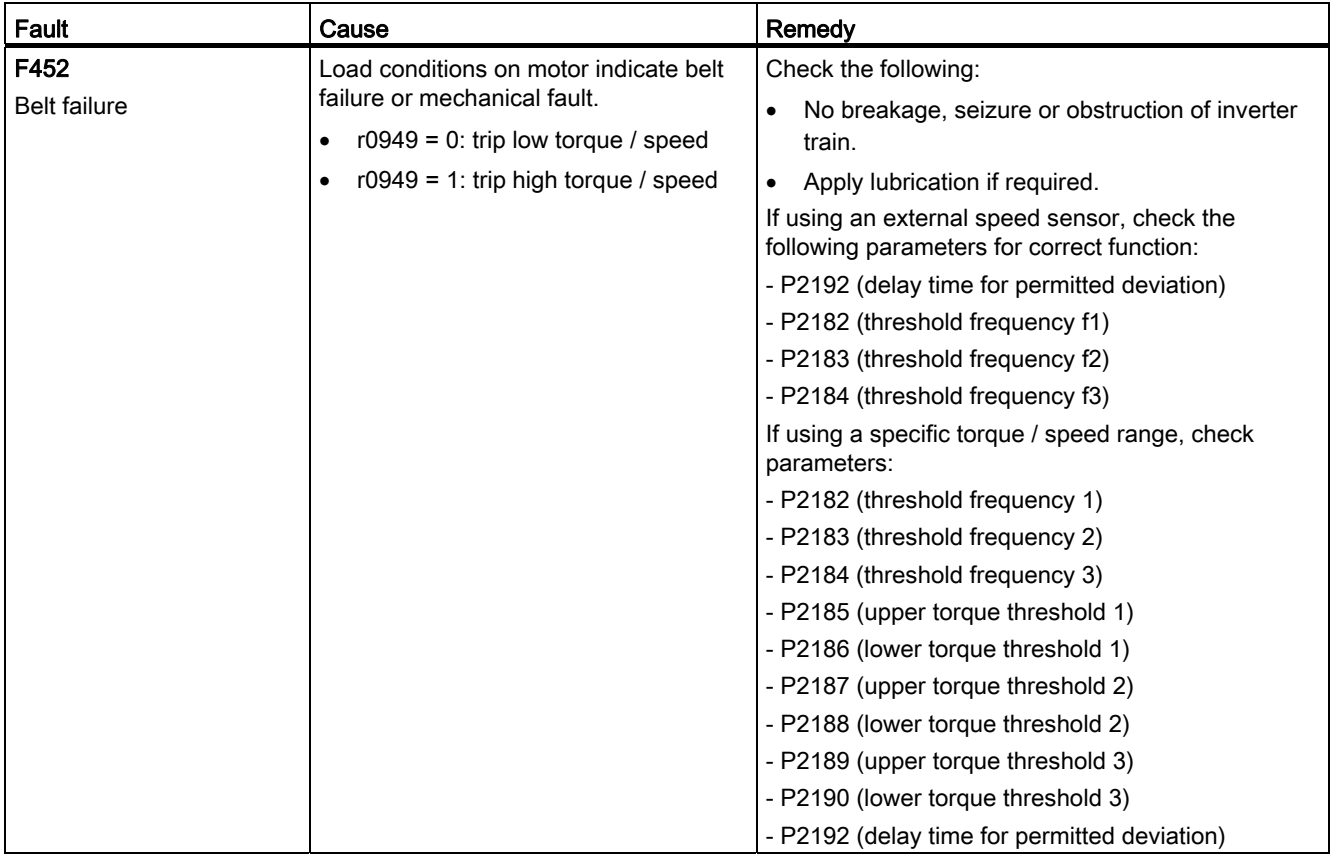

# Alarms

If an alarm is activated the alarm icon  $\triangle$  shows immediately and then the display shows the alarm code proceeded by "A".

#### Note

Note that alarms cannot be acknowledged. They are cleared automatically once the warning has been rectified.

# Alarm code list

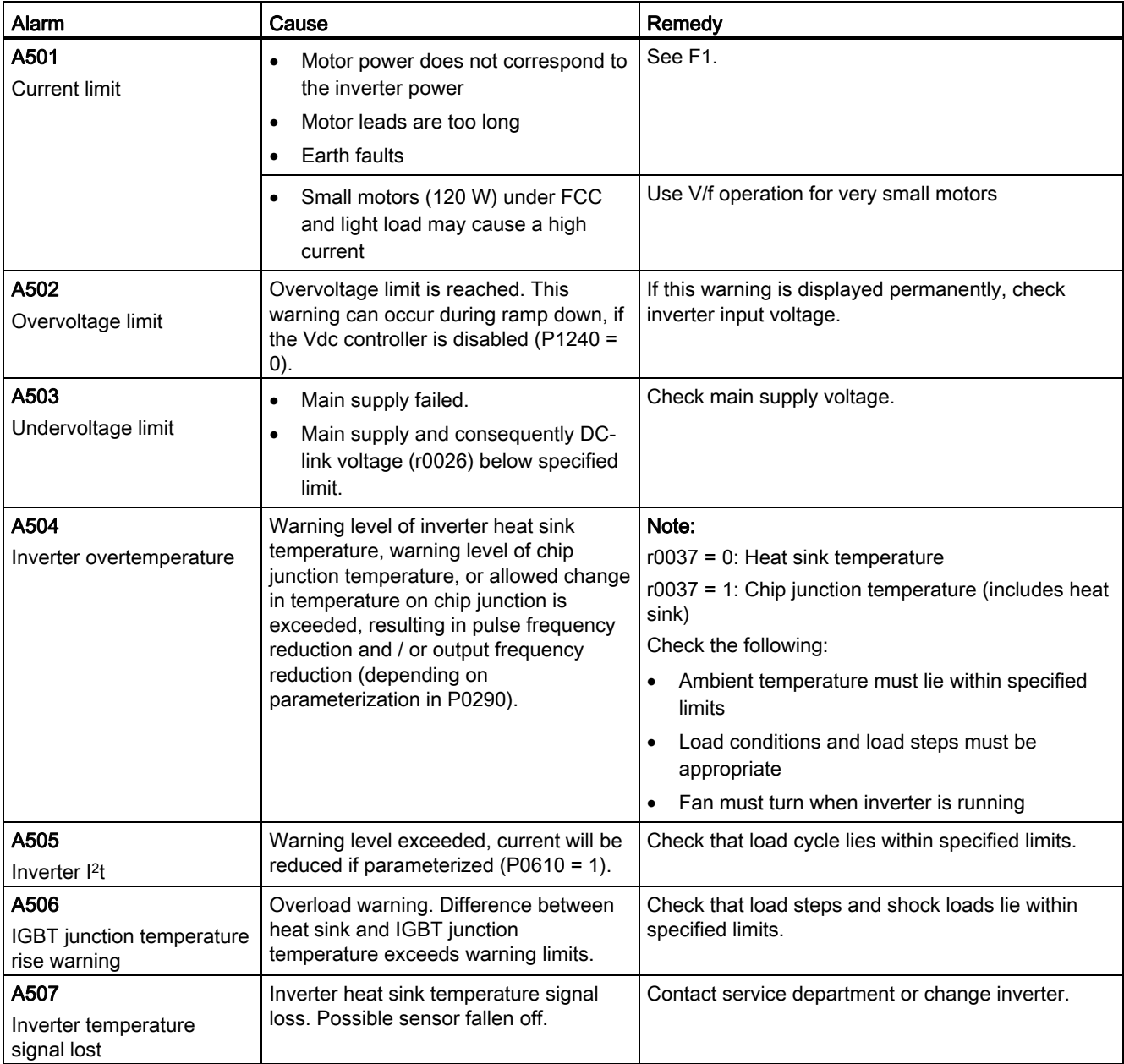

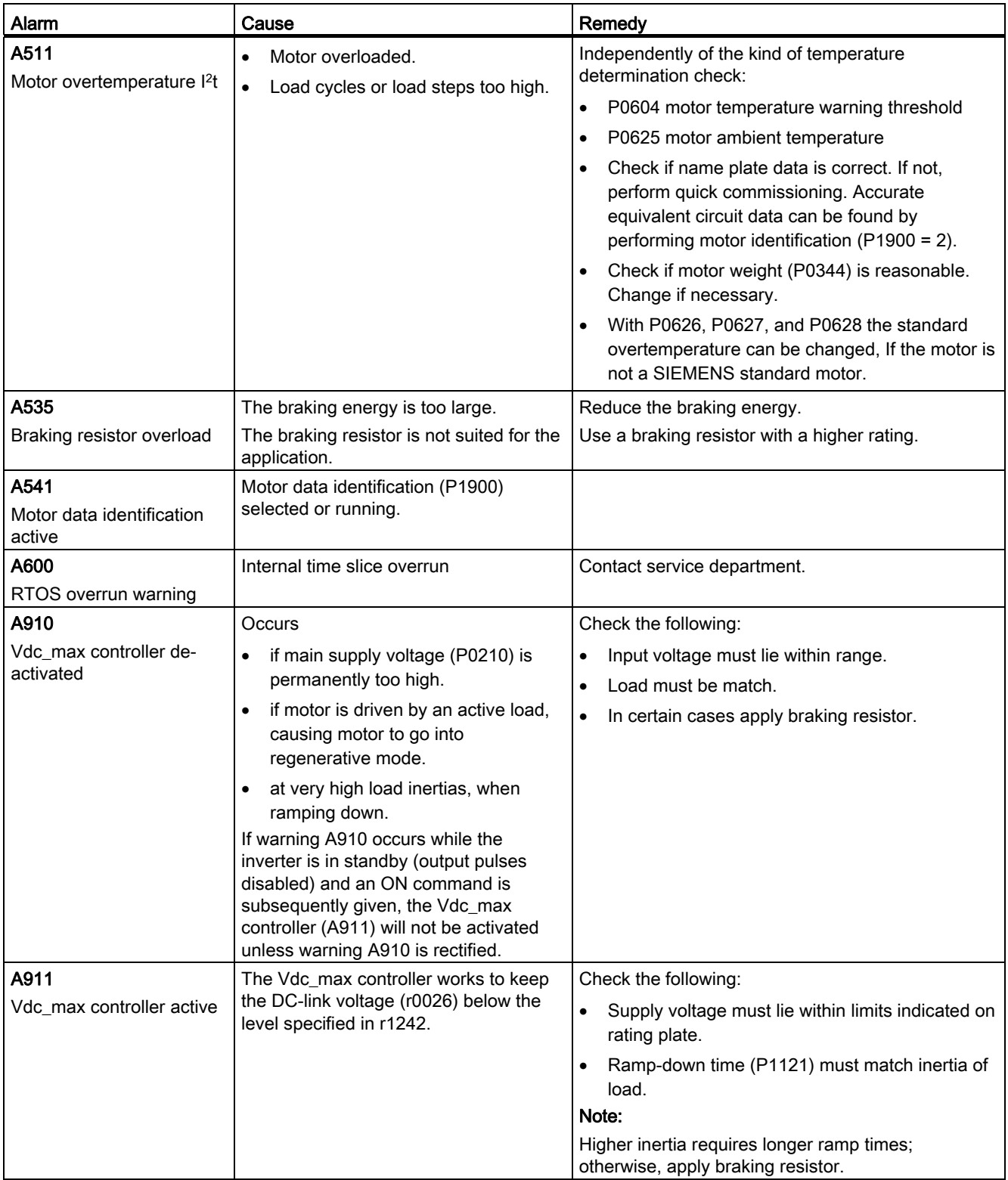

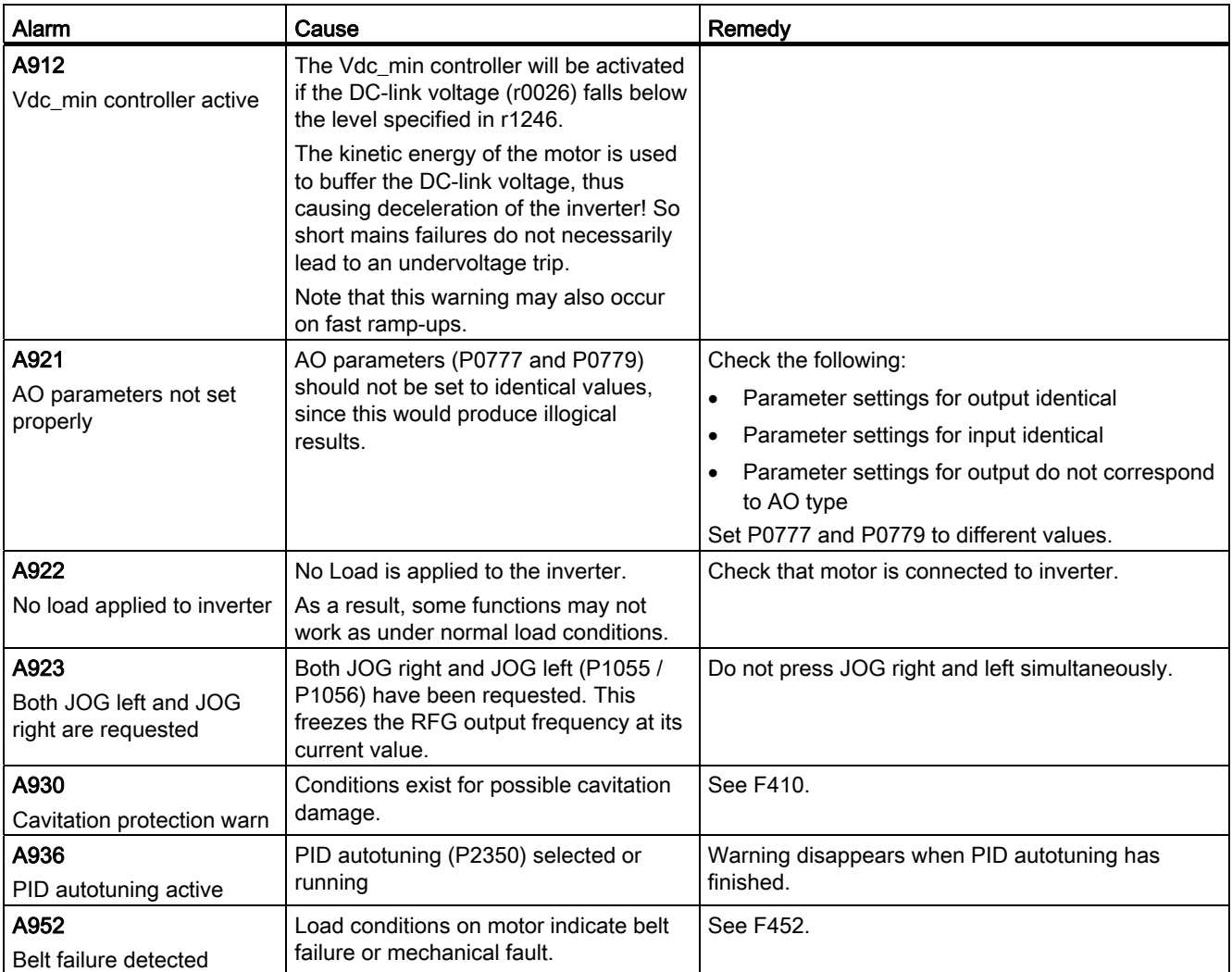

# $\overline{P}$  Technical specifications  $P$

# Electrical specifications

# Line supply characteristics

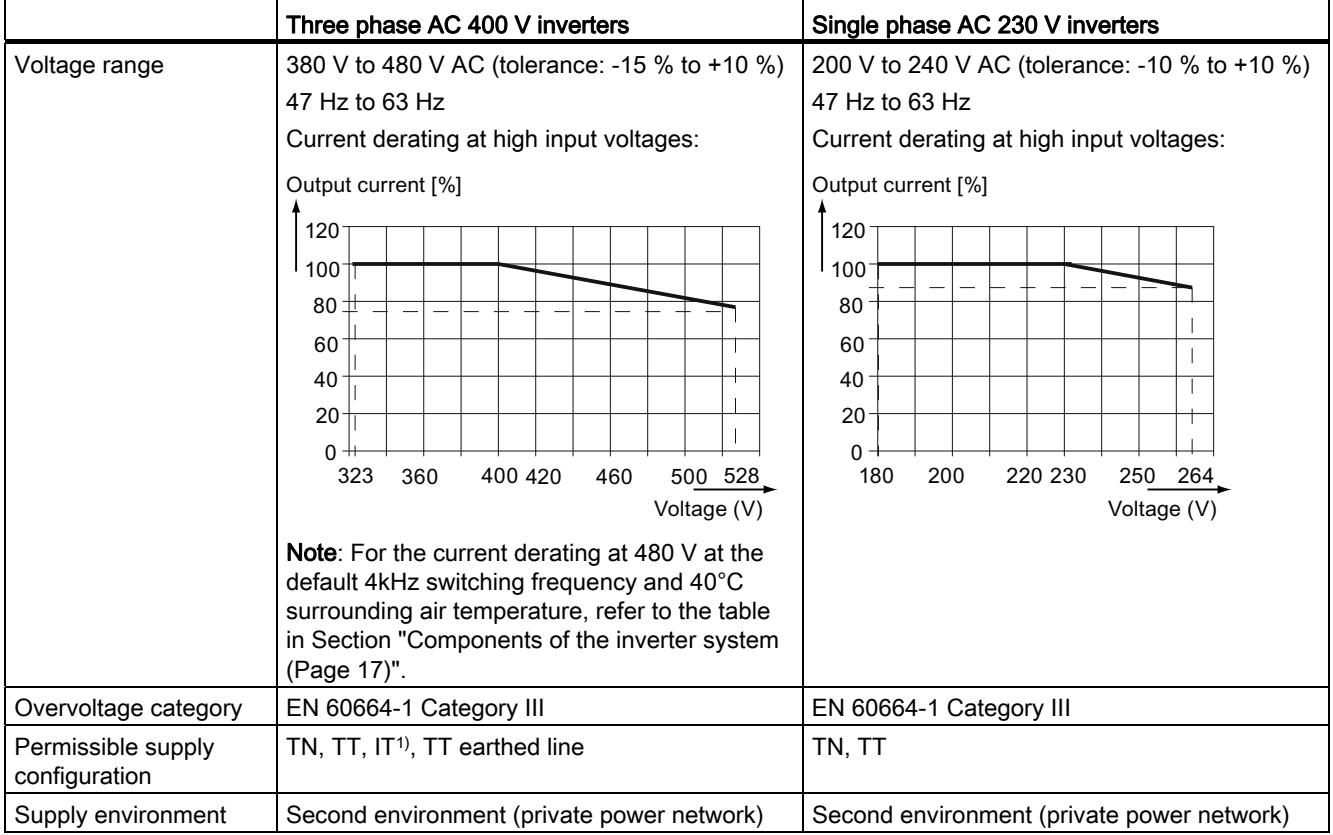

1) Note that only unfiltered inverters can be operated on IT power system.

# Overload capability

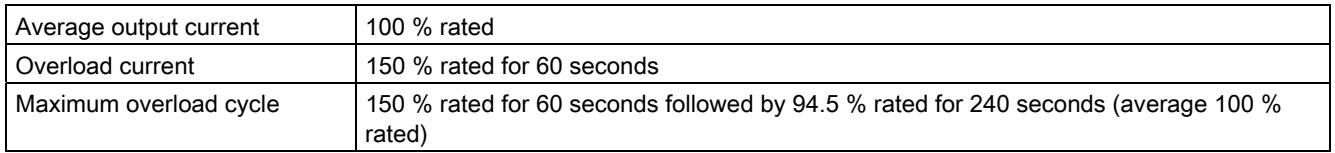

# EMC requirements

#### Note

Install all inverters in accordance with the manufacturer's guidelines and in accordance with good EMC practices.

Use screened cable type CY. The maximal cable length is 10 m for frame size A or 25 m for frame sizes B to D.

Do not exceed the default switching frequency.

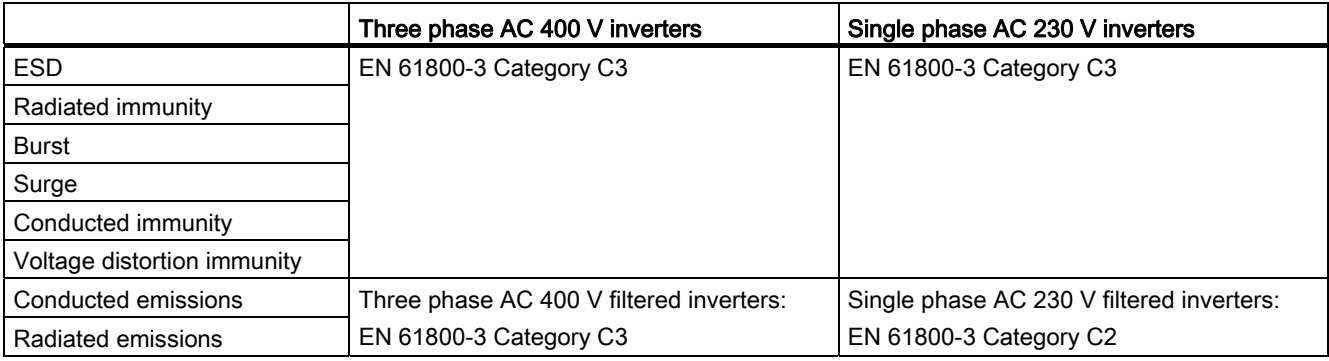

# Harmonic currents

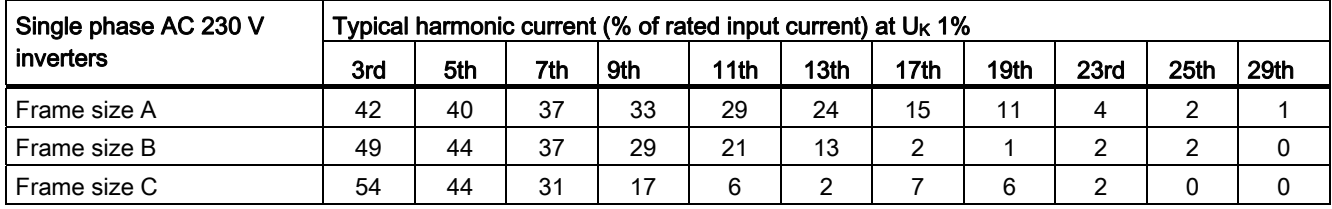

#### Note

Units installed within the category C2 (domestic) environment require supply authority acceptance for connection to the public low-voltage power supply network. Please contact your local supply network provider.

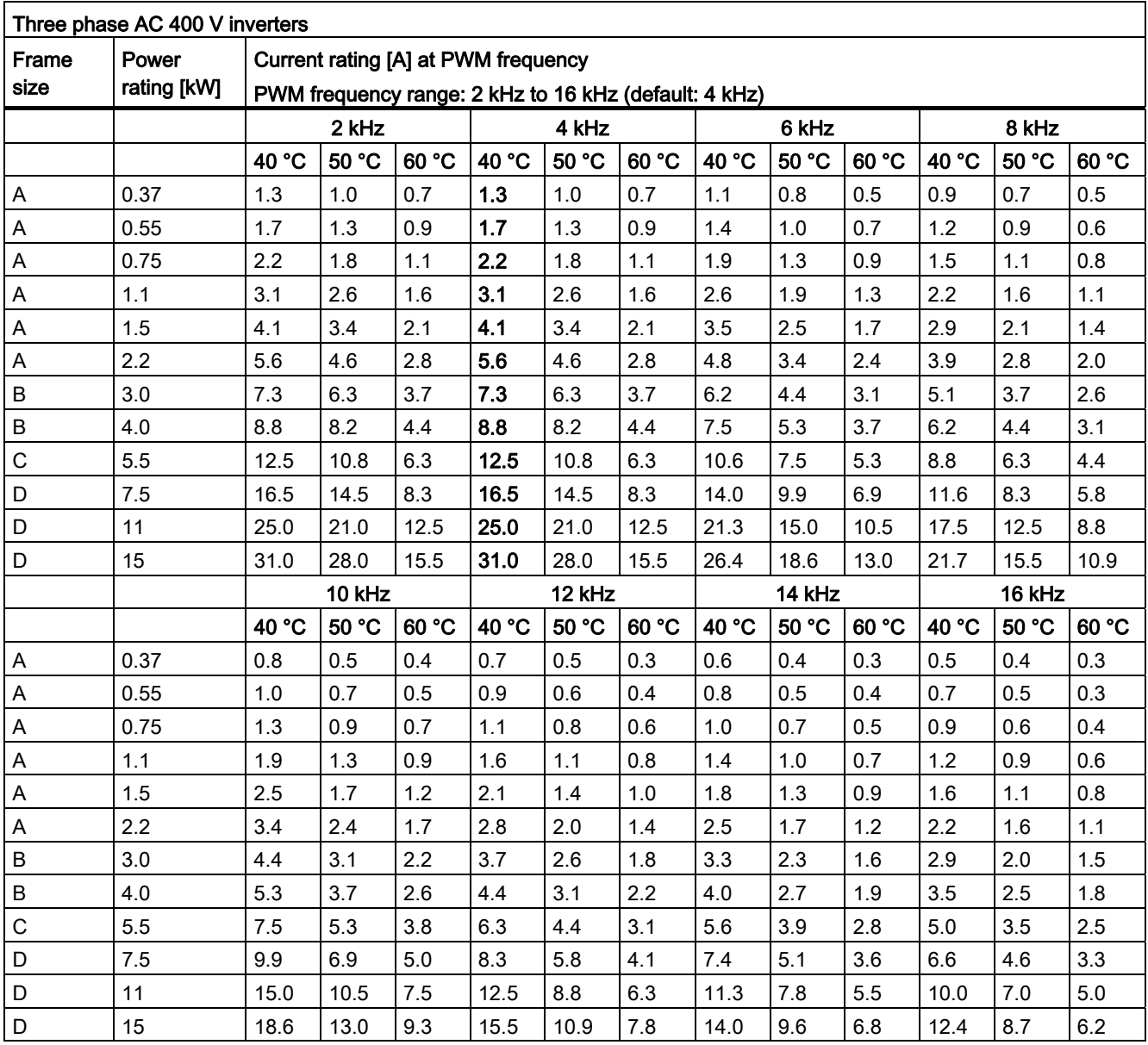

# Output current deratings at different PWM frequencies and surrounding air temperatures

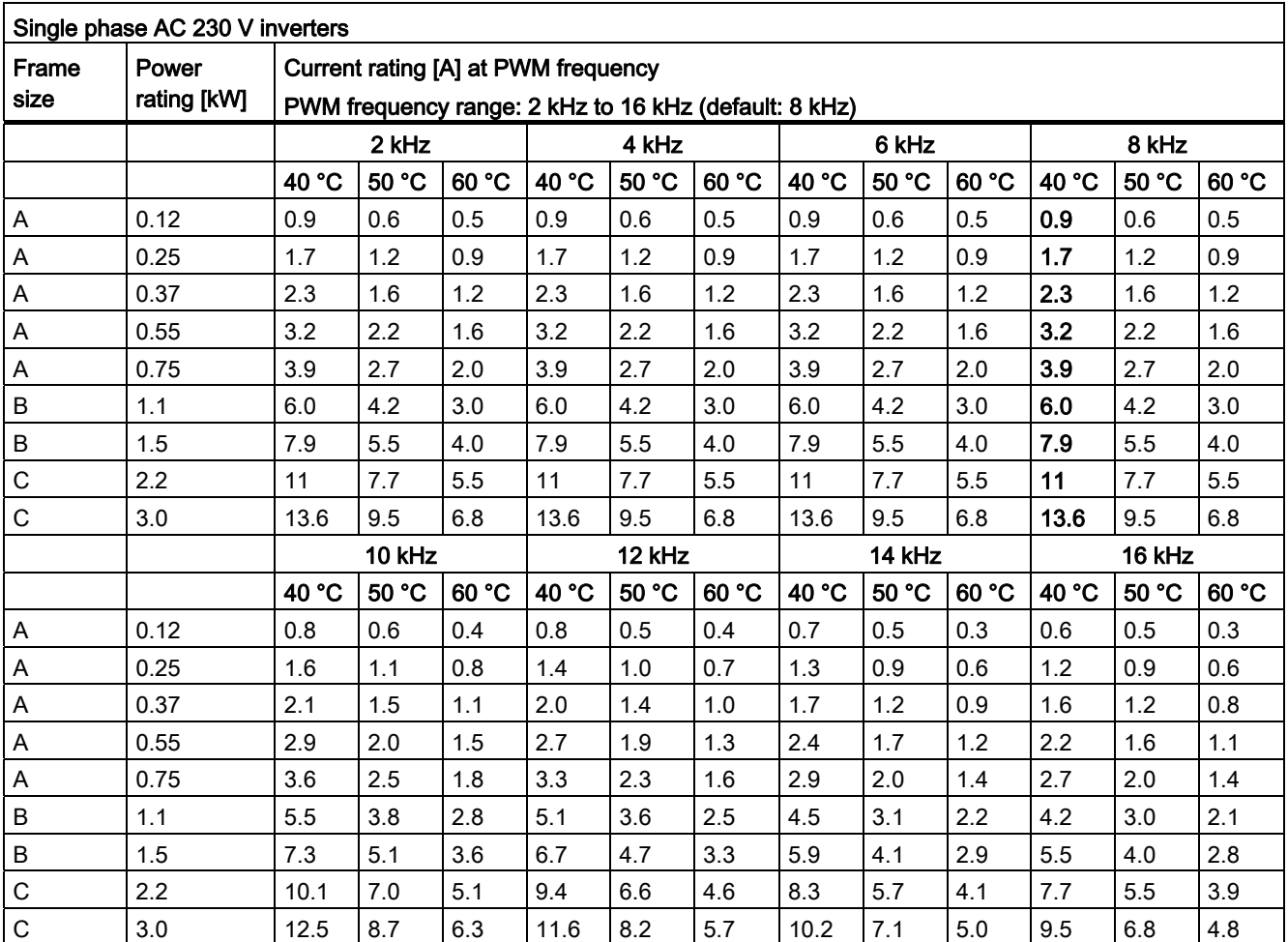

# Motor control

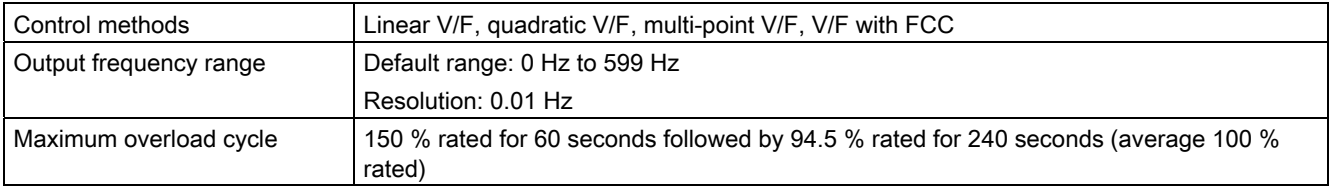

# Mechanical specifications

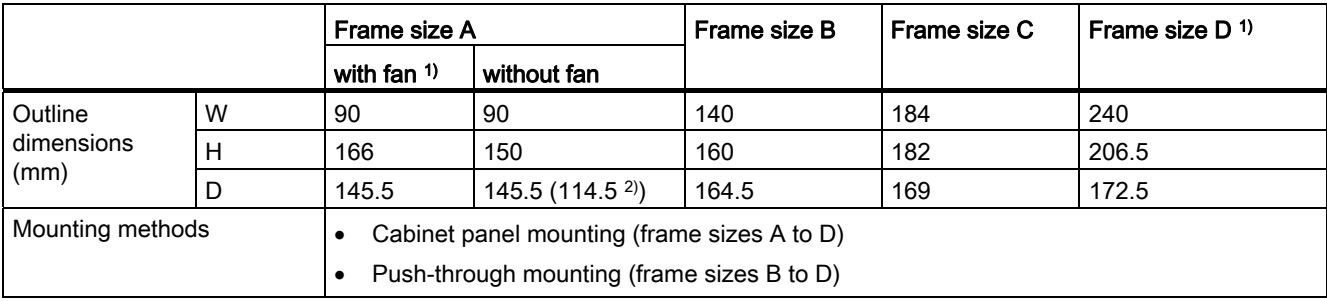

<sup>1)</sup> Frame size A with fan / frame size D: only available for three phase AC 400 V inverters.

<sup>2)</sup> Depth of Flat Plate inverter (400 V 0.75 kW variant only).

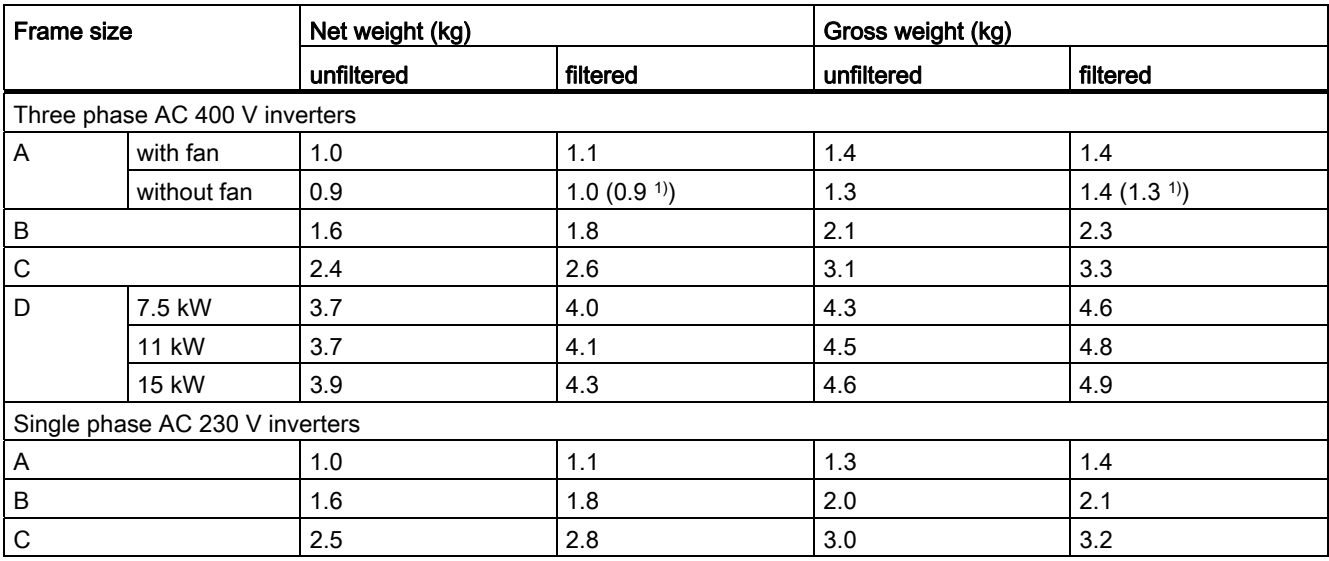

1) Weight of Flat Plate inverter (400 V 0.75 kW variant only).

# Environmental conditions

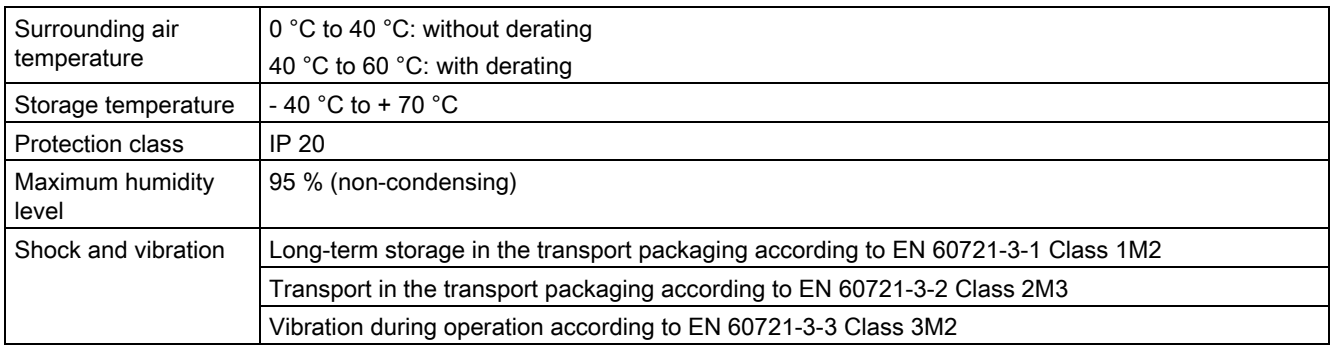

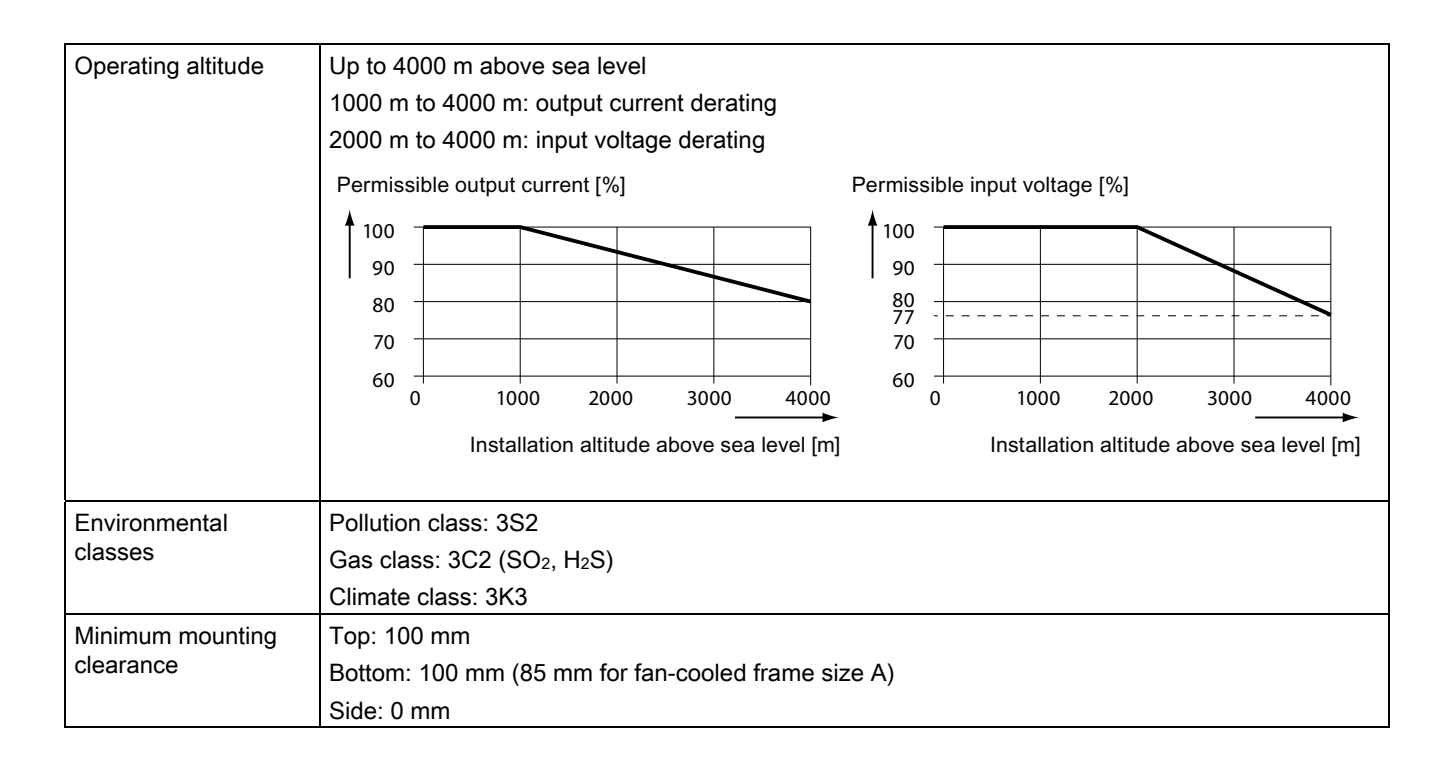

# **Standards**

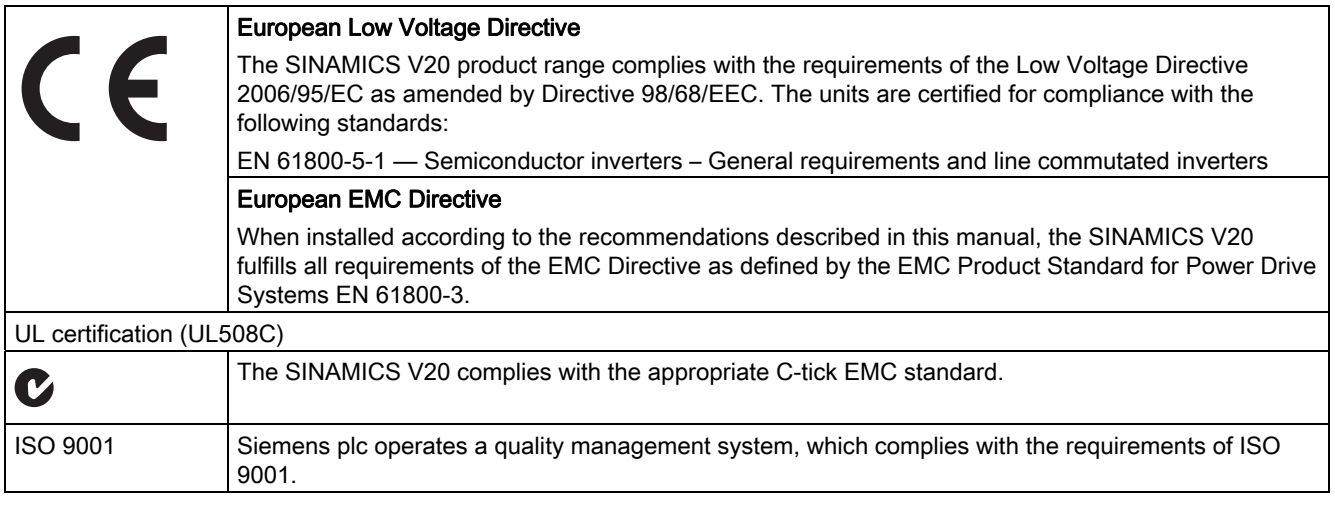

Certificates can be downloaded from the internet under the following link:

Website for certificates (<http://support.automation.siemens.com/WW/view/en/60668840/134200>)

# Options and spare parts

# B.1 Options

For more information about recommended cable cross-sections and screw tightening torques, see the table "Recommended cable cross-sections and screw tightening torques" in Section ["Terminal description](#page-30-0) (Page [31\)](#page-30-0)".

#### Note

In order to gain access to the expansion port to fit the Parameter Loader or Bop Interface Module, remove the detachable transparent cover gently using just finger pressure. It is recommended to keep the cover in a safe place and refit it when the expansion port is not in use.

# B.1.1 Parameter Loader

Order number: 6SL3255-0VE00-0UA0

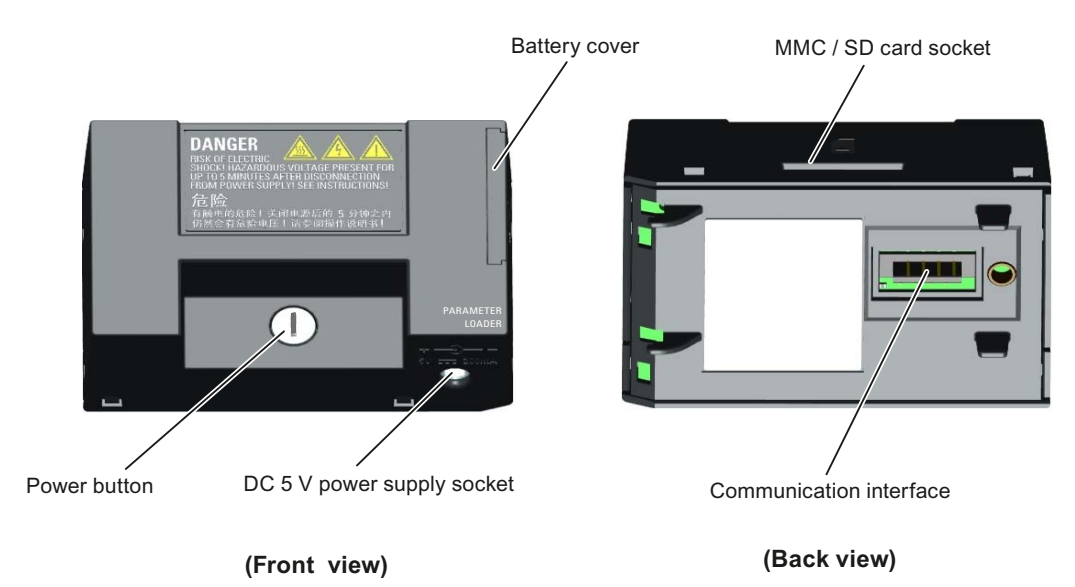

B.1 Options

# Outline dimensions (mm)

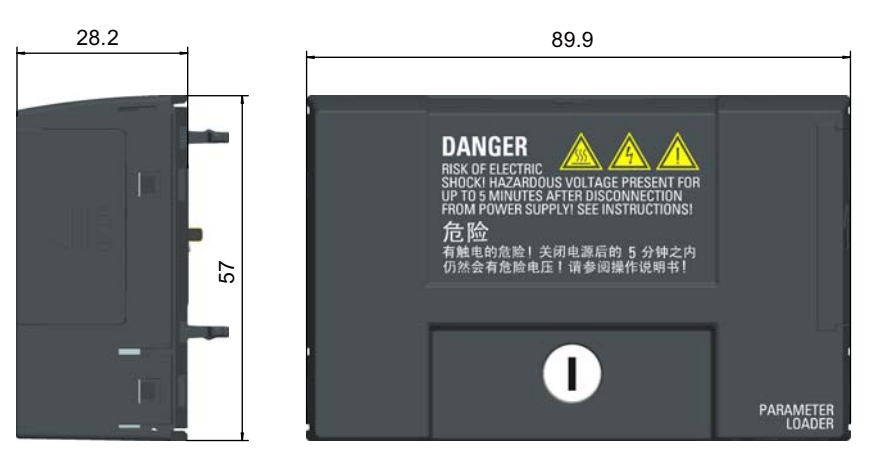

#### **Functionality**

The Parameter Loader provides the ability to upload/download parameter sets between the inverter and an MMC / SD card. It is only a commissioning tool and has to be removed during normal operation.

#### **Note**

To clone saved parameter settings from one inverter to another, a Parameter Loader or BOP Interface Module is required. For detailed information about clone steps with the selected option, see the data transferring steps described in respective sections (Appendix B.1.1 or B.1.2).

During parameter cloning, make sure you either connect the PE terminal to earth or observe ESD protective measures.

#### MMC / SD card socket

The Parameter Loader contains an MMC/ SD card socket which is connected directly to the expansion port on the inverter.

#### Battery power supply

In addition to the memory card interface, the Parameter Loader can hold two batteries (consumer grade, non-rechargeable carbon-zinc or alkaline AA size batteries only) which allow the inverter to be powered directly from this option module when the mains power is not available. If the inverter can be supplied from the mains power, it is not necessary to power the Parameter Loader from the batteries.

#### DC 5 V power supply socket

The Parameter Loader contains a 5 V DC power supply socket for connection to an external Class 2 DC power supply. When mains power is not available to the inverter, it is possible to power the Parameter Loader from this DC supply rather than using batteries.

# Fitting the Parameter Loader to the inverter

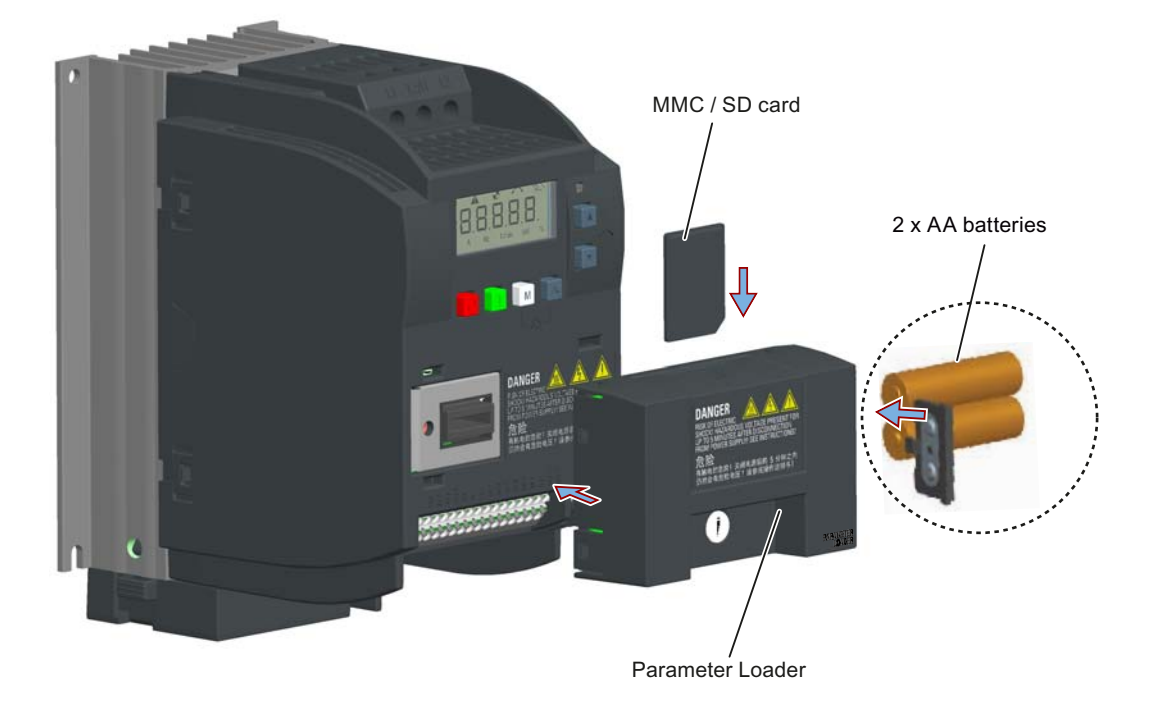

#### Recommended MMC / SD cards

The following MMC / SD cards are recommended:

- MMC card (order number: 6SL3254-0AM00-0AA0)
- SD card (order number: 6ES7954-8LB01-0AA0)

#### Using memory cards from other manufacturers

Requirements for MMC / SD cards:

- Supported file format: FAT16 and FAT 32
- Maximum card capacity: 2 GB
- Minimum card space for parameter transfer: 8 KB

#### Note

You use memory cards from other manufacturers at your own risk. Depending on the card manufacturer, not all functions are supported (e.g. download).

#### B.1 Options

#### Methods to power on the inverter

Use one of the following methods to power on the inverter for downloading / uploading parameters:

- Power on from the mains supply.
- Power on from the built-in battery power supply. Press the power button on the Parameter Loader and the inverter is powered on.
- Power on from an external DC 5 V power supply that is connected to the Parameter Loader. Press the power button on the Parameter Loader and the inverter is powered on.

#### Transferring data from inverter to MMC / SD card

- 1. Fit the option module to the inverter.
- 2. Power on the inverter.
- 3. Insert the card into the option module.
- 4. Set P0003 (user access level) = 3.
- 5. Set P0010 (commissioning parameter) = 30.
- 6. Set P0804 (select clone file). This step is necessary only when the card contains the data files that you do not desire to be overwritten.

P0804 = 0 (default): file name is clone00.bin

 $P0804 = 1$ : file name is clone01.bin

P0804 = 99: file name is clone99.bin

7. Set P0802 (transfer data from inverter to card) = 2.

The inverter displays "8 8 8 8 8" during transfer and the LED is lit up orange and flashes at 1 Hz. After a successful transfer, both P0010 and P0802 are automatically reset to 0. If any faults occur during the transfer, see Chapter "[Fault and warning codes](#page-264-0) (Page [265\)](#page-264-1)" for possible reasons and remedies.

#### Transferring data from MMC / SD card to inverter

There are two ways to perform a data transfer.

#### Method 1:

...

#### (Precondition: Inverter is to be powered up after inserting the card)

- 1. Fit the option module to the inverter.
- 2. Insert the card into the option module. Make sure the card contains the file "clone00.bin".
- 3. Power on the inverter.

Data transfer starts automatically. Then the fault code F395 displays which means "Cloning has occurred. Do you want to keep the clone edits?".

4. To save the clone edits, press  $\alpha$  and the fault code is cleared. When the clone file is written to EEPROM, the LED is lit up orange and flashes at 1Hz.

If you do not wish to keep the clone edits, remove the card or the option module and restart the inverter. The inverter will power up with the fault code F395 and r0949 = 10 indicating that the previous cloning was aborted. To clear the fault code, press  $\boxed{\infty}$ .

#### Method 2:

#### (Precondition: Inverter is powered up before inserting the card)

- 1. Fit the option module to the powered inverter.
- 2. Insert the card into the option module.
- 3. Set P0003 (user access level) = 3.
- 4. Set P0010 (commissioning parameter) = 30.
- 5. Set P0804 (select clone file). This step is necessary only when the card does not contain the file "clone00.bin". The inverter copies by default the file "clone00.bin" from the card.
- 6. Set P0803 (transfer data from card to inverter) = 2.

The inverter displays "8 8 8 8 8" during transfer and the LED is lit up orange and flashes at 1 Hz. After a successful transfer, both P0010 and P0803 are automatically reset to 0.

Note that fault code F395 only occurs with power-up cloning.

# B.1.2 External BOP and BOP Interface Module

# External BOP

Order number: 6SL3255-0VA00-4BA0

The external BOP is used for remote control of the inverter operation. When mounted on a suitable cabinet door, the external BOP can achieve a UL Type 1 enclosure rating.

#### **Components**

- External BOP unit
- 4 x M3 screws

# Rating plate

The rating plate for the external BOP is located on the back side of the BOP.

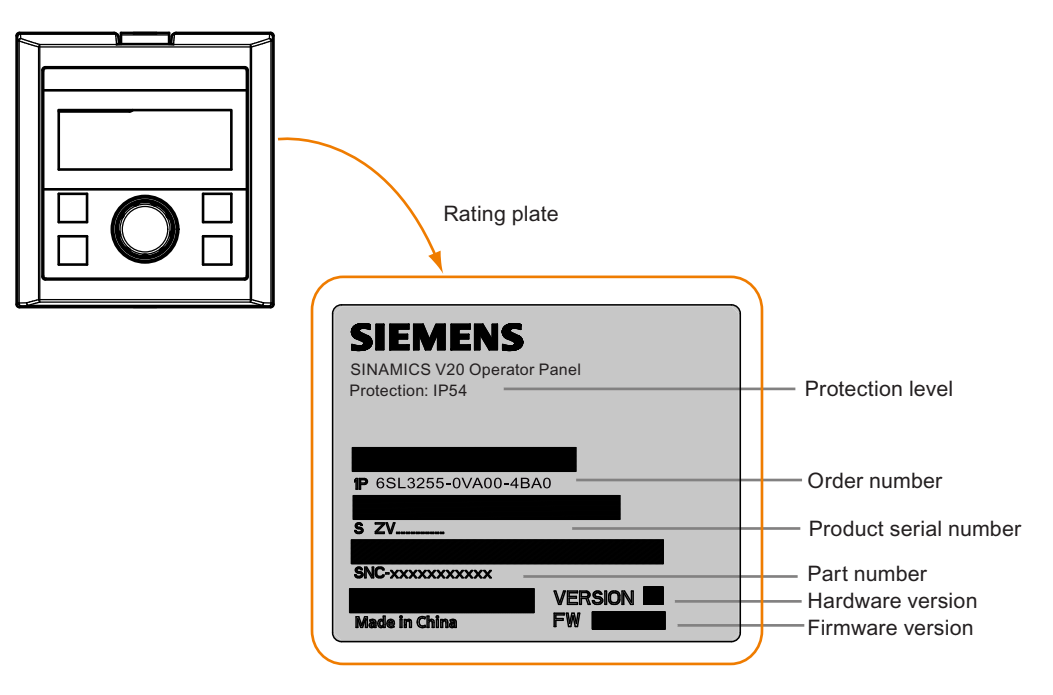
# Panel layout

The SINAMICS V20 supports an external BOP for remote control of inverter operation. The external BOP connects to the inverter through an optional BOP Interface Module.

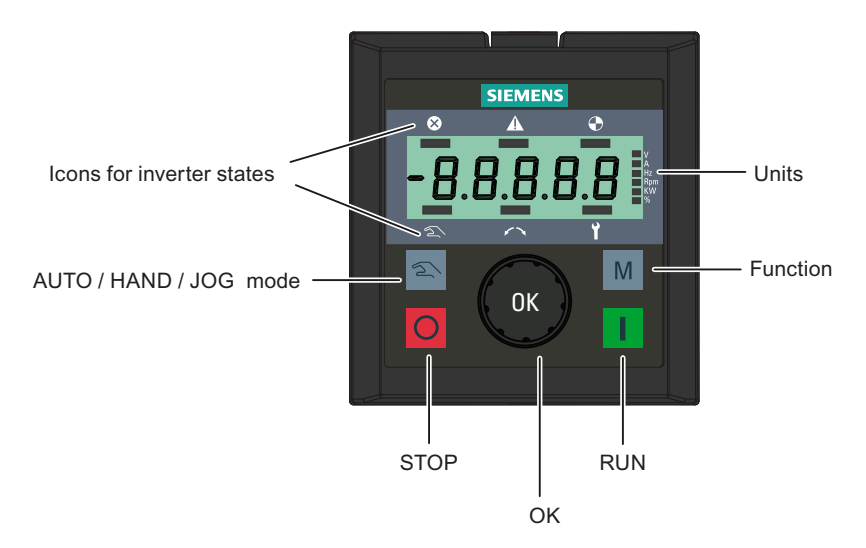

#### Button functions

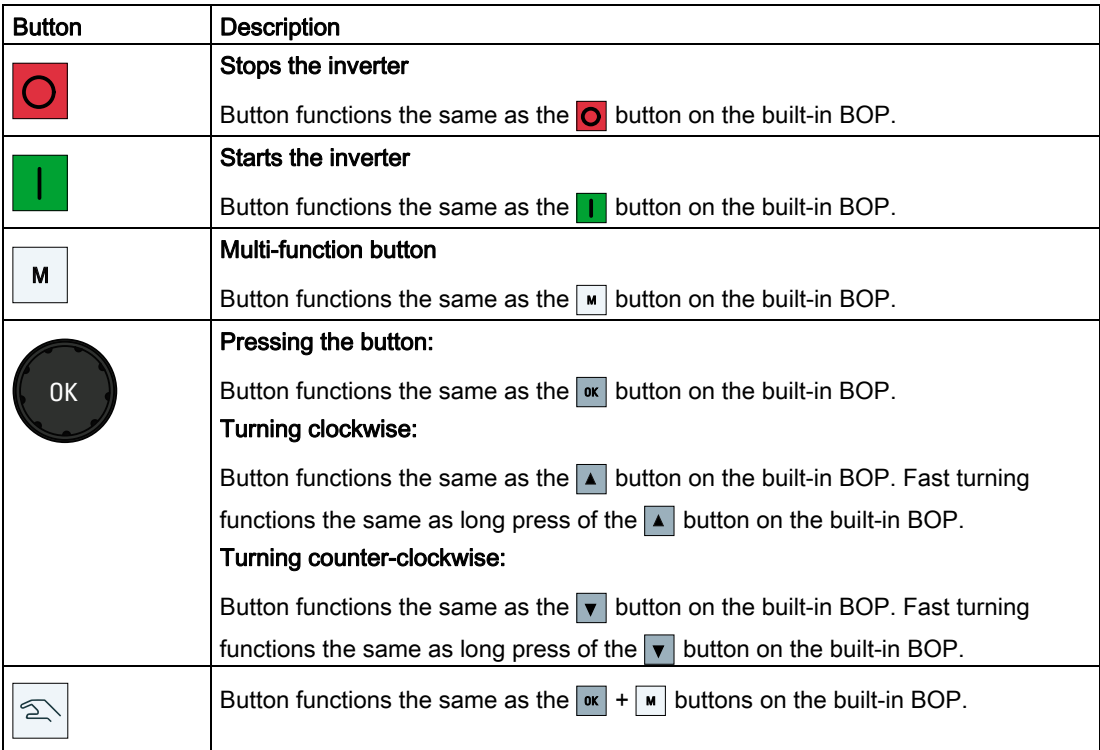

#### Inverter status icons

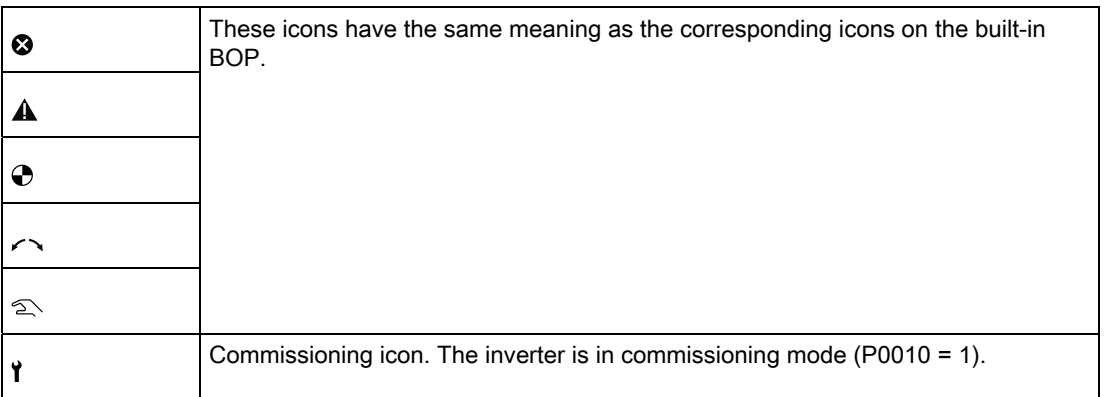

#### Screen display

The display of the external BOP is identical to the built-in BOP, except that the external BOP has a commissioning icon  $\gamma$  which is used to indicate that the inverter is in commissioning mode.

On inverter power-up, the inverter-connected external BOP first displays "BOP.20" (BOP for the SINAMICS V20) and then the firmware version of the BOP. After that it detects and displays the baudrate and the USS communication address of the inverter automatically.

See the following table for settable baudrate and address values. To change the baudrate, set P2010[1]. To change the USS communication address, set P2011[1].

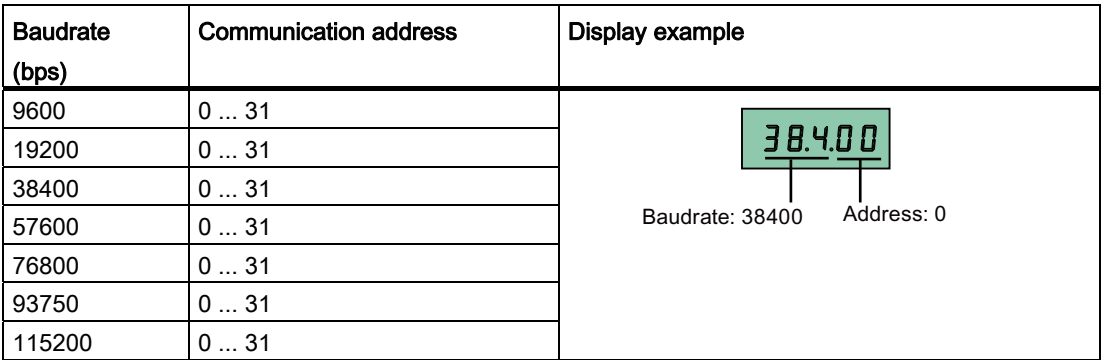

In case of any communication errors, the screen displays "noCon" which means that no communication connection has been detected. The inverter then automatically restarts baudrate and address detection. In this case, check that the cable is correctly connected.

### Mounting dimensions of the external BOP

The outline dimensions, drill pattern and cut-out dimensions of the external BOP are shown below:

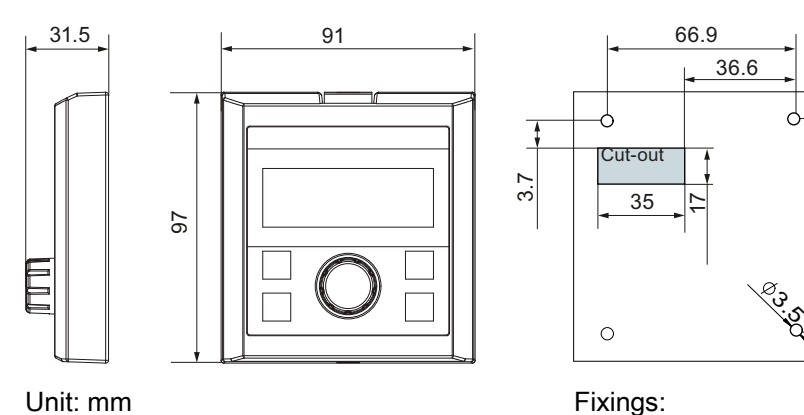

4 x M3 screws (length: 12 ... 18 mm) Tightening torque: 0.8 Nm ± 10%

7.<br>81

#### BOP Interface Module

Order number: 6SL3255-0VA00-2AA0

#### Functionality

This module can be used as an interface module for the external BOP, thus realizing the remote control over the inverter by the external BOP. In addition, this module provides the ability to upload / download parameter sets between the inverter and an MMC / SD card.

The module contains a communication interface for connecting the external BOP to the inverter, a plug connector for connection to the expansion port on the inverter, and an MMC / SD card slot. The module connects the external BOP to the inverter and provides the ability of parameter cloning between the inverter and MMC / SD card.

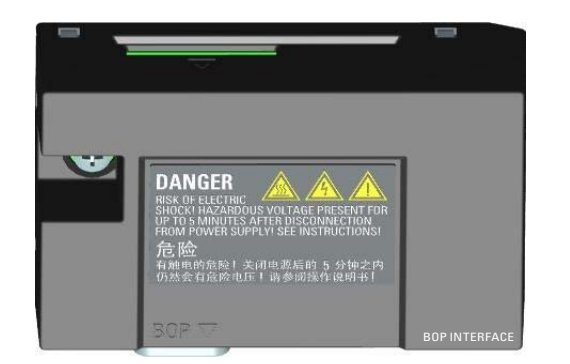

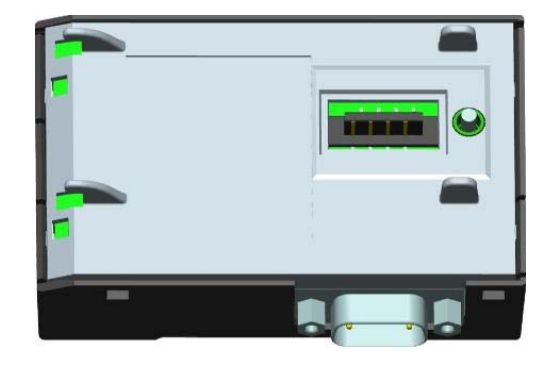

#### **Note**

<span id="page-290-0"></span>To clone saved parameter settings from one inverter to another, a Parameter Loader or BOP Interface Module is required. For detailed information about clone steps with the selected option, see the data transferring steps described in respective sections (Appendix B.1.1 or B.1.2).

# Outline dimensions (mm)

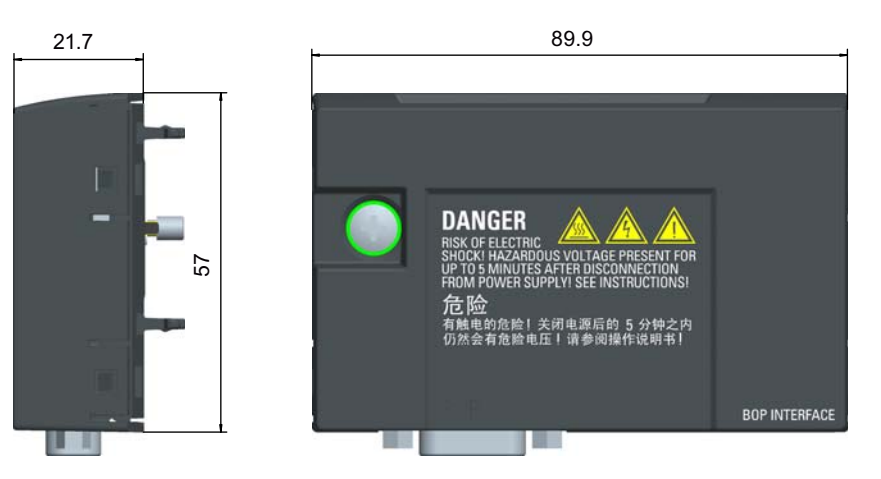

#### Transferring parameter sets

The steps to transfer parameter sets between the inverter and the MMC / SD card using the BOP Interface Module are the same as those using the Parameter Loader.

See Section "[Parameter Loader](#page-282-0) (Page [283](#page-282-0))" for detailed description of the MMC / SD card and the data transferring steps.

#### Note

During transfer of parameter sets to or from the MMC / SD card, communications between the BOP and the inverter is temporarily suspended.

# Mounting (SINAMICS V20 + BOP Interface Module + external BOP)

#### Note

Connecting the BOP Interface Module to the external BOP is required only when you desire to control the inverter operation remotely with the external BOP. The BOP Interface Module needs to be screwed to the inverter with a tightening torque of 1.5 Nm (tolerance: ± 10%).

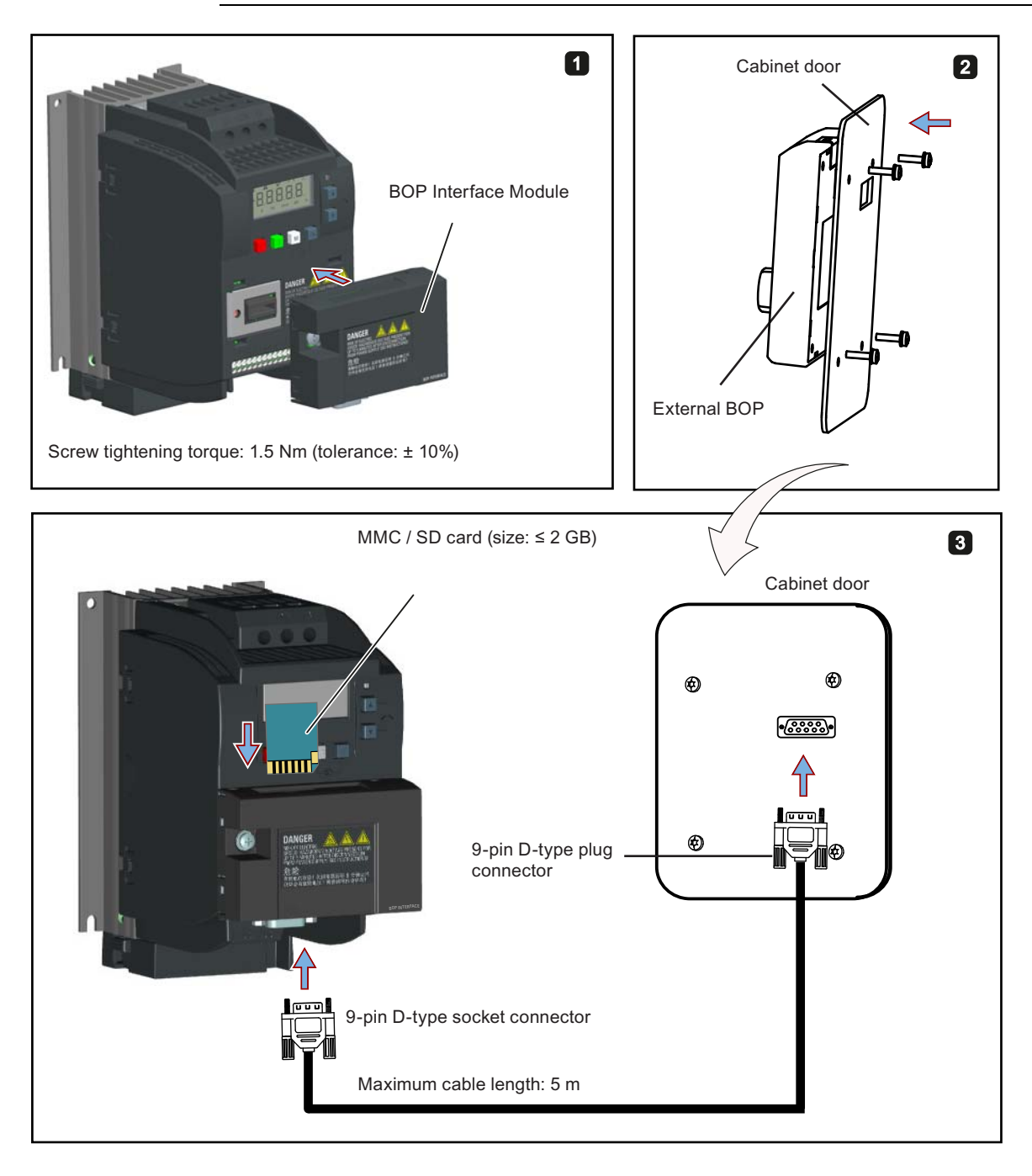

# B.1.3 Connecting cable (external BOP to BOP Interface Module)

Order number: 6SL3256-0VP00-0VA0

To: BOP Interface Module

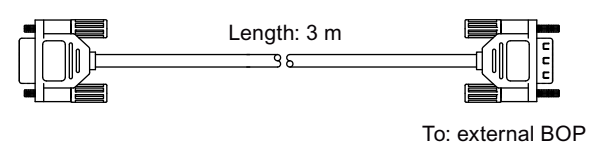

# Connecting the external BOP to the BOP interface module

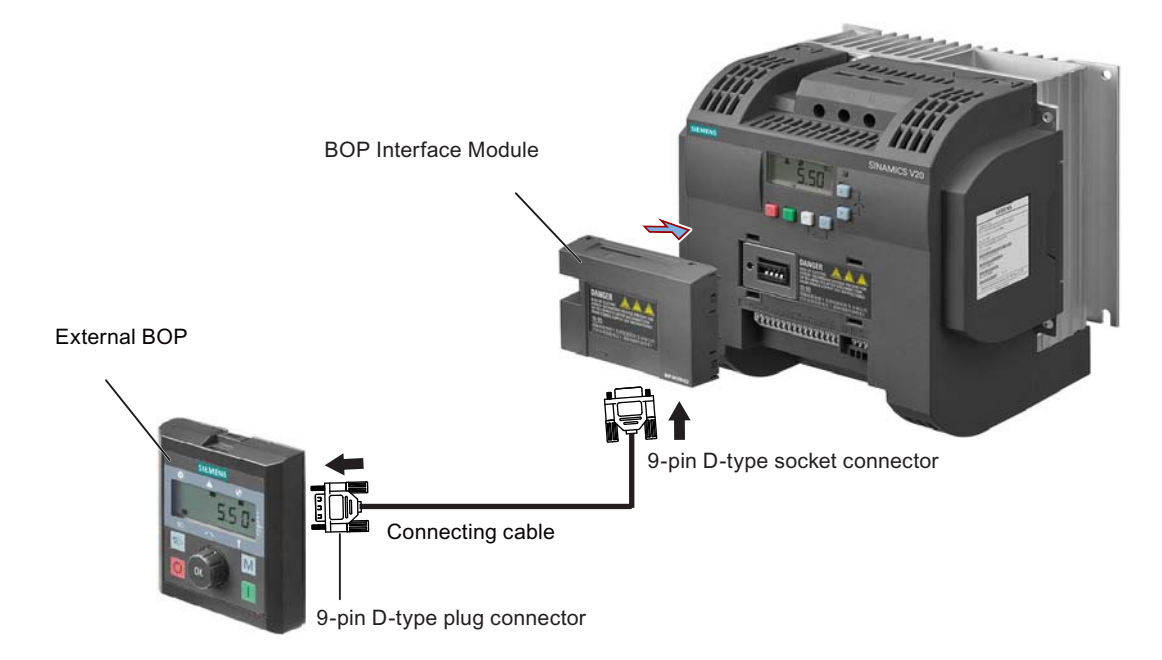

# B.1.4 Dynamic braking module

Order number: 6SL3201-2AD20-8VA0

#### Note

This module is applicable for frame sizes A to C only.

#### **Functionality**

The dynamic braking module is typically used in applications in which dynamic motor behavior is required at different speed or continuous direction changes, for example, for conveyor drives or hoisting gear.

Dynamic braking converts the regenerative energy, which is released when the motor brakes, into heat. Dynamic braking activity is limited by the duty cycle selected with the control knob.

#### Mounting orientation

The dynamic braking module must be installed in the orientation as shown in the following diagram. That is, the open slots must always point directly upwards to ensure adequate cooling.

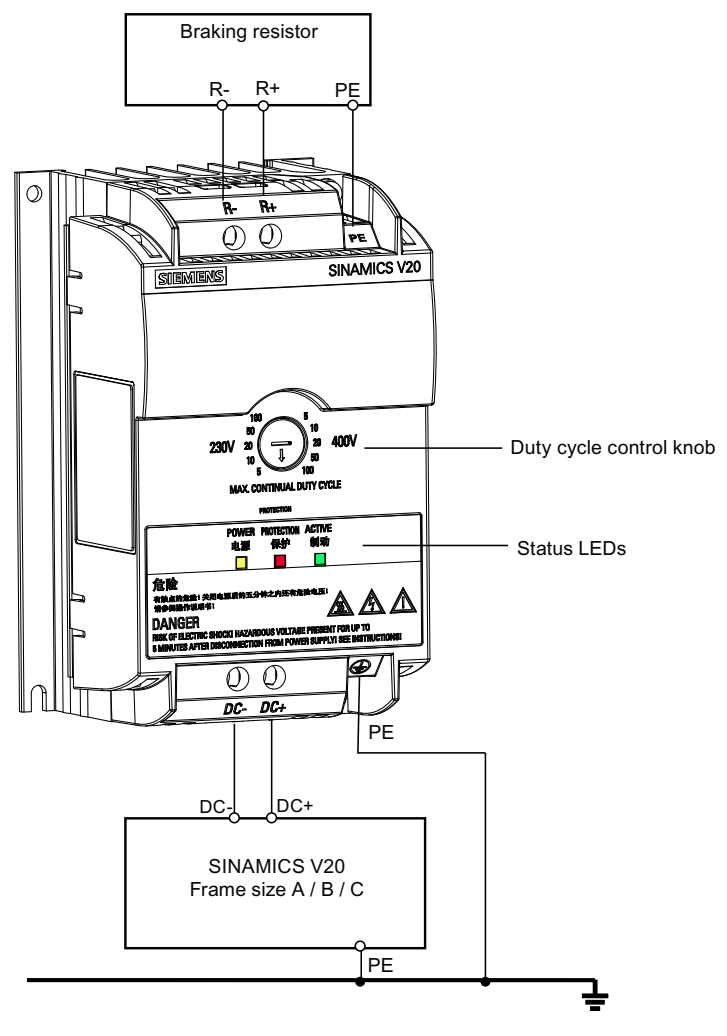

# Status LEDs

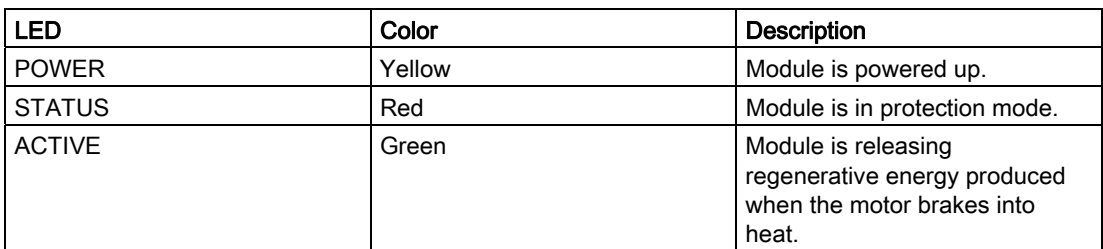

## Duty cycle selection

## **NOTICE**

## Damage to the braking resistor

Incorrect setting for the duty cycle / voltage could damage the attached braking resistor.

Use the control knob to select the rated duty cycle of the braking resistor.

Value labels on the module have the following meanings:

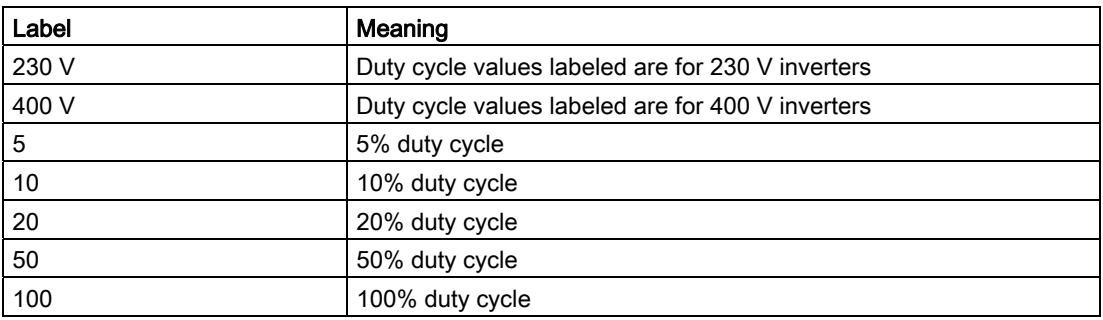

#### Technical specifications

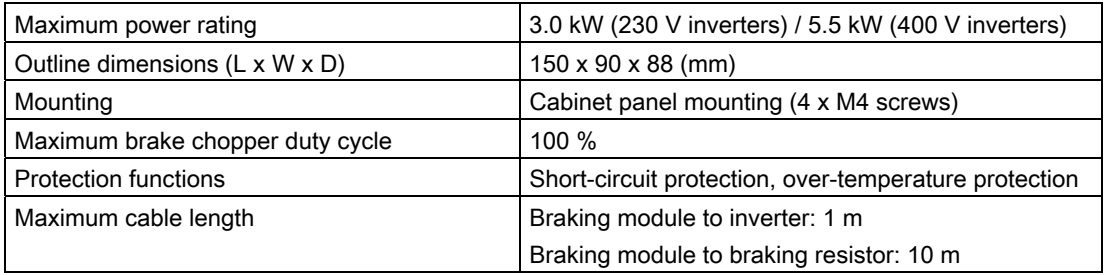

# B.1.5 Braking resistor

# WARNING

#### Operation conditions

Make sure that the resistor to be fitted to the SINAMICS V20 is adequately rated to handle the required level of power dissipation.

All applicable installation, usage and safety regulations regarding high voltage installations must be complied with.

If the inverter is already in use, disconnect the prime power and wait at least five minutes for the capacitors to discharge before commencing installation.

This equipment must be earthed.

#### Extreme heat

Braking resistors get hot during operation. Do not touch the braking resistor during operation.

Using an incorrect braking resistor can cause severe damage to the associated inverter and may result in fire.

A thermal cut-out circuit (see diagram below) must be incorporated to protect the equipment from overheating.

#### **NOTICE**

#### Minimum resistance values

A braking resistor with a resistance lower than the following minimum resistance values (minus tolerance included) can damage the attached inverter or braking module:

- 400 V inverter frame sizes A to C: 56 Ω
- 400 V inverter frame size D: 27 Ω
- 230 V inverter frame sizes A to C: 39 Ω

#### **Functionality**

An external braking resistor can be used to "dump" the regenerative energy produced by the motor, thus giving greatly improved braking and deceleration capabilities.

A braking resistor which is required for dynamic braking can be used with all frame sizes of inverters. Frame size D is designed with an internal braking chopper, allowing you to connect the braking resistor directly to the inverter; however, for frame sizes A to C, an additional dynamic braking module is required for connecting the braking resistor to the inverter.

# Ordering data

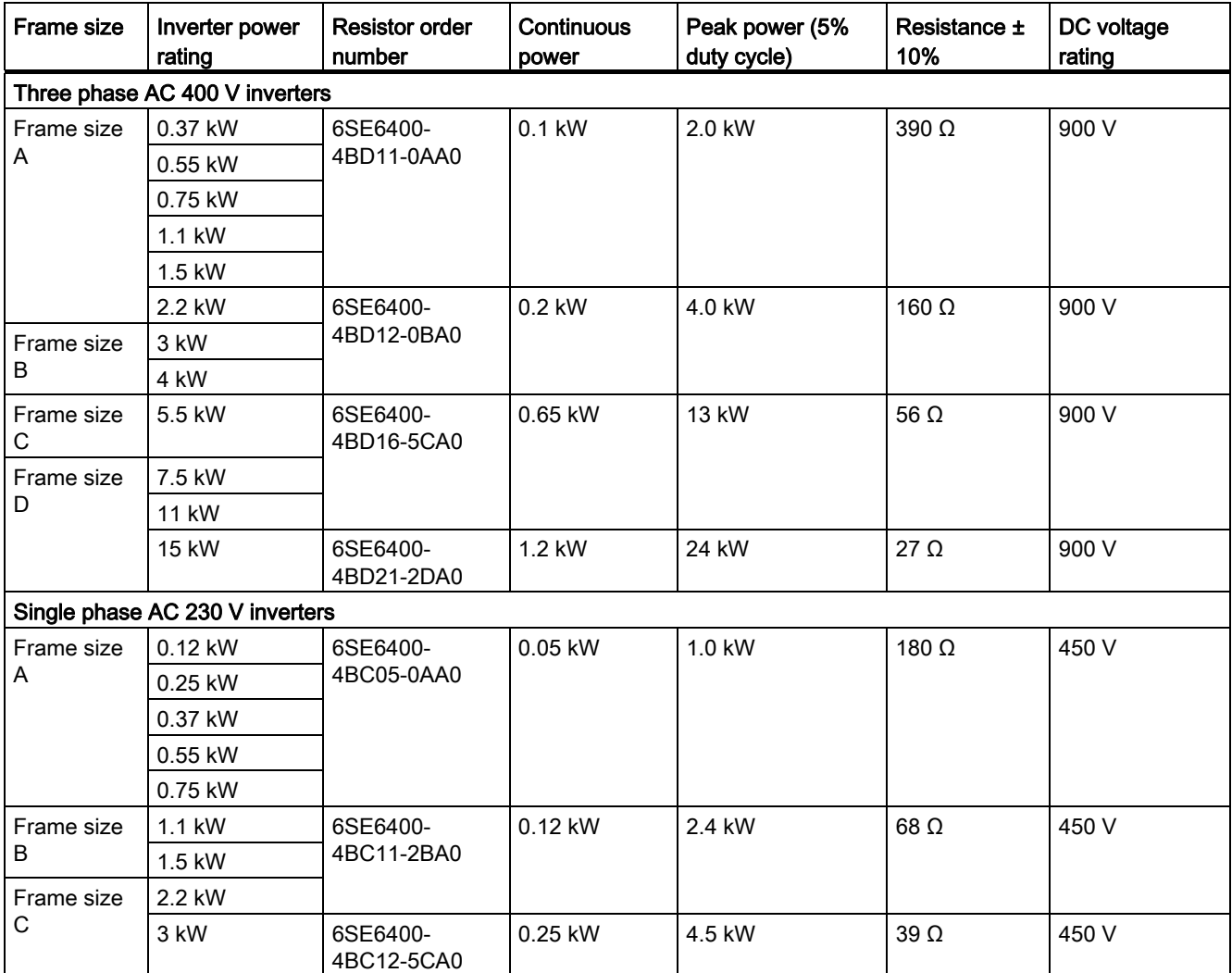

# Technical data

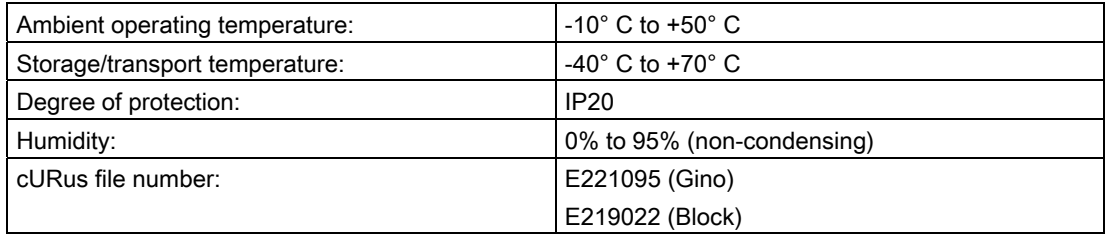

# **Installation**

The resistors must be installed in a vertical position and secured to a heat resistant surface. At least 100 mm must be left above, below and to the side of the resistor to allow an unimpeded airflow.

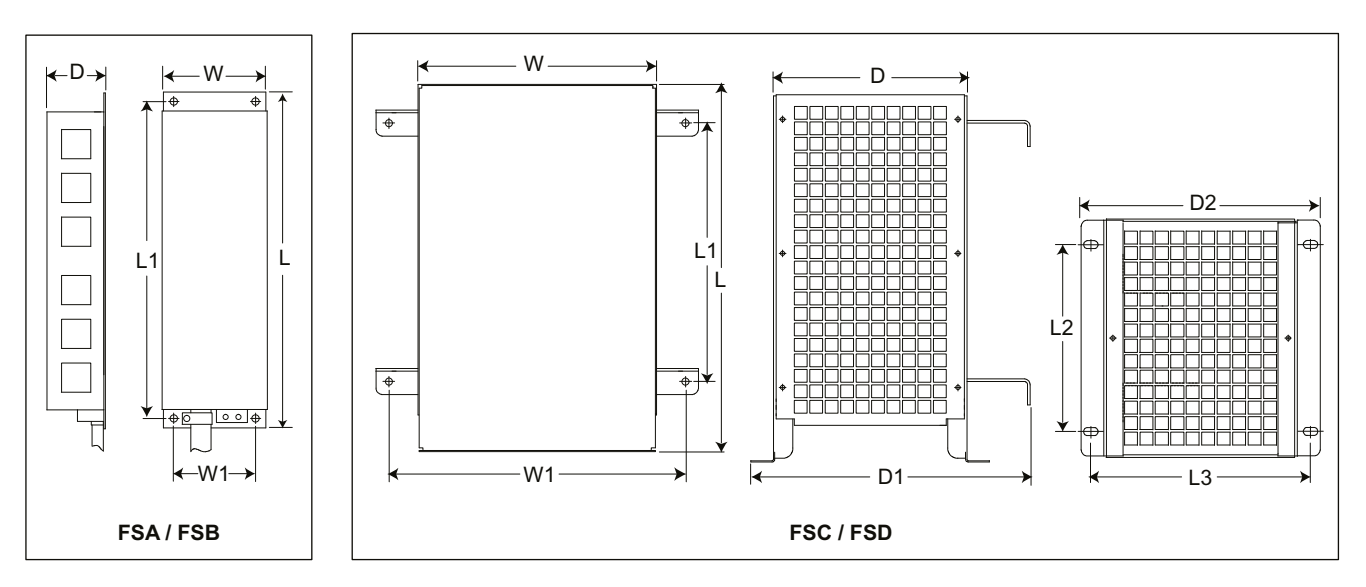

# Mechanical specifications

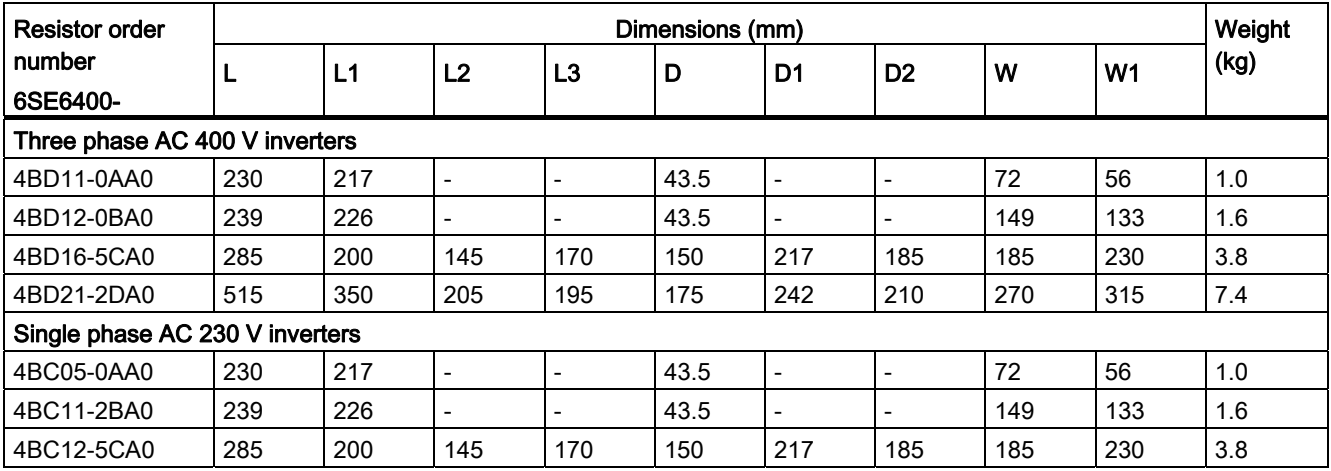

#### Connection

The mains supply to the inverter can be provided through a contactor which disconnects the supply if the resistor overheats. Protection is provided by a thermal cut-out switch (supplied with each resistor). The cut-out switch can be wired in-series with the coil supply for the main contactor (see diagram below). The thermal switch contacts close again when the resistor temperature falls; after which the inverter starts automatically (P1210 = 1). A fault message is generated with this parameter setting.

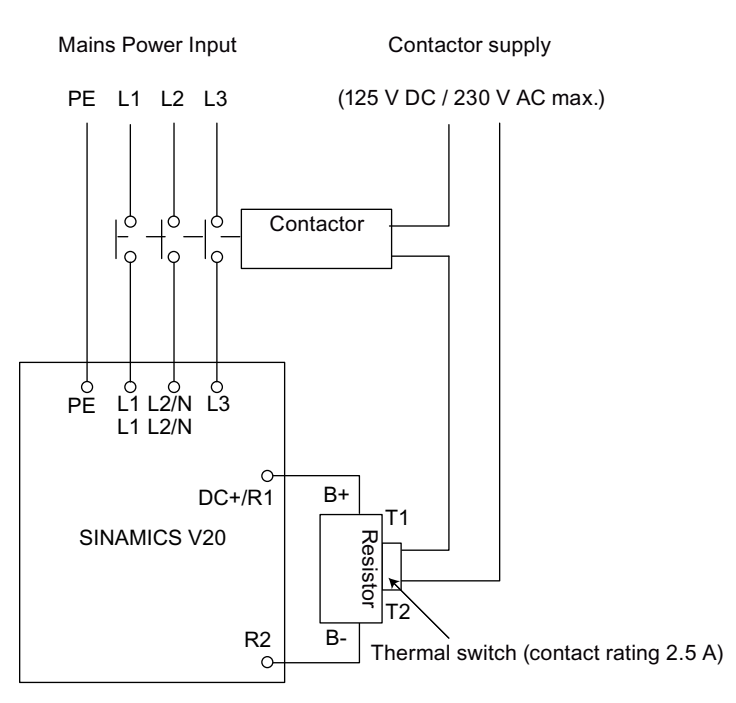

#### **Commissioning**

The braking resistors are designed to operate on a 5% duty cycle. For inverter frame size D, set P1237 = 1 to enable the braking resistor function. For other frame sizes, use the dynamic braking module to select the 5% duty cycle.

#### **Note**

#### Additional PE terminal

Some resistors have an additional PE connection available on the resistor housing.

## B.1.6 Line reactor

# **A**WARNING

#### Heat during operation

The line reactors get hot during operation. Do not touch. Provide adequate clearance and ventilation.

When operating the larger line reactors in an environment with a surrounding air temperature in excess of 40° C, the wiring of the terminal connections must be accomplished using Class 1 75° C copper wire only.

# WARNING

#### Risk of equipment damage and electric shocks

Some of the line reactors in the table below have pin crimps for the connection to the inverter's mains terminals.

Use of these pin crimps can cause damage to the equipment and even electric shocks.

For safety reasons, replace the pin crimps using UL-certified fork crimps or stranded cables.

# **CAUTION**

#### Protection rating

The line reactors have a protection rating of IP20 in accordance with EN 60529 and are designed to be mounted inside a cabinet.

#### Functionality

The line reactors are used to smooth voltage peaks or to bridge commutating dips. They also can reduce the effects of harmonics on the inverter and the line supply.

The larger line reactors have side mounting brackets to allow side-by-side mounting (see diagram below).

# Ordering data

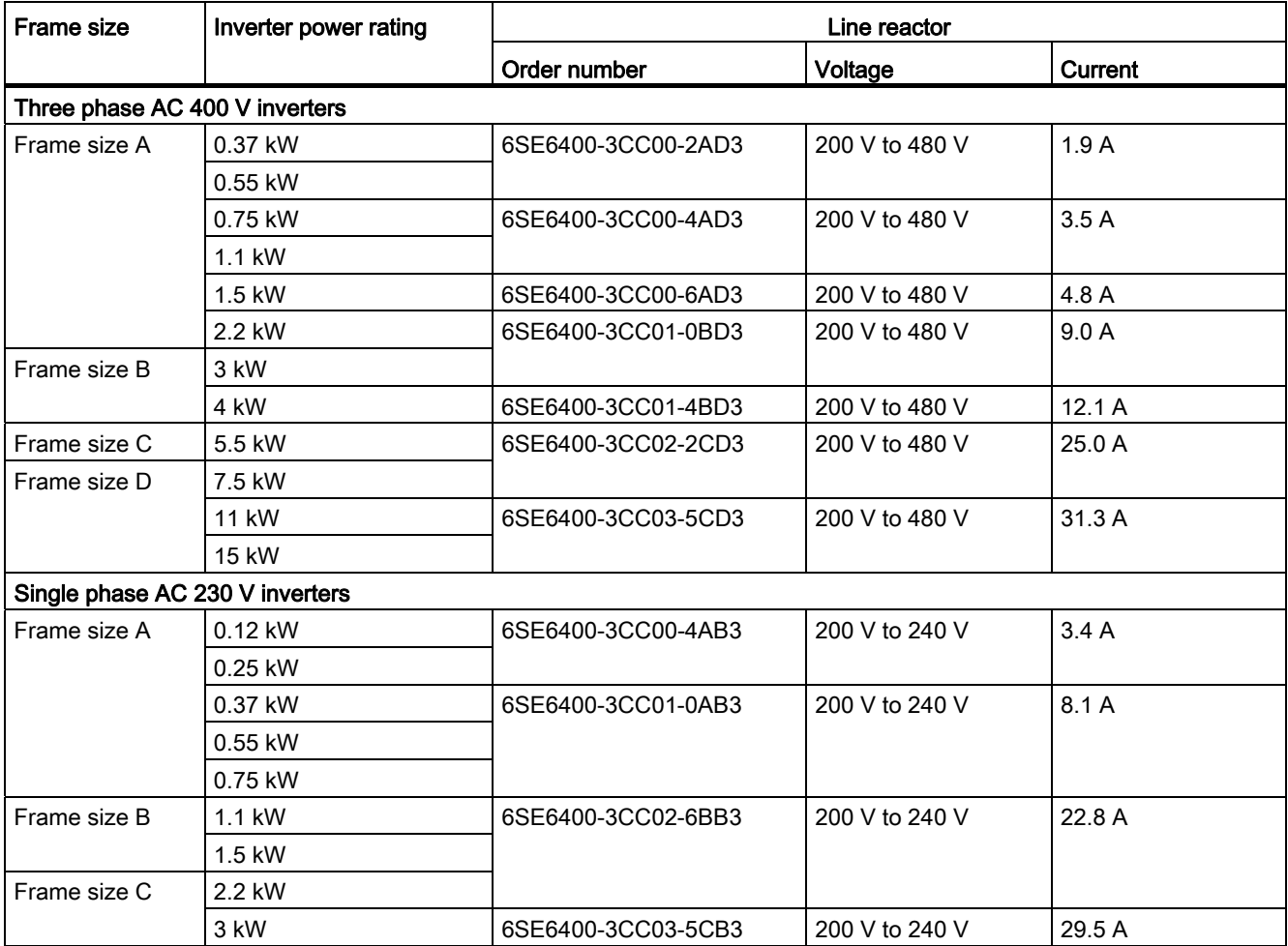

# Installation

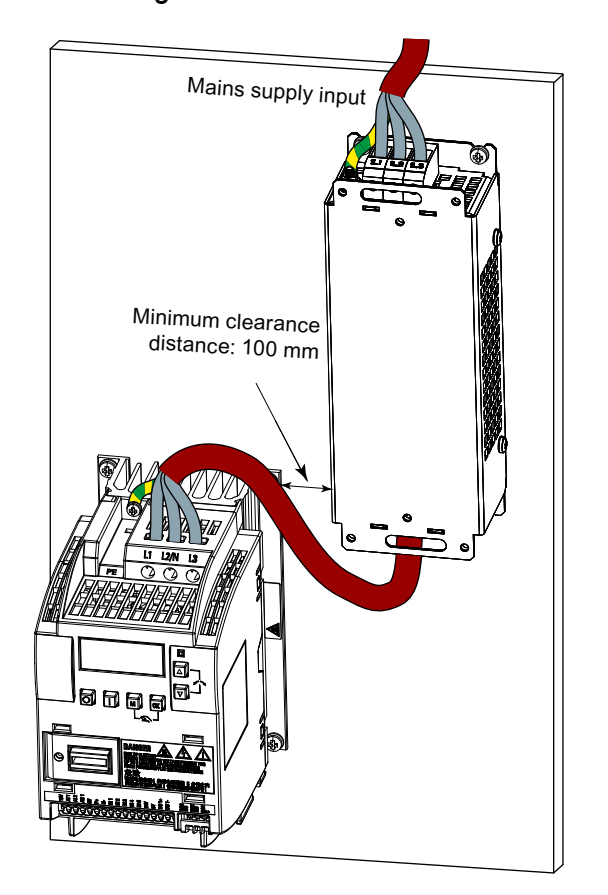

Connecting the line reactor to the inverter

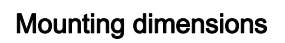

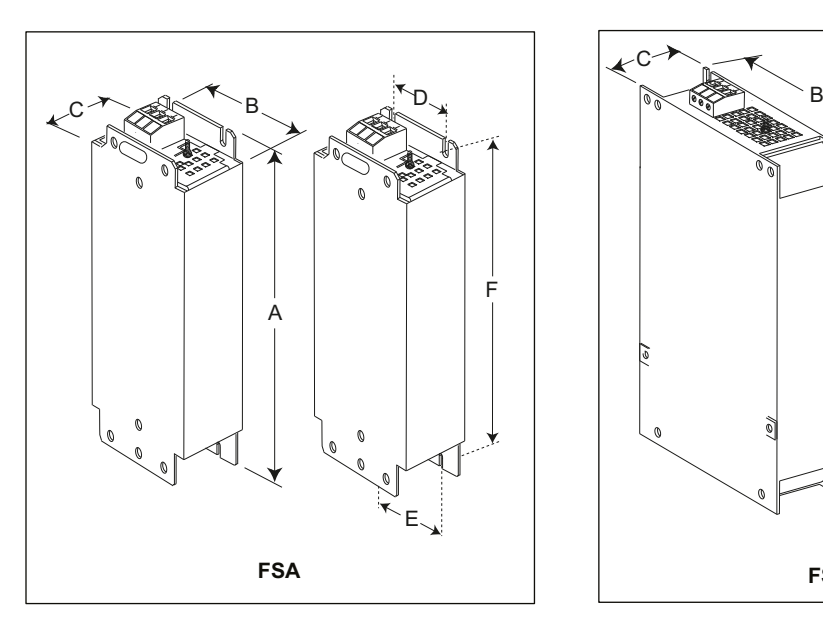

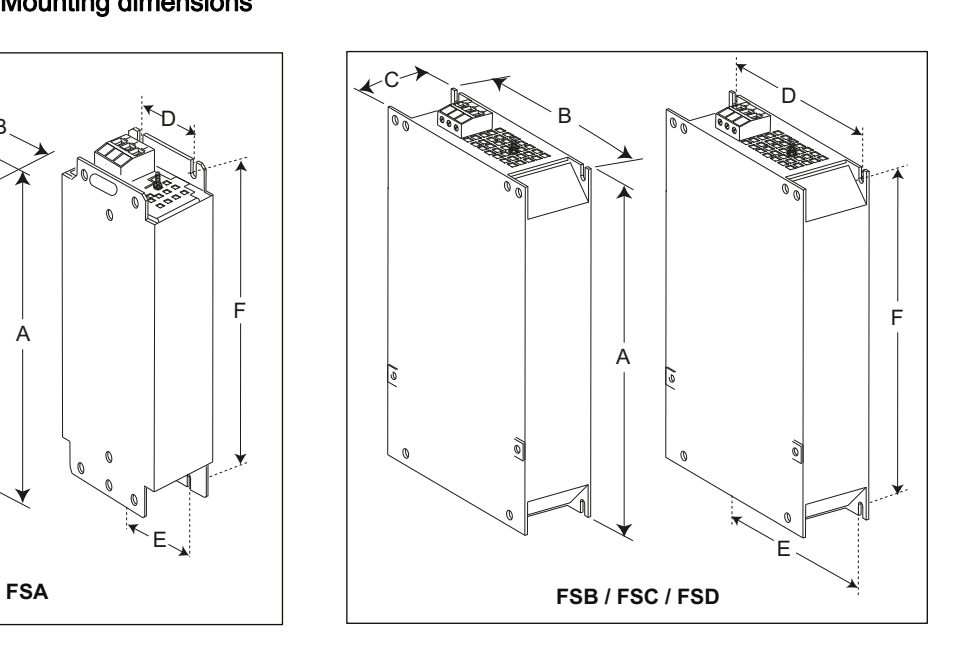

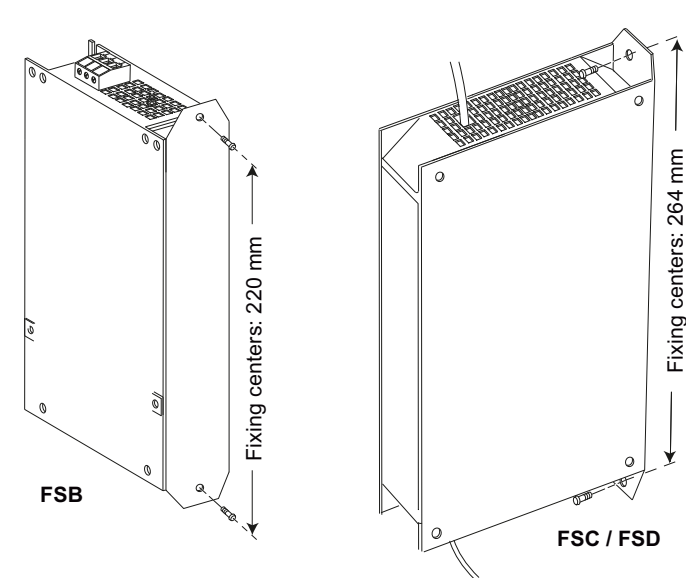

B.<sub>1</sub> Options

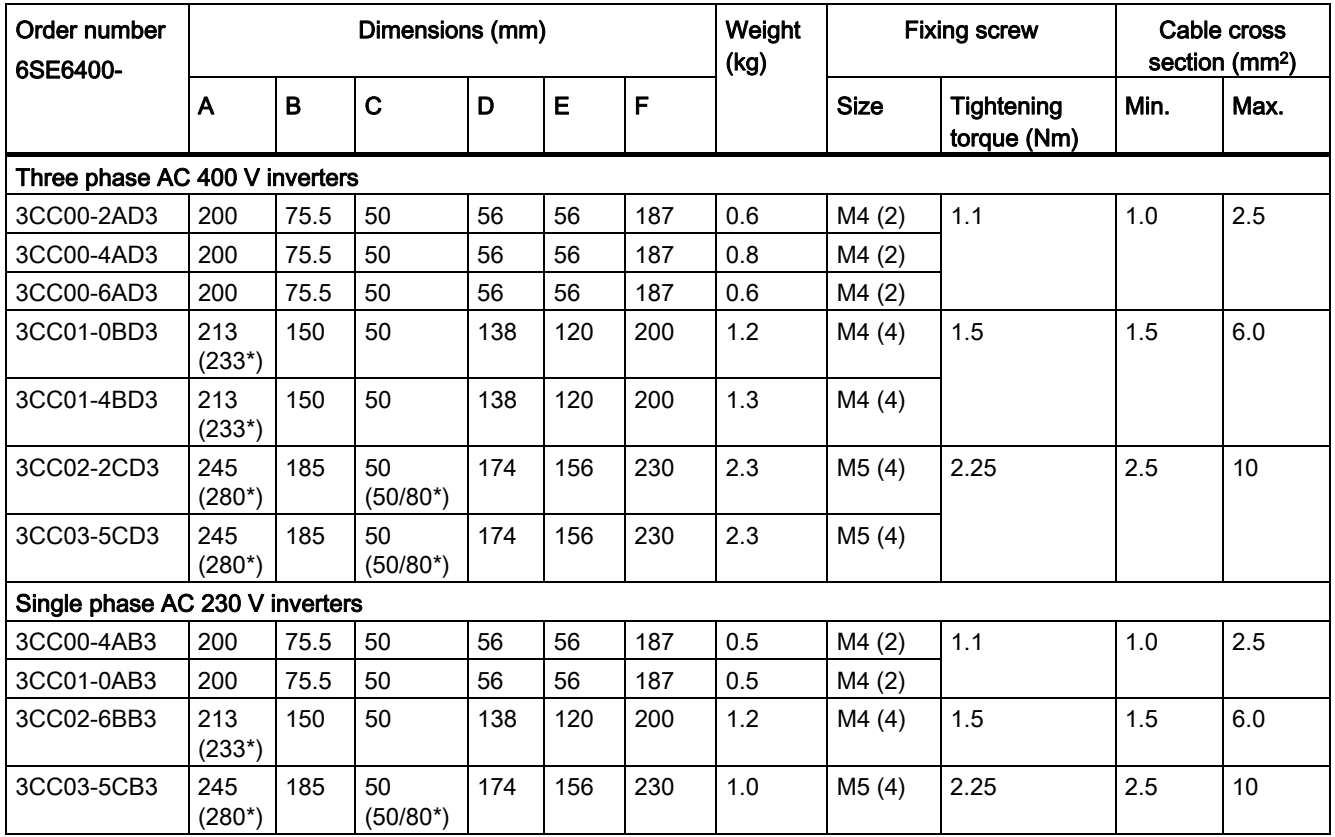

\* Height with side-mounting bracket

# See also

[Terminal description](#page-30-0) (Page [31](#page-30-0))

# B.1.7 Output reactor

# **A** CAUTION

#### Pulse frequency restriction

The output reactor works only at 4kHz switching frequency. Before the output reactor is used, parameters P1800 and P0290 must be modified as follows: P1800 = 4 and P0290 = 0 or 1.

## **Functionality**

The output reactors reduce the voltage stress on the motor windings. At the same time, the capacitive charging / discharging currents, which place an additional load on the inverter output when long motor cables are used, are reduced.

Make sure you use a shielded cable (maximum length: 100 m) to connect the output reactor.

# Ordering data

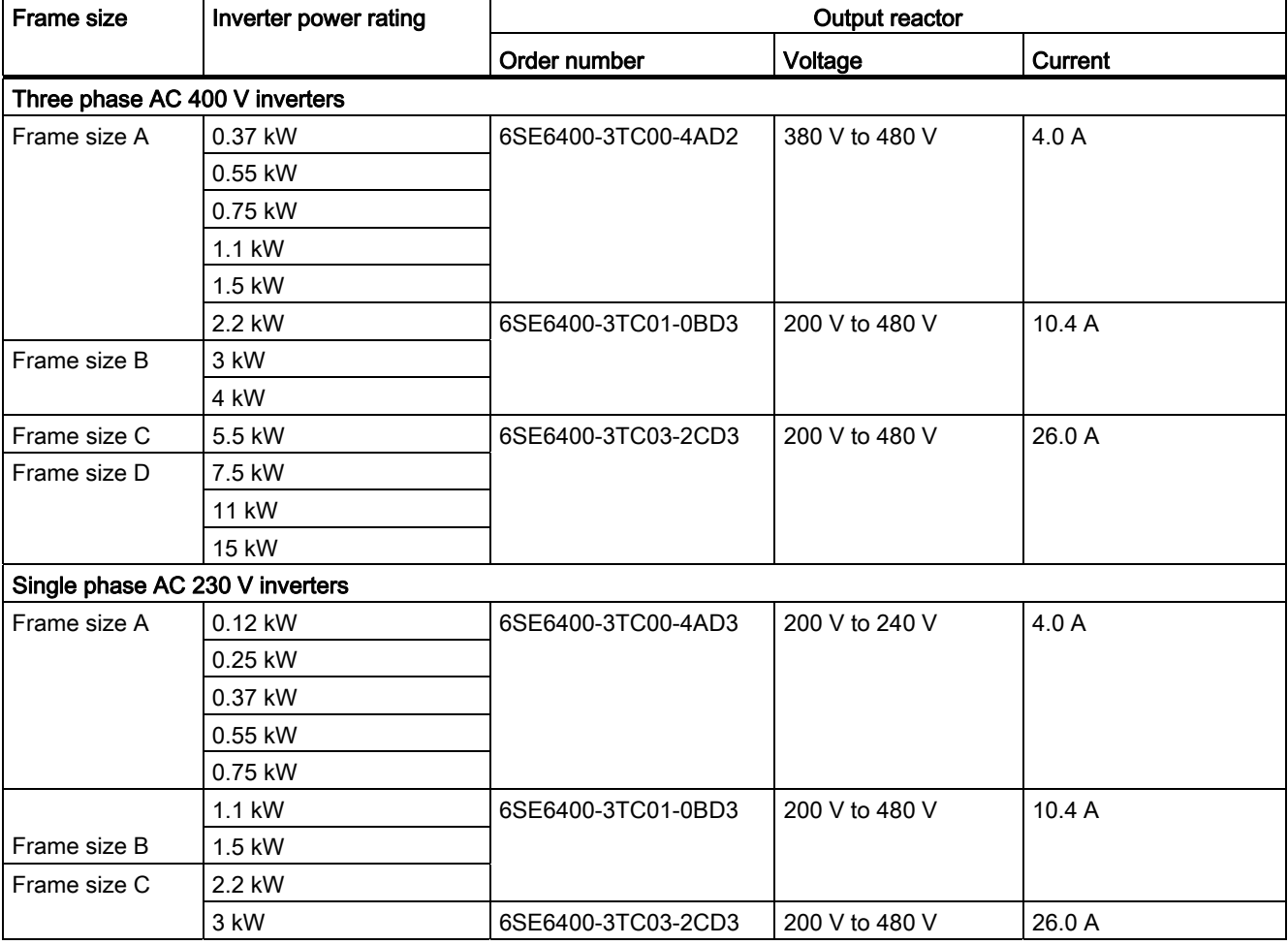

# **Installation**

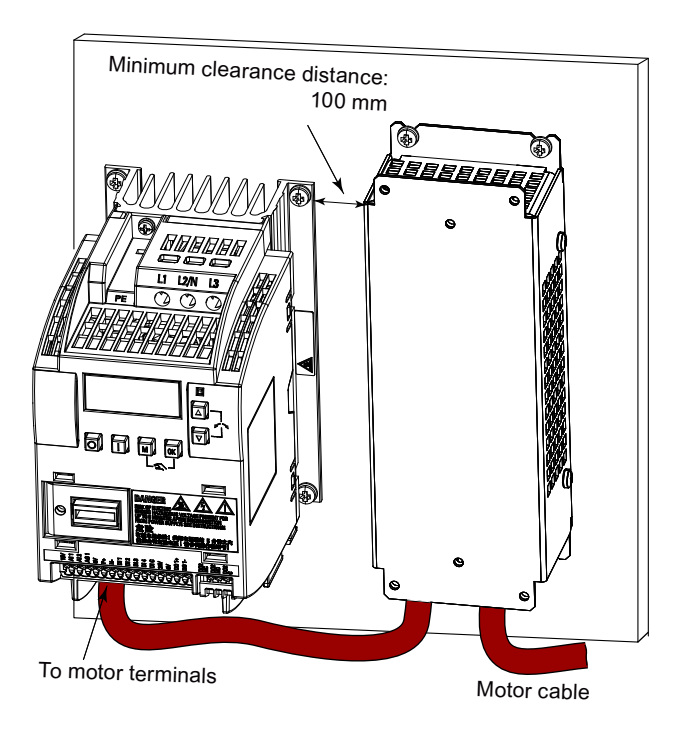

#### Connecting the output reactor to the inverter

Mounting dimensions

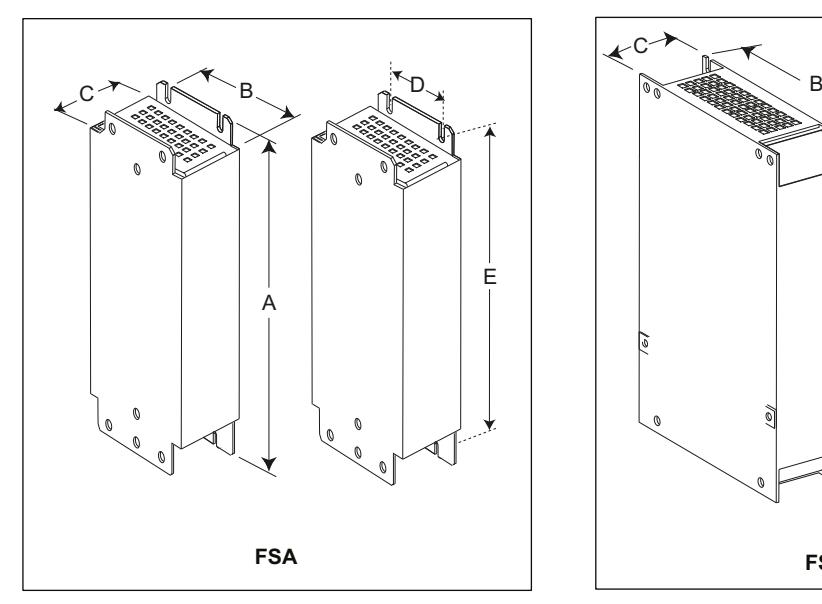

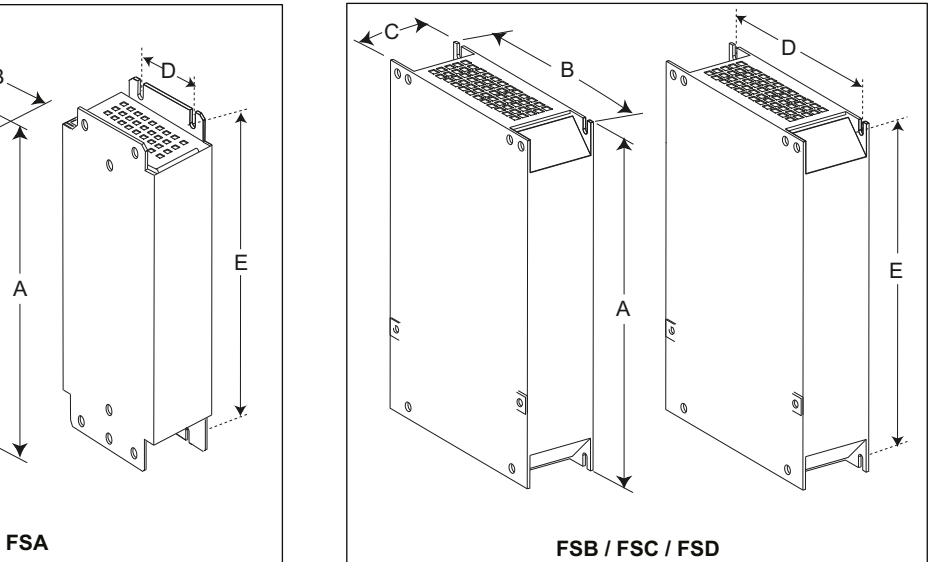

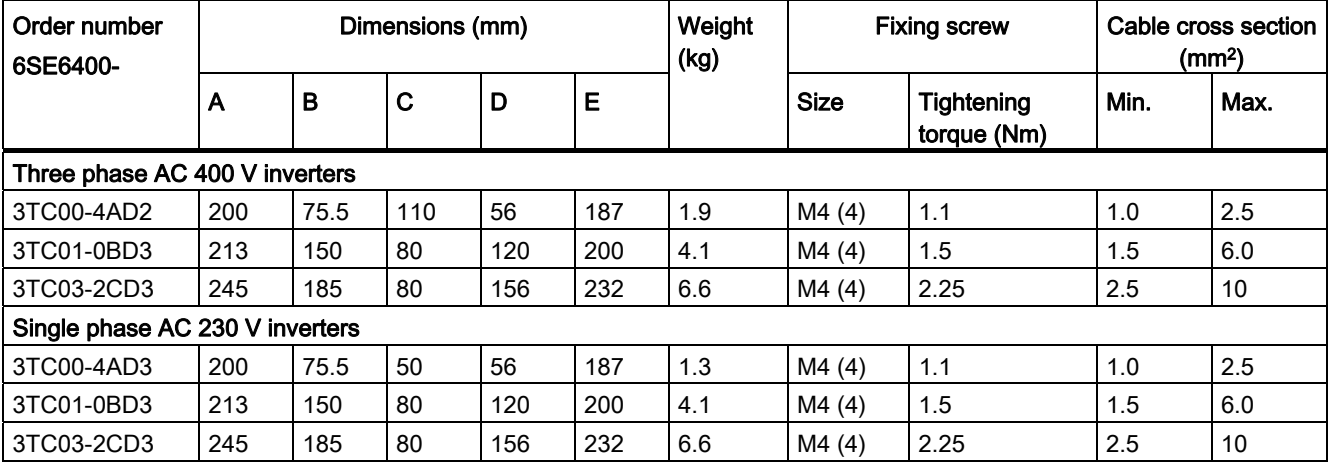

# B.1.8 External EMC filter

# WARNING

#### Risk of equipment damage and electric shocks

Some of the EMC filters in the table below have pin crimps for the connection to the inverter's PE and mains terminals.

Use of these pin crimps can cause damage to the equipment and even electric shocks.

For safety reasons, replace the pin crimps using appropriately sized UL-certified fork or ring crimps for PE terminal connection, and using UL-certified fork crimps or stranded cables for mains terminal connection.

#### **Note**

The EMC filter with an order number of 6SE6400-2FL02-6BB0 in the following table has two DC terminals (DC+, DC-) that are not used and should not be connected. The cables of these terminals need to be cut back and suitably insulated (for example, with heat shrink shroud).

#### **Functionality**

Use of the filters shown below allows any SINAMICS V20 inverter with or without an integral filter to achieve EN61800-3 Category C2 when used with a screened output cable of 25 m. Note that the 230 V filtered inverters of frame sizes B and C can already achieve this without an external filter.

# Ordering data

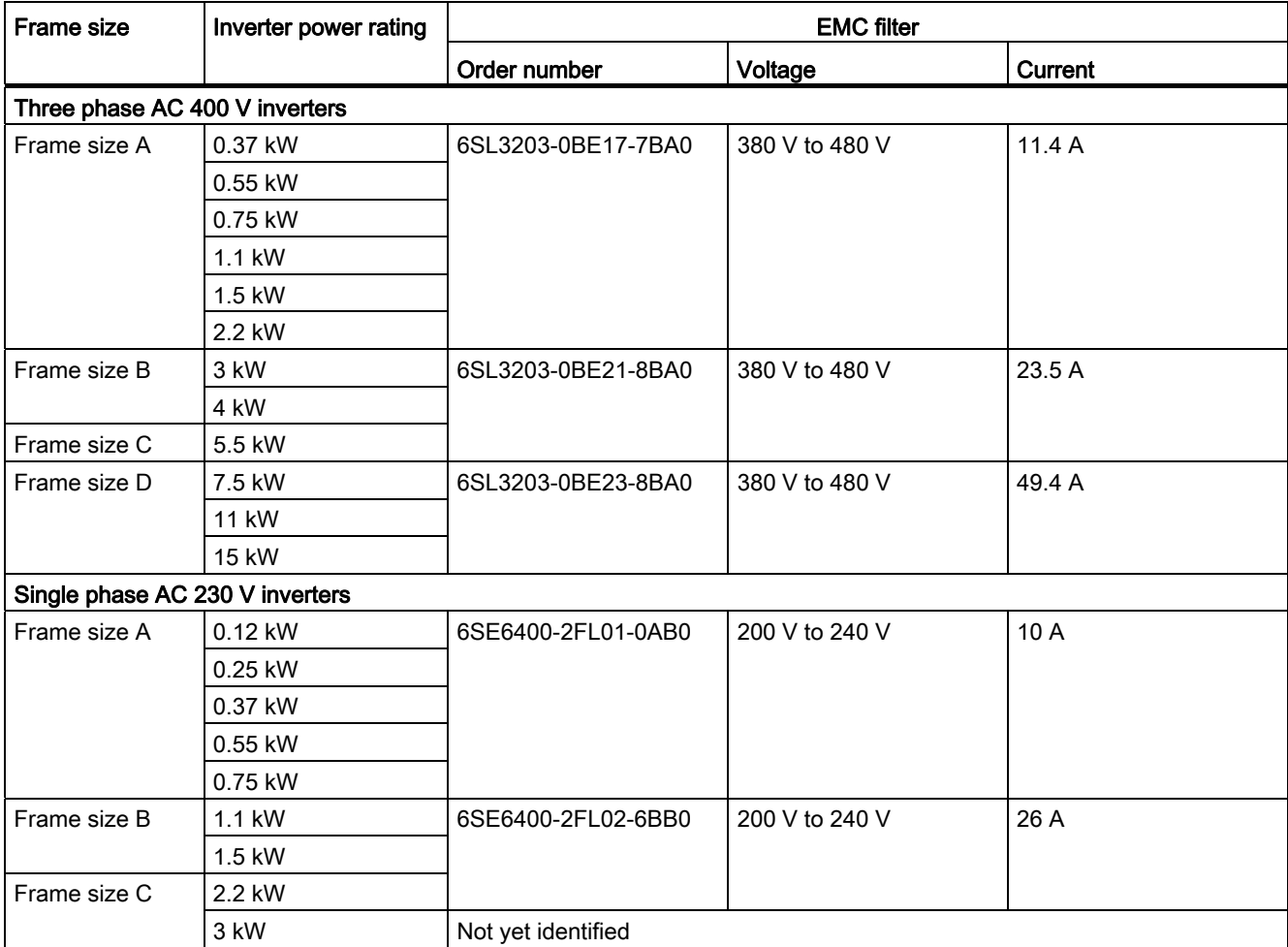

# Installation

# Connecting the EMC filter to the inverter

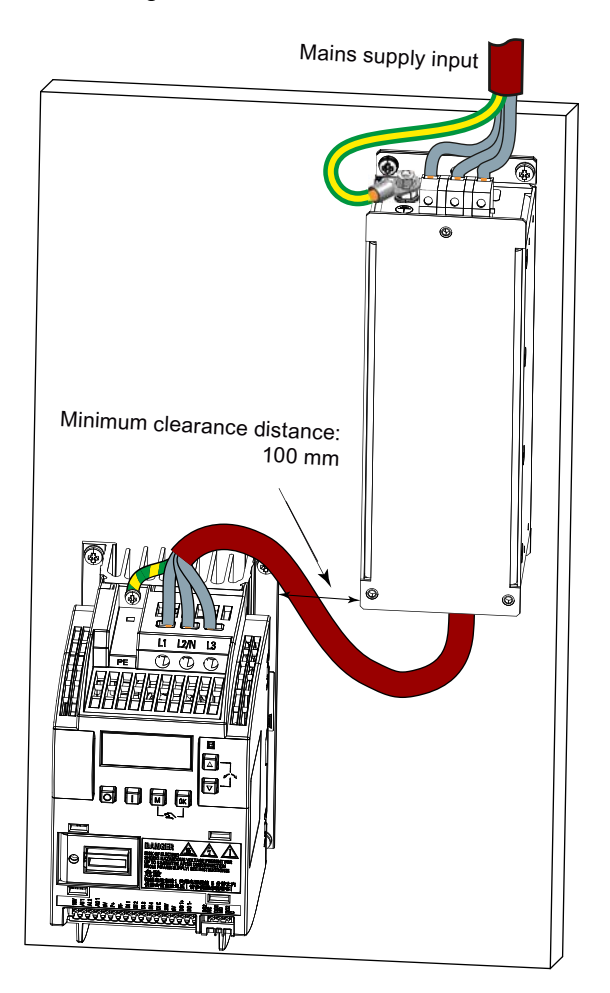

# Mounting dimensions

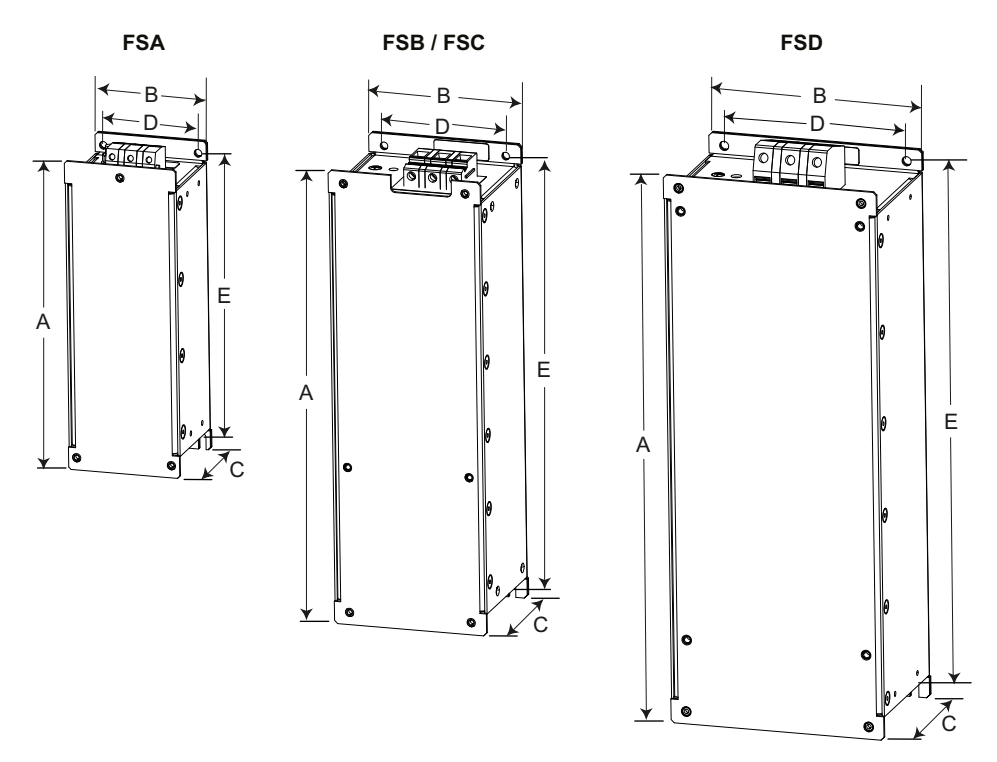

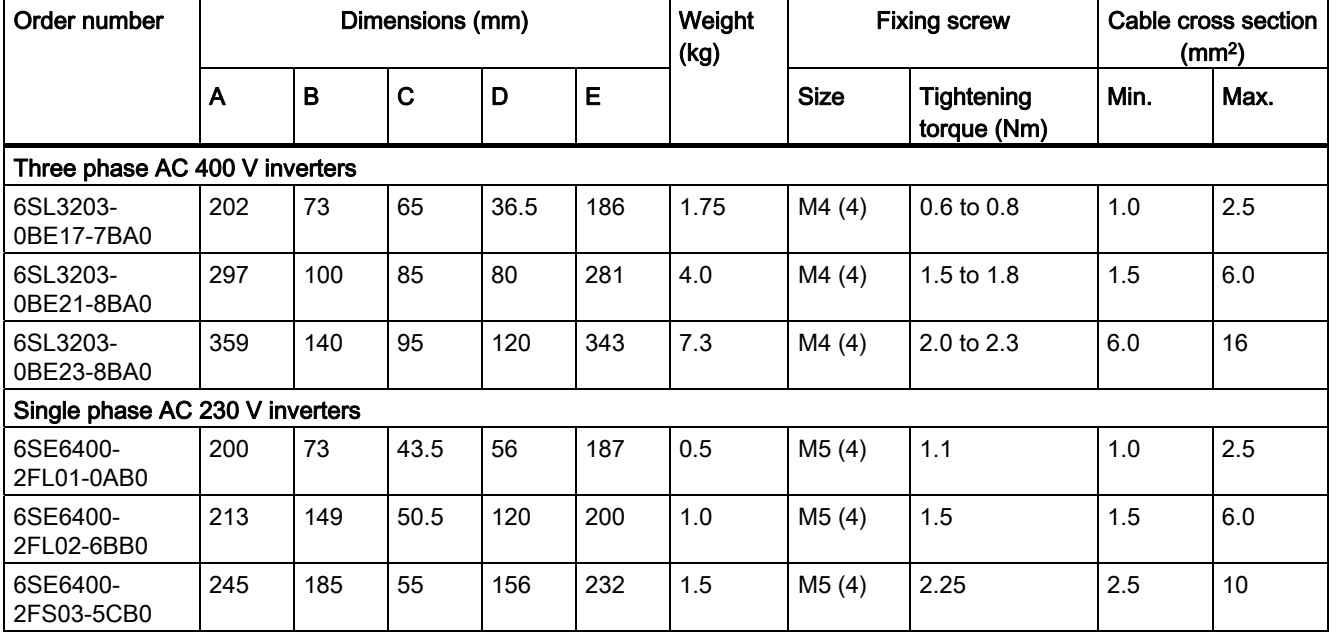

# B.1.9 Shield connection kits

### **Functionality**

The shield connection kit is supplied as an option for each frame size. It allows easy and efficient connection of the necessary shield to achieve EMC-compliant installation of the inverter (see Section "[EMC-compliant installation](#page-35-0) (Page [36](#page-35-0))" for details).

#### **Components**

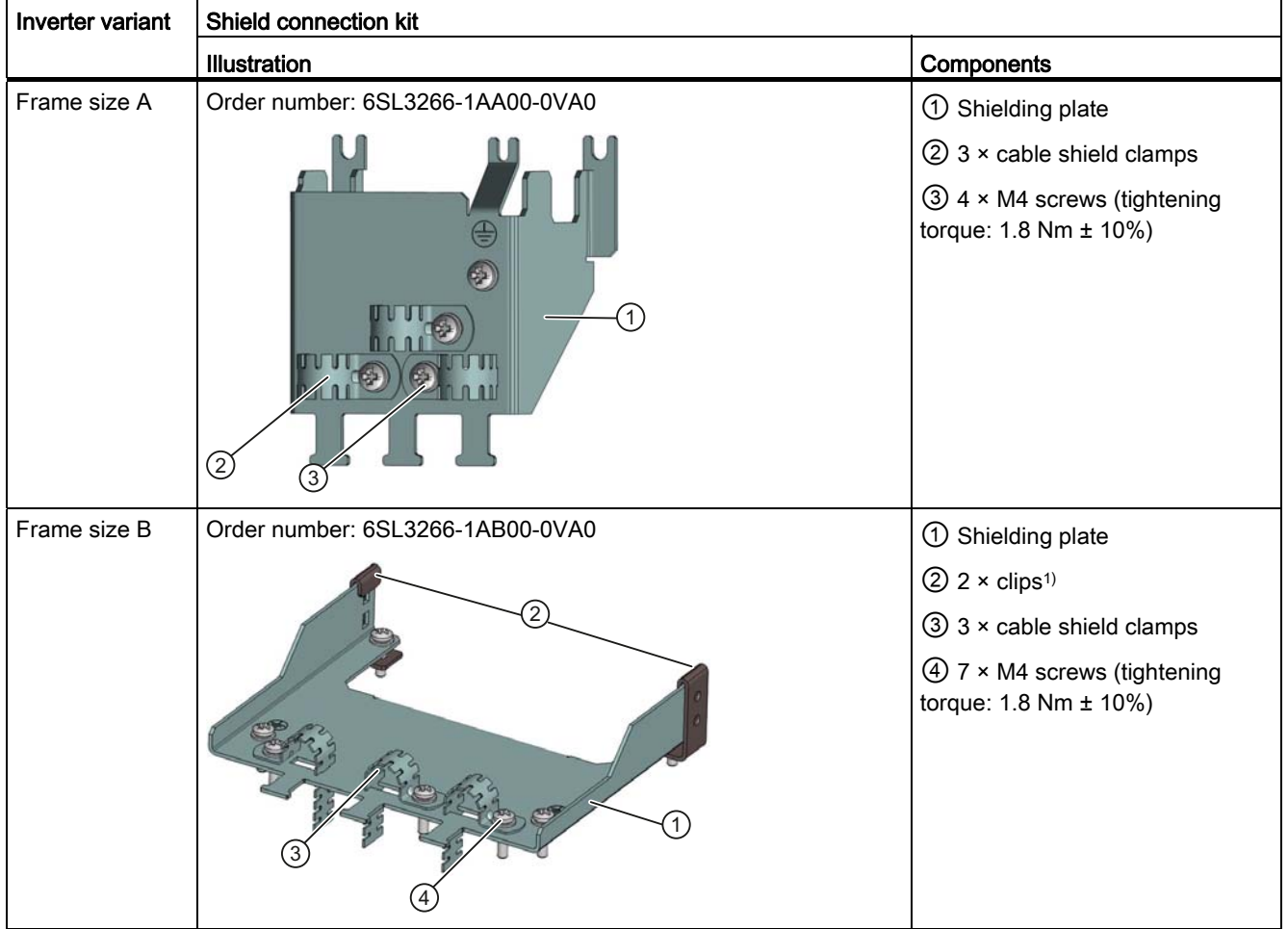

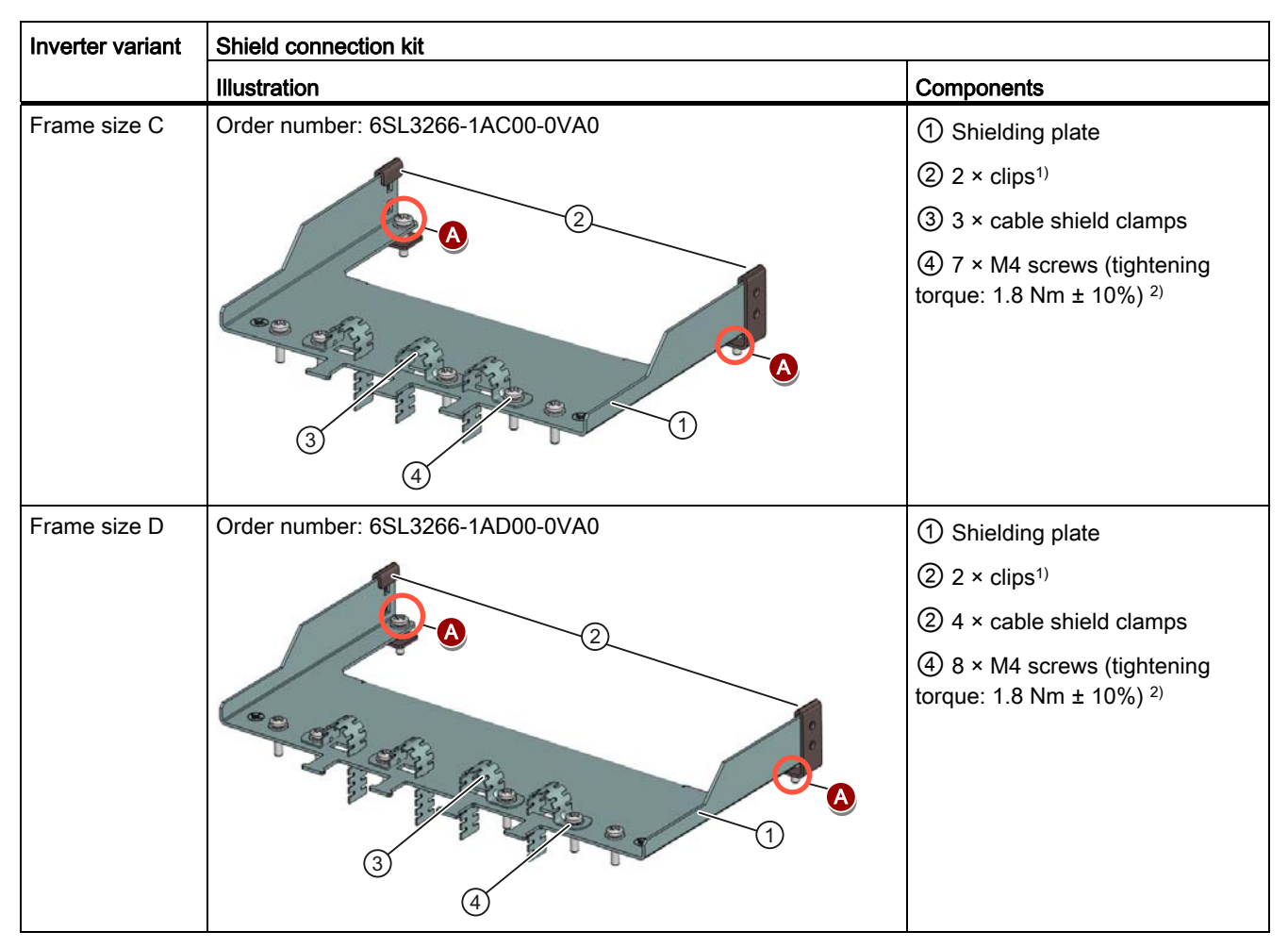

- <sup>1)</sup> The clips are required only when fixing the shielding plate to the cabinet panel-mounted inverter.
- <sup>2)</sup> For "push-through" applications, you must use two M5 screws and nuts (tightening torque: 2.5 Nm  $\pm$  10%) rather than two M4 screws (" $\bullet$ " in the illustration) to fix the shielding plate to the inverter.

# Outline dimensions (mm)

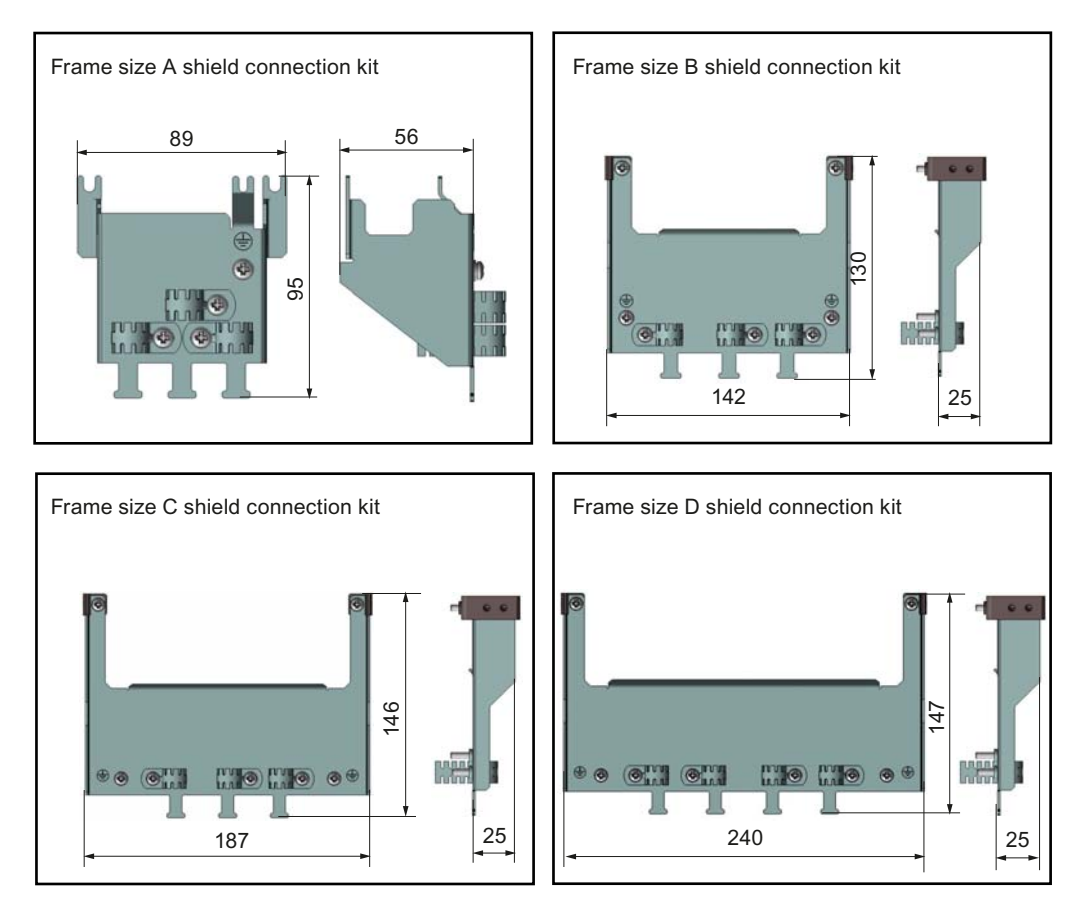

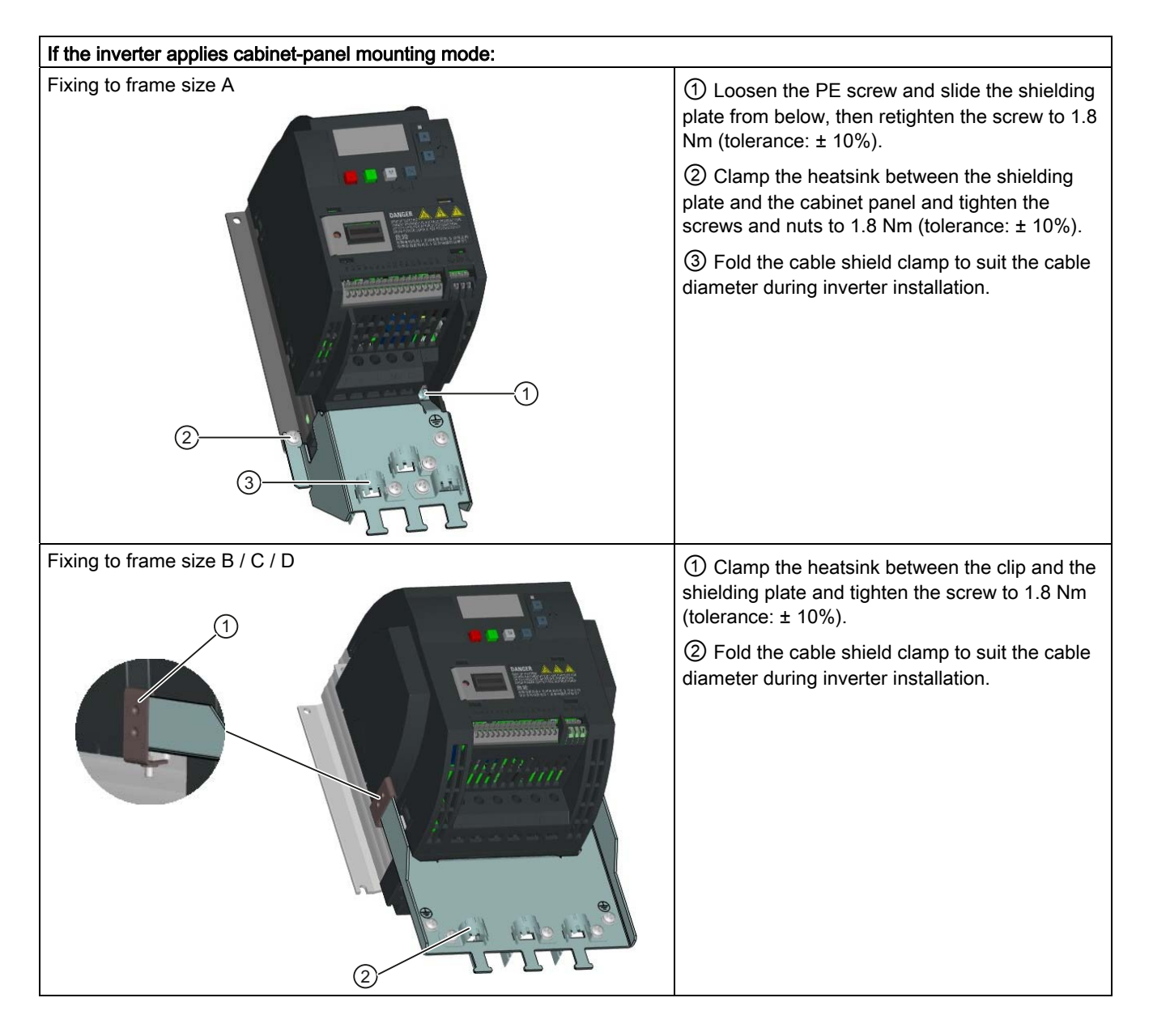

# Fixing the shield connection kit to the inverter

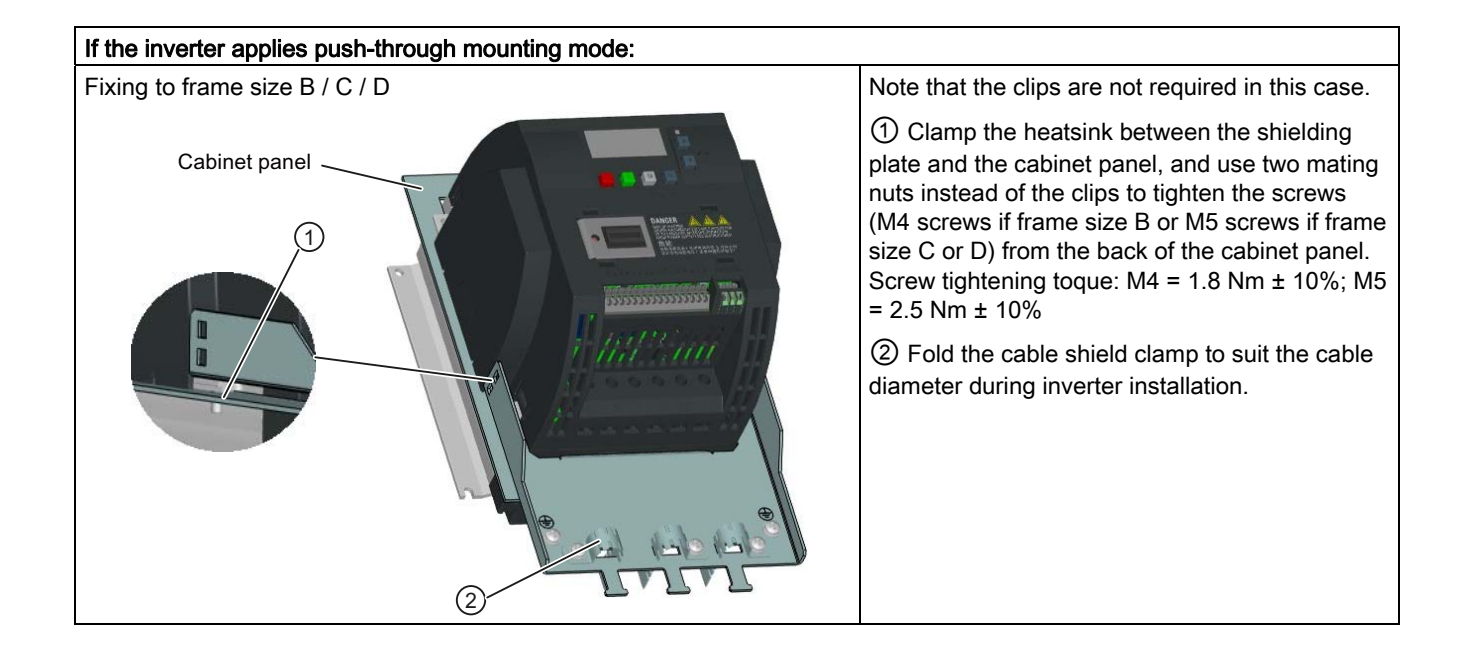

# B.1.10 Memory card

#### Functionality

The memory card can be used on the Parameter Loader or the BOP Interface Module and allows you to upload / download parameter sets to / from the inverter. For detailed use of the memory card, refer to Appendices "[Parameter Loader](#page-282-0) (Page [283](#page-282-0))" and "[External BOP and](#page-287-0)  [BOP Interface Module](#page-287-0) (Page [288\)](#page-287-0)".

#### Order number

The MMC / SD cards with the following order numbers are recommended.

- MMC card: 6SL3254-0AM00-0AA0
- SD card: 6ES7954-8LB01-0AA0

# B.1.11 User documentation

#### Operating Instructions (Chinese version)

Order number: 6SL3298-0AV02-0FP0

# B.2 Spare parts - replacement fans

#### Order numbers

Replacement fan for frame size A: 6SL3200-0UF01-0AA0 Replacement fan for frame size B: 6SL3200-0UF02-0AA0 Replacement fan for frame size C: 6SL3200-0UF03-0AA0 Replacement fan for frame size D: 6SL3200-0UF04-0AA0

#### Replacing fans

Proceed as illustrated below to remove the fan from the inverter. To re-assemble the fan, proceed in reverse order. When re-assembling the fan, make sure that the arrow symbol ("A" in the illustration) on the fan points to the inverter rather than the fan housing, the position for the fan cable exit point ("B") as well as the mounting orientation and position of the cable connector ("C") are sufficient for connecting the fan cable to the inverter.

B.2 Spare parts - replacement fans

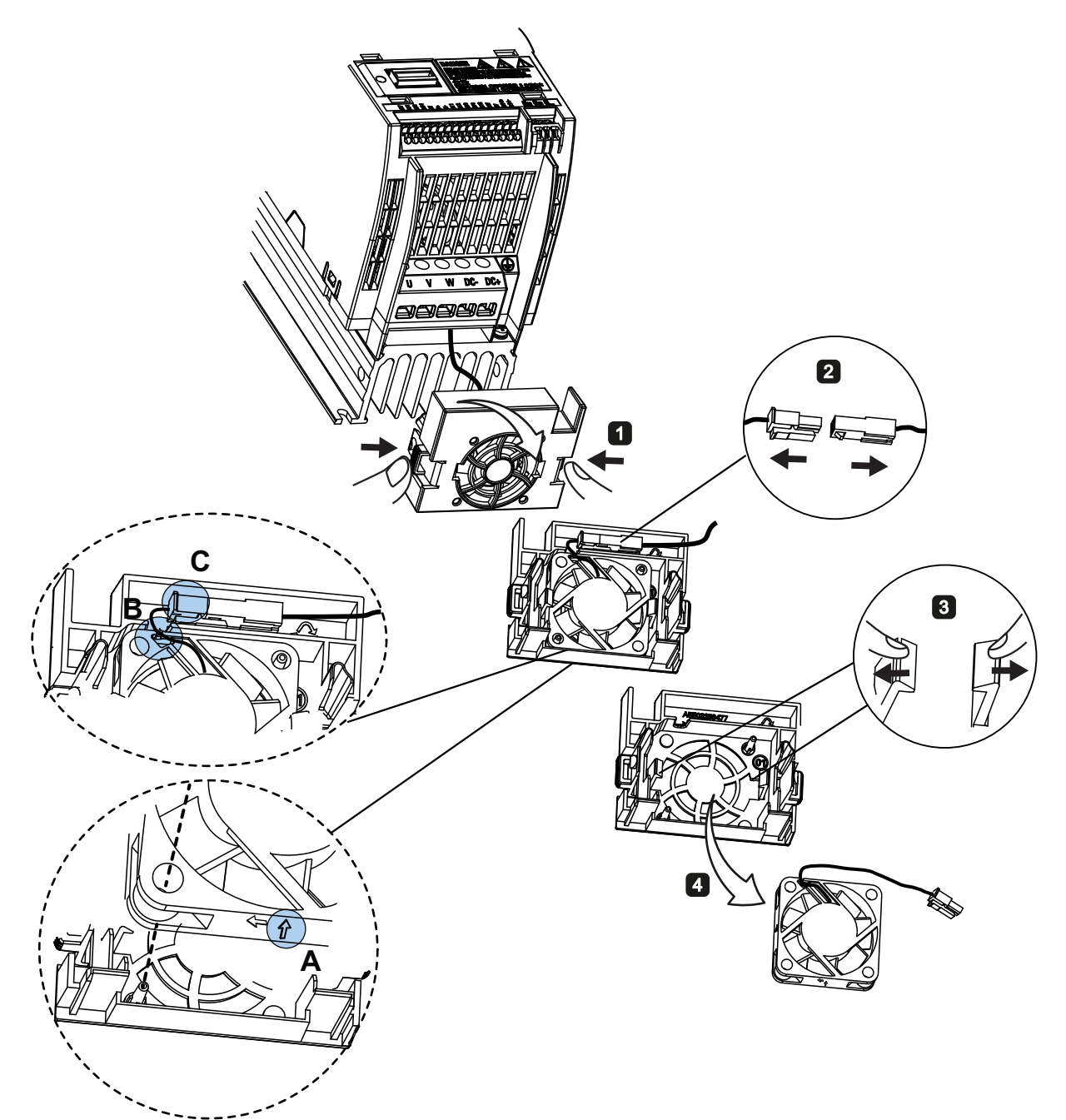

# Replacing the fan from frame size A

B.2 Spare parts - replacement fans

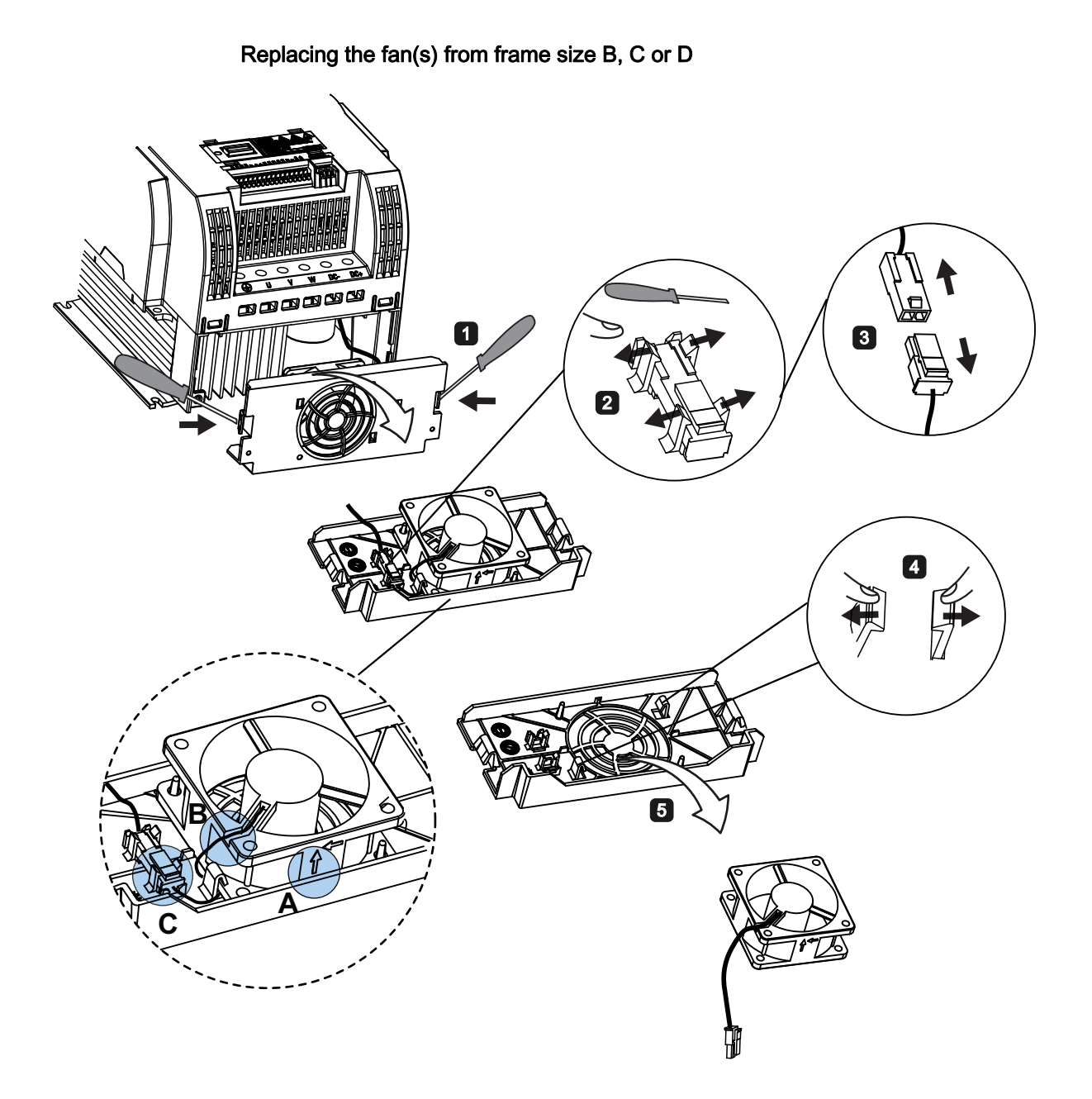

Options and spare parts

B.2 Spare parts - replacement fans

# Index

# A

Advanced functions Automatic restart, [109](#page-108-0)  Blockage clearing, [103](#page-102-0) Cavitation protection, [117](#page-116-0) Condens ation protection, [111](#page-110-0)  Dual ramp function, [119](#page-118-0) Economy mode, [105](#page-104-0)  Flying start, [108](#page-107-0) Free functions blocks (FFBs), [107](#page-106-0) Frost protection, [110](#page-109-0)  Hammer start, [101](#page-100-0)  Motor staging, [114](#page-113-0)  Sleep mod e, [112](#page-111-0)  Super torque, [99](#page-98-0) UL5 08C-compliant motor overheat protection, [106](#page-105-0)  User defa ult parameter set, [118](#page-117-0)  Wobble function, [113](#page-112-0)  Alarm code list, 274<br>B

Basic functions Boost functions, [78](#page-77-0) Braking functions, [83](#page-82-0) Imax controlle[r,](#page-76-0) [94](#page-93-0) JOG function, [77](#page-76-0)  Load torque monitoring, [97](#page-96-0) OFF functions, [74](#page-73-0) PID controller, [81](#page-80-0) Ramp time, [92](#page-91-0)Vdc controller, [96](#page-95-0)  BI P0731[0...2], [168](#page-167-0) P0732[0...2], [168](#page-167-1) P0806, [173](#page-172-0) P0810, [173](#page-172-1) P0811, [174](#page-173-0) P0820, [174](#page-173-1) P0821, [174](#page-173-2) P0840[0...2], [174](#page-173-3) P0842[0...2], [174](#page-173-4) P0844[0...2], [174](#page-173-5)

P0848[0...2], [175](#page-174-1)  P0849[0...2], [175](#page-174-2)  P0852[0...2], [175](#page-174-3)  P0881[0...2], [175](#page-174-4)  P0882[0...2], [175](#page-174-5)  P0883[0...2], [175](#page-174-6)  P1020[0...2], [183](#page-182-0)  P1021[0...2], [183](#page-182-1)  P1022[0...2], [183](#page-182-2)  P1023[0...2], [183](#page-182-3)  P1035[0...2], [184](#page-183-0)  P1036[0...2], [184](#page-183-1)  P1041[0...2], [184](#page-183-2)  P1043[0...2], [185](#page-184-0)  P1055[0...2], [185](#page-184-1)  P1056[0...2], [185](#page-184-2)  P1074[0...2], [186](#page-185-0)  P1110[0...2], [189](#page-188-0)  P1113[0...2], [189](#page-188-1)  P1124[0...2], [190](#page-189-0)  P1140[0...2], [191](#page-190-0)  P1141[0...2], [191](#page-190-1)  P1142[0...2], [191](#page-190-2)  P1175[0...2], [192](#page-191-0)  P1218[0...2], [196](#page-195-0)  P1230[0...2], [196](#page-195-1)  P2103[0...2], [220](#page-219-0)  P2104[0...2], [220](#page-219-1)  P2106[0...2], [220](#page-219-2)  P2200[0...2], [226](#page-225-0)  P2220[0...2], [228](#page-227-0)  P2221[0...2], [228](#page-227-1)  P2222[0...2], [228](#page-227-2)  P2223[0...2], [228](#page-227-3)  P2235[0...2], [228](#page-227-4)  P2236[0...2], [229](#page-228-0)  P2241[0...2], [229](#page-228-1)  P2243[0...2], [229](#page-228-2)  P2810[0...1], [243](#page-242-0)  P2812[0...1], [243](#page-242-1)  P2814[0...1], [243](#page-242-2)  P2816[0...1], [243](#page-242-3)  P2818[0...1], [244](#page-243-0) 

P0845[0...2], [175](#page-174-0)

P2820[0...1], [244](#page-243-1)  P2822[0...1], [244](#page-243-2)  P2824[0...1], [244](#page-243-3)  P2826[0...1], [245](#page-244-0)  P2828, [245](#page-244-1)  P2830, [245](#page-244-2)  P2832, [245](#page-244-3)  P2834[0...3], [246](#page-245-0)  P2837[0...3], [246](#page-245-1)  P2840[0...1], [247](#page-246-0)  P2843[0...1], [247](#page-246-1)  P2846[0...1], [247](#page-246-2)  P2849, [249](#page-248-0)  P2854, [250](#page-249-0)  P2859, [250](#page-249-1)  P2864, [251](#page-250-0)  P2940, [254](#page-253-0)  P3351[0...2], [258](#page-257-0)  P3852[0...2], [261](#page-260-0)  BO r0807.0, [173](#page-172-2) r1025.0, [183](#page-182-4) r2036.0...15, [219](#page-218-0) r2037.0...15, [219](#page-218-1) r2225.0, [228](#page-227-5) r2811.0, [243](#page-242-4) r2813.0, [243](#page-242-5) r2815.0, [243](#page-242-6) r2817.0, [244](#page-243-4) r2819.0, [244](#page-243-5) r2821.0, [244](#page-243-6) r2823.0, [244](#page-243-7) r2825.0, [245](#page-244-4) r2827.0, [245](#page-244-5) r2829.0, [245](#page-244-6) r2831.0, [245](#page-244-7) r2833.0, [245](#page-244-8) r2835.0, [246](#page-245-2) r2836.0, [246](#page-245-3) r2838.0, [246](#page-245-4) r2839.0, [247](#page-246-3) r2841.0, [247](#page-246-4) r2842.0, [247](#page-246-5) r2844.0, [247](#page-246-6) r2845.0, [247](#page-246-7) r2847.0, [248](#page-247-0) r2848.0, [248](#page-247-1) r2852.0, [250](#page-249-2) r2853.0, [250](#page-249-3) r2857.0, [250](#page-249-4) r2858.0, [250](#page-249-5) r2862.0, [251](#page-250-1)

r2863.0, [251](#page-250-2) r2867.0, [251](#page-250-3) r2868.0, [251](#page-250-4) r2886.0, [254](#page-253-1) r2888.0, [254](#page-253-2) Built-in BOP Button functions, [39](#page-38-0) Operating modes Hand / Jog / Auto, [40](#page-39-0) Screen displays, [46](#page-45-0)  Status icon s, [41](#page-40-0)  Status LEDs, [47](#page-46-0) 

#### C

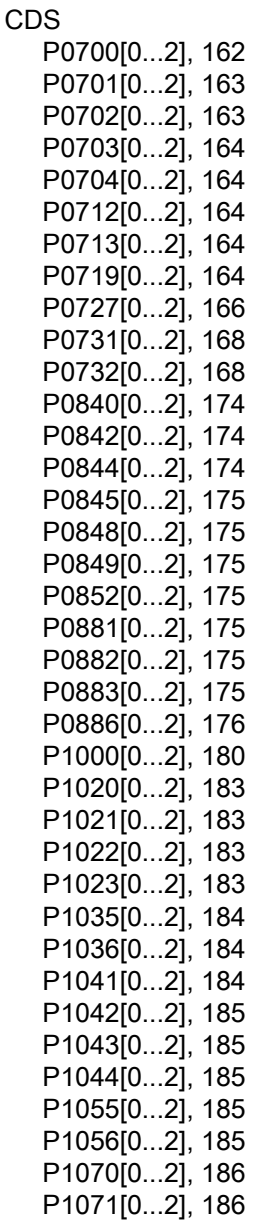

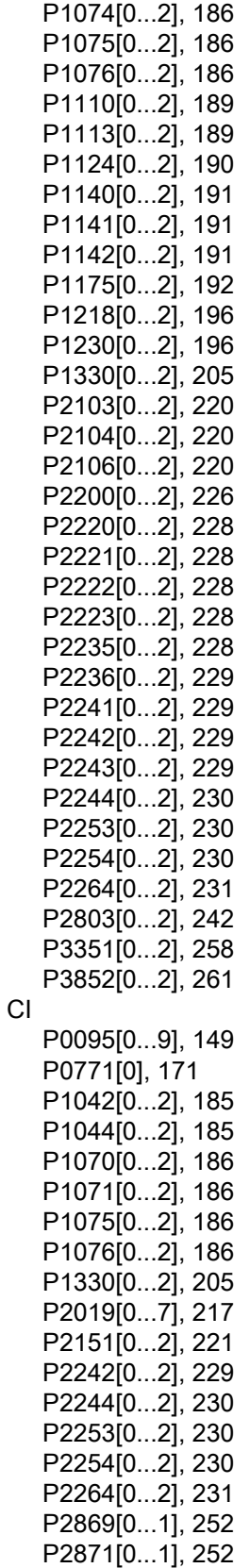

P2873[0...1], [252](#page-251-2)  P2875[0...1], [252](#page-251-3)  P2877[0...1], [253](#page-252-0)  P2879[0...1], [253](#page-252-1)  P2881[0...1], [253](#page-252-2)  P2883[0...1], [253](#page-252-3)  P2885[0...1], [254](#page-253-3)  P2887[0...1], [254](#page-253-4)  Clone saved parameter settings, [284](#page-283-0), [291](#page-290-0) CO P2889, [254](#page-253-5) P2890, [254](#page-253-6) r0020, [143](#page-142-0)  r0021, [143](#page-142-1)  r0024, [143](#page-142-2)  r0025, [143](#page-142-3)  r0026[0], [143](#page-142-4) r0027, [143](#page-142-5)  r0028, [144](#page-143-0)  r0031, [144](#page-143-1)  r0032, [144](#page-143-2)  r0035[0...2], [144](#page-143-3)  r0036, [144](#page-143-4)  r0037[0...1], [144](#page-143-5)  r0038, [144](#page-143-6)  r0039, [144](#page-143-7)  r0051[0...1], [145](#page-144-0)  r0066, [148](#page-147-0)  r0067, [148](#page-147-1)  r0068, [148](#page-147-2)  r0069[0...5], [148](#page-147-3)  r0070, [148](#page-147-4)  r0071, [148](#page-147-5)  r0072, [149](#page-148-1)  r0074, [149](#page-148-2)  r0078, [149](#page-148-3)  r0080, [149](#page-148-4)  r0084, [149](#page-148-5)  r0085, [149](#page-148-6)  r0086, [149](#page-148-7)  r0087, [149](#page-148-8)  r0395, [159](#page-158-0)  r0512, [160](#page-159-0)  r0623[0...2], [161](#page-160-0)  r0630[0...2], [162](#page-161-1)  r0631[0...2], [162](#page-161-2)  r0632[0...2], [162](#page-161-3)  r0633[0...2], [162](#page-161-4)  r0755[0...1], [169](#page-168-0)  r0947[0...63], [176](#page-175-1) r0949[0...63], [176](#page-175-2) r1024, [183](#page-182-5) 

r1045, [185](#page-184-5)  r1050, [185](#page-184-6)  r1078, [187](#page-186-0)  r1079, [187](#page-186-1)  r1114, [189](#page-188-2)  r1119, [189](#page-188-3)  r1170, [191](#page-190-3)  r1242, [199](#page-198-0)  r1246[0...2], [199](#page-198-1)  r1315, [204](#page-203-0)  r1337, [206](#page-205-0)  r1343, [207](#page-206-0)  r1344, [207](#page-206-1)  r1801[0...1], [208](#page-207-0)  r2018[0...7], [216](#page-215-0)  r2110[0...3], [220](#page-219-3)  r2224, [228](#page-227-6)  r2245, [230](#page-229-3)  r2250, [230](#page-229-4)  r2260, [231](#page-230-1)  r2262, [231](#page-230-2)  r2266, [231](#page-230-3)  r2272, [232](#page-231-0)  r2273, [232](#page-231-1)  r2294, [233](#page-232-0)  r2870, [252](#page-251-4)  r2872, [252](#page-251-5)  r2874, [252](#page-251-6)  r2876, [252](#page-251-7)  r2878, [253](#page-252-4)  r2880, [253](#page-252-5)  r2882, [253](#page-252-6)  r2884, [254](#page-253-7)  r2955, [255](#page-254-0)  CO/BO r0019.0...14, [143](#page-142-6) r0050, [145](#page-144-1)  r0052.0...15, [145](#page-144-2) r0053.0...15, [146](#page-145-0) r0054.0...15, [146](#page-145-1) r0055.0...15, [147](#page-146-0) r0056.0...15, [147](#page-146-1) r0722.0...12, [165](#page-164-0) r0747.0...1, [168](#page-167-2)  r0751.0...9, [168](#page-167-3)  r0785.0, [172](#page-171-0) r0885.0...4, [175](#page-174-7)  r1199.7...12, [192](#page-191-1) r2067.0...12, [219](#page-218-2) r2197.0...12, [225](#page-224-0) r2198.0...12, [225](#page-224-1) r2379.0...2, [240](#page-239-0) 

r3113.0...15, [255](#page-254-1) Communication Modbus communication, [126](#page-125-0) USS communication, [121](#page-120-0) **Connecting** EMC-compliant cabinet design, [38](#page-37-0)  EMC-c ompliant installation, [36](#page-35-1)  Recommended fuse types, [30](#page-29-0) Terminal layout, [31](#page-30-1)  Typical system [con](#page-29-1)nections, [29](#page-28-0) Wiring diagram, [30](#page-29-1)

#### D

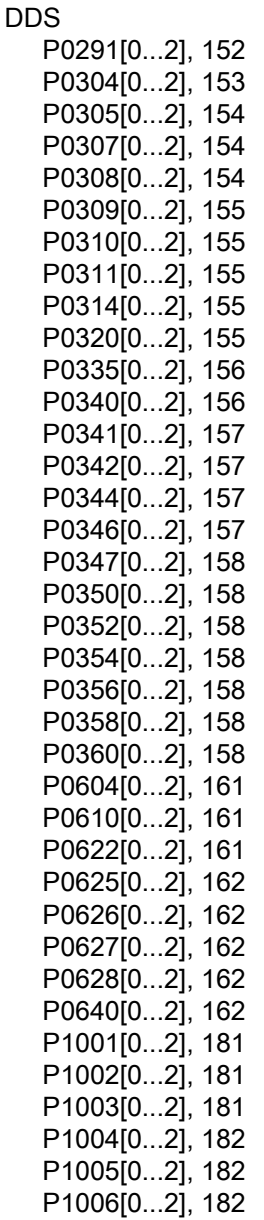
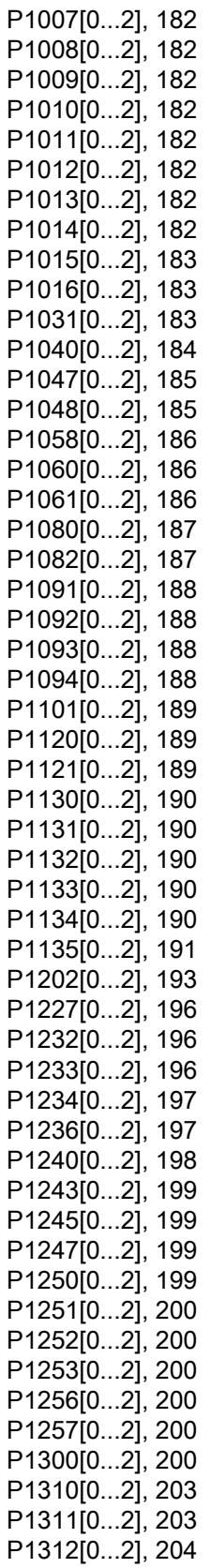

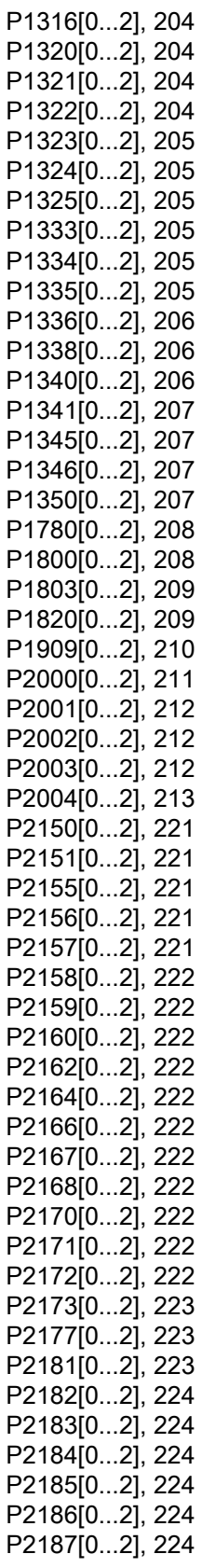

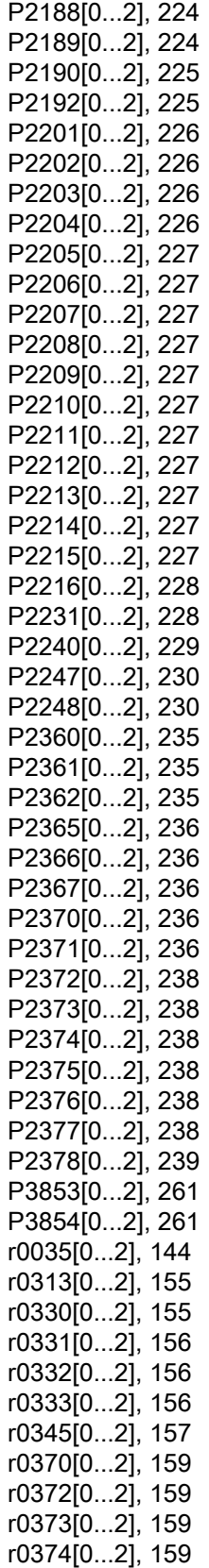

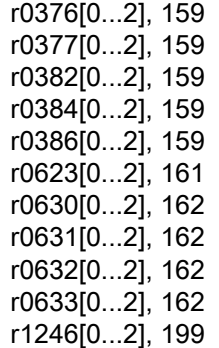

#### F

Fault code list, [266](#page-265-0)<br>|<br>|

Inverter functions Overview of main functions, [72](#page-71-0) Inverte r menu structure 50 / 60 Hz selection menu, [48](#page-47-0)  Display menu, [43](#page-42-0)  Main menu, [42](#page-41-0)  Parameter menu, [42,](#page-41-1) [69](#page-68-0) Setup menu, [50](#page-49-0), [51,](#page-50-0) [53,](#page-52-0) [65](#page-64-0), [68](#page-67-0) 

## M

Macros Application macros, [65](#page-64-1) Connection macros, [53](#page-52-1) Mounting Cabinet panel mounting, [22](#page-21-0)  Push-through mounting, [26](#page-25-0) Mounting clearance, [21](#page-20-0) Mounting o rientation, [21](#page-20-1) 

### O

Order number Inverters, [17](#page-16-0), [18](#page-17-0) 

#### P

Parameter resets, [120](#page-119-0) **Parameters** Access levels, [138](#page-137-0) BICO parame ters, [136](#page-135-0)  C(1), U, T, [139](#page-138-0) 

Data set, [135](#page-134-0) Digit-by-digit editing, [44](#page-43-0) Normal editing of parameters, [44](#page-43-1)  Parameter types, [43](#page-42-1)  Scaling, [139](#page-138-1) 

## Q

Quick commissioning through the parameter menu, [69](#page-68-1) through the setup menu, [49](#page-48-0)

## T

Technical support, [4](#page-3-0)  Text menu for common parameters, [68](#page-67-1)  for motor parameters, [51](#page-50-1)

# U

User documentation components, [3](#page-2-0) 

**Index**